# **Altivar 71**

Преобразователи частоты для асинхронных двигателей

Руководство по программированию

Программное обеспечение V1.2

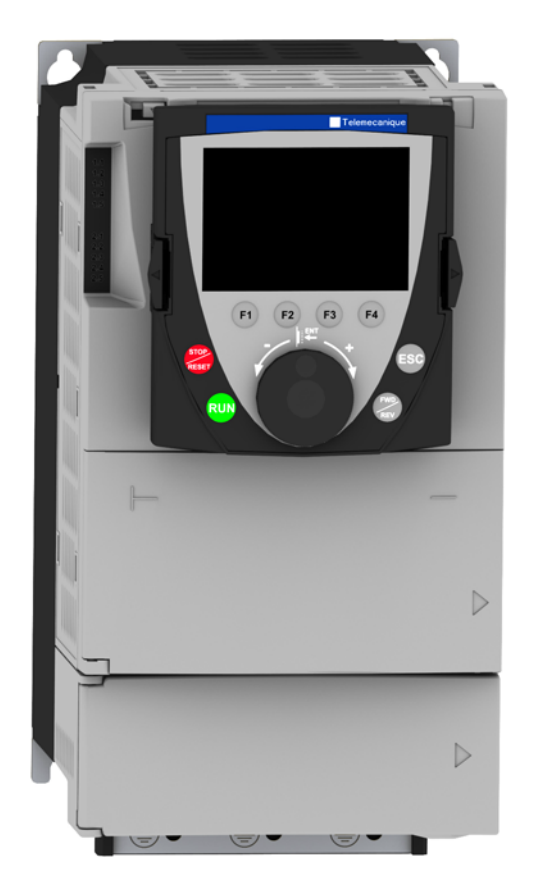

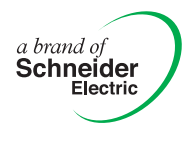

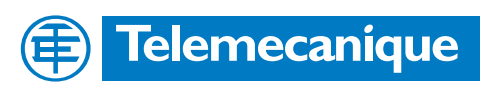

Документ загружен с Profsector.com

Документ загружен с Profsector.com

### Оглавление

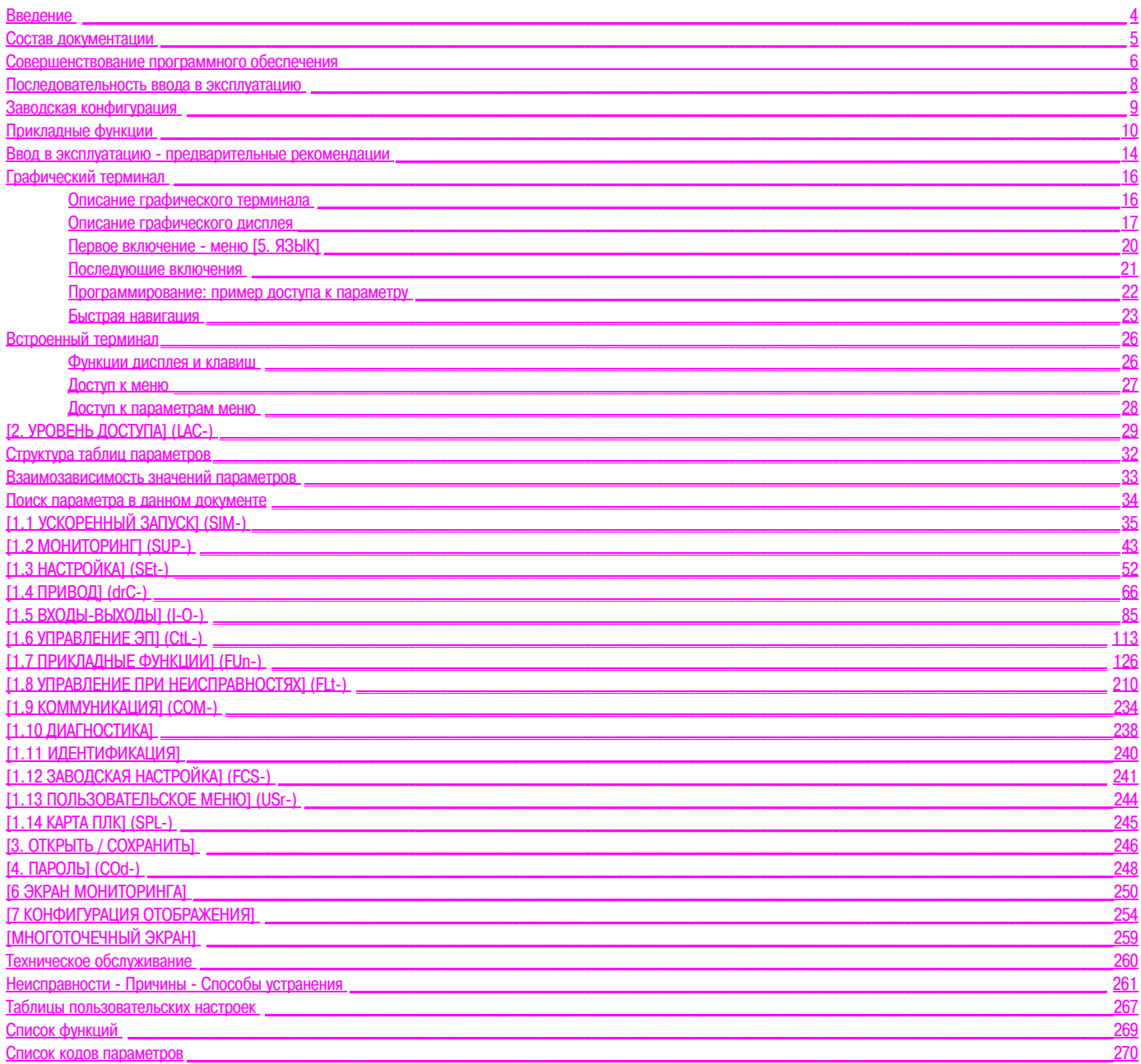

**Внимательно изучите данное руководство перед началом работы с преобразователем частоты (ПЧ).**

## **ОПАСНО**

#### **Опасное напряжение**

- Прежде чем установить и запустить преобразователь частоты ATV71, внимательно изучите в полном объеме данное руководство. Установка, настройка и ремонт должны осуществляться квалифицированным персоналом.
- Защитное заземление всех устройств должно осуществляться в соответствии с международными и национальными стандартами.
- Многие элементы преобразователя частоты, включая карты цепей управления, подключены к сетевому питанию, поэтому **прикасаться к ним чрезвычайно опасно**. Используйте только инструменты с электрической изоляцией.
- Если ПЧ находится под напряжением, не прикасайтесь к неэкранированным элементам и винтам клеммников.
- Не закорачивайте клеммы PA/+ и PC/- или конденсаторы промежуточного звена постоянного тока (ЗПТ).
- Перед включением питания ПЧ установите на место все защитные крышки.
- Перед обслуживанием или ремонтом преобразователя частоты:
	- отключите питание;
	- повесьте табличку "Не прикасаться под напряжением" под автоматом или разъединителем ПЧ;
	- заблокируйте автомат или разъединитель в отключенном состоянии.
- Перед любым вмешательством в ПЧ отключите питание, включая внешнее питание цепей управления, если оно используется. ПОДОЖДИТЕ 15 минут для разряда конденсаторов фильтра звена постоянного тока. Затем следуйте инструкции по измерению напряжения звена постоянного тока, чтобы убедиться, что это напряжение < 45 В. Светодиод ПЧ не является точным индикатором отсутствия напряжения в звене постоянного тока.

**Несоблюдение этих указаний может привести к смерти или тяжелым травмам.**

### **ВНИМАНИЕ**

#### **ПОВРЕЖДЕННОЕ УСТРОЙСТВО**

Не устанавливайте и не включайте ПЧ, если есть сомнение в его целостности. **При несоблюдении этого предупреждения возможен выход оборудования из строя.** Перечисленная ниже техническая документация по преобразователю частоты Altivar 71 доступна на сайте компании Telemecanique (www.telemecanique.com), а также на компакт-диске, поставляемом с ПЧ. Русскоязычные версии руководств по установке и программированию находятся на сайте www.schneider-electric.ru.

#### **Руководство по установке**

Приводится описание установки и монтажа преобразователя частоты.

### **Руководство по программированию**

Приводится описание функций, параметров, применения встроенного и выносного графического терминалов. В данном руководстве нет описания коммуникационных функций, они приведены в соответствующих руководствах по используемым сетям и шинам.

#### **Руководство по коммуникационным параметрам**

Приводится описание:

- параметров ПЧ и специальных элементов для коммуникационной связи по шине или сети;
- специальных режимов работы при связи по сети (граф состояния);
- взаимодействие между режимом управления по сети и локальным режимом.

### **Руководства по шинам и сетям Modbus, CANopen, Ethernet, Profibus, INTERBUS, Uni-Telway, FIPIO, Modbus Plus и т.д.**

Приводится описание установки, подключения к сети или устройству, сигнализации, диагностики и конфигурации с помощью встроенного или выносного графического терминала специальных коммуникационных параметров. Также приводится описание коммуникационных сервисов протоколов.

#### **Руководство по замене преобразователей частоты ATV 58-58F на ATV 71**

Приводится описание отличий ПЧ Altivar 71 от Altivar 58/58F и пояснение процедуры замены Altivar 58 или 58F, в том числе, преобразователей с управлением по шине или сети.

Со времени своего запуска преобразователь Altivar ATV 71 приобрел новые функциональные возможности. Обновленная версия программного обеспечения V1.2 может заменить старую V1.1 без каких-либо изменений.

Хотя данное Руководство по программированию относится к версии V1.2, оно может также использоваться и с версией V1.1, т.к. совершенствование ПО связано только с добавлением новых переменных и параметров, и ни один из параметров старой версии не был изменен или исключен.

Версия ПО указана на заводской табличке, прикрепленной к корпусу преобразователя частоты.

### Отличие версии V1.2 от V1.1

#### Заводская настройка

Примечание 1: в версии V1.1 назначение аналогового входа соответствовало напряжению 0 ± 10 В. В целях අ безопасности в новой версии этот вход сконфигурирован на 0 + 10 В.

Примечание 2: в версии V1.1 аналоговый выход АО1 был назначен на индикацию частоты двигателя. В новой версии этот выход не имеет никакого назначения.

За исключением этих двух параметров заводская настройка версии V1.1 осталась неизменной в новой версии. Новые функции не активизированы при заводской настройке.

#### Диапазон изменения частоты двигателя

Диапазон выходной частоты увеличен с 1000 до 1600 Гц (в зависимости от типоразмера ПЧ и выбранного закона управления).

#### Новые параметры и функции

#### Меню [1.2 МОНИТОРИНГ] (SUP-)

Добавление внутренних значений и состояний, относящихся к новым функциям, описанным ниже.

#### Меню [1.3 НАСТРОЙКА] (SEt-)

- [Уставка верхнего момента] (ttH), см. стр. 64.
- [Уставка нижнего момента] (ttL), см. стр.  $64$
- [Сигнализация импульсного входа] (FqL), см. стр. 65.
- [Уставка остановки на выбеге] (FFt), см. стр.65.

#### Меню [1.4 ПРИВОД] (drC-)

- [Дискретность об/мин] (InSP), см. стр. 67
- Расширение для всех типоразмеров ПЧ следующих конфигураций, которые ранее были ограничены до 45 кВт для ПЧ АТV71•••МЗХ и до 75 кВт для ПЧ АТV71••• N4: синхронный двигатель [Синхронный двигатель] (SYn), см. стр. 69, синусный фильтр [Синусный фильтр] (OFI), см. стр. 79, уменьшение шума [Уменьшение шума] (nrd), см. стр. 80, уравновешивание мощности [Уравновешивание мощности] (bbA), см. стр. 82.

#### Меню [1.5 ВХОДЫ-ВЫХОДЫ] (I-О-)

- Аналоговый вход Al1 может быть теперь сконфигурирован на 0 + 10 В или 0 ± 10 В с помощью параметра [Тип Al1] (Al1t), см. стр. 91.
- [Канал сетевой AI] (AIC1), см. стр. 95
- Новые возможности назначения релейных и дискретных выходов, см. стр. 100: выбор слабины канатов, уставка верхнего момента, уставка нижнего момента, вращение двигателя Вперед, вращение двигателя Назад, уставка измеренной скорости достигнута, контроль изменения нагрузки.
- Аналоговый выход АО1 может быть теперь сконфигурирован в качестве дискретного и назначен на функции релейных и дискретных выходов, см. стр. 105.
- Новая возможность изменения масштаба аналоговых выходов, см. стр. 107 с помощью параметров [Минимальный масштаб AOx] (ASLx) и [Максимальный масштаб AOx] (ASHx).
- Новые возможности назначения аналоговых выходов, см. стр. 108: момент двигателя со знаком и измеренная скорость двигателя.
- Новые возможности назначения групп сигнализации, см. стр. 112: выбор слабины канатов, уставка верхнего момента, уставка нижнего момента, уставка измеренной скорости достигнута, контроль изменения нагрузки.

#### **Меню [1.7 ПРИКЛАДНЫЕ ФУНКЦИИ] (Fun-)**

- Функции суммирования, вычитания, умножения могут теперь назначаться на виртуальный вход [Сеть AI] (AIU1), см. стр. [133](#page-132-0).
- Новый параметр [Уставка остановки на выбеге] (FFt), см. стр. [137,](#page-136-0) позволяет настроить уставку перехода к выбегу в конце остановки с заданным темпом или быстрой остановки.
- Наложение тормоза при регулируемой (в замкнутой системе регулирования) нулевой скорости [Наложение тормоза при 0] (bECd), см. стр. [158](#page-157-0).
- Весоизмерение [Назначение весоизмерения] (PES), см. стр. [163,](#page-162-0) может теперь назначаться на виртуальный вход [Сеть AI] (AIU1).
- Новая функция Выбора слабины канатов, см. стр. [167,](#page-166-0) с параметрами [Конфигурация натяжения троса] (rSd) и [Уставка натяжения троса] (rStL).
- Использование темпа [Время разгона 2] (AC2), см. стр. [175](#page-174-0), при пуске и сигнализации функции ПИД-регулятора.
- Ограничение момента [ОГРАНИЧЕНИЕ МОМЕНТА] (tOL-), см. стр. [182,](#page-181-0) можно сконфигурировать в % или 0,1% с помощью параметра [Дискретность момента] (IntP) и назначить на виртуальный вход [Сеть AI] (AIU1).
- Новая функция Остановка на расчетном пути после срабатывания концевого выключателя замедления, см. стр. [191](#page-190-0), с параметрами [Путь остановки] (Std), [Линейная скорость] (nLS) и [Корректор остановки] (SFd).
- Позиционирование по датчикам или концевым выключателям [ПОЗИЦИОНИРОВАНИЕ ПО КОНЦЕВЫМ ВЫКЛЮЧАТЕЛЯМ] (LPO-), см. стр. [192](#page-191-0), может теперь конфигурироваться с положительной или отрицательной логикой с помощью параметров [Конфигурация КВ остановки] (SAL) и [Конфигурация КВ замедления] (dAL).
- Переключение параметров [ПЕРЕКЛЮЧЕНИЕ КОМПЛЕКТОВ ПАРАМЕТРОВ] (MLP-), см. стр. [195,](#page-194-0) может теперь
- осуществляться при достижении уставок частоты [Уставка частоты достигнута] (FtA) и [Уставка частоты 2 достигнута] (F2A). • Новая функция Поэтажный разъезд: меню [ПОЭТАЖНЫЙ РАЗЪЕЗД] (HFF-), см. стр. [208.](#page-207-0)

#### **Меню [1.8 УПРАВЛЕНИЕ ПРИ НЕИСПРАВНОСТЯХ] (FLt)**

- Возможность инициализации преобразователя без отключения питания с помощью параметра [Сброс устройства] (rP), см. стр. [213](#page-212-0).
- Возможность инициализации преобразователя с помощью дискретного входа без отключения питания, используя параметр [Назначение сброса устройства] (rPA), см. стр. [213](#page-212-1).
- Возможность конфигурирования неисправности Обрыв фазы двигателя [Обрыв фазы двигателя] (OPL), см. стр. [217](#page-216-0), на [Обрыв на выходе] (OAC) расширена для всех типоразмеров ПЧ (прежнее ограничение было до 45 кВт для ПЧ АТV71••• МЗХ и до 75 кВт для ПЧ АТV71••• N4).
- Внешняя неисправность [ВНЕШНЯЯ НЕИСПРАВНОСТЬ] (EtF-), см. стр. [220,](#page-219-0) может теперь конфигурироваться с положительной или отрицательной логикой с помощью параметра [Конфигурация внешней неисправности] (LEt).
- Новая функция контроля путем измерения скорости с помощью импульсного входа, см. стр. [227,](#page-226-0) меню [ЧАСТОТОМЕР] (FqF-).
- Новая функция контроля изменения нагрузки, см. стр. 230, с помощью меню [КОНТРОЛЬ ИЗМЕНЕНИЯ НАГРУЗКИ] (dLd-).
- Неисправность Короткое замыкание тормозного модуля конфигурируется теперь с помощью параметра [Защита тормозного модуля] bUb), см. стр. [231](#page-230-0).

#### **Меню [7 КОНФИГУРАЦИЯ ОТОБРАЖЕНИЯ]**

• Добавление в меню [7.4 ПАРАМЕТРЫ ТЕРМИНАЛА], см. стр. [258,](#page-257-0) параметров [КОНТРАСТНОСТЬ] и [СПЯЩИЙ РЕЖИМ] для настройки контрастности и "спящего" режима графического терминала.

## **УСТАНОВКА**

v **1 Обратитесь к руководству по установке**

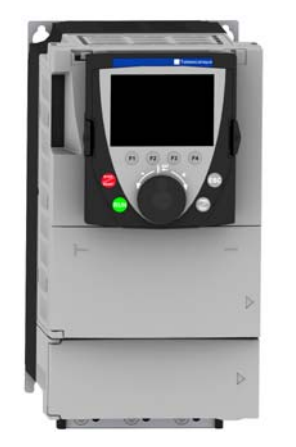

## Советы:

- **Подготовьтесь к программированию ПЧ, заполнив настроечные таблицы пользователя, стр. [267.](#page-266-0)**
- **Проведите автоподстройку, оптимизирующую характеристики, стр. [41.](#page-40-0)**
- **Если Вы ошиблись, вернитесь к заводской настройке, стр. [243.](#page-242-0)**
- *Примечание: убедитесь, что используемая схема включения ПЧ совместима с его конфигурацией.*

## **ПРОГРАММИРОВАНИЕ**

- $\blacksquare$  **2 Включение питания без подачи команды пуска**
	- v **В случае раздельного питания цепей управления соблюдайте процедуру, приведенную на стр. 14.**
	- **3 Выбор языка для ПЧ, оснащенного графическим терминалом**

### $\blacksquare$  **4 Конфигурирование меню [УСКОРЕННЫЙ ЗАПУСК] (SIM-)**

- v **2- или 3-проводное управление**
- v **макроконфигурация**
- v **параметры двигателя** ) *Автоподстройка*
- v **тепловой ток двигателя**
- v **время разгона и торможения**
- v **диапазон регулирования скорости**

**■ 5 Запуск ПЧ** 

### **Предварительная настройка ПЧ**

Преобразователь Altivar 71 имеет заводские настройки, соответствующие наиболее частым применениям:

- Макроконфигурация: Пуск/Стоп.
- Частота напряжения питания **двигателя**: 50 Гц.
- Применение с постоянным моментом, векторное управление потоком без датчика обратной связи.
- Способ нормальной остановки с заданным темпом замедления.
- Тип остановки при неисправности: остановка на выбеге.
- Время линейного разгона/торможения: 3 с. • Нижняя скорость: 0 Гц.
- Верхняя скорость: 50 Гц.
- Тепловой ток двигателя равен номинальному току двигателя.
- Ток динамического торможения равен 0,7 номинального тока преобразователя в течение 0,5 с.
- Без автоматического повторного пуска при возникновении неисправности.
- Частота коммутации 2,5 или 4 кГц в зависимости от типоразмера ПЧ.
- Дискретные входы:
- LI1: вперед, LI2: назад (2 направления вращения), 2-проводное управление по изменению состояния;
- LI3, LI4, LI5, LI6: неактивны (не назначены).
- Аналоговые входы:
- AI1: задание скорости 0 + 10 В;
- AI2: 0-20 мA неактивен (не назначен). • Реле R1: контакт размыкается при неисправности (или при отсутствии питания ПЧ).
- Реле R2: неактивно (не назначено).
- Аналоговый выход AO1: 0-20 мA, неактивен (не назначен).

Если приведенные выше настройки совместимы с применением, то преобразователь может использоваться без их изменения.

#### **Предварительная настройка дополнительных карт**

Входы-выходы дополнительных карт не имеют заводской настройки

В нижеприведенных таблицах даны сочетания наиболее часто используемых функций и применений, которые помогают осуществить правильный выбор.

Приведенные в этих таблицах применения относятся к следующим машинам:

- **Подъемно-транспортное оборудование (ПТО):** башенные, мостовые и козловые краны (подъем, перемещение, поворот), грузоподъемные механизмы.
- **Лифты:** модернизируемые лифты со скоростью до 1,2 м/с.
- **Транспортировочное оборудование:** штабелеры/штабелеразборщики, ленточные и роликовые конвейеры.
- **Фасовочно-упаковочное оборудование:** фасовочные и этикетировочные машины.
- **Текстильные машины:** ткацкие станки, чесальные, моечные, прядильные и вытяжные машины.
- **Деревообрабатывающие машины:** токарные автоматы, пилы, обрабатывающие станки.
- **Высокоинерционные механизмы:** центрифуги, мешалки, несбалансированные механизмы (насосы-качалки, прессы).
- **Технологические комплексы.**

**Приведенные сочетания не являются обязательными и исчерпывающими. Каждая машина имеет свои отличительные особенности.**

**Некоторые функции специально предназначены для определенного применения. В этом случае его название упоминается в виде закладки на полях соответствующих страниц данного руководства.**

#### **Функции управления двигателем**

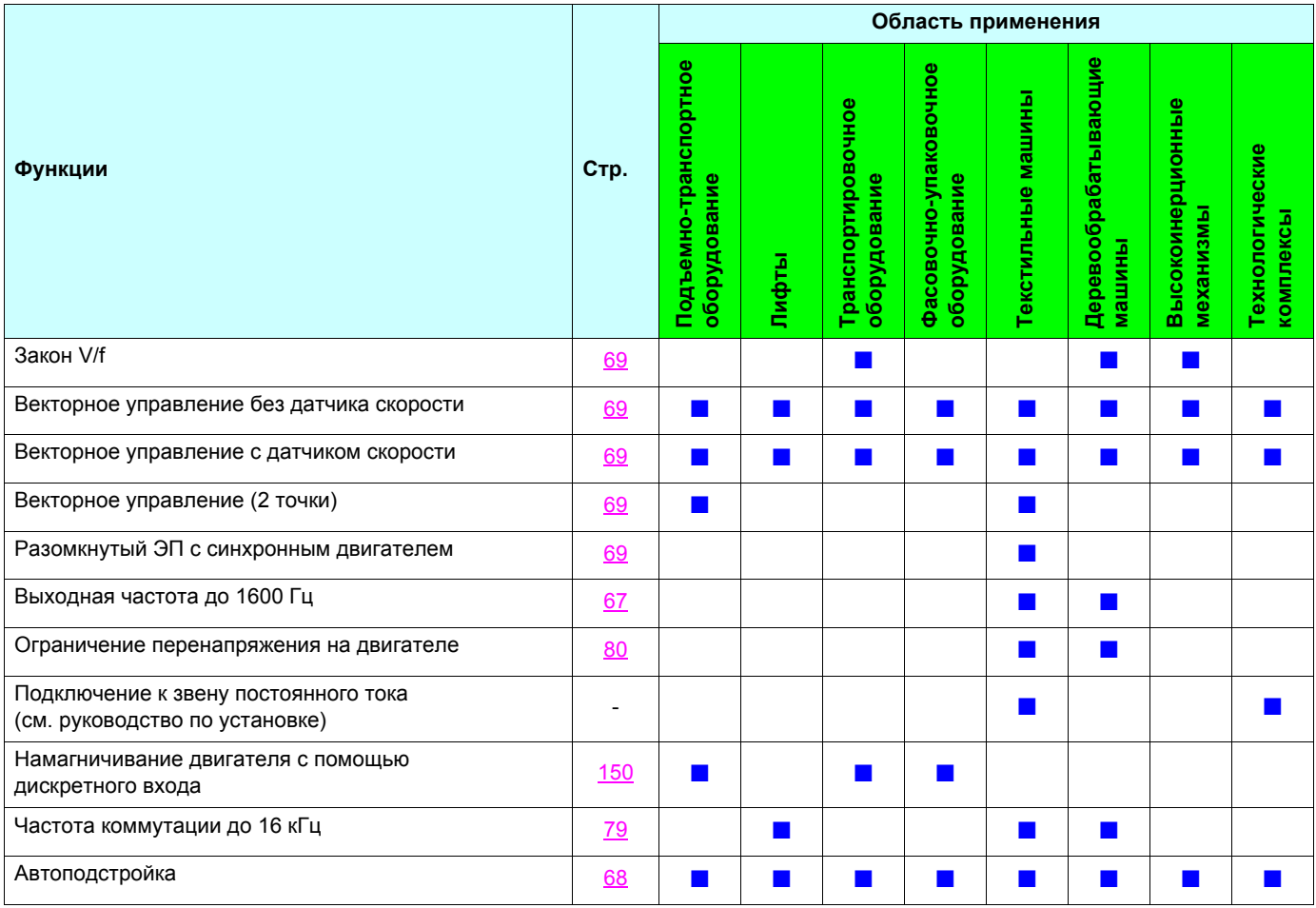

### **Функции задания скорости**

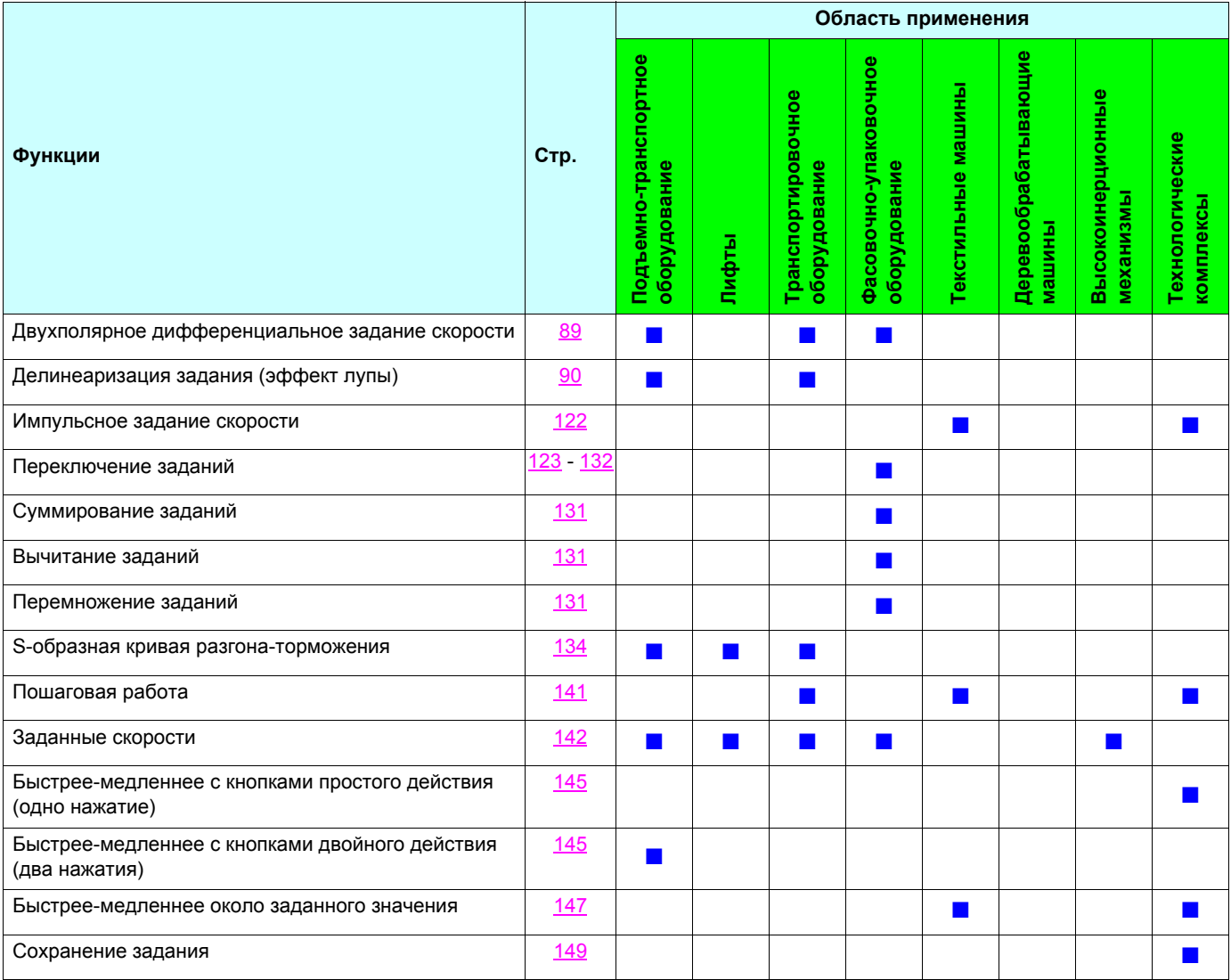

### Специальные прикладные функции

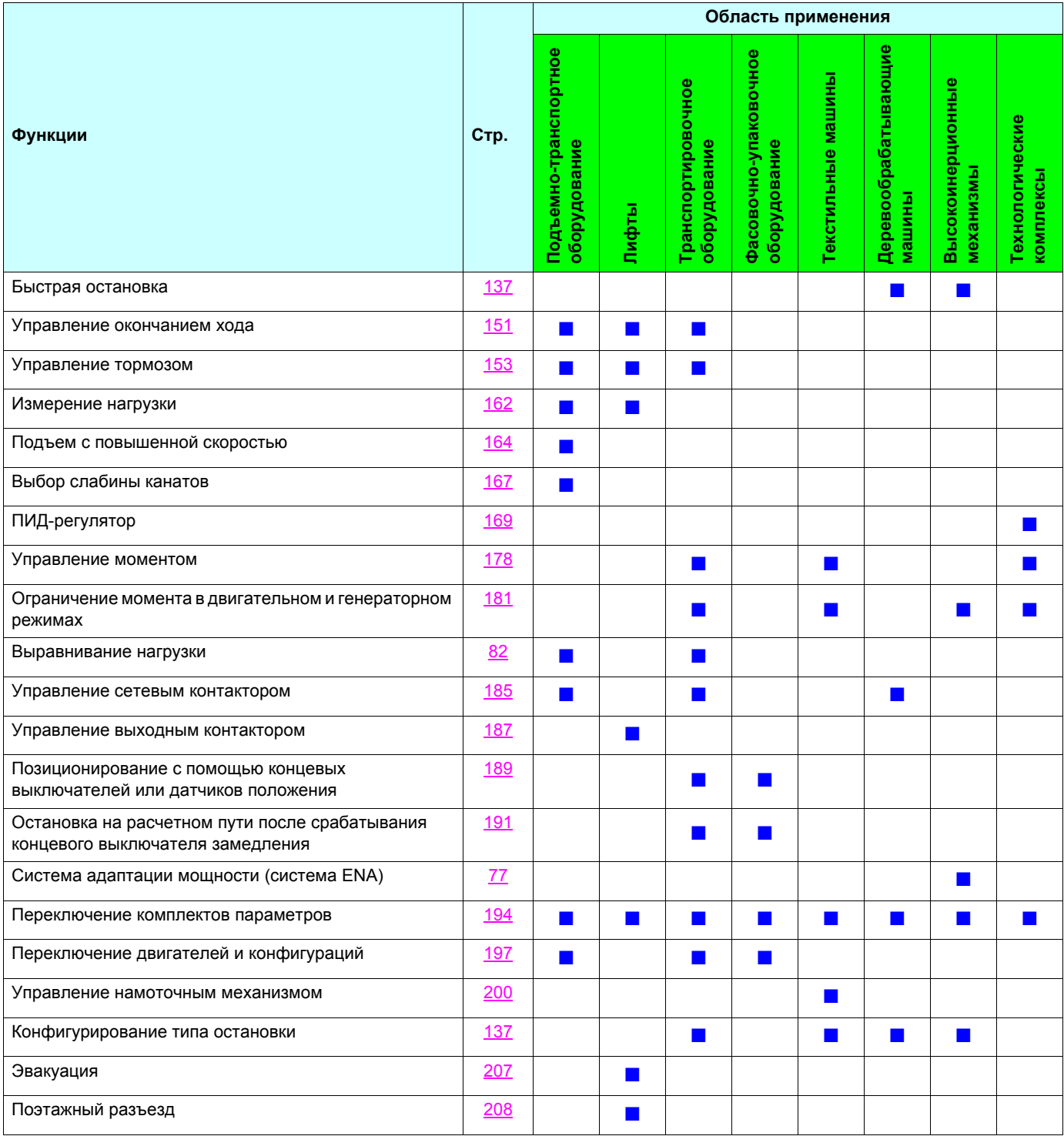

### **Функции защиты и управления при неисправностях**

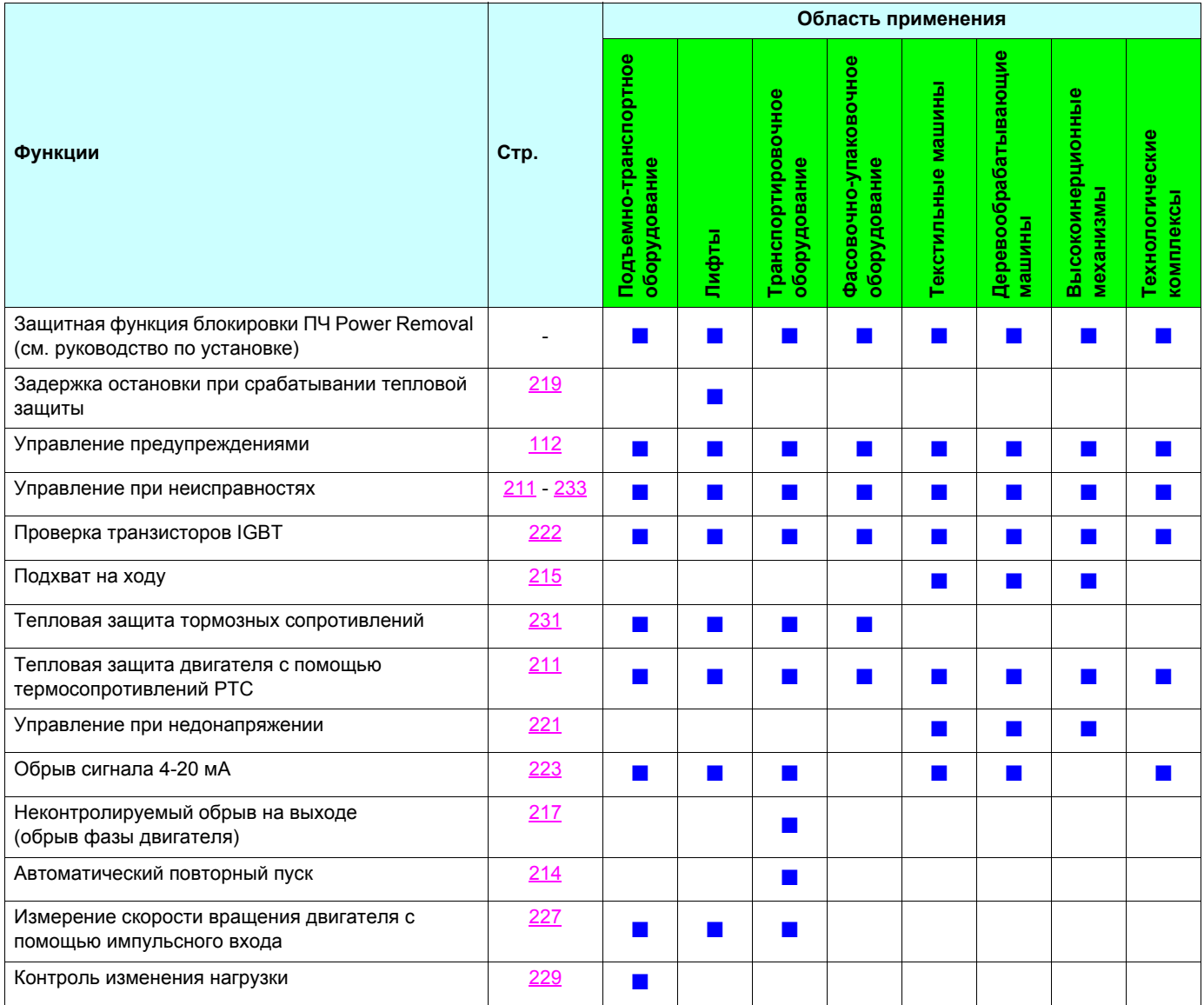

### **Включение питания и конфигурирование преобразователя**

### **ОПАСНО**

#### **НЕПРЕДВИДЕННОЕ ФУНКЦИОНИРОВАНИЕ ПРЕОБРАЗОВАТЕЛЯ**

- До подачи питания и конфигурирования ПЧ Altivar 71, убедитесь, что вход PWR (POWER REMOVAL) неактивен (в состоянии 0) для предотвращения несанкционированного запуска двигателя.
- До подачи питания или при выходе из меню конфигурирования убедитесь, что входы, назначенные на команду пуска, неактивны (в состоянии 0), во избежание немедленного пуска двигателя.

**Несоблюдение этих указаний может привести к смерти или тяжелым травмам.**

### **ВНИМАНИЕ**

#### **НЕСОВМЕСТИМОЕ СЕТЕВОЕ ПИТАНИЕ**

До подачи питания и конфигурирования преобразователя убедитесь, что напряжение сети соответствует напряжению питания ПЧ.

**При несоблюдении этого предупреждения возможен выход оборудования из строя.**

#### **Раздельное питание цепей управления**

Если цепи управления ПЧ питаются независимо от силового питания (клеммы P24 и 0V), то при установке или снятии дополнительной карты необходимо при первом включении подать только силовое питание. При неисправности новая карта не будет распознана и ее невозможно будет сконфигурировать, а ПЧ может заблокироваться по неисправности.

#### **Подача питания с помощью сетевого контактора**

#### **ВНИМАНИЕ**

- **•** Избегайте частого использования контактора, приводящего к преждевременному старению
- конденсаторов фильтра промежуточного звена постоянного тока**.**
- **•** Время цикла < 60 с может привести к повреждению сопротивления цепи предварительного заряда**.**

**При несоблюдении этого предупреждения возможен выход оборудования из строя.**

#### **Пользовательская настройка и расширение функциональности**

- С помощью дисплея и клавиш терминала можно изменить настройки ПЧ и расширить его функциональность, как описано на следующих страницах.
- **Возврат к заводским настройкам** легко осуществить в меню [1.12 ЗАВОДСКАЯ НАСТРОЙКА] (FCS-), см. стр. [241](#page-240-0).
- Имеется три типа параметров:
	- отображения: значения, индицируемые преобразователем;
	- настройки: изменяемые при работе или остановке;
	- конфигурации: изменяемые только при остановке после завершения торможения; могут быть отображены при работе.

## **ОПАСНО**

#### **НЕПРЕДВИДЕННОЕ ФУНКЦИОНИРОВАНИЕ ПРЕОБРАЗОВАТЕЛЯ**

- Убедитесь, что изменение настройки преобразователя во время работы не представляет опасности.
- Рекомендуется осуществлять перенастройку при остановленном приводе.

**Несоблюдение этих указаний может привести к смерти или тяжелым травмам.**

### **Пуск**

**Внимание:**

- при заводской настройке двигатель может быть запитан только после предварительного сброса команд Вперед, Назад и остановка Динамическим торможением в следующих случаях:
	- после включения питания, ручного сброса неисправности или после подачи команды остановки.
	- По умолчанию преобразователь отображает nSt, но не включается.
- При сконфигурированной функции автоматического повторного пуска (параметр [Автоматический повторный пуск] (Atr) в меню [1.8-УПРАВЛЕНИЕ ПРИ НЕИСПРАВНОСТЯХ] (FLt-), см. стр. [214](#page-213-0)), эти команды принимаются в расчет без предварительного сброса.

### **Испытание с двигателем малой мощности или без двигателя**

- При заводской настройке контроль неисправности [Обрыв фазы двигателя] (OPL), стр. [217](#page-216-0) активен (OPL = YES). Для проверки ПЧ в условиях испытаний или обслуживания без необходимости подключения к двигателю требуемой для ПЧ мощности (особенно для преобразователей большой мощности) дезактивируйте функцию [Обрыв фазы двигателя] (OPL = no).
- Сконфигурируйте [Закон управления двигателем] (Ctt) = [V/F 2 точки] (UF2) или [V/F 5 точек] (UF5) (в меню [1.4-ПРИВОД] (drC-), см. стр. [69](#page-68-0))

### **ВНИМАНИЕ**

• Преобразователь не осуществляет тепловую защиту двигателя, если его ток меньше 0,2 номинального тока ПЧ. В этом случае используйте другое устройство тепловой защиты.

**При несоблюдении этого предупреждения возможен выход оборудования из строя.**

#### **Параллельное подключение двигателей**

• Сконфигурируйте [Закон управления двигателем] (Ctt) = [V/F 2 точки] (UF2) или [V/F 5 точек] (UF5) (в меню [1.4-ПРИВОД] (drC-), см. стр. [69\)](#page-68-0)

### **ВНИМАНИЕ**

• Преобразователь не осуществляет тепловую защиту двигателей. В этом случае используйте другое устройство тепловой защиты для каждого двигателя.

**При несоблюдении этого предупреждения возможен выход оборудования из строя.**

### **Графический терминал**

Для ПЧ небольших типоразмеров графический терминал является дополнительной, а для больших - базовой принадлежностью ПЧ (см. каталог). Он является съемным и может быть установлен, например, на двери шкафа с использованием дополнительных кабелей и принадлежностей (см. каталог).

#### **Описание графического терминала**

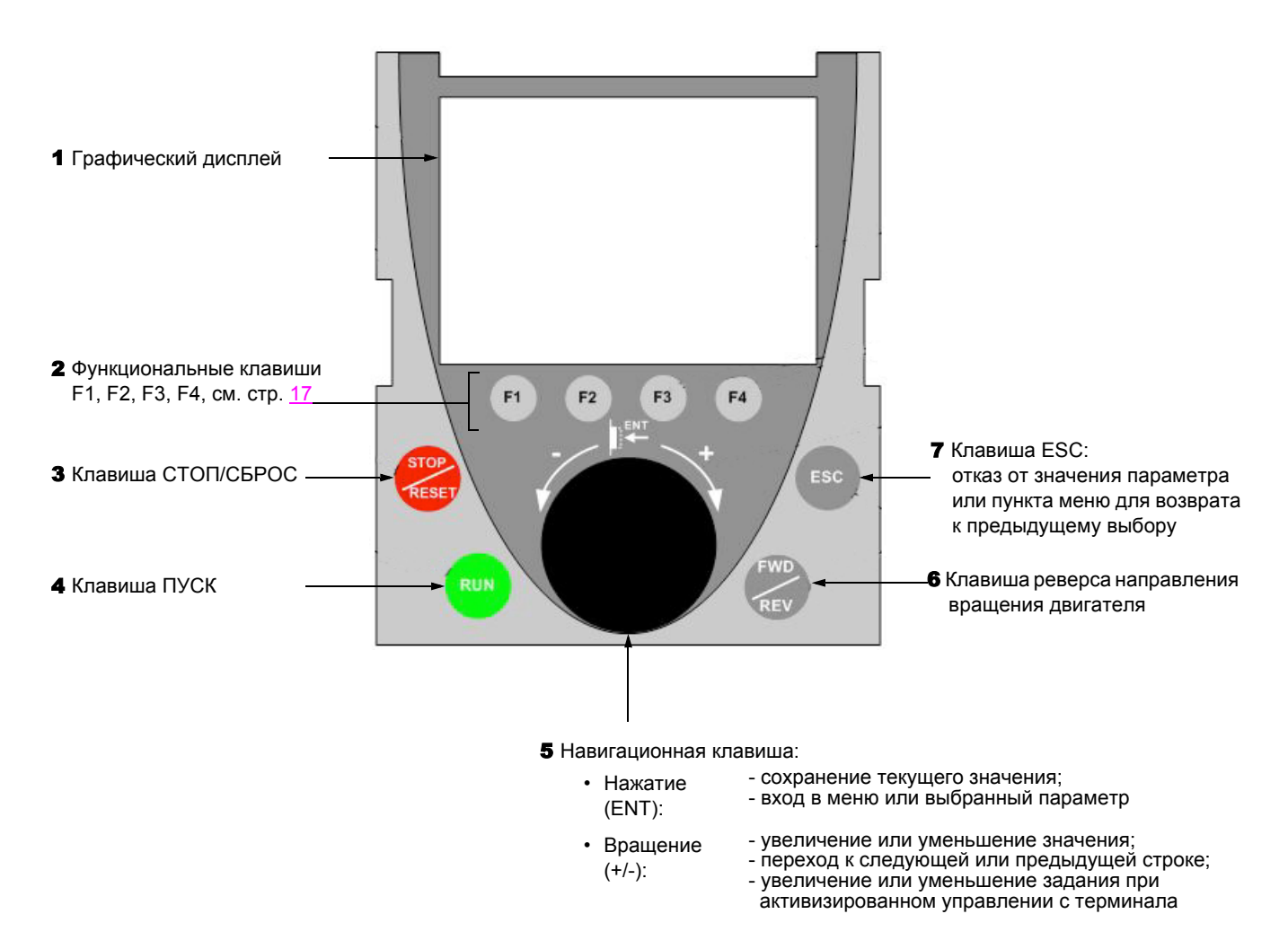

**Примечание:** клавиши 3, 4, 5 и 6 обеспечивают непосредственное управление преобразователем при активизированном управлении с терминала.

#### **Снятый терминал**

При снятом терминале на его месте видны два светодиода:

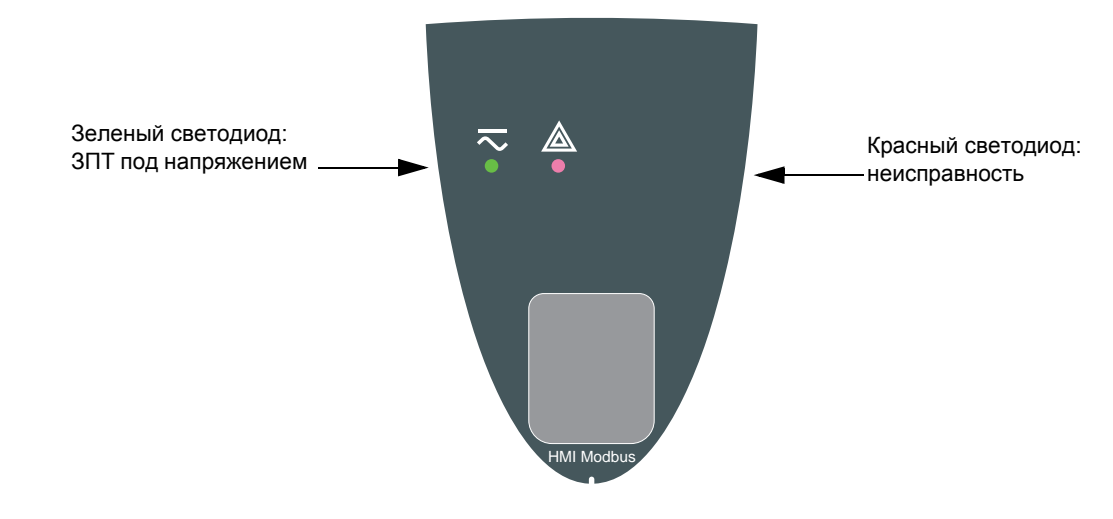

#### <span id="page-16-0"></span>**Описание графического дисплея**

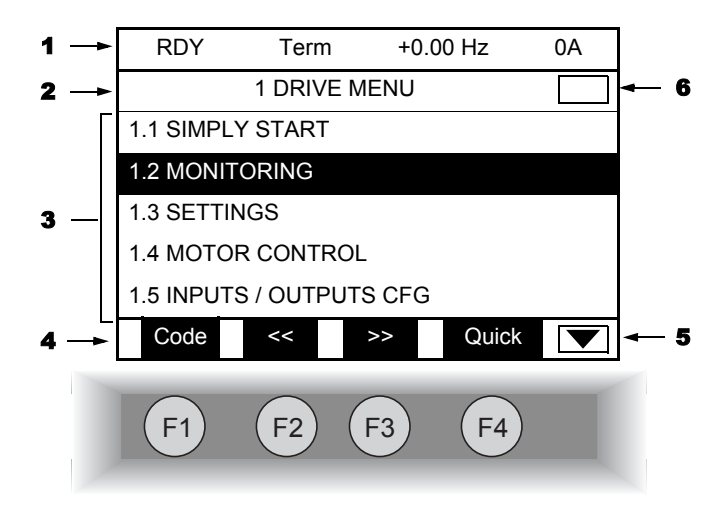

- 1. Строка индикации: ее содержание конфигурируется; при заводской настройке на ней отображаются:
	- состояние преобразователя (см. стр. [18](#page-17-0))
	- активизированный канал управления:
		- Term: клеммники
		- HMI: графический терминал
		- MDB: встроенный Modbus
		- CAN: встроенный CANopen
		- NET: коммуникационная карта
		- APP: программируемая карта встроенного контроллера
	- заданная частота
	- ток двигателя
- 2. Строка меню: индикация имени текущего меню или подменю
- 3. Отображение меню, подменю, параметров, числовых значений, индикаторных линеек (барграфов) и т.д. в виде окна прокрутки размером не более 5 строк. Выбранная с помощью навигационной клавиши строка или числовое значение отображаются в инверсном виде.
- 4. Отображение функций, назначенных находящимся под ними клавишам F1 F4, например:

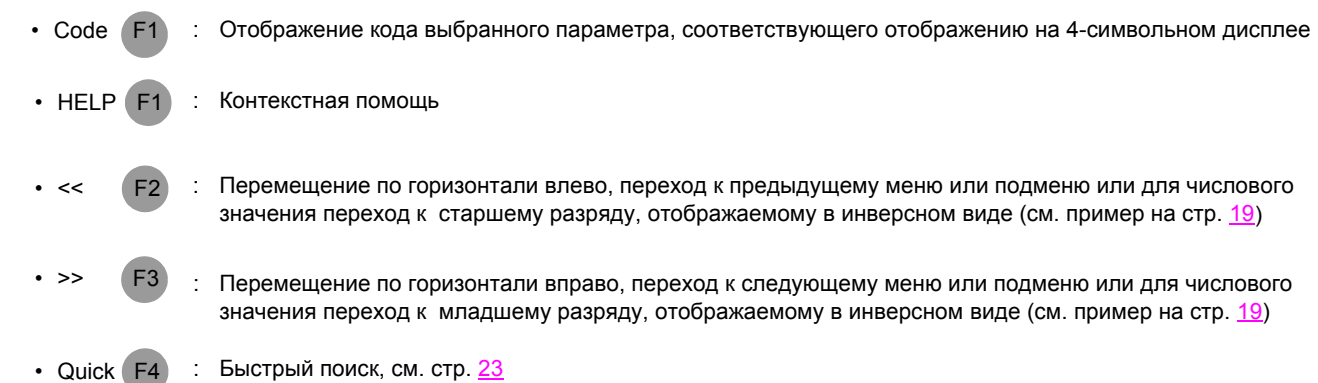

Функциональные клавиши динамичны и контекстны. С помощью меню [1.6 УПРАВЛЕНИЕ ЭП] этим клавишам могут быть назначены другие (прикладные) функции.

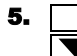

5. Текущее окно не продолжается вниз Текущее окно продолжается вниз

> 6. Текущее окно не продолжается вверх Текущее окно продолжается вверх

#### <span id="page-17-0"></span>**Коды состояния преобразователя:**

- ACC: разгон (ускорение)
- CLI: ограничение тока
- CTL: контролируемая остановка при обрыве сетевой фазы
- DCB: динамическое торможение активно
- DEC: торможение (замедление)
- FLU: намагничивание двигателя активно
- FST: быстрая остановка
- NLP: отсутствие сетевого питания (нет напряжения на клеммах L1, L2, L3)
- NST: остановка на выбеге
- OBR: автоматическая адаптация темпа торможения
- PRA: защитная функция блокировки ПЧ (Power Removal)
- RDY: готовность преобразователя
- SOC: контроль обрыва на выходе ПЧ активен
- TUN: автоподстройка активна
- USA: сигнализация недонапряжения

#### Примеры конфигурирования окон:

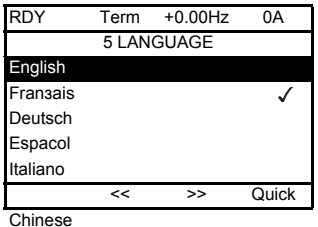

При возможности выбора только одного пункта из нескольких сделанный выбор обозначается знаком √

Например: возможен выбор только одного языка.

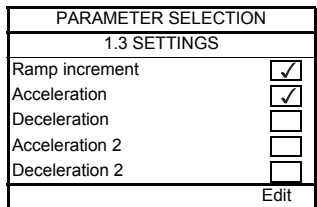

При возможности выбора нескольких пунктов они обозначаются знаком  $\sqrt{\phantom{a}}$ Например: возможен выбор нескольких параметров для [МЕНЮ ПОЛЬЗОВАТЕЛЯ].

#### <span id="page-18-0"></span>Пример окна конфигурирования числового значения:

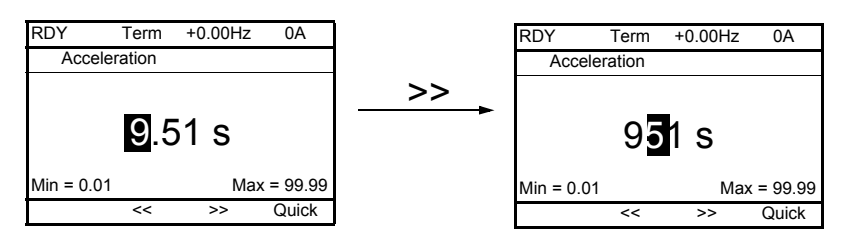

Стрелки << и >> (клавиши F2 и F3) позволяют выбрать нужный числовой разряд, а поворот навигационной ручки увеличивает или уменьшает это значение.

### Первое включение ПЧ - меню [5. ЯЗЫК]

При первом включении преобразователя осуществляется автоматический переход до пункта [1. МЕНЮ ПЧ]. Перед пуском двигателя необходимо сконфигурировать параметры подменю [1.1 УСКОРЕННЫЙ ЗАПУСК] и провести автоподстройку.

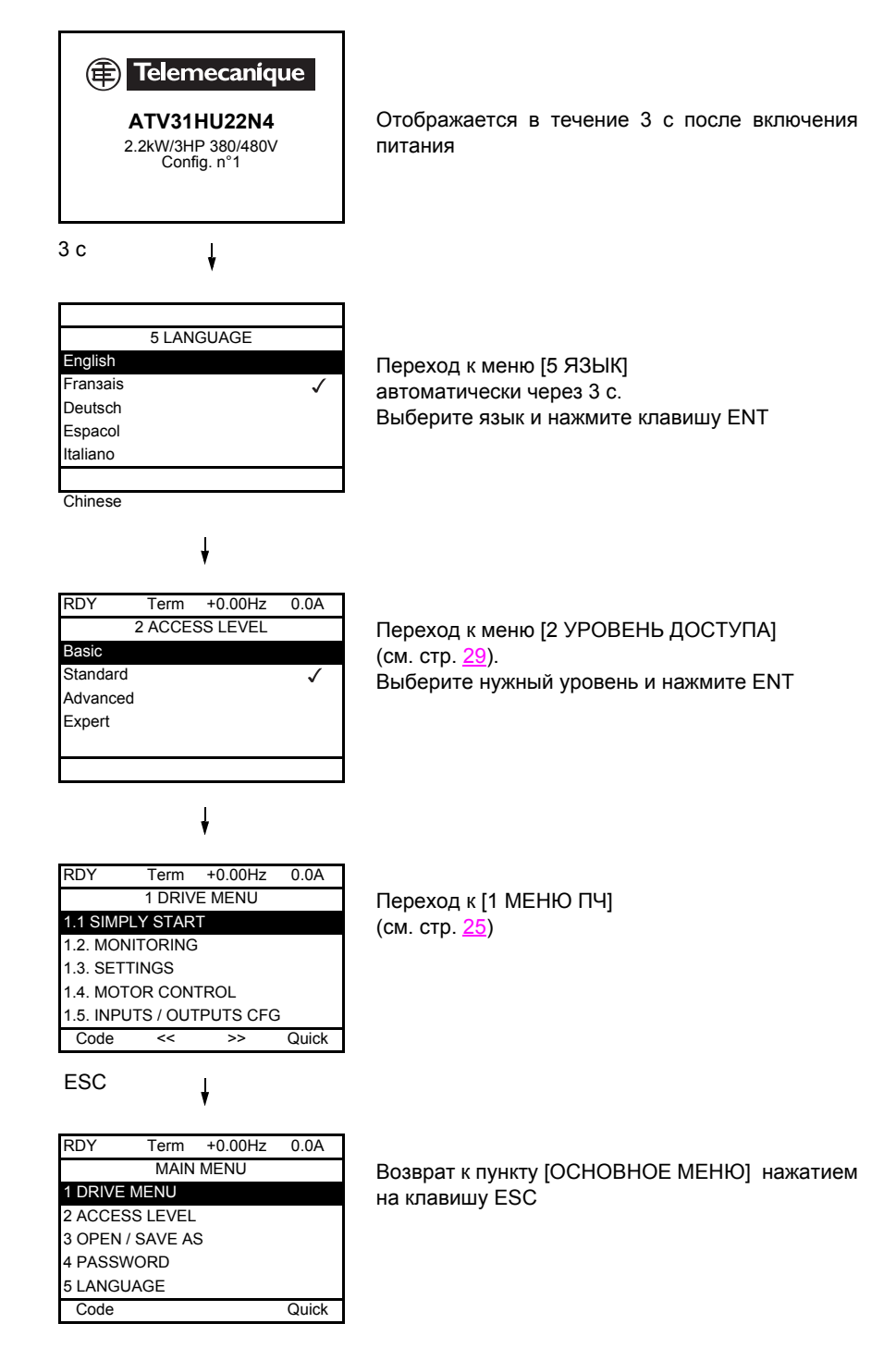

#### Последующие включения

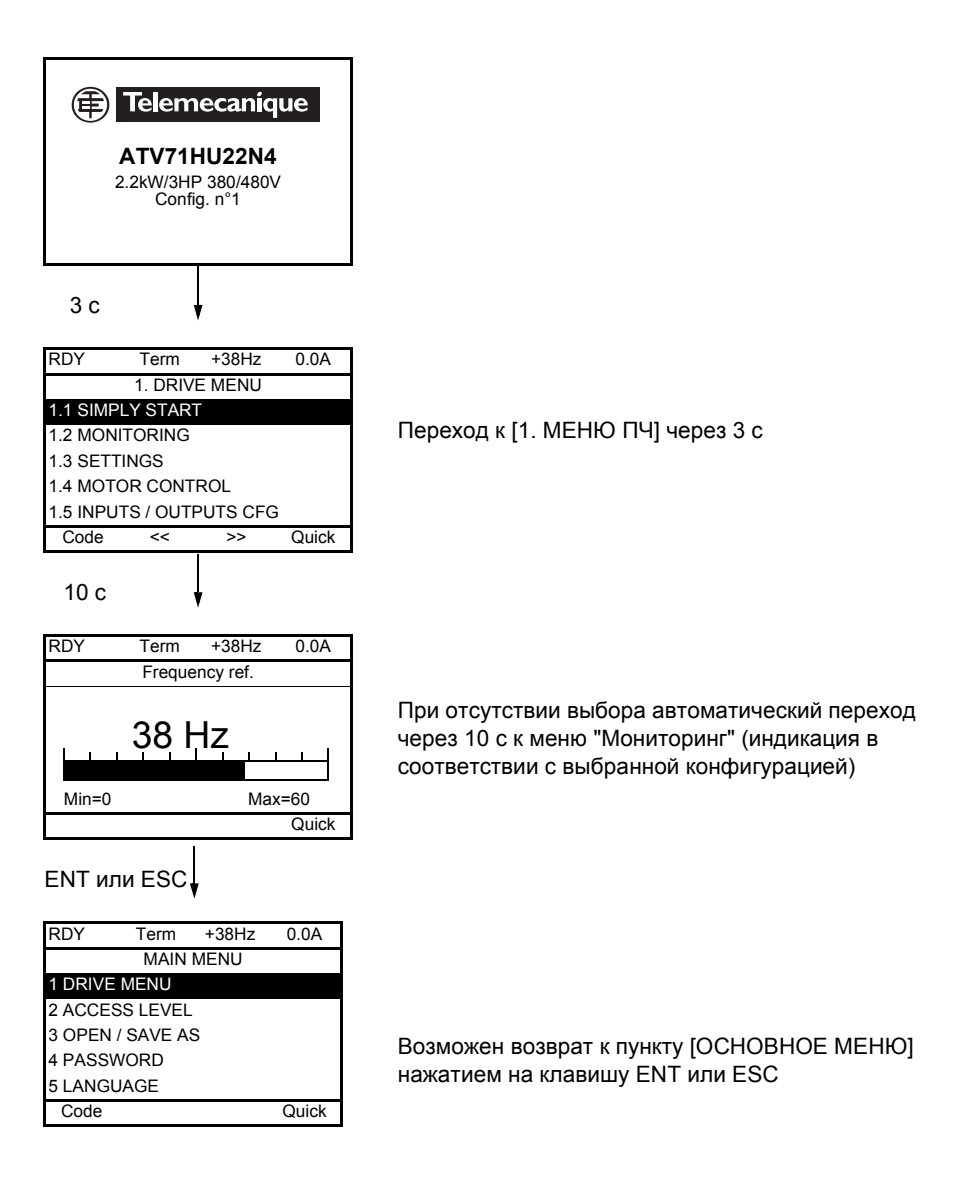

### **Программирование: пример доступа к параметру**

#### **Доступ к параметру разгона (acceleration)**

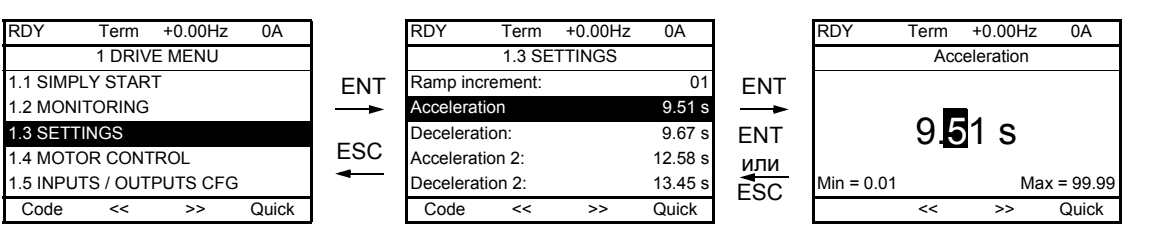

Примечание:

- Выбор параметра:
	- поворот навигационной ручки для прокрутки по вертикали.
- Изменение параметра:
	- выбор нужного числового разряда прокруткой по горизонтали с помощью стрелок << и >> (клавиши F2 и F3), фон выбранного разряда изменяется с белого на черный;
	- изменение цифрового значения путем поворота навигационной ручки.
- Отказ от изменения:
	- нажатие на клавишу ESC.
- Сохранение изменения:
	- нажатие на клавишу (ENT).

### <span id="page-22-0"></span>**Быстрый поиск**

Возможен быстрый доступ к параметру из любого экрана, когда функция "Quick" индицирована над клавишей F4.

#### **Пример:**

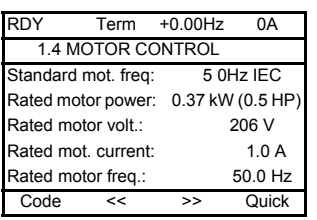

Нажатие на клавишу F4 открывает окно быстрого поиска, предоставляющего 4 возможности.

- [ПРЯМОЙ ДОСТУП К...]: открытие окна прямого доступа, с отображением цифры "1". Функциональные клавиши << и >> (F2 и F3) позволяют выбрать нужный номер, а навигационная ручка - увеличить или уменьшить его, например, 1.3 на рисунке ниже. • [10 ПОСЛЕДНИХ ИЗМЕНЕНИЙ]: открытие окна, дающего доступ к последним 10 измененным параметрам. ENT RDY Term +0.00Hz 0A QUICK NAVIGATION RETURN TO MAIN MENU DIRECT ACCESS TO... 10 LAST MODIFICATIONS GOTO MULTIPOINT SCREEN Code См. стр. 259 RDY Term +0.00Hz 0A MAIN MENU 1 DRIVE MENU 2 ACCESS LEVEL 3 OPEN / SAVE AS 4 PASSWORD 5 LANGUAGE Code Quick RDY Term +0.00Hz 0A DIRECT ACCESS TO... **1.3 SETTINGS**  $\lt\lt$  >> **FNT** RDY Term +0.00Hz 0A 1.3 SETTINGS Ramp increment: 01 Acceleration 9.51 s Deceleration: 9.67 s Acceleration 2: 12.58 s Deceleration 2: 13.45 s Code << >> Quick RDY Term +0.00Hz 0A 10 LAST MODIFICATIONS Acceleration: 10 s ENA prop.gain: 1.2 Rated mot. current: 15 A Preset speed 4: 20 Hz Preset speed 5: 30 Hz Code ESC ENT RDY Term +0.00Hz 0A Rated mot. current **15.0 A**  $\overline{\left\langle \left\langle \cdot \right\rangle \right\rangle }$
- [HOME]: возврат в [ОСНОВНОЕ МЕНЮ].

### **[ОСНОВНОЕ МЕНЮ] - отображение меню**

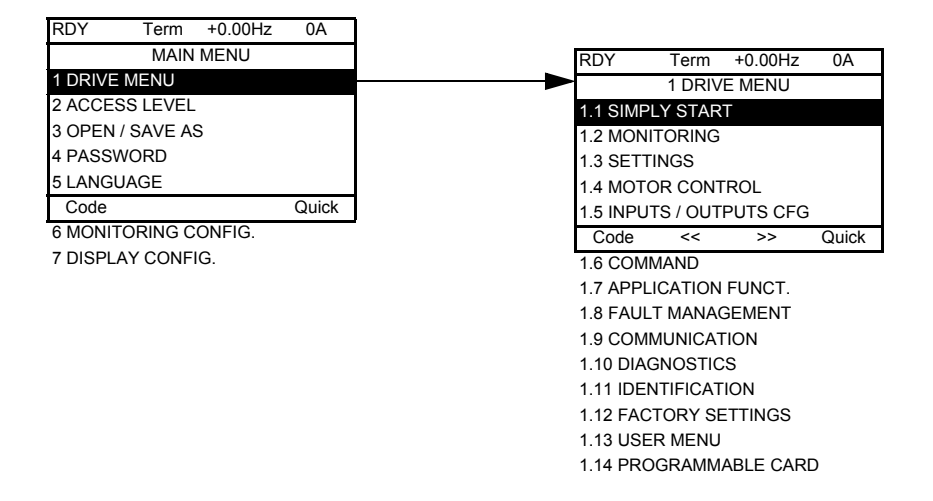

#### **Состав меню [ОСНОВНОЕ МЕНЮ]**

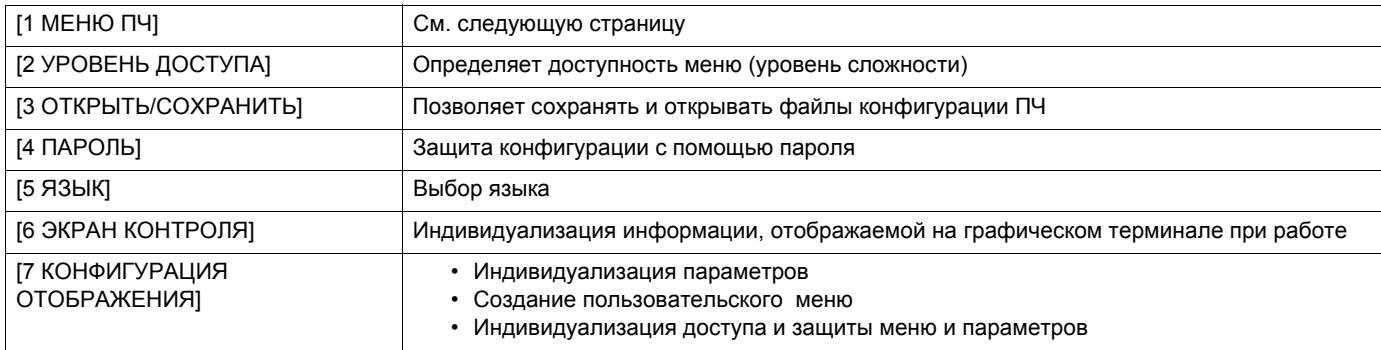

### <span id="page-24-0"></span>**[1 МЕНЮ ПЧ]**

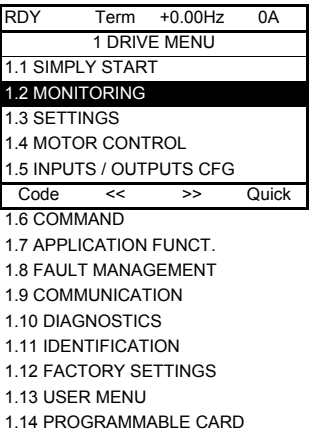

### **Состав меню [1. МЕНЮ ПЧ]:**

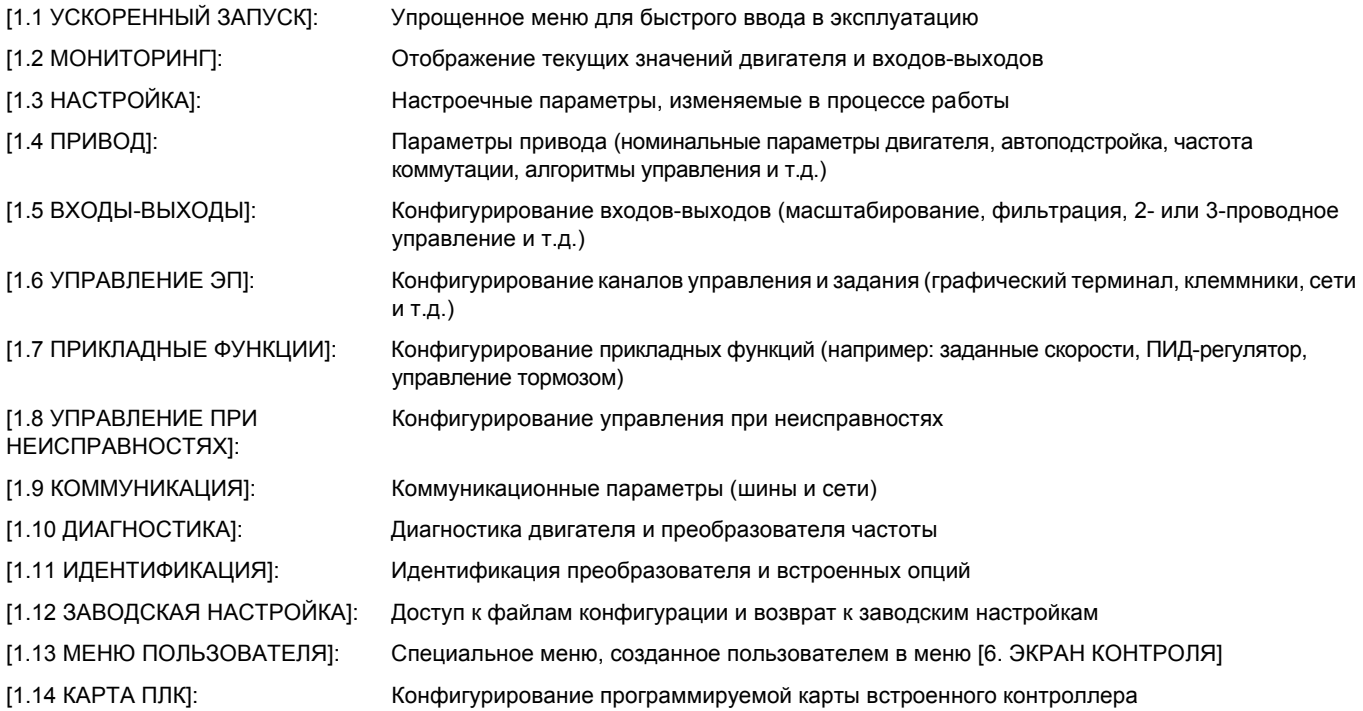

### **Встроенный терминал**

Преобразователи Altivar 71 мощностью до 15 кВт (см. каталог) имеют встроенный терминал с четырьмя семисегментными индикаторами. Описанный ранее графический терминал также может использоваться в качестве дополнительного оборудования.

#### **Функции дисплея и клавиш**

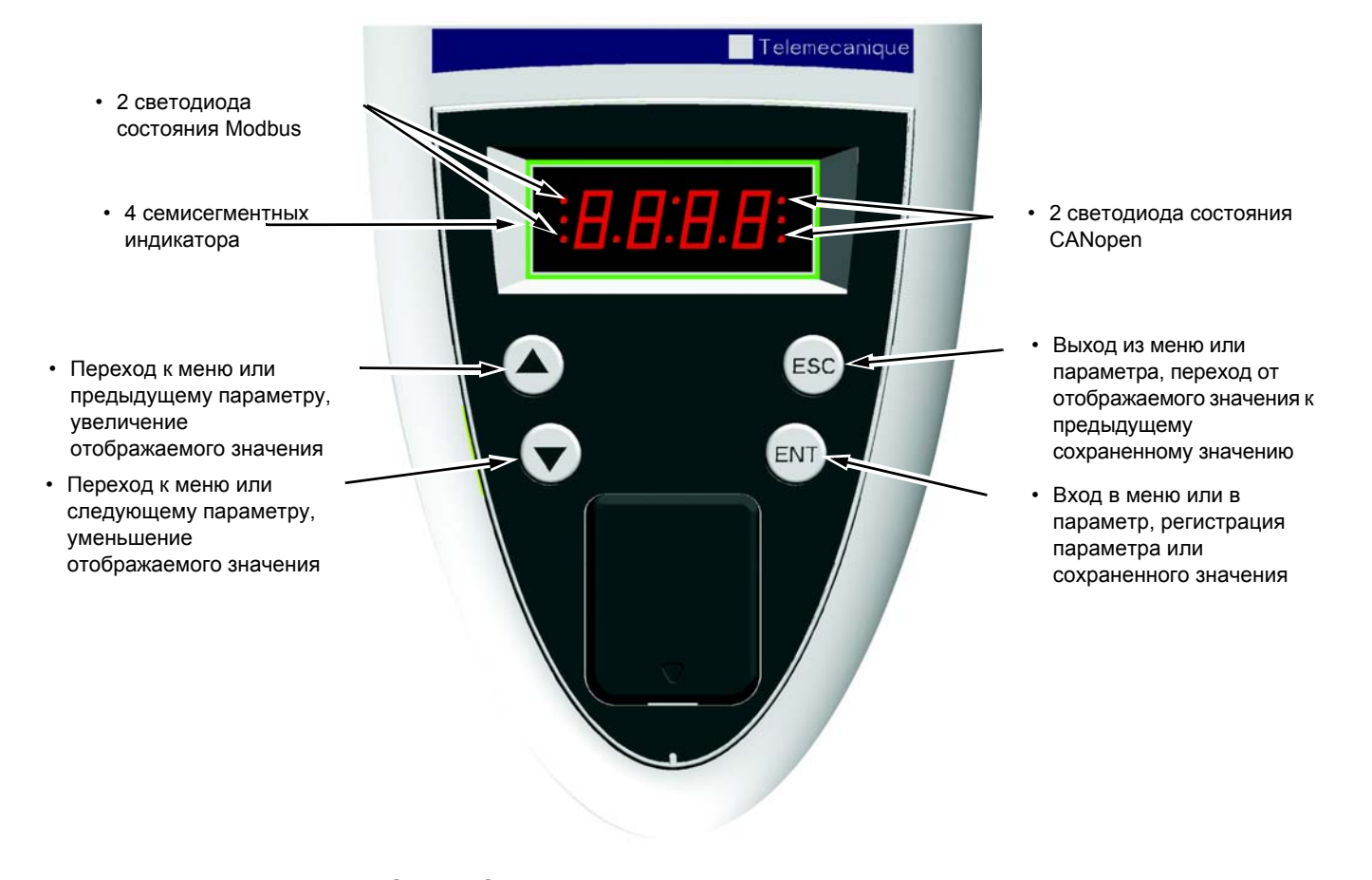

Примечание: •Нажатие на (▲) или  $(\blacktriangledown)$  не сохраняет выбора.

• Длительное нажатие (>2 с) на  $\left(\blacktriangle\right)$  или  $\left(\blacktriangledown\right)$  ускоряет просмотр.

#### **Сохранение, регистрация отображаемого выбора: ENT.**

Запись сопровождается миганием индикации.

#### **Нормальное отображение при отсутствии неисправности и не при вводе в эксплуатацию:**

- 43.0: отображение выбранного параметра в меню SUP (по умолчанию: заданная частота)
- CLI: ограничение тока
- CtL: контролируемая остановка при обрыве сетевой фазы
- dCb: динамическое торможение активно
- FLU: намагничивание двигателя активно
- FSt: быстрая остановка
- nLP: отсутствие сетевого питания (нет напряжения на клеммах L1, L2, L3)
- nSt: остановка на выбеге
- Obr: автоматическая адаптация темпа торможения
- PrA: защитная функция блокировки ПЧ (Power Removal)
- rdY: готовность преобразователя
- SOC: активен контроль обрыва на выходе ПЧ
- tUn: автоподстройка активна
- USA: сигнализация недонапряжения

#### **При возникновении неисправности на дисплее отображается мигающий код.**

#### **Доступ к меню**

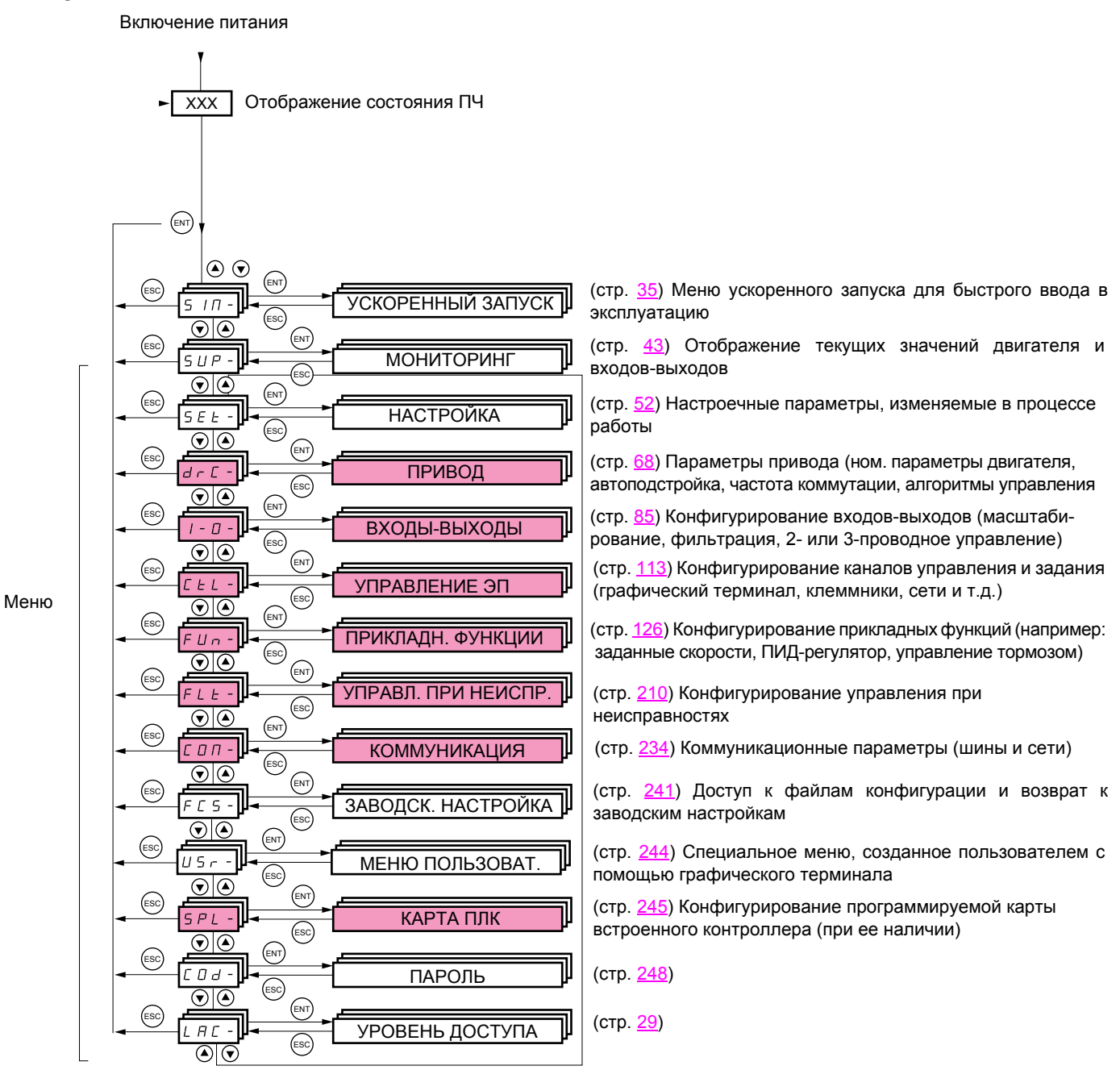

**Коды меню и подменю отличаются от кодов параметров наличием тире справа.** Например: меню FUn-, параметр ACC.

Меню, доступ к которым определяется конфигурацией параметра уровня доступа (LAC).

### Доступ к параметрам меню

Сохранение, запись отображаемого выбора:  $^{\text{\tiny{\textsf{(ENT)}}}}$ 

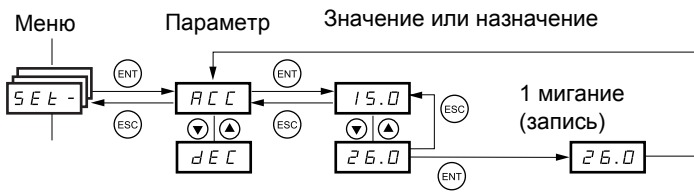

(Следующий параметр)

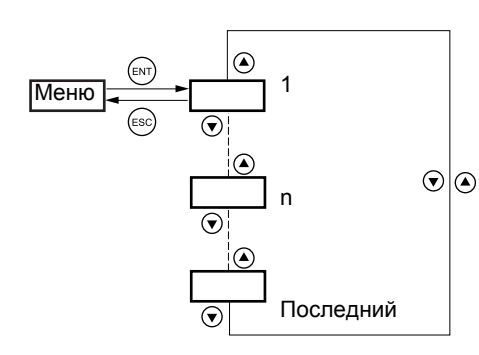

Все меню являются "ниспадающими", т.е. после последнего параметра, если продолжать нажимать клавишу ▼, то можно перейти к первому параметру и. наоборот, при нажатии на  $\blacktriangle$  - от первого к последнему.

Запись сопровождается миганием индикации.

#### Выбор многократного назначения для параметра

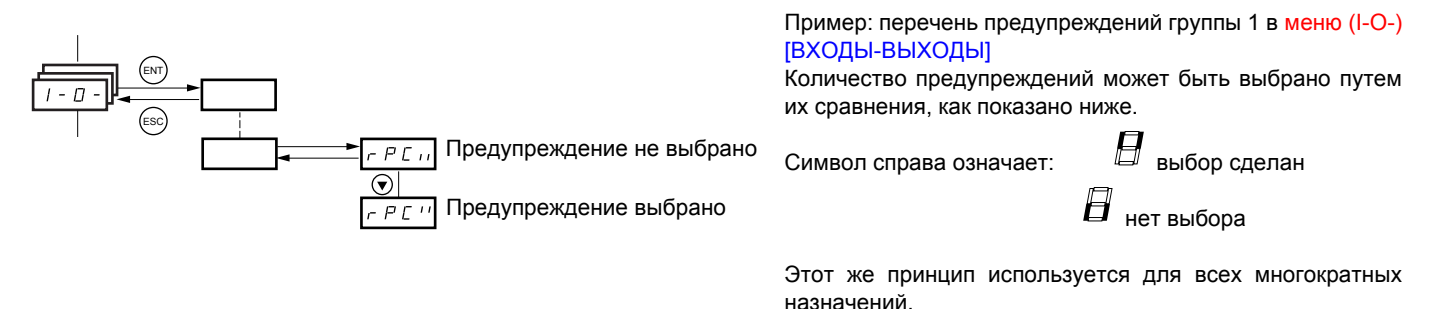

### <span id="page-28-0"></span>**С графическим терминалом**

#### БАЗОВЫЙ

Доступ только к 5 меню и 6 подменю в меню [1. МЕНЮ ПЧ]. Назначение только одной функции для каждого входа.

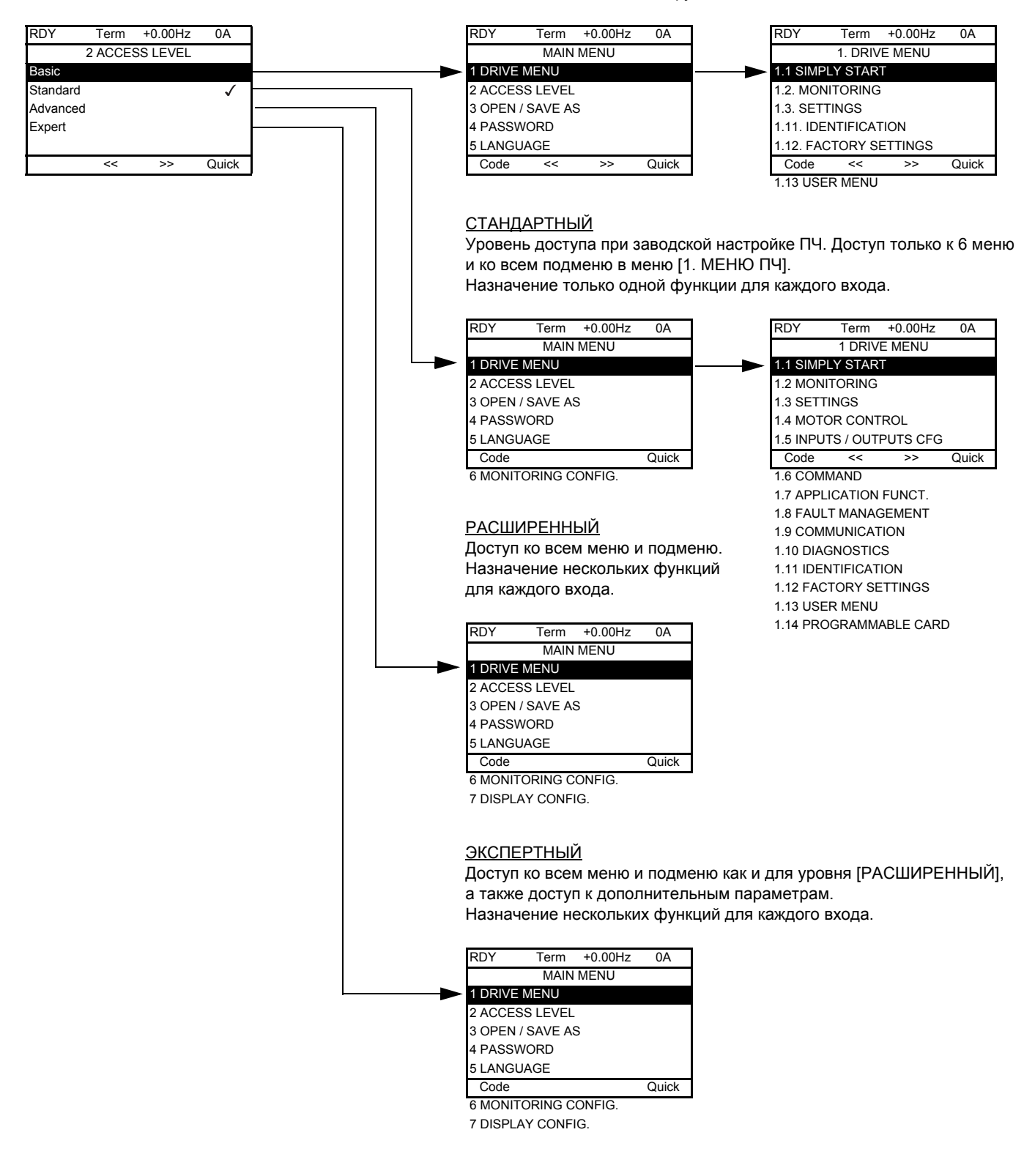

### Со встроенным терминалом:

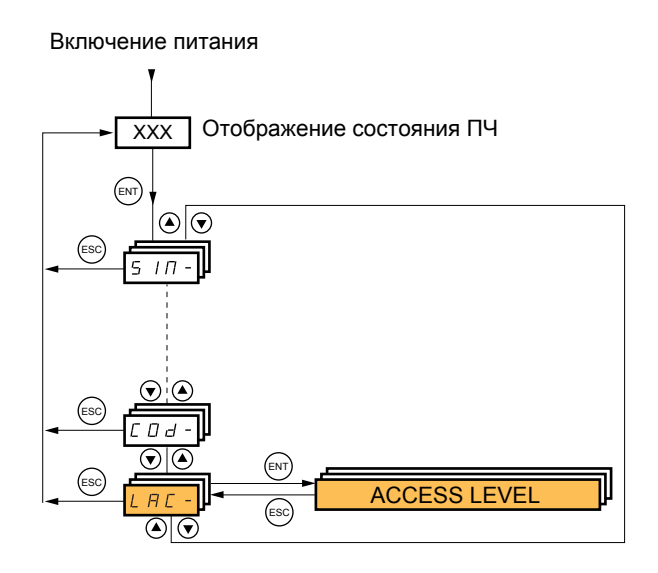

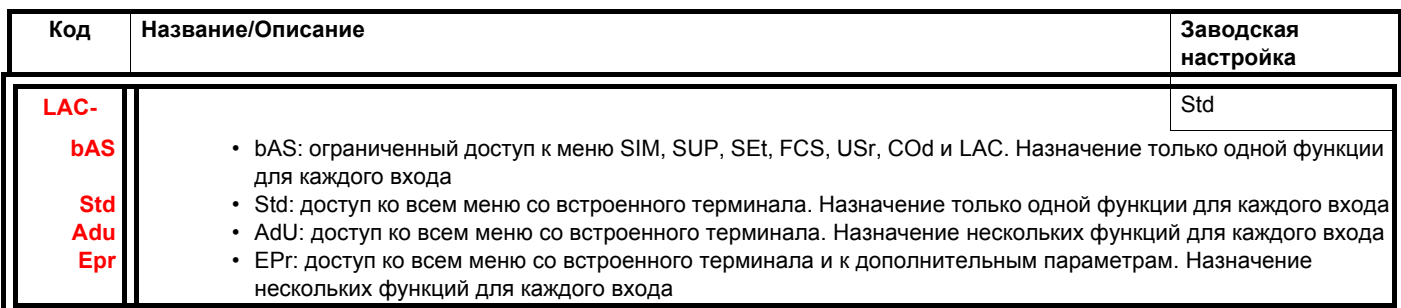

### **Сравнение меню, доступных с графического и встроенного терминалов**

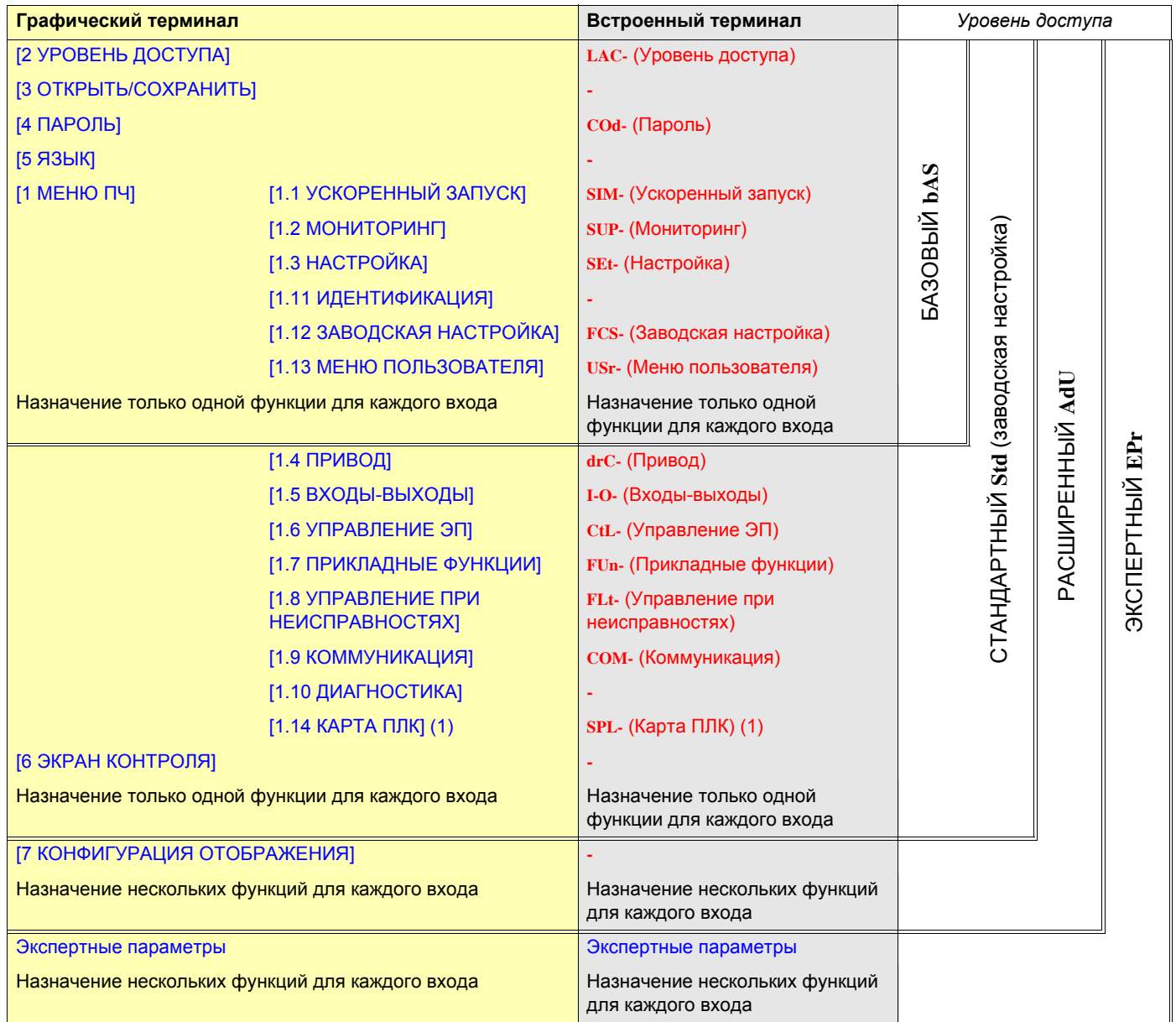

(1) Доступно при наличии карты ПЛК.

### Структура таблиц параметров

Таблицы параметров, содержащиеся в описании различных меню, могут использоваться как с графическим, так и со встроенным терминалом. Поэтому в них содержатся условные обозначения обоих терминалов, как показано ниже.

#### Пример:

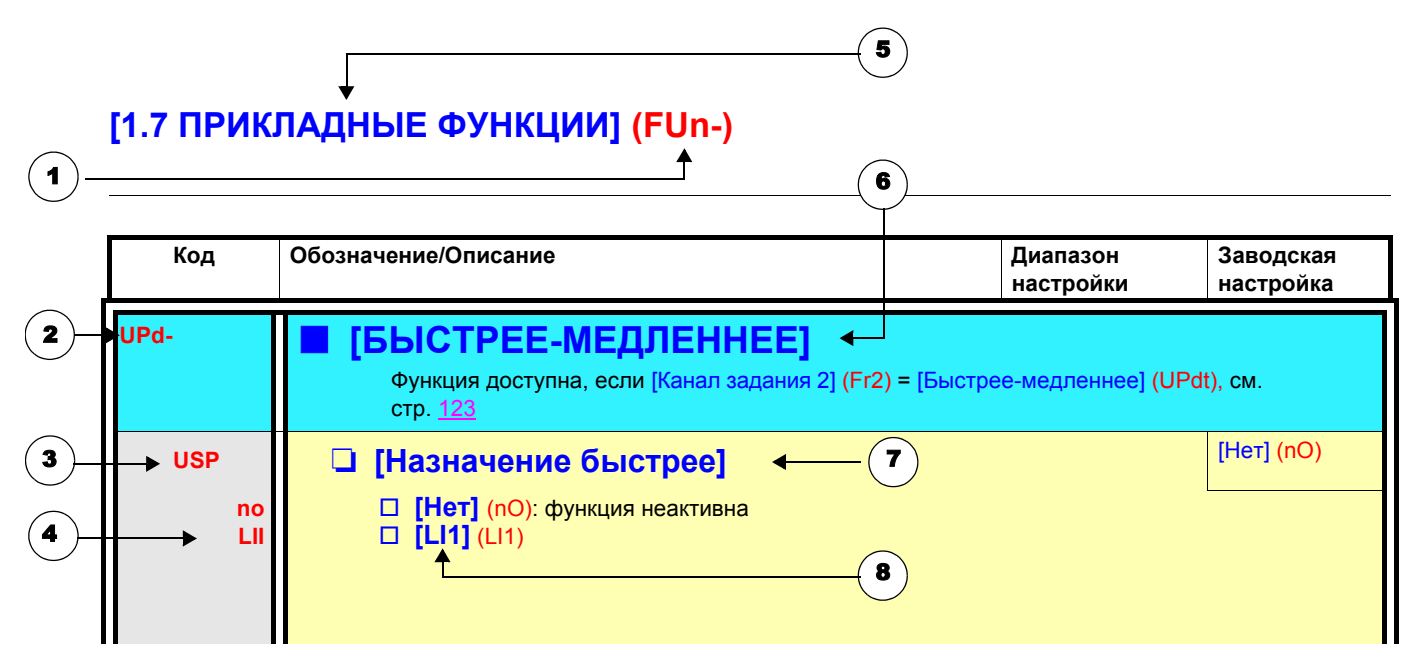

- 1. Название меню на встроенном терминале
- 2. Код подменю на встроенном терминале
- 3. Код параметра на встроенном терминале
- 4. Значение параметра на встроенном терминале
- 5. Название меню на графическом терминале
- 6. Название подменю на графическом терминале
- 7. Название параметра на графическом терминале
- 8. Значение параметра на графическом терминале

#### Примечание: **P**

- Текст в квадратных скобках [] соответствует отображению на графическом терминале.
- Заводской настройке преобразователя частоты соответствует [Макроконфигурация] (CFG) = [Пуск/Стоп] (StS).

С целью уменьшения риска ошибок, конфигурирование некоторых параметров изменяет диапазон настройки других параметров. **Это может привести к изменению заводской настройки или значения уже выбранного параметра.**

#### **Пример:**

- 1. [Ограничение тока] (CLI) на стр. [59](#page-58-0) установлено на 1.6 In или оставлено соответствующим заводской настройке 1.5 In.
- 2. [Частота коммутации] (SFr) на стр. [59](#page-58-1) установлена на 1 кГц (и подтверждена клавишей ENT), что приводит к уменьшению параметра [Ограничение тока] (CLI) до 1.36 In.
- 3. Если [Частота коммутации] (SFr) увеличена до 4 кГц, то [Ограничение тока] (CLI) больше не ограничивается, **но остается настроенным на 1.36 In**. Если необходимо значение 1.6 In, то надо **перенастроить** [Ограничение тока] (CLI).

Для облегчения поиска описания какого-либо параметра:

- **в ПЧ со встроенным терминалом:** используйте список кодов параметров на стр. [270,](#page-269-0) чтобы найти страницу, на которой есть комментарий для искомого параметра.
- в **ПЧ с графическим терминалом:** выберите требуемый параметр и нажмите клавишу (F1): [Код]. Пока клавиша остается нажатой на месте названия параметра индицируется его код.

Например: ACC

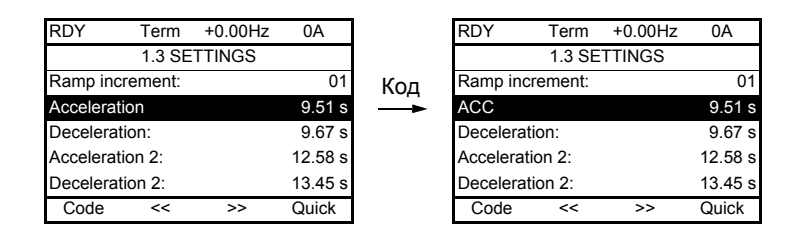

Затем используйте список кодов параметров на стр. [270,](#page-269-0) чтобы найти страницу, на которой есть комментарий для искомого параметра.

### <span id="page-34-0"></span>**ПЧ с графическим терминалом:**

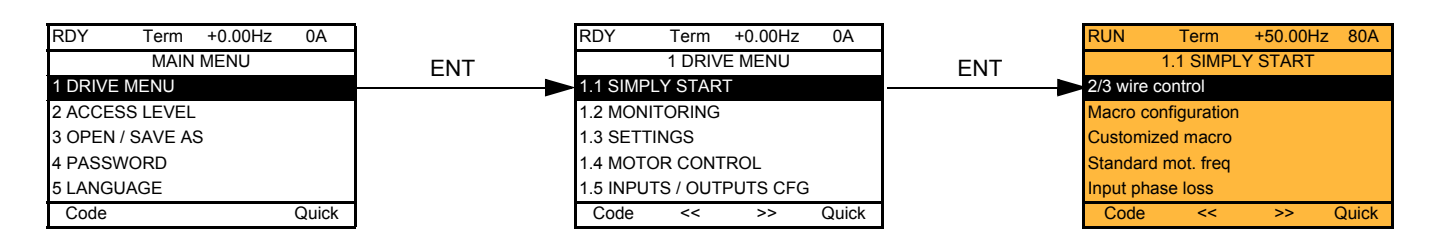

#### **ПЧ со встроенным терминалом:**

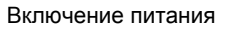

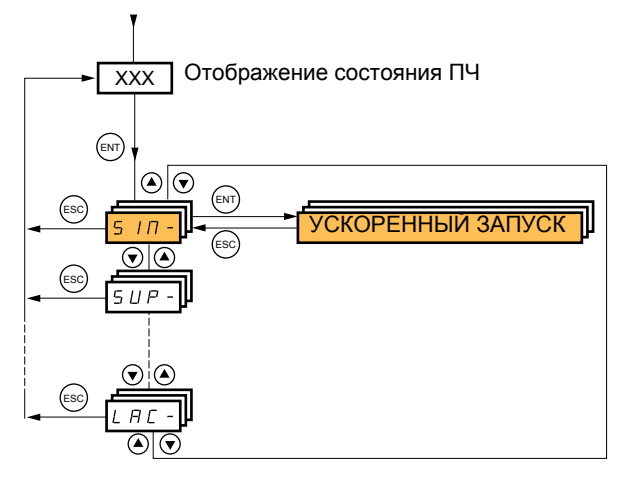

Меню [1.1-УСКОРЕННЫЙ ЗАПУСК] (SIM-) позволяет осуществить быстрый ввод в эксплуатацию, достаточный для большинства применений.

Параметры этого меню изменяются только при остановленном приводе, при отсутствии команды пуска, за исключением:

- автоподстройки, которая сопровождается подачей питания на двигатель;
	- настроечных параметров на стр. [42.](#page-41-0)

**Примечание:** параметры меню [1.1 УСКОРЕННЫЙ ЗАПУСК] (SIM-) должны вводиться в порядке, в котором они **REP** появляются, т.к. первые параметры определяют последующие. Например, [2/3-проводное управление] (tCC) должно быть сконфигурировано до других параметров.

Меню [1.1 УСКОРЕННЫЙ ЗАПУСК] (SIM-) должно конфигурироваться **отдельно или до конфигурирования других меню**. Если в одном из них было сделано предварительное изменение, особенно в меню [1.4 ПРИВОД] (drC-), то некоторые параметры в меню [1.1 УСКОРЕННЫЙ ЗАПУСК] (SIM-) могут измениться, например, параметры двигателя при выборе синхронного двигателя. Возврат в меню [1.1 УСКОРЕННЫЙ ЗАПУСК] (SIM-) после изменения конфигурации другого меню ПЧ **не имеет смысла,** но в то же время не представляет опасности. Изменения, соответствующие модификации другого меню конфигурации, здесь не представлены, чтобы не усложнять излишне чтение данного раздела.

#### **Макроконфигурация**

Макроконфигурация позволяет быстро сконфигурировать функции для соответствующей области применения. Имеется 7 макроконфигураций:

- Пуск/Стоп (заводская настройка)
- Транспортировка
- Общее применение
- ПТО (подъемно-транспортное оборудование)
- ПИД-регулятор
- Коммуникация
- Ведущий/ведомый

Выбор макроконфигурации приводит к назначению параметров данной макроконфигурации.

Любая макроконфигурация может быть изменена в других меню.

#### **Параметры макроконфигурации**

**Назначение входов-выходов**

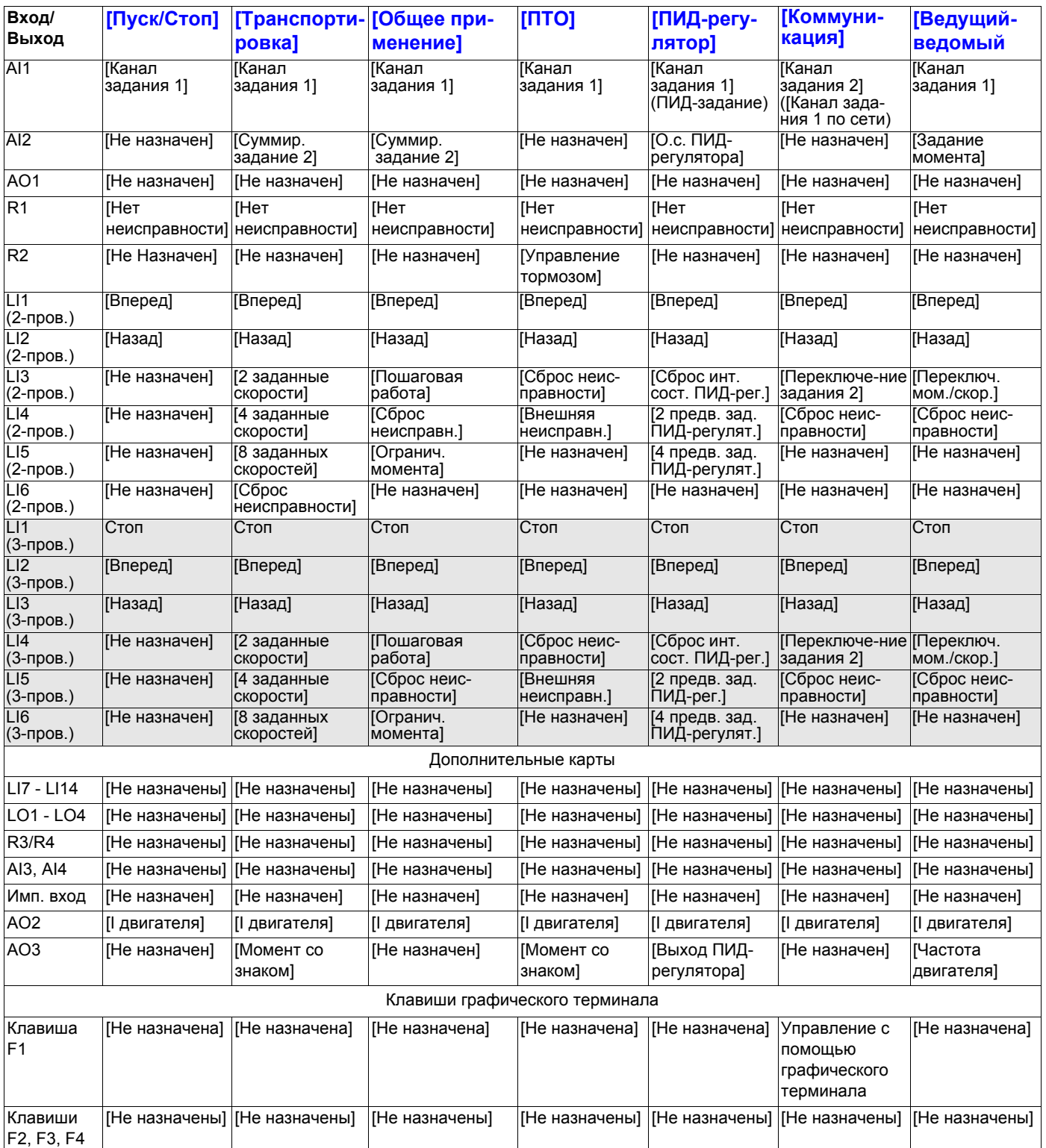

При 3-проводном управлении назначение входов LI1 - LI7 изменяется.

(1) Для пуска по встроенному протоколу Modbus необходимо сконфигурировать [Адрес Modbus] (Add), стр. [236](#page-235-0).

**Примечание:** эти назначения возвращаются к начальным уставкам при каждом изменении макроконфигурации.
### **Параметры макроконфигурации**

### **Другие конфигурации и настройки**

В дополнение к назначению входов-выходов только для макроконфигураций ПТО и Ведущий-ведомый назначаются и другие параметры.

#### **ПТО:**

- [Тип движения] (bSt) = [ПТО] (UEr) стр. [157](#page-156-0)
- $[K$ онтакт тормоза]] (bCl) =  $[Her]$  (nO) стр. 15<sup>7</sup>
- [Тормозной импульс]] (bIP) = [Нет] (nO) стр. [157](#page-156-2)
- [Ток снятия тормоза FW] (Ibr) = [Ном. ток двигателя] (nCr) стр.  $157$
- [Время снятия тормоза] (brt) = 0.5 с стр.  $15$
- [Частота снятия тормоза] (bIr) = [Auto] (AUtO) стр. [158](#page-157-1)
- [Частота наложения тормоза] (bEn) = [Auto] (AUto) стр. [158](#page-157-2)
- [Время наложения тормоза] (bEt) = 0.5 с стр.  $158$
- [Наложение тормоза при реверсе] (bEd) = [Нет] (nO) стр.  $159$
- [Скачок при реверсе] (JdC) = [Auto] (AUtO) стр. [159](#page-158-1)
- [Время повторного пуска] (ttr) = 0 с стр.  $159$
- $[$ Темп изменения тока] (brr) = 0 с стр.  $161$
- [Нижняя скорость] (LSP) = номинальное скольжение двигателя, рассчитанное преобразователем, стр.  $\frac{42}{1}$  $\frac{42}{1}$  $\frac{42}{1}$
- [Обрыв фазы двигателя]] (OPL) = [Да] (YES) стр. [217.](#page-216-0) Этот параметр больше не может быть изменен.
- [Подхват на ходу] (FLr) = [Нет] (nO) стр. [215.](#page-214-0) Этот параметр больше не может быть изменен.

#### **Ведущий-ведомый:**

•  $[3a$ кон управления двигателем] (Ctt) =  $[SVC I]$  (CUC) стр. [69](#page-68-0)

**Примечание:** эти параметры назначаются принудительно при каждом изменении макроконфигурации, кроме параметра [Закон управления двигателем] (Ctt) макроконфигурации Ведущий-ведомый, если он сконфигурирован в [FVC] (FUC).

#### **Возврат к заводской настройке:**

Возврат к заводской настройке [Источник конфигурации] (FCSI) = [Макроконфигурация] (InI) стр. [243](#page-242-0) приводит к возврату к выбранной макроконфигурации. Параметр [Макроконфигурация] (CFG) остается неизменным, хотя [Индивидуальная конфигурация] (CCFG) исчезает.

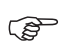

### **Примечание:**

• Заводские настройки параметров, приведенные в таблицах, соответствуют начальной заводской конфигурации преобразователя [Макроконфигурация] (CFG) = [Пуск/Стоп] (StS).

### **Примеры схем, используемых с макроконфигурациями**

**Схема [ПТО]** (HSt)

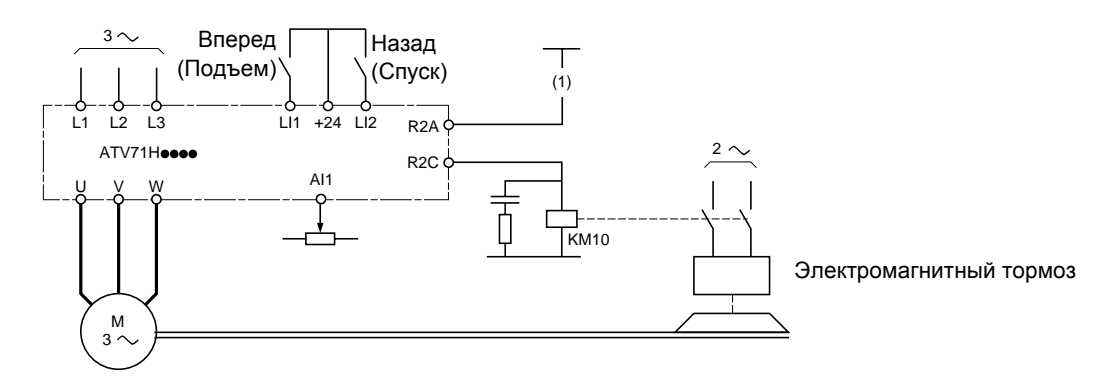

(1)При активизированной защитной функции блокировки ПЧ Power Removal необходимо включить в цепь управления тормоза контакт модуля Preventa для надежного срабатывания тормоза (см. схемы подключения в Руководстве по установке).

### **Схема [Ведущий-ведомый]** (MSL)

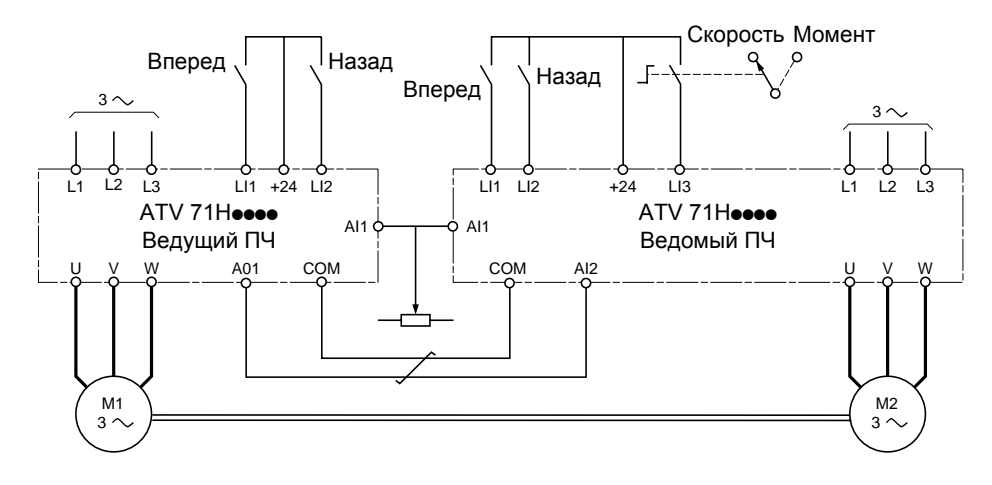

При механической связи двух двигателей замыкание контакта **Скорость/момент** приводит к работе приводов в режиме **Ведущий-ведомый**. Ведущий ПЧ регулирует скорость и управляет ведомым ПЧ по моменту с целью выравнивания нагрузки.

# **[1.1 УСКОРЕННЫЙ ЗАПУСК] (SIM-)**

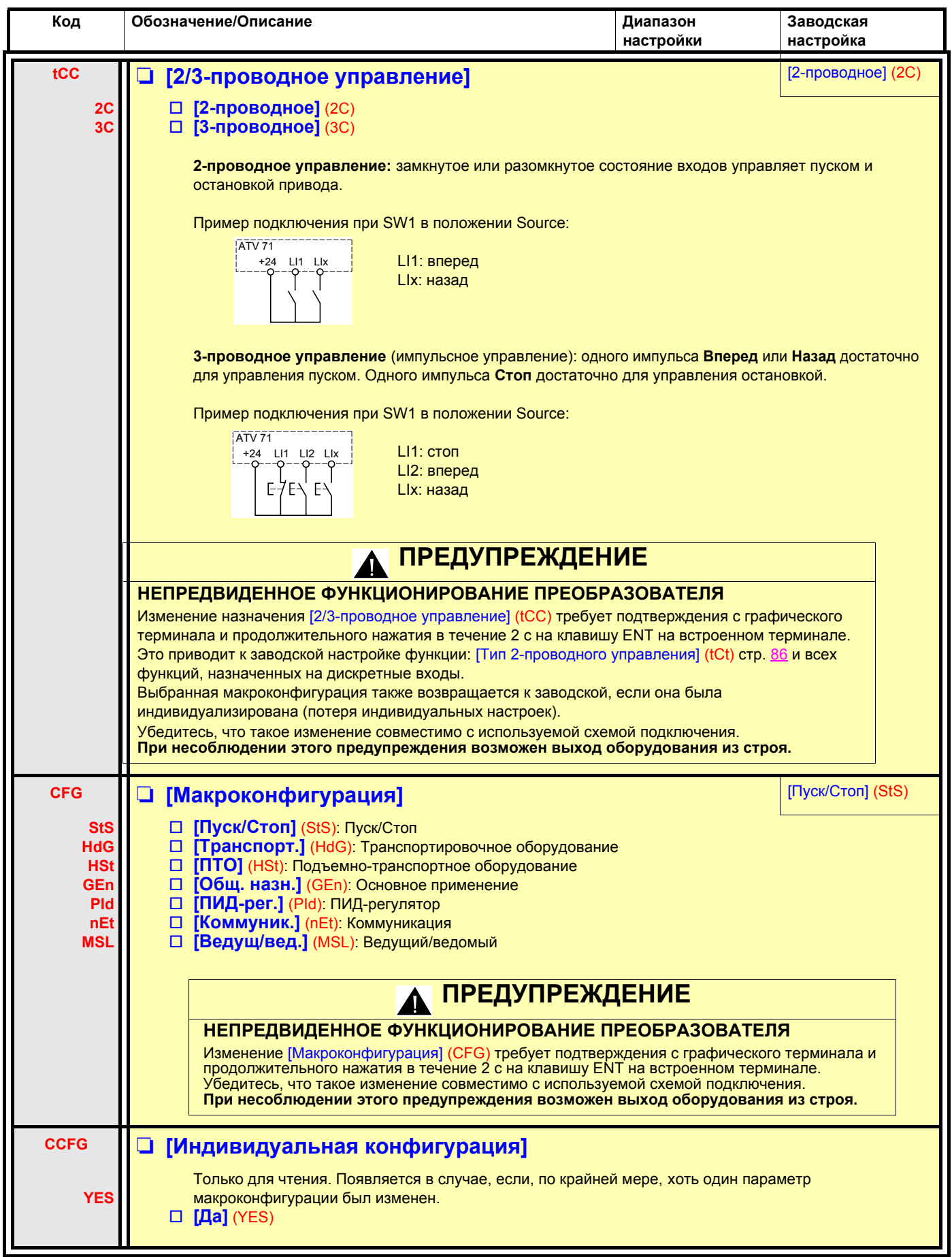

# **[1.1 УСКОРЕННЫЙ ЗАПУСК] (SIM-)**

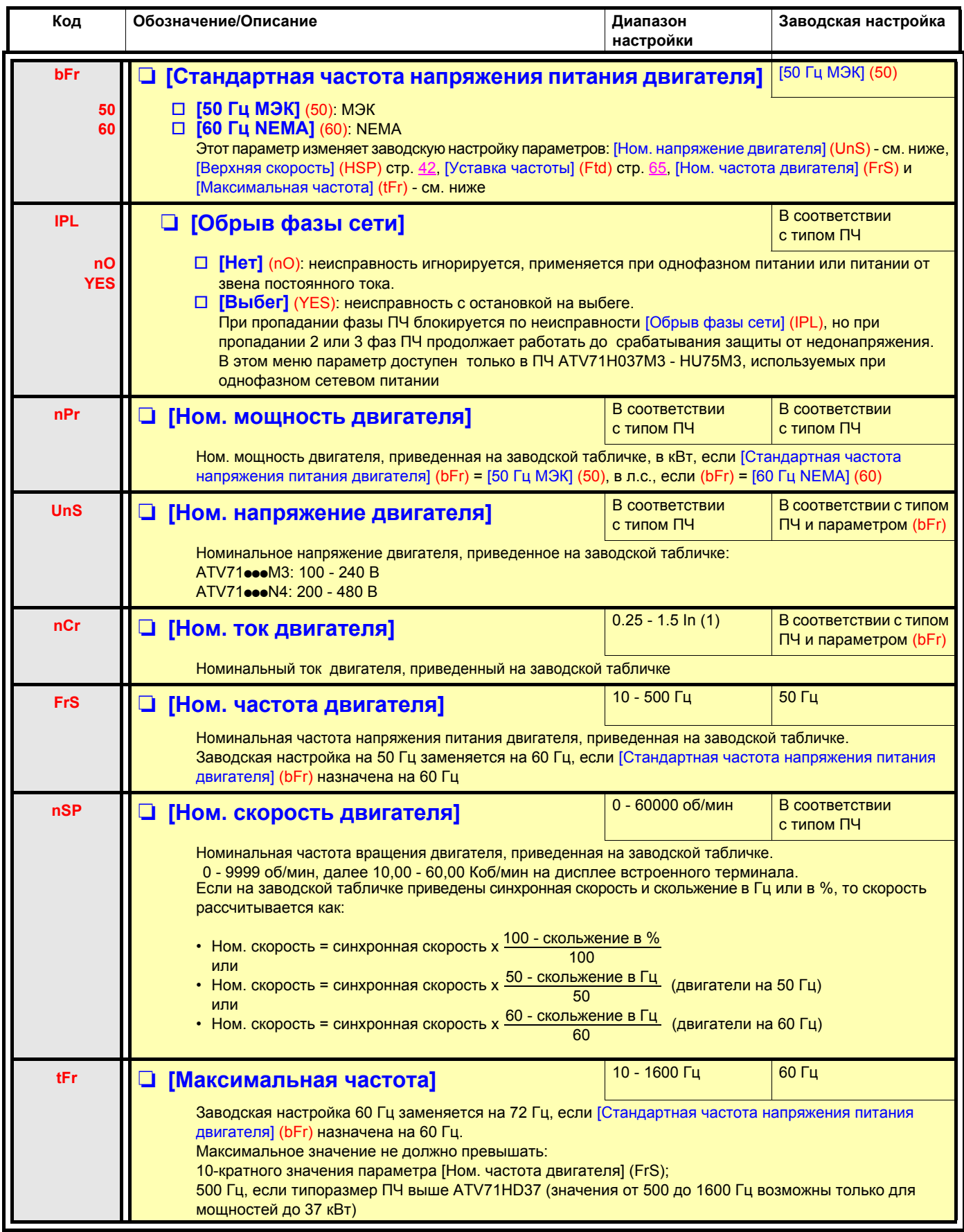

<span id="page-39-0"></span>(1)In соответствует номинальному току двигателя, приведенному на заводской табличке.

# **[1.1 УСКОРЕННЫЙ ЗАПУСК] (SIM-)**

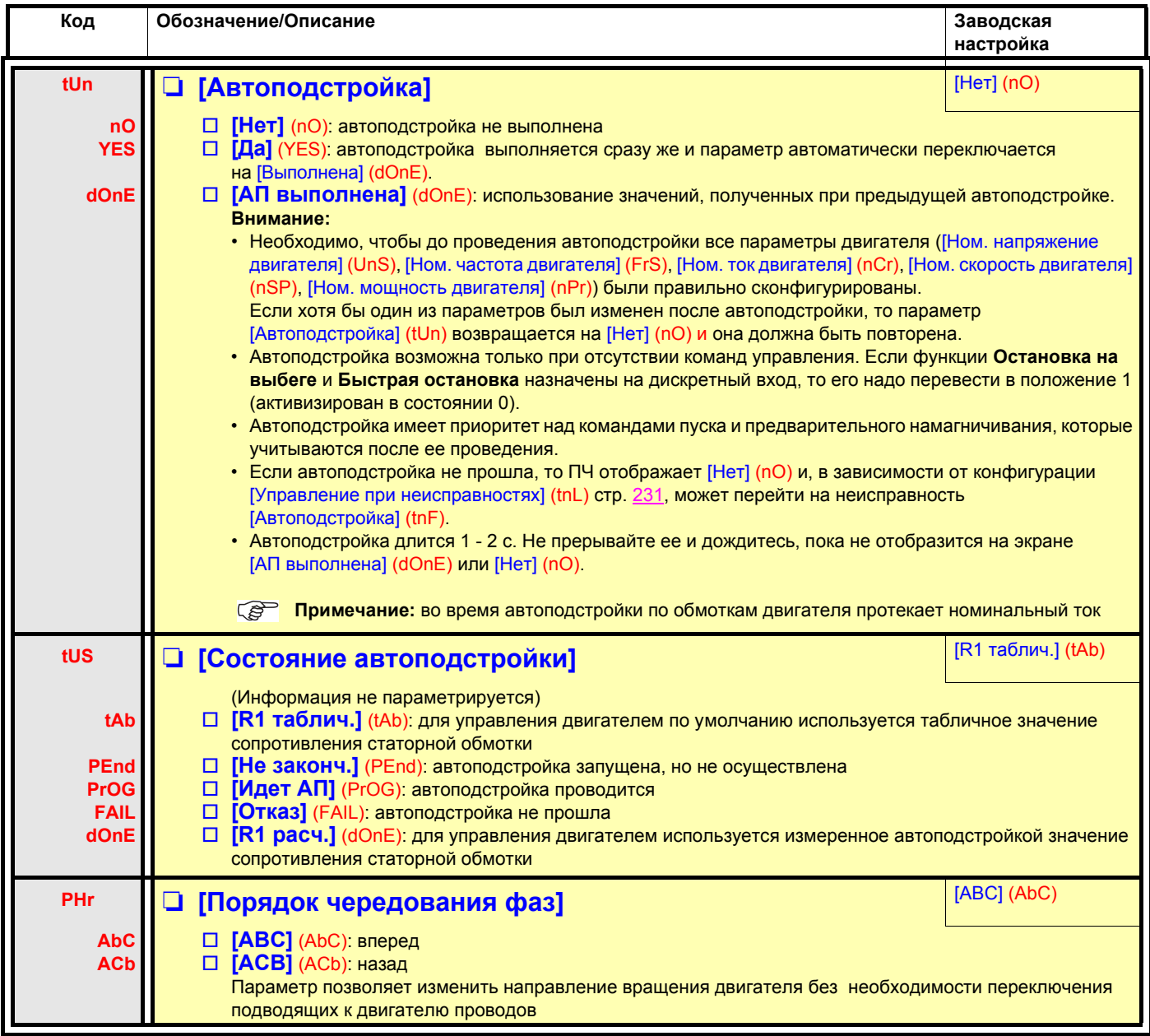

### **Параметры, изменяемые при работе и остановке**

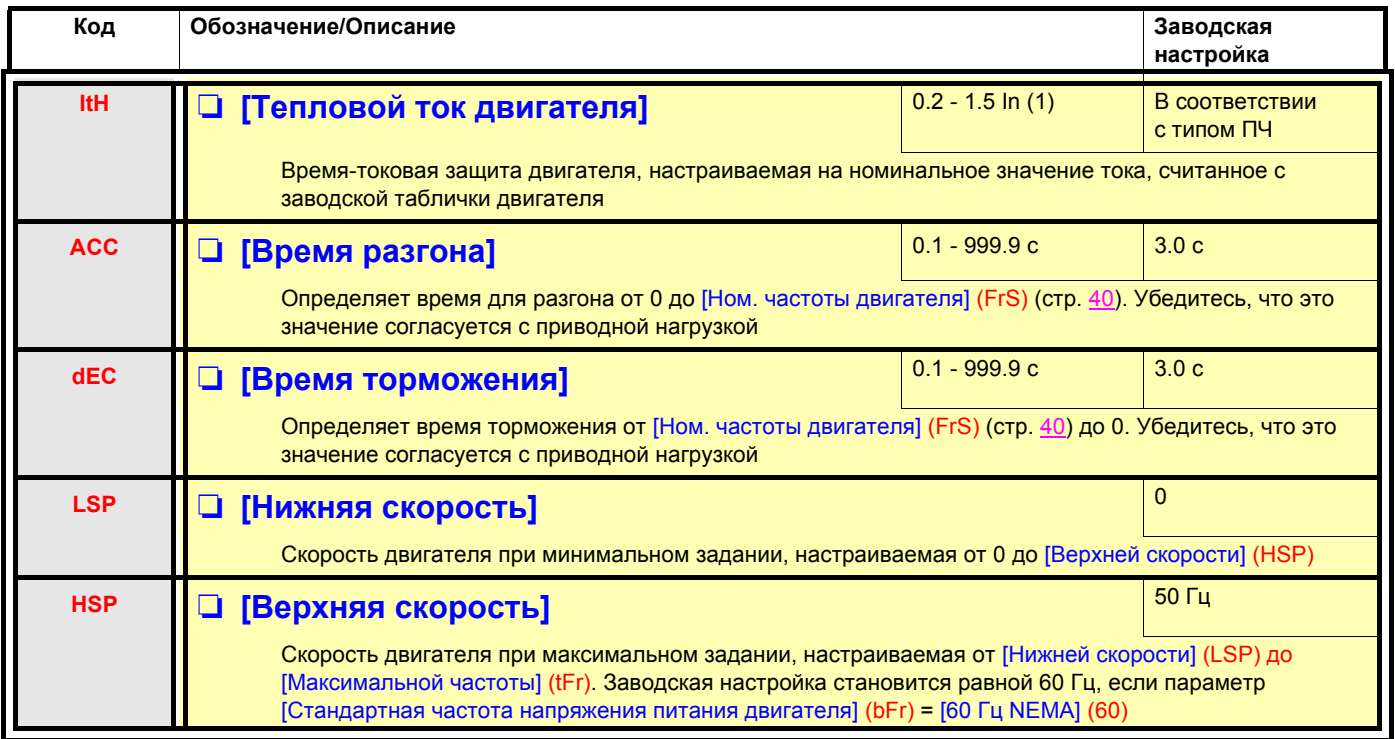

<span id="page-41-1"></span><span id="page-41-0"></span>(1)In соответствует номинальному току двигателя, приведенному на заводской табличке.

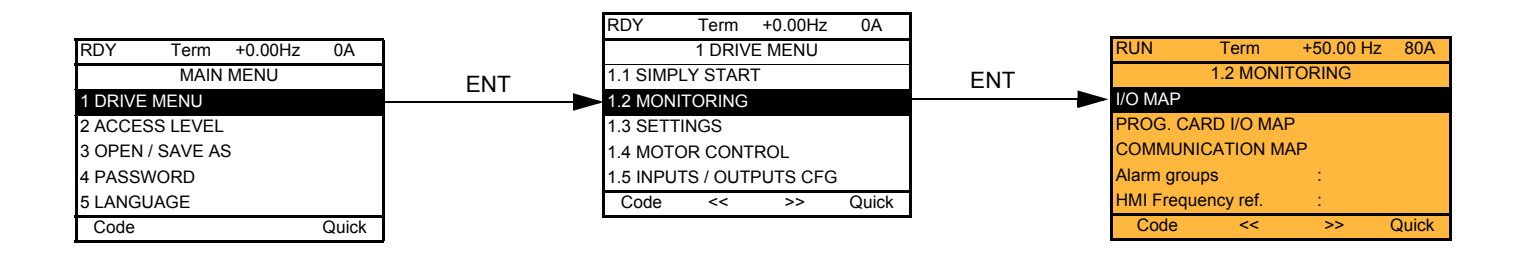

### **Со встроенным терминалом:**

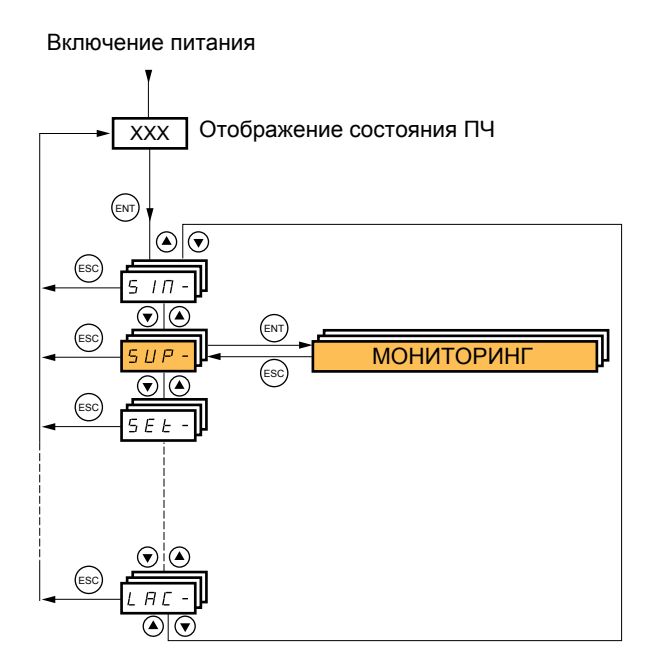

Это меню позволяет отображать входы-выходы, состояния и внутренние величины ПЧ, коммуникационные данные и величины.

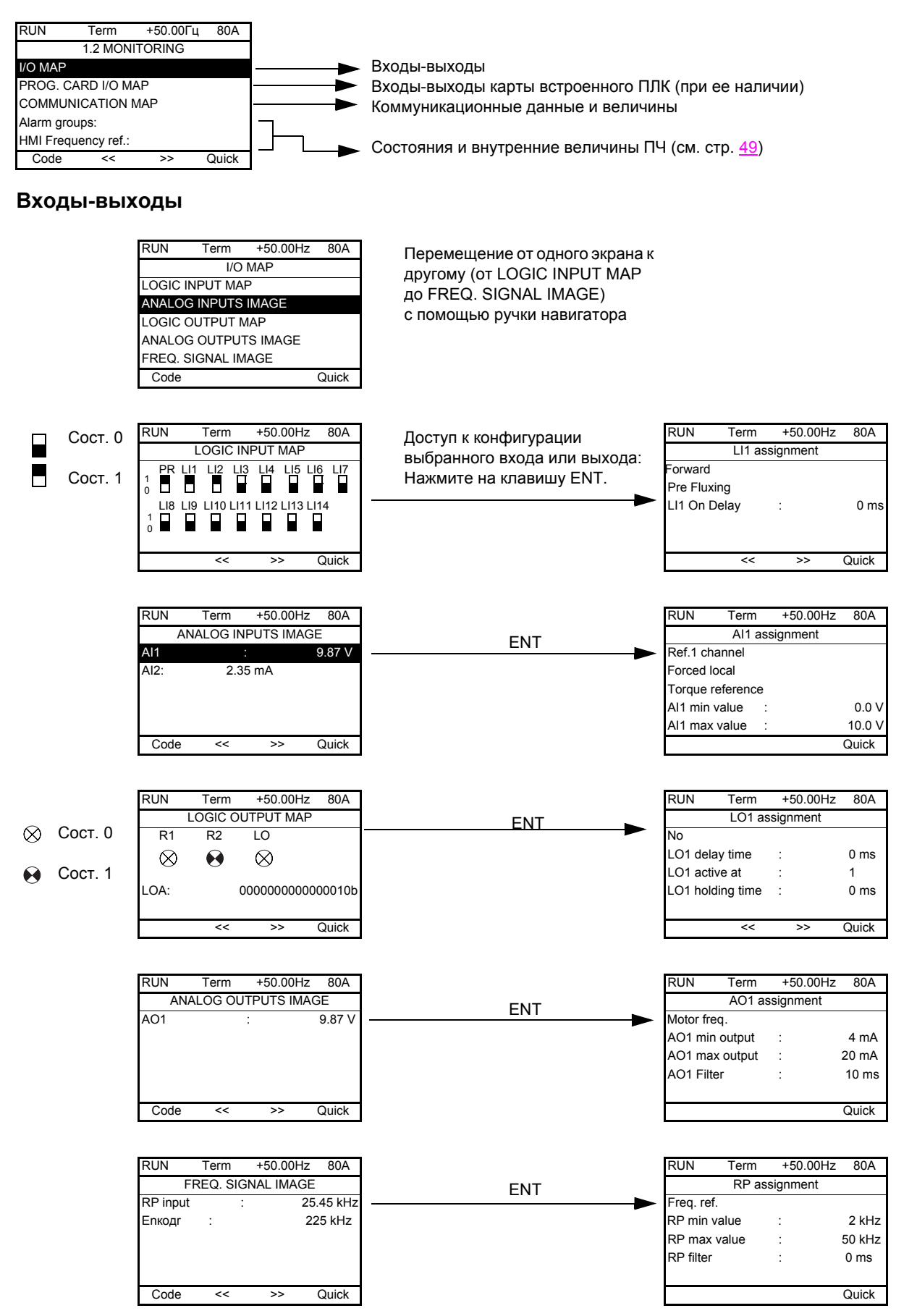

### **Входы-выходы карты встроенного ПЛК**

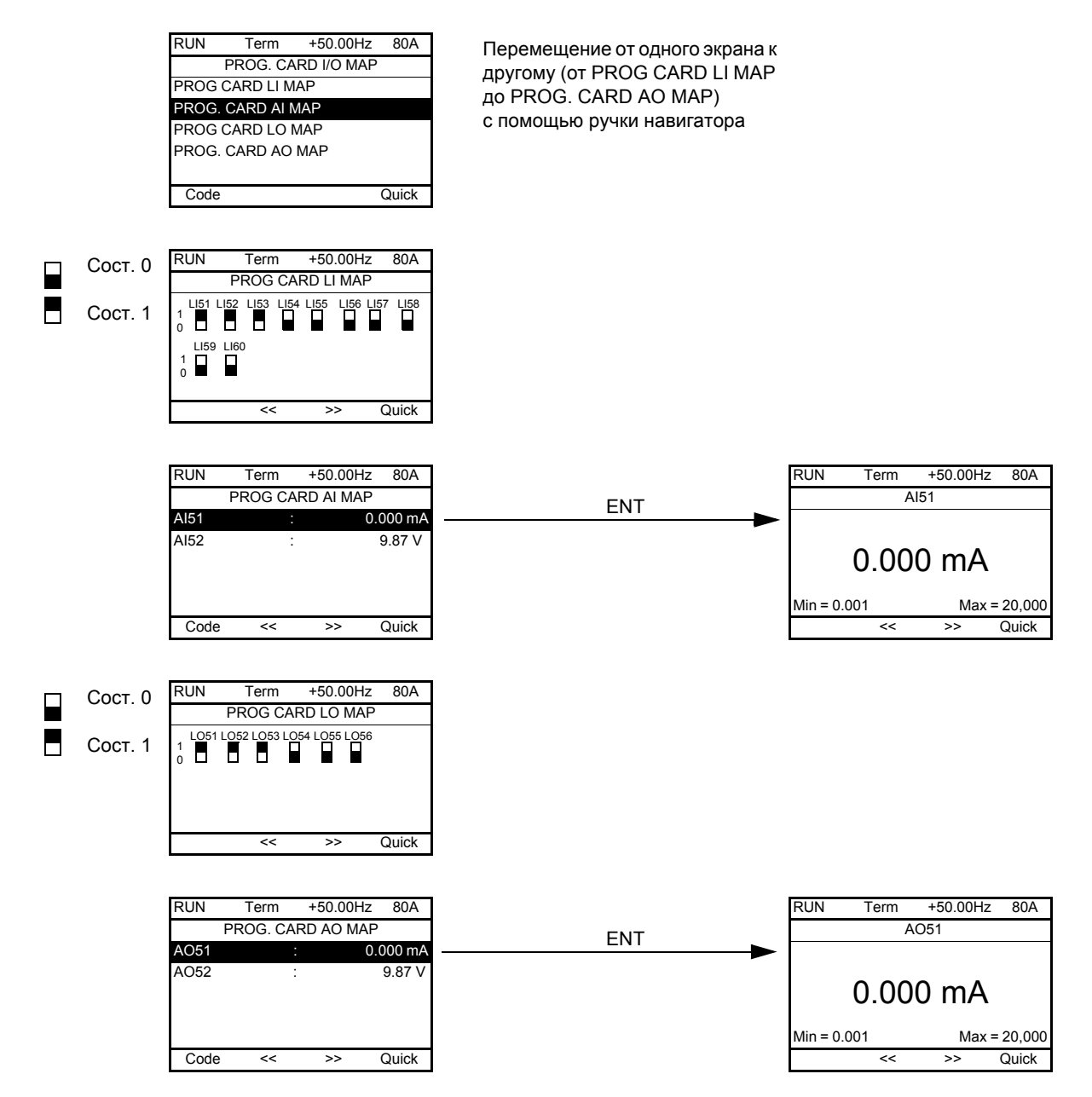

### **Коммуникация**

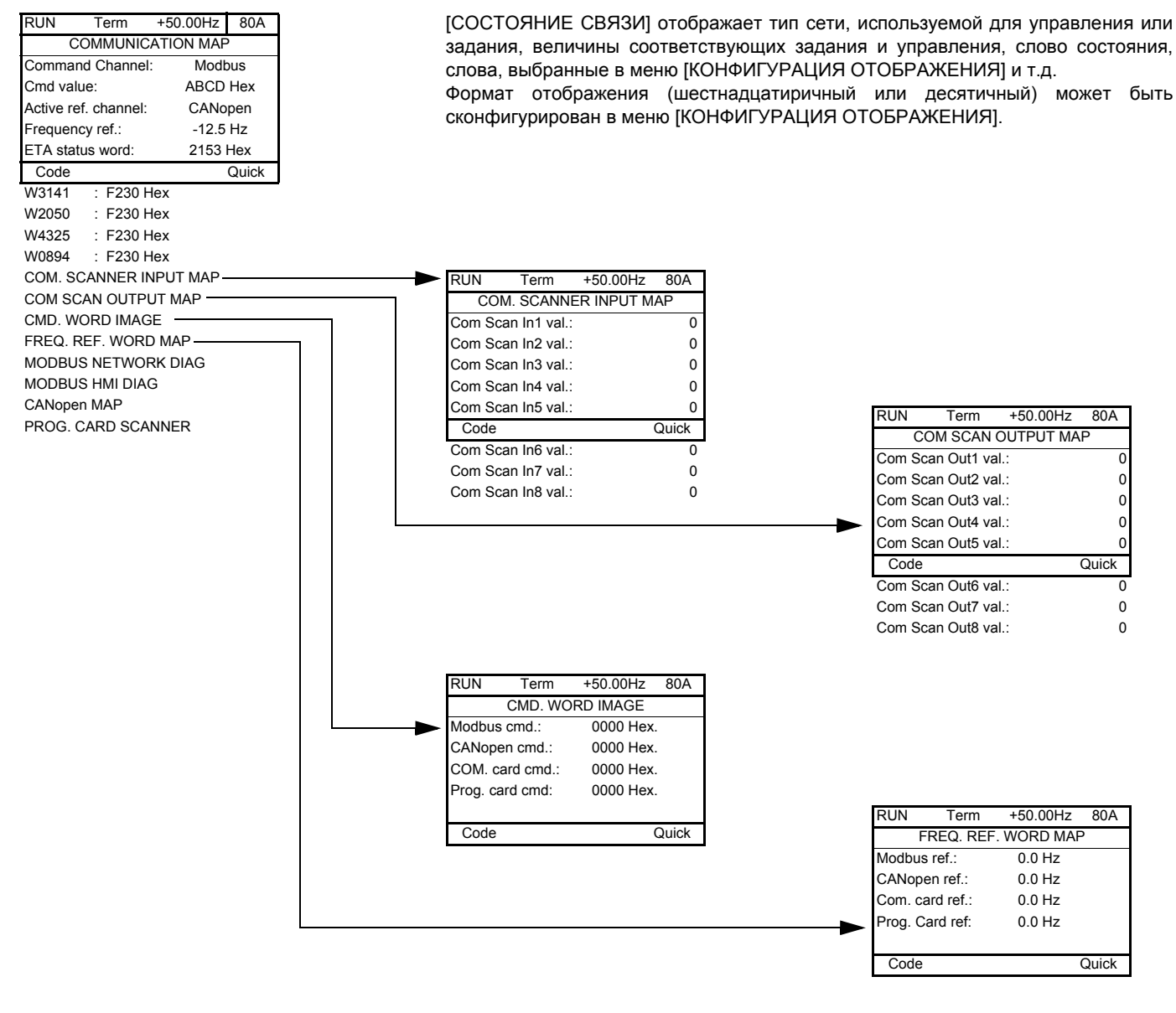

**[COM. SCANNER INPUT MAP] и [COM SCAN OUTPUT MAP]:** 

Визуализация периодических регистров обмена (8 входов и 8 выходов) для встроенного протокола Modbus и коммуникационных карт.

### **Коммуникация (продолжение)**

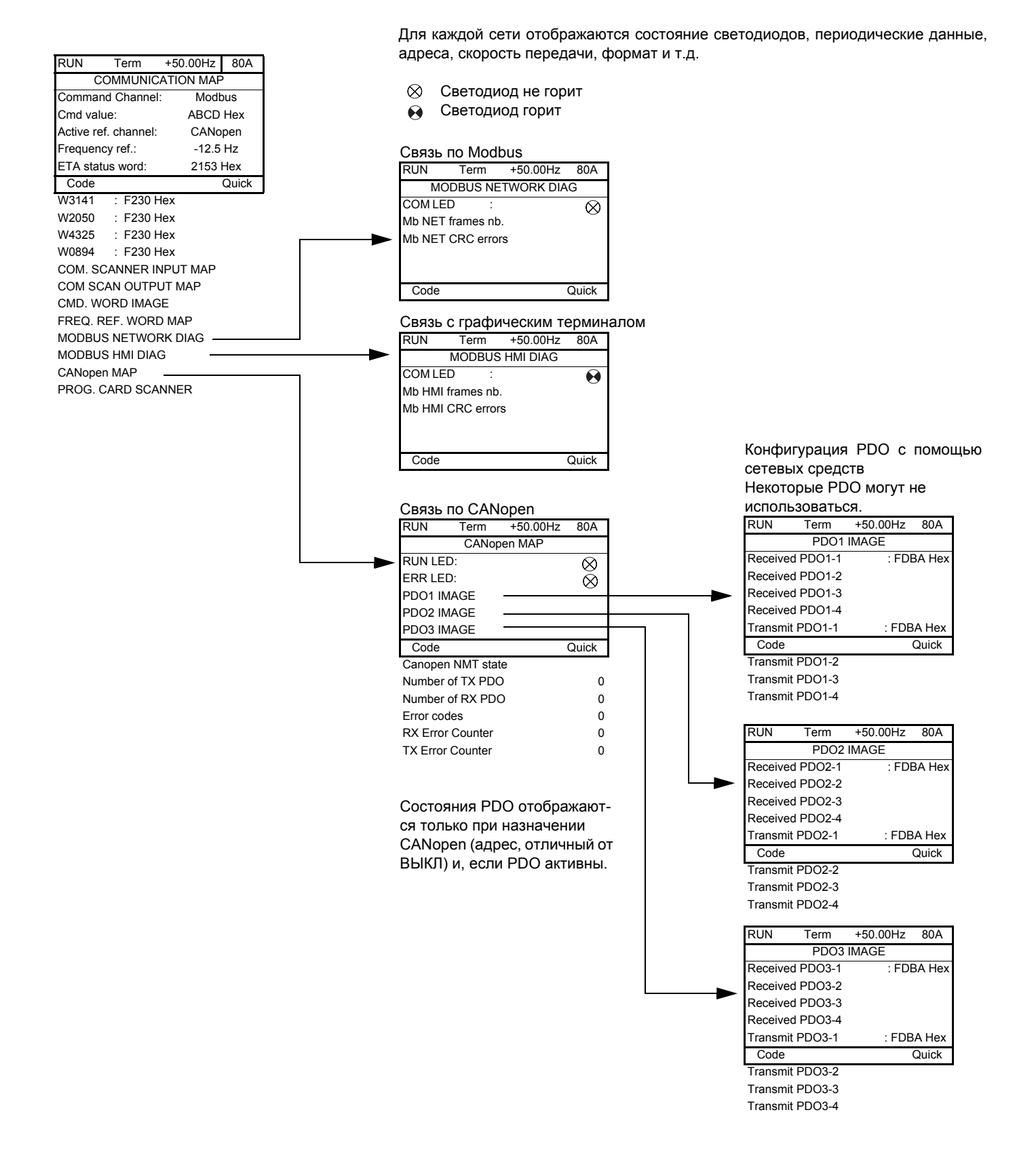

### **Коммуникация (продолжение)**

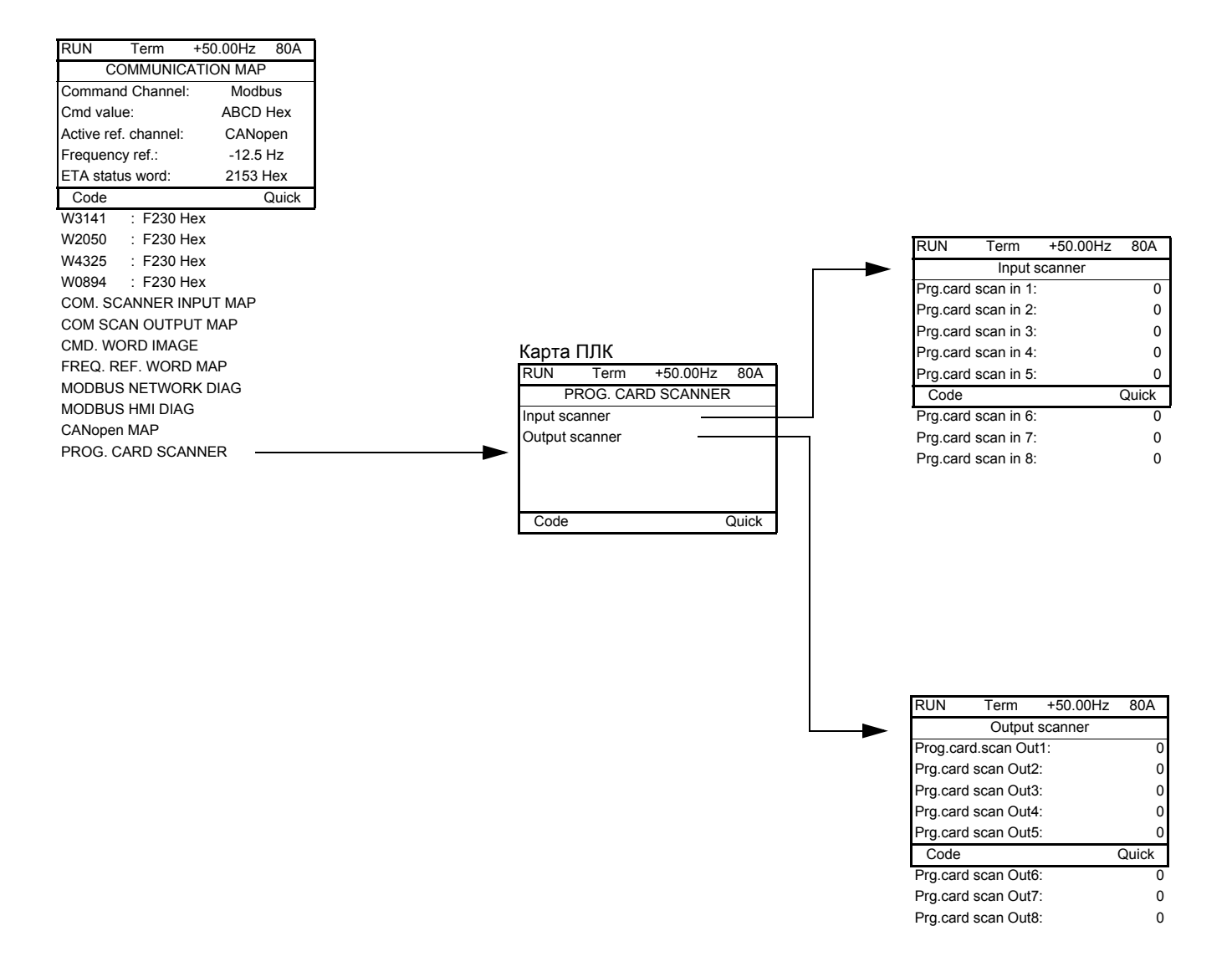

[Input scanner] и [Output scanner]: Визуализация периодических регистров обмена (8 входов и 8 выходов).

### <span id="page-48-0"></span>**Состояния и внутренние величины преобразователя частоты**

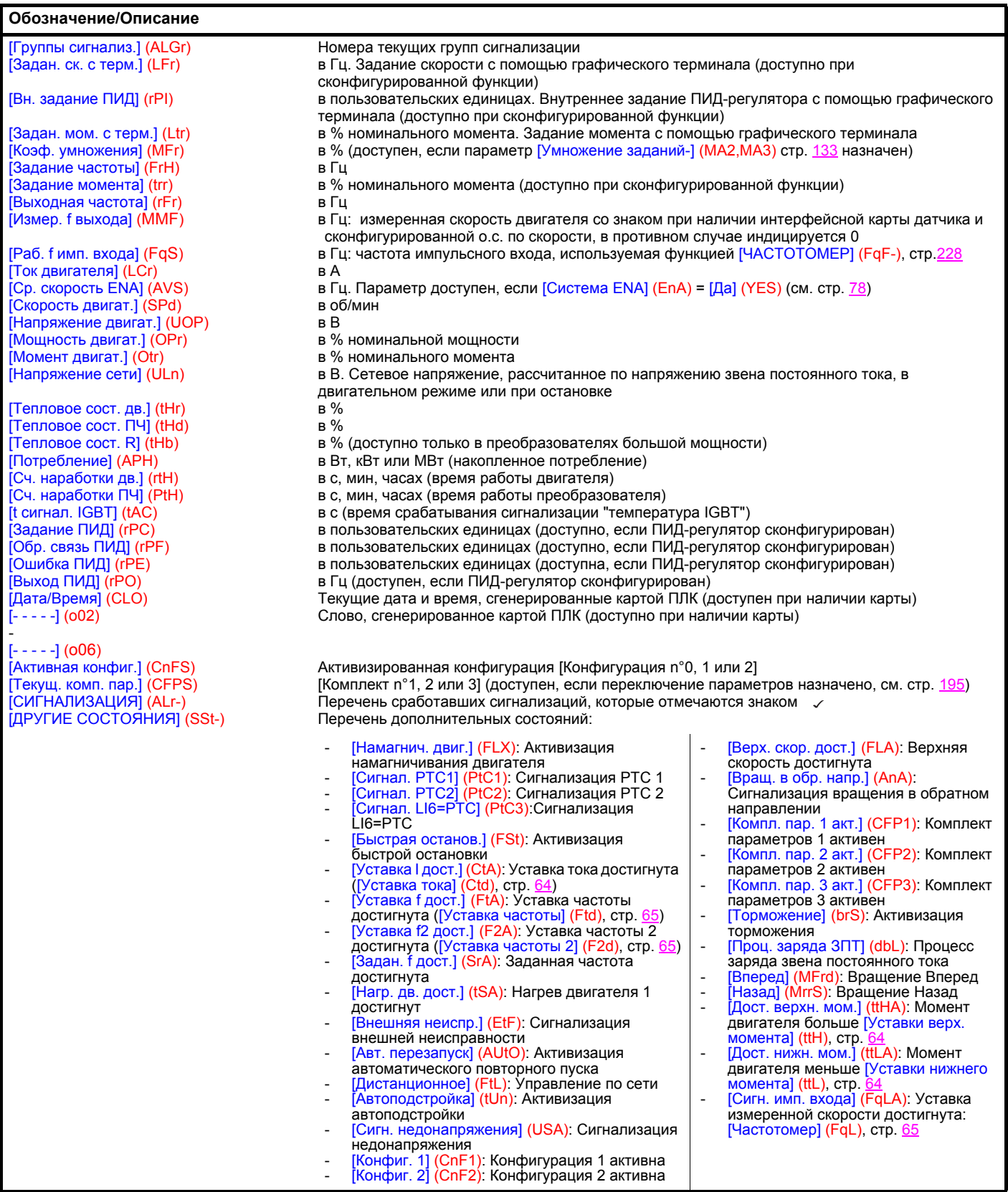

### **Со встроенным терминалом**

Это меню позволяет отображать входы-выходы, состояния и внутренние величины ПЧ.

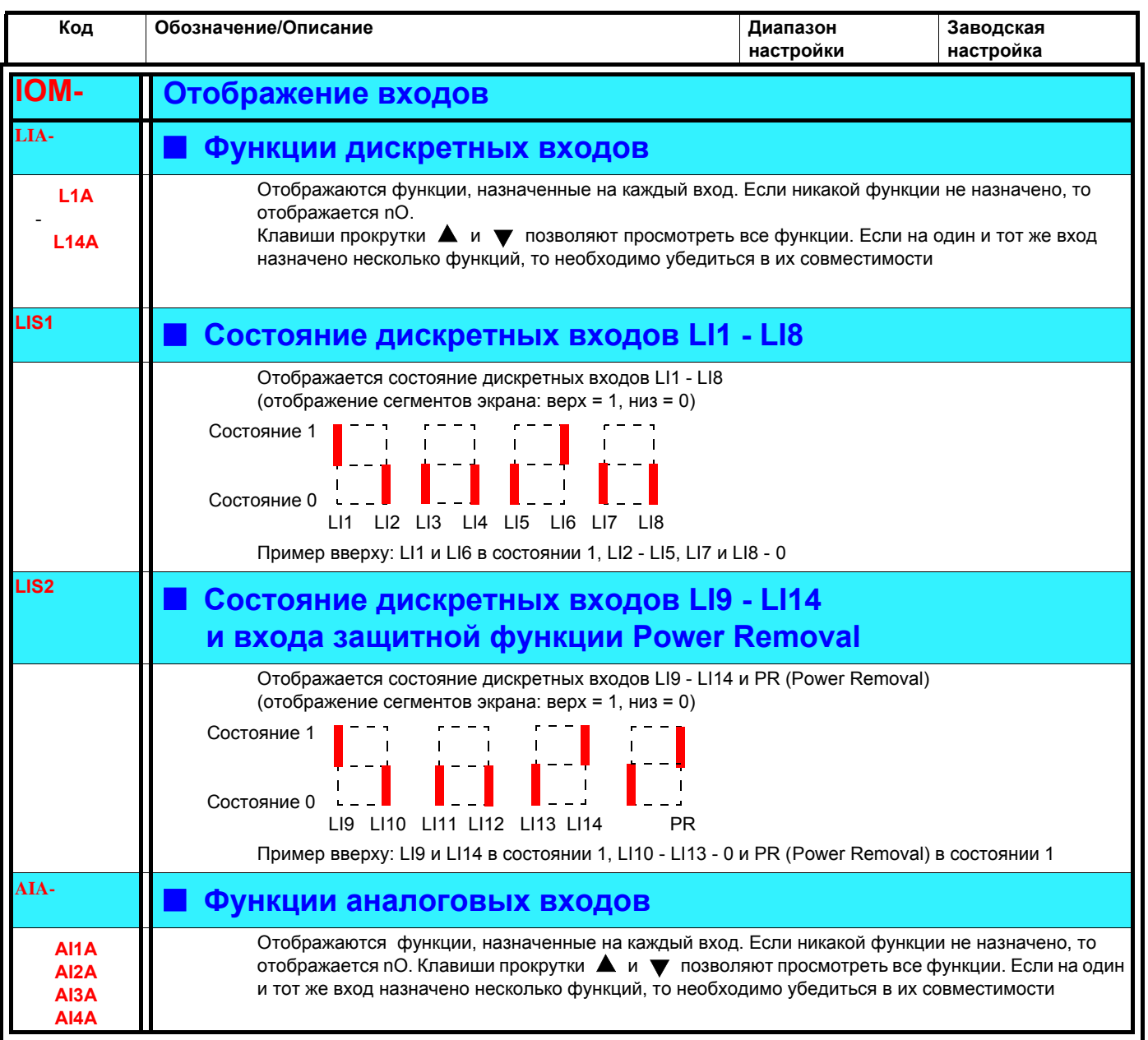

# **Со встроенным терминалом: состояния и внутренние величины ПЧ**

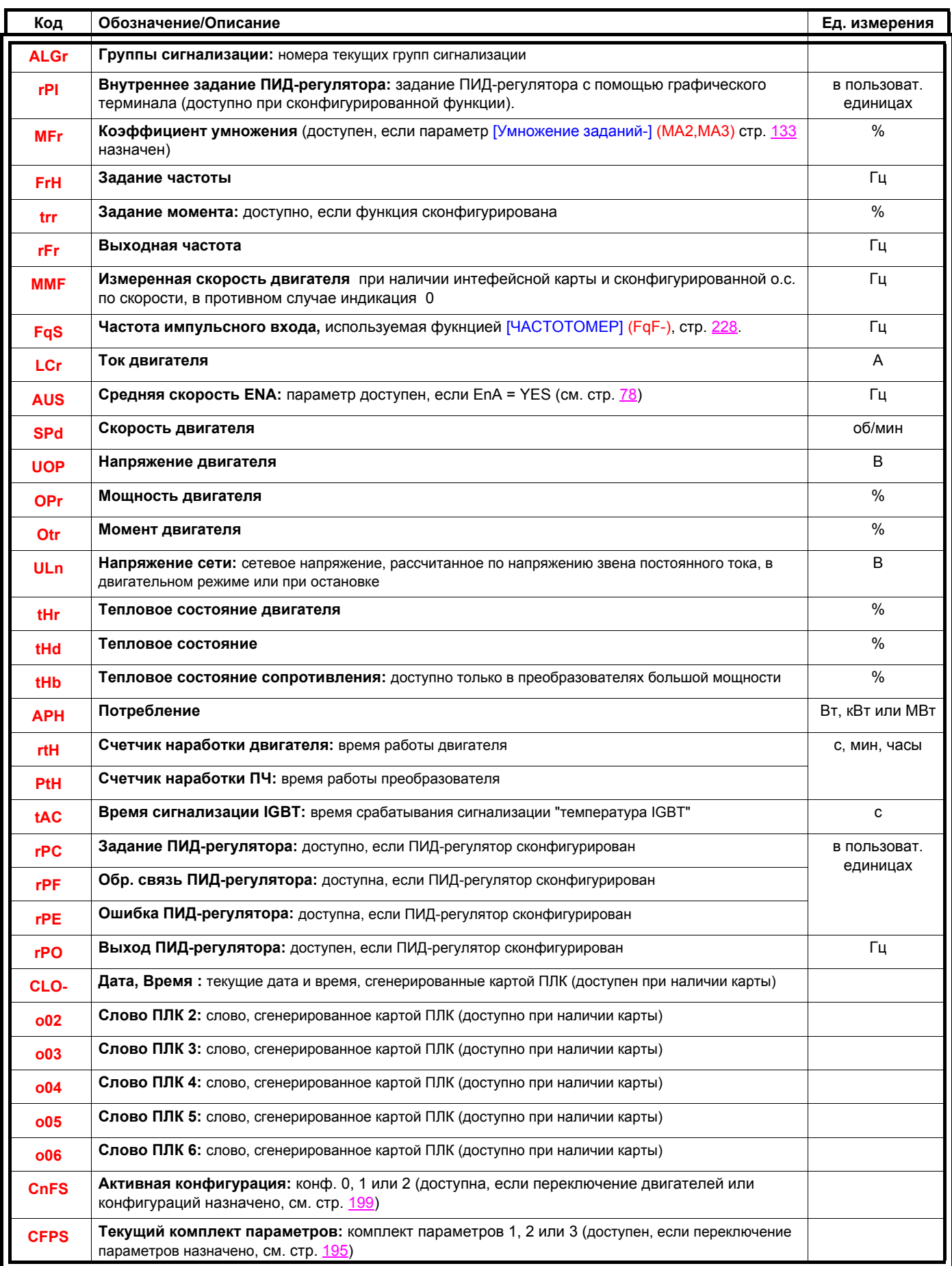

### **С графическим терминалом:**

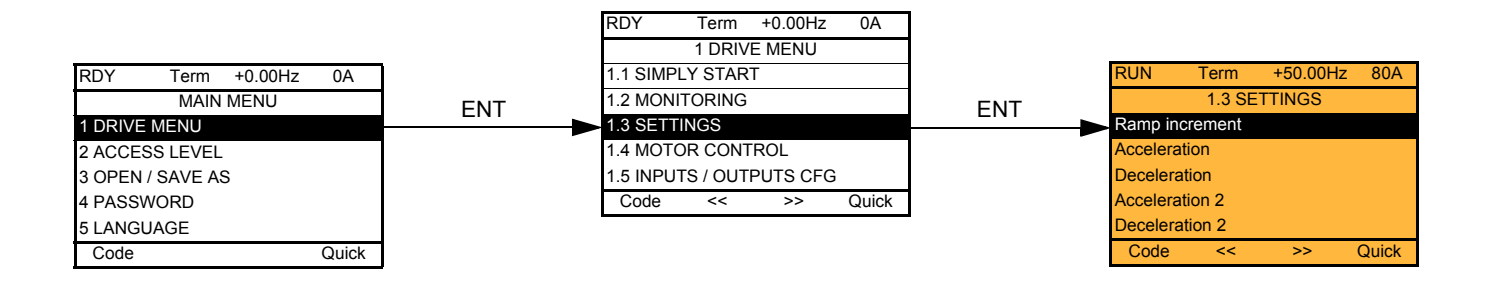

### **Со встроенным терминалом:**

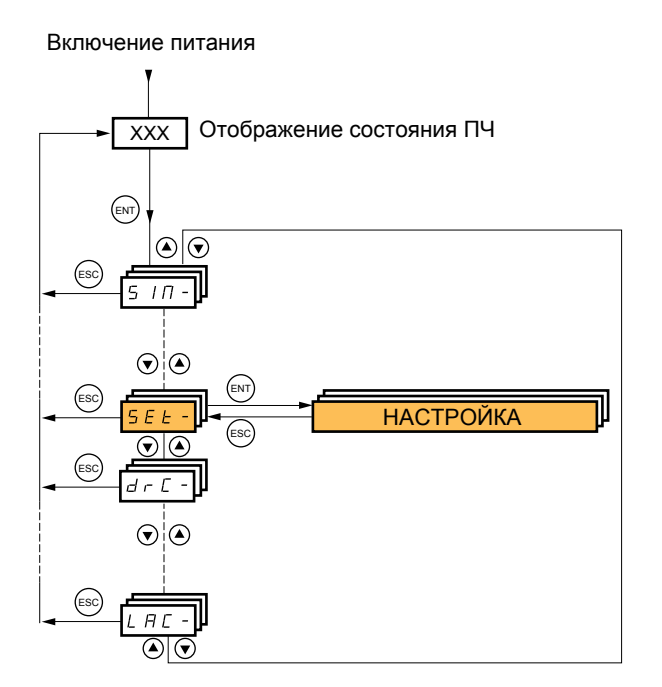

**Настроечные параметры могут изменяться при работающем или остановленном двигателе.**

# **ОПАСНО**

**НЕПРЕДВИДЕННОЕ ФУНКЦИОНИРОВАНИЕ ПРЕОБРАЗОВАТЕЛЯ**

• Убедитесь, что изменение настройки преобразователя во время работы не представляет опасности.

• Рекомендуется осуществлять перенастройку при остановленном приводе.

**Несоблюдение этих указаний может привести к смерти или тяжелым травмам.**

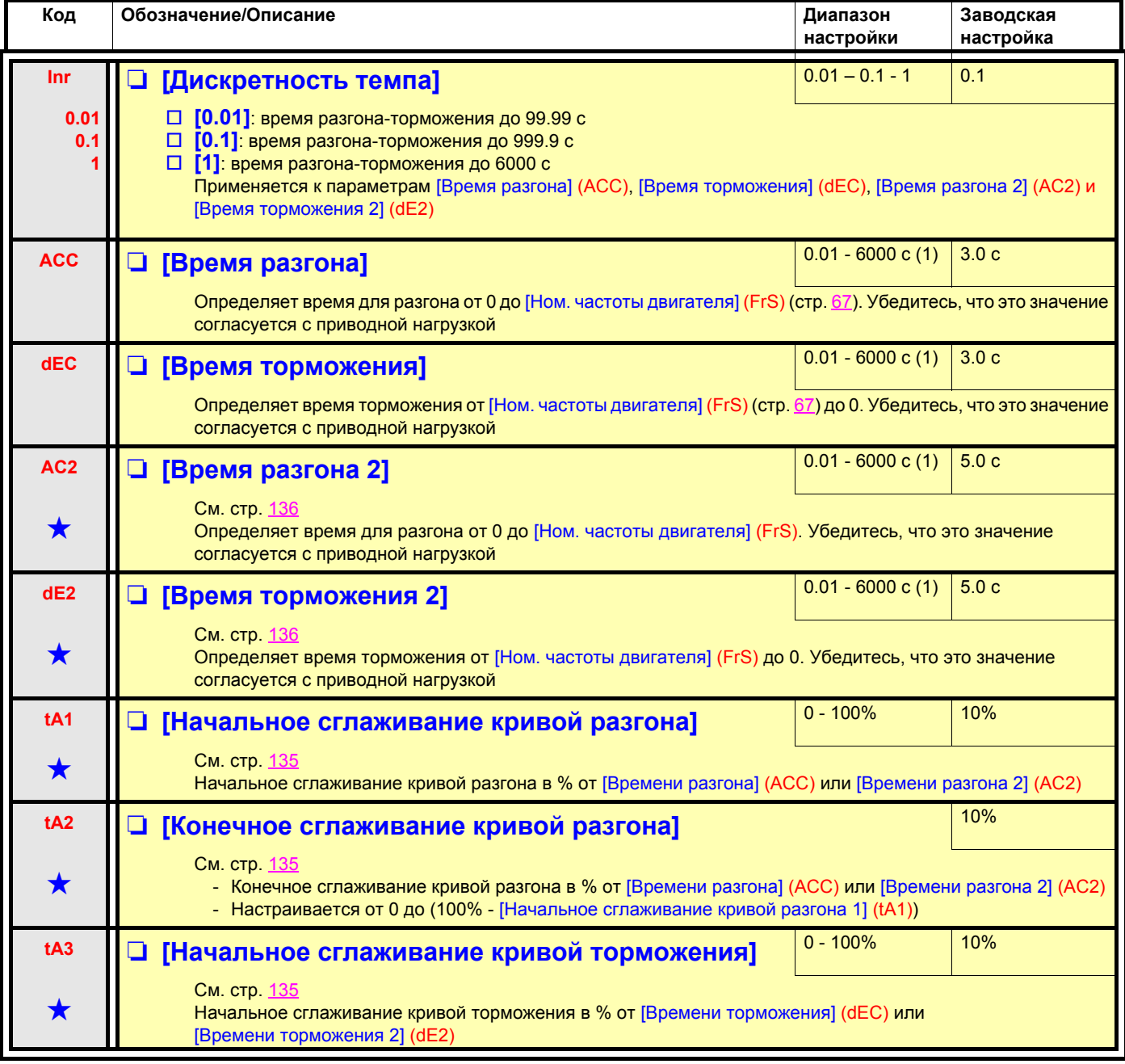

(1)Диапазон 0.01 - 99.99 c, 0.1 - 999.9 c или 1 - 999 c в соответствии с [Приращением темпа] (Inr).

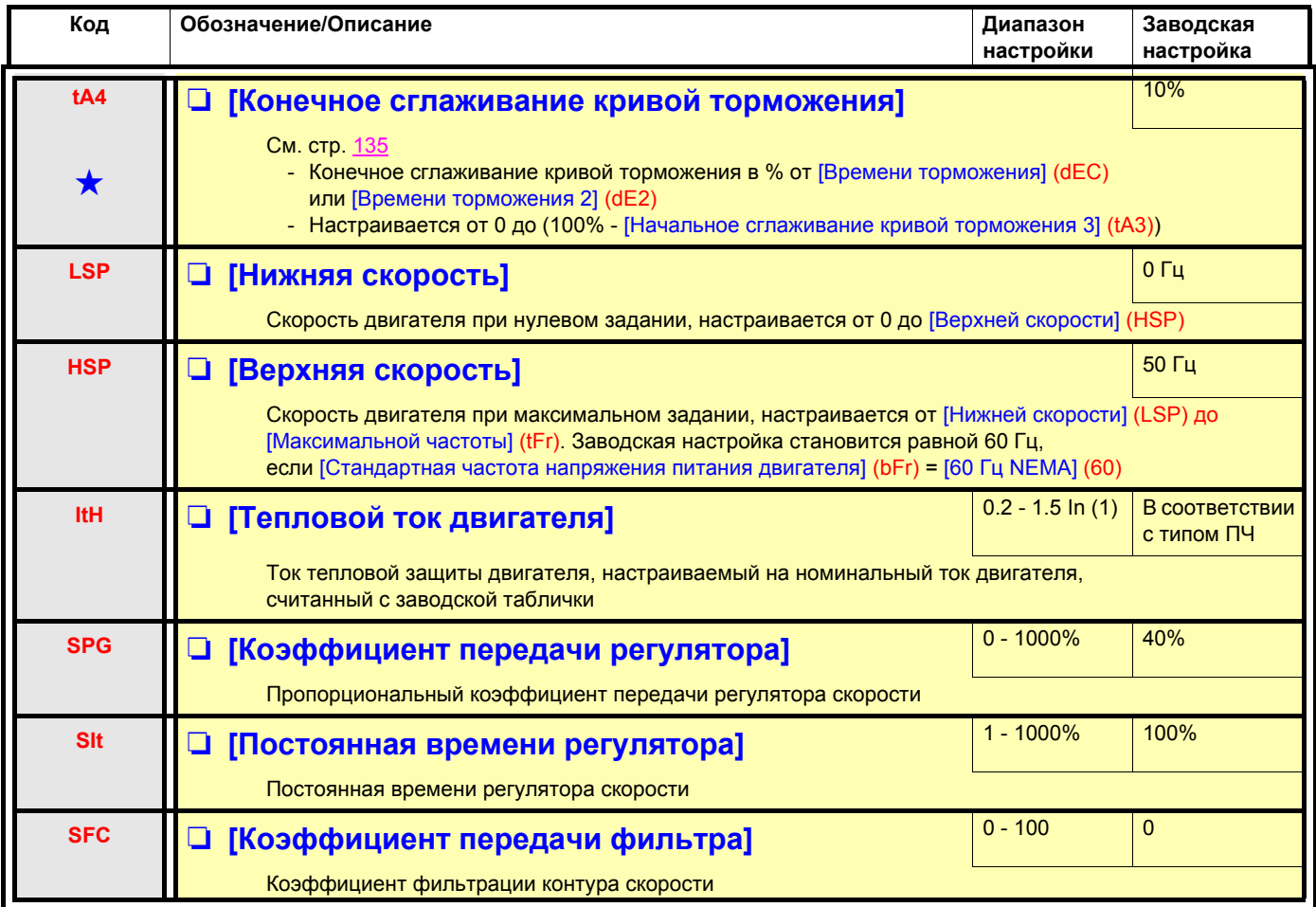

(1)In соответствует номинальному току ПЧ, приведенному в Руководстве по эксплуатации и на заводской табличке.

## **Настройка параметров [Коэффициент передачи фильтра] (SFC), [Коэффициент передачи регулятора] (SPG) и [Постоянная времени регулятора] (SIt)**

- Параметры доступны только при использовании законов векторного управления: [Закон управления двигателем] (Ctt) стр. [69](#page-68-0) = [SVC U] (UUC), [SVC I] (CUC), [FVC] (FUC) и [Синхронный двигатель] (SYn) и, если [Система ENA] (EnA) стр. [78](#page-77-1) = [Нет] (nO).
- Заводская настройка подходит для большинства применений.

#### **Основной случай: параметр [Коэффициент передачи фильтра] (SFC) = 0**

Система с ИП-регулятором с фильтрацией задания скорости для применений, требующих плавности и устойчивости (например, для подъемных машин и механизмов с большим моментом инерции).

- [Коэффициент передачи регулятора] (SPG) воздействует на перерегулирование по скорости.
- [Постоянная времени регулятора] (SIt) воздействует на полосу пропускания и время переходного процесса.

#### **Начальный переходный процесс Уменьшение SIT Уменьшение SIT**

Ступенчатое задание

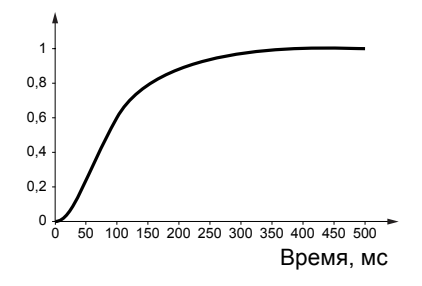

#### **Начальный переходный процесс Увеличение SPG Увеличение SPG**

Ступенчатое задание

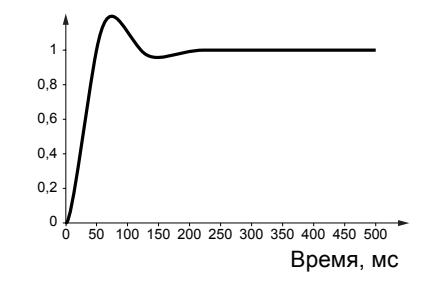

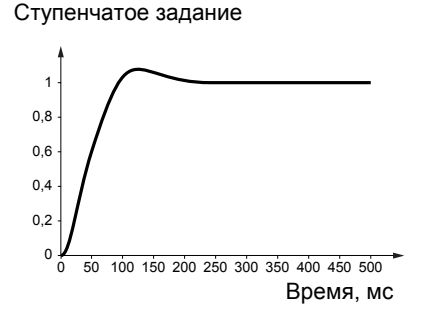

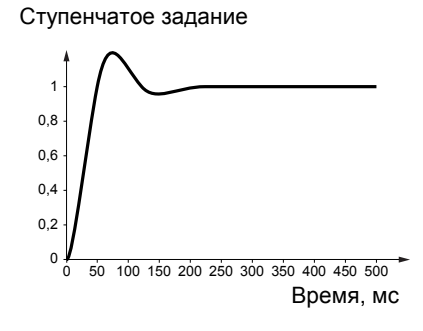

Ступенчатое задание

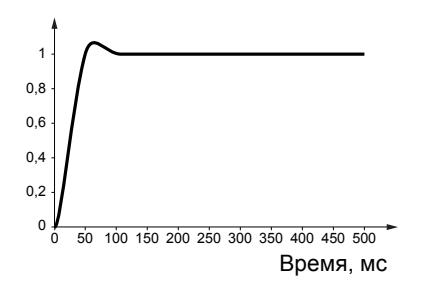

Ступенчатое задание

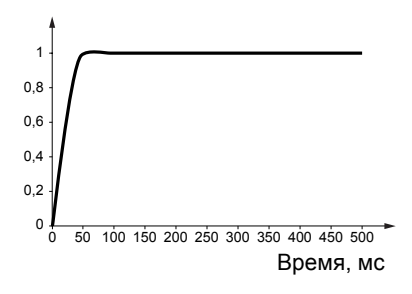

### **Особый случай: параметр [Коэффициент передачи фильтра] (SFC) не равен 0**

Этот случай предусмотрен для специальных применений, требующих быстрых переходных процессов (например, позиционирование или отслеживание траектории).

- При настройке на 100 (см. ниже) получается система с ПИ-регулятором без фильтрации задания скорости.
- При настройке от 0 до 100 получаются кривые, занимающие промежуточное положение по отношению к случаям, приведенным ниже и на предыдущей странице.

#### **Пример: параметр [Коэффициент передачи фильтра] (SFC) = 100**

- [Коэффициент передачи регулятора] (SPG) воздействует на полосу пропускания и время переходного процесса.
- [Постоянная времени регулятора] (SIt) воздействует на перерегулирование по скорости.

Ступенчатое задание

#### **Начальный переходный процесс Уменьшение SIT Уменьшение SIT**

Ступенчатое задание

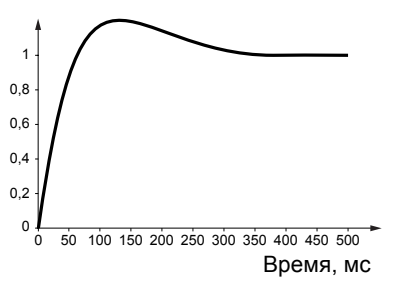

#### **Начальный переходный процесс Увеличение SPG Увеличение SPG**

Ступенчатое задание

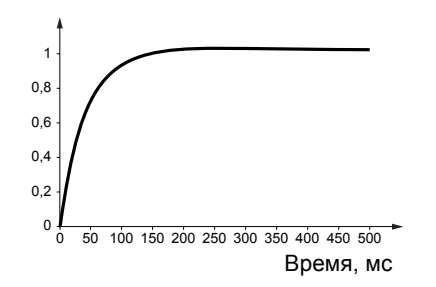

<sup>0</sup> <sup>50</sup> <sup>100</sup> <sup>150</sup> <sup>200</sup> <sup>250</sup> <sup>300</sup> <sup>350</sup> <sup>400</sup> <sup>450</sup> <sup>500</sup> <sup>0</sup> 1 0,8 0,6  $0.4$ 0,2 Время, мс

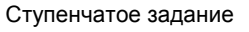

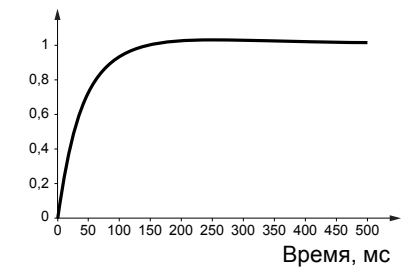

Ступенчатое задание

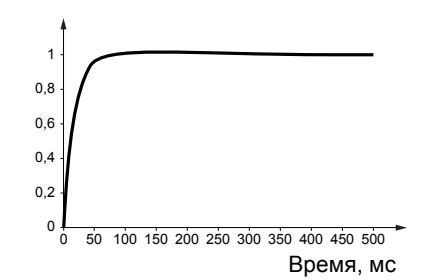

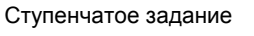

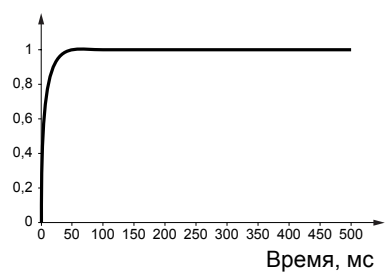

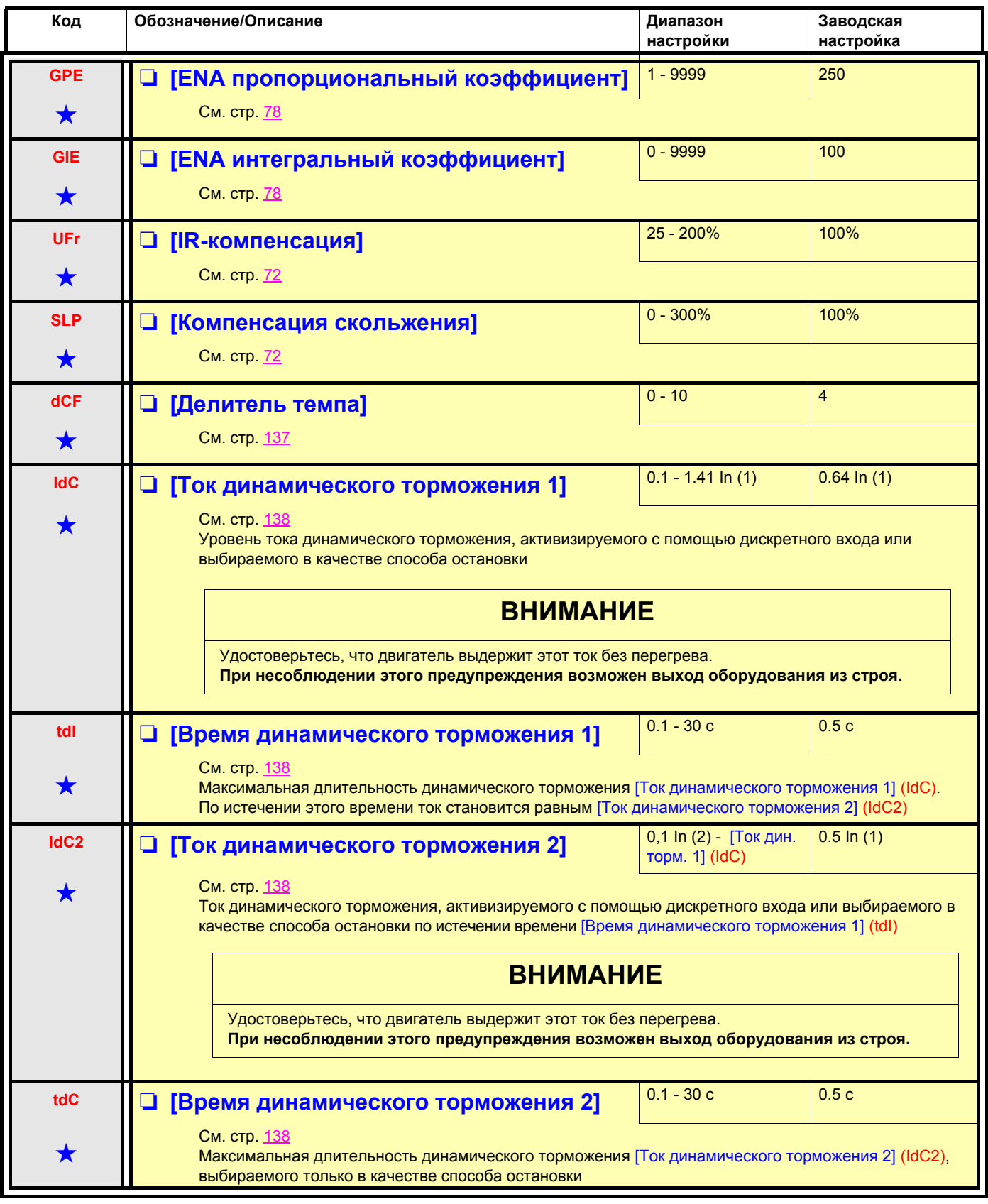

(1)In соответствует номинальному току ПЧ, приведенному в Руководстве по эксплуатации и на заводской табличке.

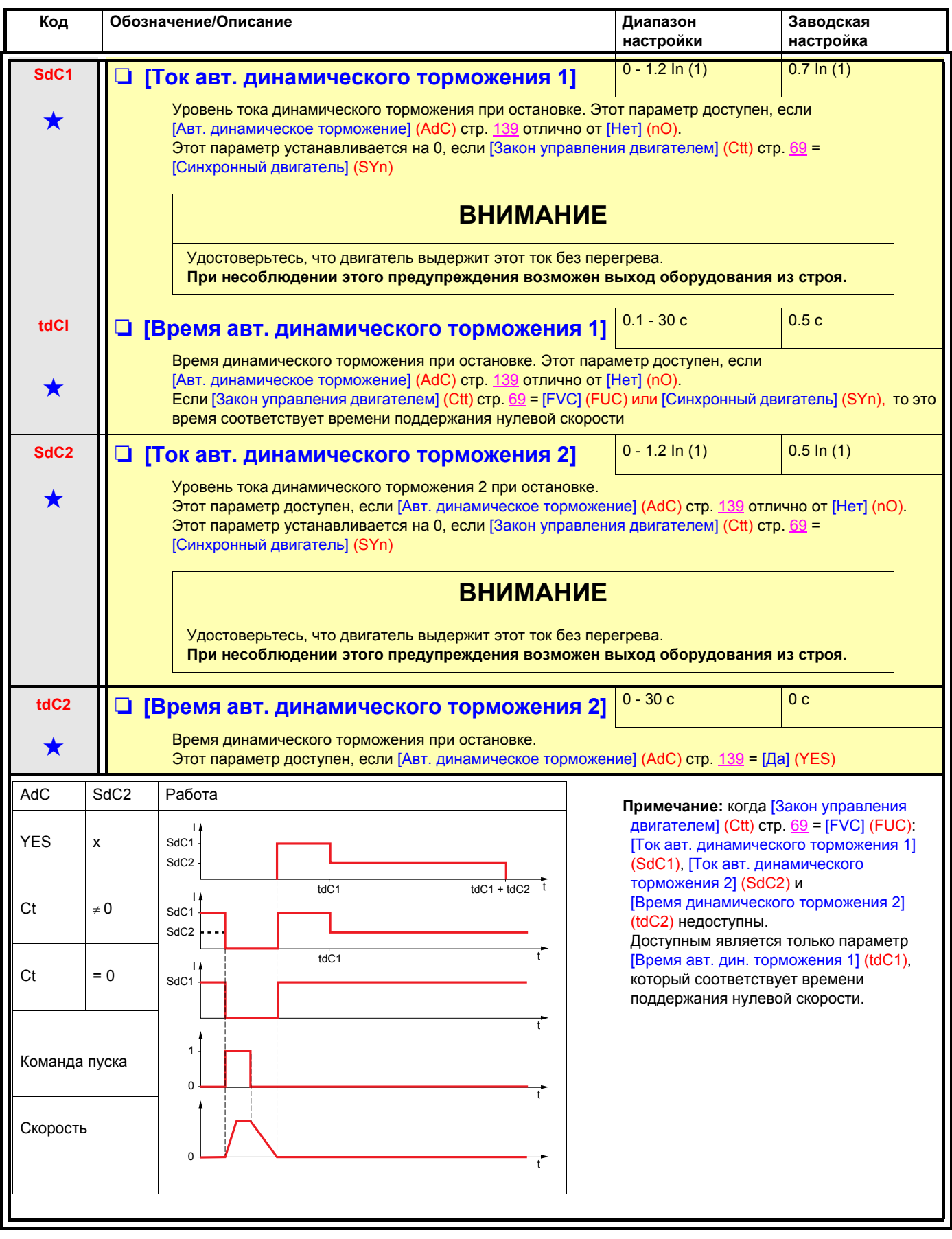

(1)In соответствует номинальному току ПЧ, приведенному в Руководстве по эксплуатации и на заводской табличке.

<span id="page-58-1"></span>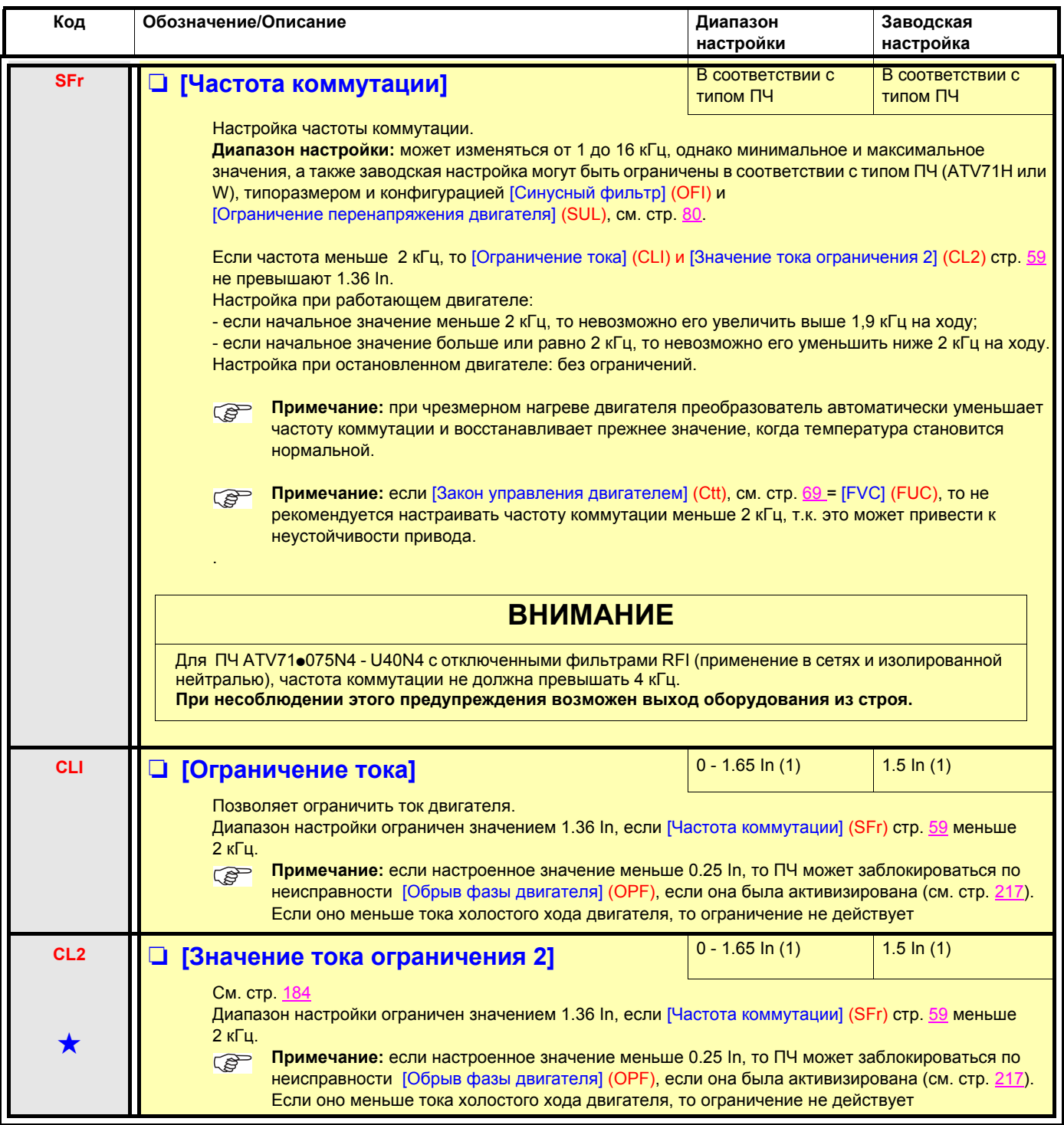

<span id="page-58-0"></span>(1)In соответствует номинальному току ПЧ, приведенному в Руководстве по эксплуатации и на заводской табличке.

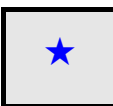

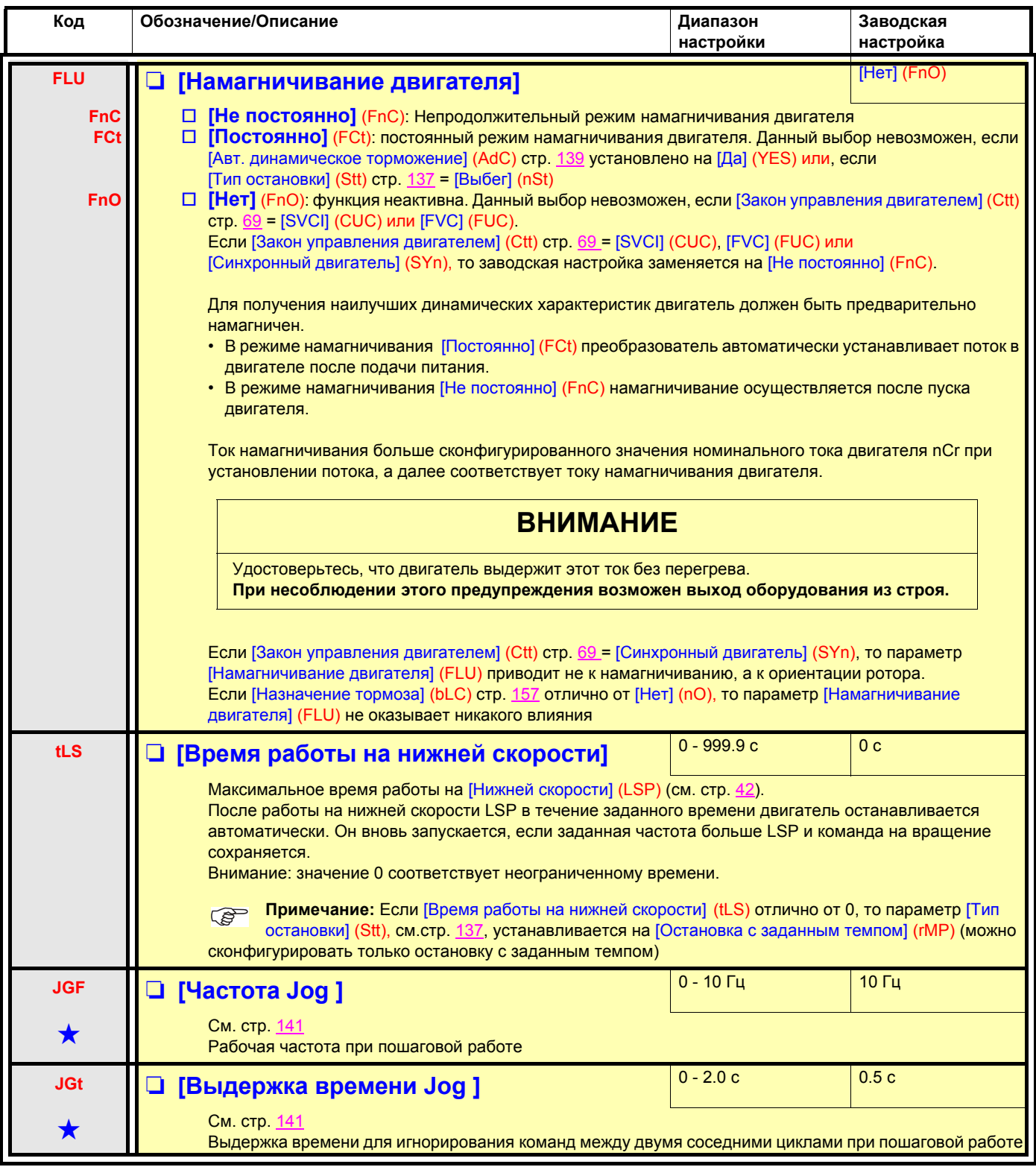

(1)In соответствует номинальному току ПЧ, приведенному в Руководстве по эксплуатации и на заводской табличке.

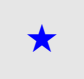

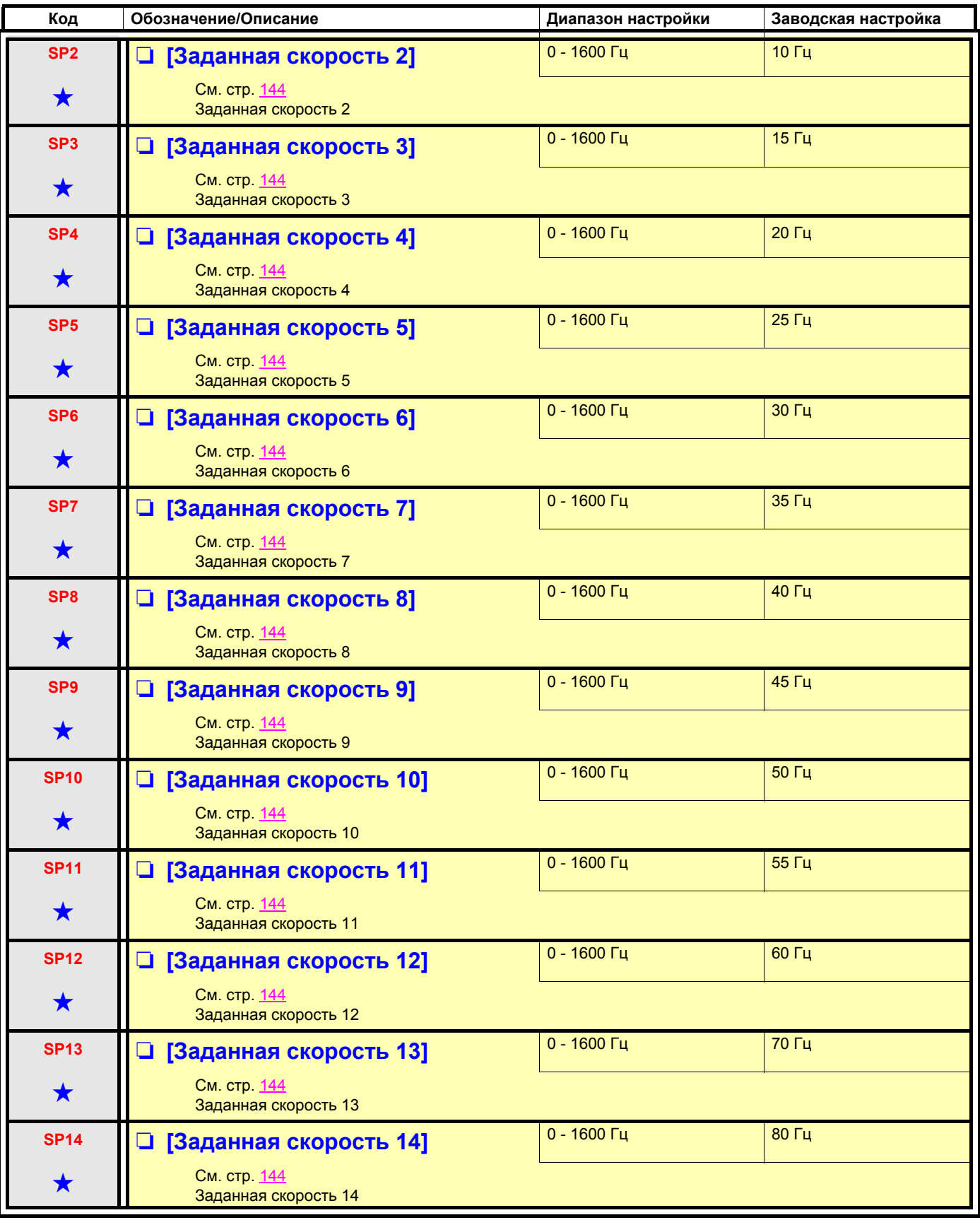

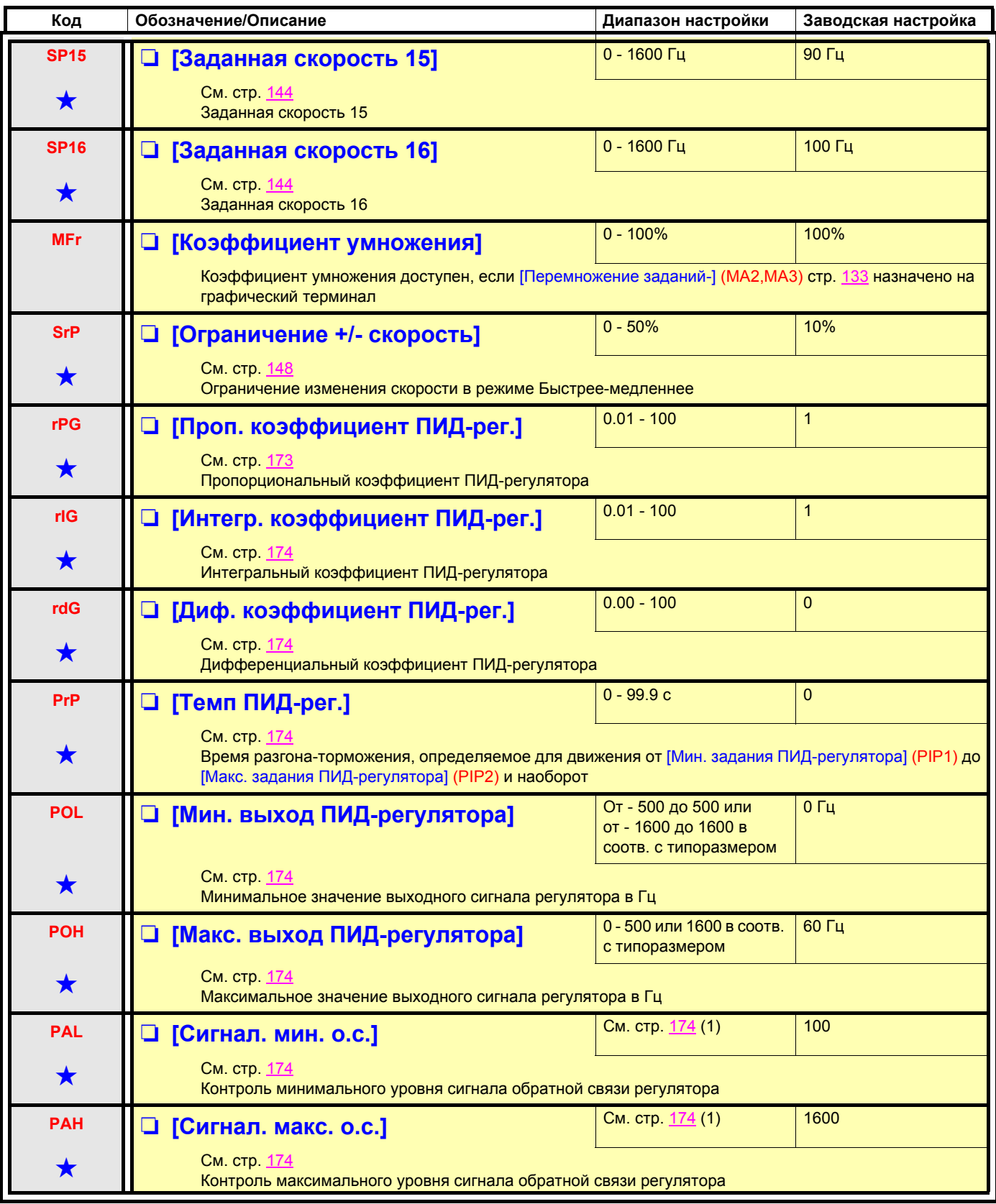

(1)Если графический терминал не используется, то на встроенном 4-символьном экране значения свыше 9999 будут отображаться с точкой после цифры, соответствующей тысяче, например, 15.65 для числа 15650.

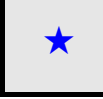

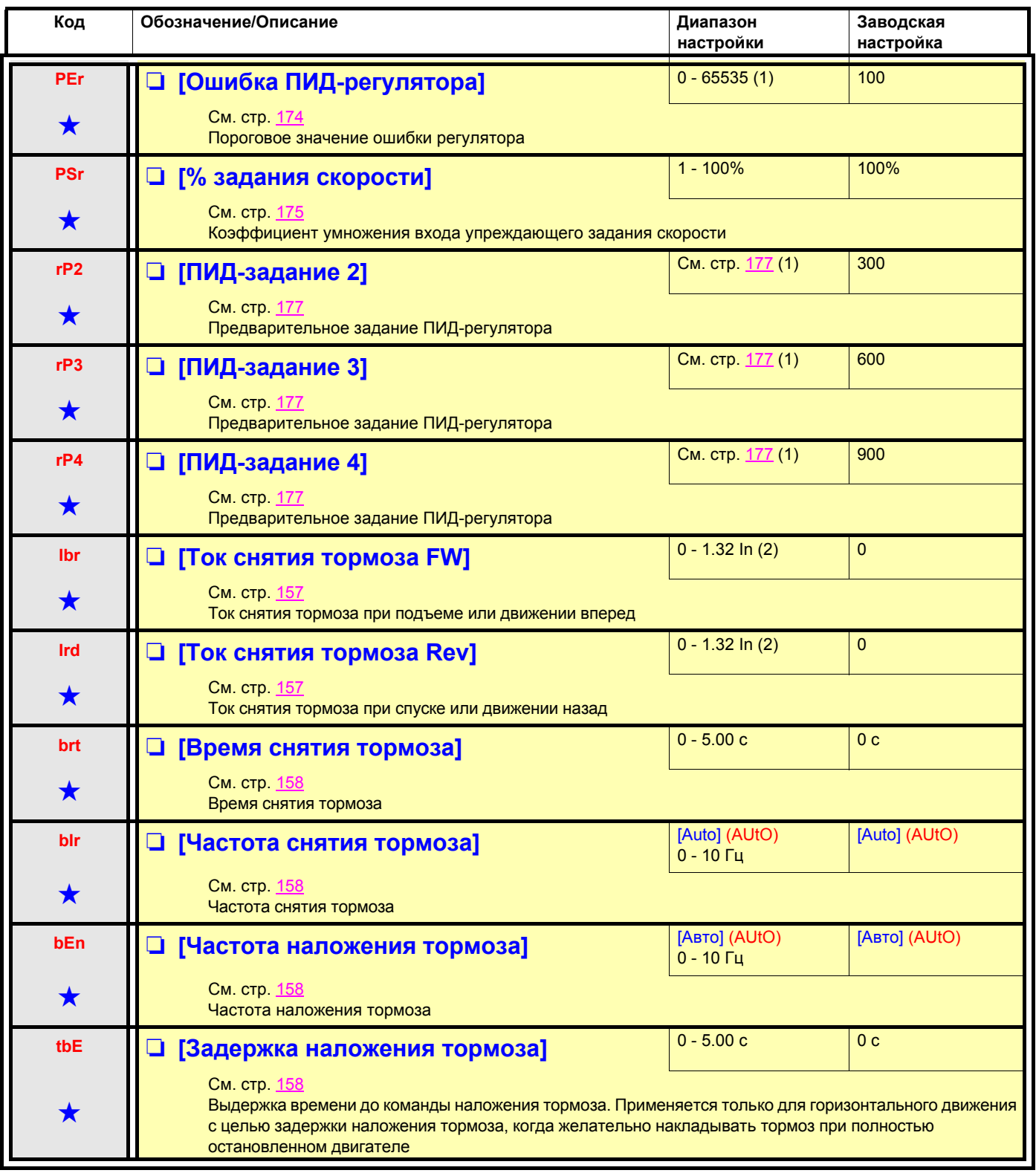

(1)Если графический терминал не используется, то на встроенном 4-символьном экране значения свыше 9999 будут отображаться с точкой после цифры, соответствующей тысяче, например, 15.65 для числа 15650.

(2)In соответствует номинальному току ПЧ, приведенному в Руководстве по эксплуатации и на заводской табличке.

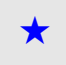

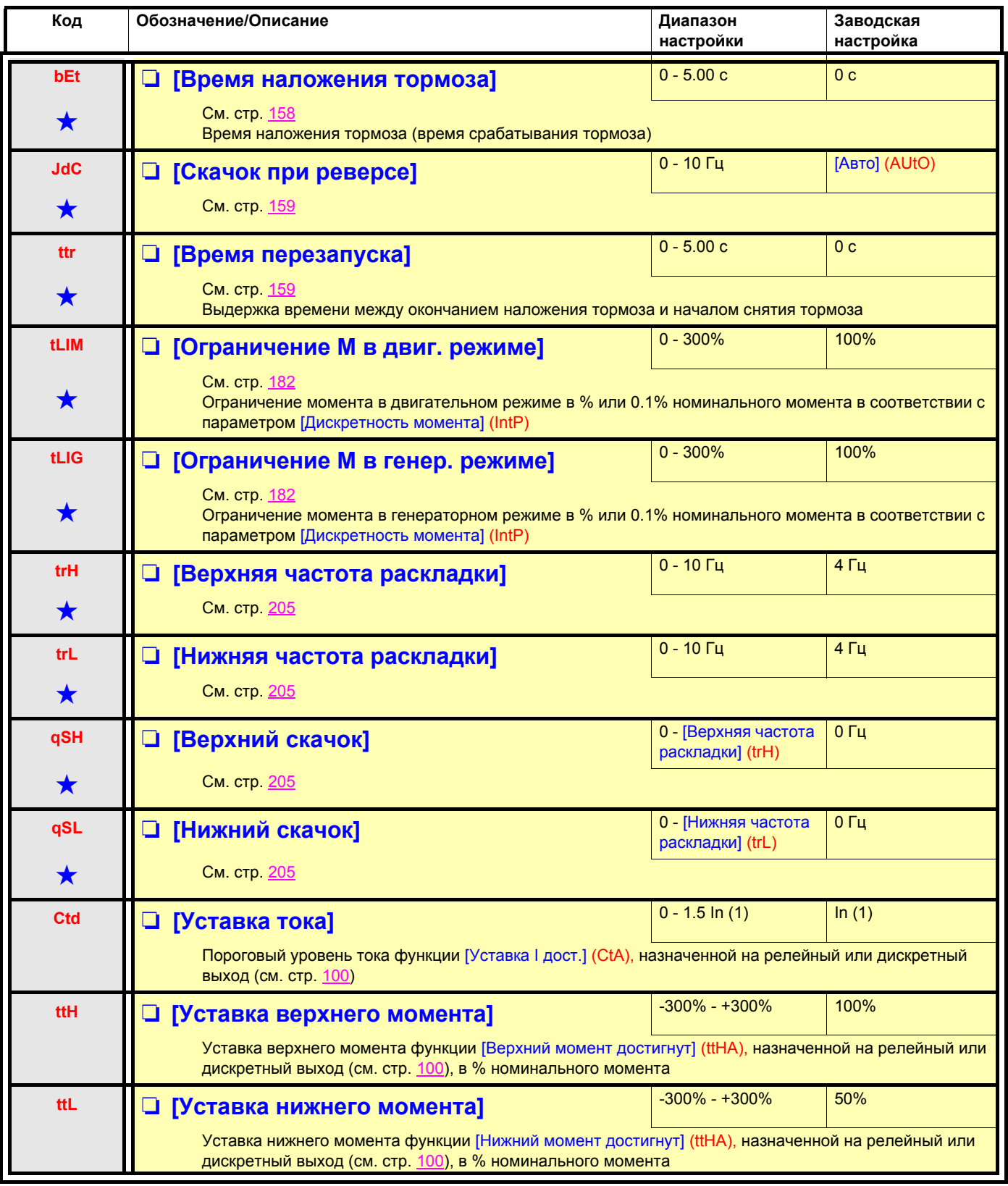

<span id="page-63-2"></span><span id="page-63-1"></span><span id="page-63-0"></span>(1)In соответствует номинальному току ПЧ, приведенному в Руководстве по эксплуатации и на заводской табличке.

<span id="page-64-2"></span><span id="page-64-1"></span><span id="page-64-0"></span>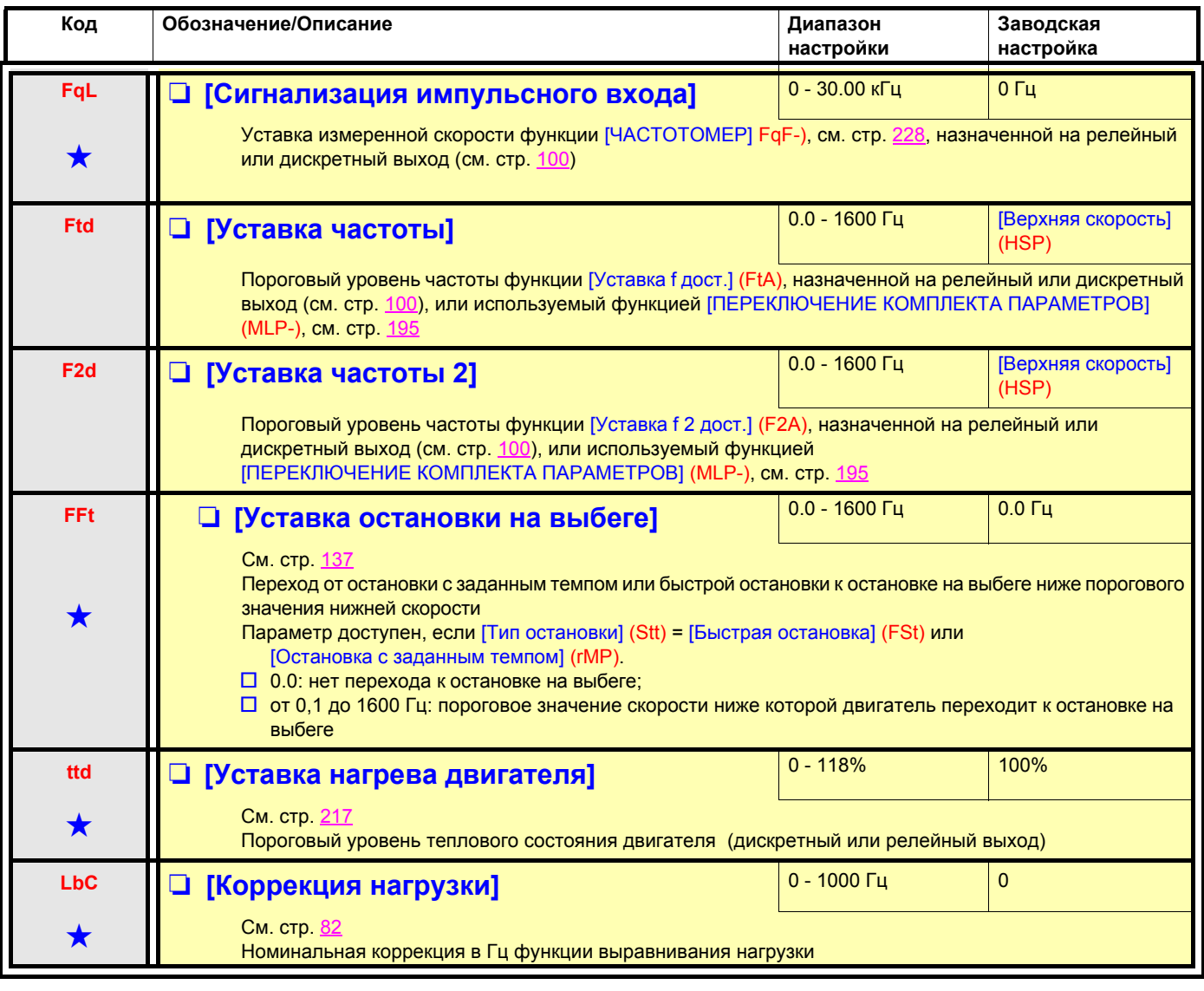

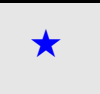

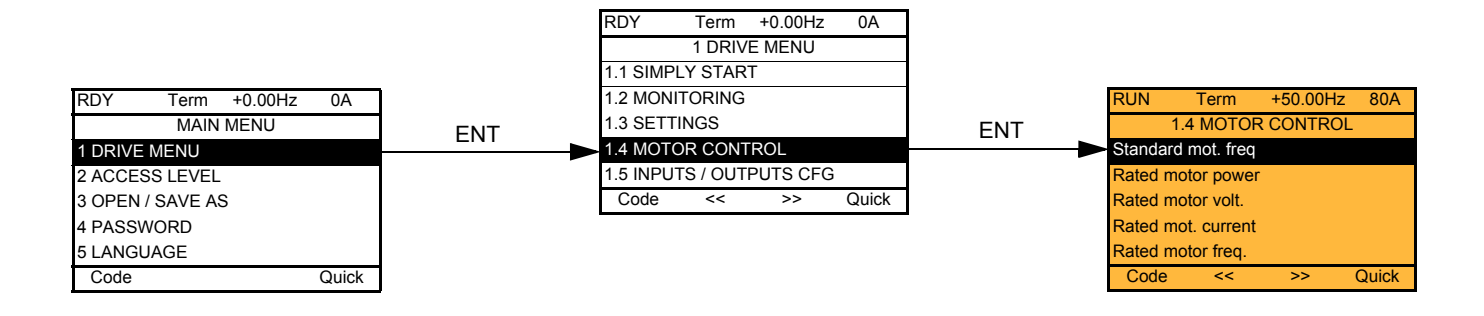

### **Со встроенным терминалом:**

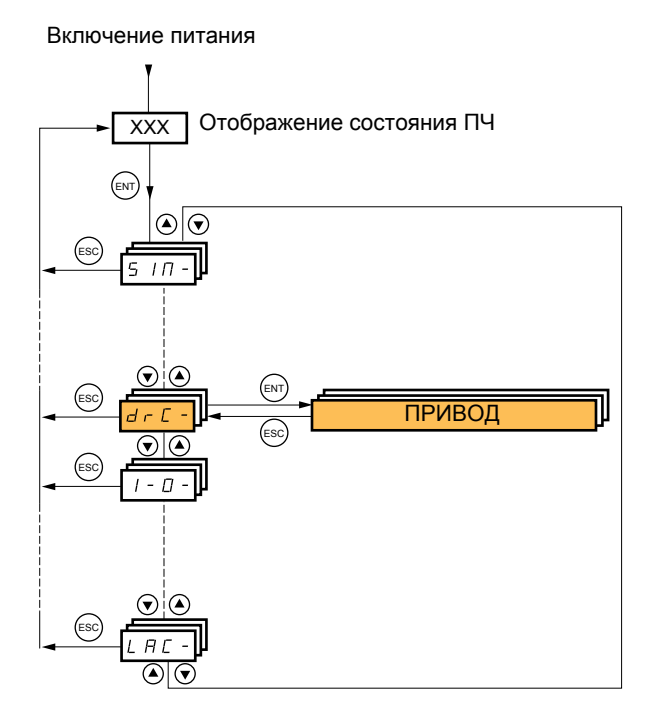

Параметры меню [1.4 ПРИВОД] (drC-) можно изменять только при остановленном двигателе и отсутствии команд управления за исключением:

- [Автоподстройки] (tUn) стр. [68](#page-67-0), которая приводит к подаче питания на двигатель.
- Параметров, отмеченных символом « в левой колонке, которые могут меняться как при работающем, так и при остановленном двигателе.

<span id="page-66-0"></span>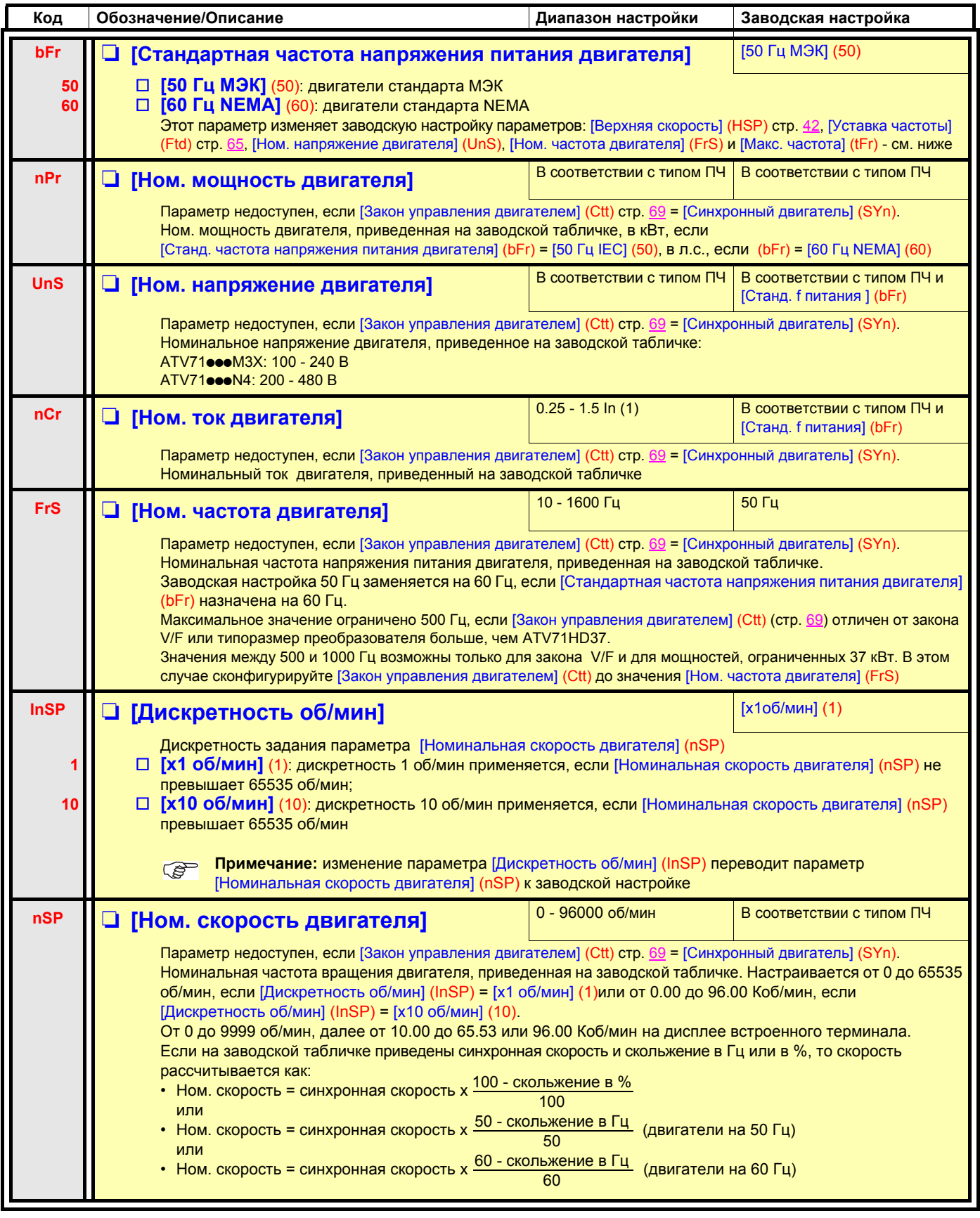

(1)In соответствует номинальному току двигателя, приведенному на заводской табличке.

<span id="page-67-0"></span>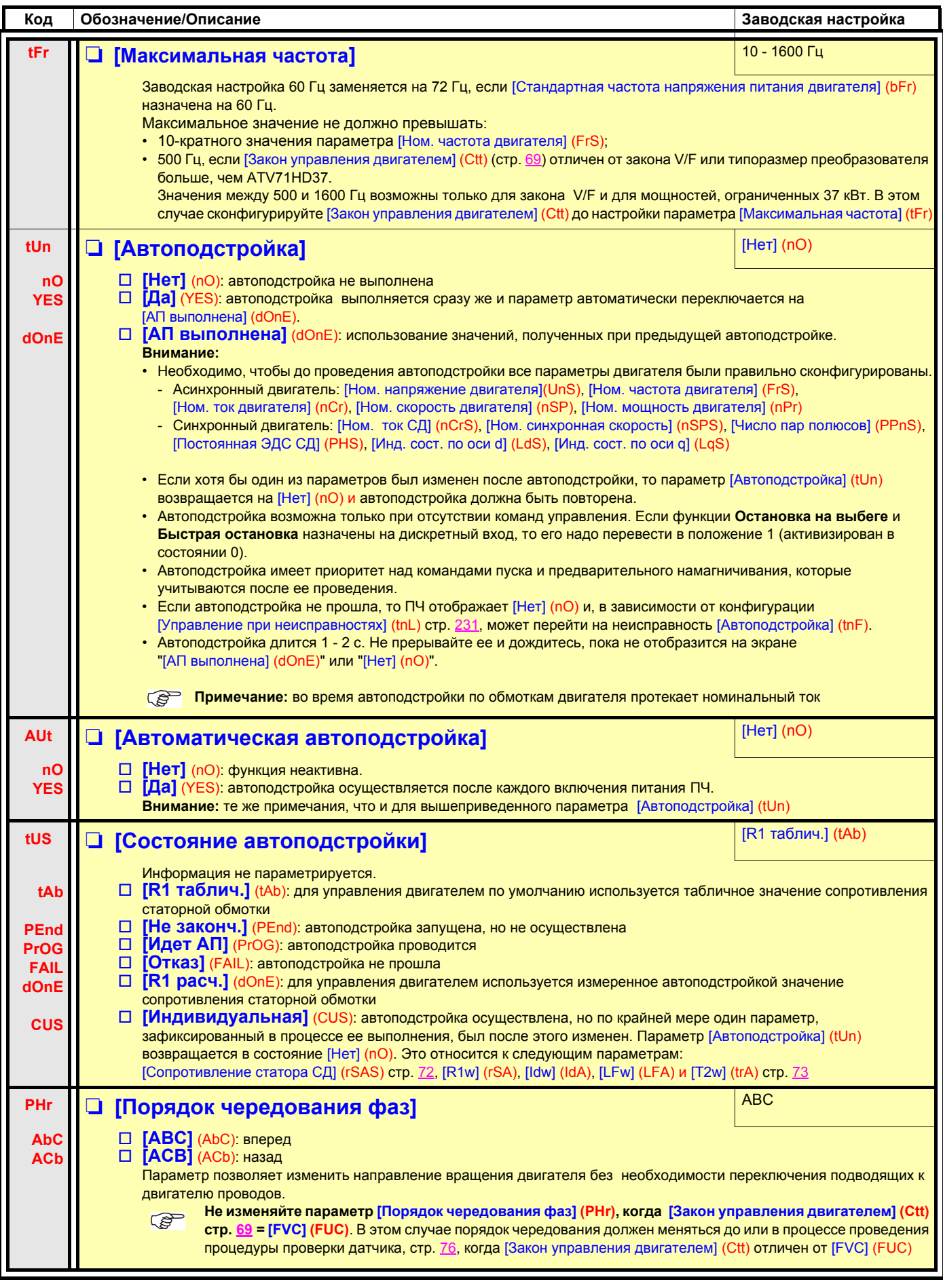

<span id="page-68-0"></span>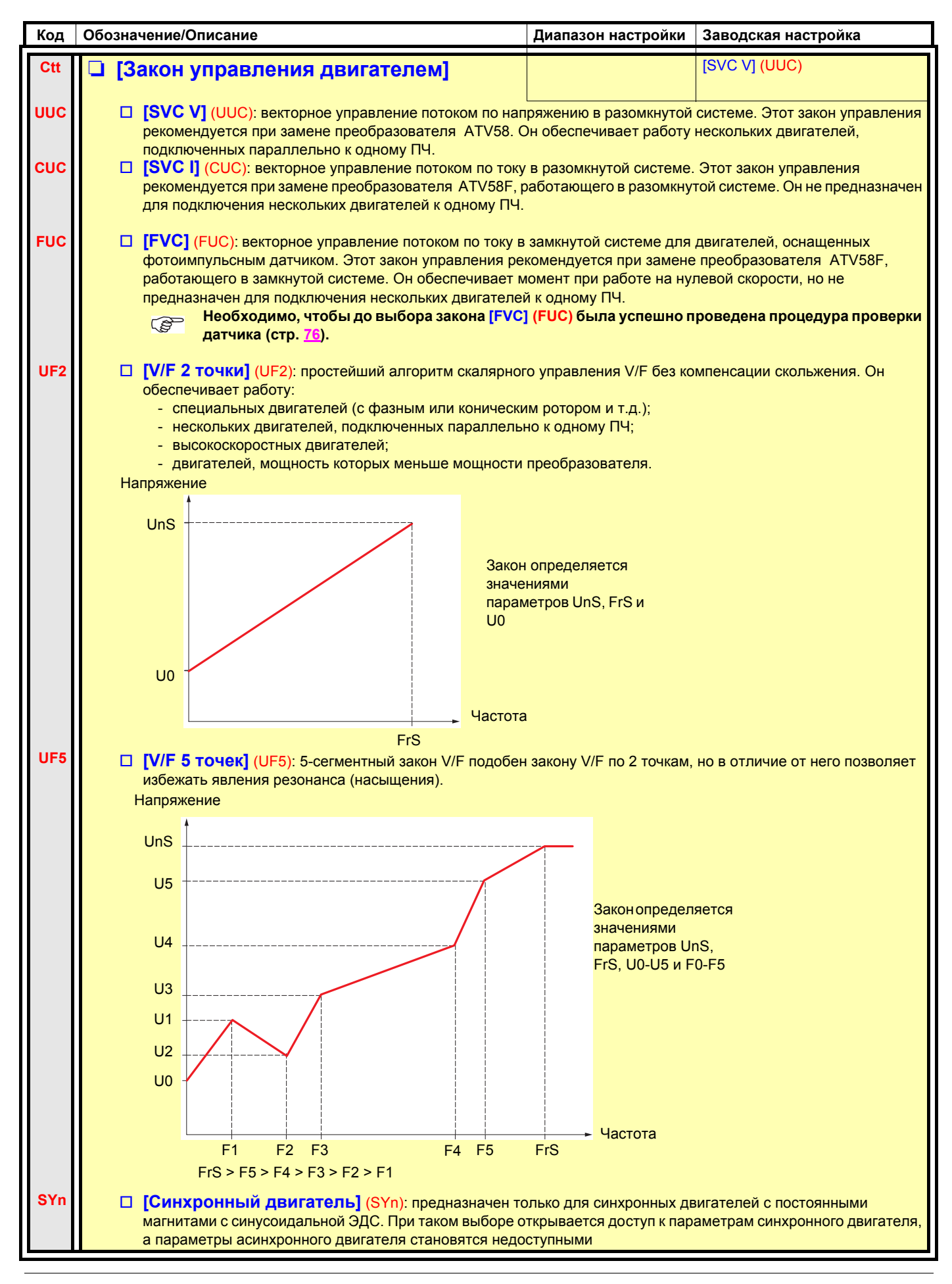

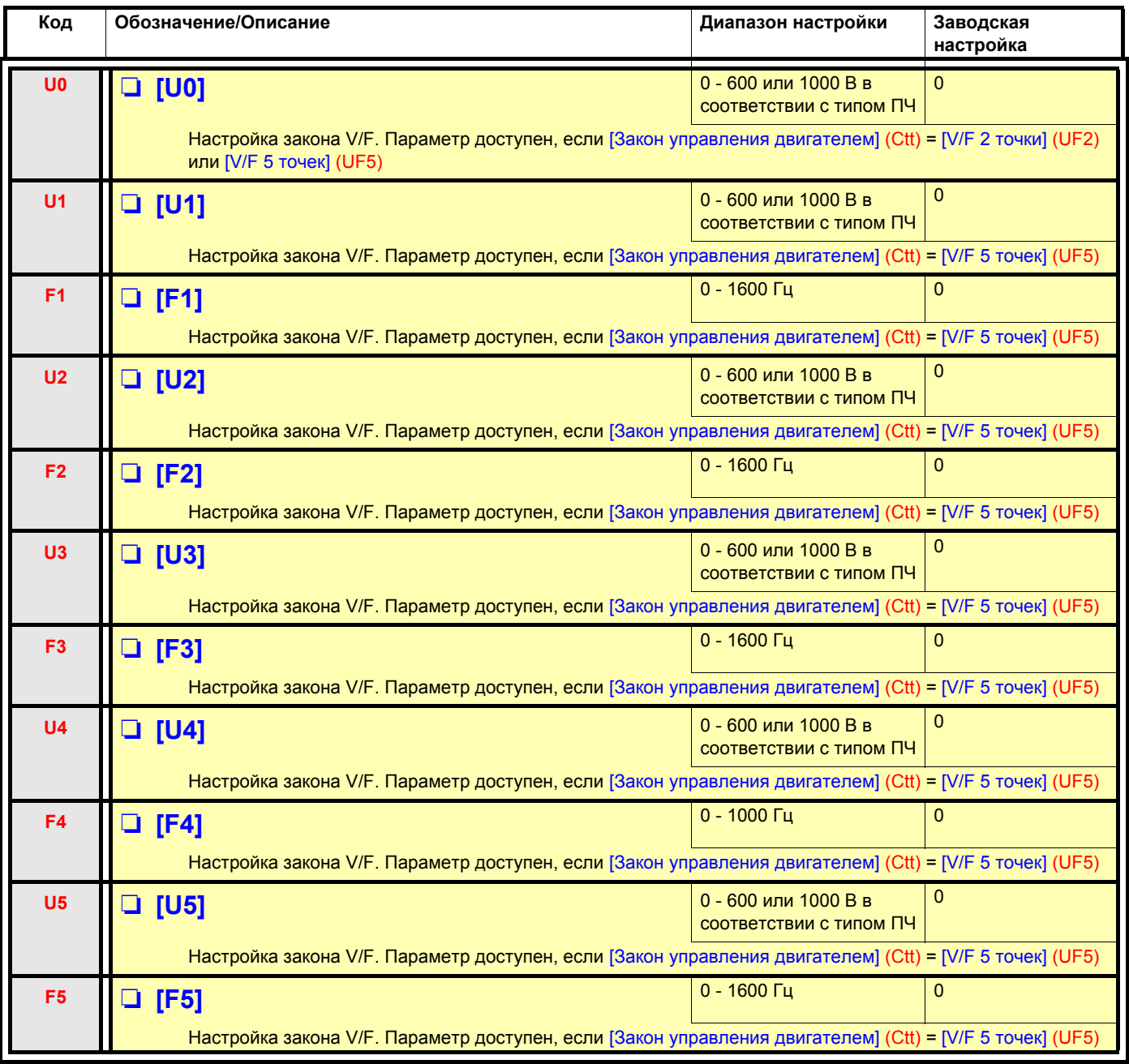

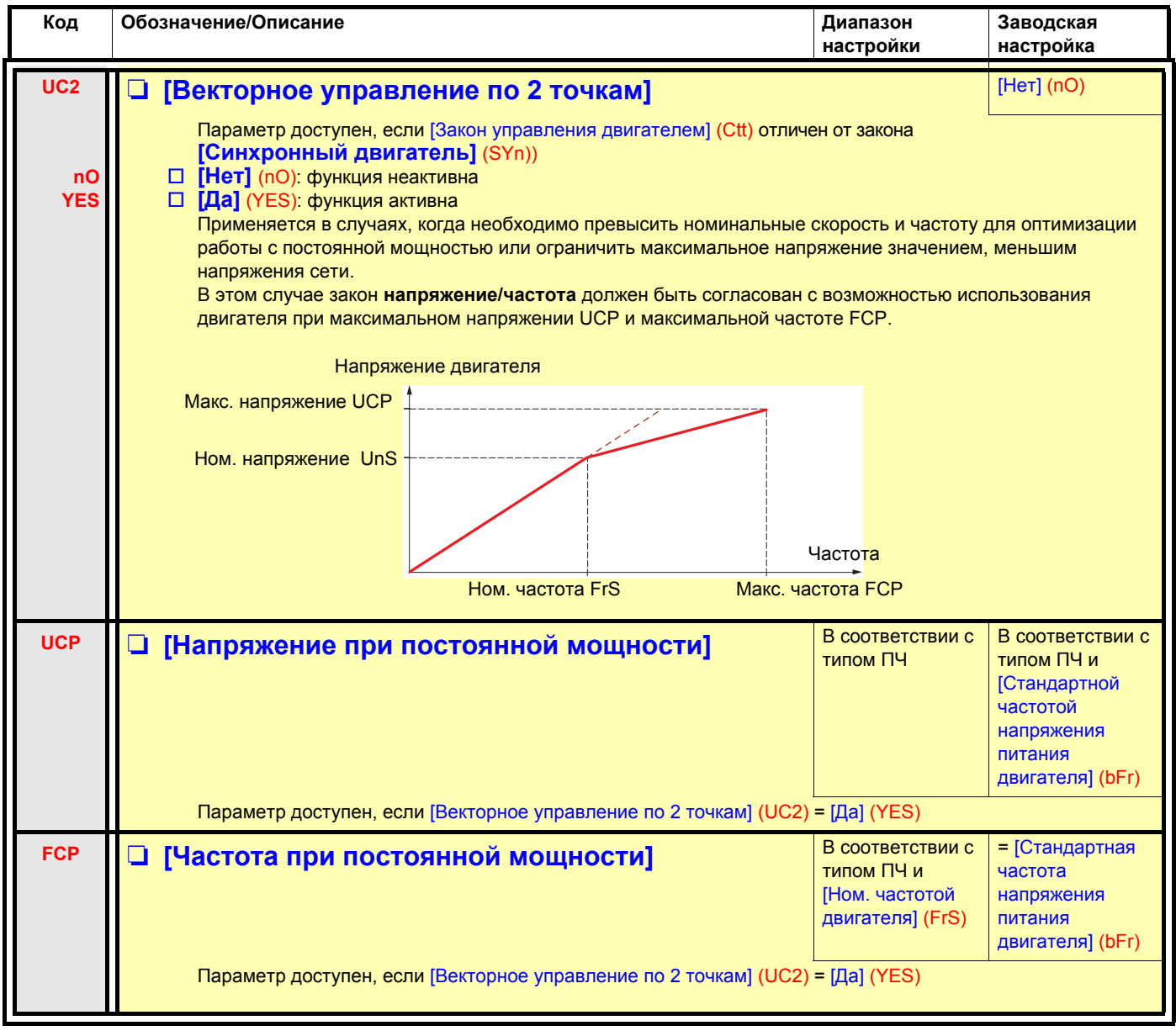

### **Параметры синхронного двигателя:**

Параметры доступны, если [Закон управления двигателем] (Ctt) стр. [69](#page-68-0) = [Синхронный двигатель] (SYn). В этом случае параметры асинхронного двигателя становятся недоступными.

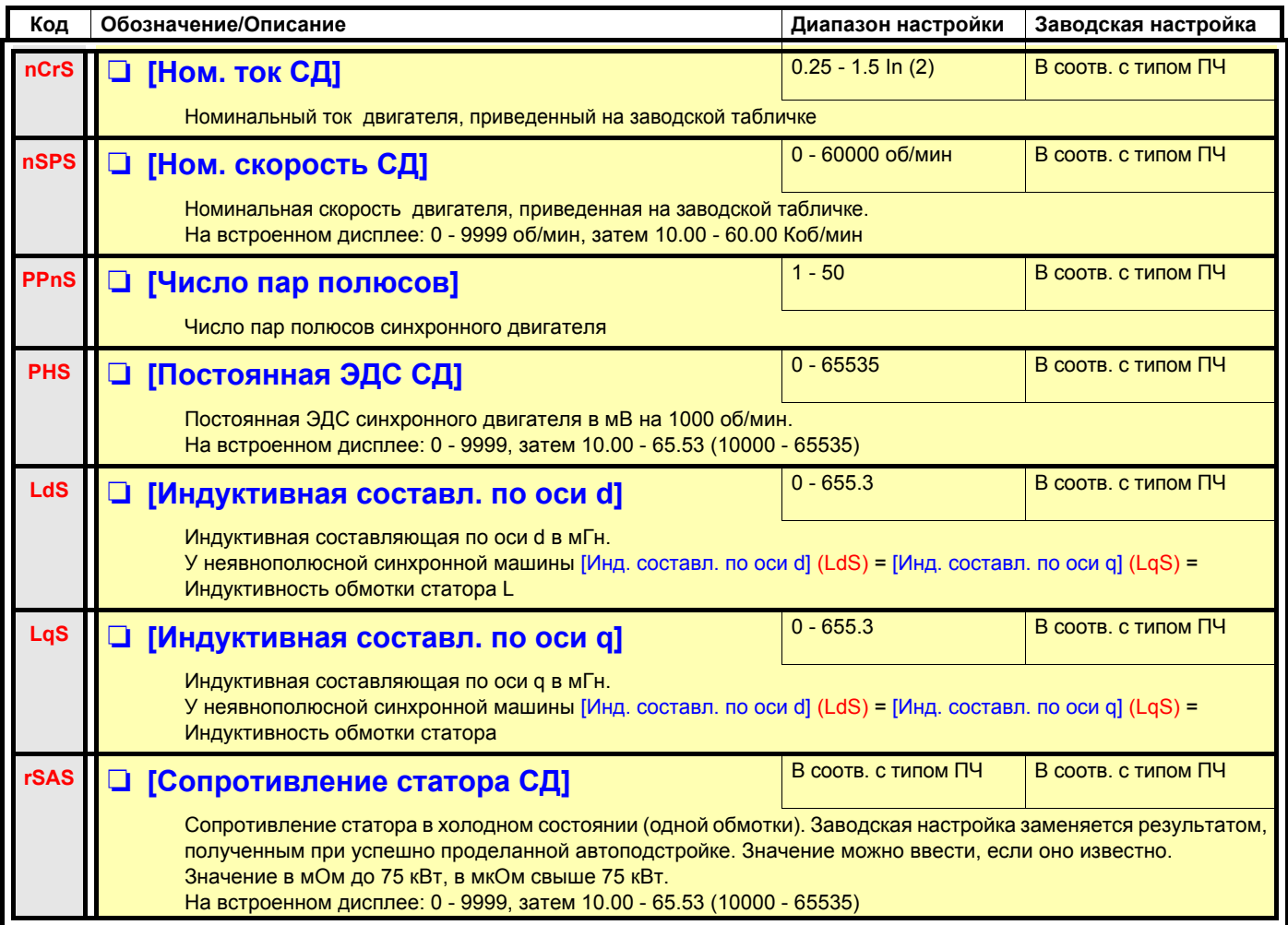

<span id="page-71-2"></span><span id="page-71-0"></span>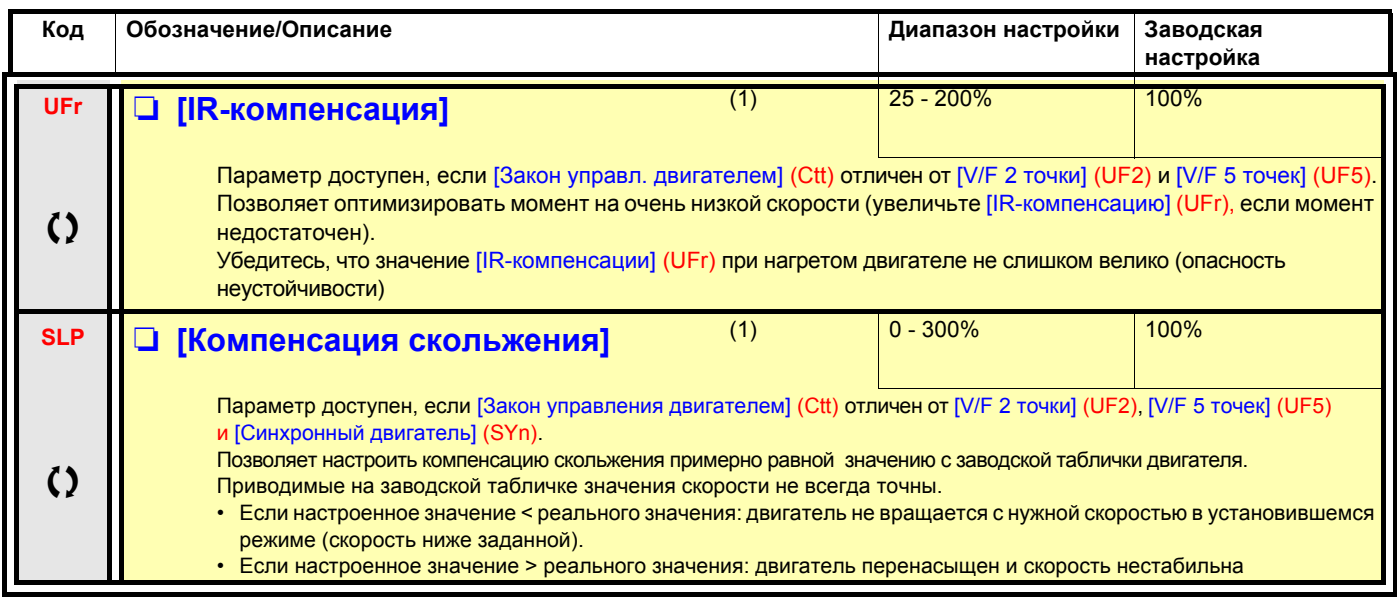

<span id="page-71-1"></span>(1)Параметр также доступен в меню [1.3 НАСТРОЙКА] (SEt-).

(2)In соответствует номинальному току двигателя, приведенному на заводской табличке.

 $\zeta$  Параметры, изменяемые при работающем и остановленном приводе
#### **Параметры двигателей, доступные в режиме [ЭКСПЕРТНЫЙ]**

Здесь имеются:

- параметры, рассчитанные преобразователем во время автоподстройки, только для чтения, например, R1r расчетное сопротивление статора в холодном состоянии;
- возможность замены при необходимости некоторых из расчетных параметров другими значениями, например, R1w измеренное сопротивление статора в холодном состоянии.

Когда пользователь изменяет параметр Xyw, то ПЧ использует его вместо расчетного параметра Xyr.

#### **Асинхронный двигатель**

Если автоподстройка выполнена, или один из параметров двигателя, отвечающих автоподстройке, изменен ([Ном. напряжение двигателя] (UnS), [Ном. частота двигателя] (FrS), [Ном. ток двигателя] (nCr), [Ном. скорость двигателя] (nSP), [Ном. мощность двигателя] (nPr)), то параметры Xyw возвращаются к заводской настройке.

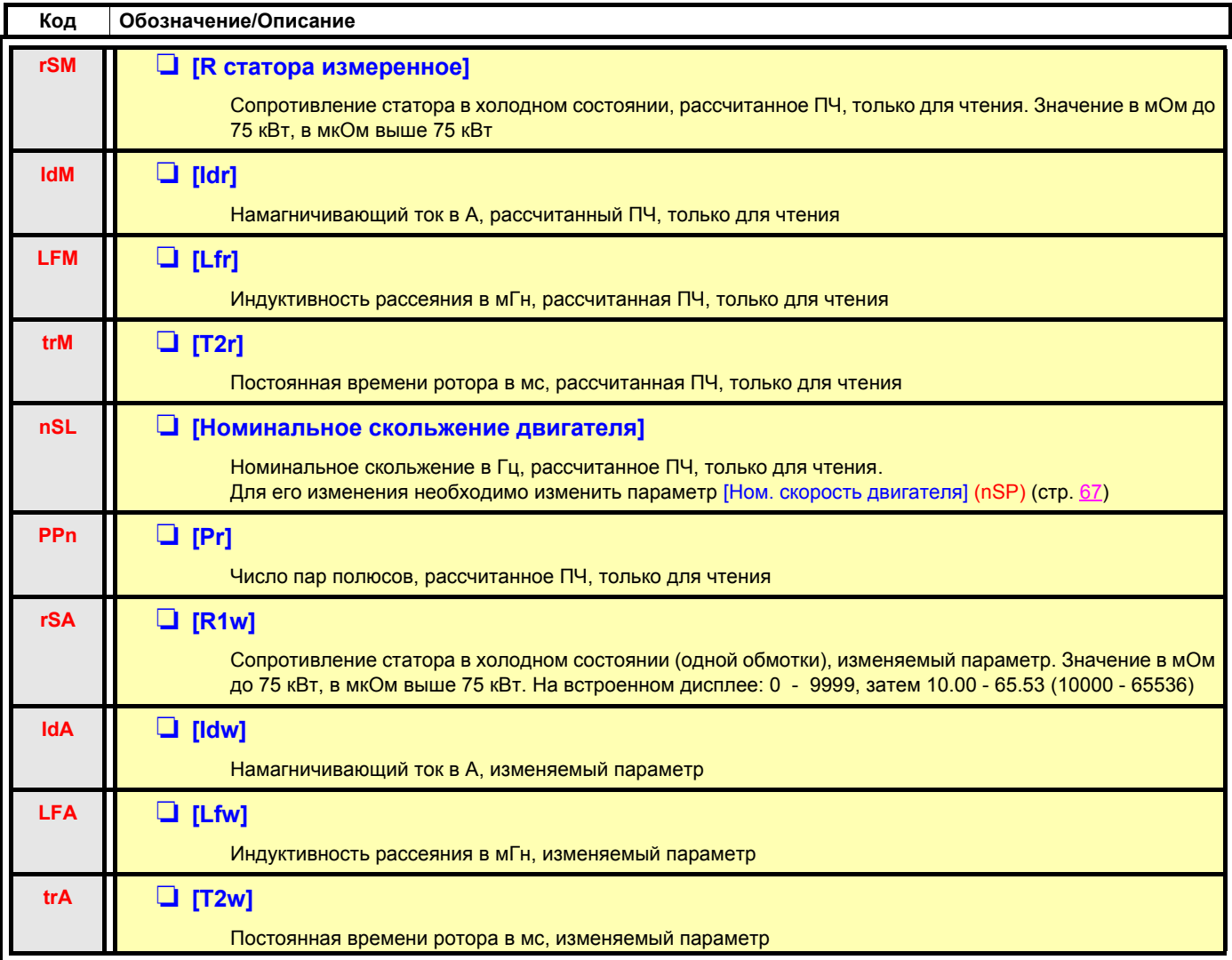

#### **Синхронный двигатель**

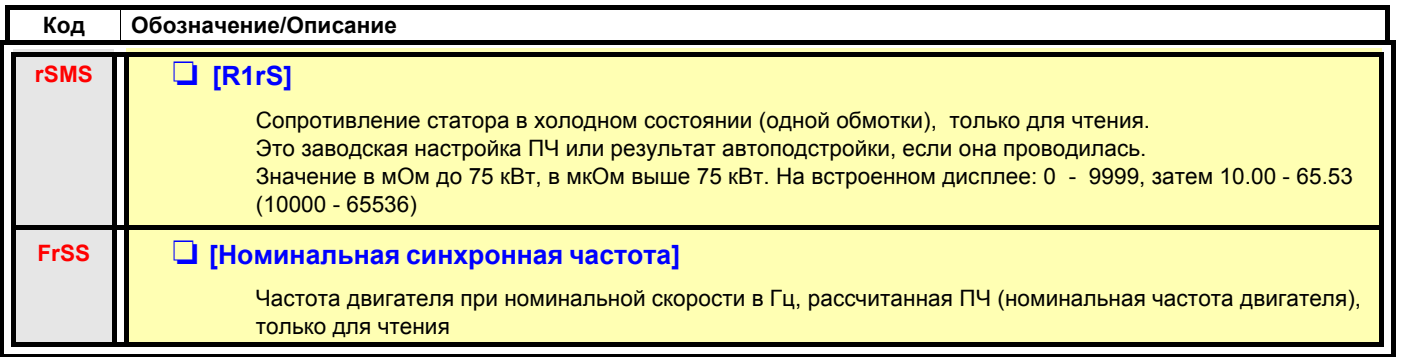

#### **Выбор импульсного датчика**

Следуйте рекомендациям, приведенным в каталоге и руководстве по эксплуатации.

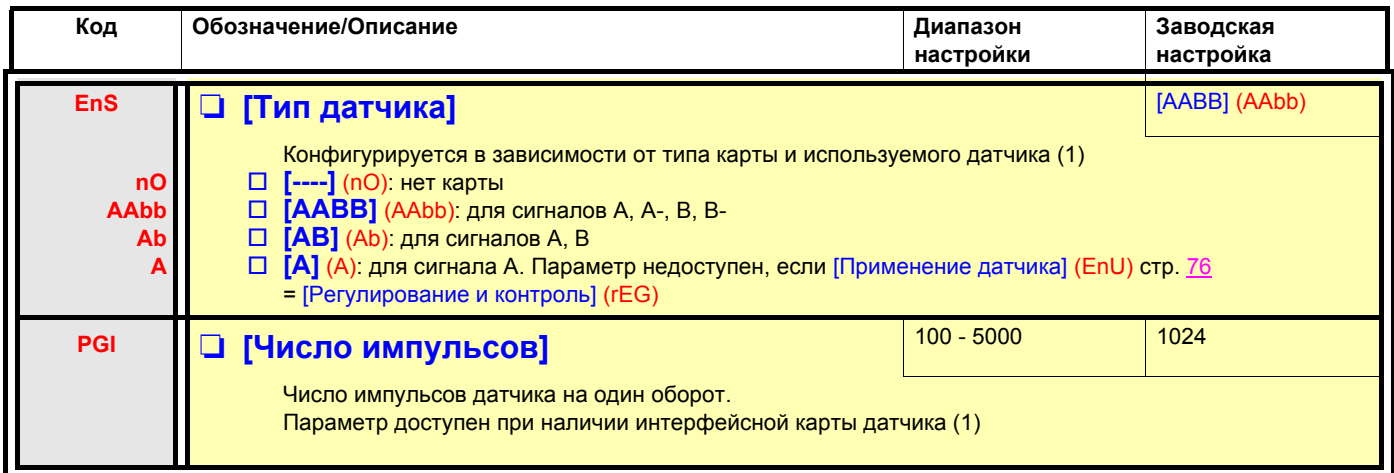

(1)Параметры импульсного датчика доступны при наличии интерфейсной карты, и предлагаемый выбор зависит от типа карты используемого датчика. Конфигурирование датчика также возможно в меню [1.5- ВХОДЫ-ВЫХОДЫ] (I/O).

#### Процедура проверки датчика

- 1. Сконфигурируйте [Закон управления двигателем] (Ctt) отличным от [FVC] (FUC) даже в случае, если это необходимая для применения конфигурация.
- 2. Осуществите настройку разомкнутой системы, следуя рекомендациям на стр. 5.
- 3. Сконфигурируйте [Применение датчика] (EnU) = [Нет] (nO).
- 4. Сконфигурируйте [Тип датчика] (EnS) и [Число импульсов] (PGI) в соответствии с типом датчика.
- 5. Сконфигурируйте [Проверка датчика] (EnC) = [Да] (YES).
- 6. Убедитесь, что работа двигателя не представляет опасности.
- 7. Запустите работать двигатель в течение не менее 3 с с установившейся скоростью  $\approx$  15% номинальной скорости и используйте меню [1.2-МОНИТОРИНП (SUP-) для контроля функционирования привода.
- 8. При возникновении неисправности [Неисправность датчика] (EnF), параметр [Проверка датчика] (EnC) возвращается на [Нет].  $(no)$ 
	- проверьте настройку параметров [Число импульсов] (PGI) и ГТип датчика] (EnS);
	- убедитесь в исправности датчика, проверьте его питание и подключение.
	- измените направление вращения двигателя с помощью параметра (Порядок чередования фаз) (PHr), стр. 68) или сигналы датчика.
- 9. Повторите операции с пункта 5, пока параметр [Проверка датчика] (EnC) не установится на [Выполнена] (dOnE).
- 10. При необходимости переконфигурируйте [Закон управления двигателем] (Ctt) на [FVC] (FUC).

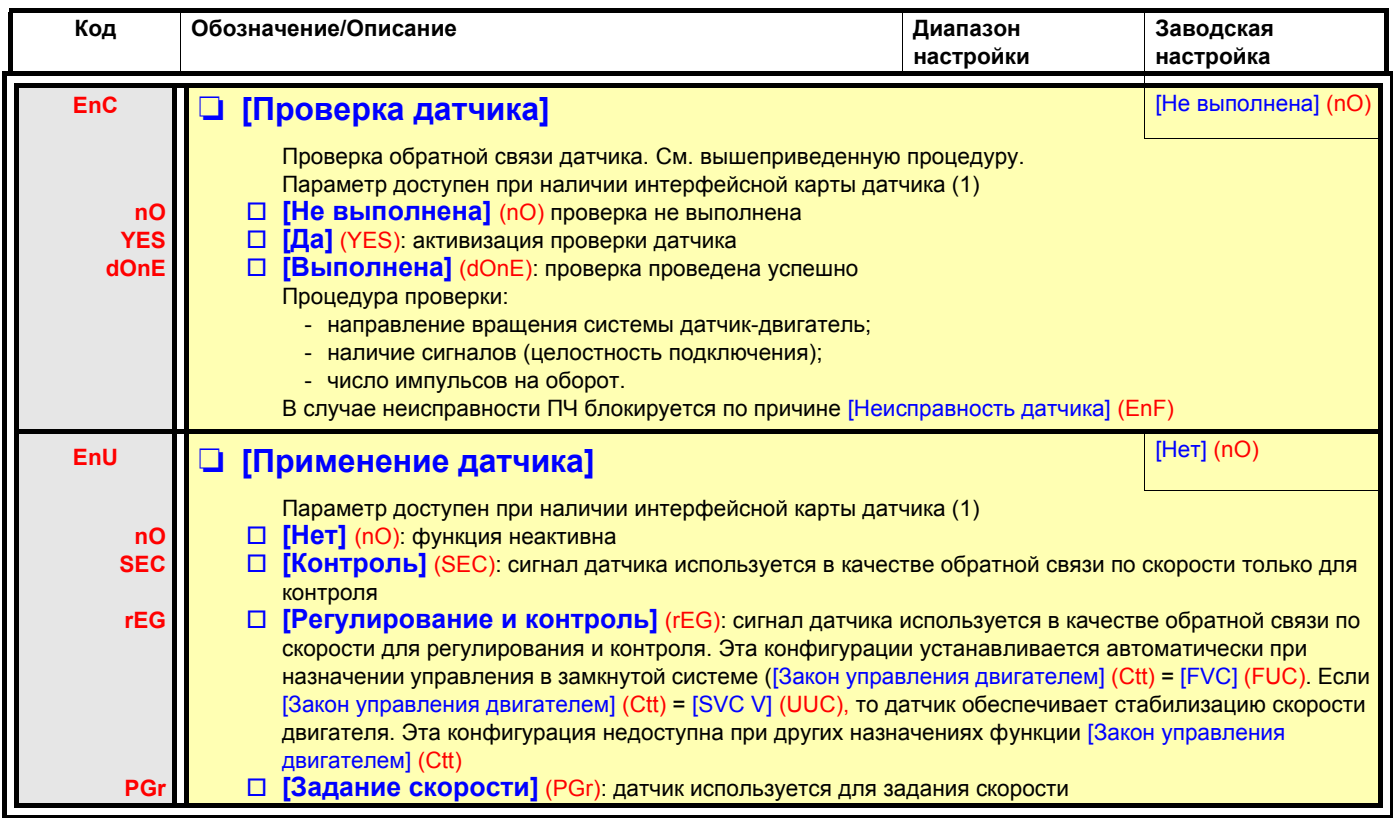

<span id="page-75-0"></span>(1) Параметры импульсного датчика доступны при наличии интерфейсной карты, и предлагаемый выбор зависит от типа карты используемого датчика. Конфигурирование датчика также возможно в меню [1.5- ВХОДЫ-ВЫХОДЫ] (I/O).

### <span id="page-76-0"></span>**[Система ENA]**

Система ENA - это закон управления, предназначенный для механизмов с несбалансированной нагрузкой.

Основное применение - нефтяные насосы. Используемый принцип работы обеспечивает:

- функционирование привода без тормозного сопротивления;
- уменьшение механических нагрузок на буровую штангу;
- уменьшение колебаний сетевого тока;
- энергосбережение за счет улучшения соотношения электрической мощности и расхода.

### **Пропорциональный коэффициент ENA1**

Настройка используется для обеспечения компромисса между энергосбережением (и/или колебаниями сетевого тока) и механическими нагрузками на штангу.

Энергосбережение получается благодаря уменьшению колебаний тока и увеличению производительности при одинаковой средней скорости.

### [Интегральный коэффициент ENA]

Настройка используется для обеспечения сглаживания напряжения звена постоянного тока.

Запустите механизм с малыми значениями пропорционального и интегрального коэффициентов (пропорциональный - 25% и интегральный - 10%), чтобы избежать блокировки ПЧ из-за перенапряжения в связи с отсутствием тормозного сопротивления. Проверьте, подходят ли эти настройки.

#### Рекомендации по настройке, которая необходима в процессе работы

- Во избежание применения тормозного сопротивления и, следовательно, увеличения напряжения звена постоянного тока отобразите скорость механизма на графическом терминале. Уменьшайте интегральный коэффициент до тех пор. пока скорость не упадет. Когда эта точка будет найдена, увеличьте снова интегральный коэффициент до тех пор. пока скорость не стабилизируется. Используйте графический терминал или осциллограф, чтобы убедиться, что напряжение звена постоянного тока устойчиво,
- Для реализации энергосбережения: уменьшайте постепенно пропорциональный коэффициент, что может привести к увеличению энергосбережения при уменьшении максимального значения сетевого тока, но одновременном увеличении колебаний скорости и, следовательно, механических нагрузок.

Цель заключается в нахождении настроек, обеспечивающих реализацию энергосбережения при минимизации механических нагрузок.

При уменьшении пропорционального коэффициента может понадобиться перенастройка интегрального коэффициента во избежание блокировки из-за перенапряжения.

Примечание: после завершения настройки необходимо проверить, что пуск насоса происходит нормально. Если интегральный коэффициент слишком мал, то это может привести к нехватке пускового момента.

#### [Передаточное число редуктора]

Эта настройка соответствует отношению скоростей до и после редуктора. Параметр используется для отображения на графическом терминале средней скорости в Гц и скорости механизма в единицах измерения технологического параметра (например, ударов в минуту). Для отображения на графическом терминале эти величины должны быть выбраны в меню [1.2 MOHUTOPUHIT] (SUP-).

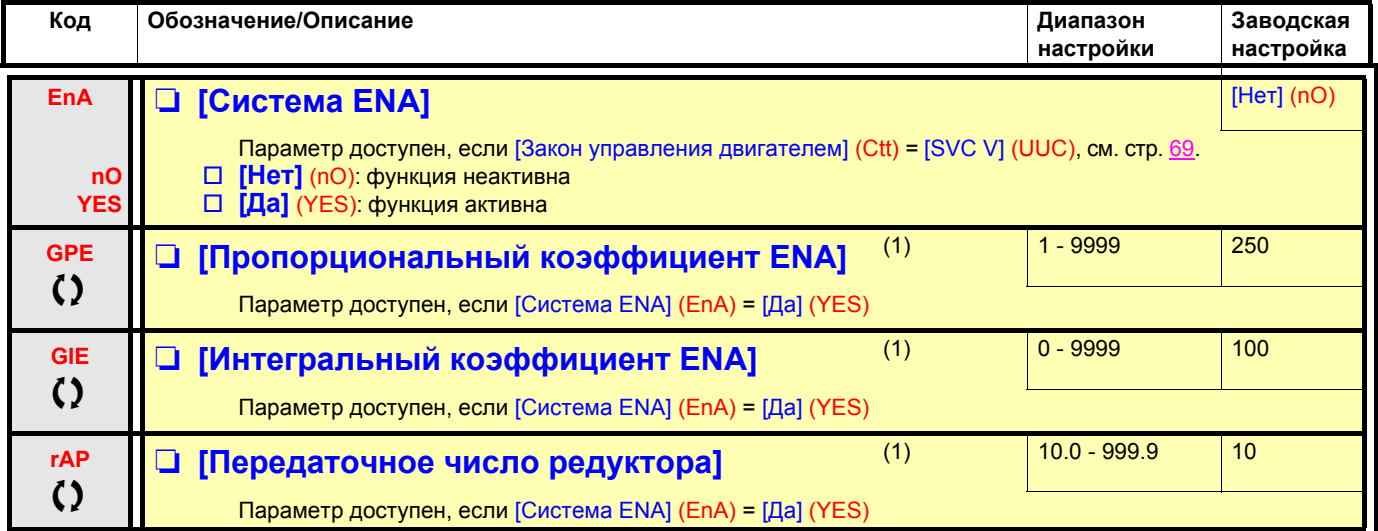

(1)Параметр также доступен в меню [1.3 НАСТРОЙКА] (SEt-).

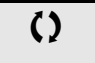

О Параметры, изменяемые при работающем и остановленном приводе.

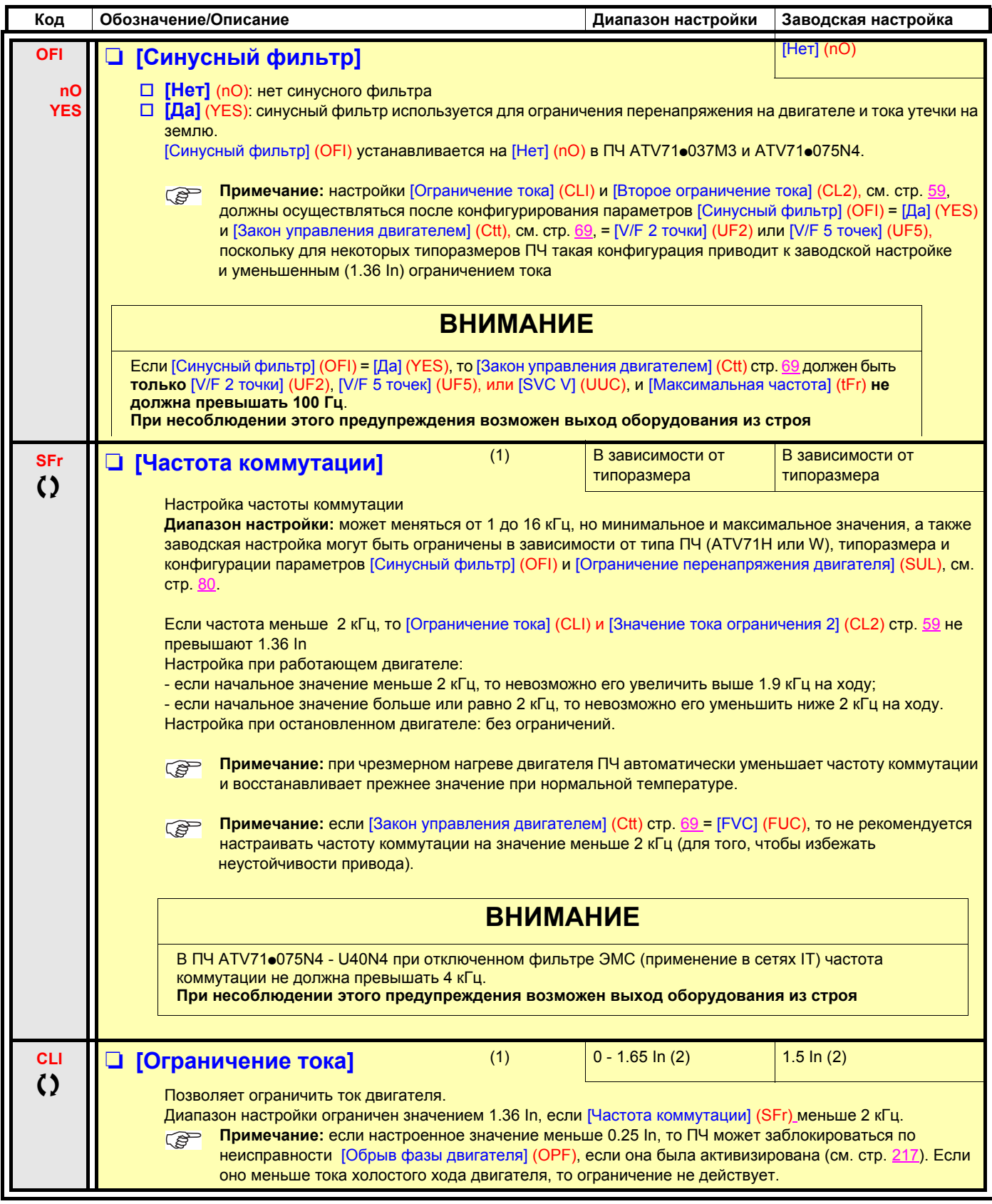

(1)Параметр также доступен в меню [1.3 НАСТРОЙКА] (SEt-).

(2)In соответствует номинальному току ПЧ, приведенному в Руководстве по эксплуатации и на заводской табличке.

 $\zeta$  Параметры, изменяемые при работающем и остановленном приводе.

<span id="page-79-0"></span>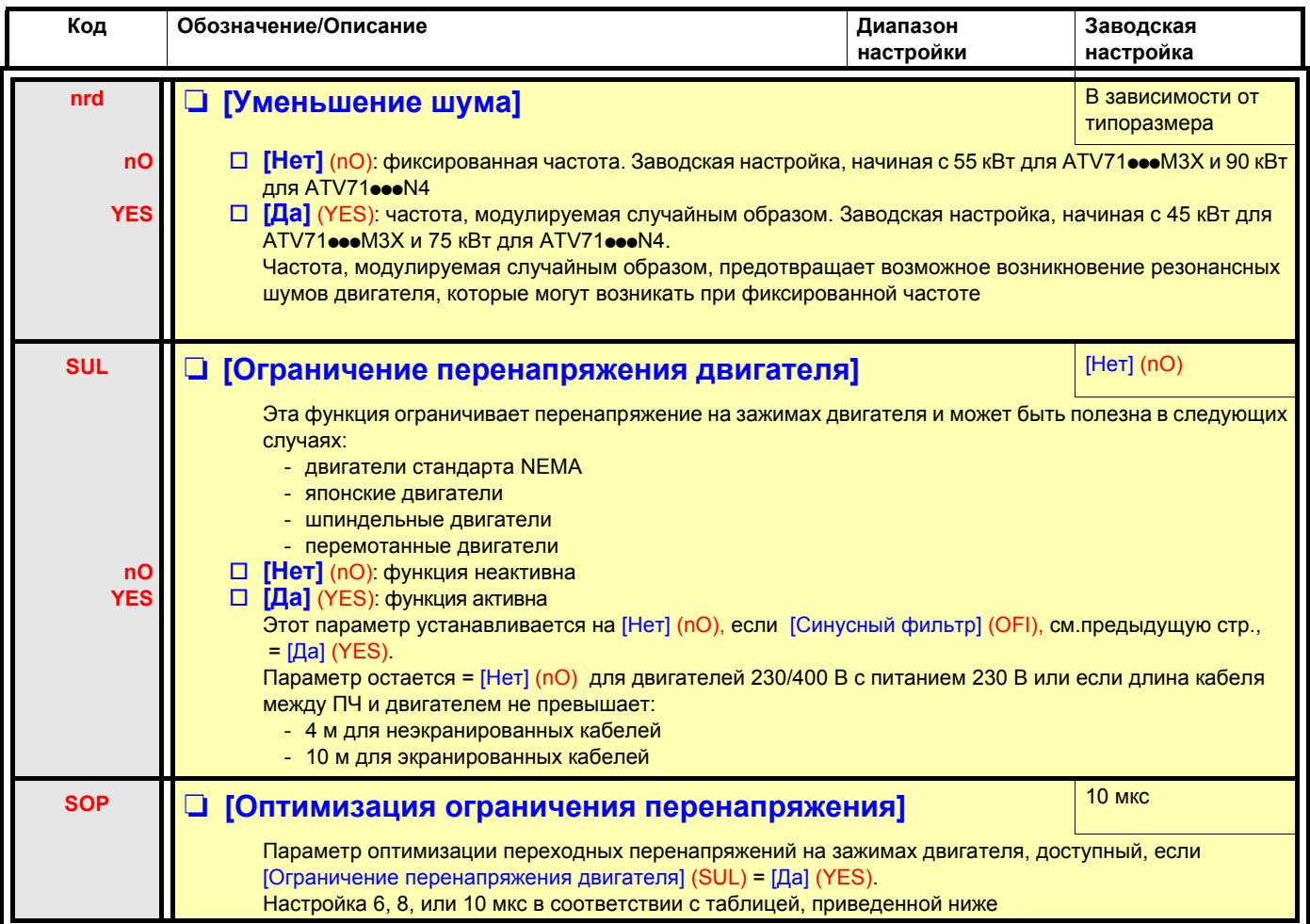

Значение параметра SOP соответствует периоду затухания используемого кабеля. Оно определяется с целью предотвращения наложения отраженных волн напряжения, вызванных большой длиной кабеля. Это позволяет ограничить перенапряжение до двойного напряжения промежуточного звена постоянного тока.

В приведенных ниже таблицах даны примеры соотношения параметра SOP с длиной кабеля между ПЧ и двигателем. При большей длине кабеля нужно использовать синусный фильтр или защитный фильтр от dV/dt.

• Для параллельно подключенных двигателей необходимо учесть суммарную длину всех кабелей. Затем следует сравнить длину, данную для линии, соответствующей мощности одного двигателя, с длиной, соответствующей суммарной мощности, и выбрать наименьшую длину.

Например: два двигателя по 7.5 кВт - взять длину линии для 15 кВт из нижеприведенной таблицы, которая короче линии для 7.5 кВт, и разделить на количество двигателей, чтобы получить длину для одного двигателя (для неэкранированного кабеля"GORSE" и SOP = 6 результат будет 40/2 = 20 м максимум для каждого двигателя по 7.5 кВт).

В специальных случаях (например, различные типы кабелей, разные мощности двигателей, включенных параллельно, и т.д.) рекомендуется использовать осциллограф для проверки перенапряжения на зажимах двигателя.

Рекомендуется не увеличивать излишне значение SOP для сохранения всех характеристик преобразователя.

### **Таблицы соответствия между параметром SOP и длиной кабеля при напряжении сетевого питания 400 В**

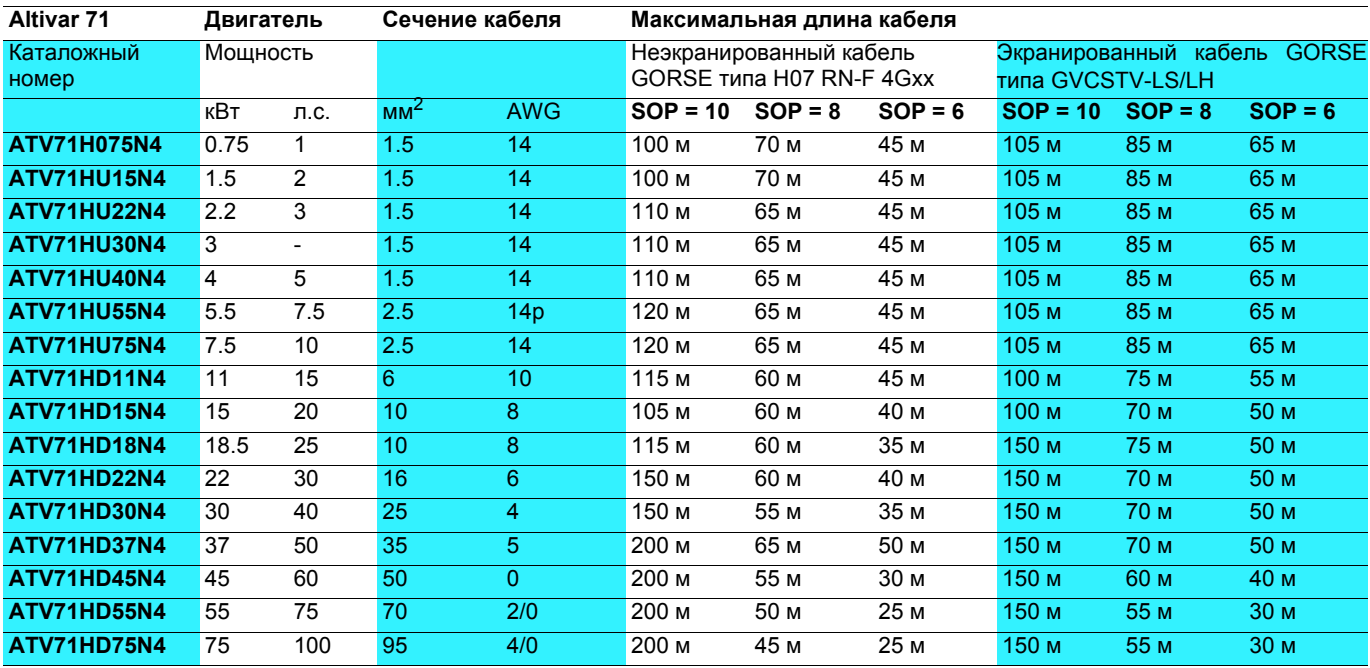

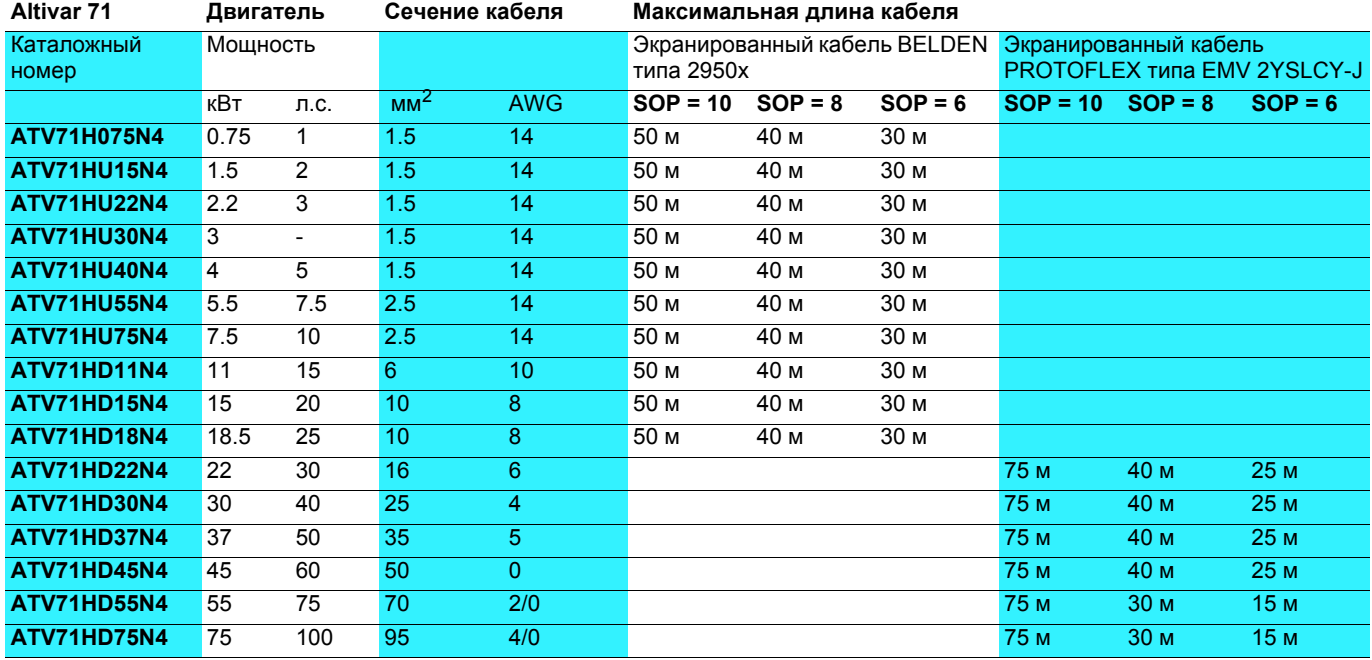

Для двигателей 230/400 В с питанием 230 В параметр [Огр. перенапряжения двигателя] (SUL) может оставаться = [Нет] (nO).

<span id="page-81-0"></span>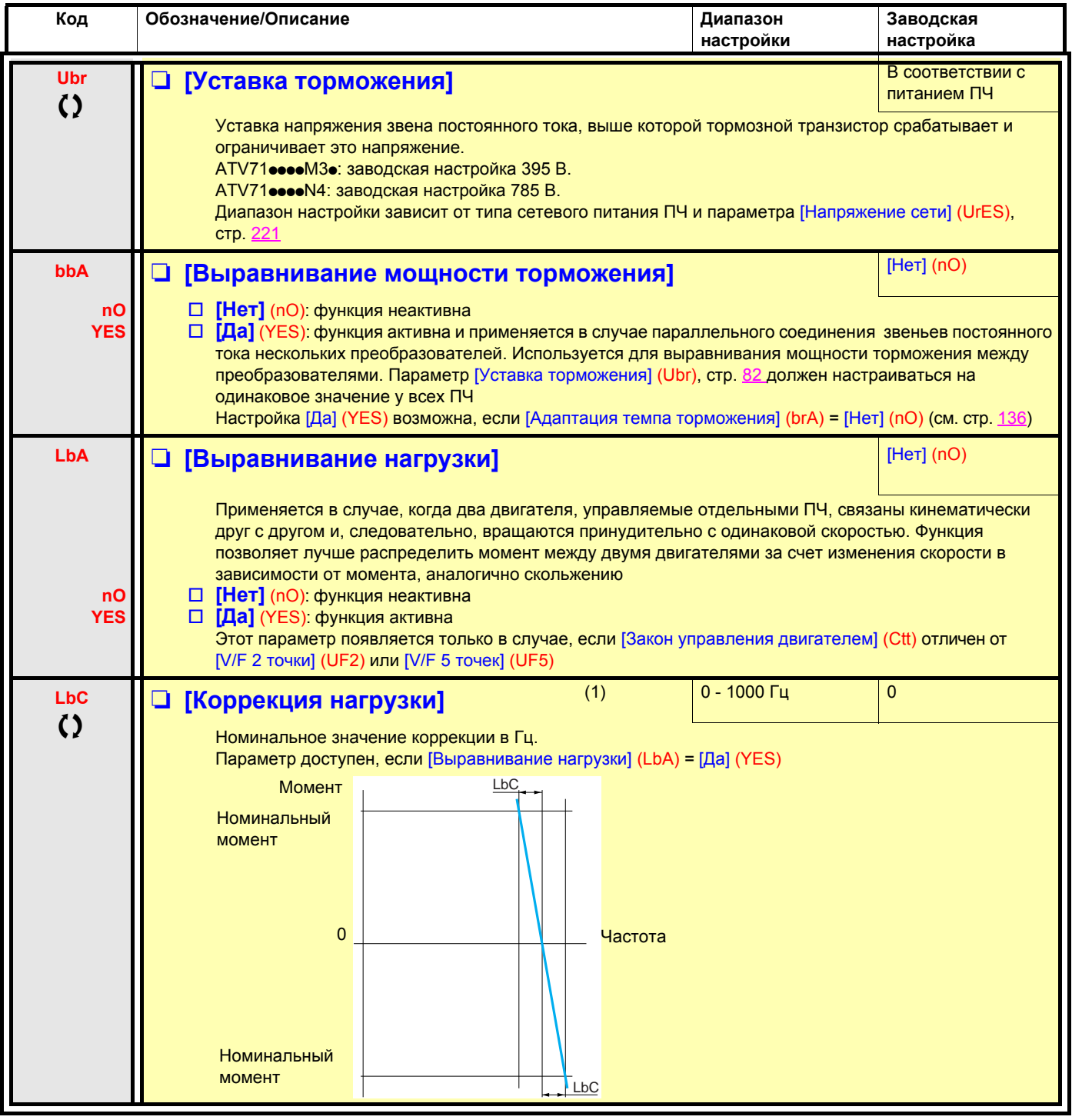

(1)Параметр также доступен в меню [1.3 НАСТРОЙКА] (SEt-).

• Параметры, изменяемые при работающем и остановленном приводе.

### **Выравнивание нагрузки, параметры, доступные на уровне ЭКСПЕРТНЫЙ**

#### **Принцип**

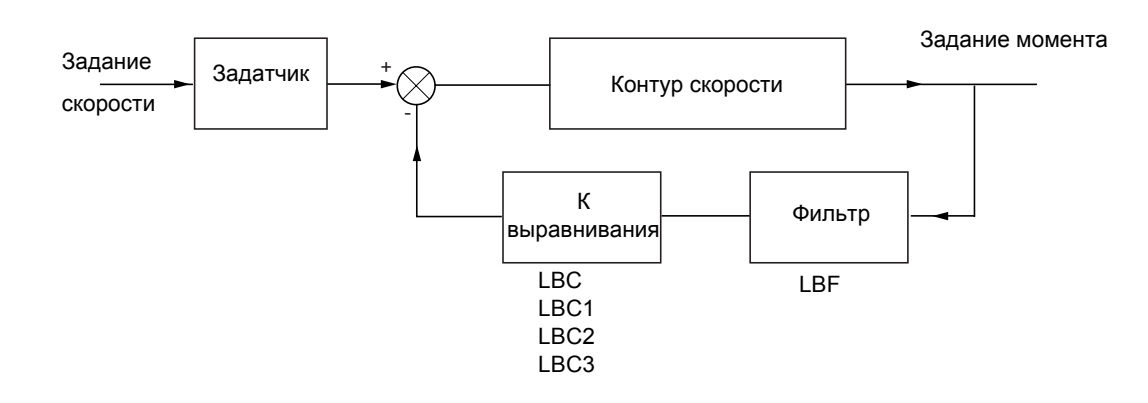

Коэффициент выравнивания нагрузки K зависит от скорости и момента и определяется двумя коэффициентами K1 и K2  $(K = K1 \times K2)$ .

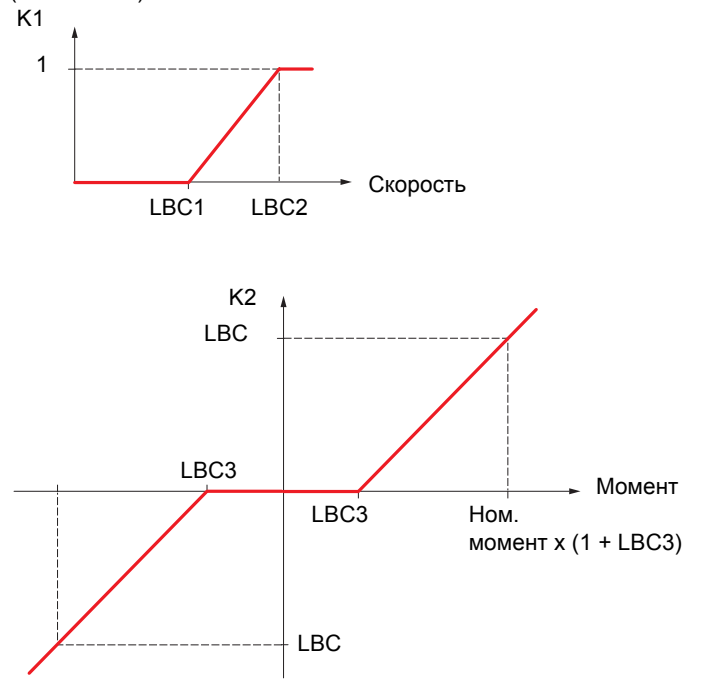

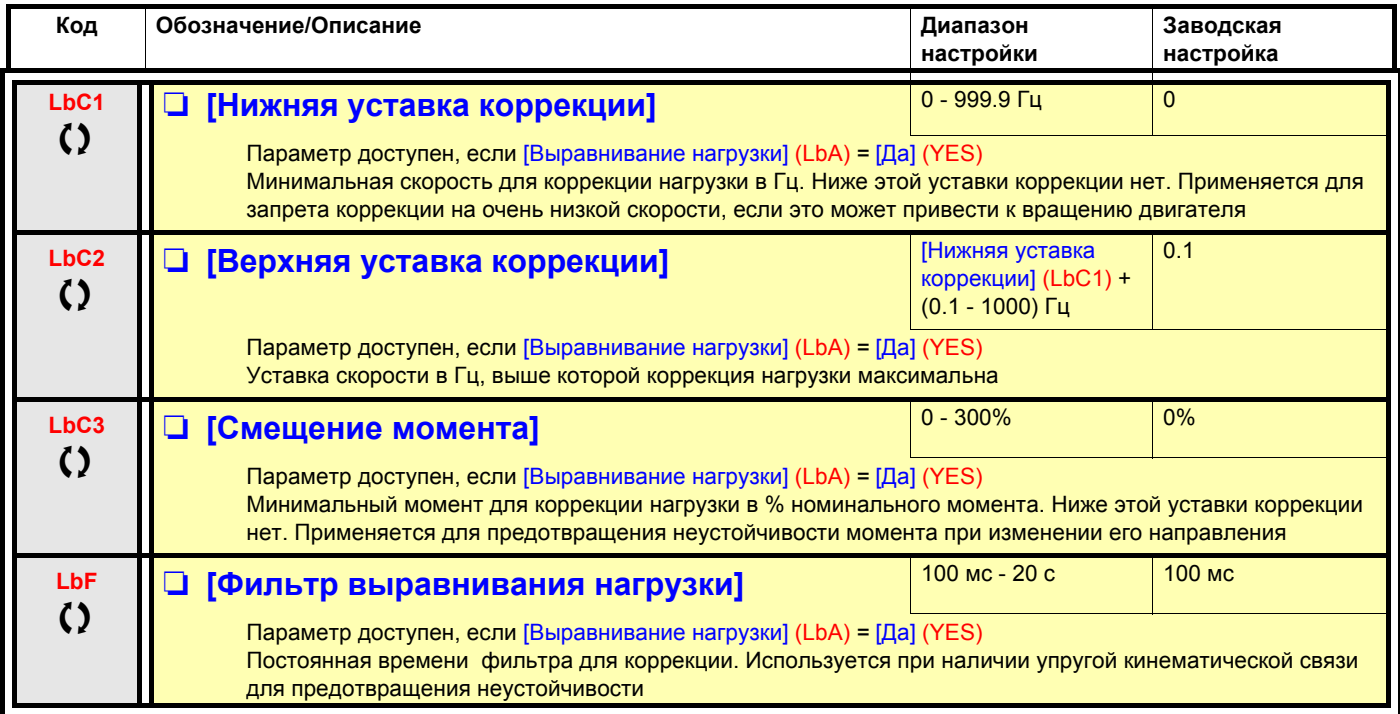

 $\Omega$ 

Параметры, изменяемые при работающем и остановленном приводе.

#### **С графическим терминалом:**

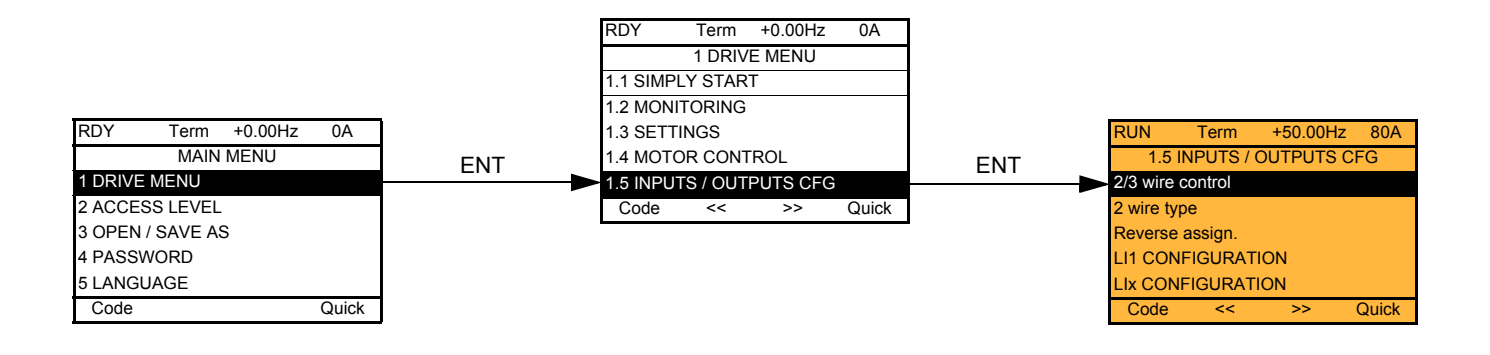

### **Со встроенным терминалом:**

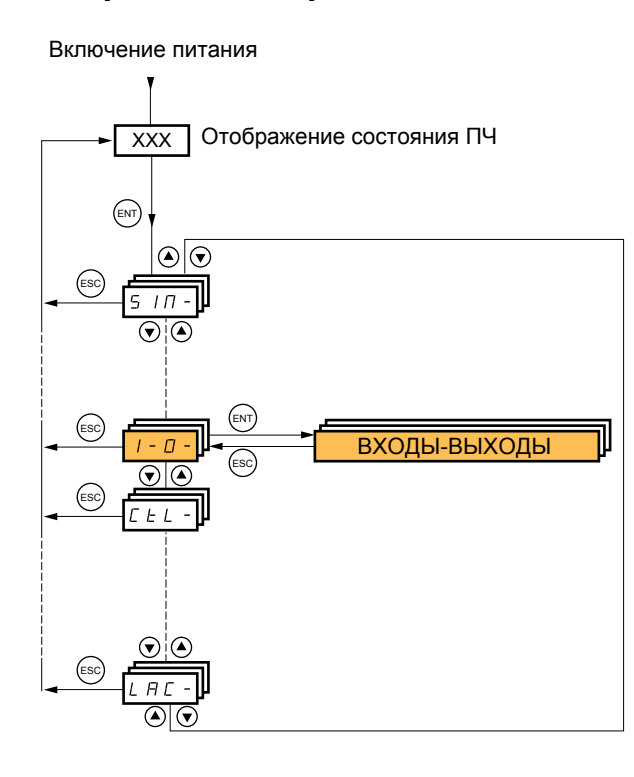

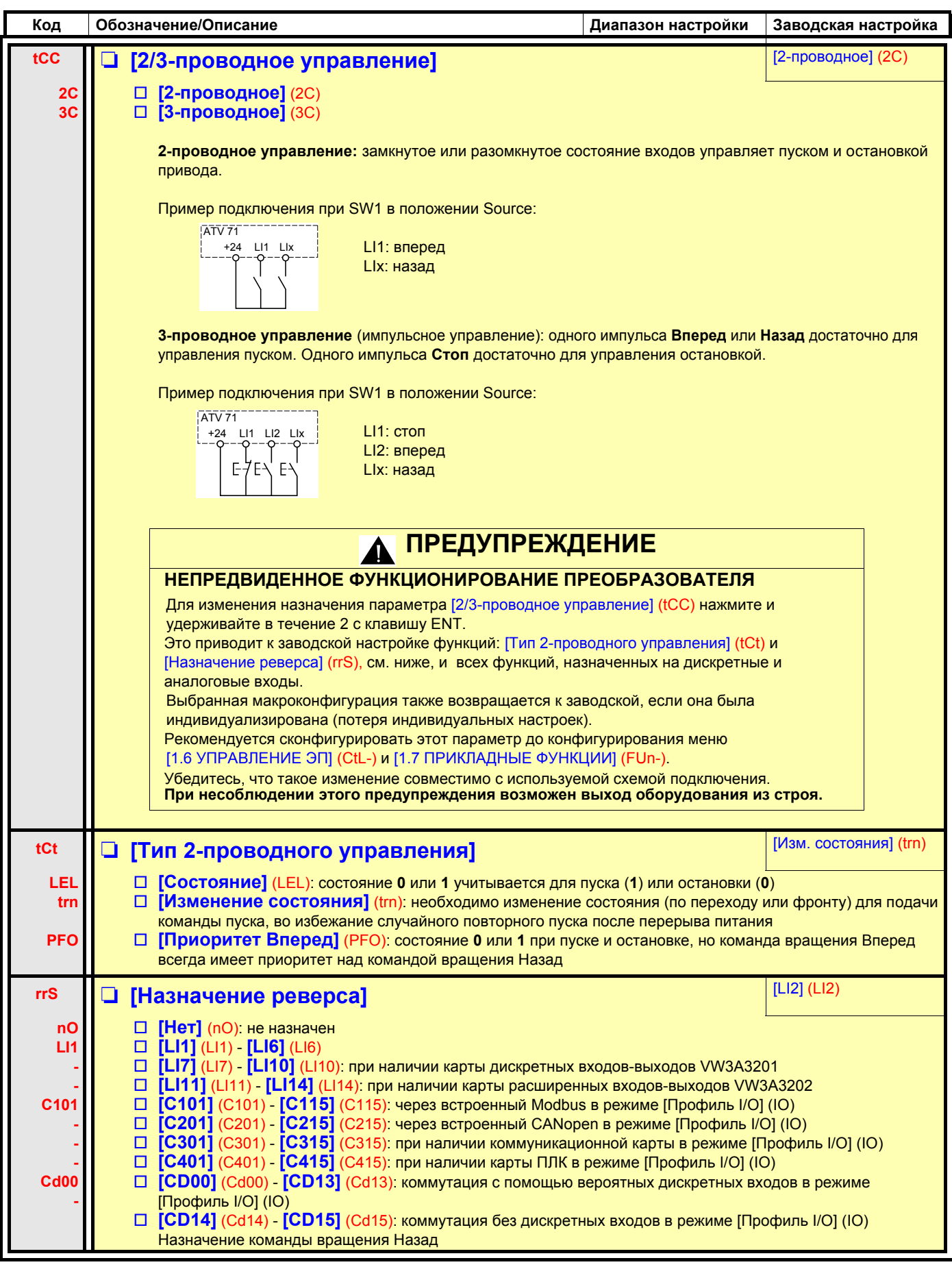

Параметры меню [1.5 ВХОДЫ-ВЫХОДЫ] (I-O-) можно изменять только при остановленном двигателе и отсутствии команд управления.

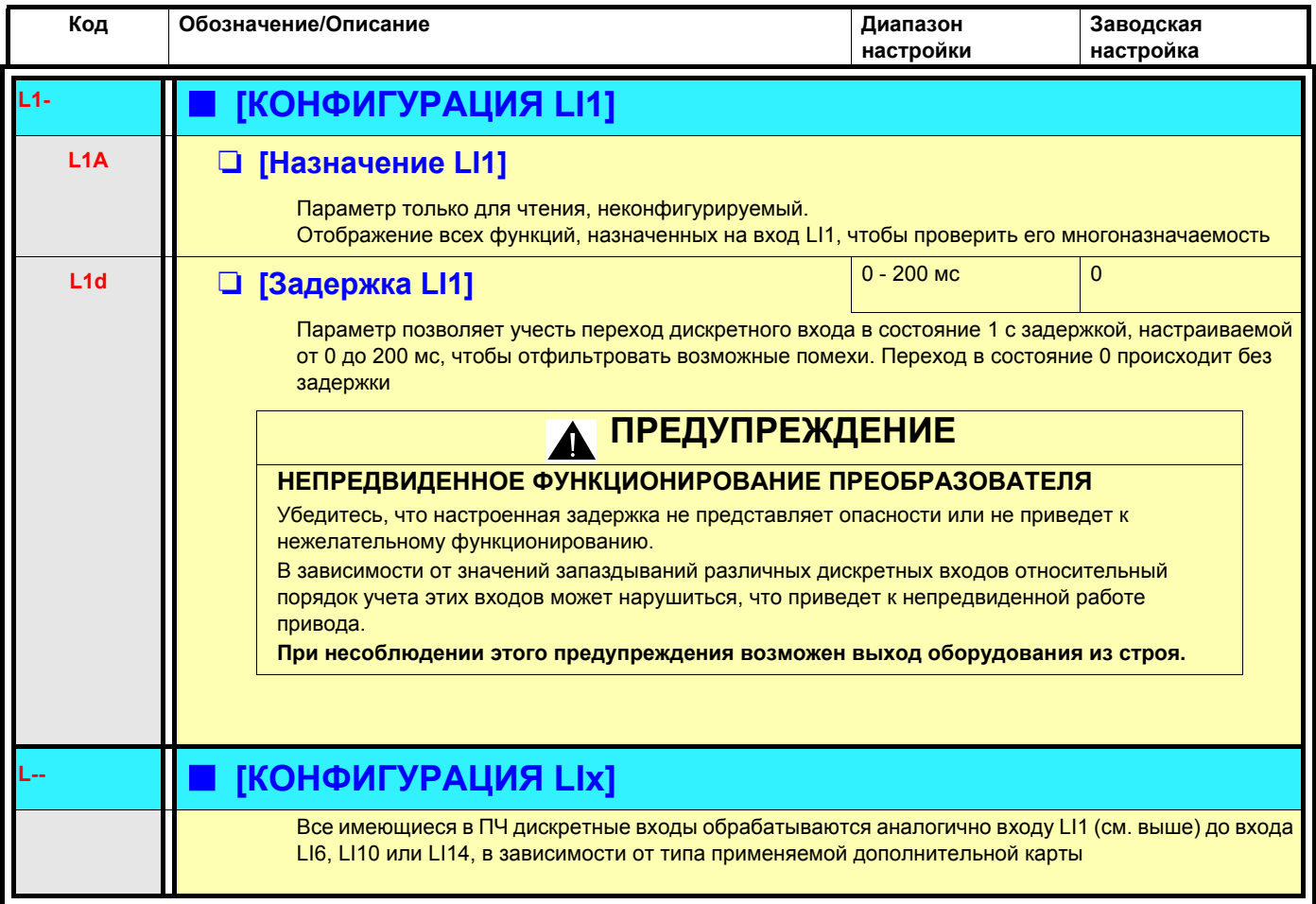

#### **Конфигурирование аналоговых и импульсного входов**

Минимальные и максимальные значения входов (в В, мA и т.д.) переводятся в % для согласования заданий с применениями.

#### **Минимальные и максимальные значения входов:**

Минимальное значение соответствует заданию 0% и максимальное значение - заданию 100%. Минимальное значение может быть больше максимального:

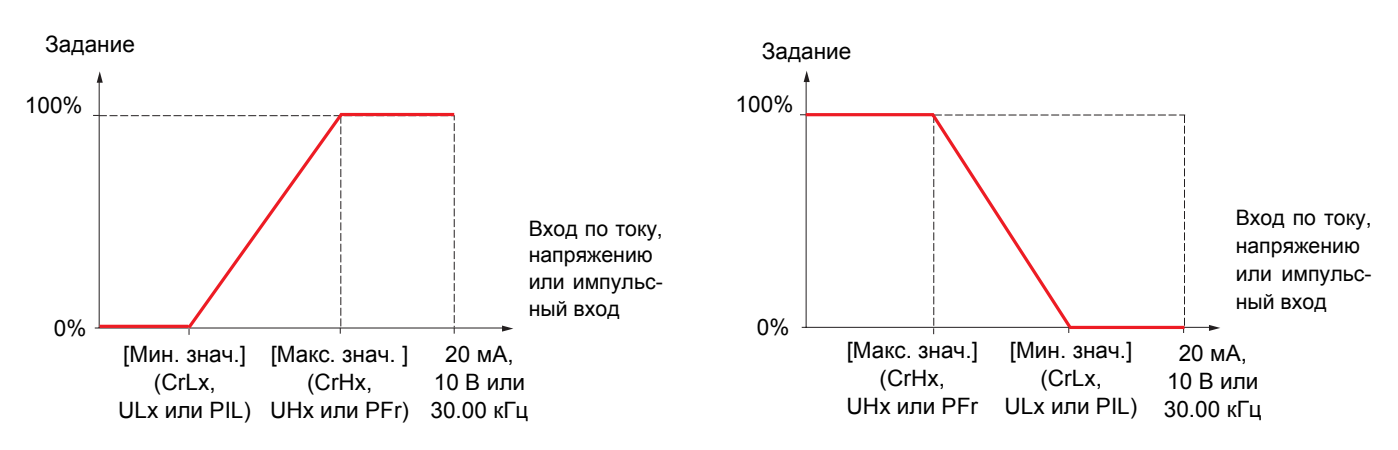

Для реверсивных входов +/- минимальные и максимальные значения взаимосвязаны с абсолютным значением, например, +/- 2 - 8 В.

#### **Минимальное отрицательное значение импульсного входа:**

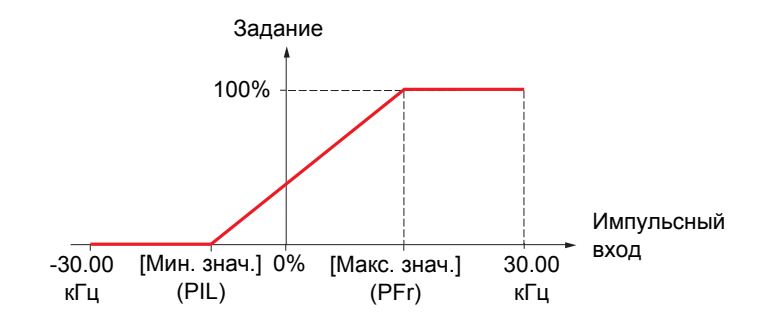

#### **Диапазон (выходных значений): только для аналоговых входов**

Этот параметр позволяет сконфигурировать диапазон как [0% →100%] или [-100% → +100%] для того, чтобы получить реверсивный вход на основе нереверсивного.

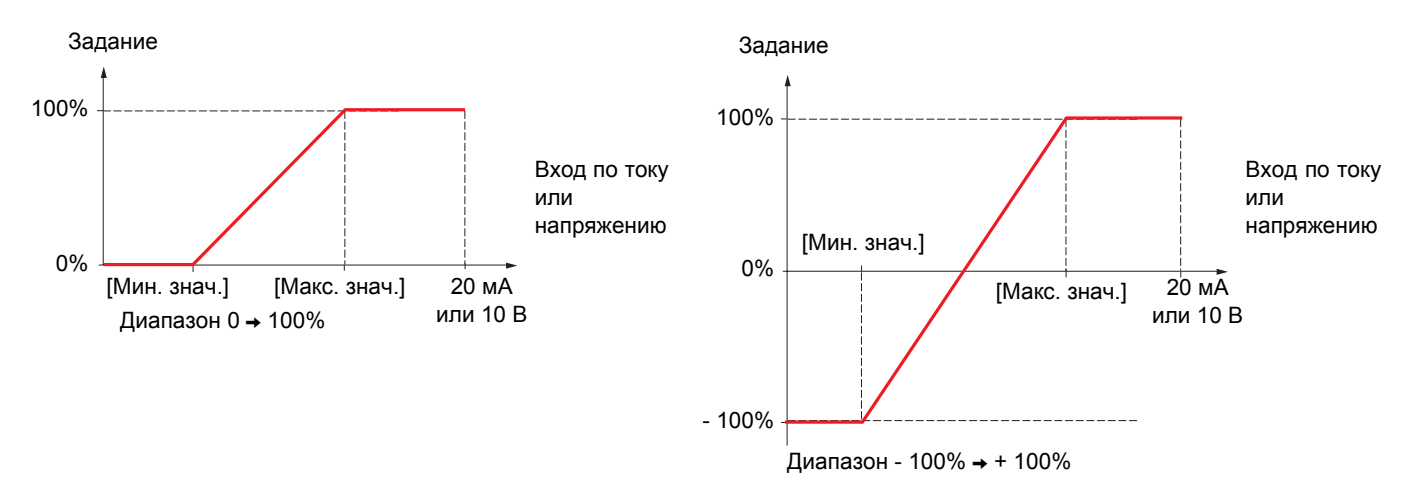

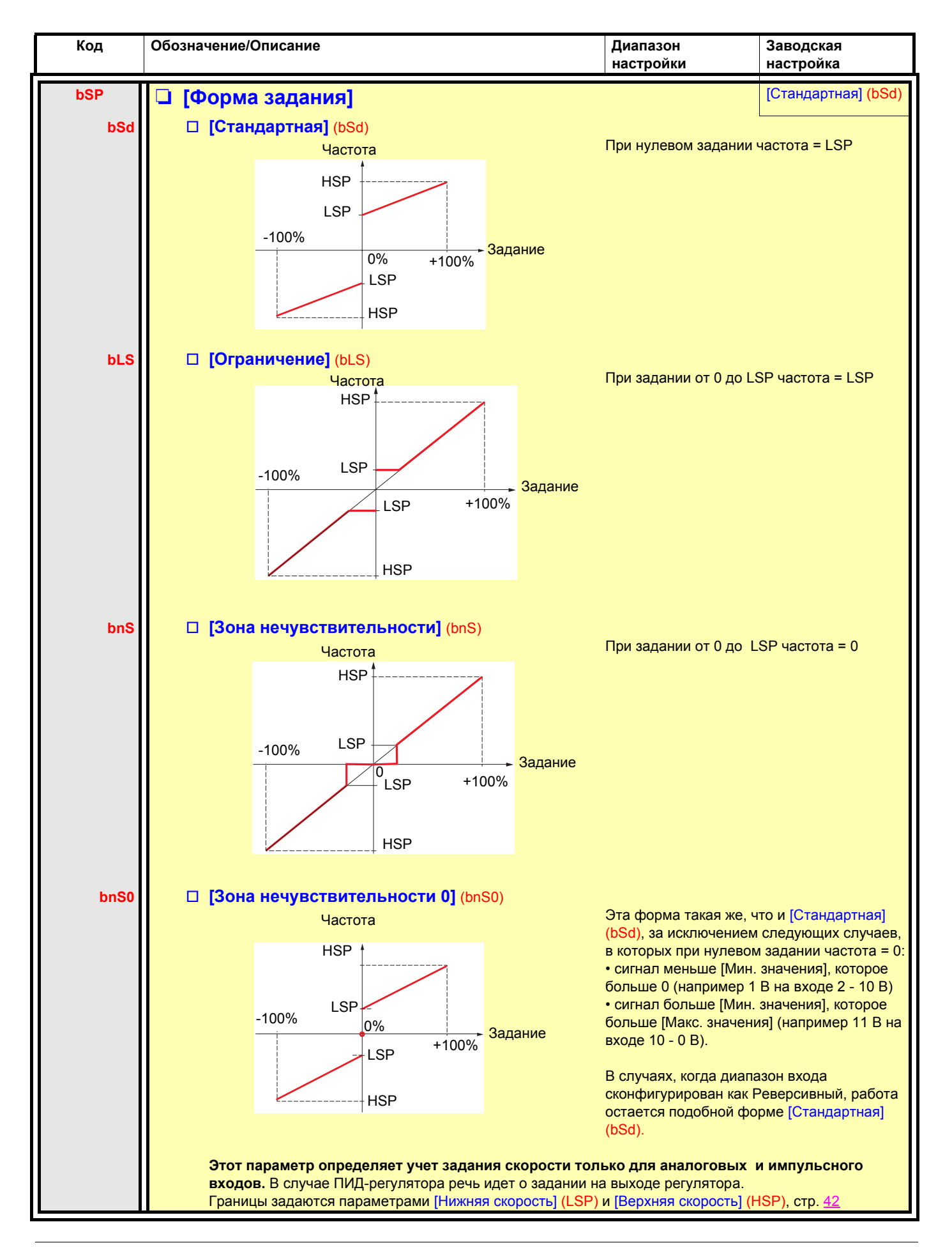

#### **Делинеаризация: только для аналоговых входов**

Вход может быть сделан нелинейным путем конфигурирования промежуточной точки на его характеристике входа-выхода:

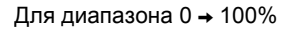

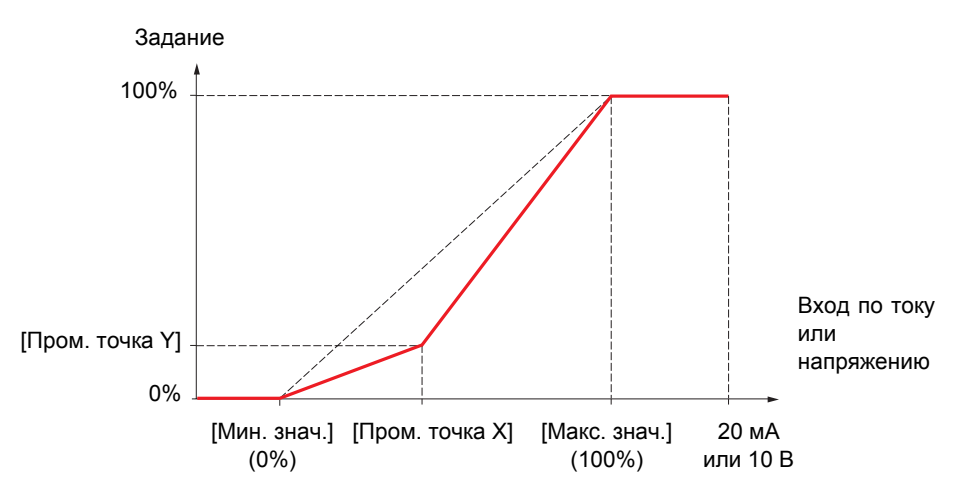

**Примечание:** для параметра [Пром. точка X], 0% соответствует параметру [Мин. значение] и 100% - параметру [Макс. значение]

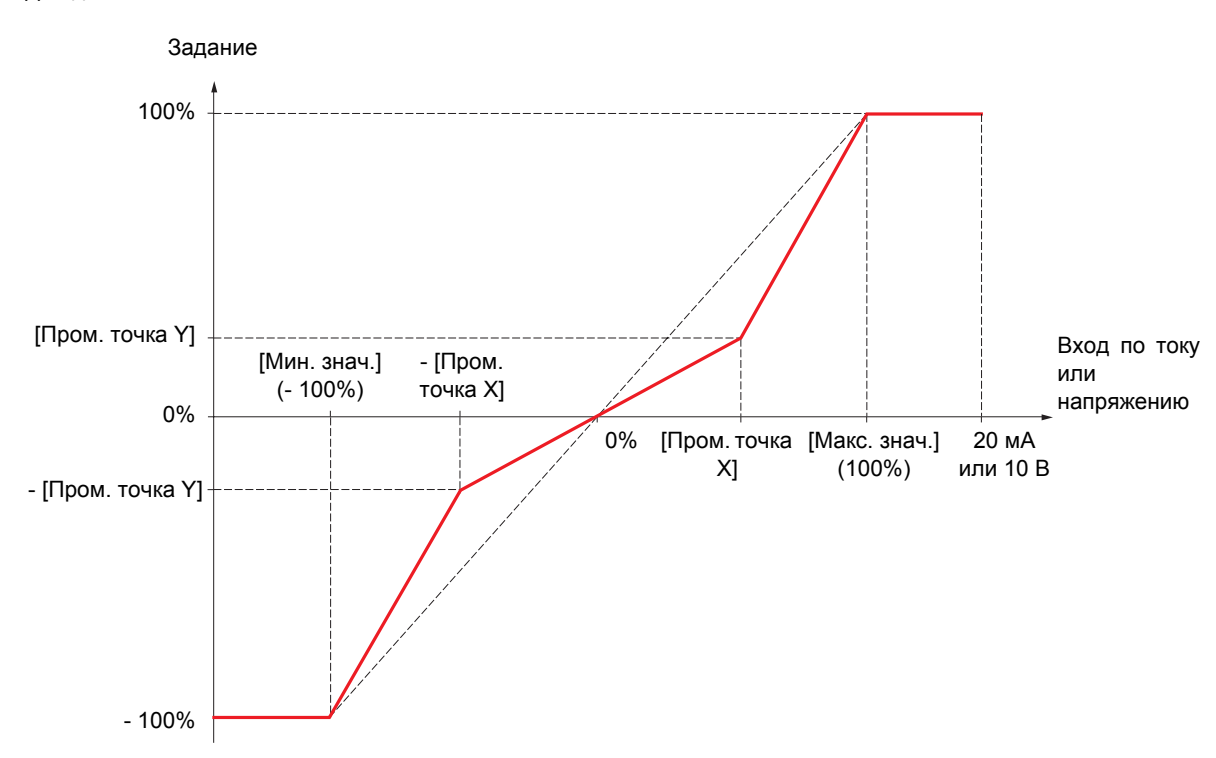

Для диапазона -100%  $\rightarrow$  100%

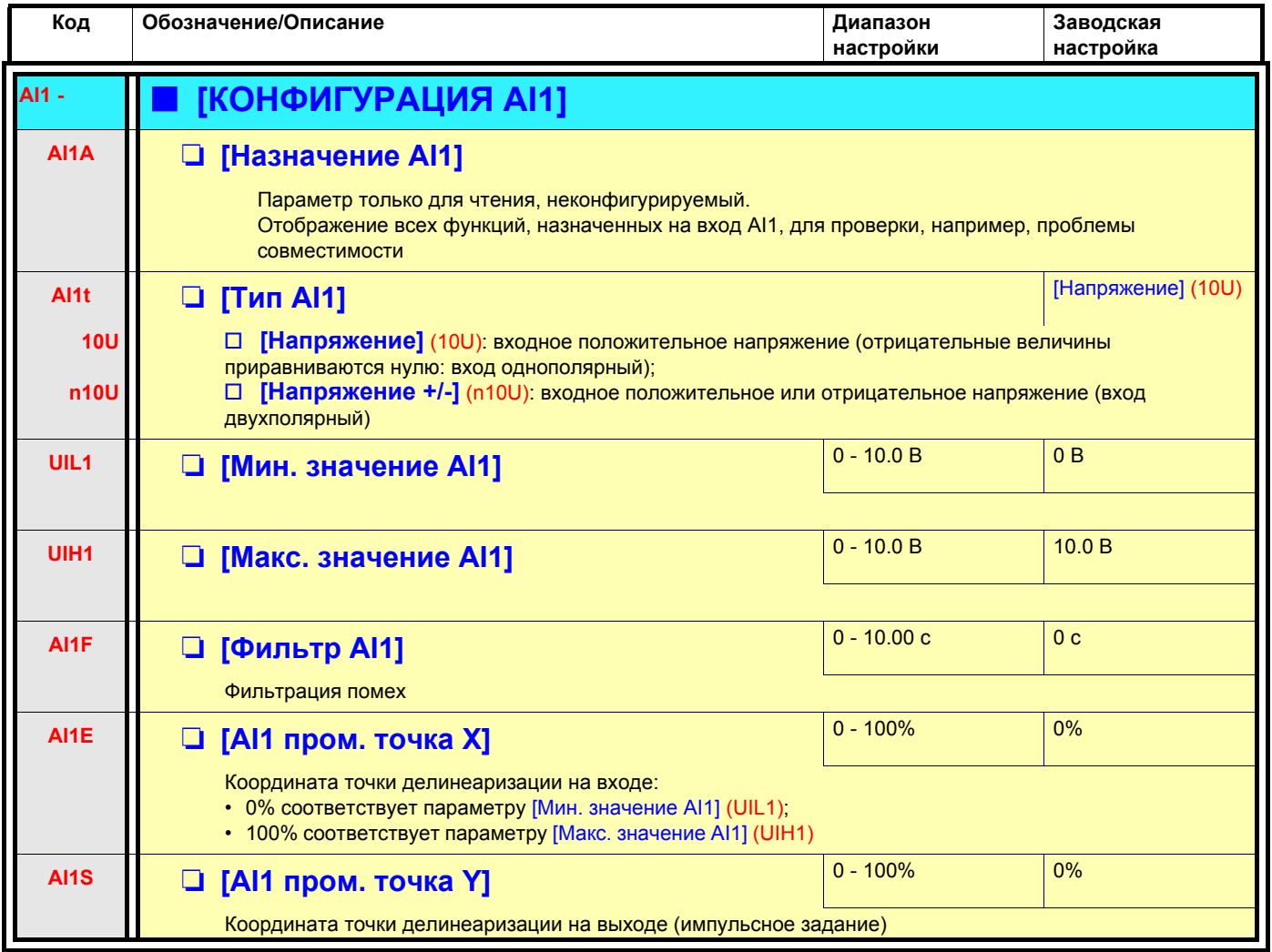

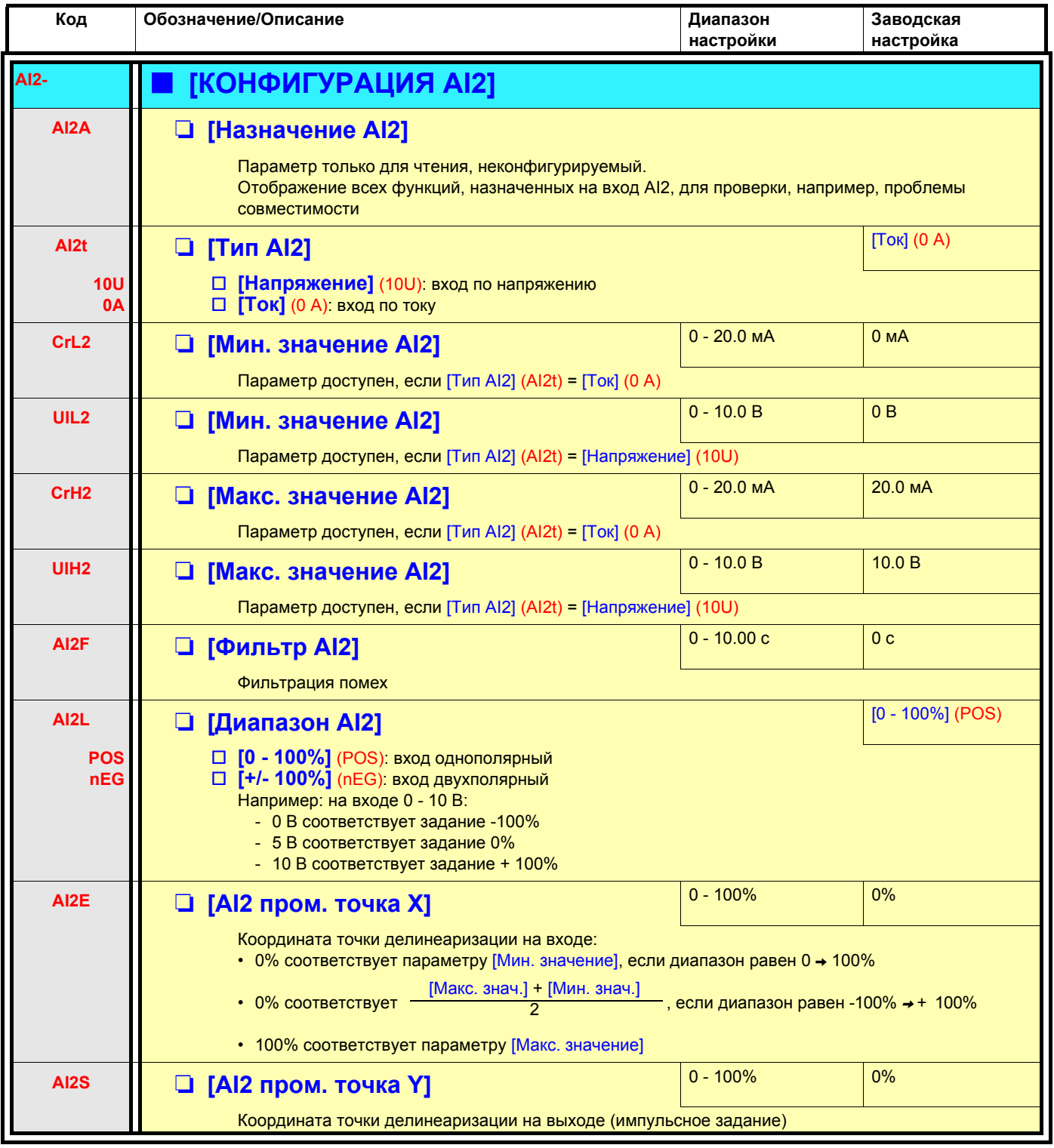

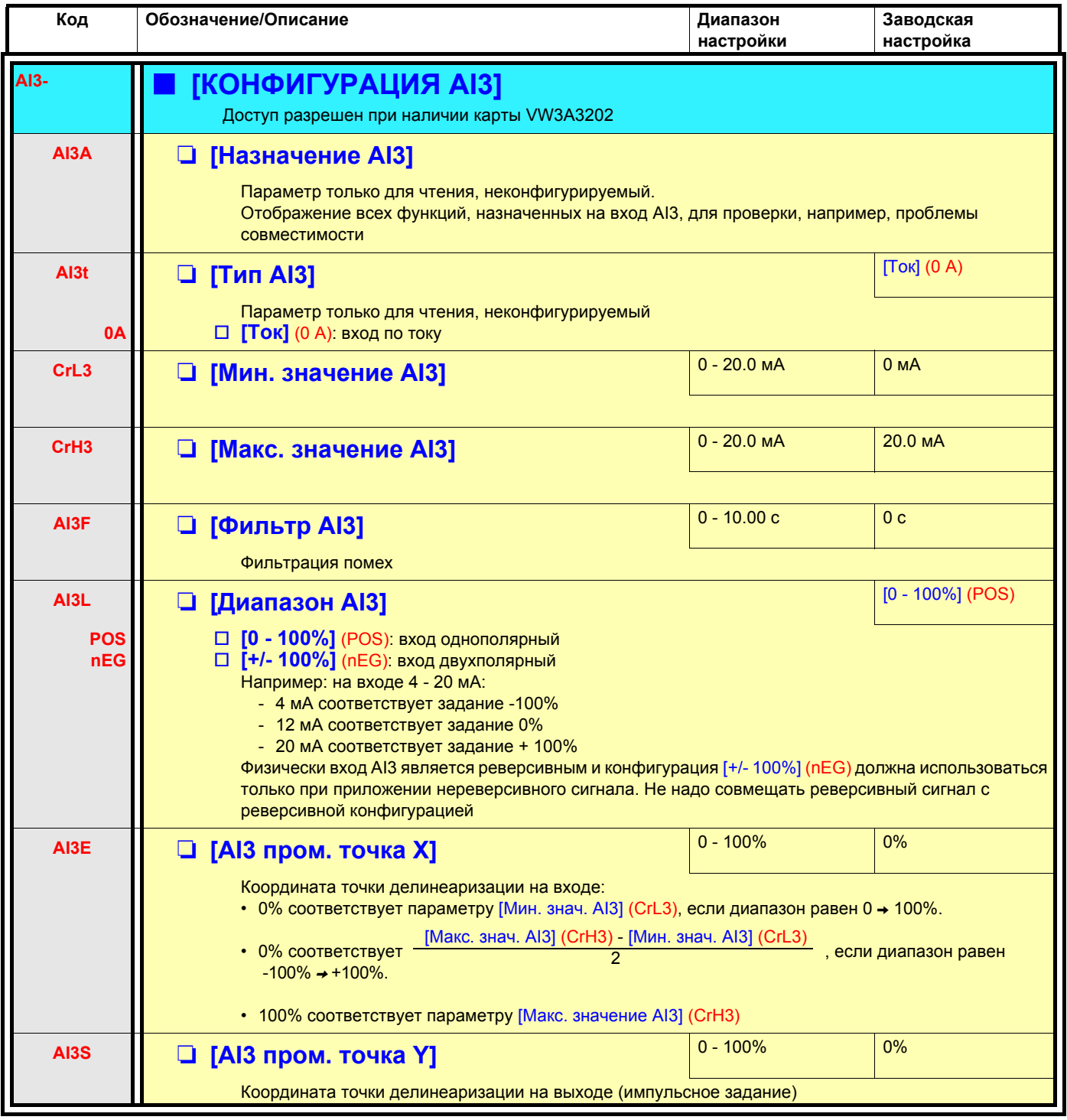

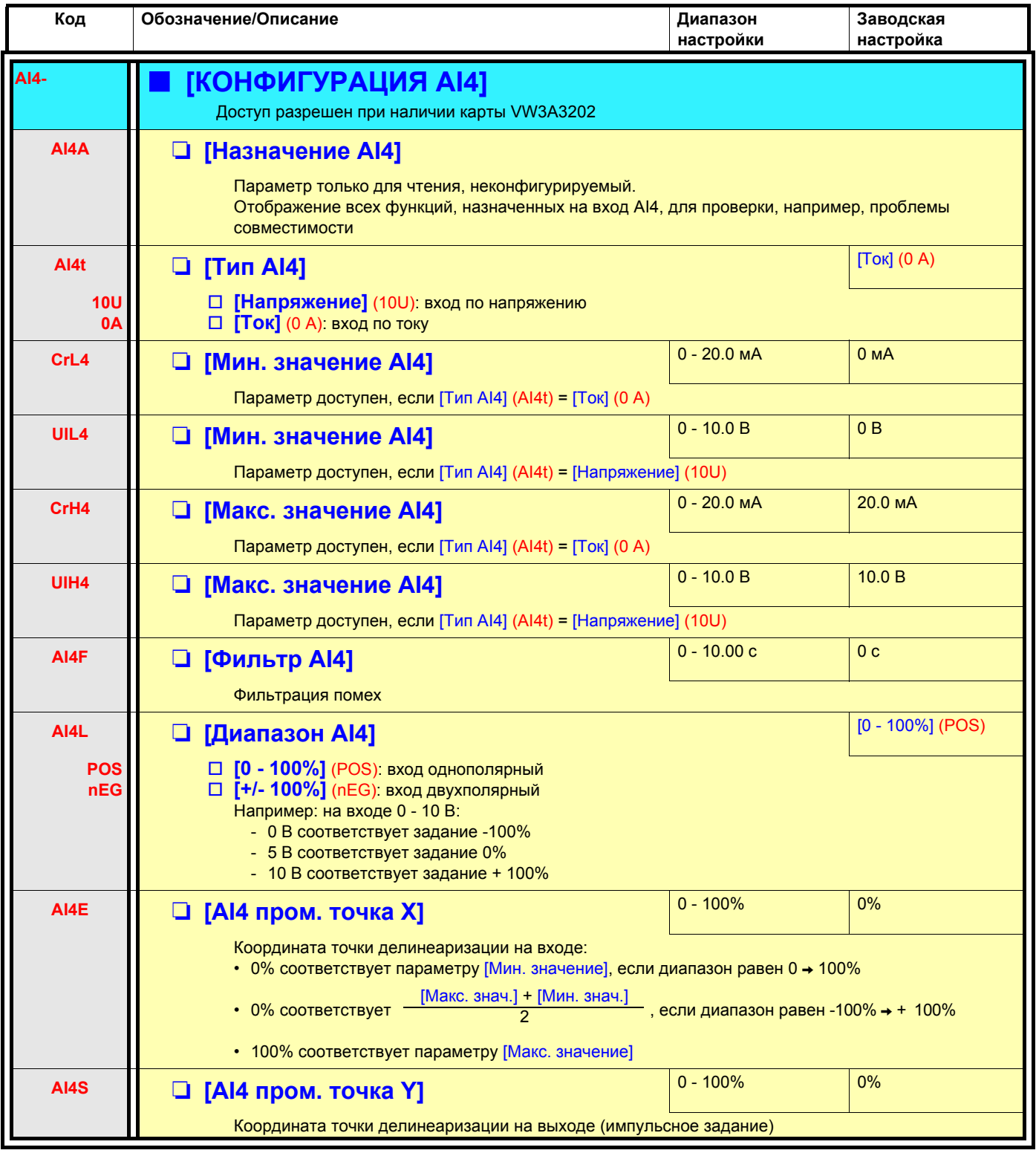

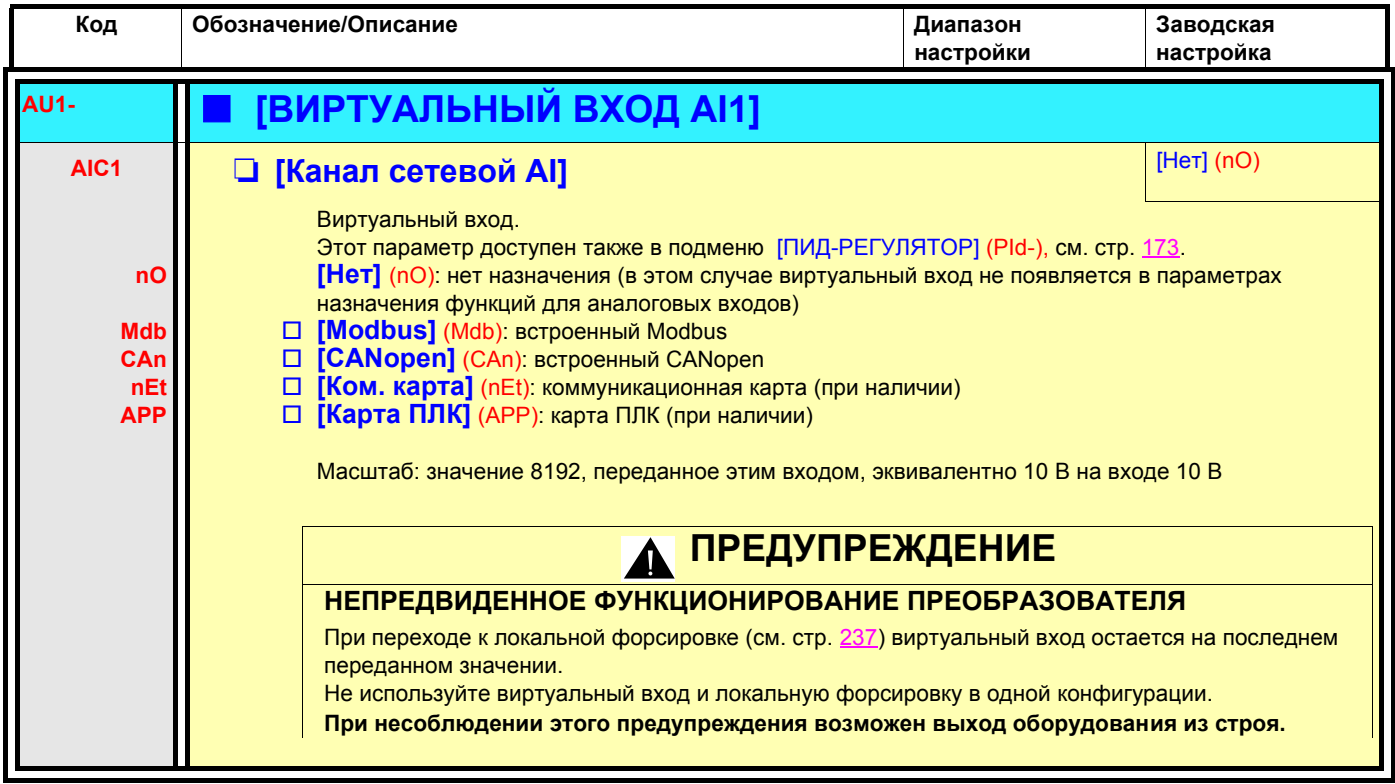

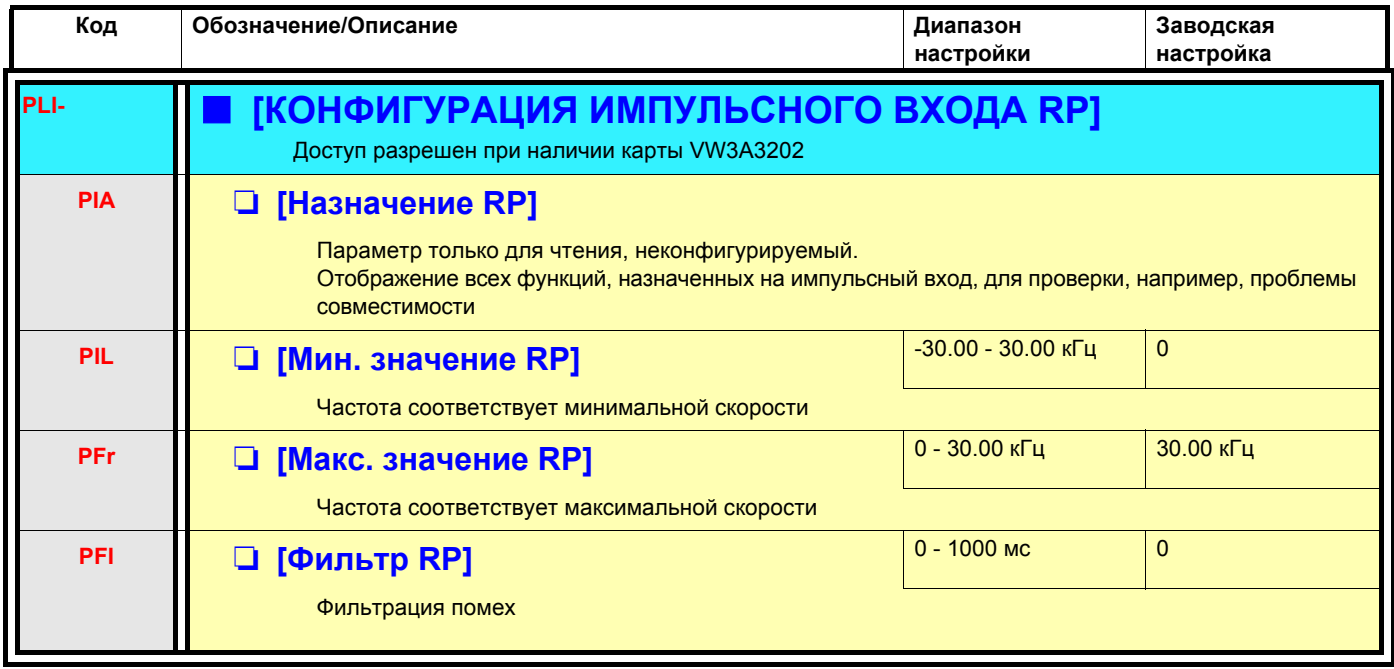

### **Конфигурирование входа импульсного датчика, используемого в качестве задания с генератором частоты**

Это задание без знака, поэтому направление вращения должно задаваться по каналу задания (например, с помощью дискретных входов).

#### **Минимальные и максимальные значения (входные значения):**

Минимальное значение соответствует заданию 0% и максимальное значение - заданию 100%. Минимальное значение может быть больше максимального. Оно также может быть отрицательным.

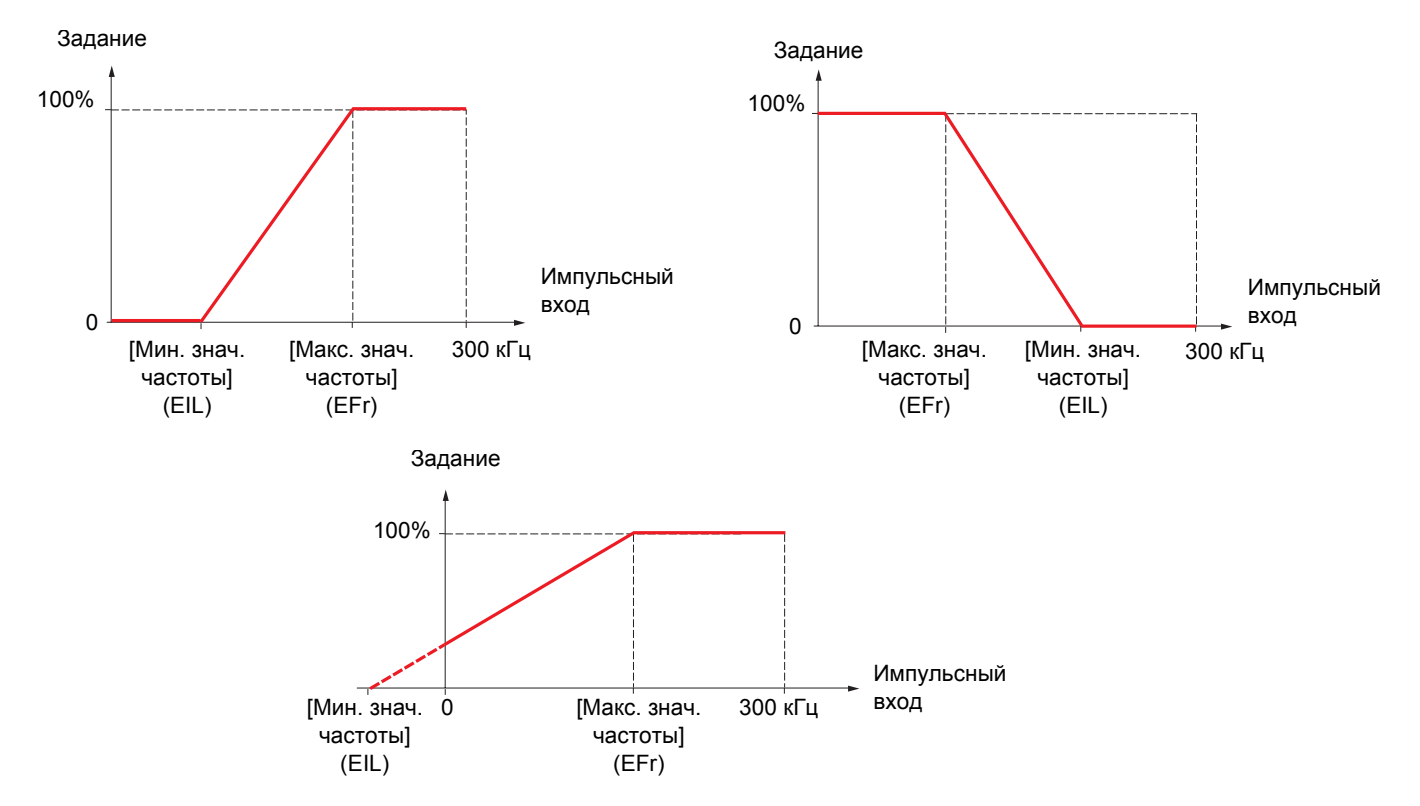

Назначение отрицательного значения для минимальной величины позволяет получить задающий сигнал при нулевой частоте.

Конфигурирование датчика также возможно в меню [1.4 ПРИВОД] (drC-).

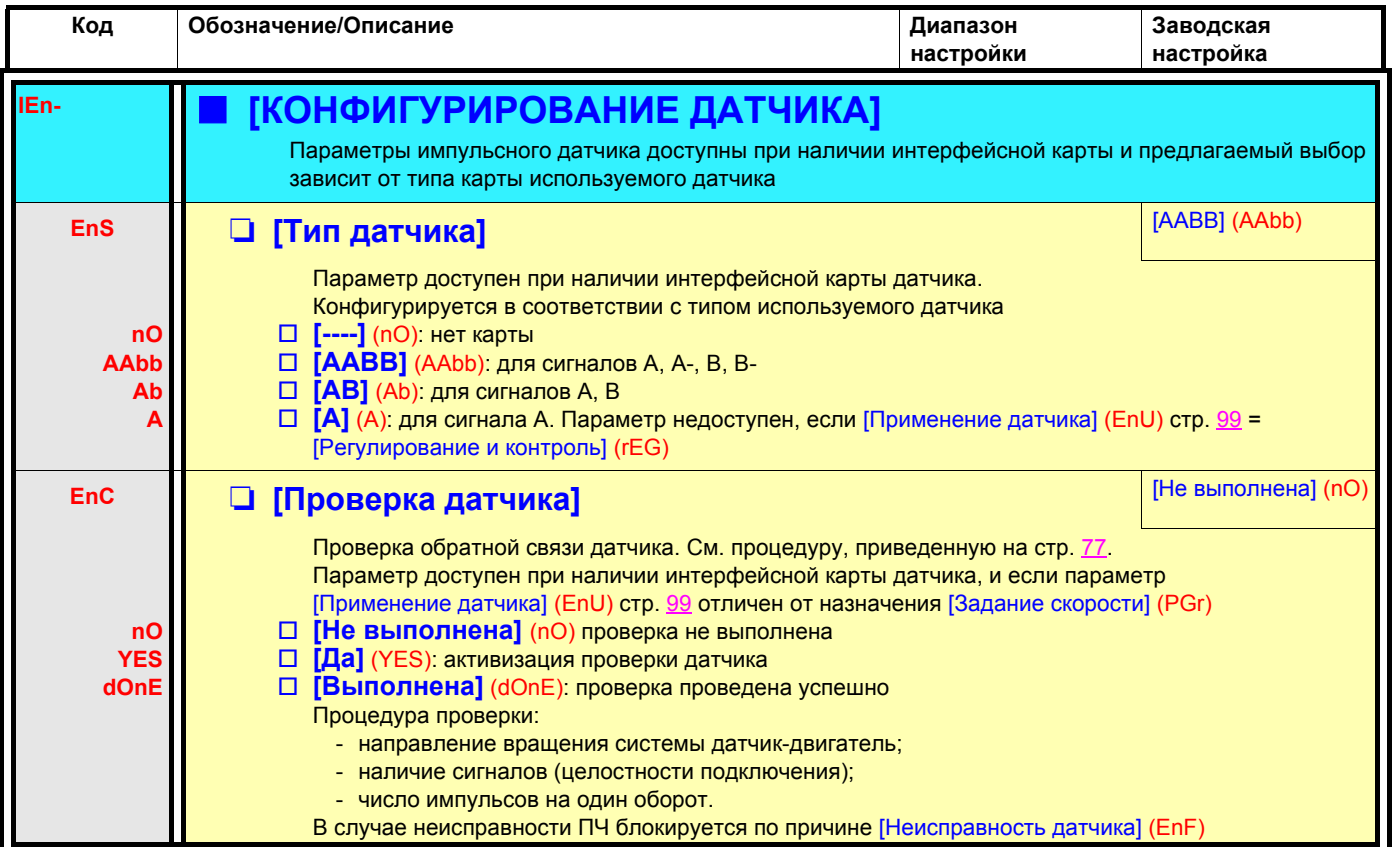

<span id="page-98-0"></span>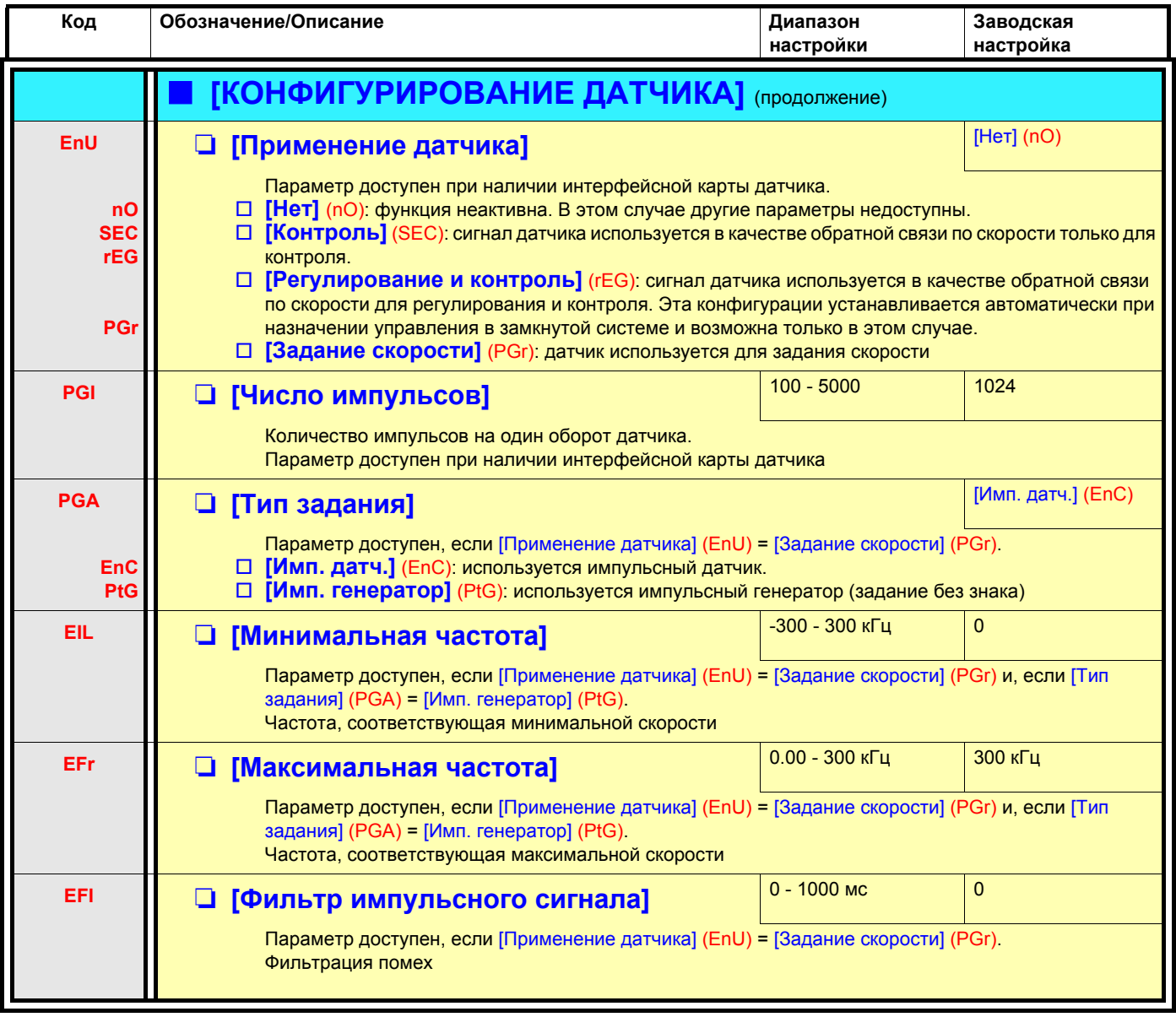

<span id="page-99-0"></span>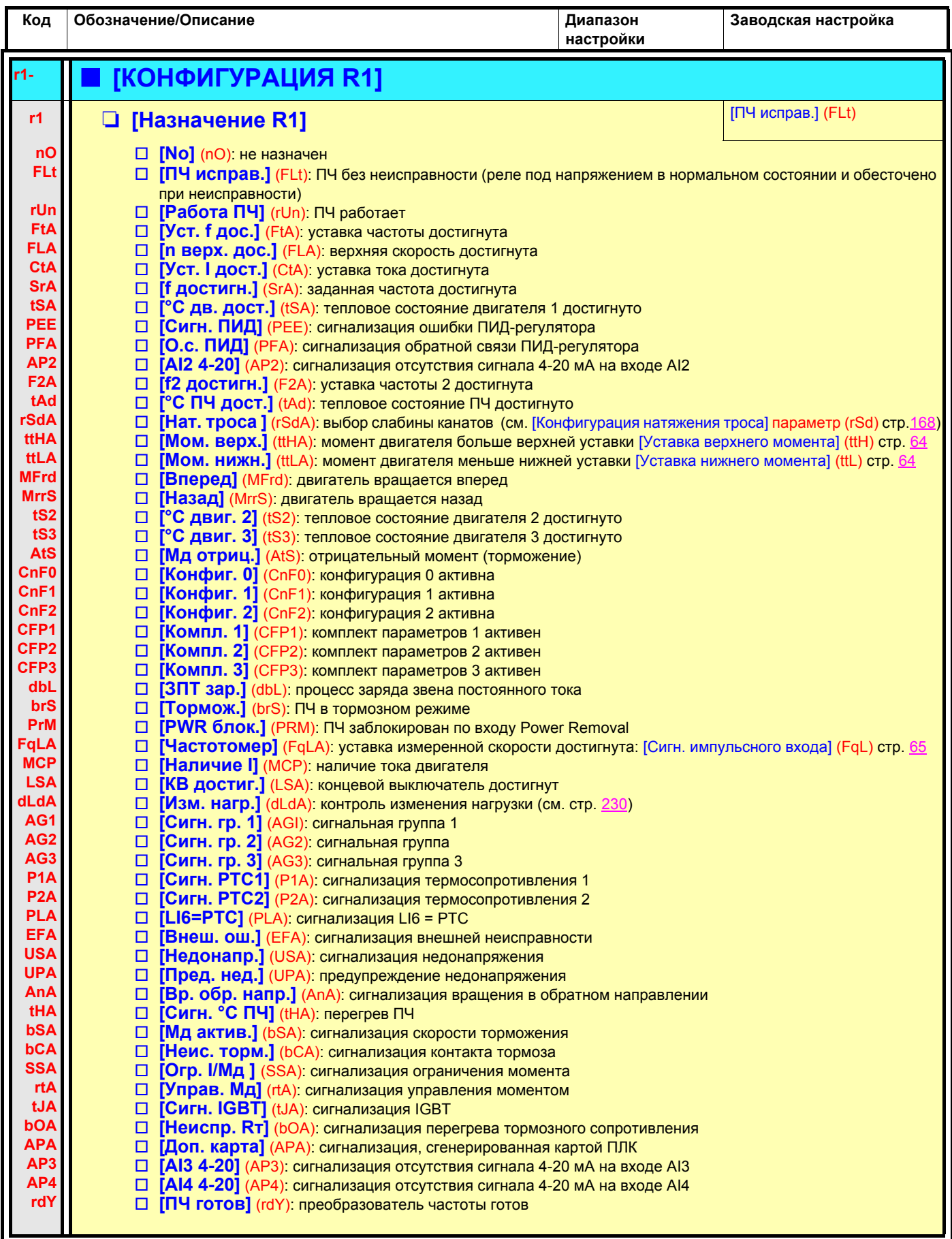

<span id="page-100-0"></span>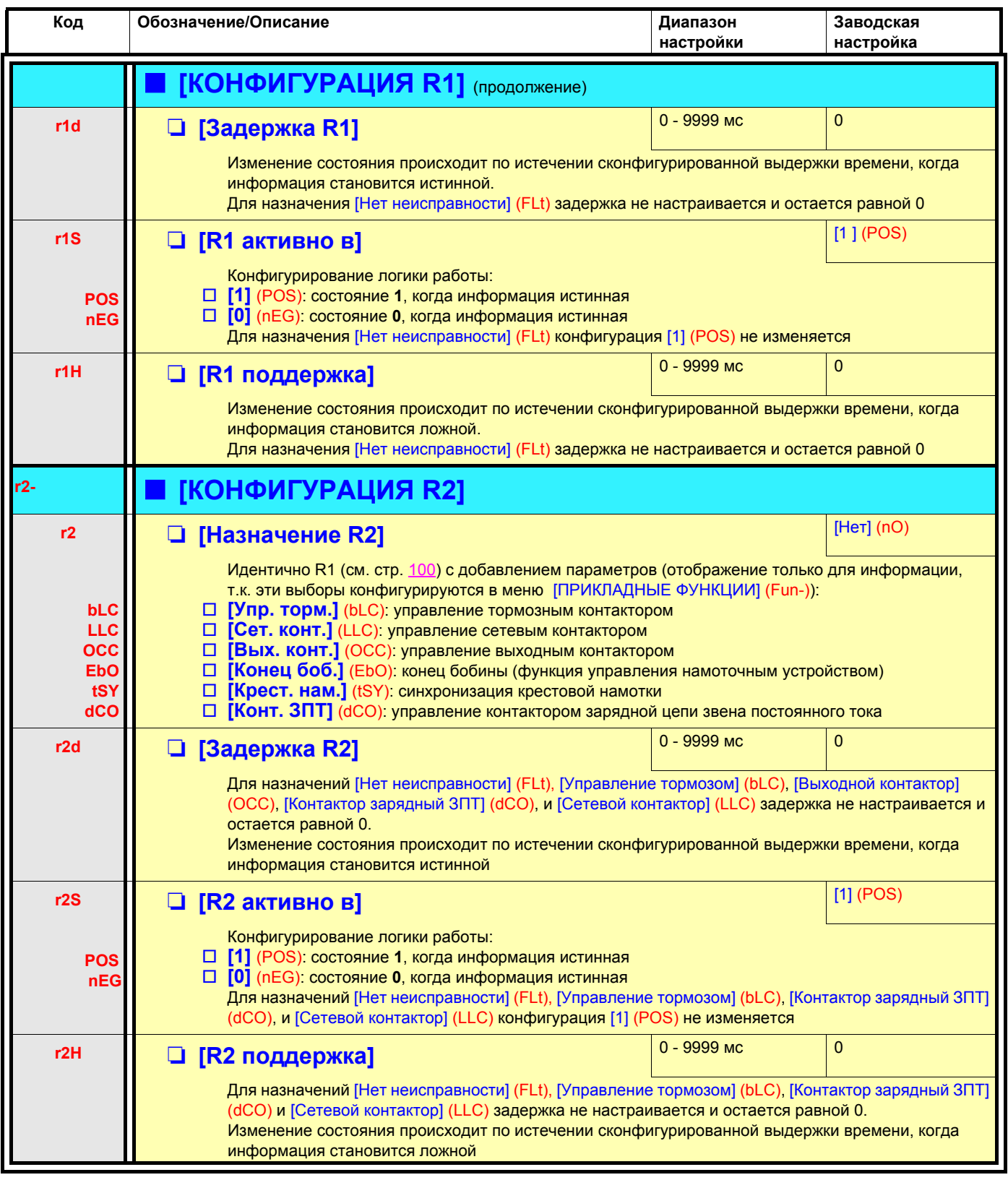

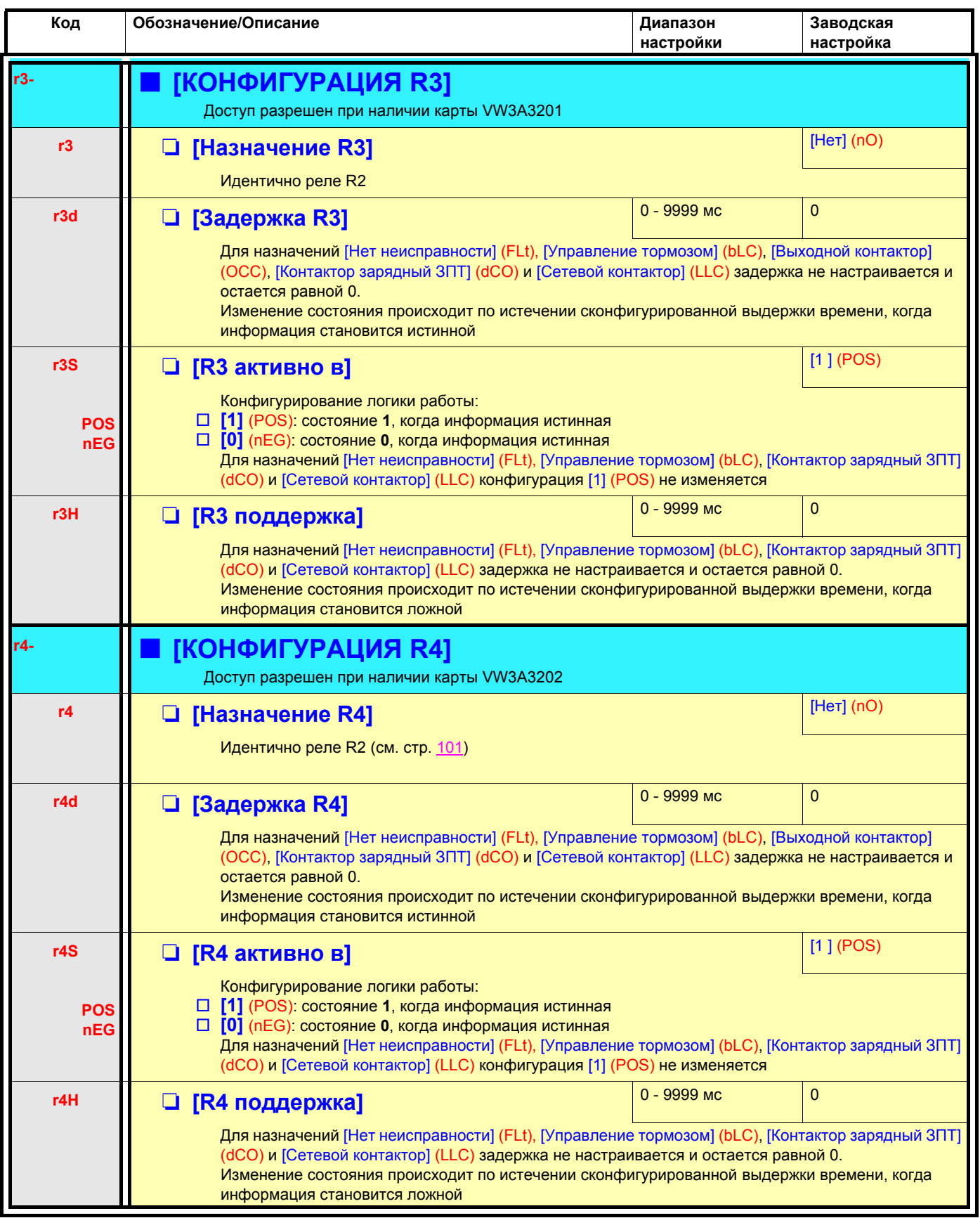

<span id="page-102-0"></span>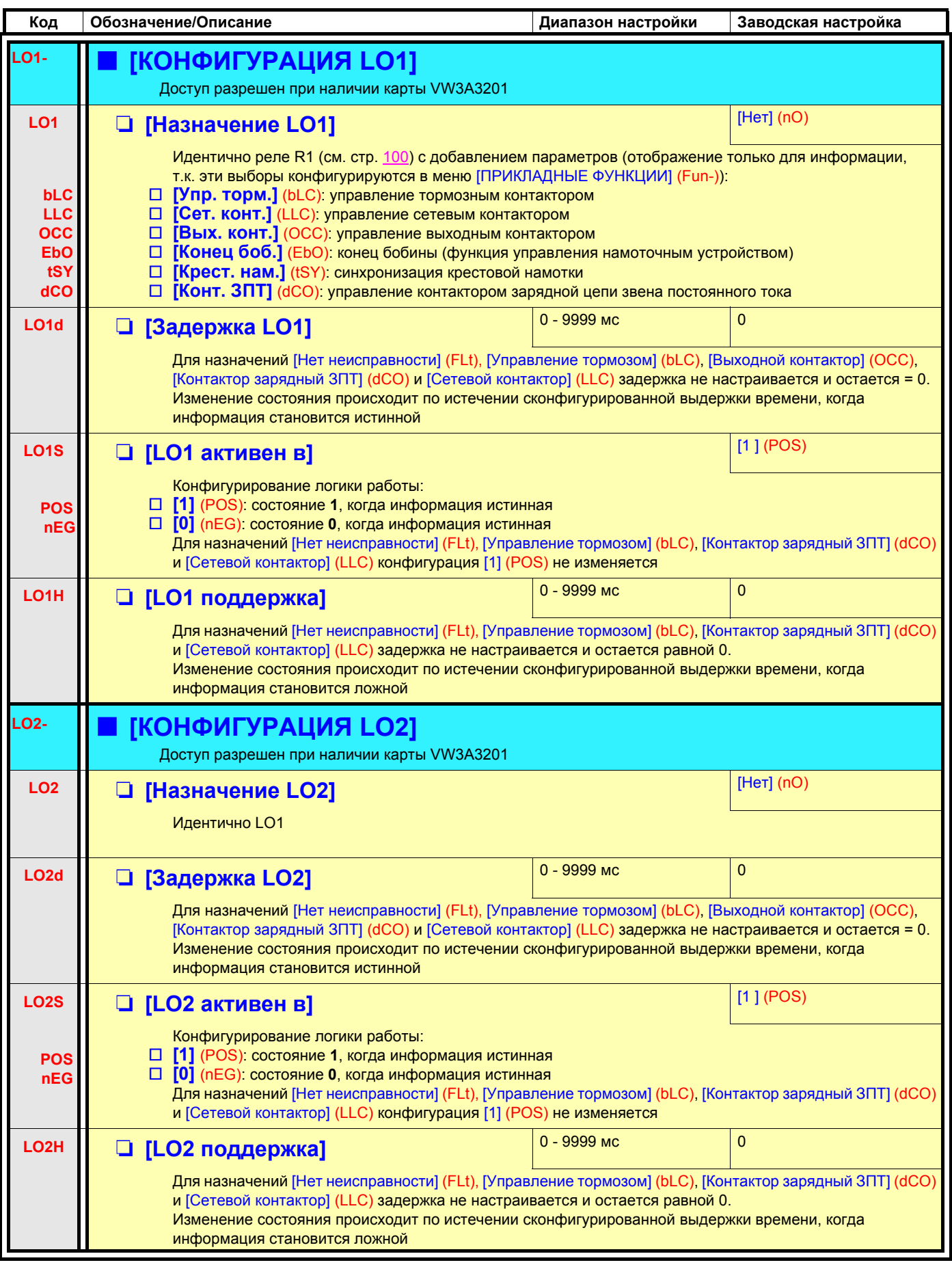

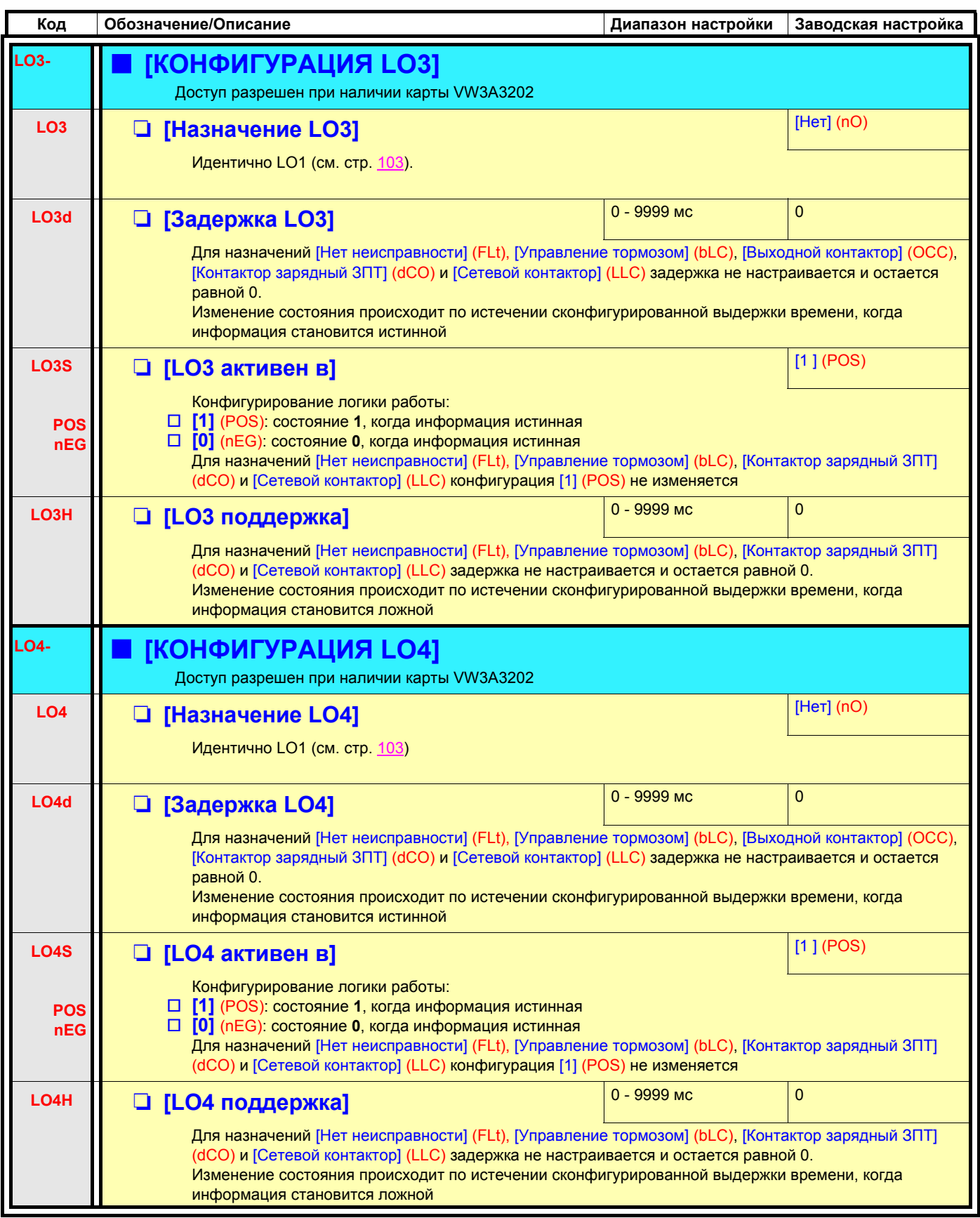

#### Применение аналогового выхода АО1 в качестве дискретного

Аналоговый выход АО1 может использоваться в качестве дискретного путем назначения параметра DO1. В этом случае состояние 0 этого выхода соответствует минимальному значению на АО1 (например, 0 В или 0 мА), а состояние 1- максимальному значению на АО1 (например, 10 В или 20 мА).

Электрические характеристики этого аналогового выхода остаются неизменными, однако они отличаются от характеристик дискретных выходов. Поэтому необходимо убедиться в том, что они совместимы с предполагаемым применением.

<span id="page-104-0"></span>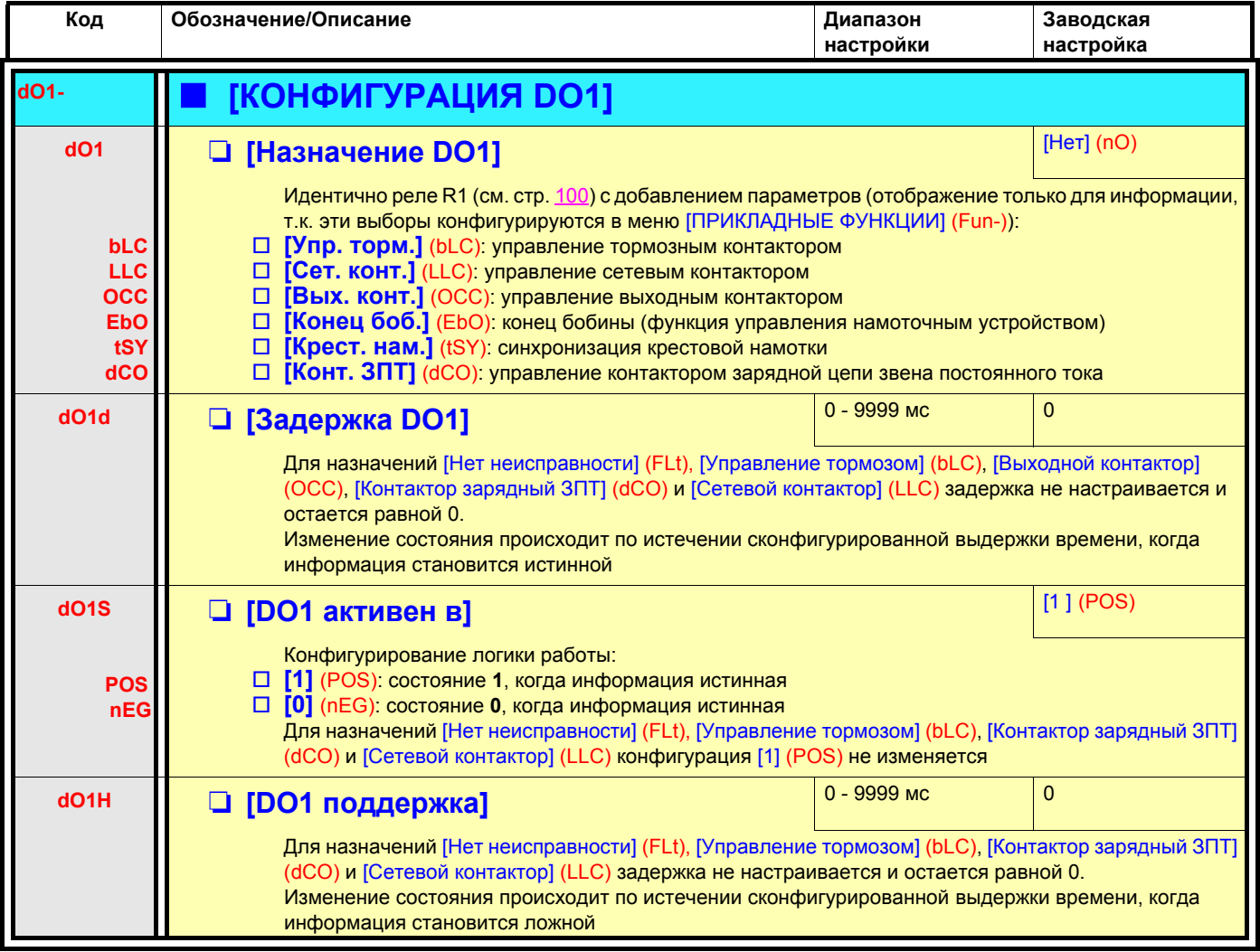

#### Конфигурирование аналоговых выходов

#### Минимальные и максимальные значения (выходные значения):

Минимальное значение выхода (в В или мА) соответствует нижнему пределу назначенного параметра, а максимальное значение - верхнему пределу. Минимальное значение может быть больше максимального:

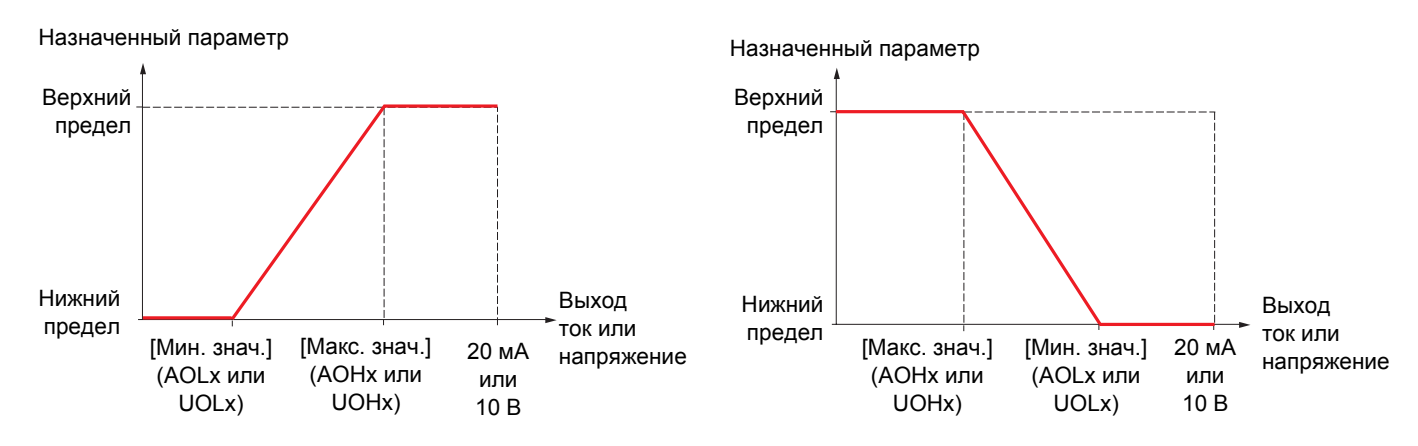

#### Случай, когда выходы АО2 и АО3 конфигурируются в качестве двухполярных (рекомендуется использовать для параметров со знаком):

Параметры [Мин. значение] (UOLx) и [Макс. значение] (UOHx) выражены в абсолютных значениях, но функционирование является симметричным. В случае двухполярных выходов максимальное значение всегда должно быть больше минимального.

Параметр [Макс. значение] (UOHx) соответствует верхнему пределу назначенного параметра, а [Мин. значение] (UOLx) соответствует среднему значению верхнего и нижнего пределов (0 для симметричного параметра со знаком, как на приведенном ниже рисунке).

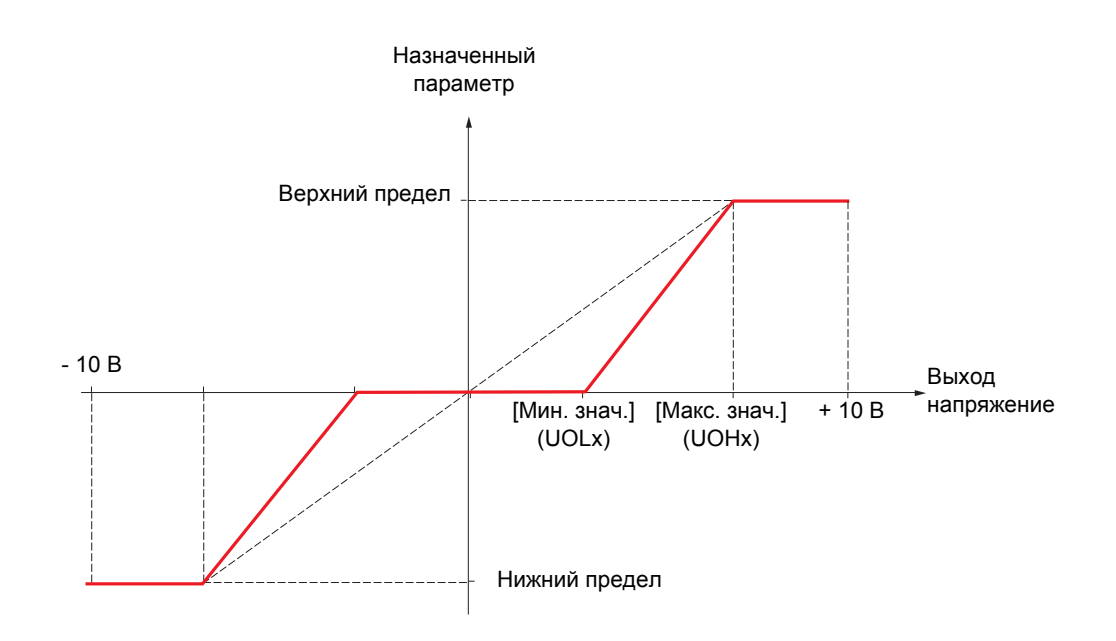

#### **Масштабирование назначенного параметра**

Масштаб назначенного параметра можно адаптировать к применению путем изменения значений верхнего и нижнего пределов с помощью двух параметров для каждого аналогового выхода.

Эти параметры задаются в %; 100% соответствует полному диапазону изменения сконфигурированного параметра:

- 100% = верхний предел нижний предел, например, для параметра [Момент со знаком] (Stq), изменяющегося от -3 до +3 значений номинального момента, 100% соответствует 6-кратному значению номинального момента.
- Параметр [Минимальный масштаб AOx] (ASLx) изменяет нижний предел: новое значение = нижний предел + (диапазон x ASLx). Значение 0% (заводская настройка) не изменяет нижнего предела.
- Параметр [Максимальный масштаб AOx] (ASHx) изменяет верхний предел: новое значение = верхний предел + (диапазон х ASLx). Значение 100% (заводская настройка) не изменяет верхнего предела.
- [Минимальный масштаб AOx] (ASLx) должен быть всегда меньше параметра [Максимальный масштаб AOx] (ASHx).

Верхний предел назначенного параметра

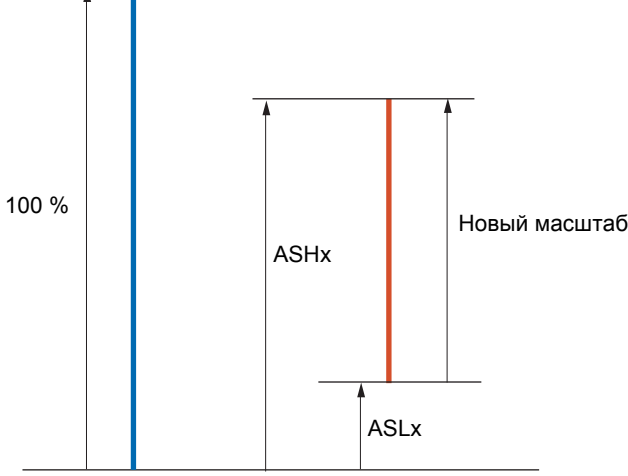

Нижний предел назначенного параметра

#### **Пример применения 1**

Необходимо передать значение момента со знаком на выход AO2 с напряжением +/- 10 В в диапазоне от -2 Мн до +2 Мн.

Параметр [Момент со знаком] (Stq) меняется от -3 до +3 значений номинального момента или в диапазоне 6-кратного номинального момента.

[Минимальный масштаб AO2] (ASL2) должен изменить нижний предел на 1 номинальный момент или на 100/6 = 16,7% (новое значение = нижний предел + (диапазон x ASL2).

[Максимальный масштаб AO2] (ASH2) должен изменить верхний предел на 1 номинальный момент или на 100 - 100/6 = 83.3 % (новое значение = нижний предел + (диапазон x ASH2).

#### **Пример применения 2**

Необходимо передать значение тока двигателя на выход AO2 с током 0 - 20 мA в диапазоне 2 In двигателя. In двигателя равен 0.8 In преобразователя.

Параметр [Ток двигателя] (OCr) меняется от 0 до 2 значений номинального тока ПЧ или в диапазоне 2.5 In двигателя.

[Минимальный масштаб AO2] (ASL2) не должен изменить нижний предел, т.е. он остается равным 0% (заводская настройка).

[Максимальный масштаб AO2] (ASH2) должен изменить верхний предел на 0.5 In двигателя, or 100 - 100/5 = 80 % (новое значение  $=$  нижний предел + (диапазон x ASH2).

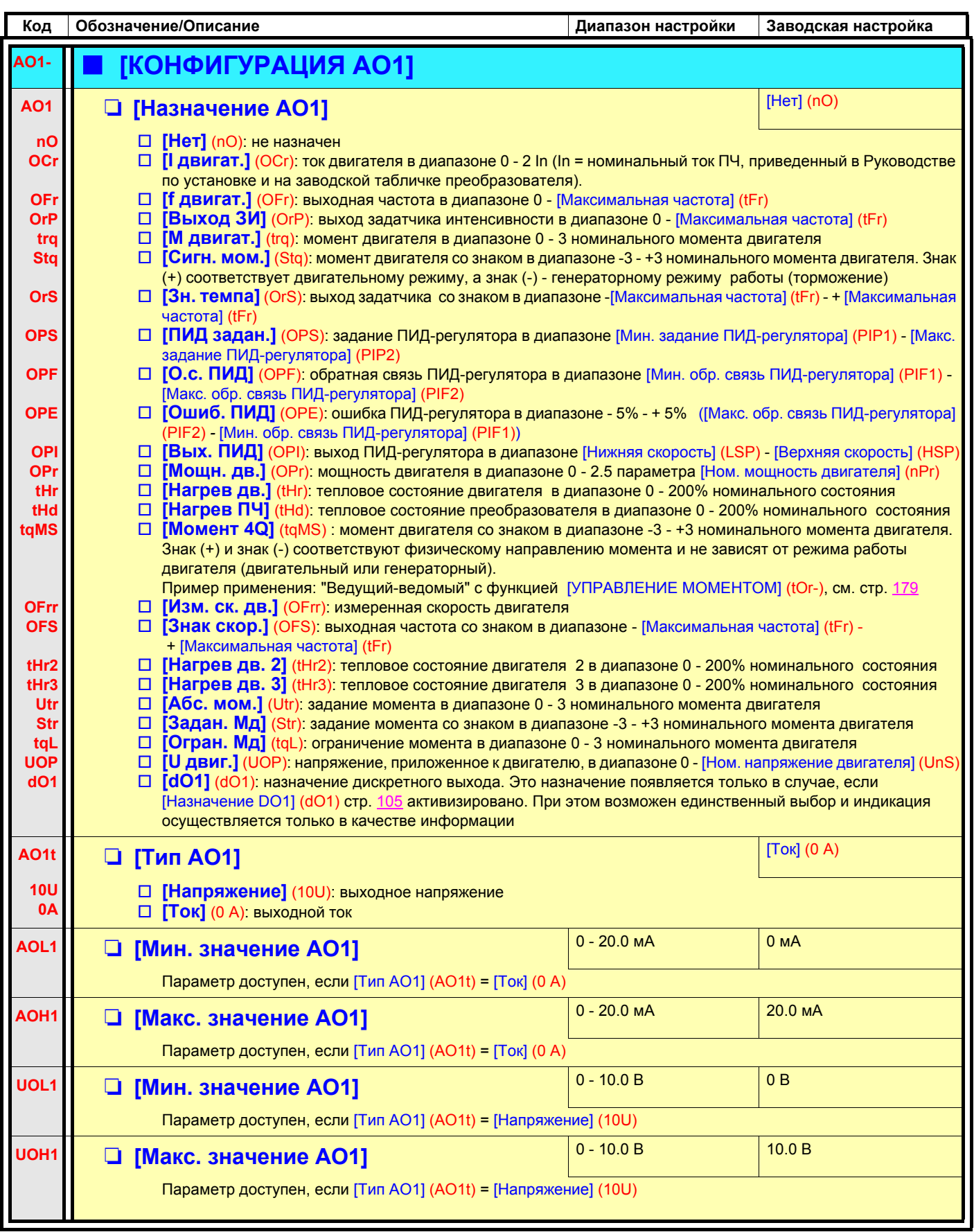
# **[1.5 ВХОДЫ-ВЫХОДЫ] (I-O-)**

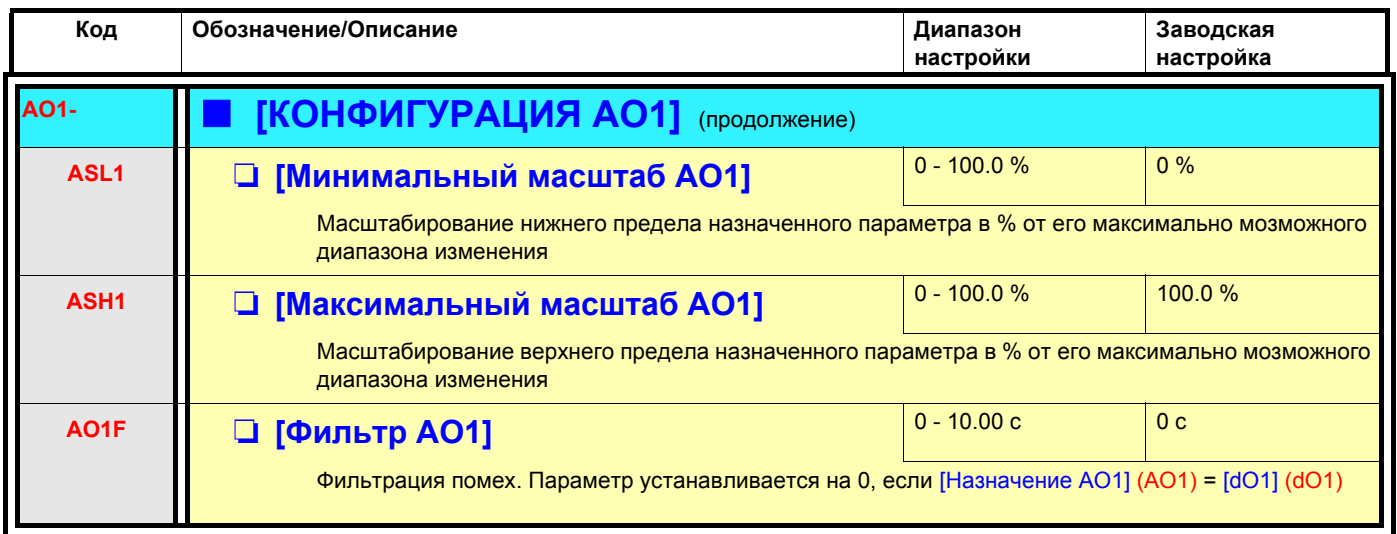

## **[1.5 ВХОДЫ-ВЫХОДЫ] (I-O-)**

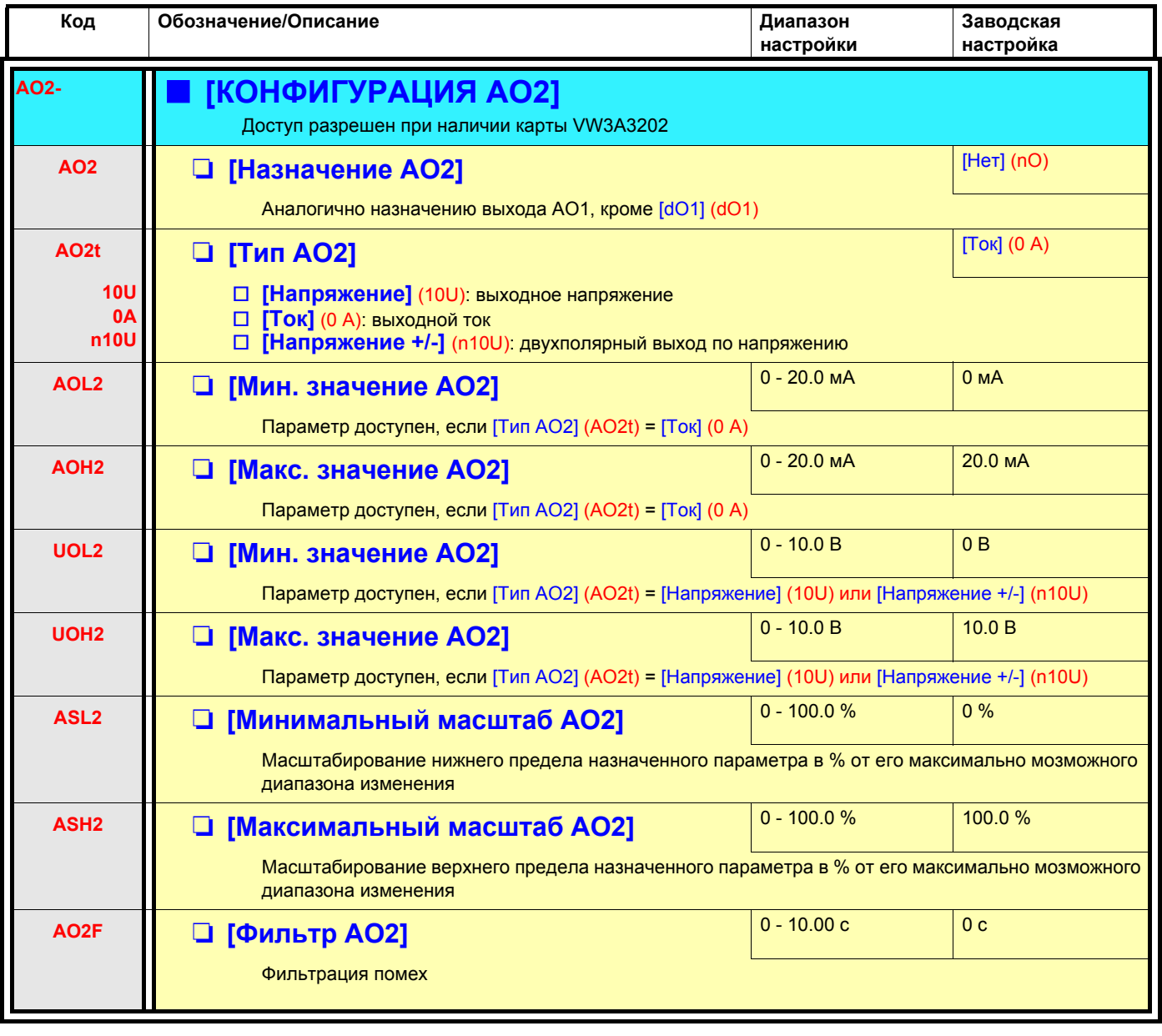

## **[1.5 ВХОДЫ-ВЫХОДЫ] (I-O-)**

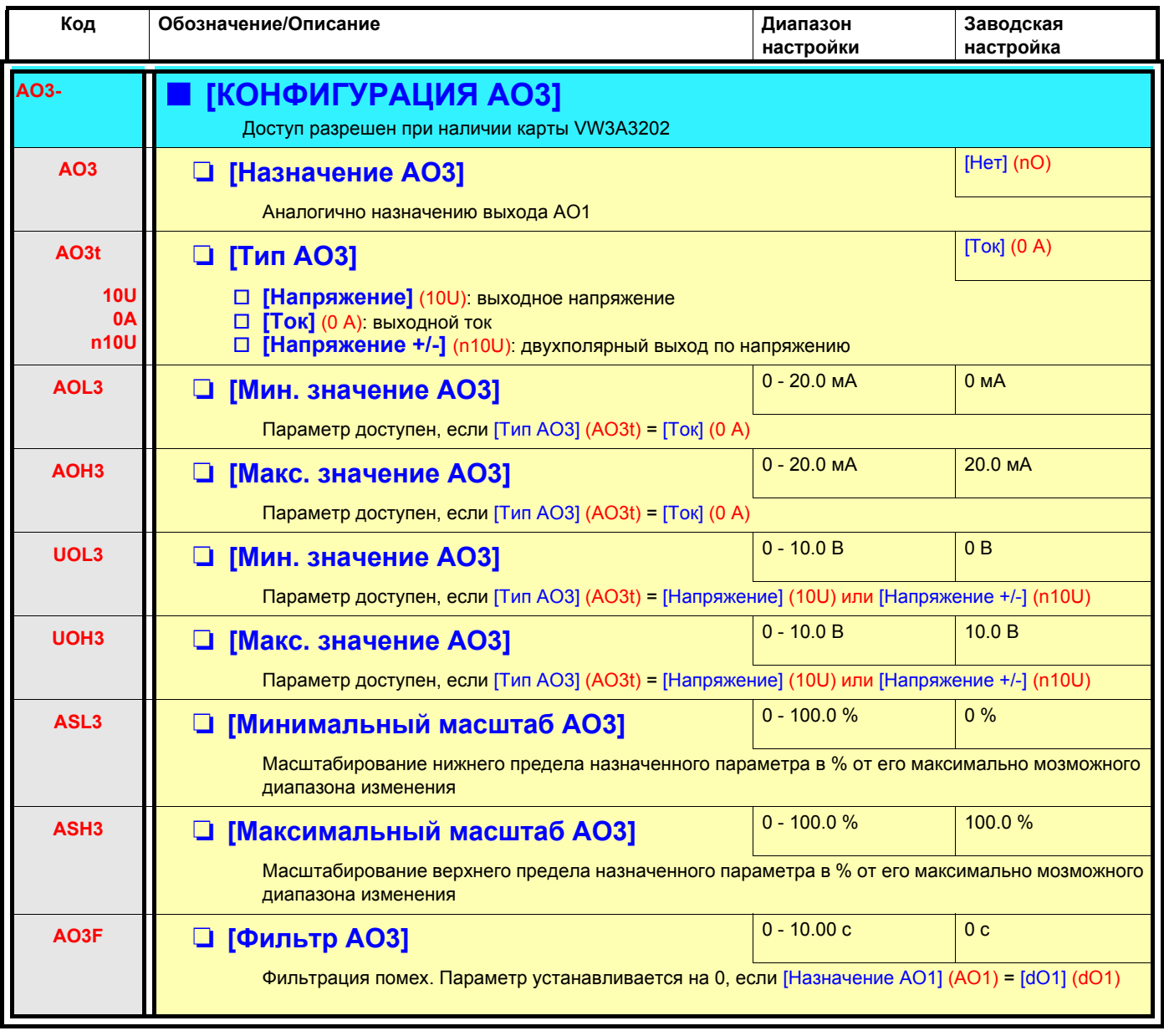

## [1.5 ВХОДЫ-ВЫХОДЫ] (I-О-)

Следующие подменю позволяют сгруппировать сигнальную информацию в группы от 1 до 3, каждая из которых может быть назначена на релейный или дискретный выход для дистанционной сигнализации. Эти группы могут также отображаться на графическом терминале (см. меню [6 ЭКРАН КОНТРОЛЯ]) и просмотрены в меню [1.2 МОНИТОРИНГ] (SUP). При появлении одной или нескольких аварийных сигнализаций, выбранных в группе, эта сигнальная группа активизируется.

Обозначение/Описание Диапазон Код Заводская настройки настройка A<sub>1</sub>C ОПРЕЛЕЛЕНИЕ СИГНАЛЬНОЙ ГРУППЫ 1 Выбор осуществляется в следующем перечне сигнализаций: [Сигнал. LI6=PTC] (PLA): сигнализация термосопротивления LI6 = РТС **PLA** п  $P1A$ [Сигнал. РТС1] (Р1А): сигнализация термосопротивления 1  $\Box$ **[Сигнал. РТС2]** (Р2А): сигнализация термосопротивления 2  $P2A$ п. **EFA**  $\Box$ [Внешняя неиспр.] (EFA): сигнализация внешней неисправности **USA**  $\Box$ [Сигнал. недонапряж.] (USA): сигнализация недонапряжения  $\Box$ [Вращ. в обр. напр.] (AnA): сигнализация вращения в обратном направлении  $An/$  $\Box$ [Уставка I достигнута] (CtA): уставка тока достигнута  $CtA$ FtA  $\Box$ [Уставка f достигнута] (FtA): уставка частоты достигнута  $\Box$ [Уставка f 2достигнута] (F2A): уставка частоты 2 достигнута  $F2I$  $Sr/$  $\Box$ [Задан. f достигнута] (SrA): заданная частота достигнута [Нагрев дв. дост.] (tSA): тепловое состояние двигателя 1 достигнуто  $\Box$ tS/ П [Нагрев дв. 2 дост.] (tS2): тепловое состояние двигателя 2 достигнуто tS<sub>2</sub> tS3  $\Box$ [Нагрев дв. 3 дост.] (tS3): тепловое состояние двигателя 3 достигнуто **UPA**  $\Box$ [Предуп. о недонап.] (UPA): предупреждение недонапряжения FL/  $\Box$ **[Верх. ск. достигн.]** (FLA): верхняя скорость достигнута **[Сигн. °С ПЧ]** (tHA): перегрев ПЧ tHA  $\Box$ [Активная нагр.] (bSA): сигнализация скорости торможения  $bS/$  $\Box$ **bCA** □ [Контакт тормоза] (bCA): сигнализация контакта тормоза PEE  $\Box$ ГОшибка ПИД-рег.] (РЕЕ): сигнализация ошибки ПИД-регулятора □ [Обр.св. ПИД-рег.] (РЕА): сигнализация обратной связи ПИД-регулятора PFA  $\Box$ AP<sub>2</sub> [Al2 сигн. 4-20] (AP2): сигнализация отсутствия сигнала 4-20 мА на входе Al2 [AI3 сигн. 4-20] (AP3): сигнализация отсутствия сигнала 4-20 мА на входе AI3 AP3  $\Box$ [AI4 сигн. 4-20] (AP4): сигнализация отсутствия сигнала 4-20 мА на входе AI4 AP4  $\Box$ SS/  $\Box$ [Огранич. М/I дост.] (SSA): сигнализация ограничения момента tAd □ [Нагрев ПЧ дост.] (tAd): тепловое состояние ПЧ достигнуто  $tJ/$ □ [Сигн. IGBT] (tJA): сигнализация IGBT rtA П [Управл. моментом] (rtA): сигнализация регулирования момента bOA □ [Торм. сопротивл.] (bOA): сигнализация перегрева тормозного сопротивления **APA** П [Карта ПЛК] (АРА): сигнализация, сгенерированная дополнительной картой Ur/ □ [Недонапр. рекуп.] (UrA): резервная rSd/ П [Натяжение троса] (rSdA): выбор слабины канатов (см. параметр [Конфигурация натяжения троса] (rSd), стр. 168) ttH/ П [Дост. верх. мом.] (ttHA): момент двигателя больше параметра [Уставка верхнего момента] (ttH) CTD. ttL/ П [Дост. нижн. мом.] (ttLA): момент двигателя меньше параметра [Уставка нижнего момента] (ttL)  $CTD.64$  $FqL/$ П [Частотомер] (FqLA): уставка измеренной скорости достигла параметра: [Сигнализация импульсного входа] (FqL), стр. 65 dLdA [Сигн. изм. нагр.] (dLdA): контроль изменения нагрузки  $\Box$ (СМ. [КОНТРОЛЬ ИЗМЕНЕНИЯ НАГРУЗКИ.] (dLd-), стр. 230) См. процедуру многократного назначения на стр. 28 для встроенного терминала и на стр. 19 для графического терминала  $A2C-$ <u> [ОПРЕДЕЛЕНИЕ СИГНАЛЬНОИ ГРУППЫ 2]</u> Идентично меню [ОПРЕДЕЛЕНИЕ СИГНАЛЬНОЙ ГРУППЫ 1] (А1С-) **A3C-**∎ [ОПРЕДЕЛЕНИЕ СИГНАЛЬНОИ ГРУППЫ 3] Идентично меню [ОПРЕДЕЛЕНИЕ СИГНАЛЬНОЙ ГРУППЫ 1] (А1С-)

### **С графическим терминалом:**

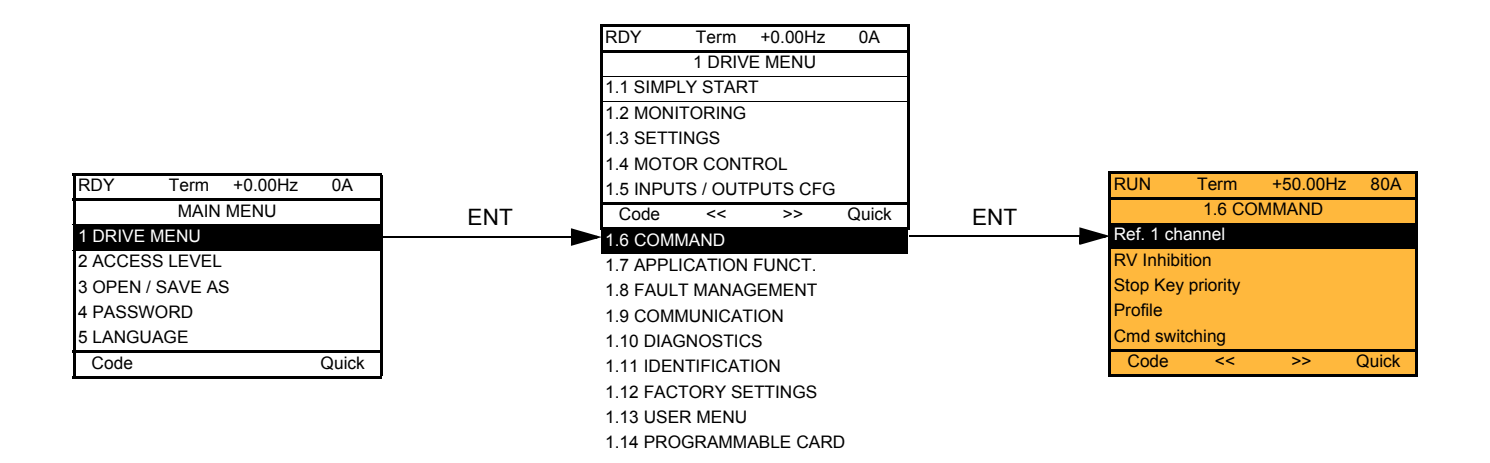

### **Со встроенным терминалом:**

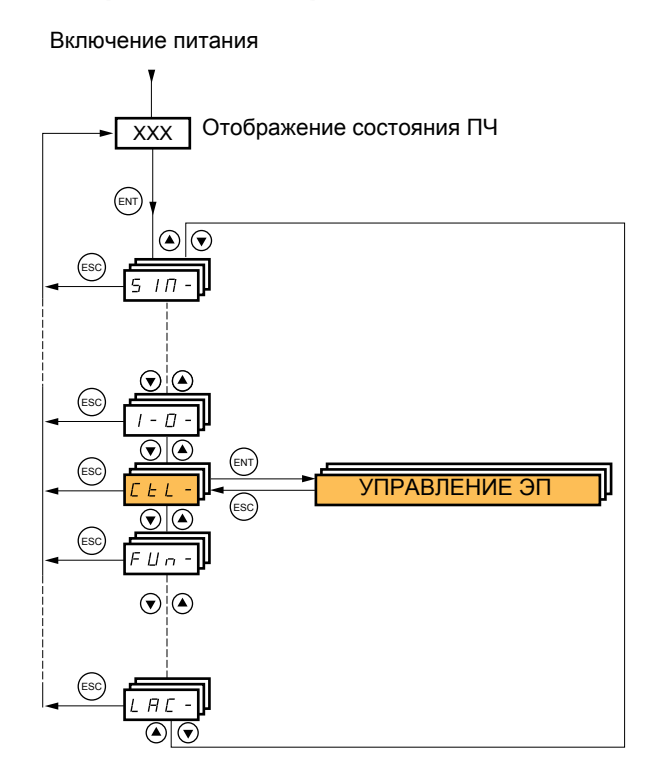

Параметры меню [1.6 УПРАВЛЕНИЕ ЭП] (CtL) можно изменять только при остановленном двигателе и отсутствии команд управления.

### **Каналы управления и задания**

Управляющие команды (вперед, назад, стоп и т.д.) и задание могут подаваться по следующим каналам:

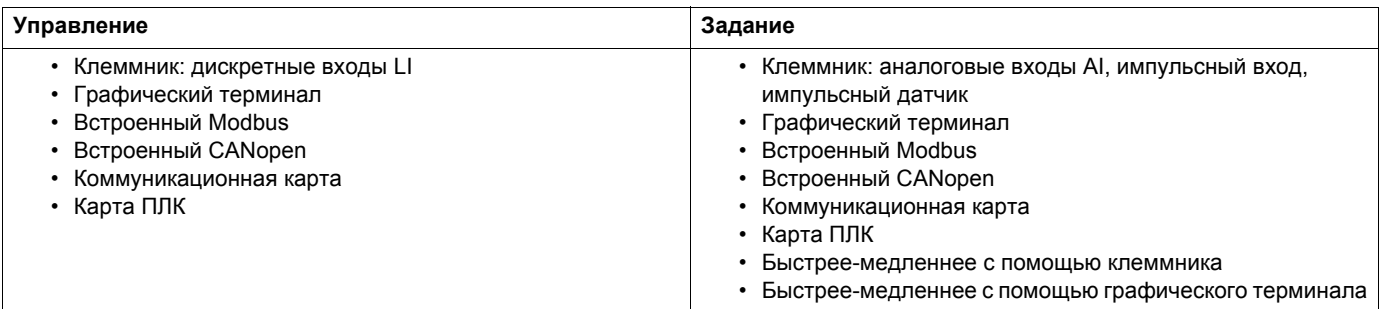

#### **Поведение преобразователя Altivar 71 может быть адаптировано в зависимости от требований:**

• [Серия 8] (SE8): для замены ПЧ Altivar 58. См. Руководство по замене;

- [Совместное] (SIM): управление и задание подаются от одного канала;
- [Раздельное] (SEP): управление и задание подаются от разных каналов.

При этих профилях управление по коммуникационной сети осуществляется в соответствии со стандартом DRIVECOM только с 5 свободно назначаемыми битами (см. руководство по коммуникационным параметрам). Прикладные функции недоступны по сети.

• [Профиль I/O] (IO): управление и задание могут отправляться от разных каналов. Этот профиль обеспечивает простое и расширенное использование по сети.

Управление может задаваться по дискретным входам с терминала или по сети.

При подаче команд по сети они доступны в слове, подобном виртуальному клеммнику, содержащему только дискретные входы.

Прикладные функции назначается битам этого слова. Один и тот же бит может иметь несколько назначений.

**PED Примечание:** команды остановки с клеммника остаются активными даже в случае, если клеммник не является активным каналом управления.

**Примечание:** встроенный канал Modbus имеет два физических коммуникационных порта:

- сетевой разъем Modbus;
- разъем Modbus HMI

ПЧ не различает эти два порта, но распознает графический терминал вне зависимости от порта, к которому он подключен.

ි

### <span id="page-114-0"></span>**Канал задания для режимов [Совместное] (SIM), [Раздельное] (SEP) и [Профиль I/O] (IO), несконфигурированный ПИД-регулятор**

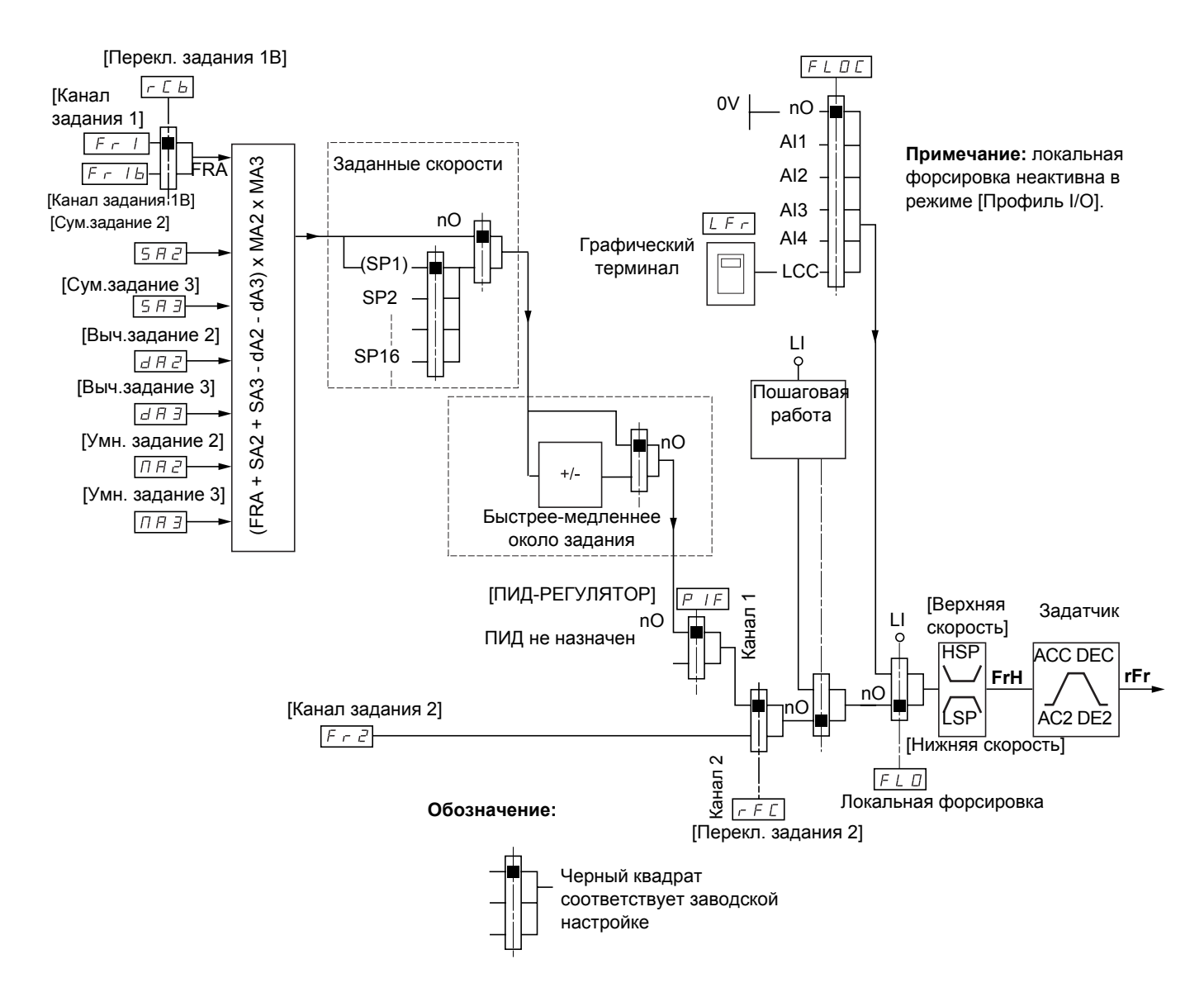

### **Задания**

#### **Fr1, SA2, SA3, dA2, dA3, MA2, MA3:**

• Клеммники, графический терминал, встроенный Modbus, встроенный CANopen, коммуникационная карта, карта ПЛК

#### **Fr1b для SEP и IO:**

• Клеммники, графический терминал, встроенный Modbus, встроенный CANopen, коммуникационная карта, карта ПЛК

#### **Fr1b для SIM:**

• Клеммники, доступны только при выборе Fr1 = Клеммники

#### **Fr2:**

• Клеммники, графический терминал, встроенный Modbus, встроенный CANopen, коммуникационная карта, карта ПЛК **и быстрее-медленнее**

**Примечание:** конфигурирование каналов [Канал задания 1В] (Fr1b) и [Переключение задания 1B] (rCb) должно производиться в меню [ПРИКЛАДНЫЕ ФУНКЦИИ] (Fun-).

### <span id="page-115-0"></span>**Канал задания для режимов [Совместное] (SIM), [Раздельное] (SEP) и [Профиль I/O] (IO), сконфигурированный ПИД-регулятор с заданиями с клеммника**

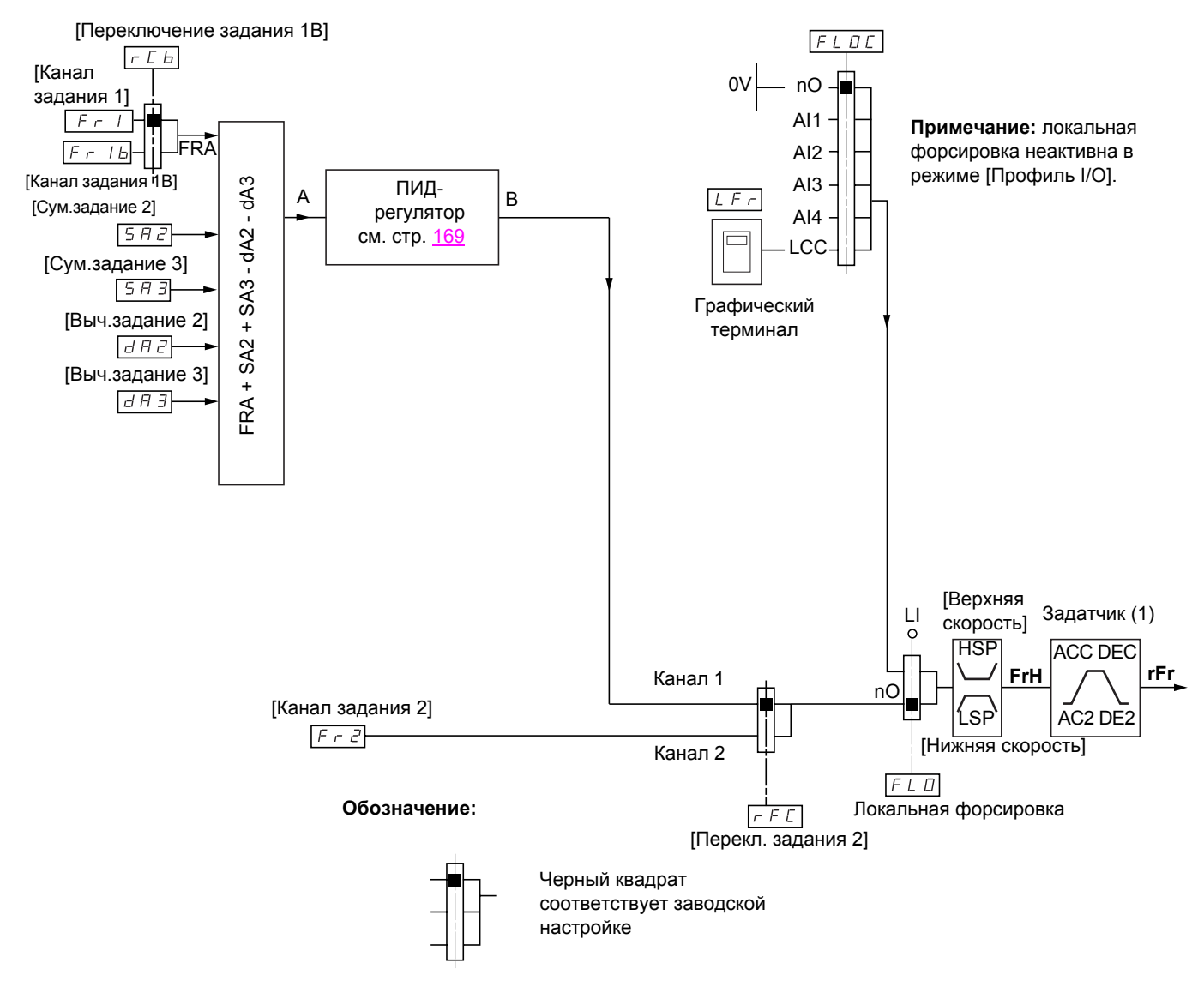

#### **Задания**

**Fr1:**

• Клеммники, графический терминал, встроенный Modbus, встроенный CANopen, коммуникационная карта, карта ПЛК

#### **Fr1b для SEP и IO:**

• Клеммники, графический терминал, встроенный Modbus, встроенный CANopen, коммуникационная карта, карта ПЛК

#### **Fr1b для SIM:**

• Клеммники, доступны только при выборе Fr1 = Клеммники

#### **SA2, SA3, dA2, dA3:**

• Только клеммники

#### **Fr2:**

- Клеммники, графический терминал, встроенный Modbus, встроенный CANopen, коммуникационная карта, карта ПЛК **и быстрее-медленнее**
- (1) Задатчик не работает, если ПИД-регулятор активен в автоматическом режиме.
- **Примечание:** Конфигурирование каналов [Канал задания 1В] (Fr1b) и [Переключение задания 1B] (rCb) должно производиться в меню [ПРИКЛАДНЫЕ ФУНКЦИИ] (Fun-).

### **Канал задания для профиля [Совместное] (SIM)**

#### **Совместное задание и управление**

Канал управления определяется каналом задания. Параметры Fr1, Fr2, rFC, FLO и FLOC являются общими для задания и управления.

Например: если задание Fr1 = AI1 (аналоговый вход клеммника), то управление задается с помощью LI (дискретного входа клеммника).

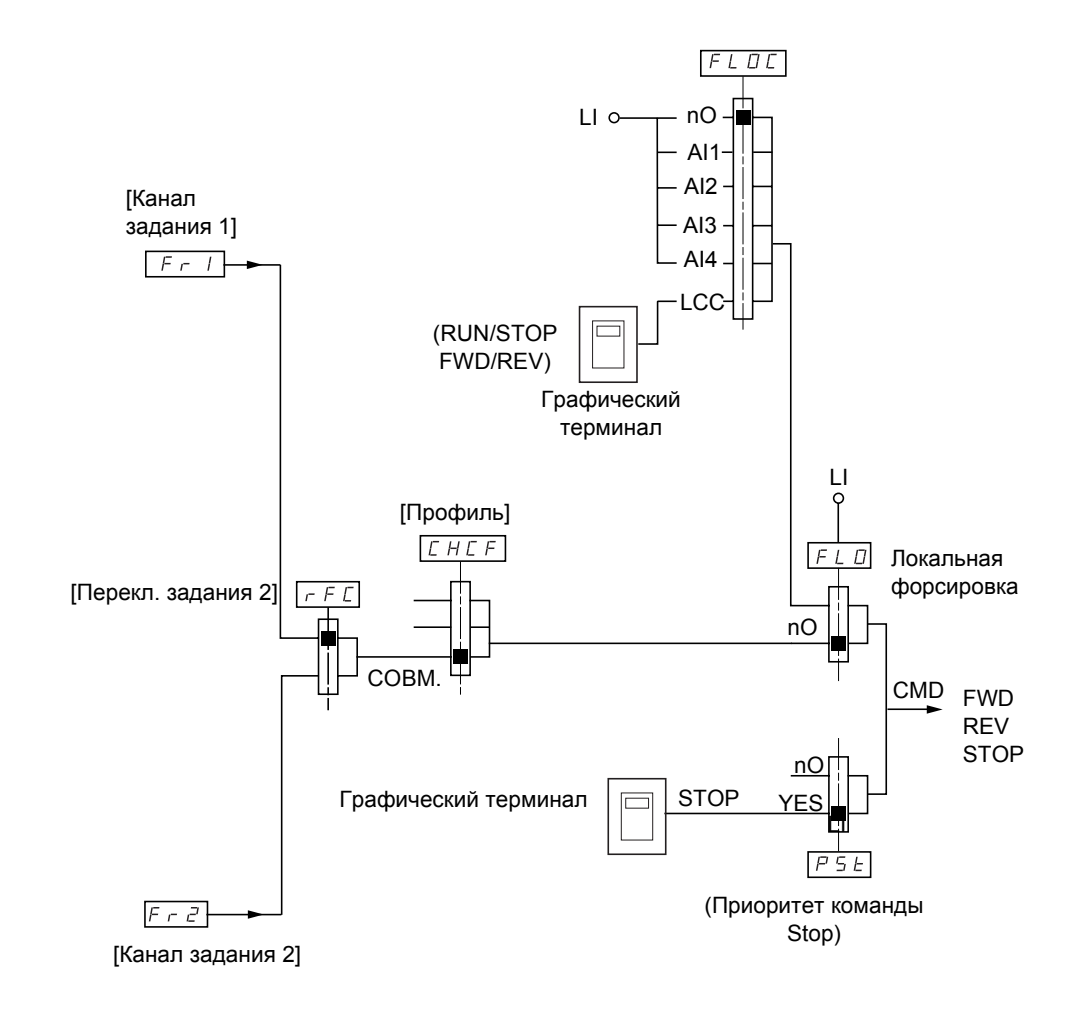

#### **Обозначение:**

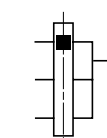

Черный квадрат соответствует заводской настройке

### Канал задания для профиля [Раздельное] (SEP)

### Раздельное задание и управление

Параметры FLO и FLOC являются общими для задания и управления. Например: если задание при локальной форсировке поступает на AI1 (аналоговый вход клеммника), то управление при локальной форсировке задается с помощью LI (дискретного входа клеммника).

Каналы управления Cd1 и Cd2 не зависят от каналов задания Fr1, Fr1b и Fr2.

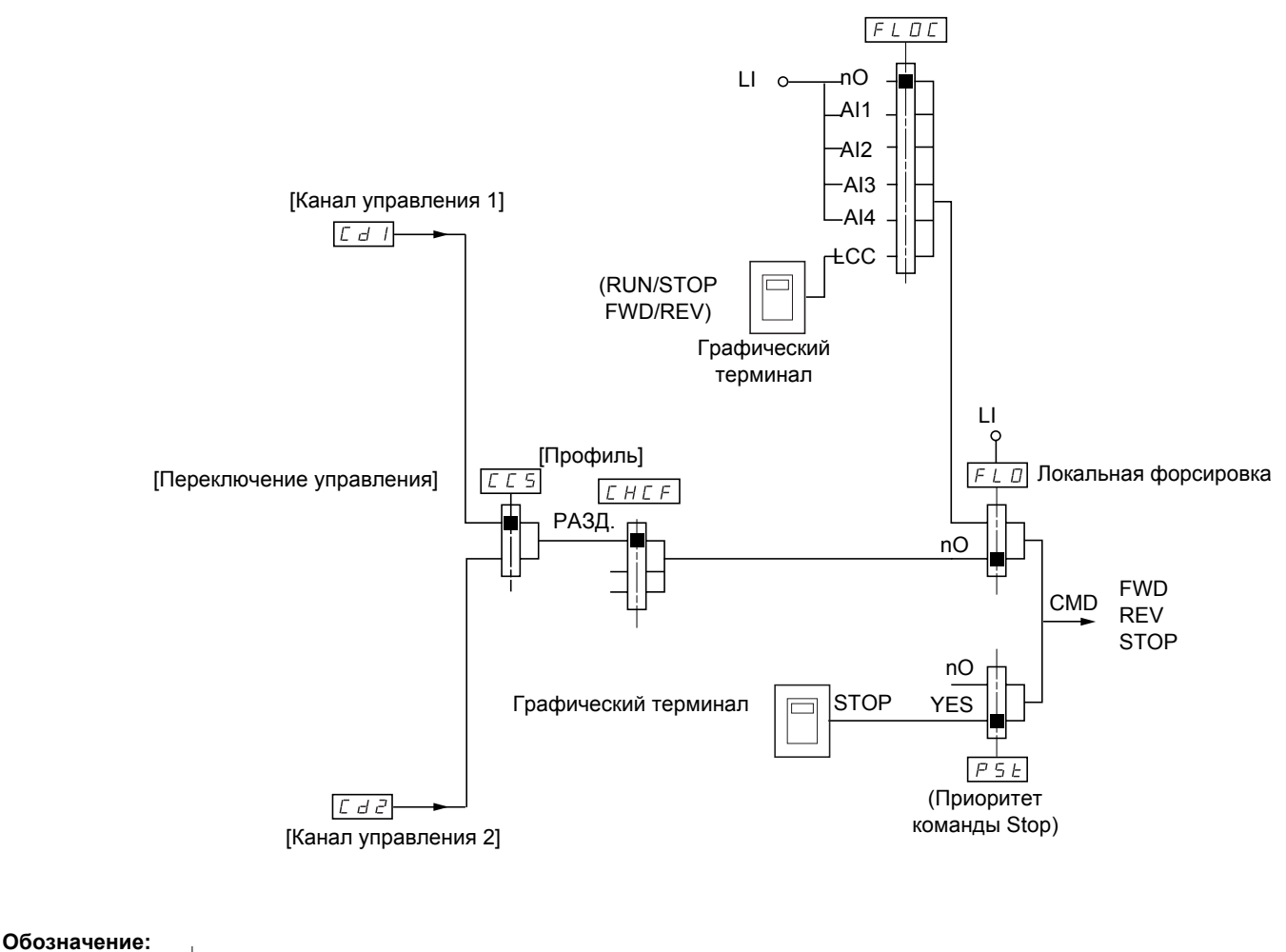

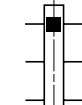

Черный квадрат соответствует заводской настройке, за исключением параметра [Переключение каналов].

### Команды

Cd1, Cd2:

• Клеммники, графический терминал, встроенный Modbus, встроенный CANopen, коммуникационная карта, карта ПЛК

### **Канал задания для профиля [Профиль I/O] (IO)**

**Раздельное задание и управление, как в режиме [Раздельное] (SEP)** 

Каналы управления Cd1 и Cd2 не зависят от каналов задания Fr1, Fr1b и Fr2.

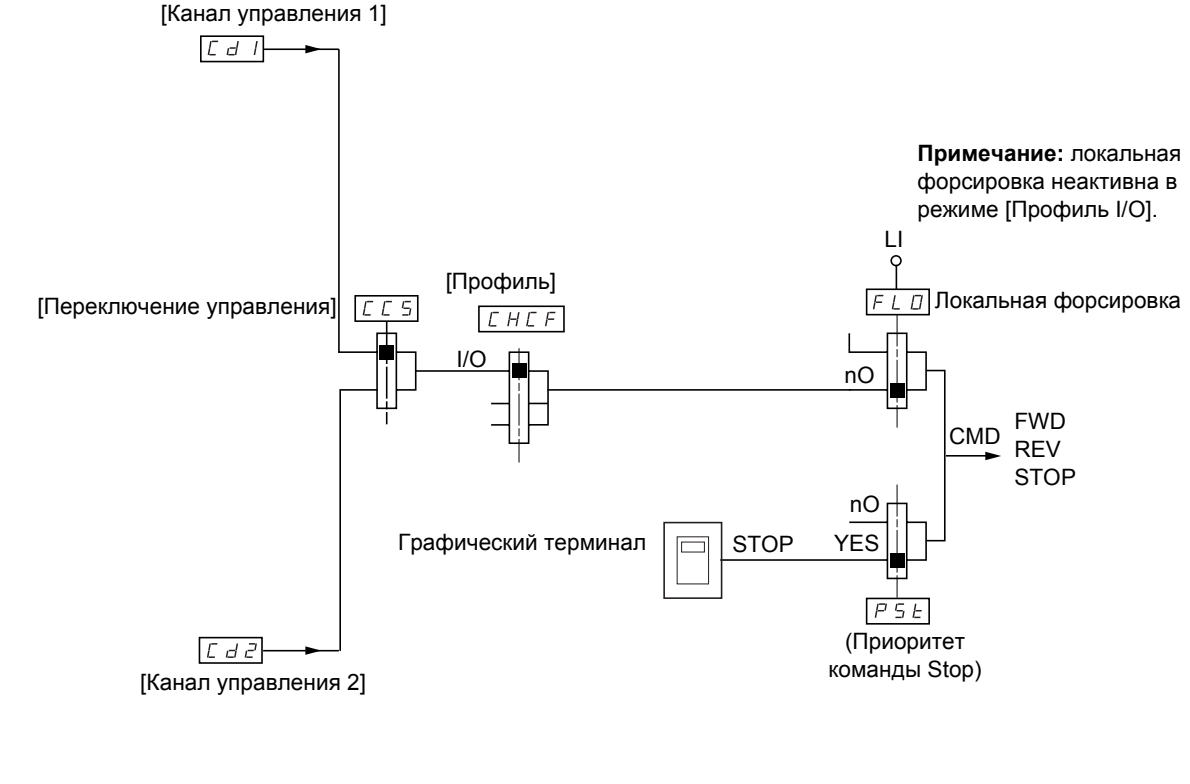

**Обозначение:**

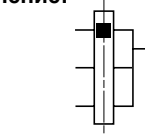

Черный квадрат соответствует заводской настройке, за исключением параметра [Переключение каналов]

### **Команды:**

**Cd1, Cd2:**

• Клеммники, графический терминал, встроенный Modbus, встроенный CANopen, коммуникационная карта, карта ПЛК

### **Канал задания для профиля [Профиль I/O] (IO)**

### **Выбор канала управления:**

Команда или воздействие могут быть назначены:

- фиксированному каналу с помощью входа LI или бита Cxxx:
	- при выборе, например, LI3 воздействие будет всегда запускаться входом LI3, вне зависимости от скоммутированного канала управления;
	- при выборе, например, C214 воздействие будет всегда запускаться встроенным CANopen с битом 14, вне зависимости от скоммутированного канала управления;
- коммутируемому каналу с помощью бита CDxx:
	- при выборе, например, CD11 воздействие будет запускаться с помощью:
	- LI12, если активен канал Клеммники;
	- C111, если активен встроенный канал Modbus;
	- C211, если активен встроенный канал CANopen;
	- C311, если активен канал Коммуникационная карта;
	- C411, если активен канал Карта ПЛК.

Если активным каналом является Графический терминал, то функции и команды, назначенные внутренним коммутируемым битам CDxx, неактивны.

#### **Примечание:**

• CD14 и CD15 служат только для переключения двух сетей. Они не соответствуют ни одному дискретному входу.

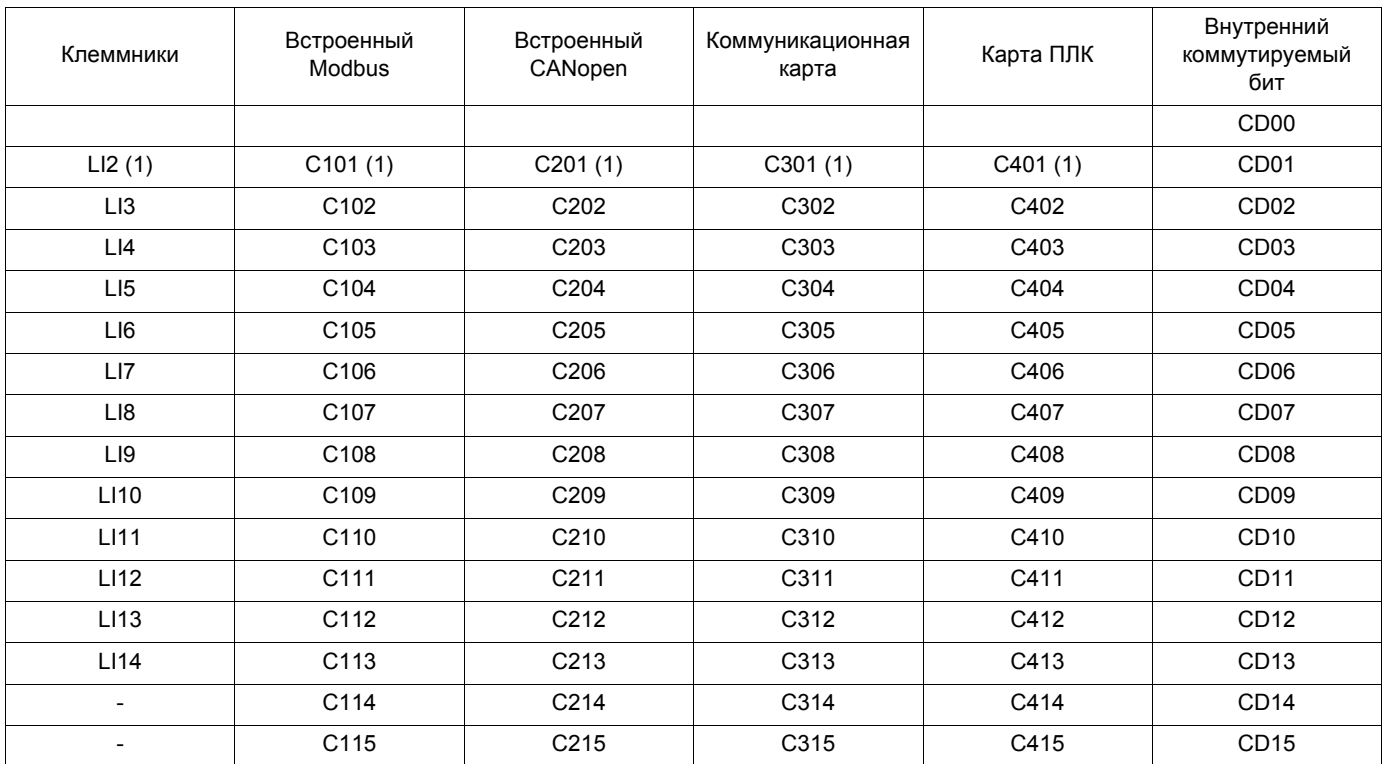

(1)Если параметр [2/3-проводное управление] (tCC) стр. [86](#page-85-0) = [3-проводное] (3C), то LI2, C101, C201, C301 и C401 недоступны.

### **Условия назначения дискретных входов и битов управления**

<span id="page-120-0"></span>Для любой команды или функции, назначенной дискретному входу или биту управления имеются:

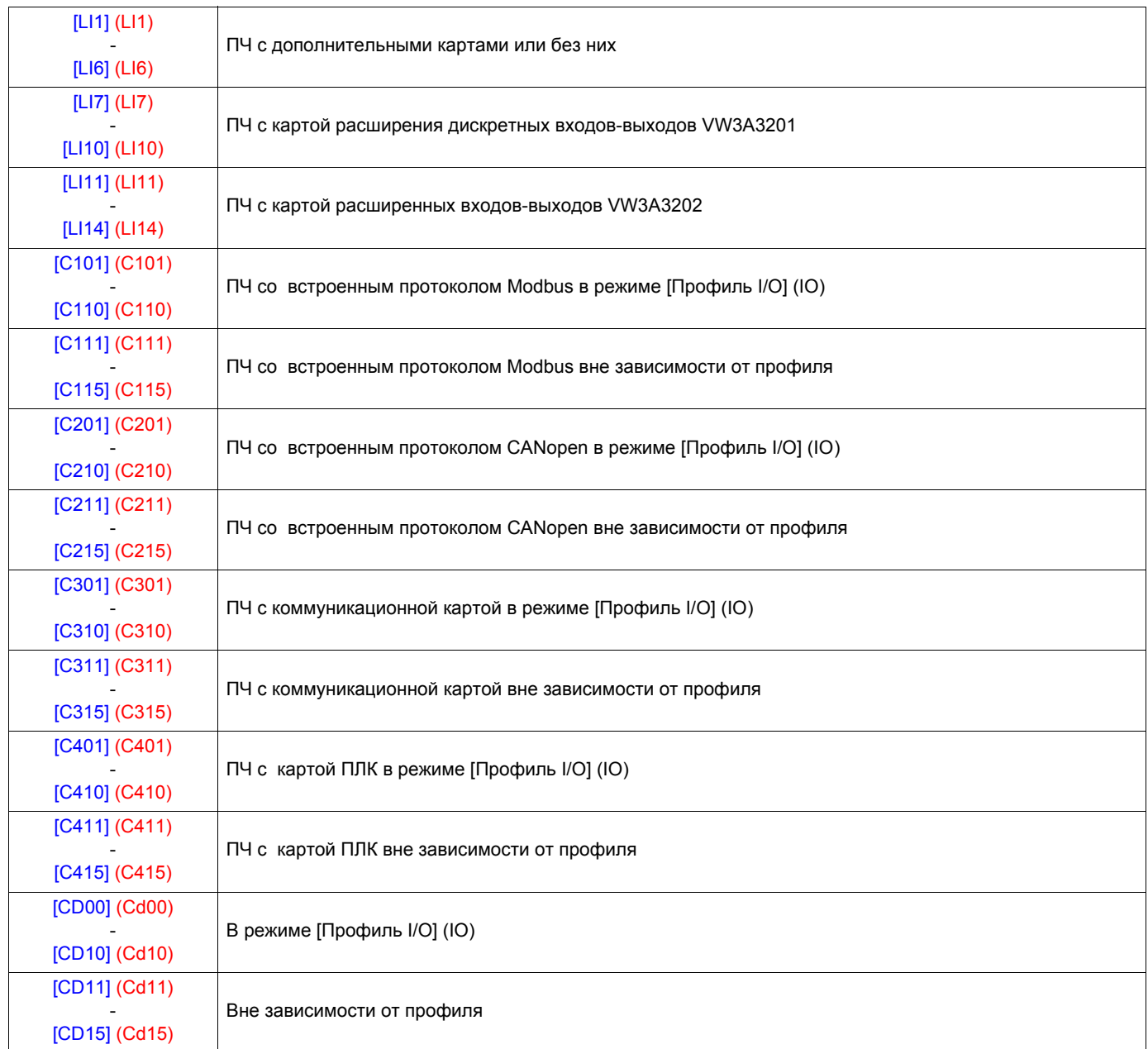

**Примечание:** в режиме [Профиль I/O] (IO), вход LI1 недоступен, и если параметр [2/3-проводное управление] (tCC) **PED** стр. [86](#page-85-0) = [3-проводное] (3C), то LI2, C101, C201, C301 и C401 также недоступны.

### **А ПРЕДУПРЕЖДЕНИЕ**

### **НЕПРЕДВИДЕННОЕ ФУНКЦИОНИРОВАНИЕ ПРЕОБРАЗОВАТЕЛЯ**

Неактивизированные каналы управления не контролируются (нет блокировки в случае обрыва коммуникационной линии). Убедитесь, что команды и функции, назначенные битам C101 - C415, не представляют опасности в случае обрыва соответствующей коммуникационной линии.

#### **При несоблюдении этого предупреждения возможен выход оборудования из строя.**

<span id="page-121-2"></span><span id="page-121-1"></span><span id="page-121-0"></span>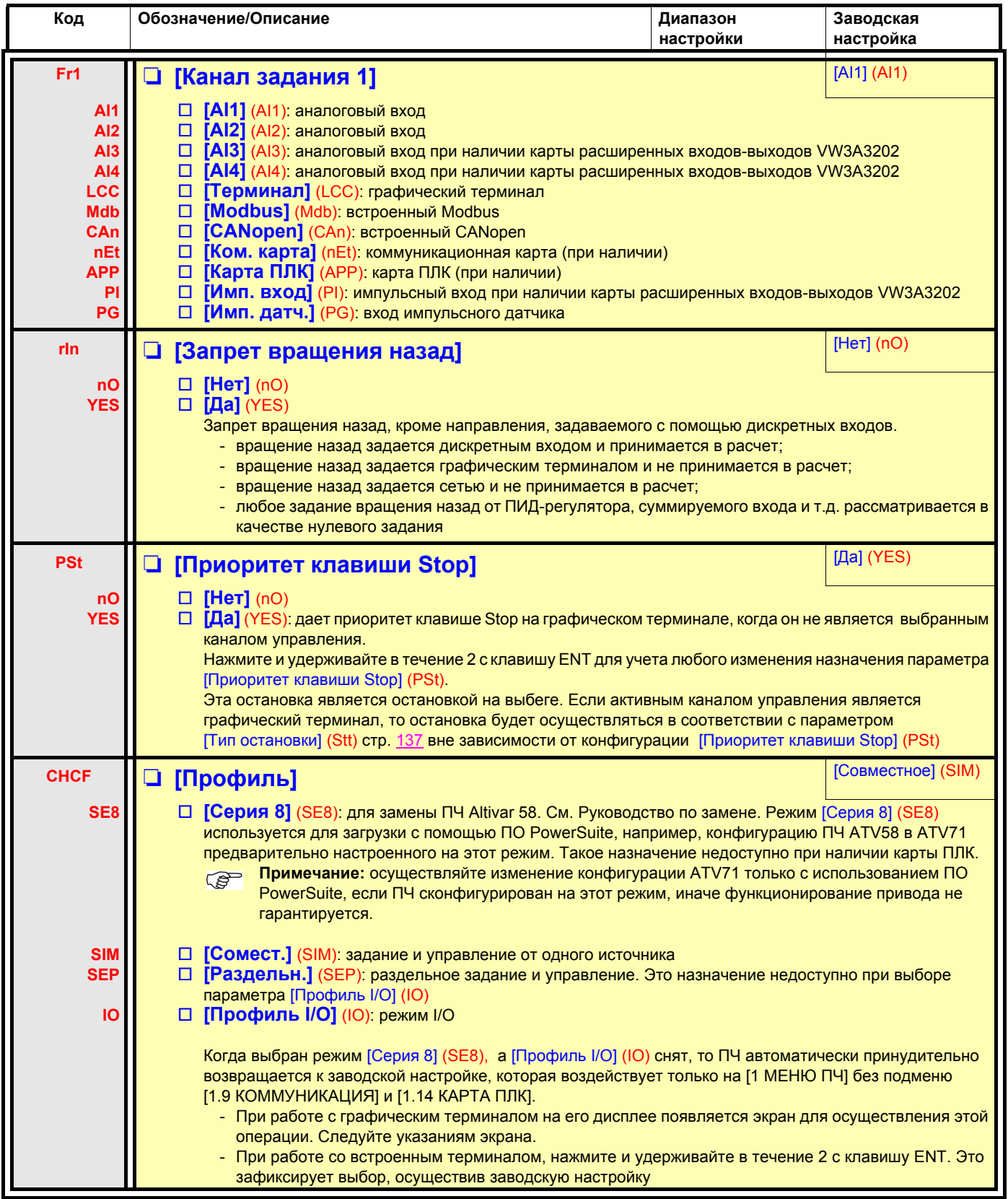

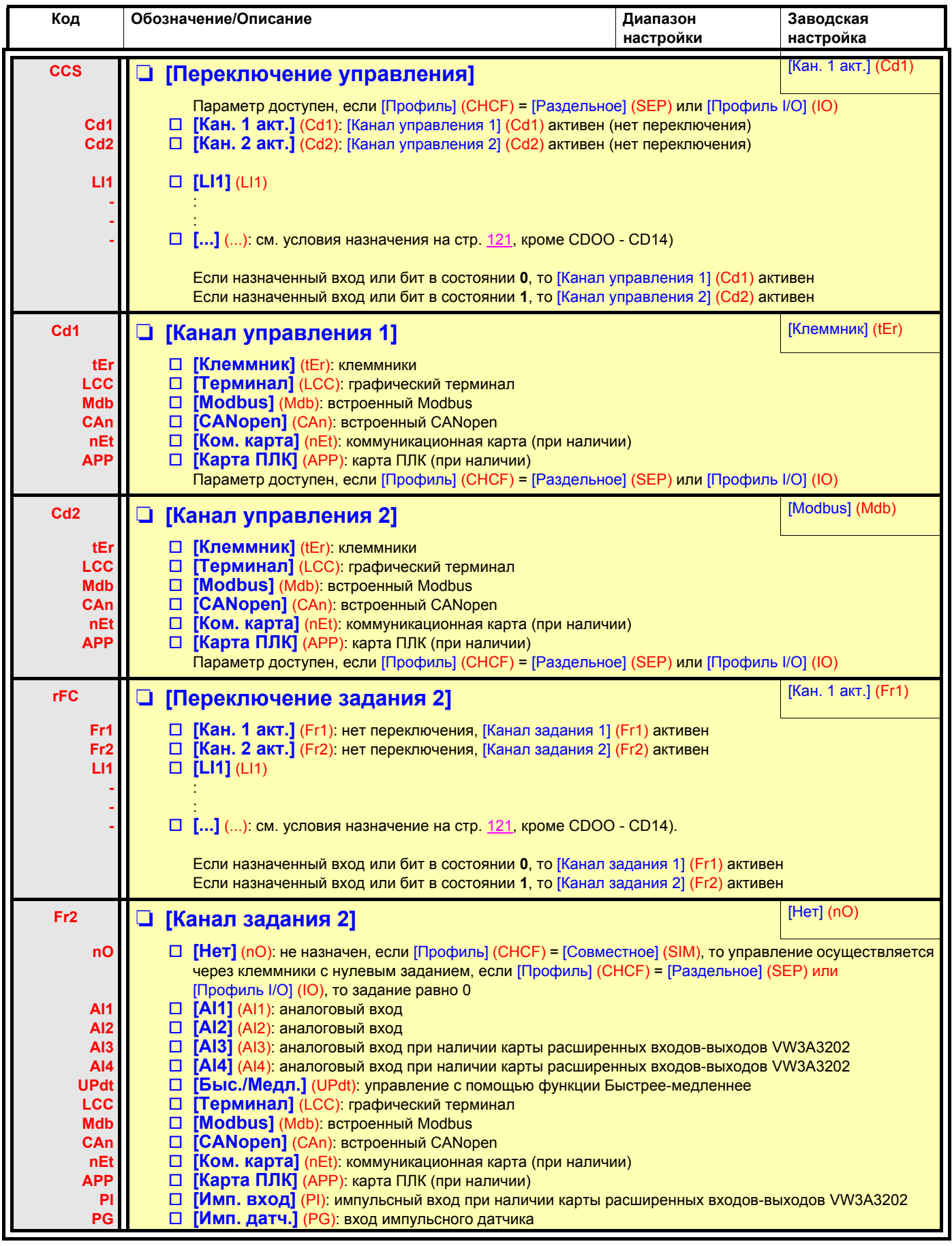

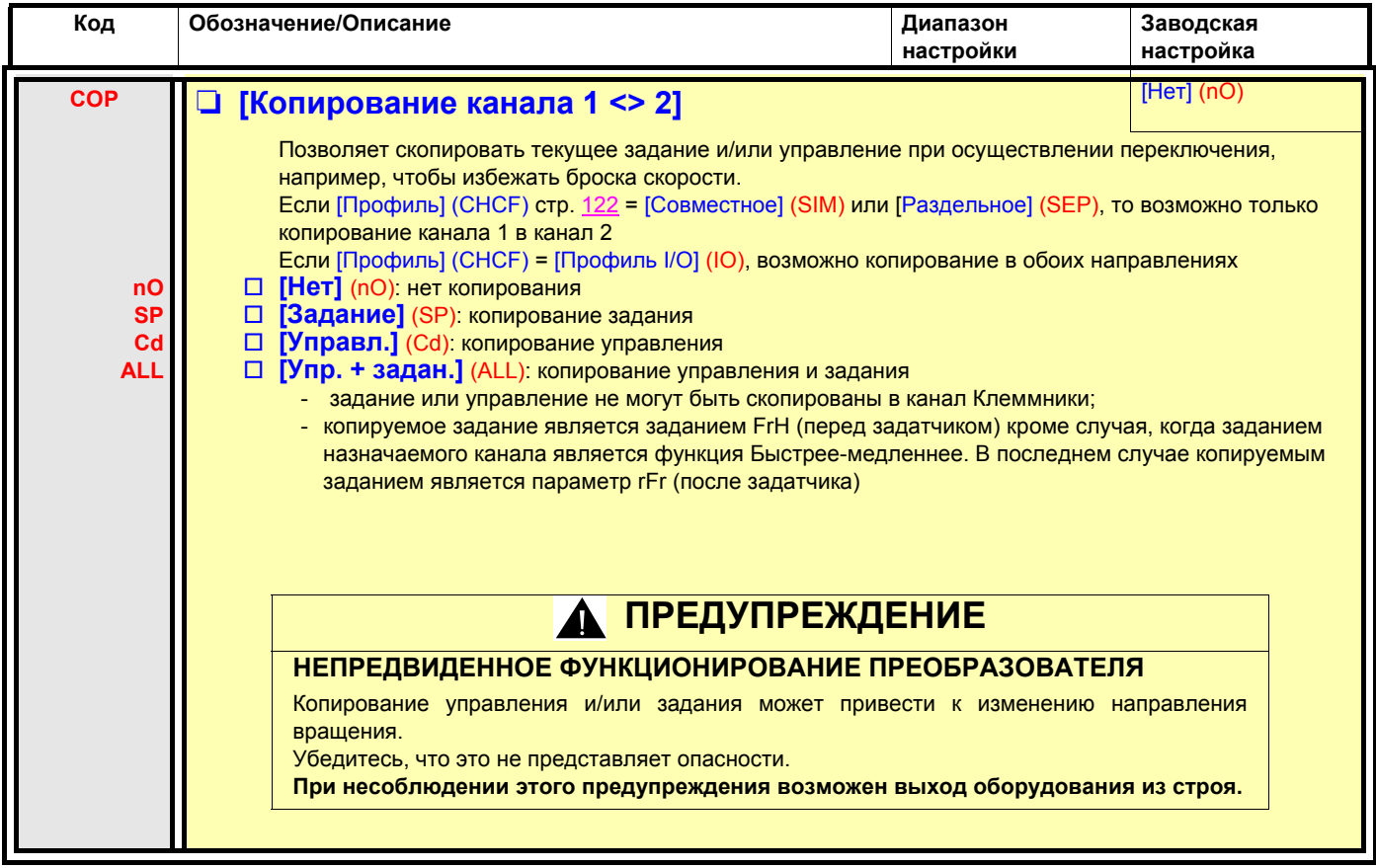

При выборе графического терминала в качестве канала управления и/или задания его режимы работы являются конфигурируемыми.

Приведенные на этой странице параметры доступны только на графическом терминале и недоступны на встроенном терминале.

#### Примечание:

- управление и/или задание с терминала активны только в случае, если активны каналы управления и/или задания через терминал, за исключением назначения [Терминал] (Управление с помощью терминала), имеющего приоритет над этими каналами. Повторное нажатие на клавишу [Терминал] возвращает управление выбранному каналу;
- управление и задание через терминал невозможно, если терминал подключен к нескольким преобразователям;
- функции ЈОС, Заданные скорости и Быстрее-медленнее доступны только при назначении [Профиль] (СНСГ) = [Совместное] (SIM),
- функции предварительные задания ПИД-регулятора доступны только при назначении [Профиль] (СНСГ) = [Совместное] (SIM) или [Раздельное] (SEP),
- функция [Терминал] доступна вне зависимости от назначения параметра [Профиль] (СНСF).

<span id="page-124-0"></span>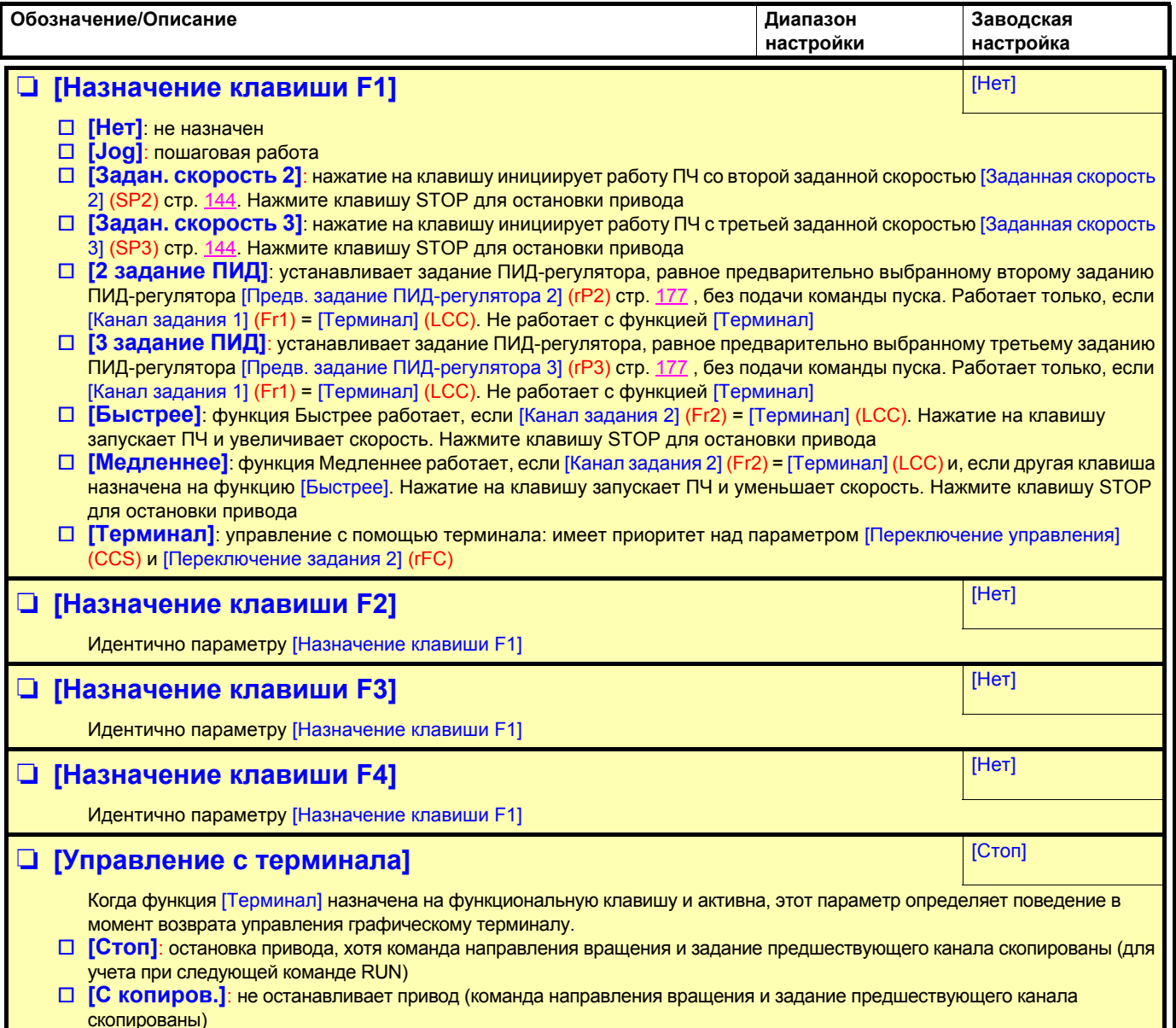

### **С графическим терминалом:**

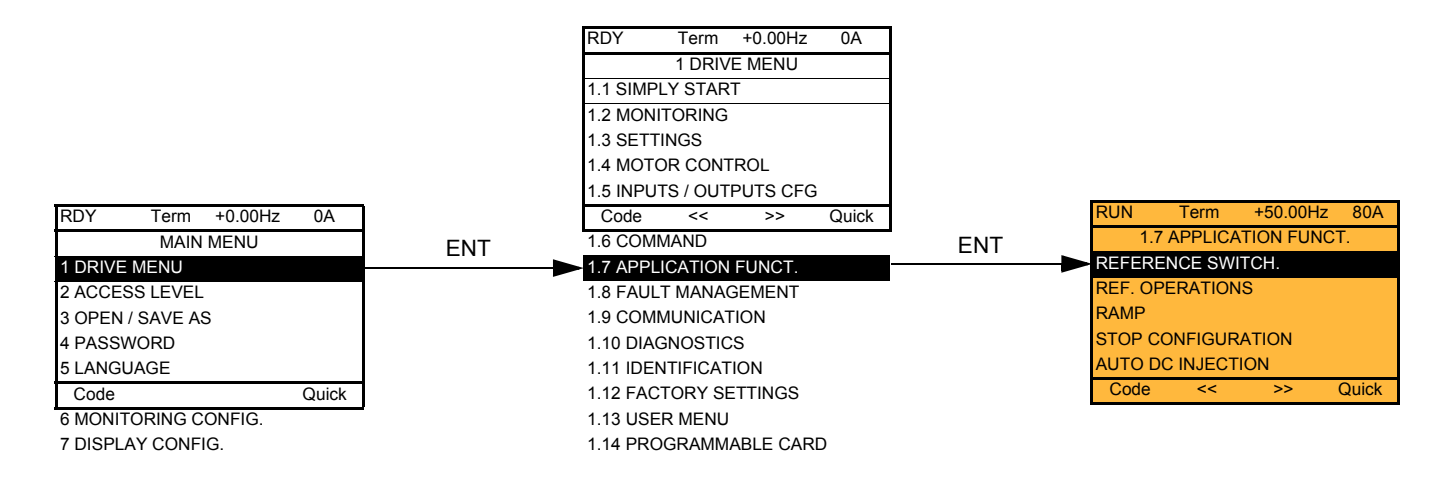

### **Со встроенным терминалом: Список функций:**

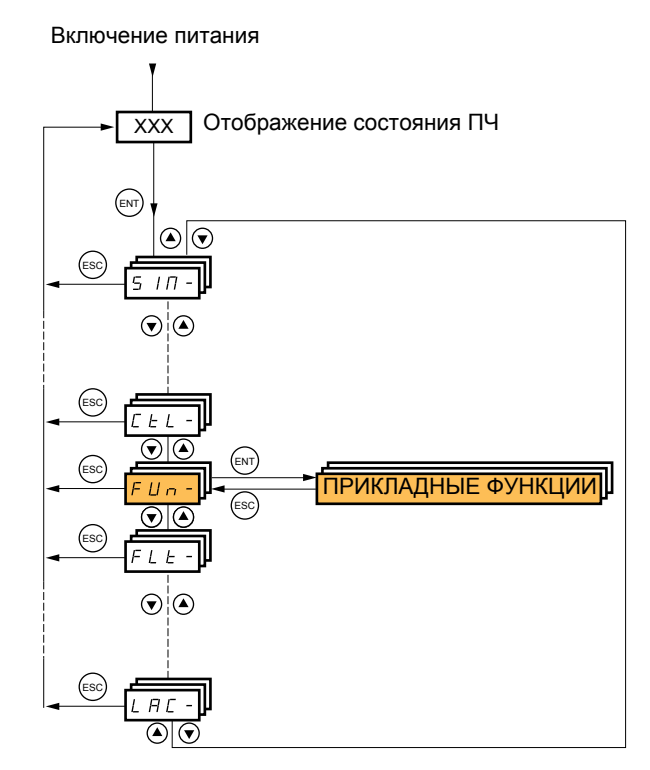

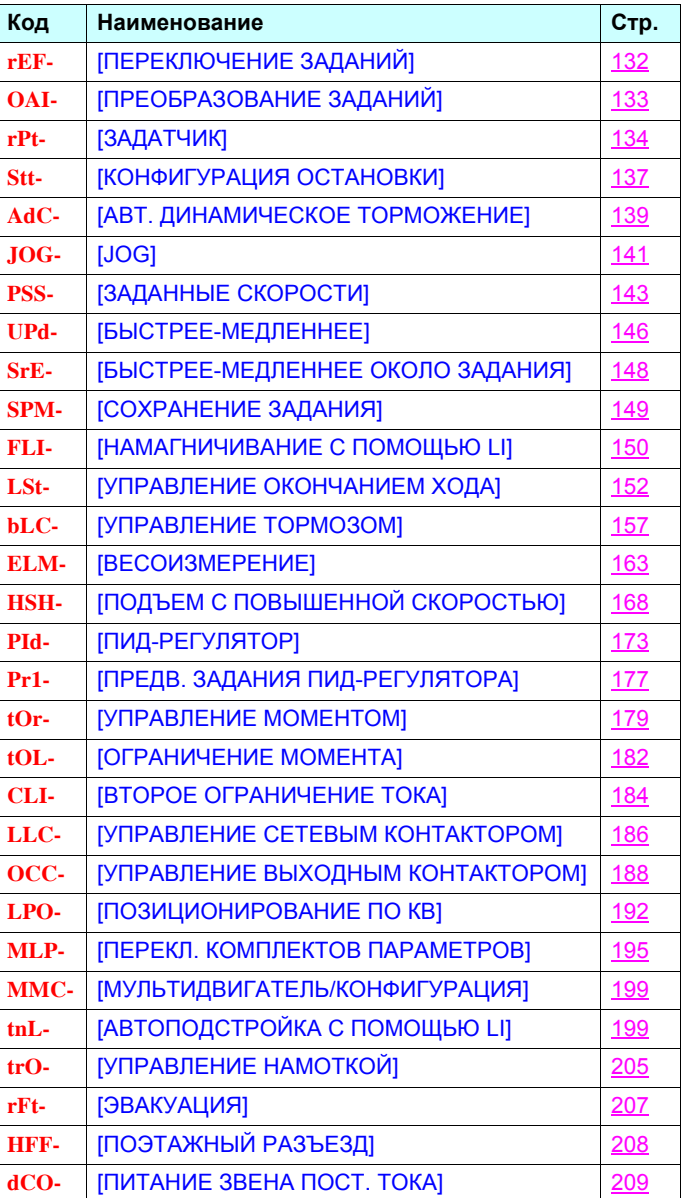

Параметры меню [1.7 ПРИКЛАДНЫЕ ФУНКЦИИ] (FUn-) можно изменять только при остановленном двигателе и отсутствии команд управления за исключением параметров, отмеченных символом () в левой колонке, которые могут меняться как при работающем, так и при остановленном двигателе.

#### <span id="page-126-0"></span>**PEO** Примечание: совместимость функций

Выбор прикладных функций может быть ограничен количеством входов-выходов и несовместимостью некоторых функций между собой. Функции, не вошедшие в таблицу, не имеют проблем с совместимостью.

Когда функции не совместимы между собой, первая сконфигурированная функция запрещает конфигурирование других.

Каждая из приведенных на следующих страницах функций может назначаться на один из входов или выходов. Один и тот же дискретный вход может одновременно активизировать несколько функций (например, вращение назад и второй темп разгона-торможения). Необходимо убедиться, что эти функции являются совместимыми. Назначение нескольких функций на один и тот же вход возможно тольков для уровней доступа [Расширенный] (AdU) и [Экспертный] (EPr).

Перед назначением управления, задания или функции на один из входов или выходов необходимо убедиться, что этот вход или выход уже не назначены, и что другой вход или выход не назначены на несовместимую или нежелательную функцию.

Заводская настройка ПЧ или макроконфигурация автоматически конфигурируют функции и они могут запретить назначение других фунций.

Может оказаться необходимым переконфигурировать одну или несколько функций для возможности назначения другой функции. Проверьте совместимость в нижеприведенной таблице.

### **Таблица совместимости функций**

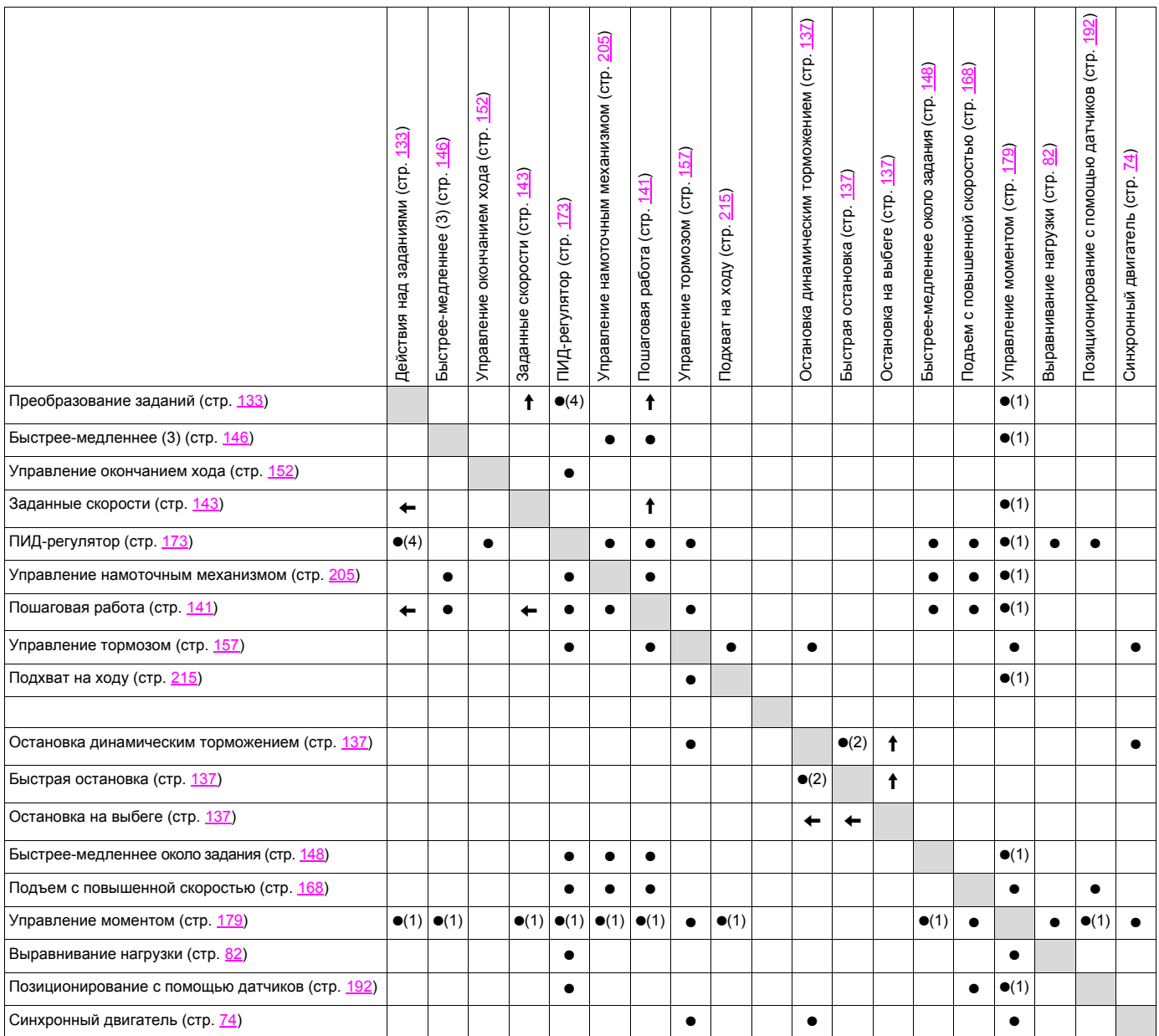

(1)Управление моментом и данные функции несовместимы только при активизации режима управления моментом.

(2)Приоритетность отдается первому из двух активизированных режимов остановки.

(3) Кроме особого случая применения с каналом управления Fr2 (см. диаграмму на стр. [115](#page-114-0) и [116\)](#page-115-0).

(4)Только умножаемое задание не совместимо с ПИД-регулятором.

 $\bullet$ 

Несовместимые функции Пировместимые функции Пирова Без рассмотрения

Приоритетные функции (функции, которые не могут быть задействованы одновременно):

 $\uparrow$ Стрелка показывает функцию, имеющую приоритет.  $\leftarrow$ 

Функции остановки имеют приоритет над командами на вращение.

Задание скорости с помощью дискретных входов имеет приоритет над аналоговым заданием.

**Примечание:** таблица совместимости не относится к командам, назначаемых клавишам графического терминала ි (см. стр. [125\)](#page-124-0).

### Несовместимые функции

Следующие функции будут недоступны или дезактивизированы в описанных ниже случаях:

#### Автоматический повторный пуск

Возможен только для 2-проводного управления по состоянию [2/3-проводное управление] (tCC) = [2-проводное] (2C) и [Тип 2-проводного управления] (tCt) = [Состояние] (LEL) или [Приоритет Вперед] (PFO). см. стр. 86.

#### Подхват на ходу

Возможен только для 2-проводного управления по состоянию [2/3-проводное управление] (tCC) = [2-проводное] (2C) и [Тип 2-проводного управления] (tCt) = [Состояние] (LEL) или [Приоритет Вперед] (PFO). см. стр. 86. Функция не совместима с непрерывным динамическим торможением до полной остановки [АВТ. ДИНАМИЧЕСКОЕ ТОРМОЖЕНИЕ] (AdC) = [Постоянный] (Ct). см. стр. 139.

Меню мониторинга SUP- (стр. 43) обеспечивает отображение функций, назначенных для каждого входа, с целью проверки их **СОВМАСТИМОСТИ.** 

#### При назначении функции на графическом терминале появляется значок √, как это проиллюстрировано на рисунке ниже:

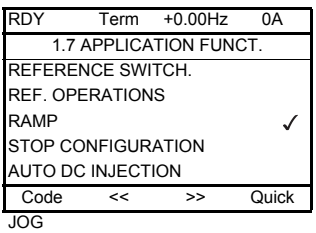

### При попытке назначения функции, не совместимой с ранее назначенной функцией, появляется предупредительное сообщение:

#### С графическим терминалом:

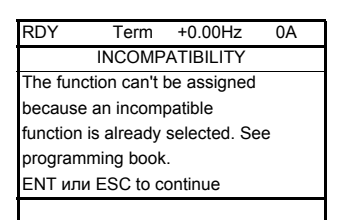

Со встроенным терминалом:

**COMP** мигает пока не нажата клавиша ENT или ESC.

При назначении дискретного или аналогового входа, канала задания или бита какой-либо функции клавиша HELP позволяет индицировать функции уже назначенные этому входу, биту или каналу.

### При назначении дискретного или аналогового входа, канала задания или бита, назначенного уже другой функции, отображаются следующие экраны:

### С графическим терминалом:

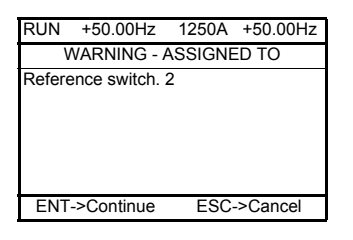

Если уровень доступа обеспечивает новое назначение, то нажатие на клавишу ENT подтверждает назначение. Если уровень доступа не обеспечивает новое назначение, то нажатие на клавишу ENT приводит к следующей индикации.

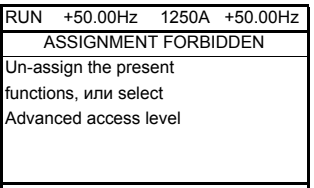

### Со встроенным терминалом:

Код первой назначенной функции отображается путем мигания.

Если уровень доступа обеспечивает новое назначение, то нажатие на клавишу ENT подтверждает назначение. Если уровень доступа не обеспечивает новое назначение, то нажатие на клавишу ENT ничего не меняет и сообщение продолжает мигать. Возможен только выход путем нажатия на клавишу ESC.

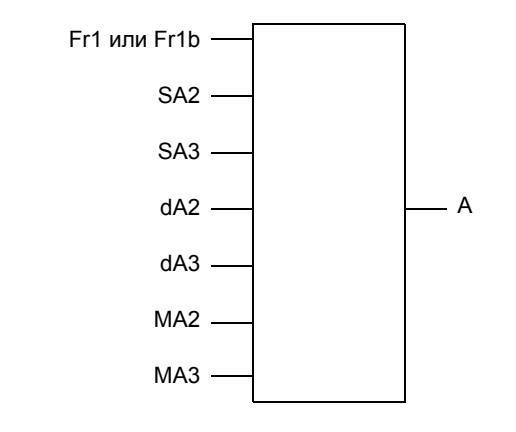

### Суммирование, вычитание и умножение заданий

 $A = (Fr1$  или Fr1b + SA2 + SA3 - dA2 - dA3) x MA2 x MA3

- Если SA2, SA3, dA2, dA3 не назначены, то они принимаются равными 0.
- Если МА2, МА3 не назначены, то они принимаются равными 1.
- Значение А ограничено параметрами LSP мин. и HSP макс.
- Для умножения сигналы на МА2 или МА3 учитываются в %; 100% соответствуют максимальному значению соответствующего входа. Если МА2 или МА3 отправлены по сети или графическому терминалу, то переменная умножения МЕг (см. стр. 49) должна быть отправлена по сети или графическому терминалу.
- Изменение направления вращения в случае отрицательного результата может быть запрещено (см. стр. 122).

<span id="page-131-1"></span><span id="page-131-0"></span>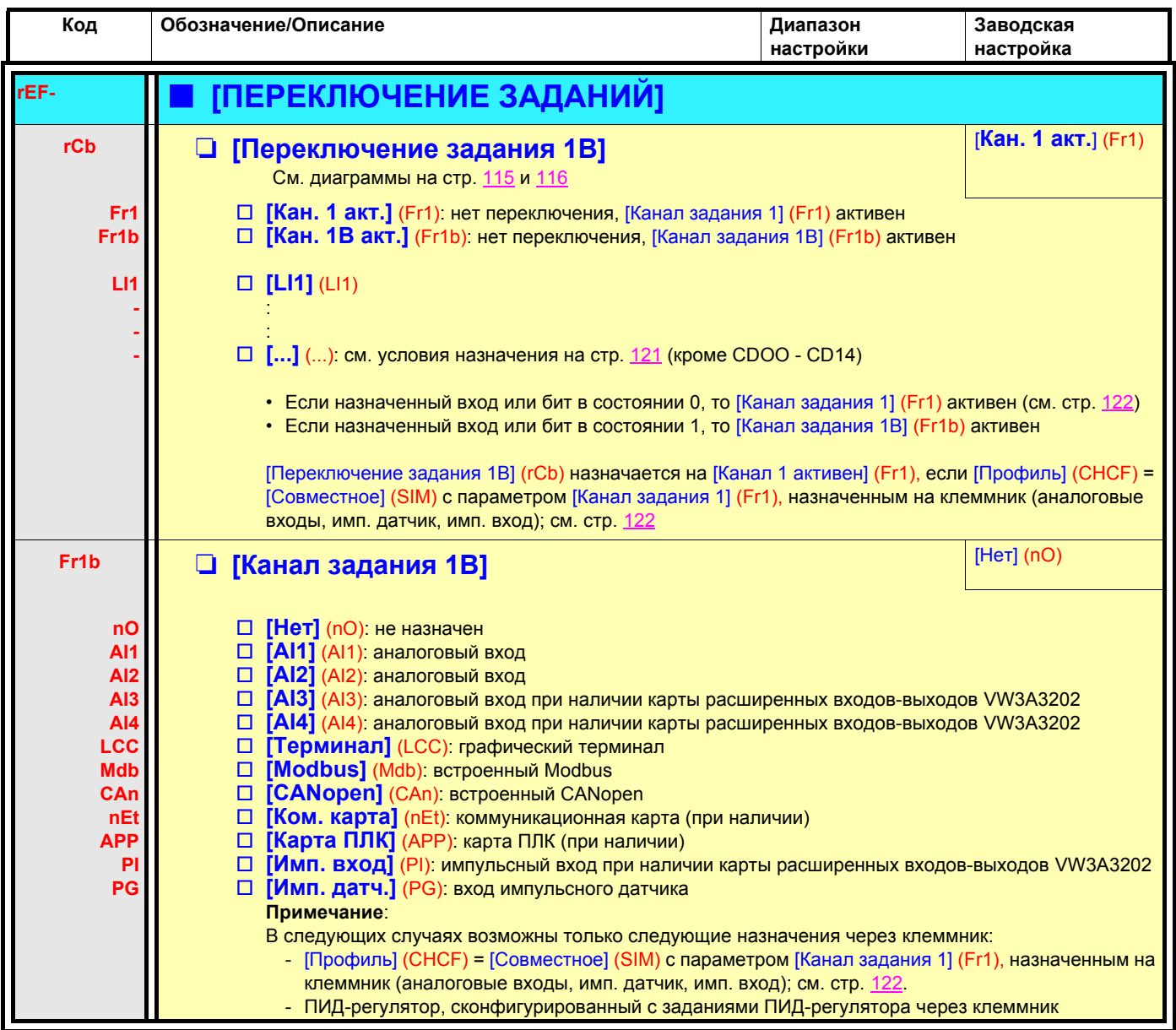

<span id="page-132-1"></span><span id="page-132-0"></span>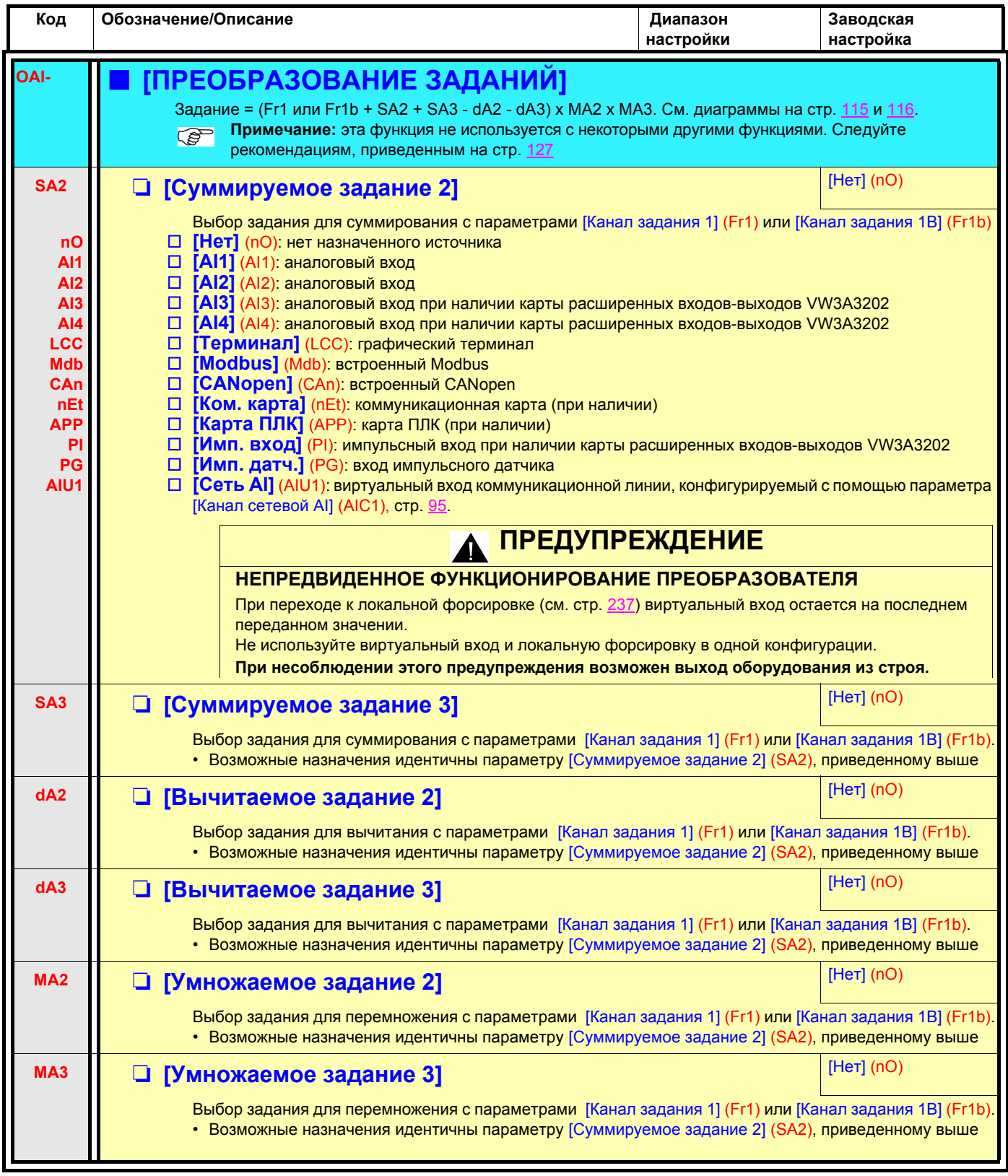

<span id="page-133-1"></span><span id="page-133-0"></span>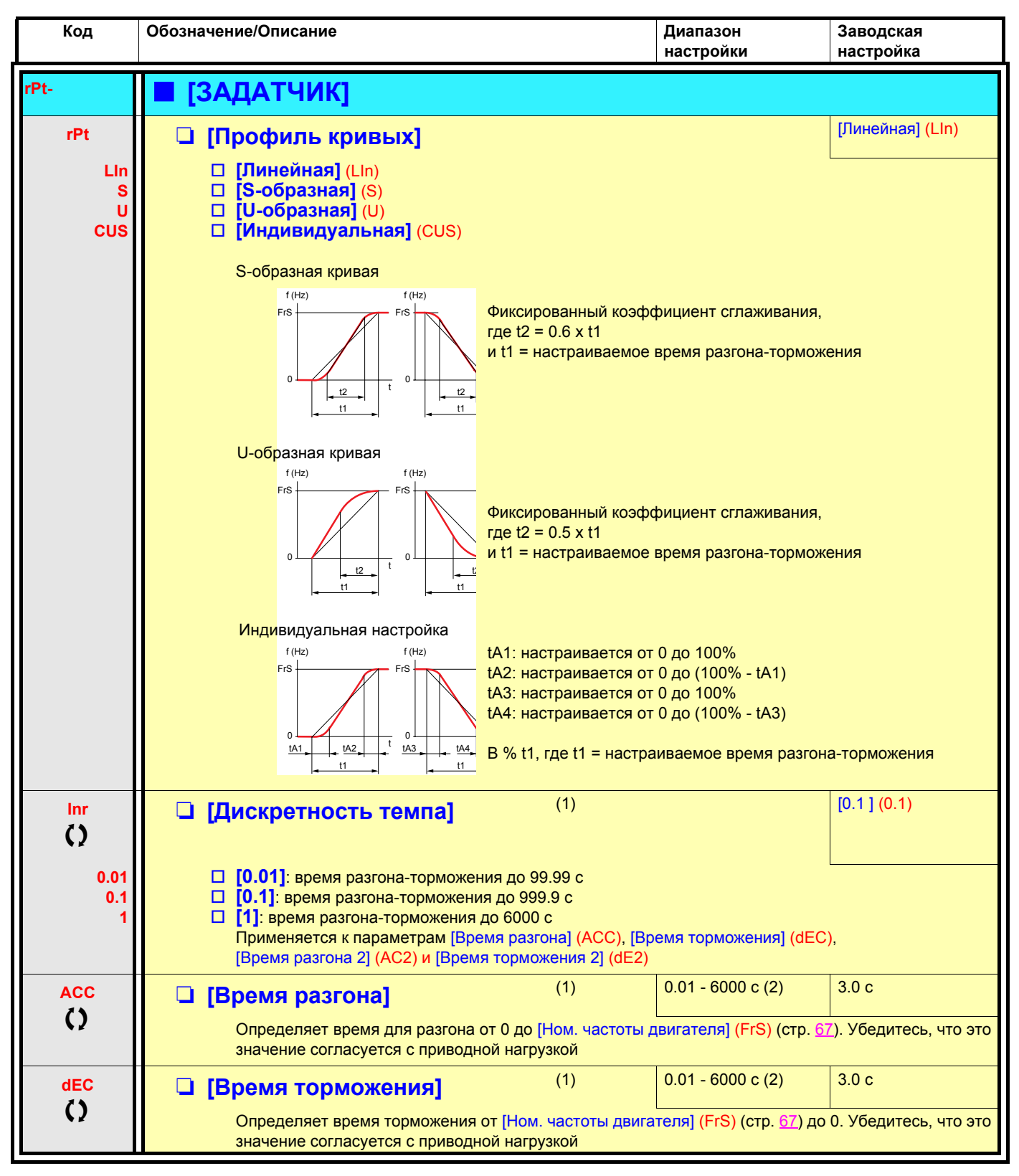

<span id="page-133-2"></span>(1)Параметр также доступен в меню [1.3 НАСТРОЙКА] (SEt-).

(2)Диапазон 0.01 - 99.99 c, 0.1 - 999.9 c или 1 - 6000 c в соответствии с параметром [Дискретность темпа] (Inr).

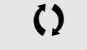

 $\zeta$  Параметры, которые могут изменяться при работающем или остановленном приводе.

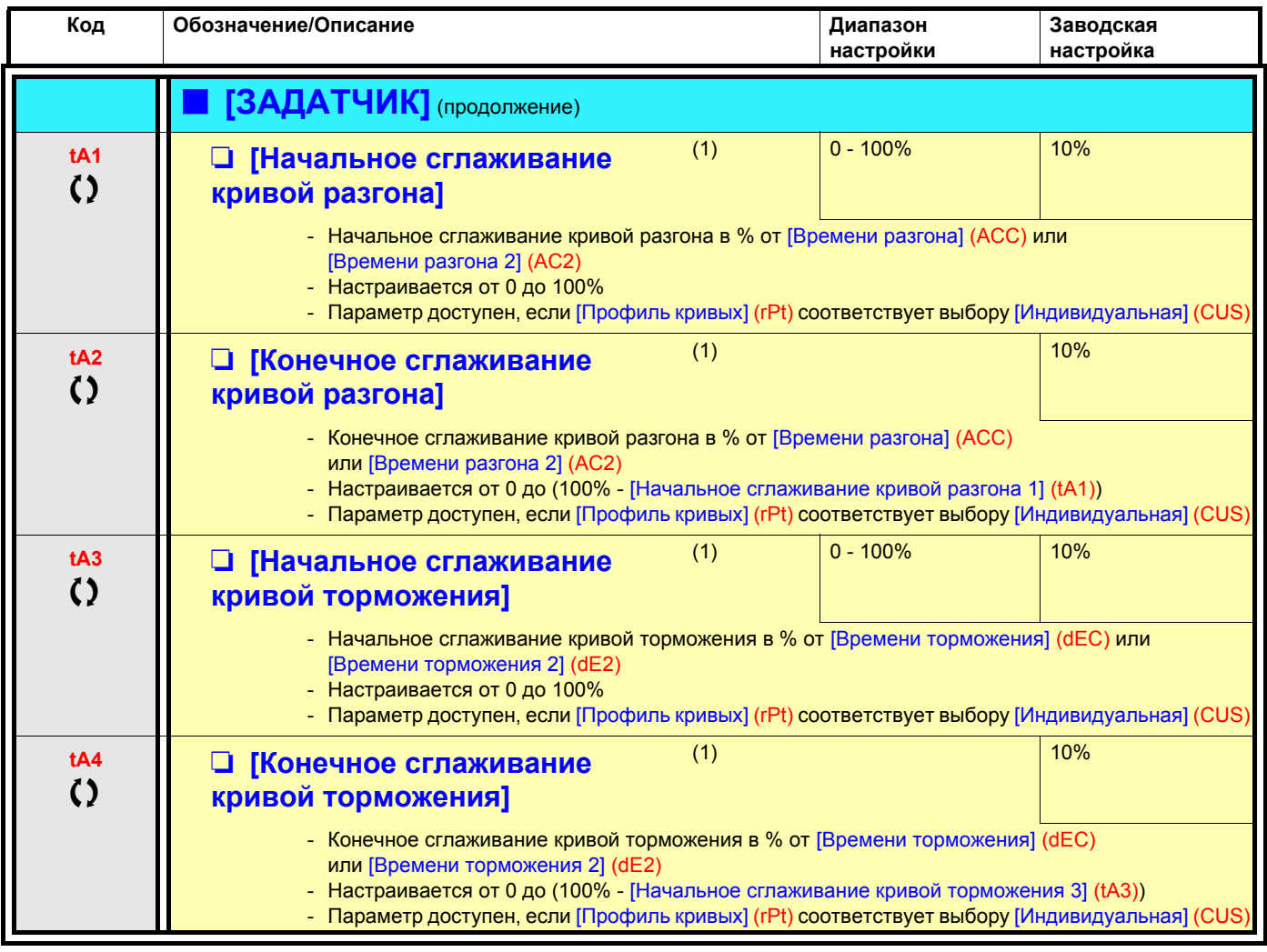

(1)Параметр также доступен в меню [1.3 НАСТРОЙКА] (SEt-).

 $\zeta$  Параметры, которые могут изменяться при работающем или остановленном приводе.

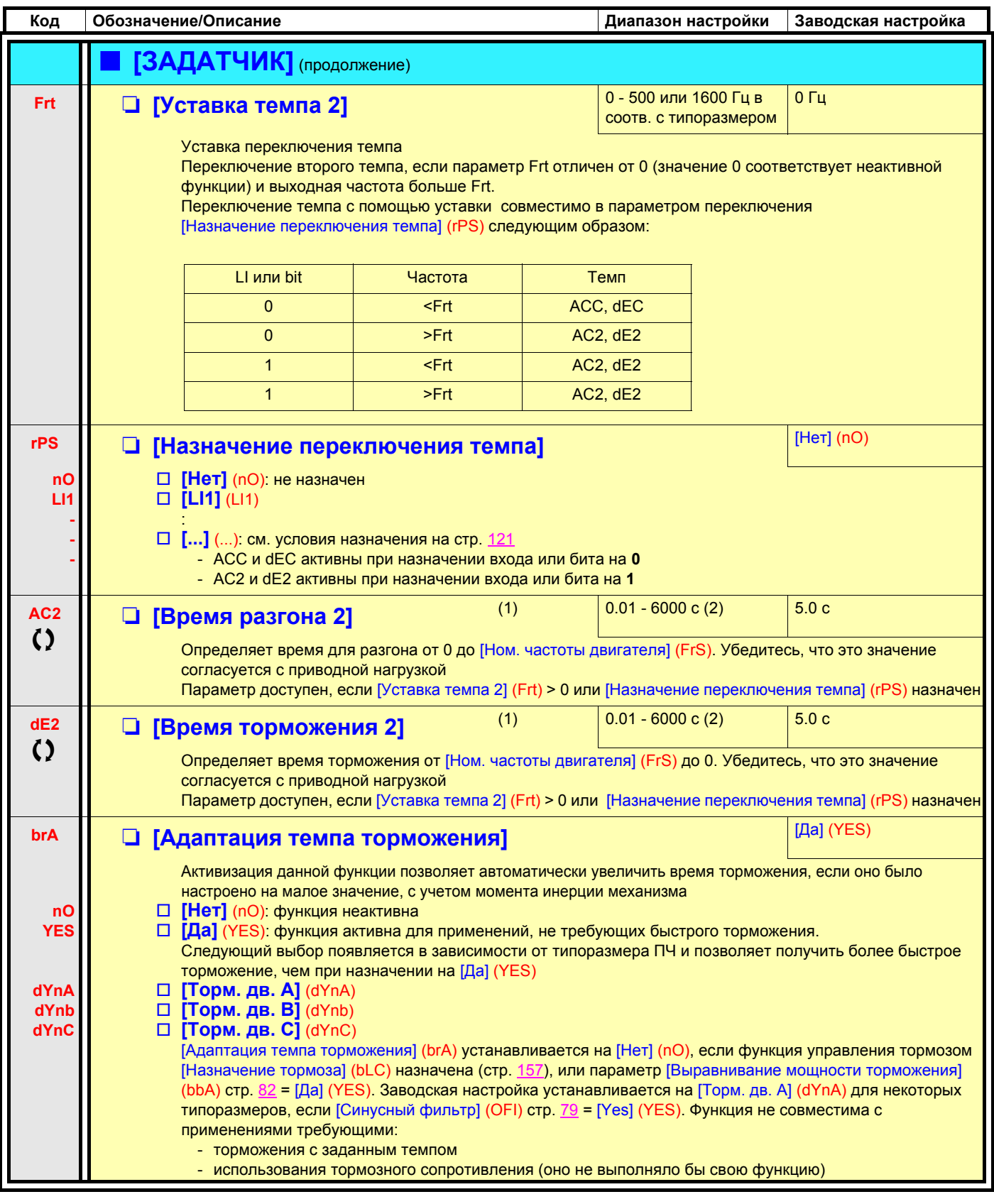

(1) Параметр также доступен в меню [1.3 НАСТРОЙКА] (SEt-).

(2) Диапазон 0.01 - 99.99 с, 0.1 - 999.9 с или 1 - 6000 с в соответствии с параметром [Дискретность темпа] (Inr) стр. 134.

Параметры, которые могут изменяться при работающем или остановленном приводе.

 $\zeta$ 

<span id="page-136-4"></span><span id="page-136-2"></span><span id="page-136-1"></span><span id="page-136-0"></span>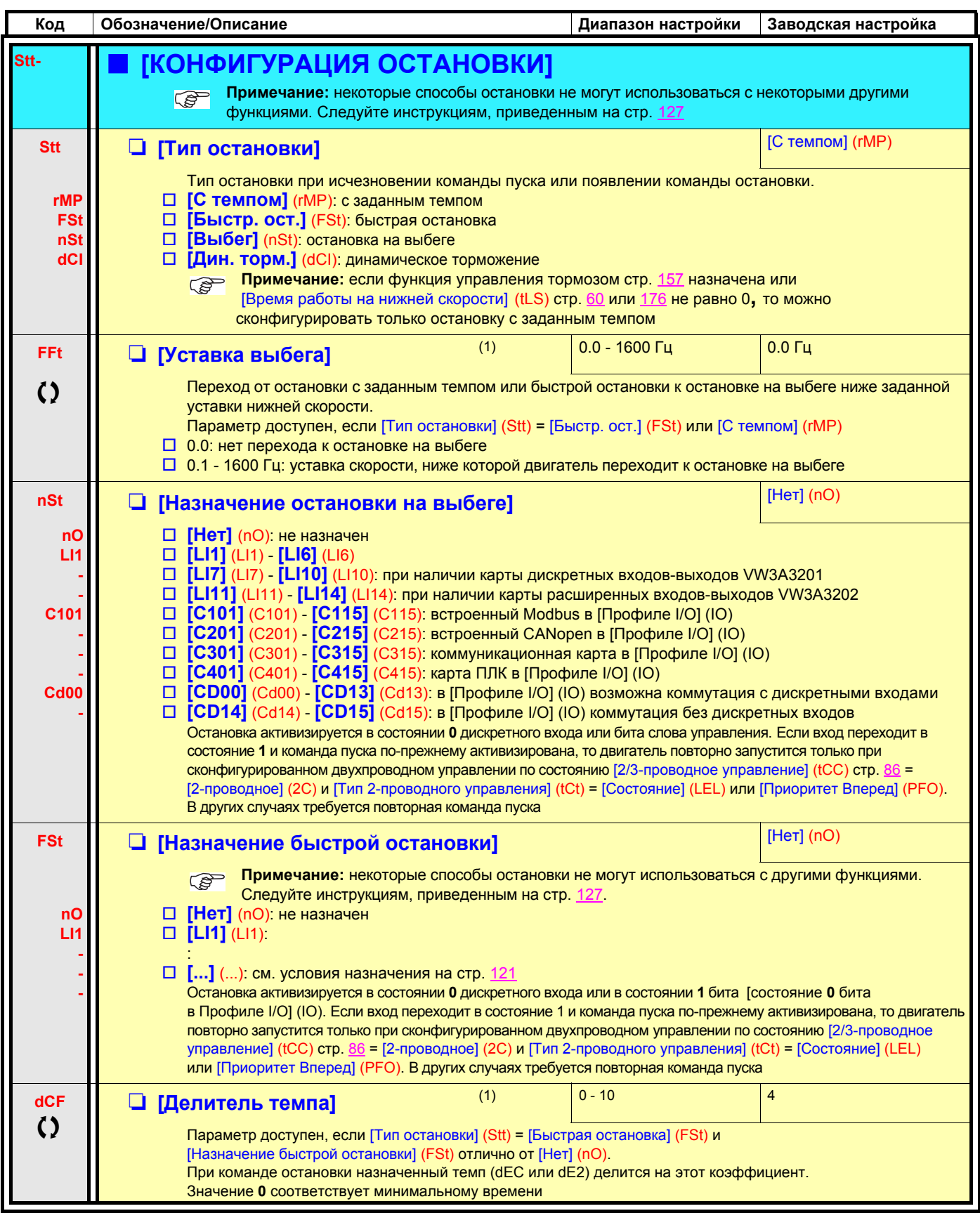

<span id="page-136-3"></span>(1)Параметр также доступен в меню [1.3 НАСТРОЙКА] (SEt-).

() Параметры, которые могут изменяться при работающем или остановленном приводе.

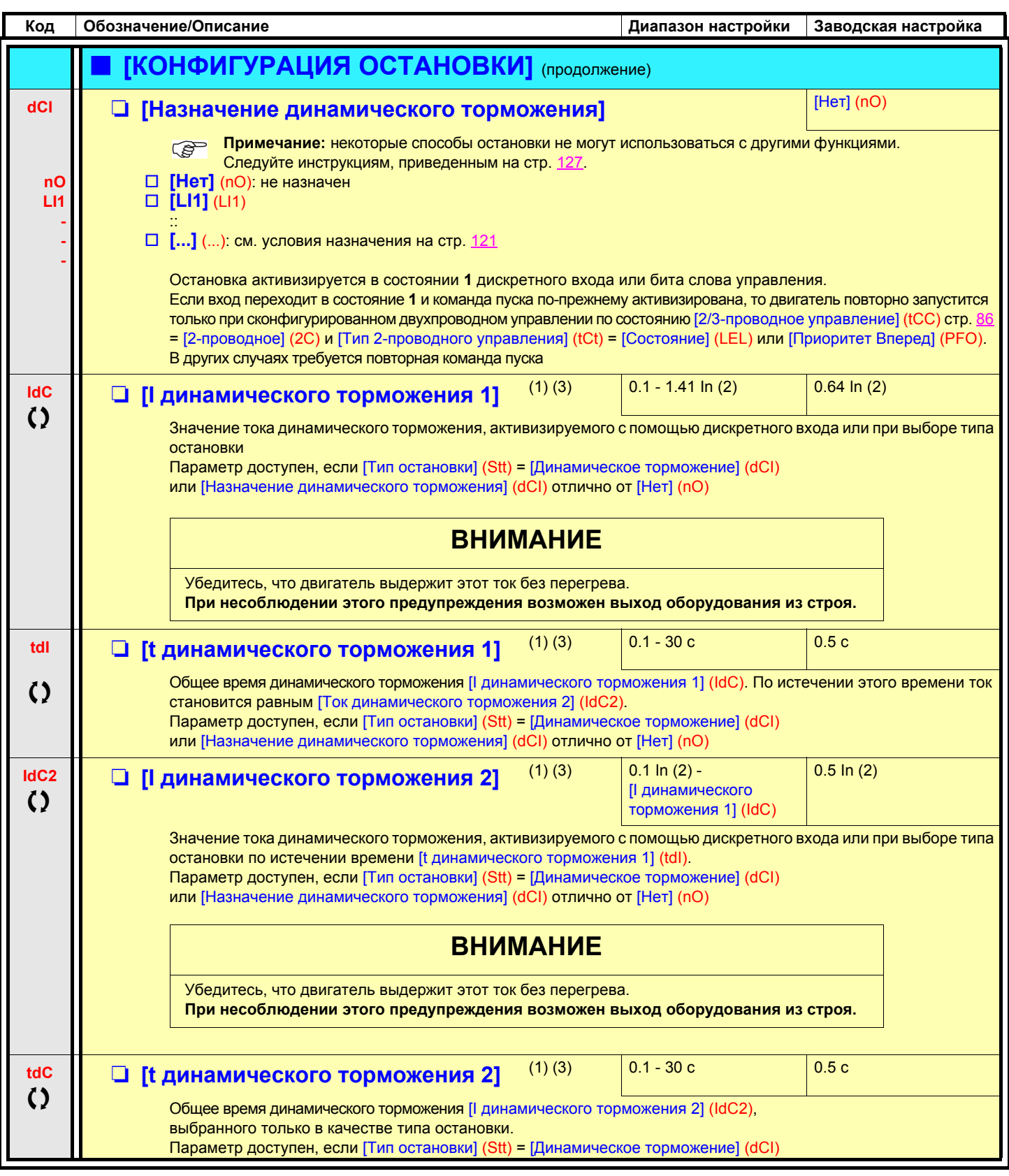

(1) Параметр также доступен в меню [1.3 НАСТРОЙКА] (SEt-).

(2) In соответствует номинальному току ПЧ, приведенному в Руководстве по эксплуатации и на заводской табличке. (3) ПРЕДУПРЕЖДЕНИЕ: эти настройки не зависят от функции [АВТ. ДИНАМИЧЕСКОЕ ТОРМОЖЕНИЕ] (AdC-).

Параметры, которые могут изменяться при работающем или остановленном приводе.

 $\bf{Q}$ 

<span id="page-138-2"></span><span id="page-138-1"></span><span id="page-138-0"></span>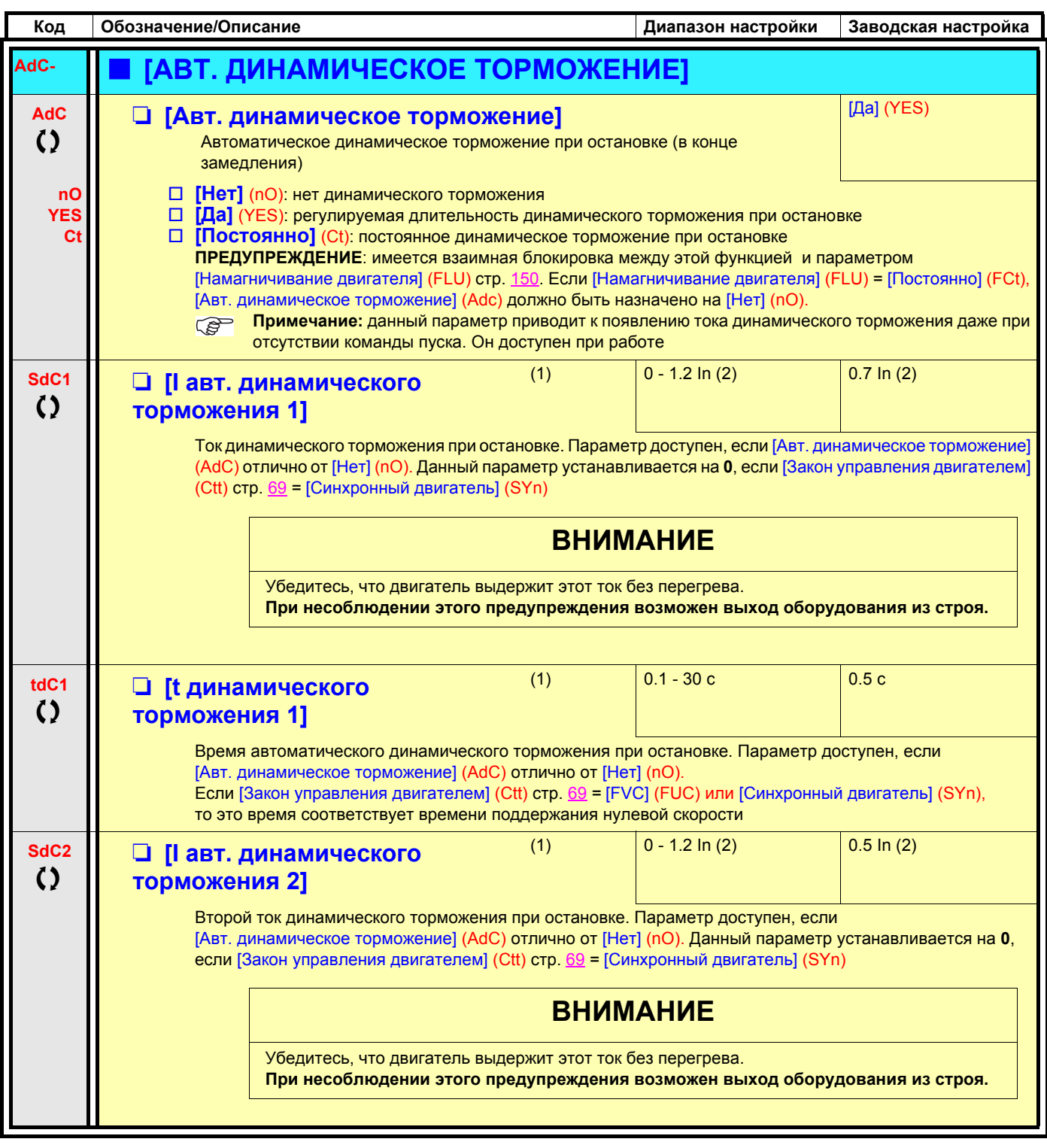

(1)Параметр также доступен в меню [1.3 НАСТРОЙКА] (SEt-).

(2)In соответствует номинальному току ПЧ, приведенному в Руководстве по эксплуатации и на заводской табличке.

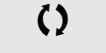

 $\zeta$  Параметры, которые могут изменяться при работающем или остановленном приводе.

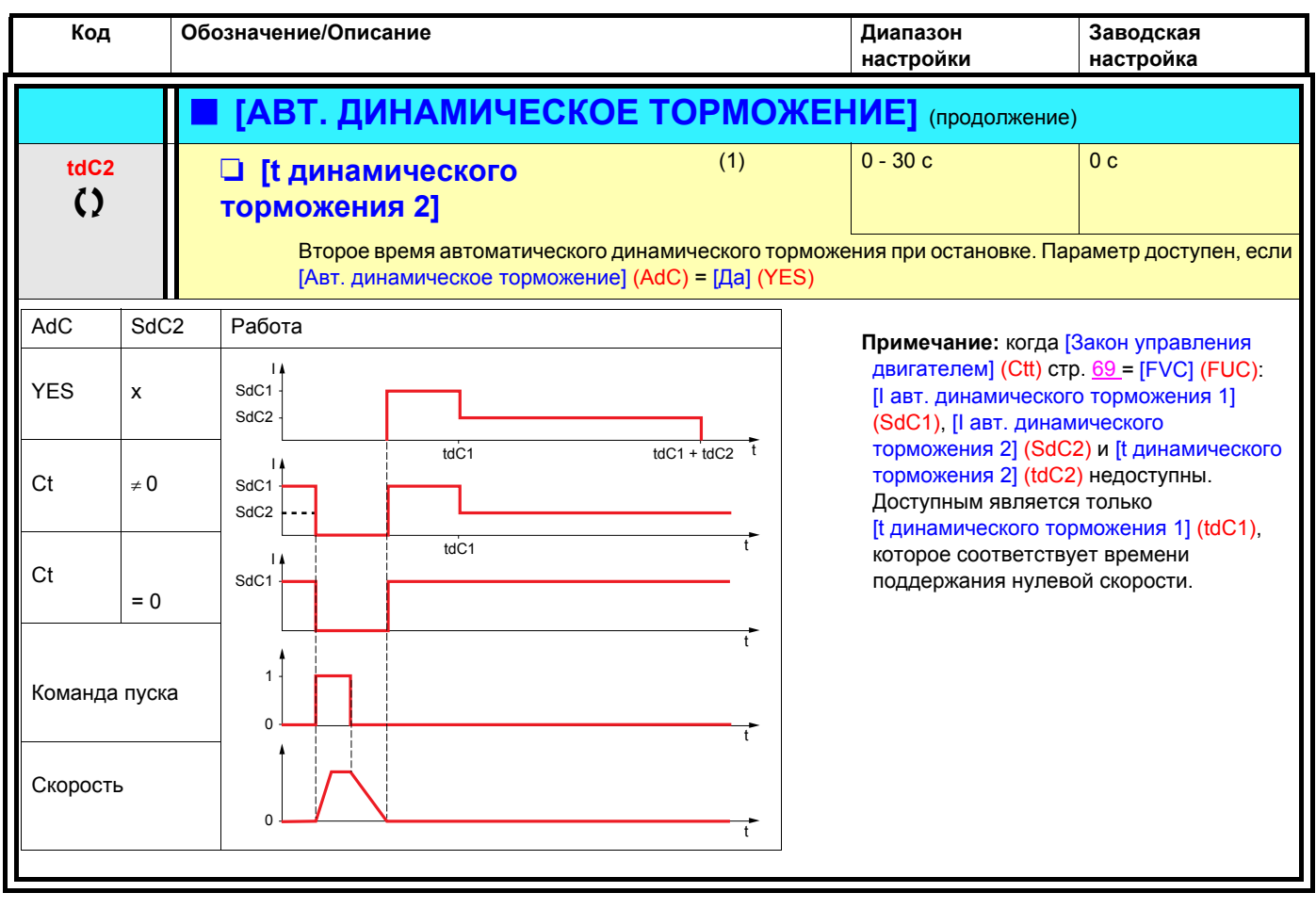

(1) Параметр также доступен в меню [1.3 НАСТРОЙКА] (SEt-).

()

Параметры, которые могут изменяться при работающем или остановленном приводе.

<span id="page-140-1"></span><span id="page-140-0"></span>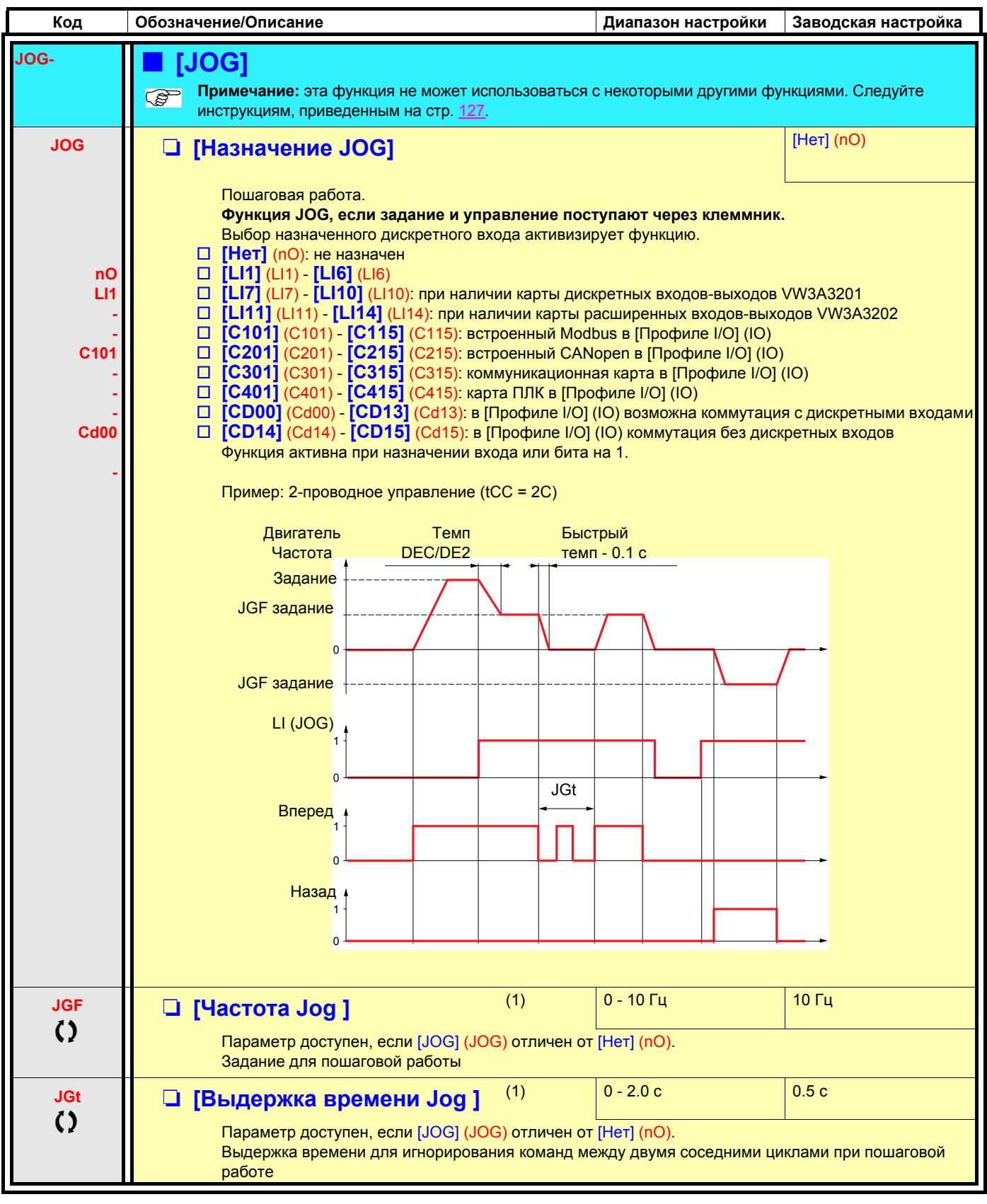

(1)Параметр также доступен в меню [1.3 НАСТРОЙКА] (SEt-).

 $\zeta$  Параметры, которые могут изменяться при работающем или остановленном приводе.

### **Заданные скорости**

2, 4, 8, или 16 скоростей могут быть предварительно выбраны, требуя для этого соответственно 1, 2, 3 или 4 дискретных входа.

**для получения 4 скоростей необходимо сконфигурировать 2 и 4 скорости; Примечание: для получения 8 скоростей необходимо сконфигурировать 2, 4 и 8 скоростей; для получения 16 скоростей необходимо сконфигурировать 2, 4, 8 и 16 скоростей;**

Таблица комбинации входов задания скоростей

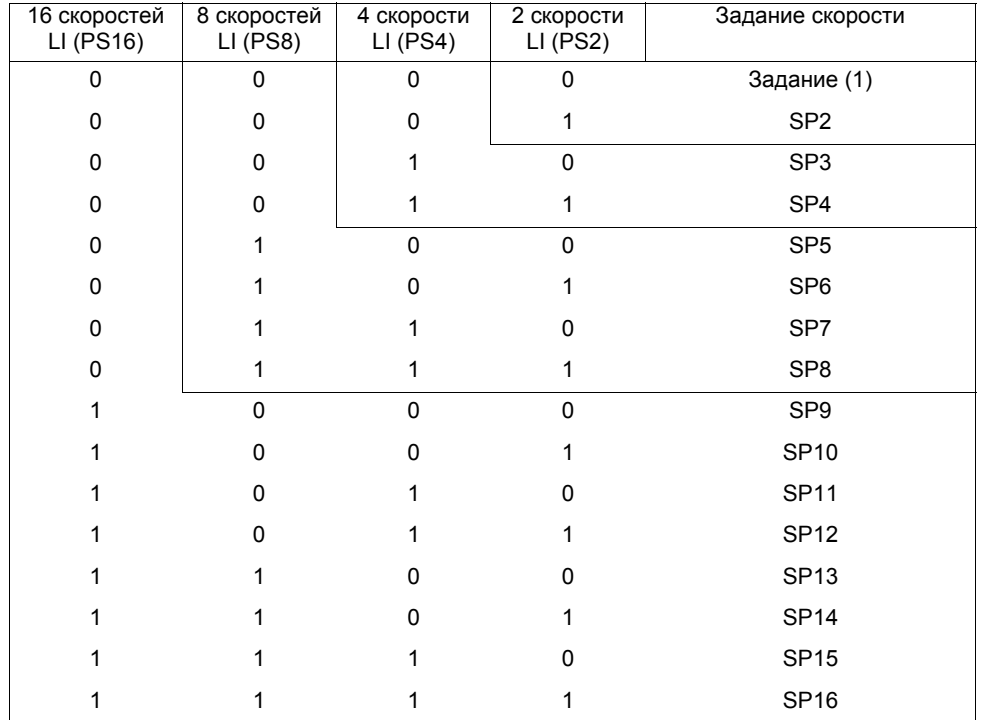

(1)См. схемы на стр.  $115$ : задание 1 = (SP1).

<span id="page-142-1"></span><span id="page-142-0"></span>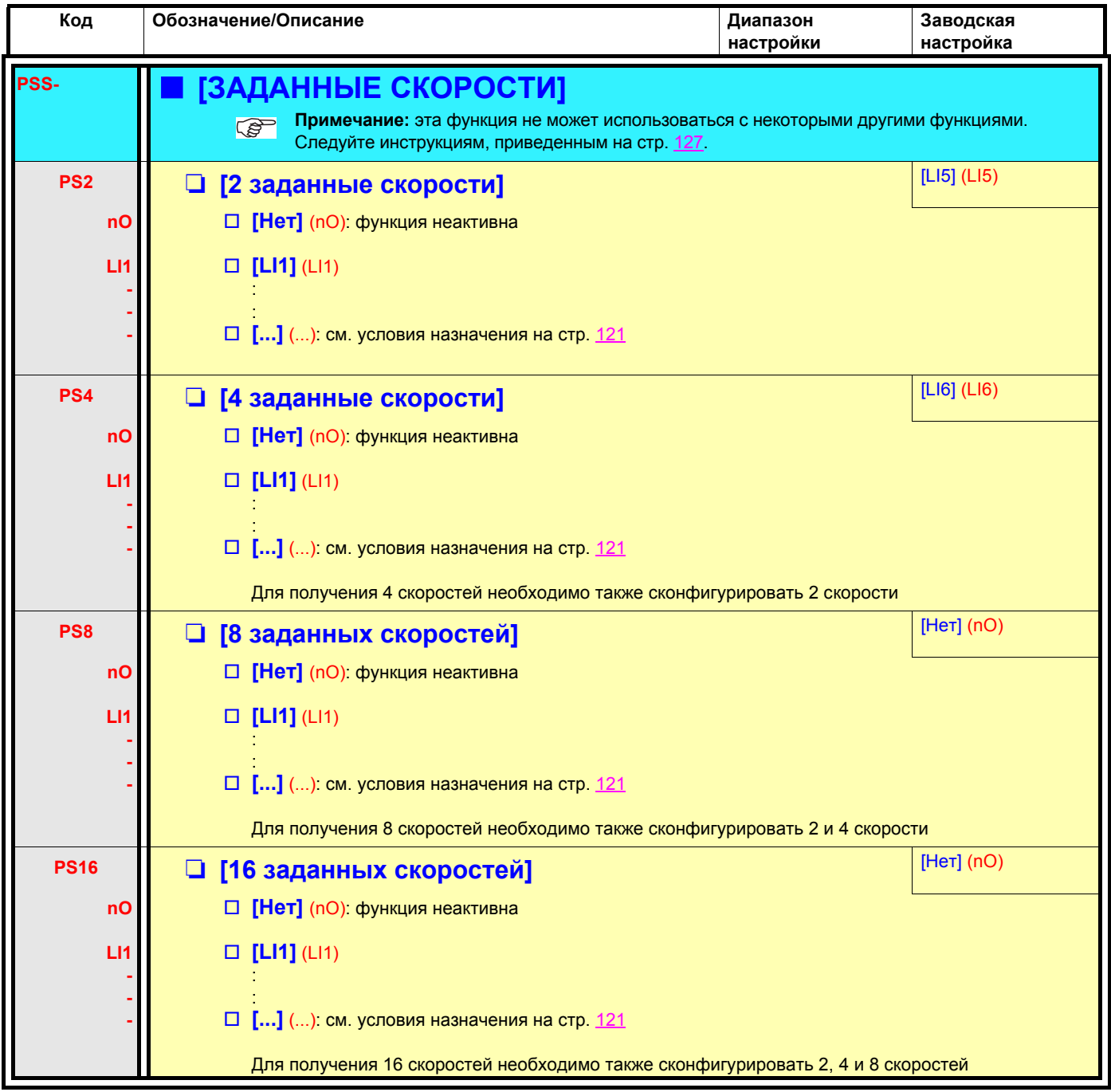

<span id="page-143-1"></span><span id="page-143-0"></span>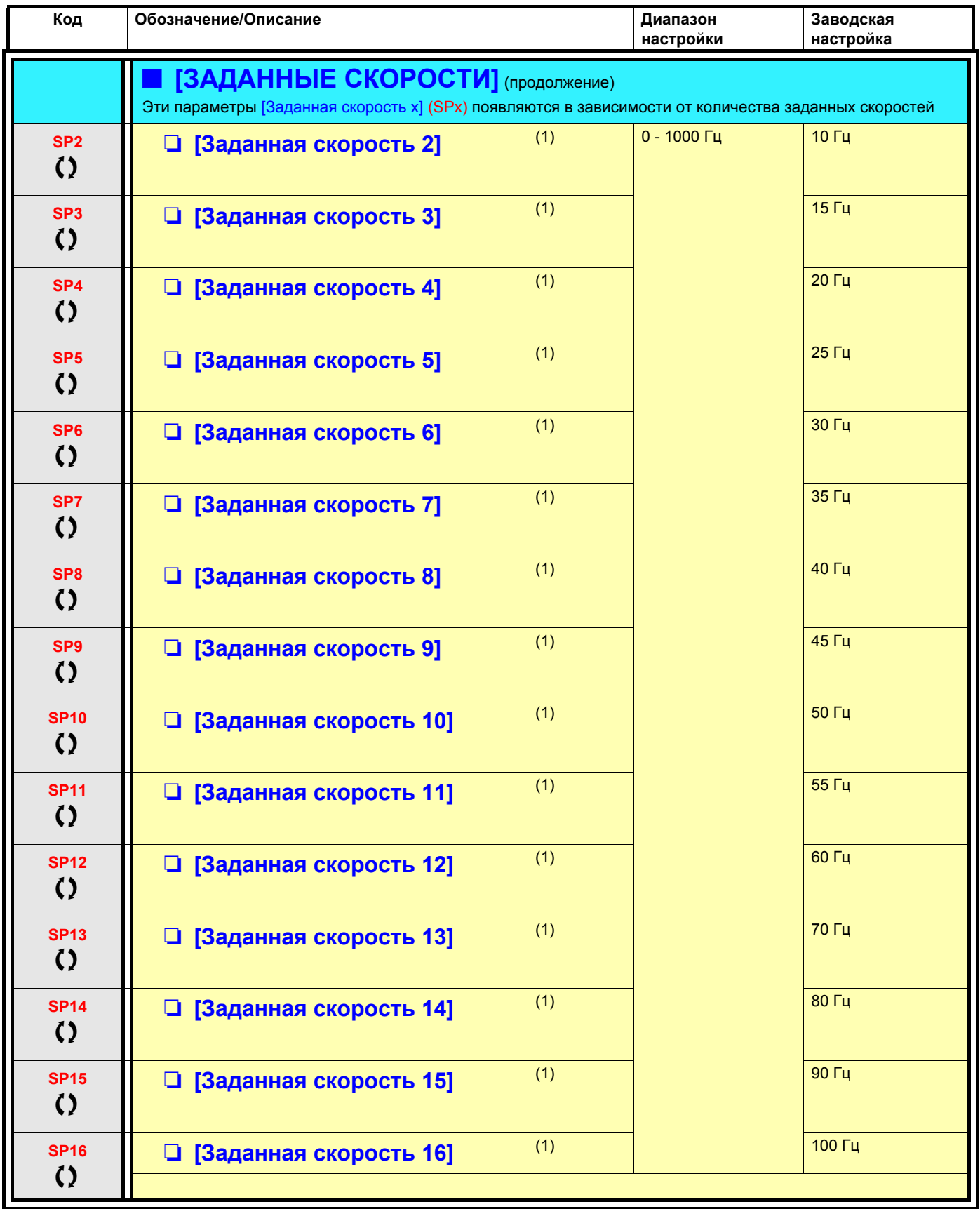

(1)Параметр также доступен в меню [1.3 НАСТРОЙКА] (SEt-).

() Параметры, которые могут изменяться при работающем или остановленном приводе.
## **Быстрее-медленнее**

Возможны два типа работы:

- 1. **Использование кнопок простого действия:** необходимы два дискретных входа кроме входов задания направления вращения. Вход, назначенный для команды Быстрее, увеличивает скорость, а для команды Медленнее - уменьшает ее.
- 2. **Использование кнопок двойного действия:** необходим только один дискретный вход, назначенный на команду Быстрее.

Функция Быстрее-медленнее с кнопками двойного действия:

Описание: 1 кнопка двойного действия для каждого направления вращения. Каждое нажатие замыкает сухой контакт.

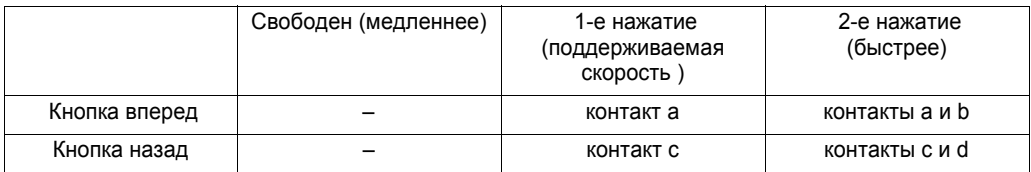

Пример подключения:

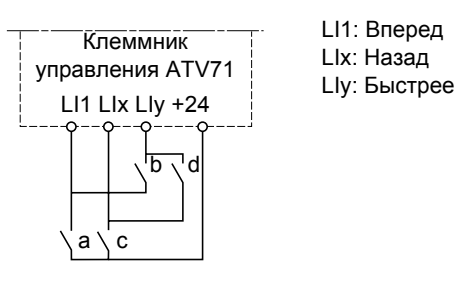

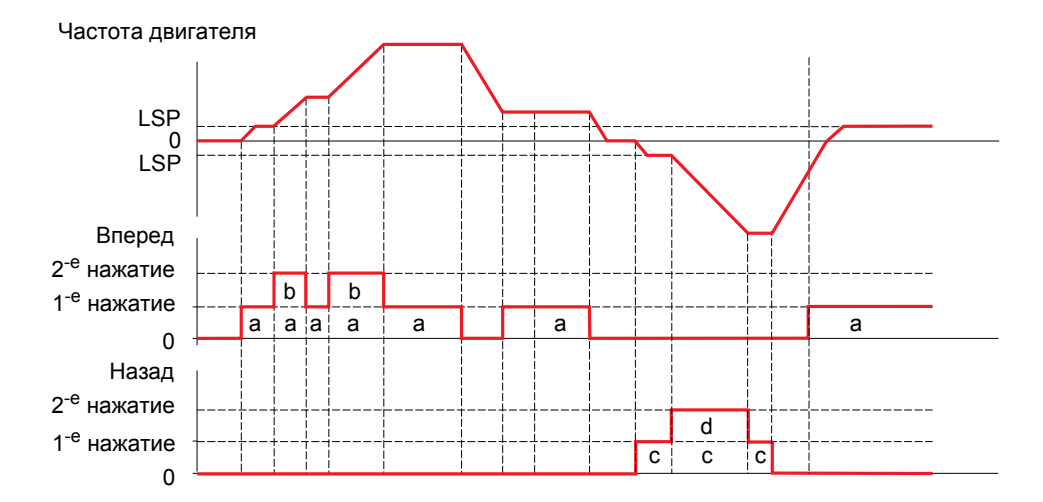

Данный тип управления не совместим с 3-проводным управлением.

**В обоих случаях использования максимальная скорость задается с помощью параметра [Верхняя скорость] (HSP) (см. стр. [42](#page-41-0)).**

#### **Примечание:**

Переключение задания с помощью rFC (см. стр. [123\)](#page-122-0) с какого-либо канала задания на канал задания Быстрее-медленнее сопровождается копированием задания rFr (после задатчика темпа) в соответствии с параметром [Копирование канала 1<>2] (COP), см. стр. [124.](#page-123-0)

Переключение задания с помощью rFC (см. стр. [123](#page-122-0)) с канала задания Быстрее-медленнее на какой-либо канал задания сопровождается всегда копированием задания rFr (после задатчика темпа).

Это позволяет избежать непроизвольного возврата к нулю скорости в момент переключения.

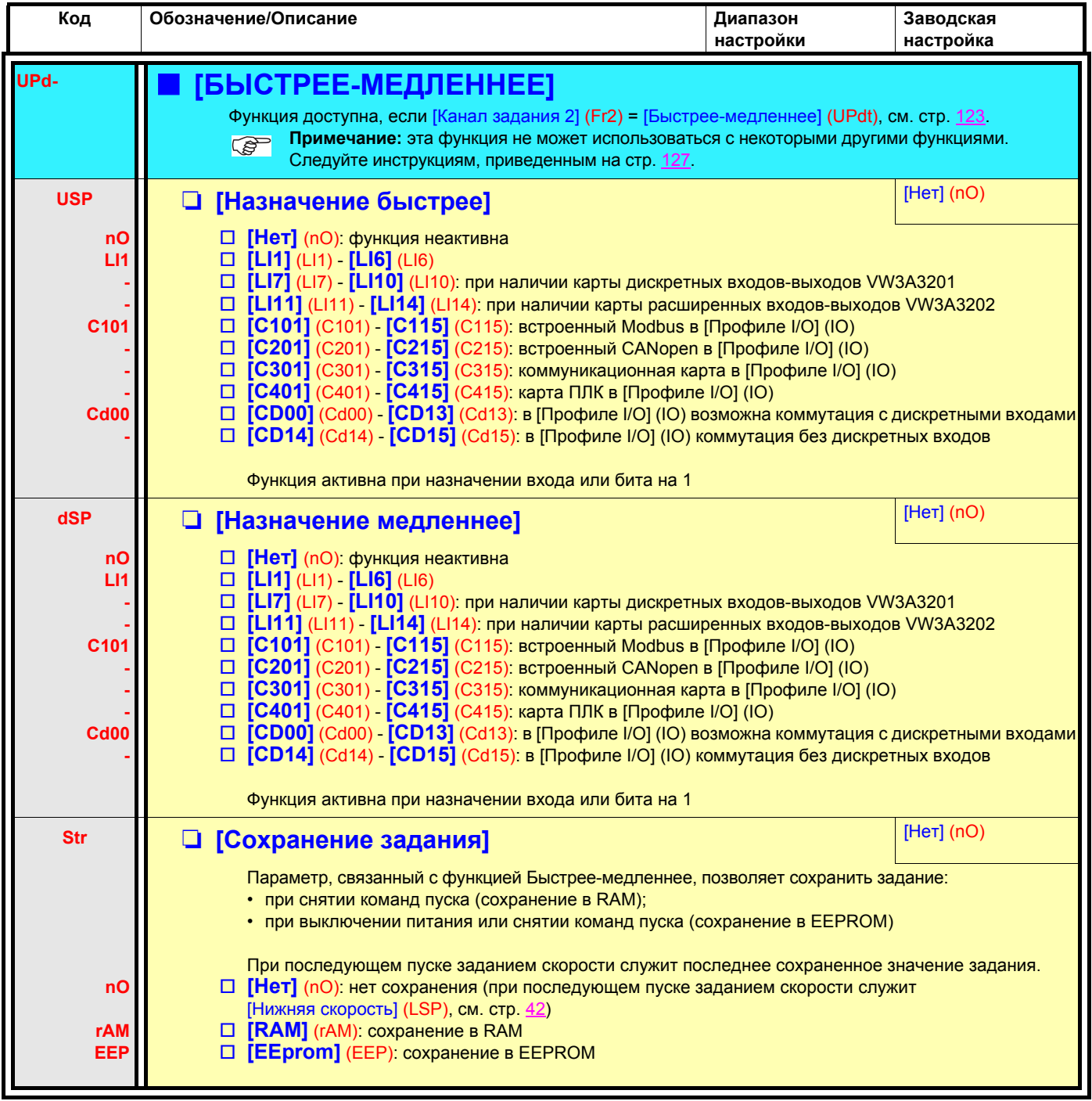

### Быстрее-медленнее около заданного значения

Задающий сигнал прикладывается с помощью Fr1 или Fr1b с возможностью применения функций суммирования/вычитания/ умножения и предварительно заданных скоростей (см. схему на стр. 115). Для простоты пояснения назовем его заданием А. Клавиши Быстрее и Медленнее могут настраиваться в % от задания А. При остановке задание (А быстрее-медленнее) не сохраняется, т.о. ПЧ возобновляет движение только с заданием А.

Максимальное суммарное задание всегда ограничено параметром [Верхняя скорость] (HSP) и минимальным заданием [Нижняя скорость] (LSP), см. стр. 42.

Пример: 2-проводное управление:

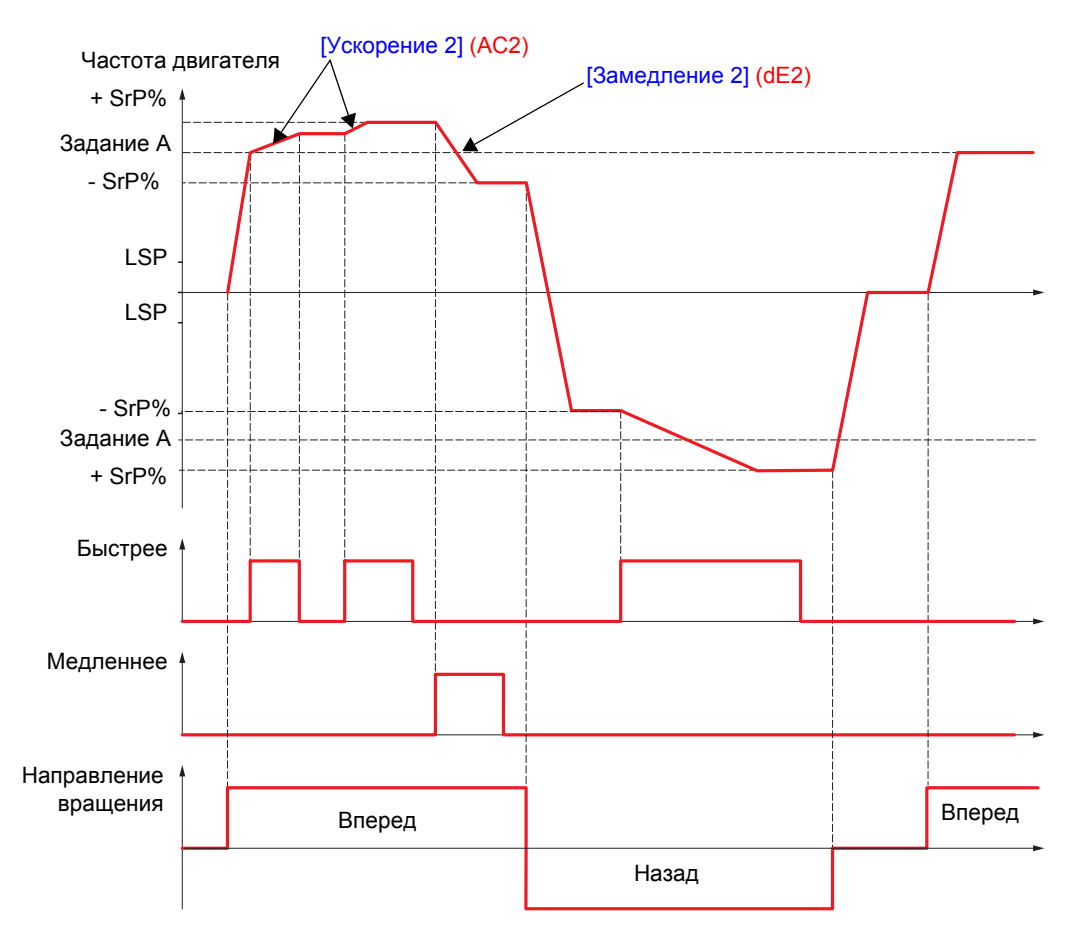

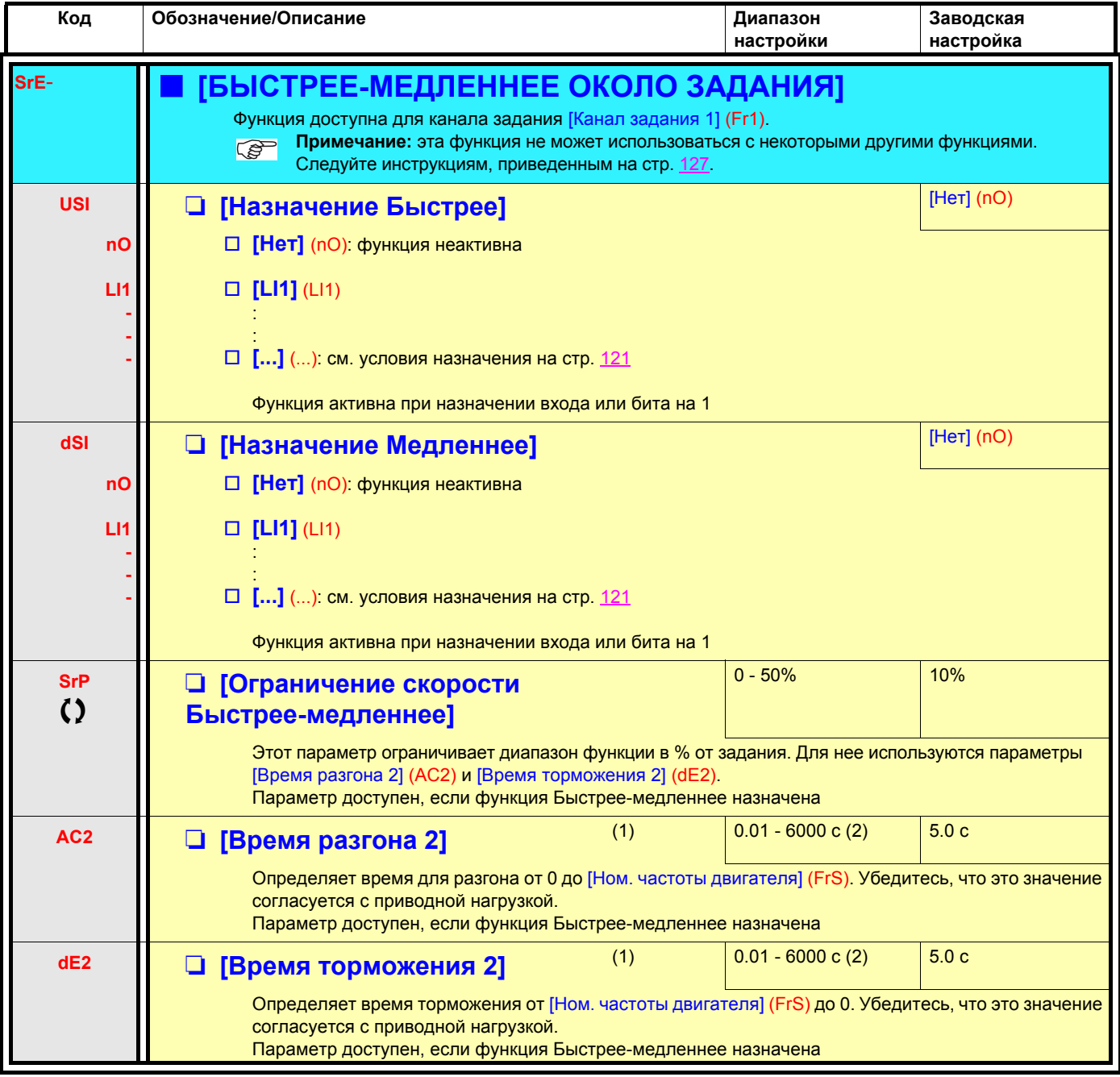

(1)Параметр также доступен в меню [1.3 НАСТРОЙКА] (SEt-).

(2)Диапазон 0.01 - 99.99 c, 0.1 - 999.9 c или 1 - 6000 c в соответствии с параметром [Дискретность темпа] (Inr) стр. [134.](#page-133-0)

 $\zeta$  Параметры, которые могут изменяться при работающем или остановленном приводе.

## **Сохранение задания:**

Учет и сохранение уровня задания скорости с помощью команды длительностью больше 0.1 с, поданной дискретным входом.

- Функция используется для поочередного управления скоростью нескольких преобразователей с помощью одного аналогового задания и дискретного входа каждого ПЧ.
- Она позволяет также подтвердить с помощью дискретного входа сетевое задание (по последовательному каналу) для нескольких ПЧ с целью синхронизации их работы, уменьшая разбросы по каналам задания.
- Подтверждение задания происходит через 100 мс после нарастающего фронта команды на сохранение. Новое задание принимается только после подачи следующей команды.

t t t  $\overline{0}$  $\overline{0}$ 1  $\overline{0}$ 1 100 ms 100 ms 100 ms 100 ms F: частота двигателя Задание Команда пуска LIx (сохранение)

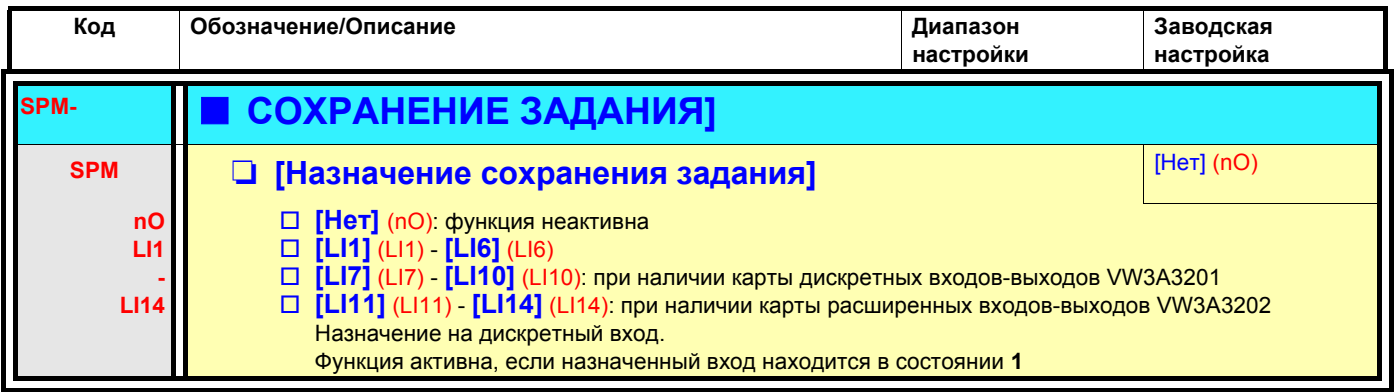

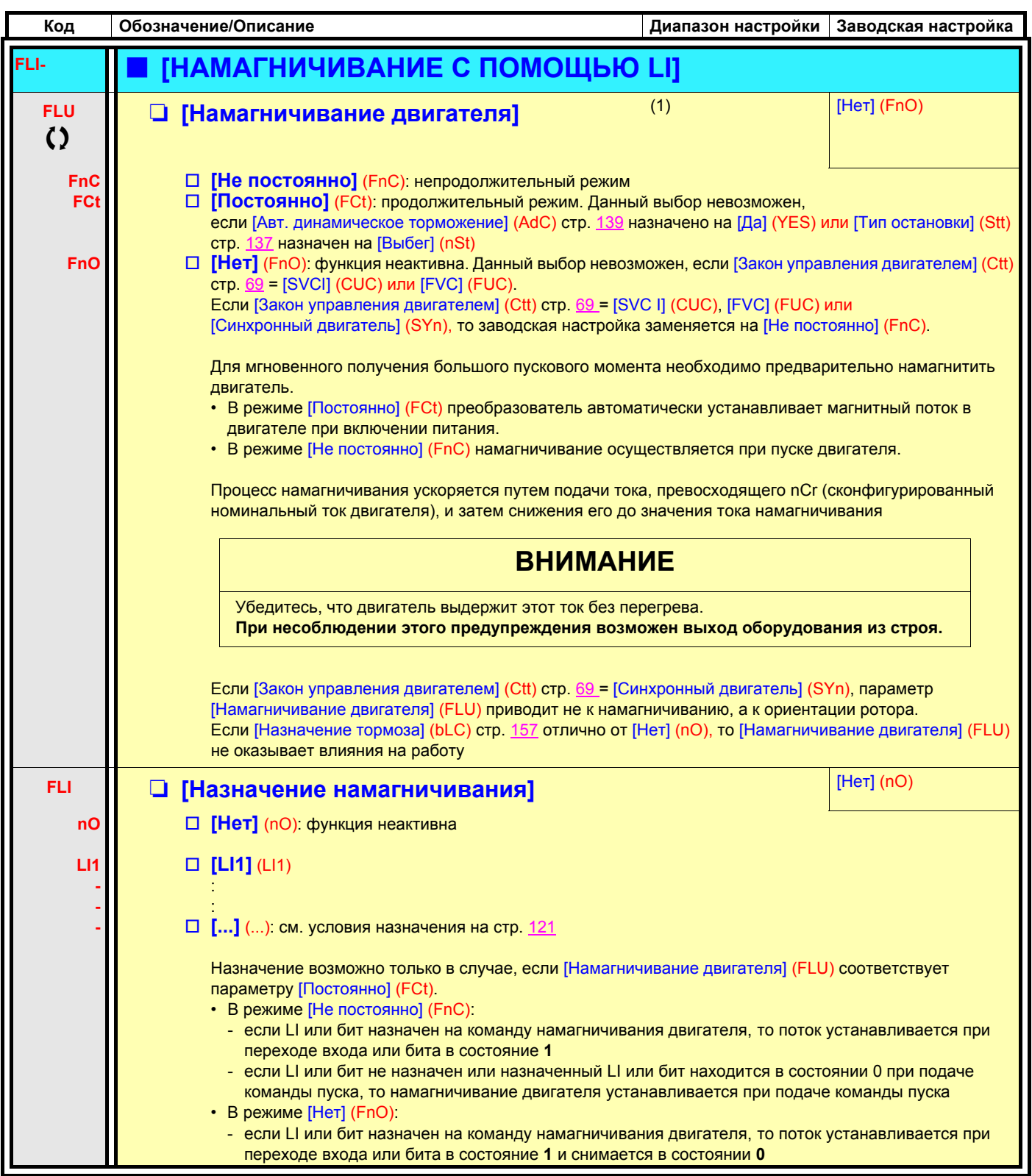

(1)Параметр также доступен в меню [1.3 НАСТРОЙКА] (SEt-).

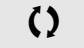

() Параметры, которые могут изменяться при работающем или остановленном приводе.

## **Управление окончанием хода**

Функция позволяет управлять траекторией окончания хода с помощью концевых выключателей (КВ).

### Режим замедления конфигурируется.

При срабатывании контакта замедления разрешенным является пуск в другом направлении.

#### Пример:

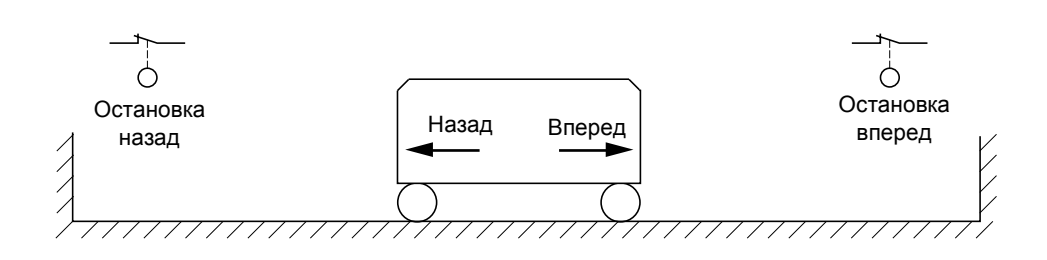

Остановка имеет место при нулевом состоянии входа (открытый контакт).

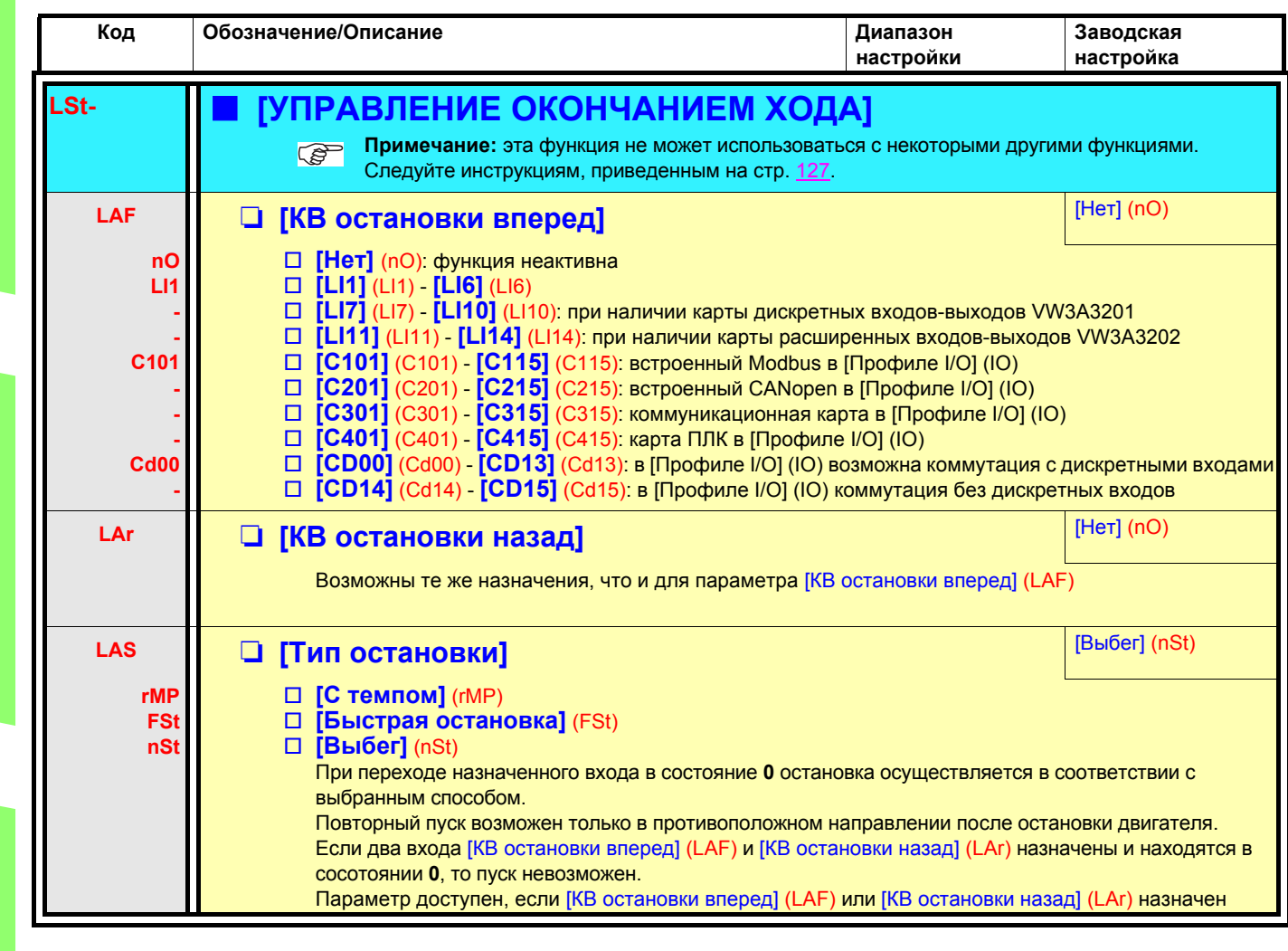

## Управление тормозом

Управление электромагнитным тормозом с помощью преобразователя для вертикального и горизонтального перемещений, а также для неуравновешенных механизмов.

## Принцип:

### Вертикальное перемещение:

Поддержание момента двигателя в направлении удержания груза при снятии и наложении тормоза с целью обеспечения безударного пуска в момент снятия тормоза и торможения при наложении тормоза.

### Горизонтальное перемещение:

Синхронизация снятия тормоза с установлением момента при пуске и наложения тормоза с нулевой скоростью при остановке для исключения ударов.

### Рекомендации по настройке управления тормозом для вертикального перемещения:

## **△ ПРЕДУПРЕЖДЕНИЕ**

### НЕПРЕДВИДЕННОЕ ФУНКЦИОНИРОВАНИЕ ПРЕОБРАЗОВАТЕЛЯ

Убедитесь, что выбранные настройки и конфигурации не приведут к падению или неконтролируемому подъему груза.

Несоблюдение этого указания может привести к смерти или тяжелым травмам.

- 1. Тормозной импульс (bIP): YES. Убедитесь, что направление вращения FW соответствует поднятию груза. Для применений, в которых спускаемый груз значительно отличается от поднимаемого, поставьте параметр bIP = 2 lbr (например, подъем всегда с грузом, а спуск без него).
- 2. Ток снятия тормоза (Ibr и Ird, если bIP = 2 Ibr): настройте ток снятия тормоза, равным номинальному току, приведенному на заводской табличке двигателя. При испытаниях настройте ток снятия тормоза на значение, обеспечивающее безударное удержание груза.
- 3. Время разгона: для приводов подъема рекомендуем установить время разгона больше 0.5 с. Убедитесь, что ПЧ не будет работать в режиме ограничения тока. Те же рекомендации для настройки времени торможения. Примечание: для приводов подъема необходимо использовать тормозное сопротивление.
- 4. Выдержка времени для снятия тормоза (brt): настройте в соответствии с типом используемого тормоза, это время необходимое для снятия тормоза.
- 5. Частота снятия тормоза (blr) только для разомкнутой системы: оставьте на [Авто], подстройте при необходимости.
- 6. Частота наложения тормоза (bEn): оставьте на [Авто], подстройте при необходимости.
- 7. Выдержка времени для наложения тормоза (bEt): настройте в соответствии с типом тормоза. Это время, необходимое для срабатывания тормоза.

### Рекомендации по настройке управления тормозом для горизонтального перемещения:

- 1. Тормозной импульс (bIP): No
- **2.** Ток снятия тормоза (lbr): поставьте = 0.
- 3. Выдержка времени для снятия тормоза (brt): настройте в соответствии с типом используемого тормоза. Это время, необходимое для снятия тормоза.
- 4. Частота наложения тормоза (bEn), только для разомкнутой системы: оставьте на [Авто], подстройте при необходимости.
- 5. Выдержка времени для наложения тормоза (bEt): настройте в соответствии с типом тормоза. Это время, необходимое для срабатывания тормоза.

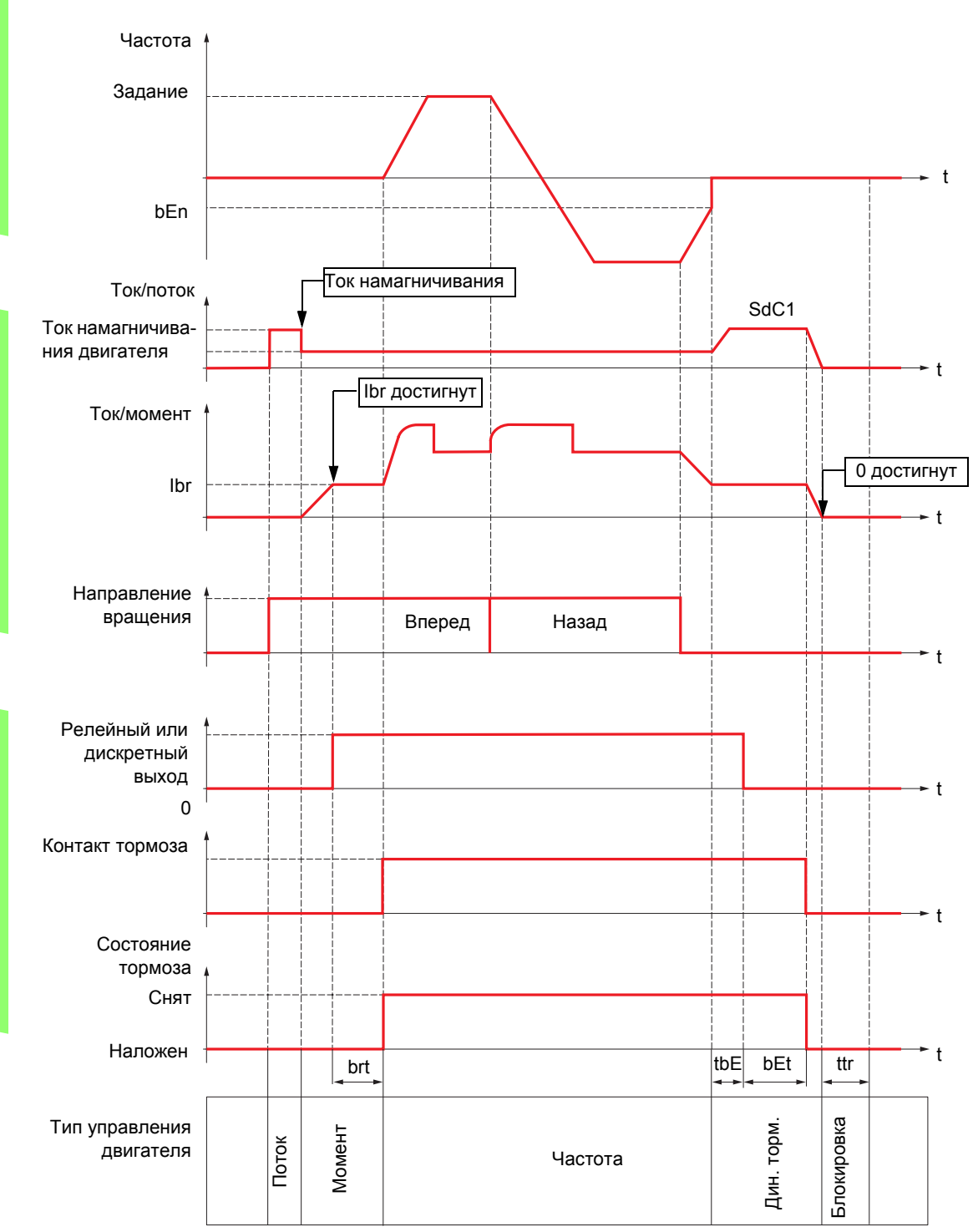

## Управление тормозом, горизонтальное перемещение в разомкнутой системе

Обозначения:

- (bEn) [f наложения тормоза]
- (bEt) [t наложения тормоза]
- $(brt)$  [t снятия тормоза]
- (Ibr): [I снятия тормоза Вперед]
- (SdC1): [I авт. динамического торможения 1]
- (tbE). [Задержка наложения тормоза]
- (ttr)  $[Be$ мя перезапуска]

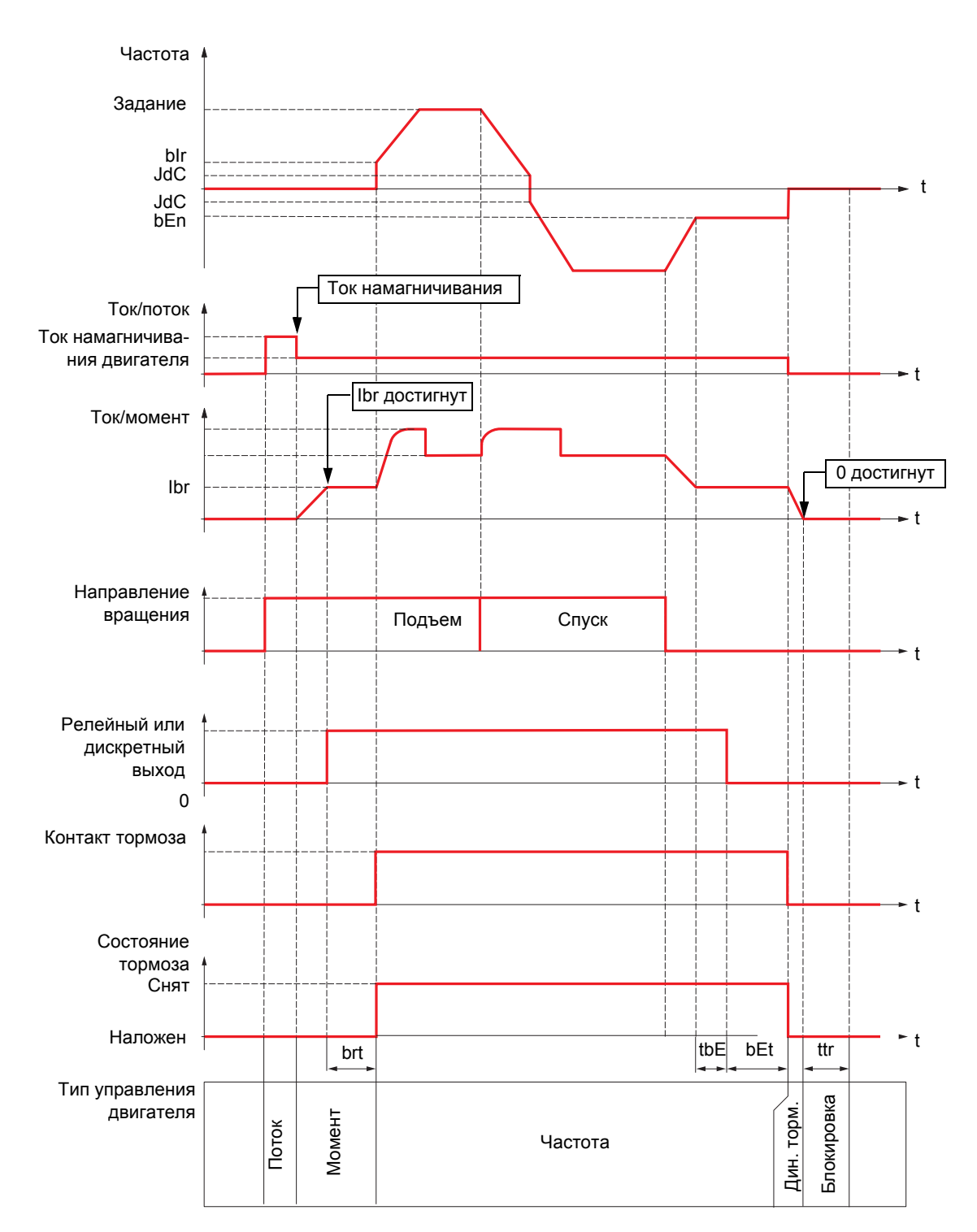

### Управление тормозом, вертикальное перемещение в разомкнутой системе

Обозначения:

- (bEn) [f наложения тормоза]
- (bEt) [t наложения тормоза]
- (blr) [f снятия тормоза]
- (brt) [t снятия тормоза]
- (Ibr) [I снятия тормоза Вперед]
- (JdC) [Скачок при реверсе]
- (tbE). [Задержка наложения тормоза]
- (ttr): [Время перезапуска]

## Управление тормозом, вертикальное или горизонтальное перемещение в замкнутой системе

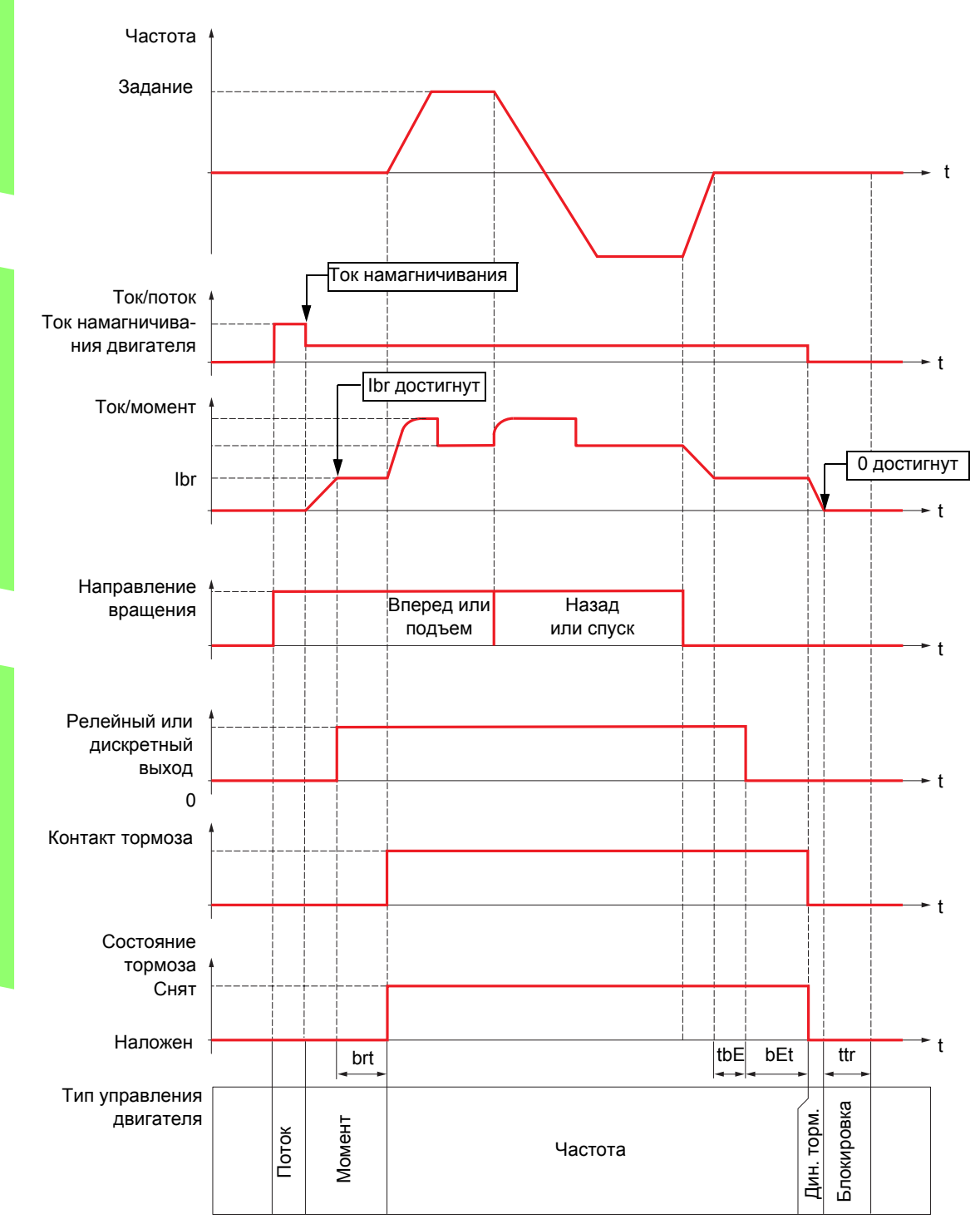

Обозначения:

- (bEt): [t наложения тормоза]
- (brt) [t снятия тормоза]
- (Ibr): [I снятия тормоза Вперед]
- (tbE): [Задержка наложения тормоза]
- (ttr): [Время перезапуска]

<span id="page-156-2"></span><span id="page-156-1"></span><span id="page-156-0"></span>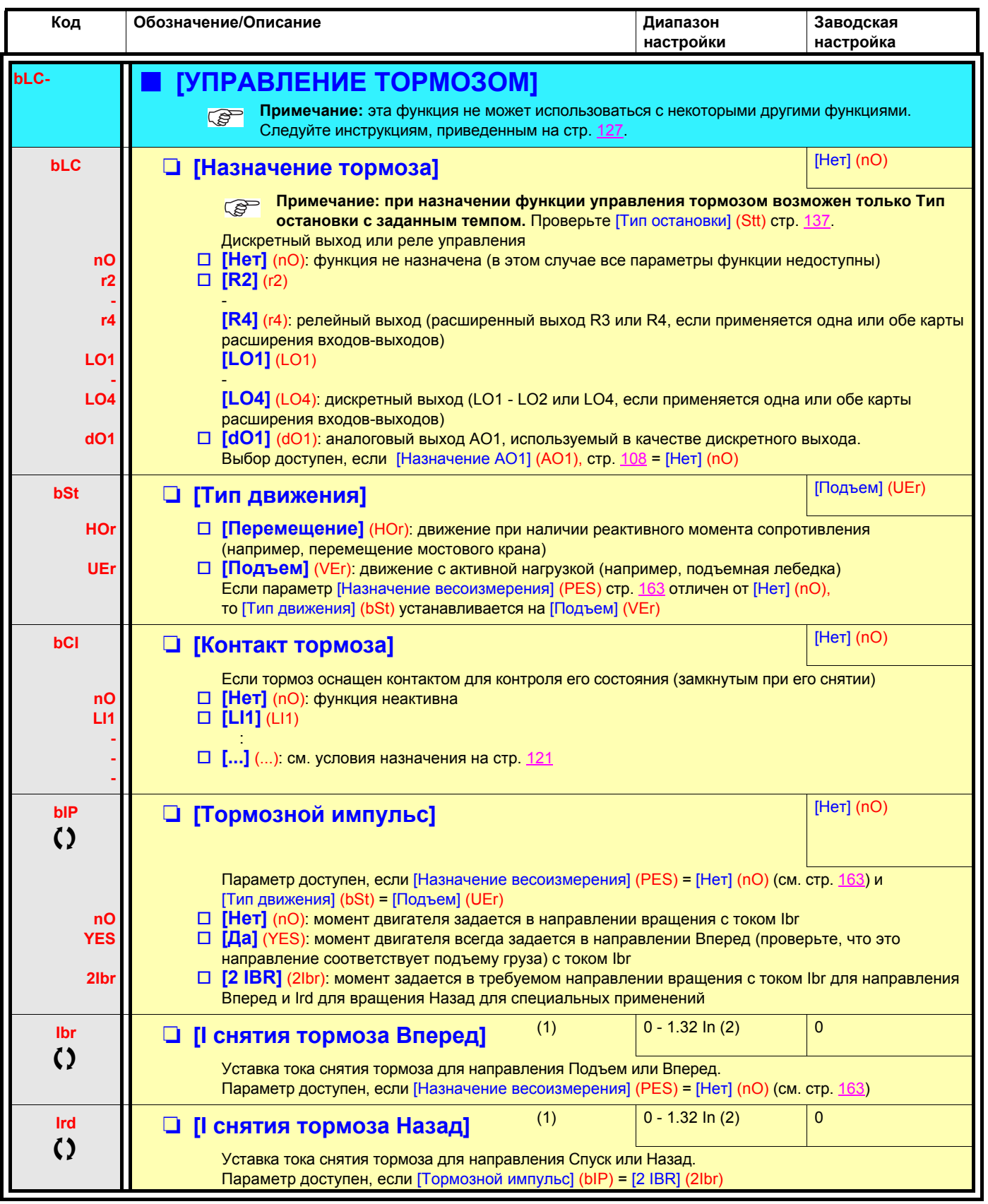

(1) Параметр также доступен в меню [1.3 НАСТРОЙКА] (SEt-).

 $\zeta$ 

(2) In соответствует номинальному току ПЧ, приведенному в Руководстве по эксплуатации и на заводской табличке.

Параметры, которые могут изменяться при работающем или остановленном приводе.

Лифты

**TTO** 

Транспортировка *Транспортировка*

*ПТО*

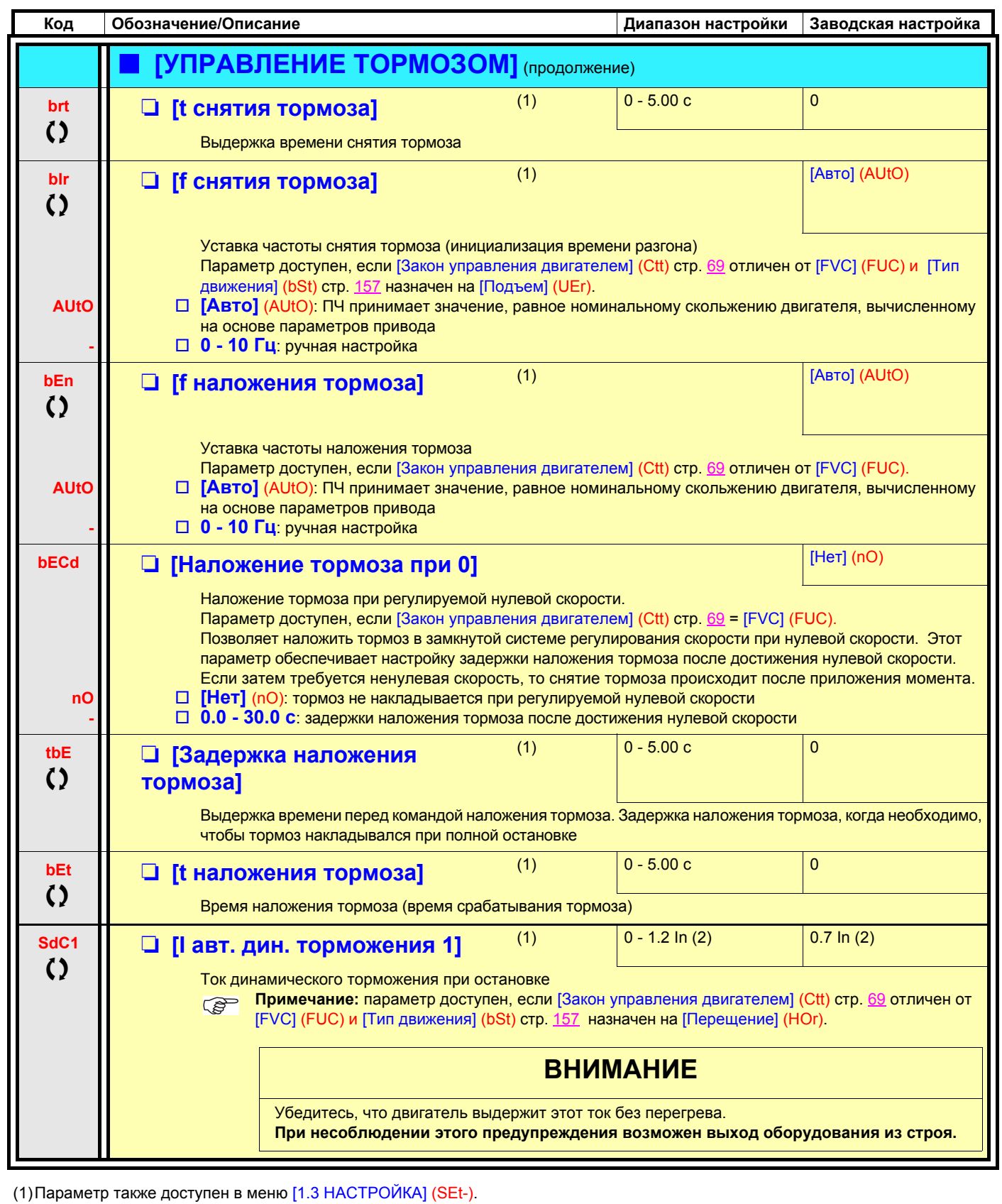

(2)In соответствует номинальному току ПЧ, приведенному в Руководстве по эксплуатации и на заводской табличке.

 $\zeta$  Параметры, которые могут изменяться при работающем или остановленном приводе.

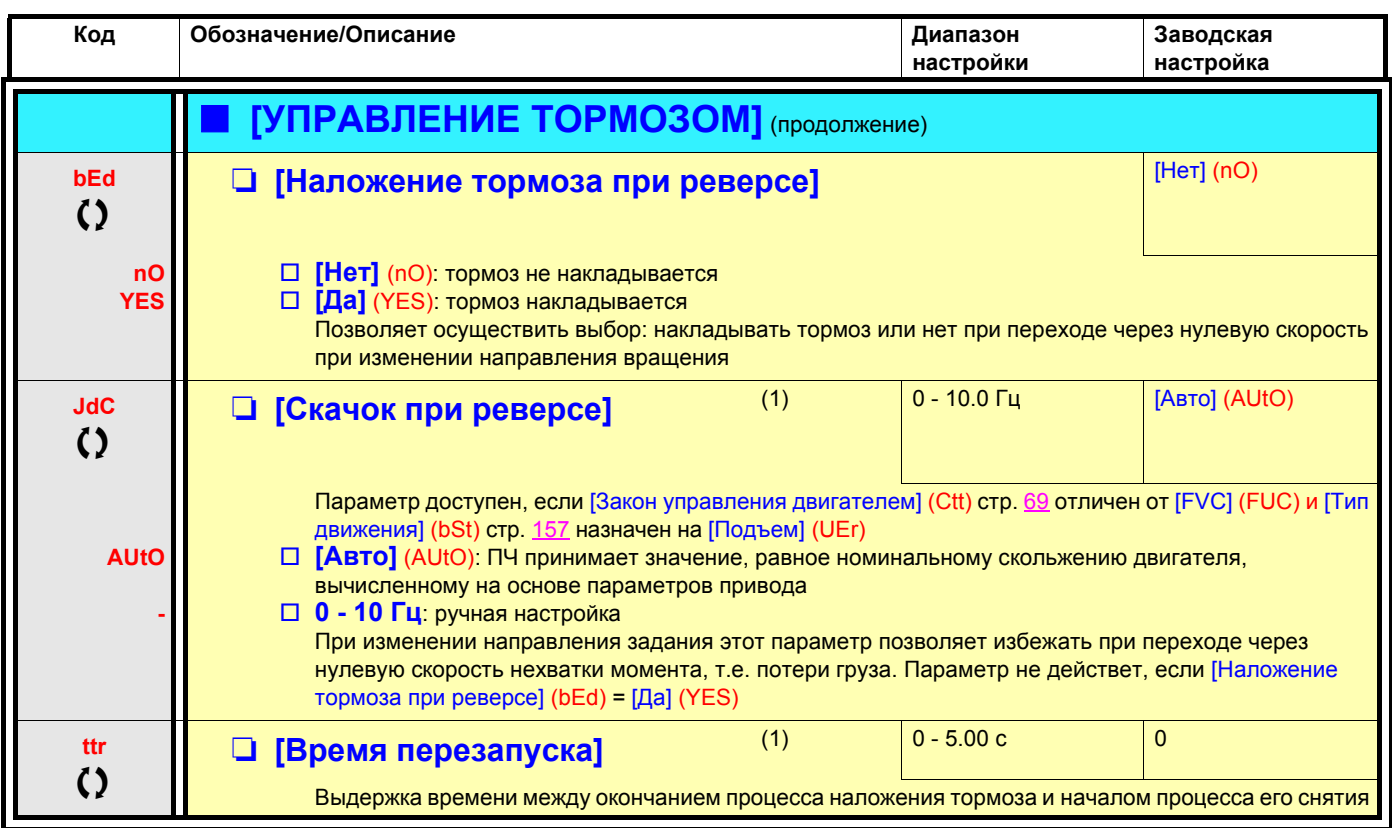

(1)Параметр также доступен в меню [1.3 НАСТРОЙКА] (SEt-).

() Параметры, которые могут изменяться при работающем или остановленном приводе.

## Экспертные параметры для управления тормозом

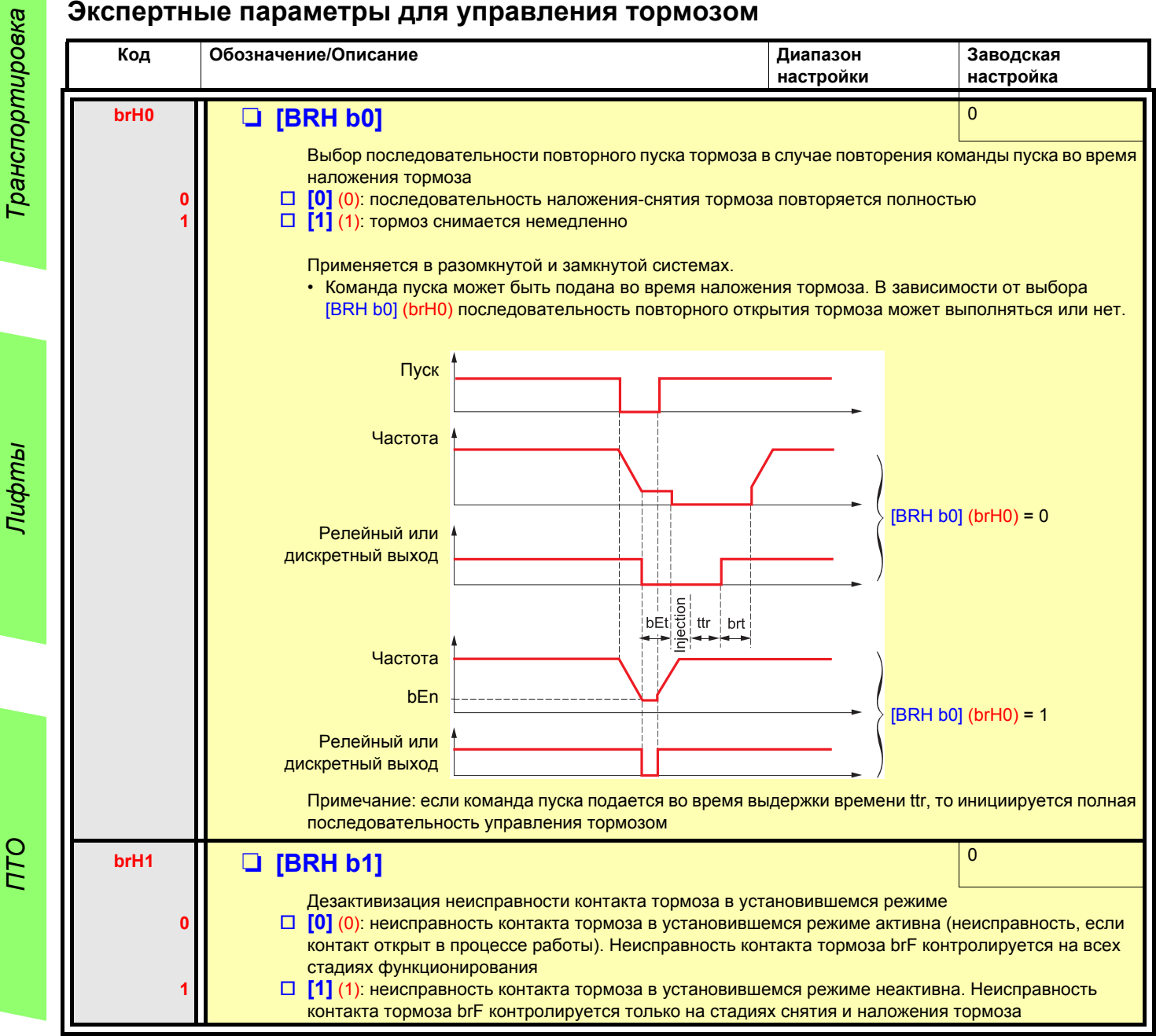

**DTO** 

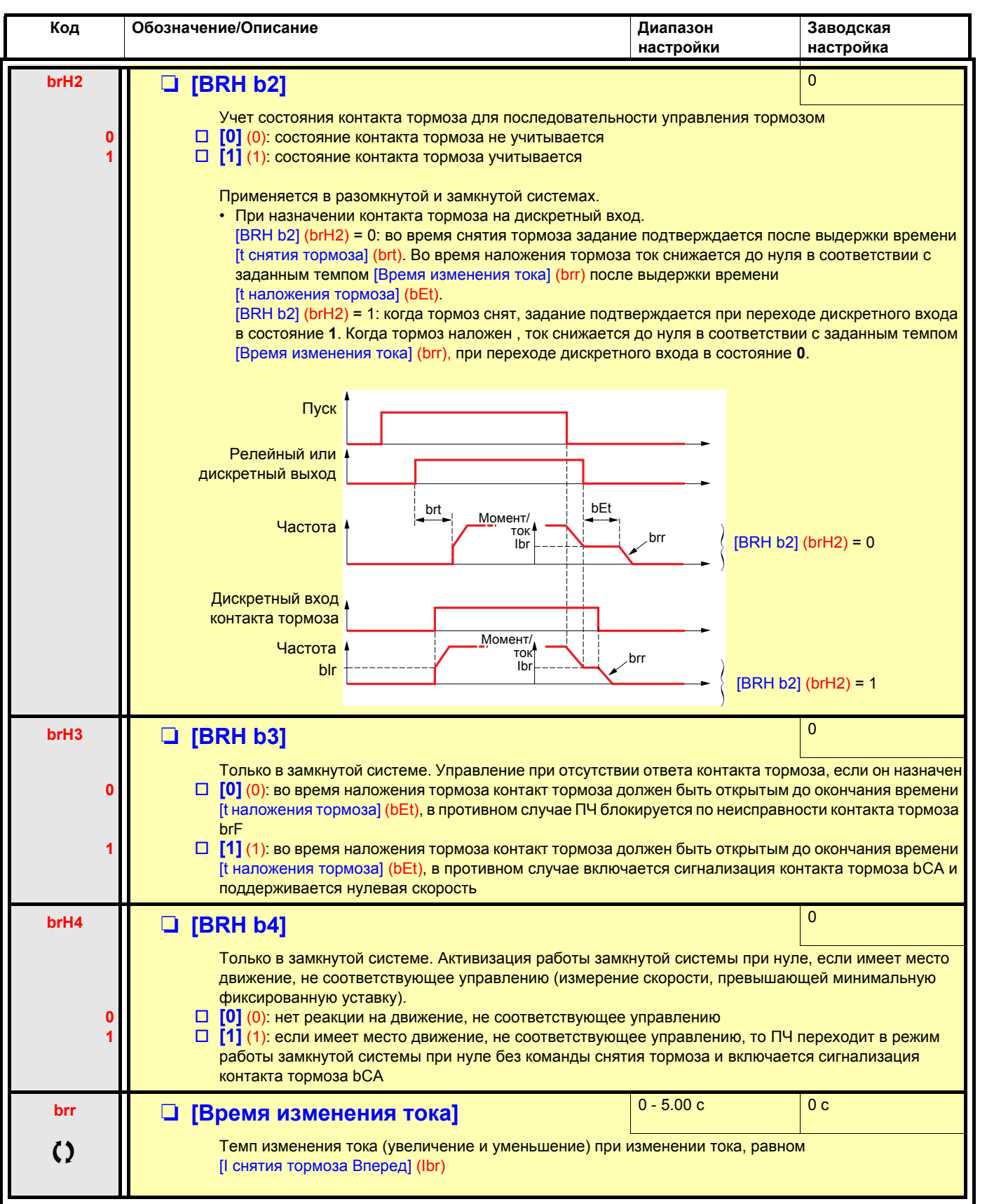

 $\overline{()}$ 

Параметры, которые могут изменяться при работающем или остановленном приводе.

## **Измерение нагрузки (весоизмерение):**

Функция использует информацию весового датчика для адаптации тока [I снятия тормоза Вперед] (Ibr) функции [УПРАВЛЕНИЕ ТОРМОЗОМ] (bLC-). Сигнал весового датчика может быть назначен на аналоговый вход (как правило, сигнал 4 - 20 мA), импульсный вход или вход импульсного датчика, в зависимости от типа весового датчика.

Например:

- измерение веса подъемной лебедки и ее нагрузки;
- измерение веса лифтовой лебедки, кабины и противовеса.

График адаптации тока [I снятия тормоза Вперед] (Ibr) приведен на рисунке ниже.

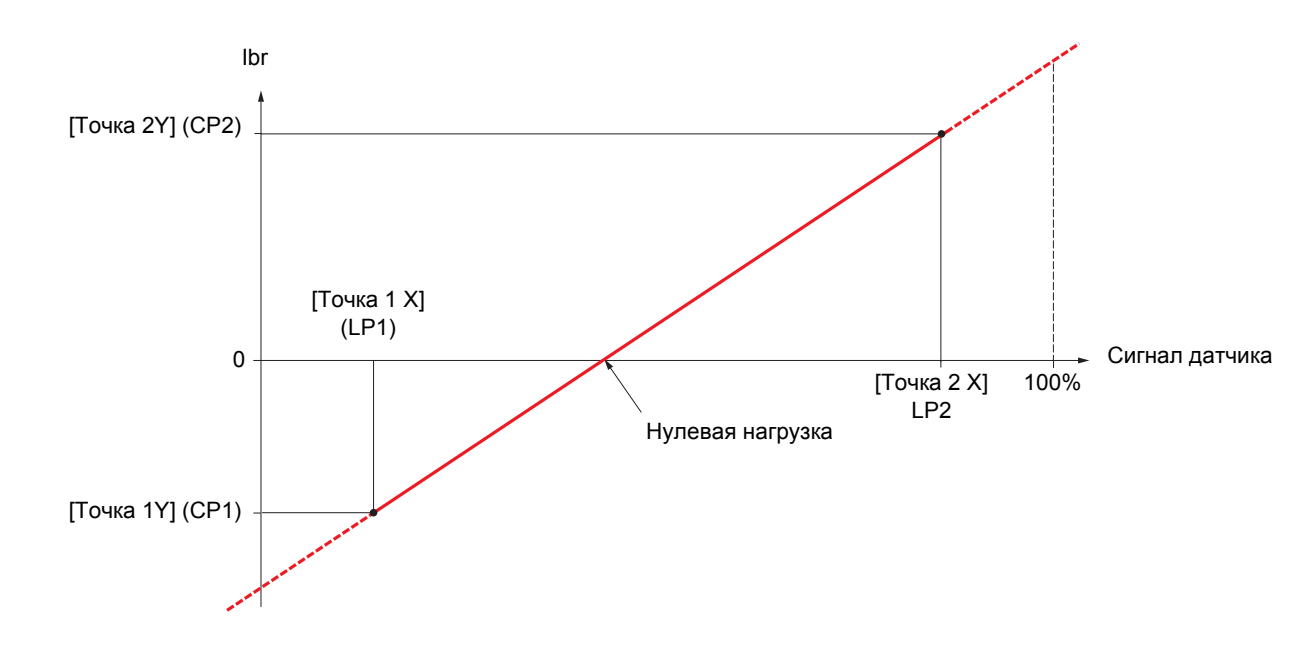

Характеристика может соответствовать случаю взвешивания лифтовой кабины, когда приведенная к валу двигателя нагрузка равна нулю, в то время как сама кабина загружена (неуравновешенная кабина).

<span id="page-162-1"></span><span id="page-162-0"></span>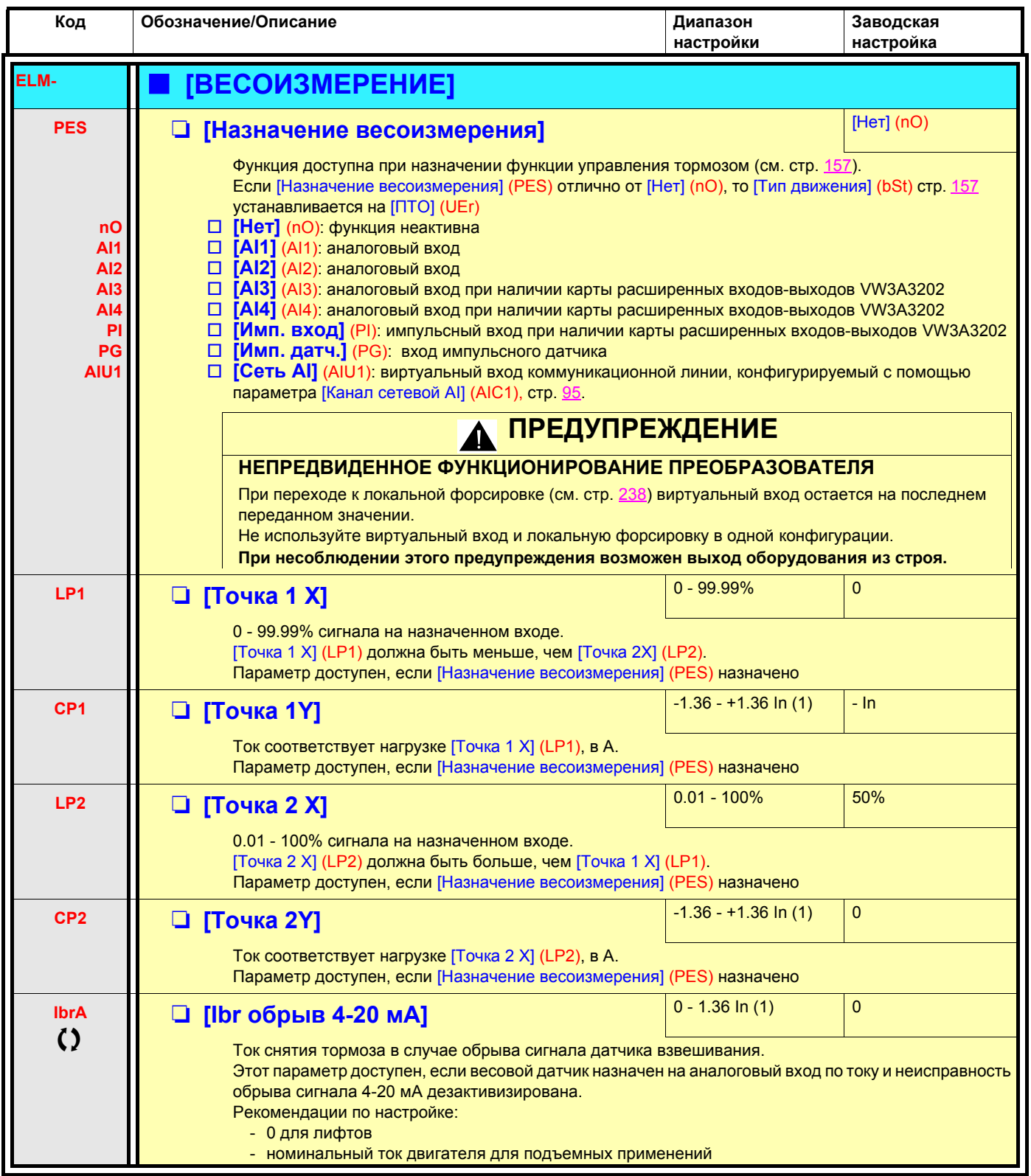

(1)In соответствует номинальному току ПЧ, приведенному в Руководстве по эксплуатации и на заводской табличке.

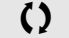

 $\zeta$  Параметры, которые могут изменяться при работающем или остановленном приводе.

*Лифты*

*ПТО*

163

### **Подъем с повышенной скоростью**

Функция позволяет оптимизировать циклограмму работы подъемного механизма при небольшой или нулевой нагрузке. Функция допускает работу с постоянной мощностью для достижения скорости больше номинальной без превышения номинального тока двигателя.

Скорость остается ограниченной с помощью параметра [Верхняя скорость] (HSP), стр. [42](#page-41-0).

Функция воздействует на ограничение задания скорости, а не на само задание.

### **Принцип работы:**

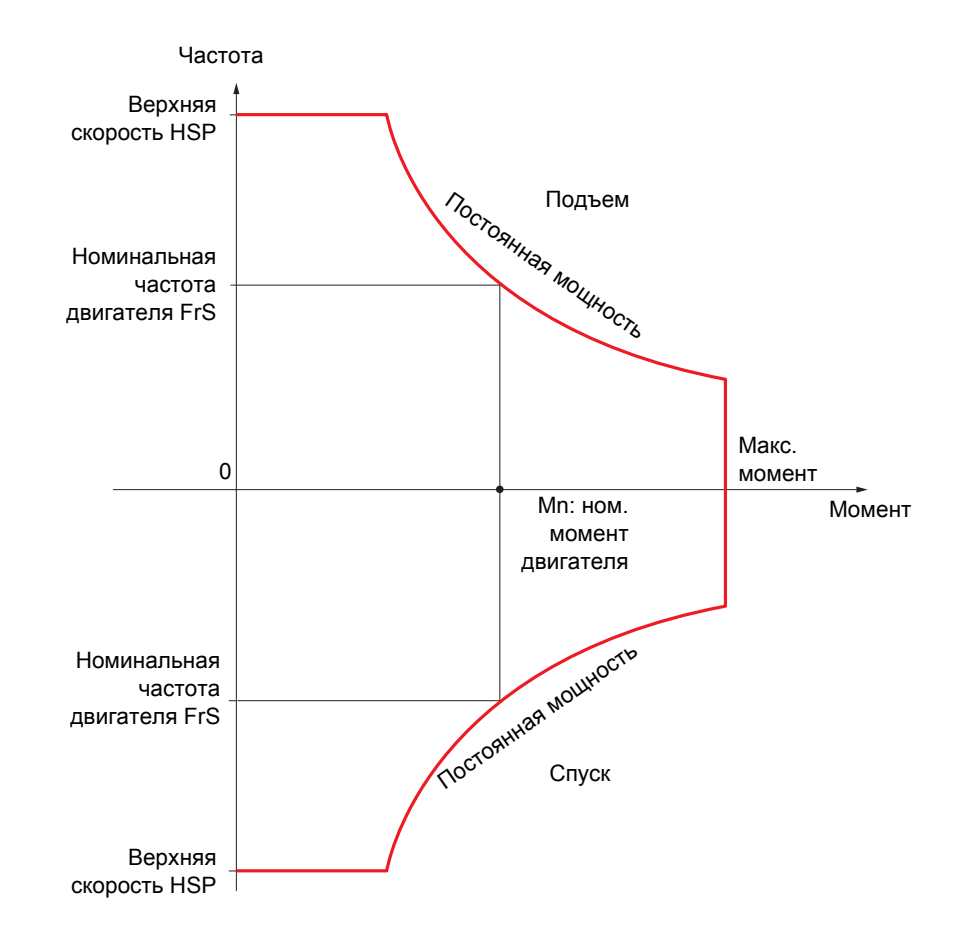

Возможны два режима работы:

- Режим задания скорости: максимальная допустимая скорость рассчитывается преобразователем путем скачкообразного изменения скорости, чтобы ПЧ мог измерить нагрузку.
- Режим ограничения тока: максимальная разрешенная скорость это та, которая позволяет ограничить ток в двигательном режиме только при подъеме груза. При спуске работа всегда осуществляется в режиме задания скорости.

# Команда подъема или спуска  $\overline{1}$ Задание **HSP** FrS OSP  $\mathbf 0$ Частота **HSP** Расчетное огранич. FrS OSP  $\mathbf 0$ tos

## Режим задания скорости

OSP: настраиваемый скачок скорости для измерения нагрузки tOS: время измерения нагрузки

Два параметра позволяют уменьшить скорость, рассчитанную преобразователем для подъема и спуска груза.

## Режим ограничения тока

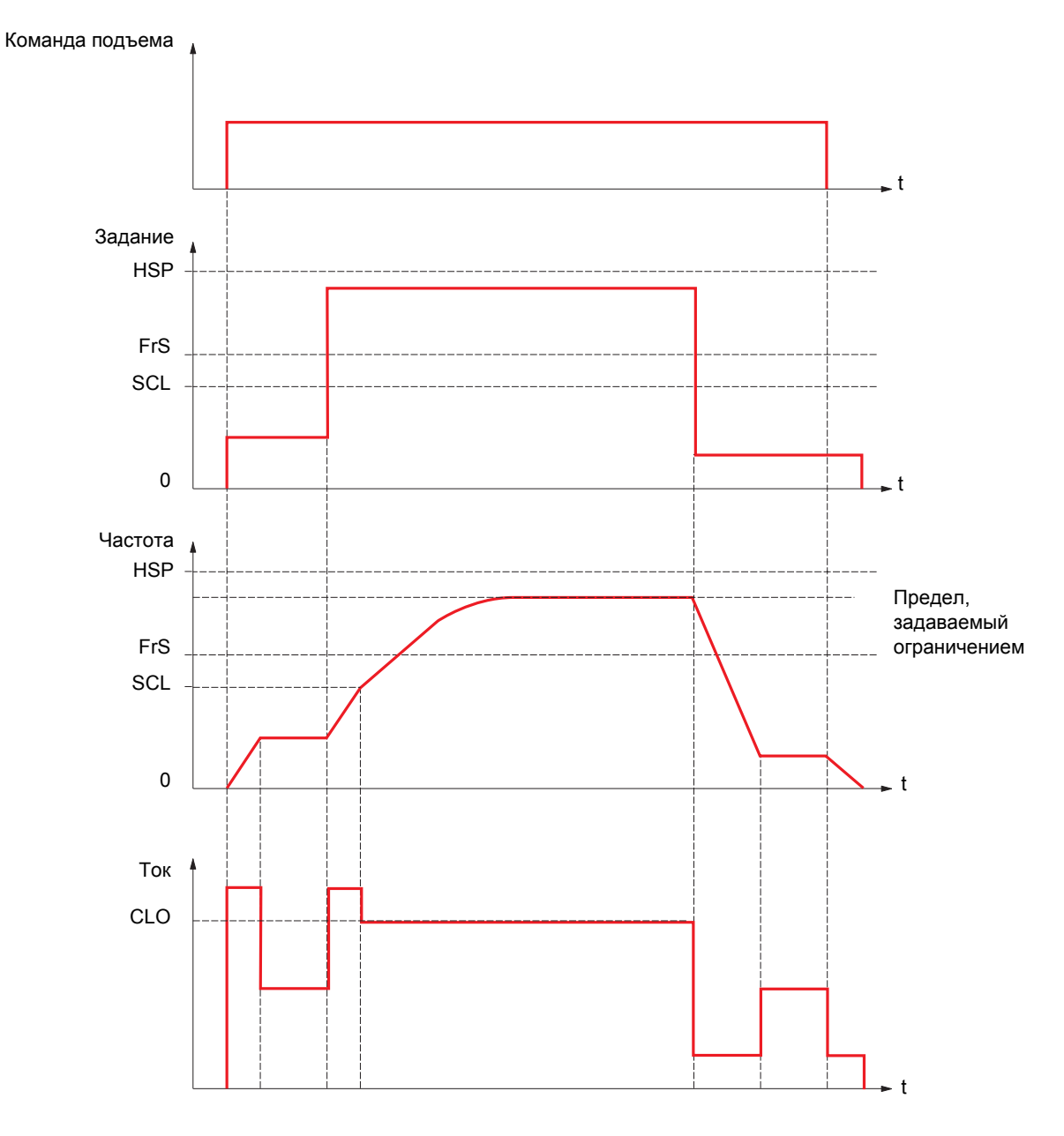

SCL: настраиваемая уставка скорости, выше которой активизируется ограничение тока CLO: ограничение тока в зависимости от скорости

**DID** 

## **Выбор слабины канатов**

Функция выбора слабины канатов позволяет избежать рывка груза при начале подъема лежащего груза и ослабленных канатах, как показано ниже на рисунке.

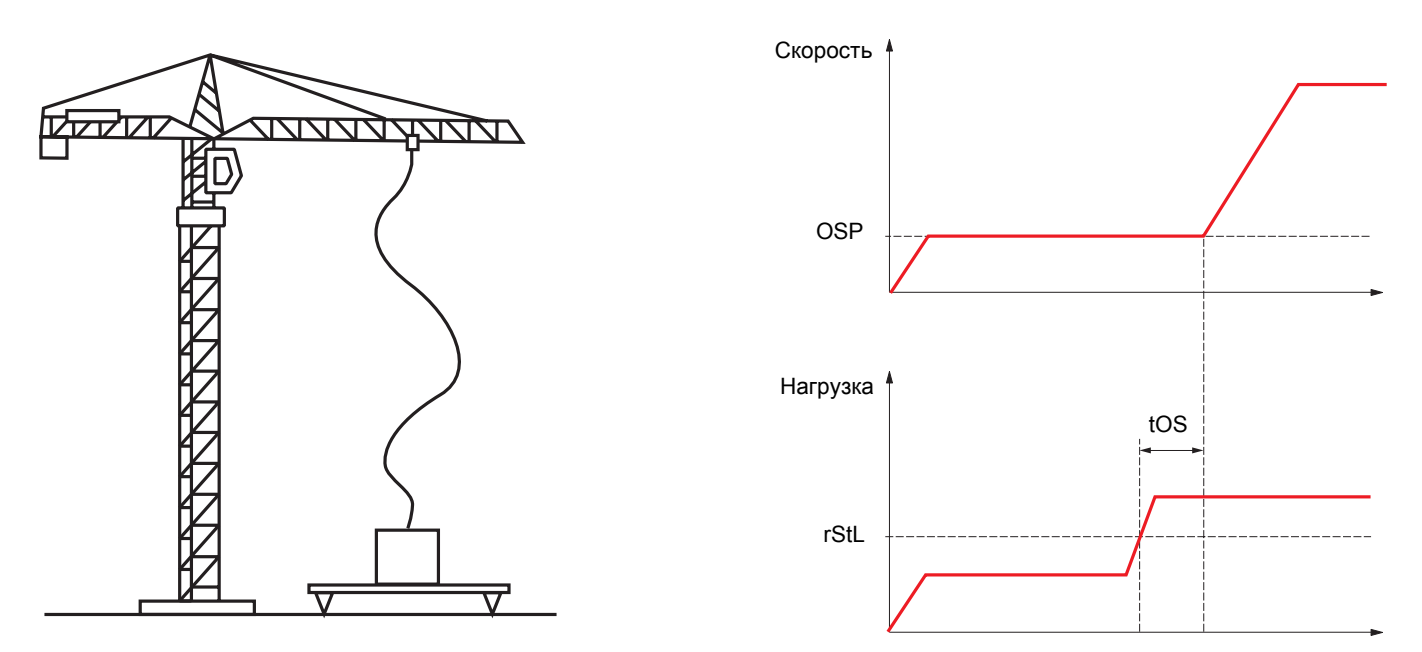

Для измерения нагрузки используется скачок скорости (параметр OSP), описанный на стр 165. До тех пор, пока нагрузка не достигнет настраиваемой уставки, соответствующей весу крюка, рабочий цикл измерения (параметры OSP и tOS) не будет запущен.

Дискретный или релейный выход может быть назначен на сигнализацию состояния функции выбора слабины канатов в меню [1.5 ВХОДЫ-ВЫХОДЫ] (I-O-).

*ПТО*

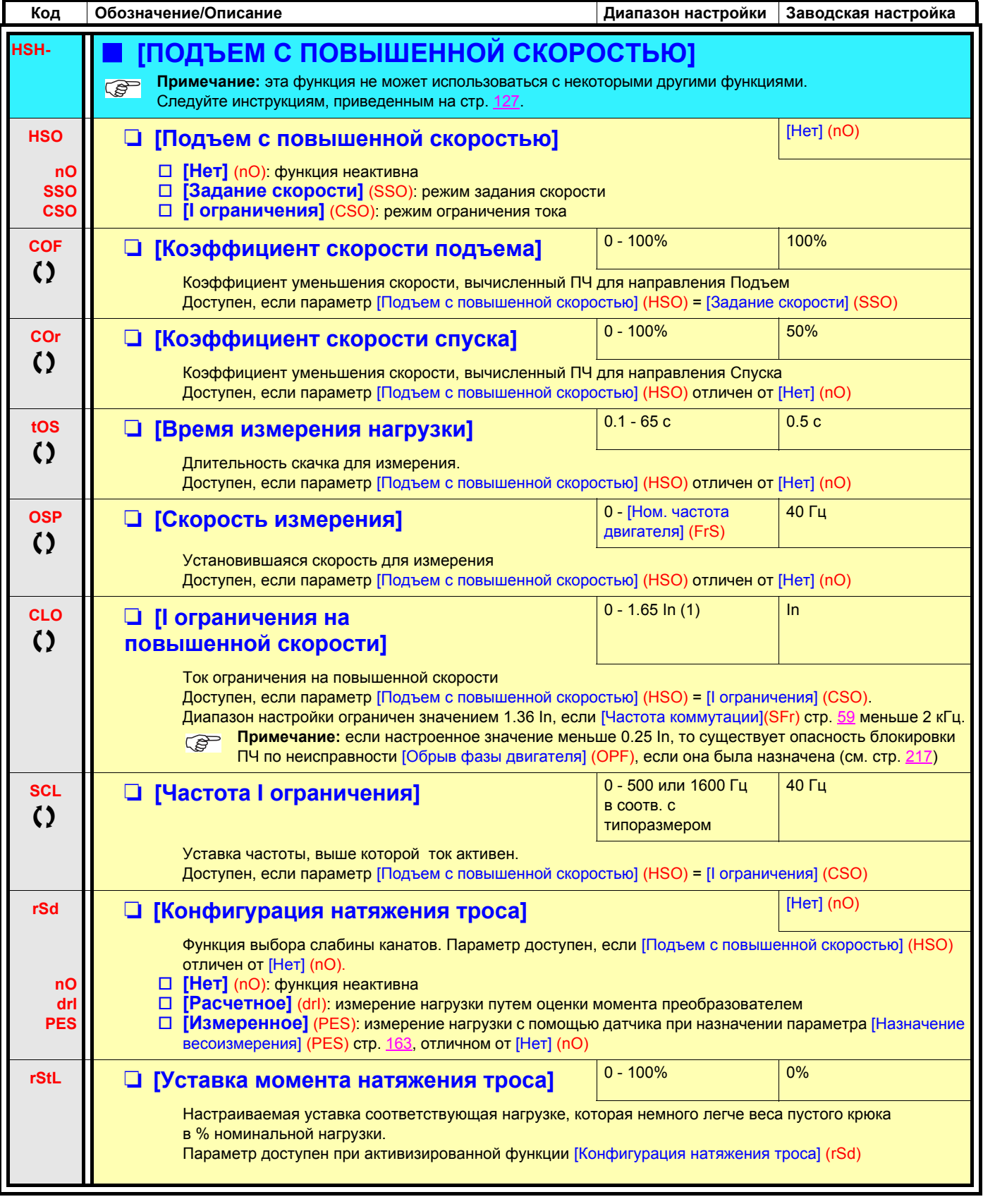

(1)In соответствует номинальному току двигателя, приведенному на заводской табличке.

 $\zeta$  Параметры, которые могут изменяться при работающем или остановленном приводе.

## <span id="page-168-0"></span>ПИД-регулятор

### Структурная схема

Функция активизируется при назначении аналогового входа на обратную связь ПИД-регулятора (измеряемый сигнал).

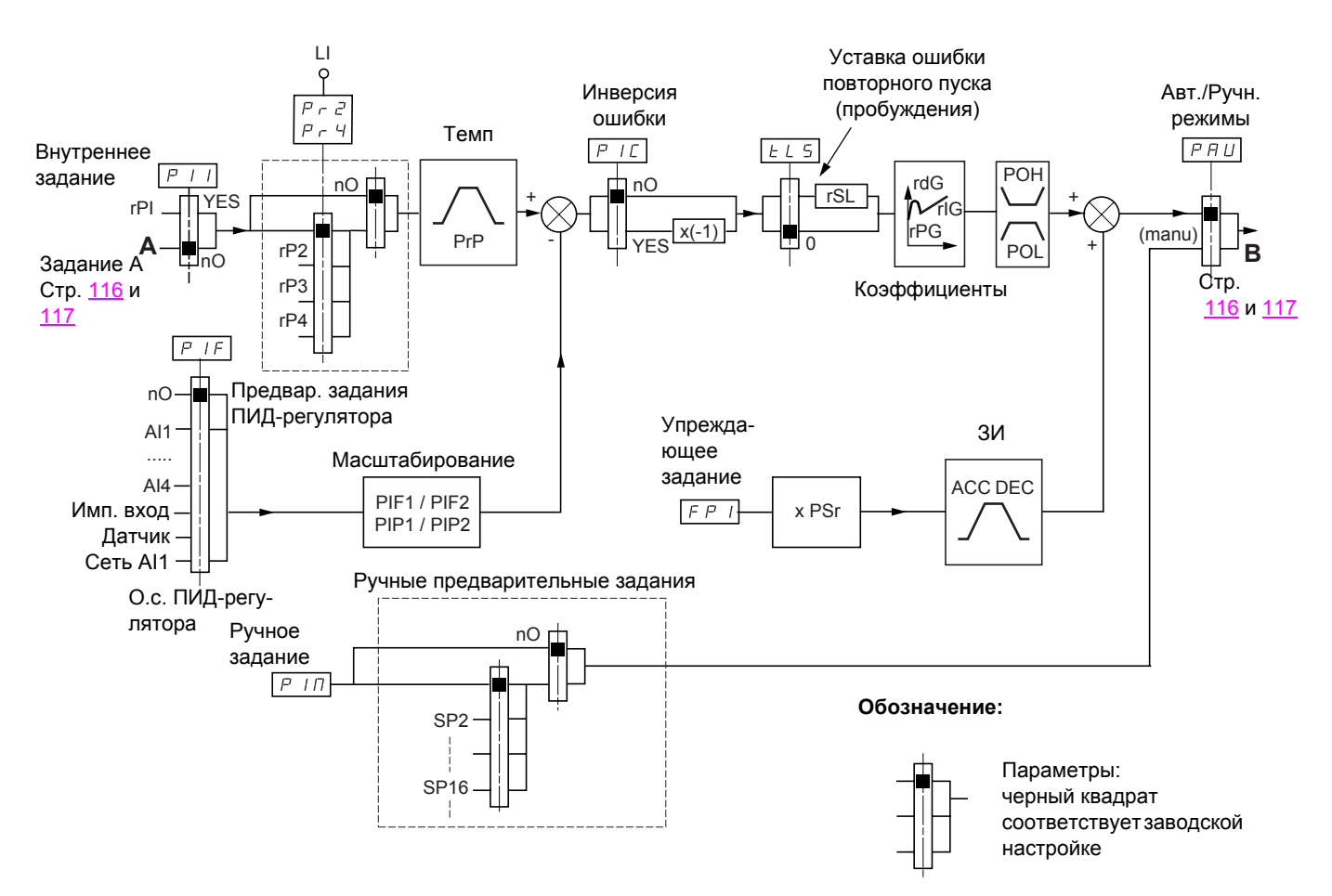

(1) Темп разгона АС2 активен только при пуске функции ПИД-регулятора и во время его "пробуждения".

### Обратная связь ПИД-регулятора:

Обратная связь ПИД-регулятора должна быть назначена на один из аналоговых входов Al1 - Al4, импульсный вход или вход импульсного датчика в соответствии с используемыми картами расширения входов-выходов.

### Задание ПИД-регулятора:

Задание ПИД-регулятора может быть назначено следующими параметрами:

- предварительные задания с помощью дискретных входов (гР2, гР3, гР4);
- в соответствии с конфигурацией параметра [Активизация внутреннего задания ПИД] (PII) стр. 173:
	- внутреннее задание (rPI)
	- задание А (Fr1 или Fr1b, см. стр. 116).

Таблица комбинаций предварительных заданий ПИД-регулятора

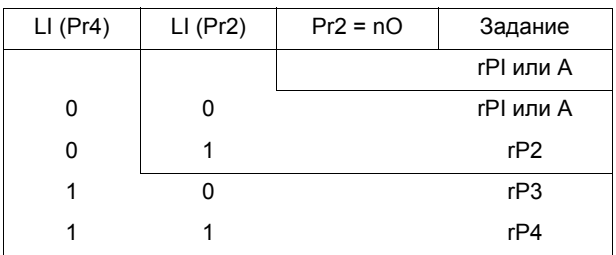

Вход упреждающего задания скорости позволяет инициализировать скорость при запуске процесса.

#### Масштабирование обратной связи и заданий:

• Параметры PIF1, PIF2

Позволяют отмасштабировать обратную связь ПИД-регулятора (диапазон датчика). Этот масштаб должен обязательно соблюдаться для всех остальных параметров.

• Параметры PIP1, PIP2

Позволяют отмасштабировать диапазон регулирования.

- Пример: регулирование заполнения резервуара от 6 до 15 м<sup>3</sup>:
	- используемый датчик с выходным сигналом по току 4-20 мА, 4.5 м<sup>3</sup> соответствуют 4 мА, 20 м<sup>3</sup> 20 мА, откуда следует, что PIF1 = 4500 и PIF2 = 20000 (используйте значения наиболее близкие к максимальному формату (32767), сохраняя степень 10 по отношению к реальным величинам);
	- диапазон регулирования от 6 до 15 м<sup>3</sup>, откуда PIP1 = 6000 и PIP2 = 15000;
- примеры заданиий:
	- rP1 (внутреннее задание) = 9500
	- гр2 (предварительное задание) = 6500
	- rP3 (предварительное задание) = 8000
- rP4 (предварительное задание) = 11200.

Меню ГКОНФИГУРАЦИЯ ОТОБРАЖЕНИЯ позволяет присвоить индивидуальные имена отображаемым единицам в нужном *формате* 

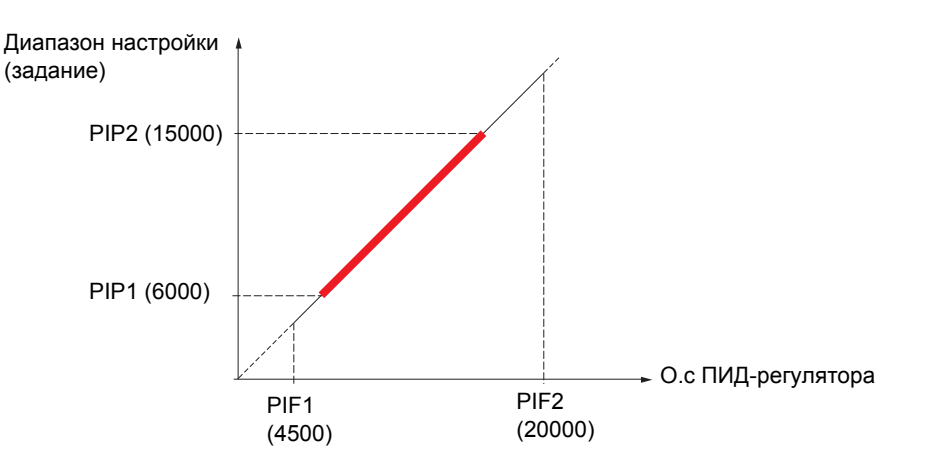

#### Другие параметры:

• параметр rSL:

позволяет зафиксировать пороговое значение ошибки, выше которого ПИД-регулятор повторно активизируется ("пробуждается") после остановки, вызванной превышением порогового значения максимального времени работы на нижней скорости tLS.

- Изменение воздействия ПИД-регулятора (PIC): если PIC = nO, скорость двигателя увеличивается, когда ошибка положительна, например: регулирование давления с помощью компрессора. Если PIC = YES, скорость двигателя уменьшается, когда ошибка положительна, например: регулирование температуры с помощью охлаждающего вентилятора.
- Интегральный коэффициент может быть зашунтирован с помощью дискретного входа.
- Можно сконфигурировать сигнализацию для обратной связи ПИД-регулятора и использовать для этого дискретный выход.
- Можно сконфигурировать сигнализацию для ошибки ПИД-регулятора и использовать для этого дискретный выход.

### **Автоматический и ручной режимы работы с ПИД-регулятором**

Эта функция объединяет функции ПИД-регулятора, предварительно заданных скоростей и ручное задание. В зависимости от состояния дискретного входа скорость задается с помощью заданных скоростей или ручного задания функции ПИД-регулятора.

#### **Ручное задание (PIM)**

- аналоговые входы AI1 AI4
- импульсный вход
- импульсный датчик

#### **Упреждающее задание скорости (FPI)**

- [AI1] (AI1): аналоговый вход
- [AI2] (AI2): аналоговый вход
- [AI3] (AI3): аналоговый вход при наличии карты расширенных входов-выходов VW3A3202
- [AI4] (AI4): аналоговый вход при наличии карты расширенных входов-выходов VW3A3202
- [Имп. вход] (PI): импульсный вход при наличии карты расширенных входов-выходов VW3A3202
- [Имп. датч.] (PG): вход импульсного датчика при наличии интерфейсной карты
- [Терминал] (LCC): графический терминал
- [Modbus] (Mdb): встроенный Modbus
- [CANopen] (CAn): встроенный CANopen
- [Ком. карта] (nEt): коммуникационная карта (при наличии)
- [Карта ПЛК] (APP): карта программируемого контроллера (при наличии)

### **Ввод в эксплуатацию ПИД-регулятора**

- 1. **Конфигурирование режима работы ПИД-регулятора** См. схему на стр. [169.](#page-168-0)
- 2. **Проведите испытание с заводской настройкой (в большинстве случаев она является подходящей)** Для получения оптимальной настройки изменяйте постепенно и независимо коэффициенты rPG или rIG, следя за реакцией обратной связи ПИД-регулятора по отношению к заданию.

#### 3. **Если заводская настройка приводит к неустойчивости системы или задание не отрабатывается**

• Проведите испытание с заданием скорости в ручном режиме (без ПИД-регулятора) и при нагрузке в диапазоне регулирования скорости системы:

- в установившемся режиме скорость должна быть устойчивой и соответствовать заданию, сигнал о.с. ПИД-регулятора также должен быть устойчивым;

- в переходном режиме скорость должна следовать по кривой разгона и быстро стабилизироваться, о.с. ПИД-регулятора должна отслеживать изменение скорости.

В противном случае см. настройки привода и/или сигнал датчика и подключение.

- Перейдите в режим ПИД-регулятора.
- Назначьте brA на **no** (нет автоадаптации темпа торможения).
- Настройте темп ПИД-регулятора (PrP) на минимальное разрешенное для механизма значение и без отключения по неисправности ObF.
- Выставьте минимальное значение интегральной составляющей (rIG).
- Поставьте дифференциальный коэффициент (rdG) на 0.
- Следите за о.с. ПИД-регулятора и задающим сигналом.
- Проделайте серию пусков и остановок или быстрого изменения нагрузки или задания.
- Настройте пропорциональный коэффициент (rPG) таким образом, чтобы найти наилучший компромисс между временем переходного процесса и устойчивостью в переходных режимах (малое перерегулирование и 1 - 2 колебания при переходе к установившемуся режиму).
- Если задающий сигнал не отрабатывается в установившемся режиме, то увеличивайте постепенно интегральную составляющую (rIG); уменьшайте пропорциональную составляющую (rPG) при неустойчивой работе (колебания), найдите компромиссную настройку между временем реакции и статической точностью (см. графики переходных процессов).
- В заключение, дифференциальный коэффициент может позволить уменьшить перерегулирование и ускорить переходный процесс, хотя получение компромисса с устойчивостью может оказаться более трудным процессом, т.к. это зависит от трех коэффициентов.
- Проведите заводские испытания во всем диапазоне изменения входного сигнала.

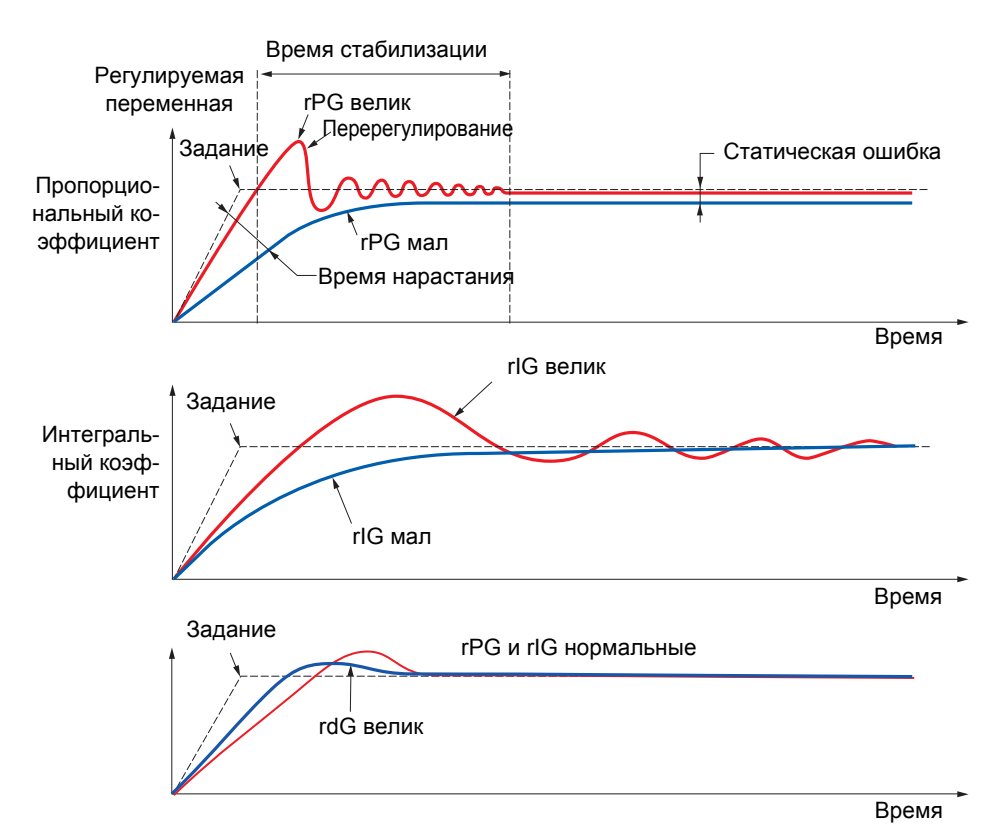

Частота колебаний зависит от кинематики механизма.

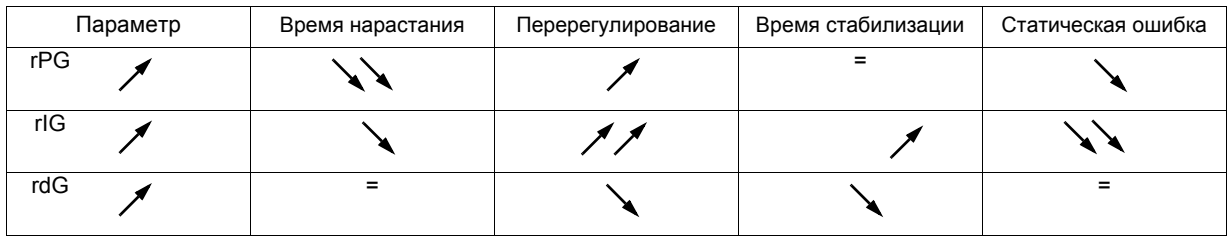

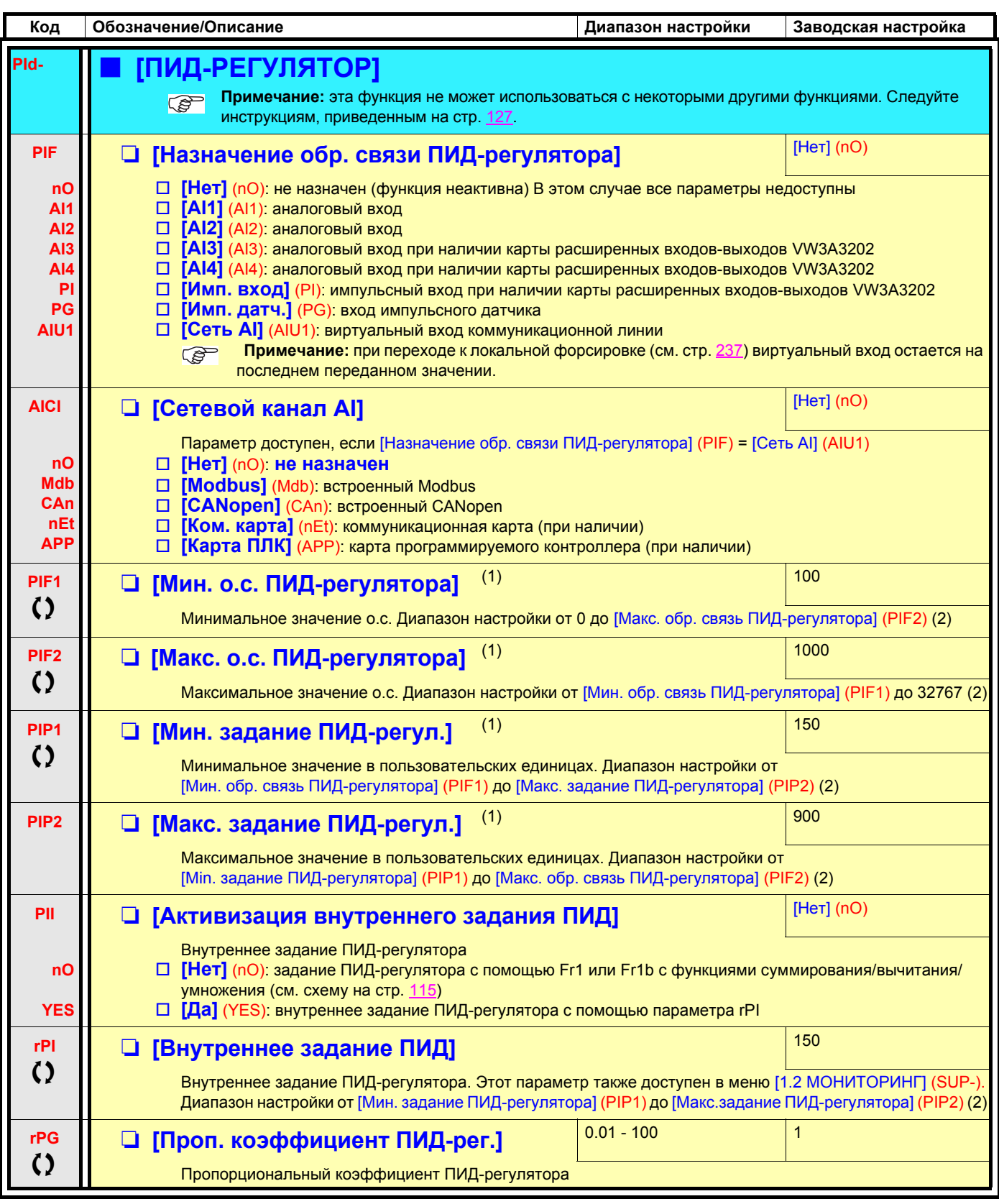

<span id="page-172-0"></span>(1)Параметр также доступен в меню [1.3 НАСТРОЙКА] (SEt-).

(2)Без графического терминала значения > 9999 отображаются на встроенном дисплее с точкой после значащей цифры тысяч, например, число 15650 будет отображено в виде 15.65.

 $\zeta$  Параметры, которые могут изменяться при работающем или остановленном приводе.

Технологическое оборудование

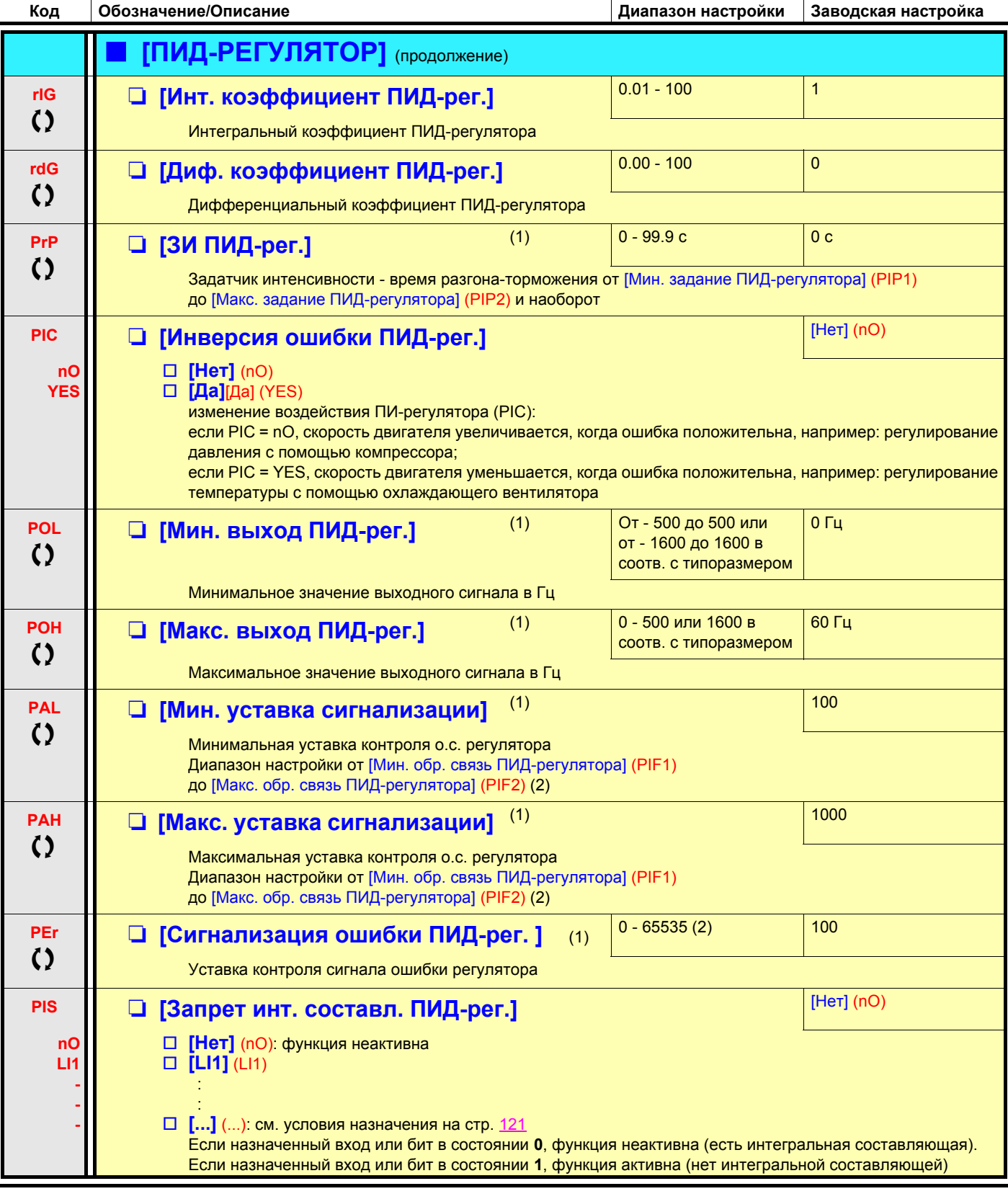

(1) Параметр также доступен в меню [1.3 НАСТРОЙКА] (SEt-).

(2) Без графического терминала значения > 9999 отображаются на встроенном дисплее с точкой после значащей цифры тысяч, например, число 15650 будет отображено в виде 15.65.

Параметры, которые могут изменяться при работающем или остановленном приводе.

 $\bf{Q}$ 

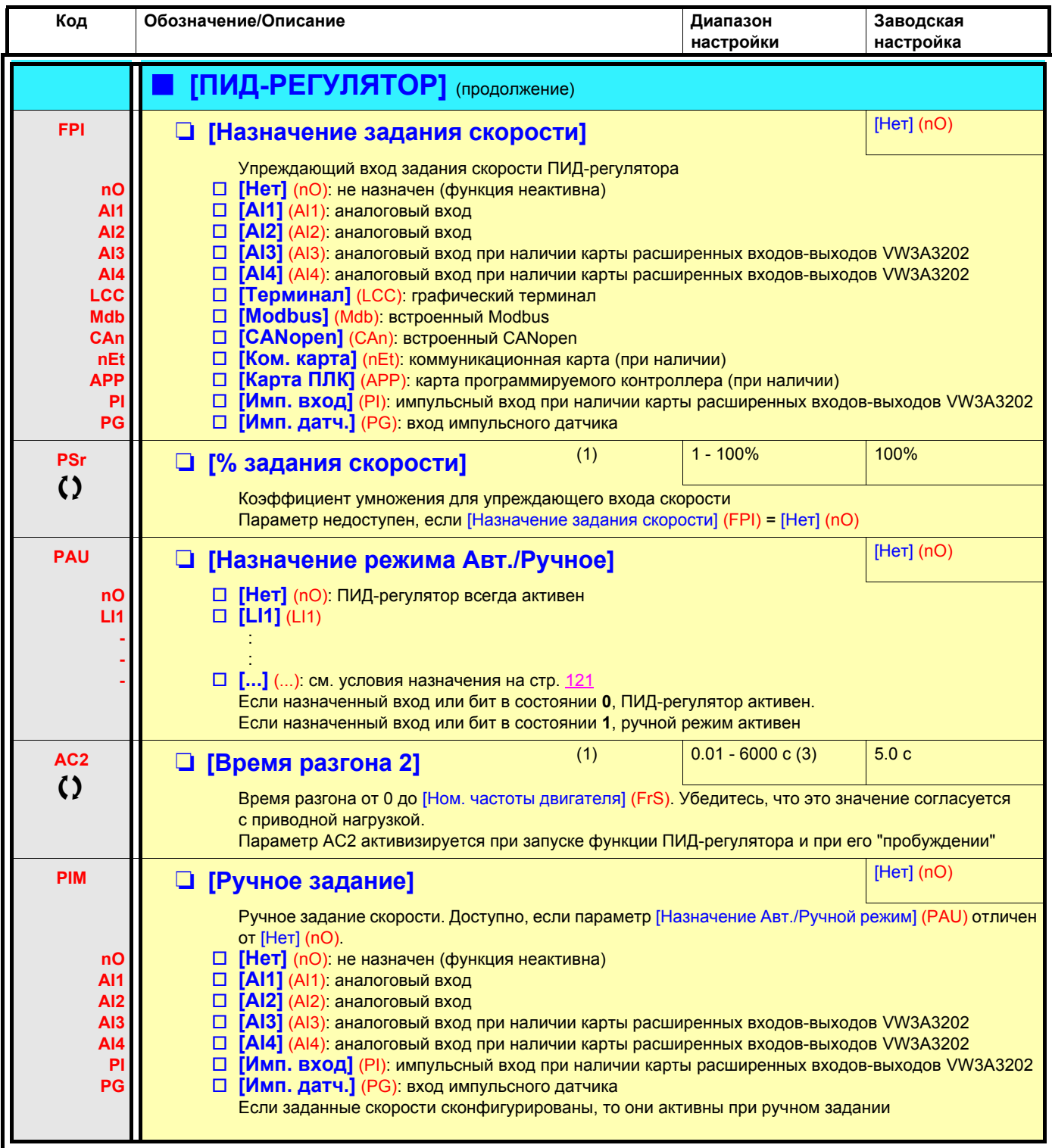

(1)Параметр также доступен в меню [1.3 НАСТРОЙКА] (SEt-).

- (2)Без графического терминала значения > 9999 отображаются на встроенном дисплее с точкой после значащей цифры тысяч, например, число 15650 будет отображено в виде 15.65.
- (3)Диапазон от 0.01 до 99.99 с или 0.1 до 999.9 с или от 1 до 6000 с в зависимости от параметра [Дискретность темпа] (Inr), стр. [134](#page-133-0).  $\mathsf{D}$

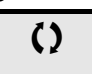

 $\zeta$  Параметры, которые могут изменяться при работающем или остановленном приводе.

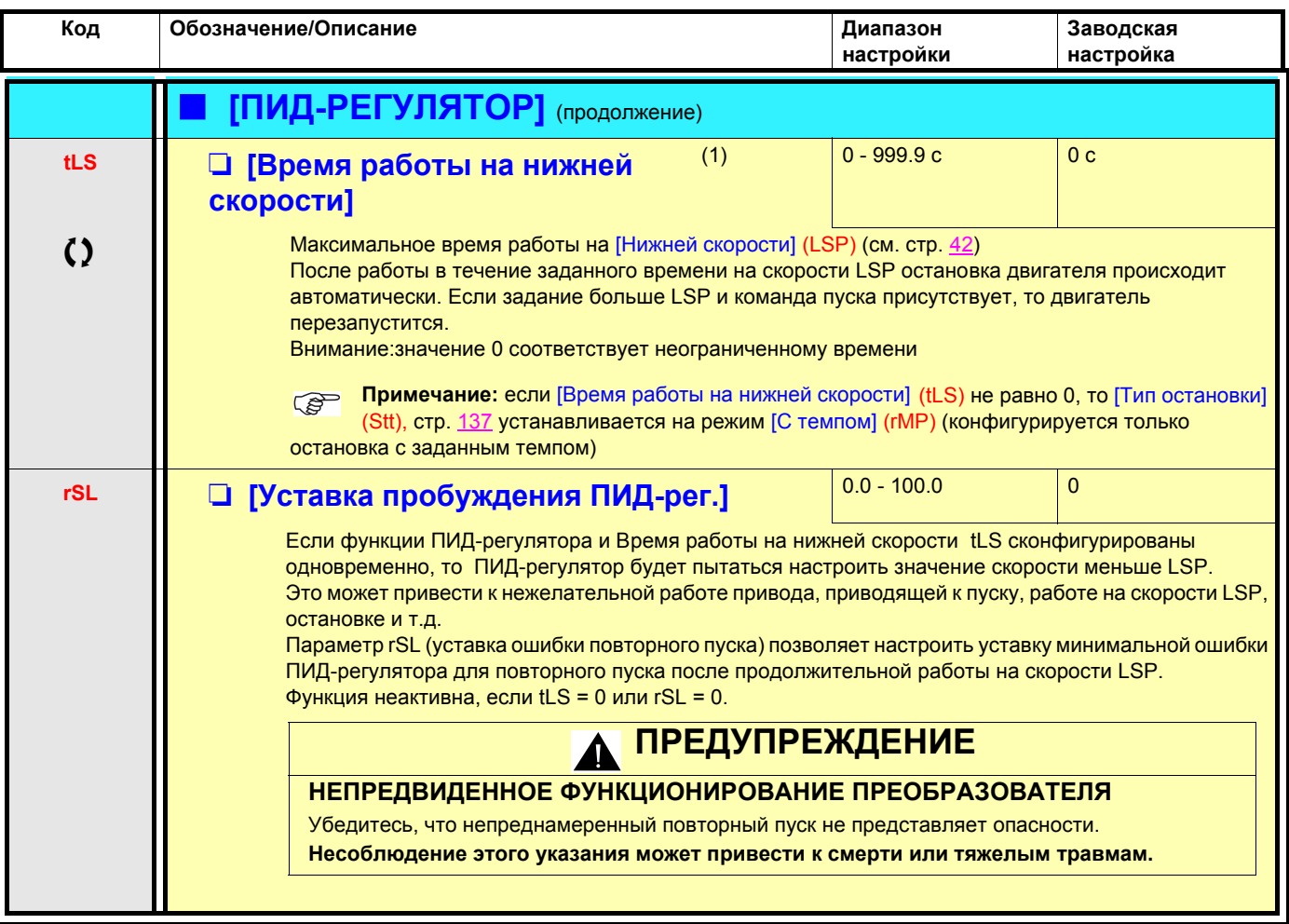

(1)Параметр также доступен в меню [1.3 НАСТРОЙКА].

() Параметры, которые могут изменяться при работающем или остановленном приводе.

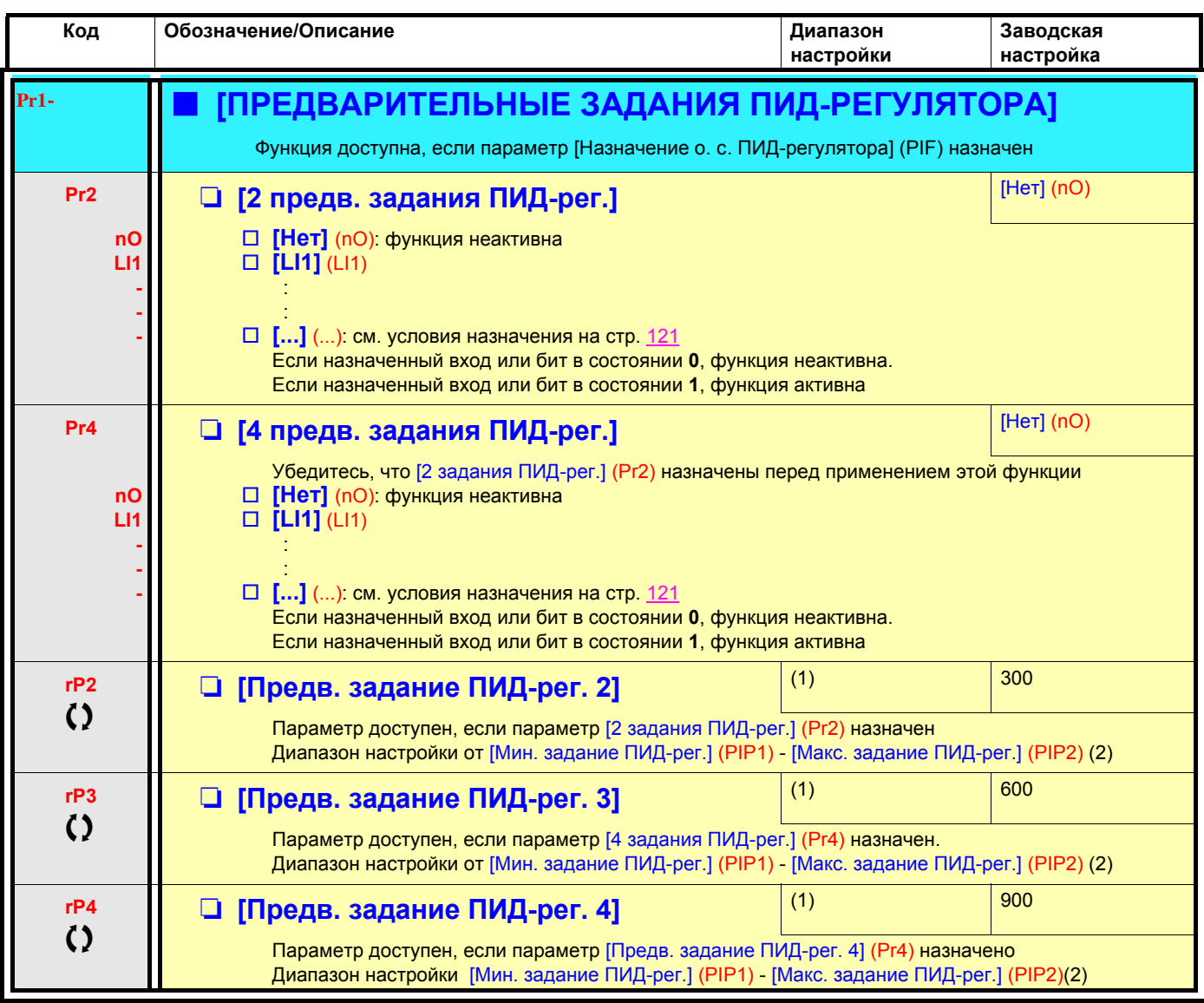

(1)Параметр также доступен в меню [1.3 НАСТРОЙКА] (SEt-).

(2)Без графического терминала значения > 9999 отображаются на встроенном дисплее с точкой после значащей цифры тысяч, например, число 15650 будет отображено в виде 15.65.

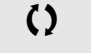

 $\Omega$  Параметры, которые могут изменяться при работающем или остановленном приводе.

## Управление моментом

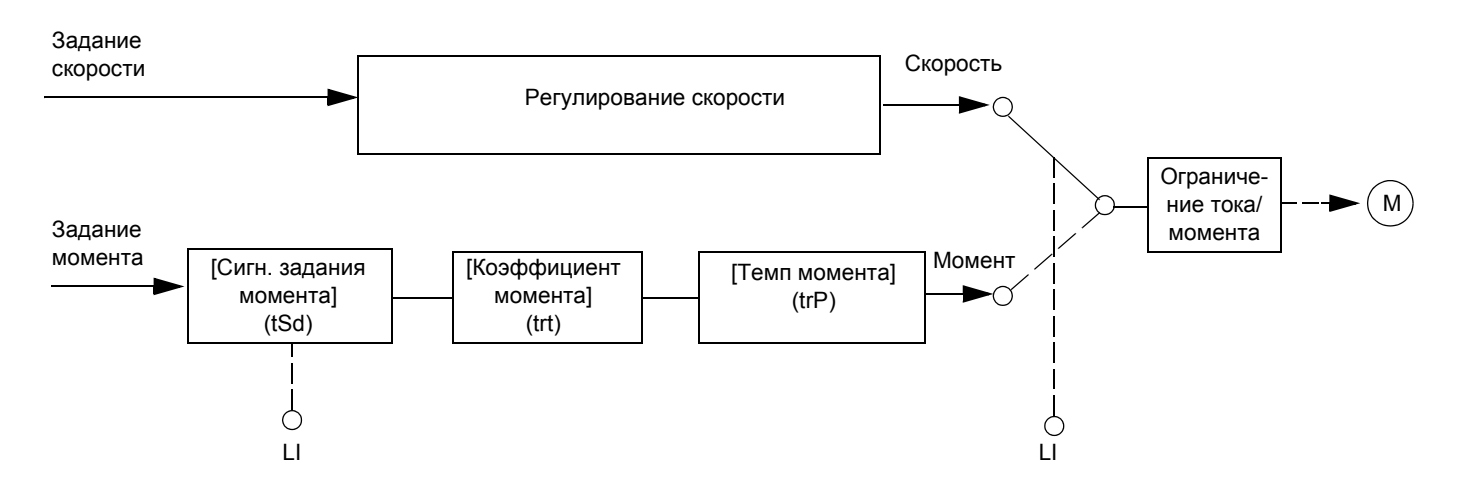

Функция обеспечивает переключение режимов работы при регулировании скорости или управлении моментом. При управлении моментом скорость может регулироваться в пределах настраиваемой зоны нечувствительности. При достижении внутреннего или внешнего ограничения преобразователь автоматически переходит к регулированию скорости (резервной) и остается на этой скорости ограничения. Управление моментом прекращается, и при этом возможны два случая:

- если момент возвращается к требуемому значению, то ПЧ возобновляет управление моментом;
- если момент не возвращается к требуемому значению по истечении установленной выдержки времени, то ПЧ переходит в режим блокировки или сигнализации.

# **А ПРЕДУПРЕЖДЕНИЕ**

#### НЕПРЕДВИДЕННОЕ ФУНКЦИОНИРОВАНИЕ ПРЕОБРАЗОВАТЕЛЯ

Убедитесь, что изменение режима работы привода не представляет опасности. Несоблюдение этого указания может привести к смерти или тяжелым травмам.

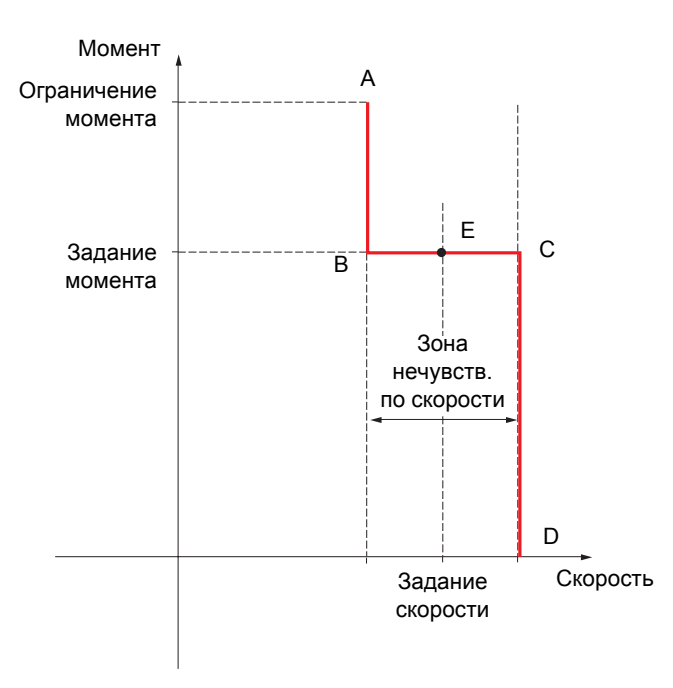

- АВ и СD: резервная скорость при ее регулировании
- $\frac{1}{2}$ ВС: зона управления моментом
- Е: идеальная рабочая точка

Знак и значение момента могут быть переданы с помощью дискретного или аналогового выхода.

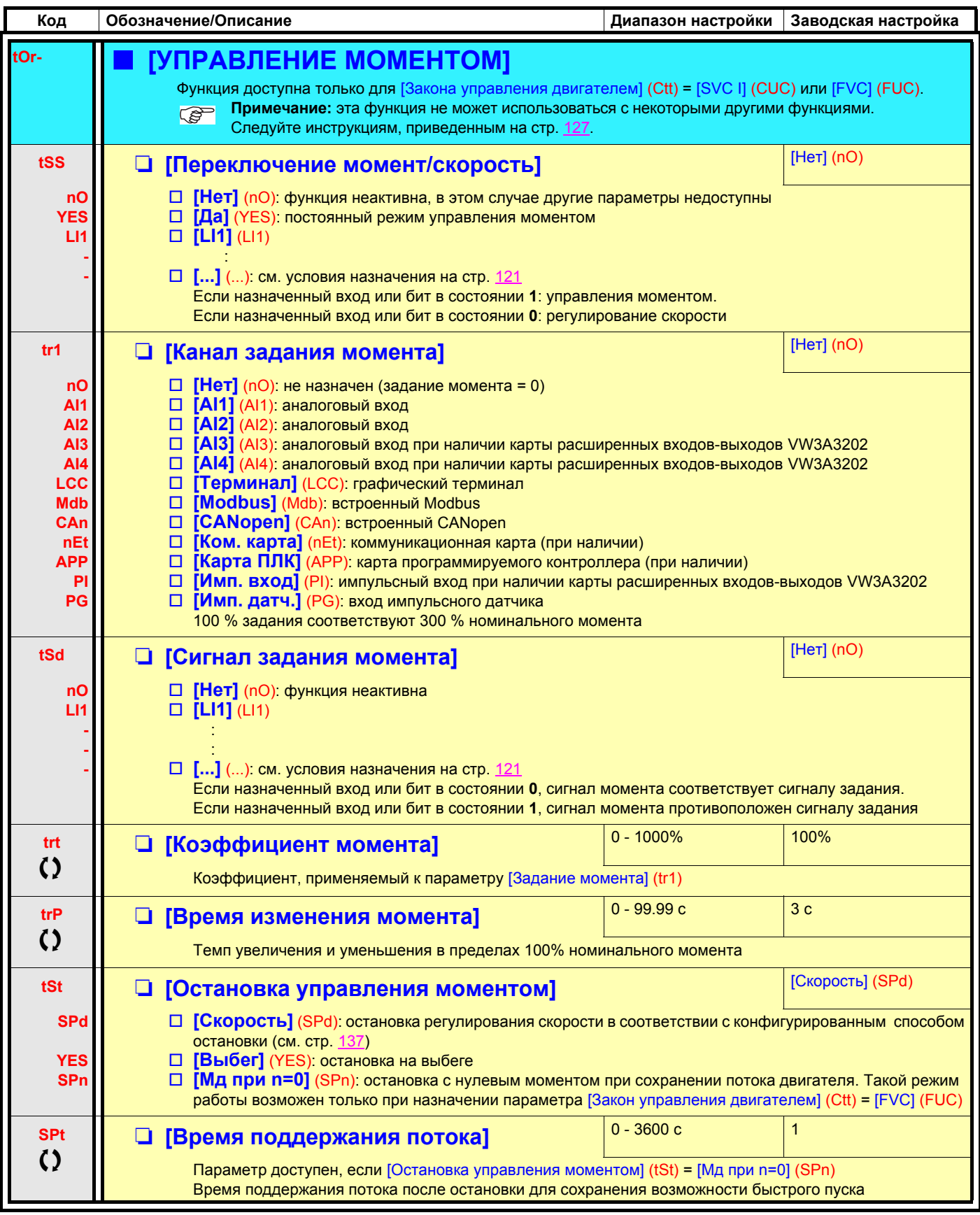

 $\zeta$ 

Параметры, которые могут изменяться при работающем или остановленном приводе.

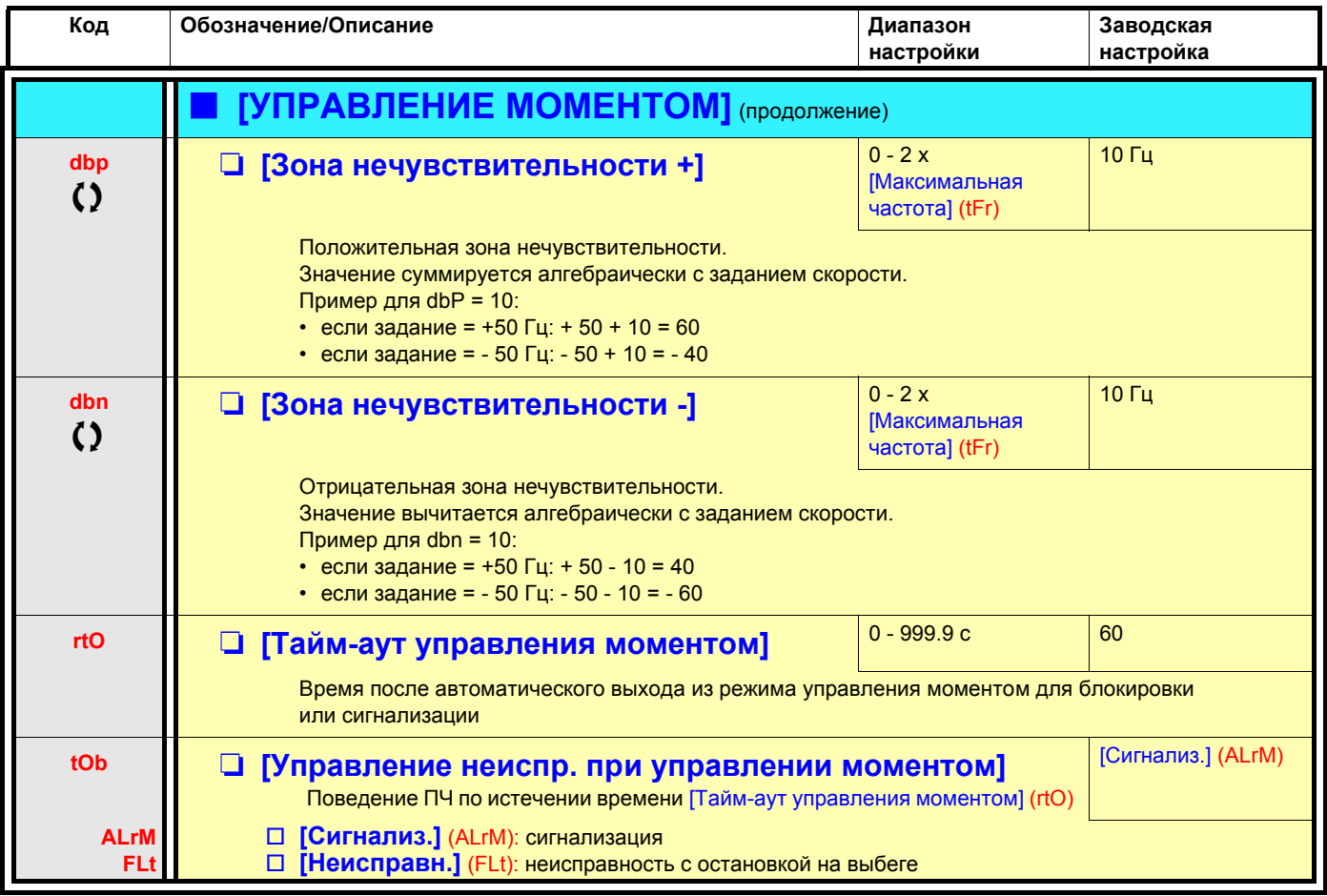

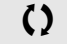

 $\Omega$  Параметры, которые могут изменяться при работающем или остановленном приводе.
## **Ограничение момента**

Возможны два типа ограничения момента:

• фиксированное значение параметра;

• значение, заданное по аналоговому входу (AI, импульсный вход или импульсный датчик).

Когда оба типа ограничения момента являются разрешенными, то учитывается меньшее значение. Они могут переключаться с помощью дискретного входа или коммуникационной сети.

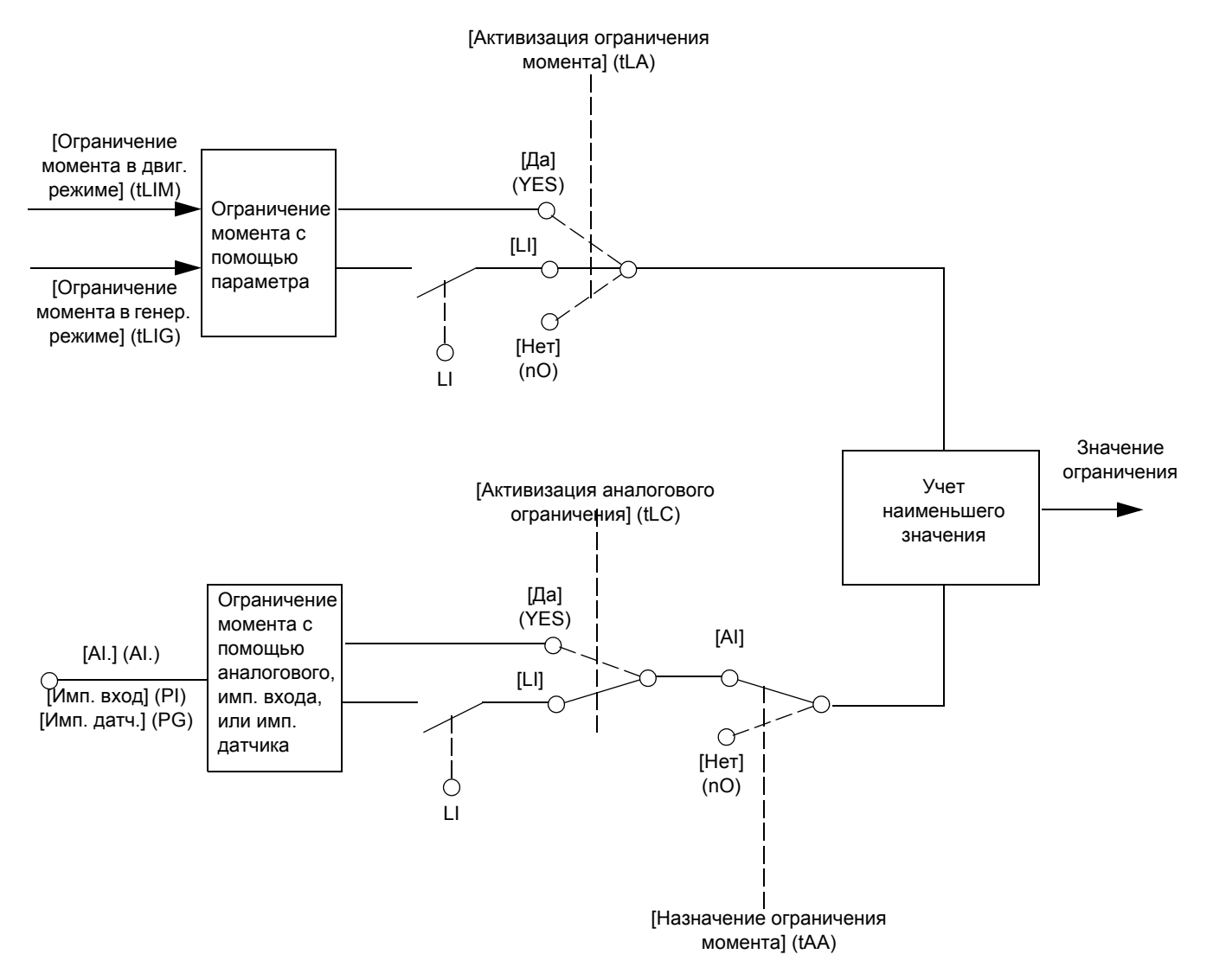

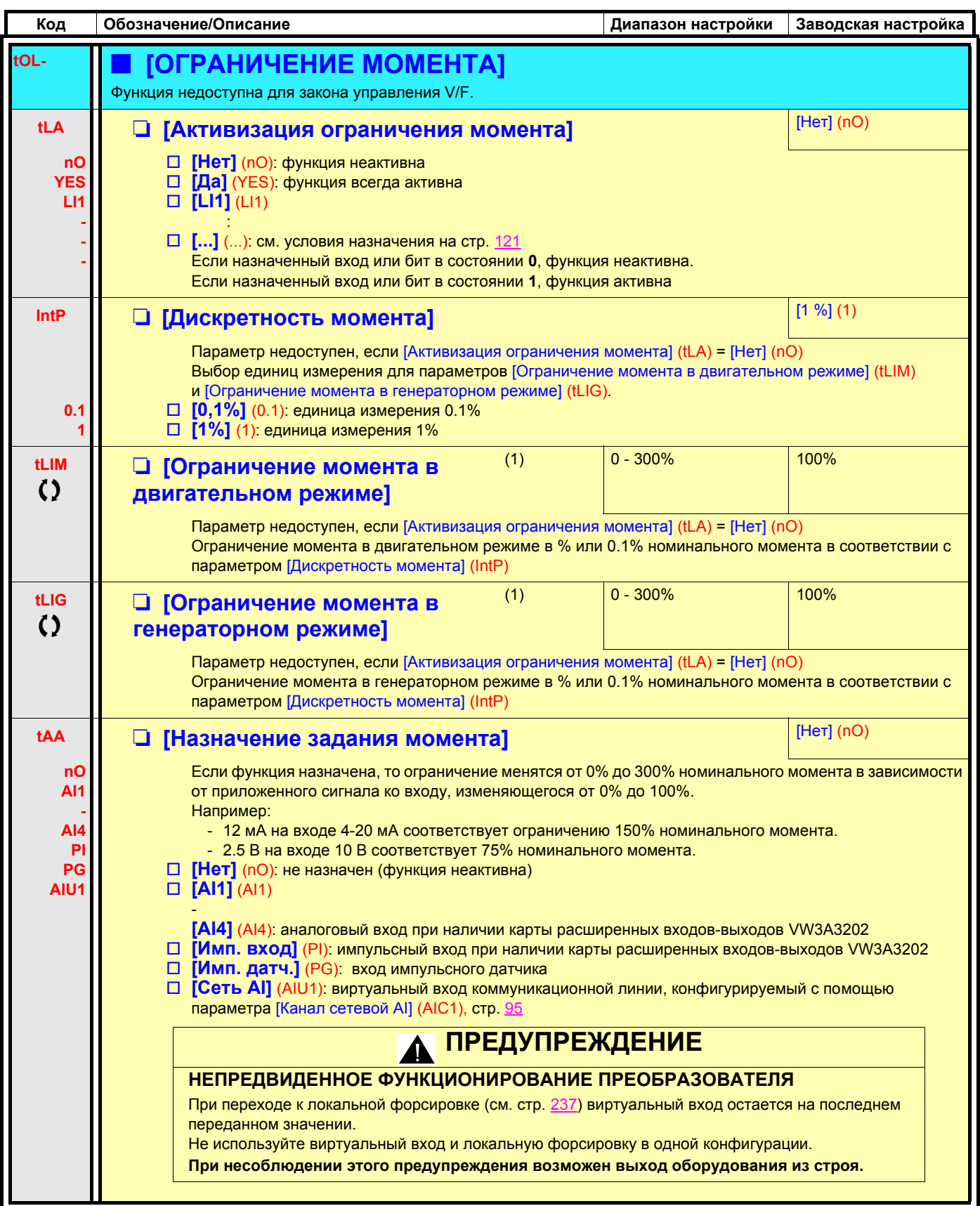

(1)Параметр также доступен в меню [1.3 НАСТРОЙКА] (SEt-).

() Параметры, которые могут изменяться при работающем или остановленном приводе.

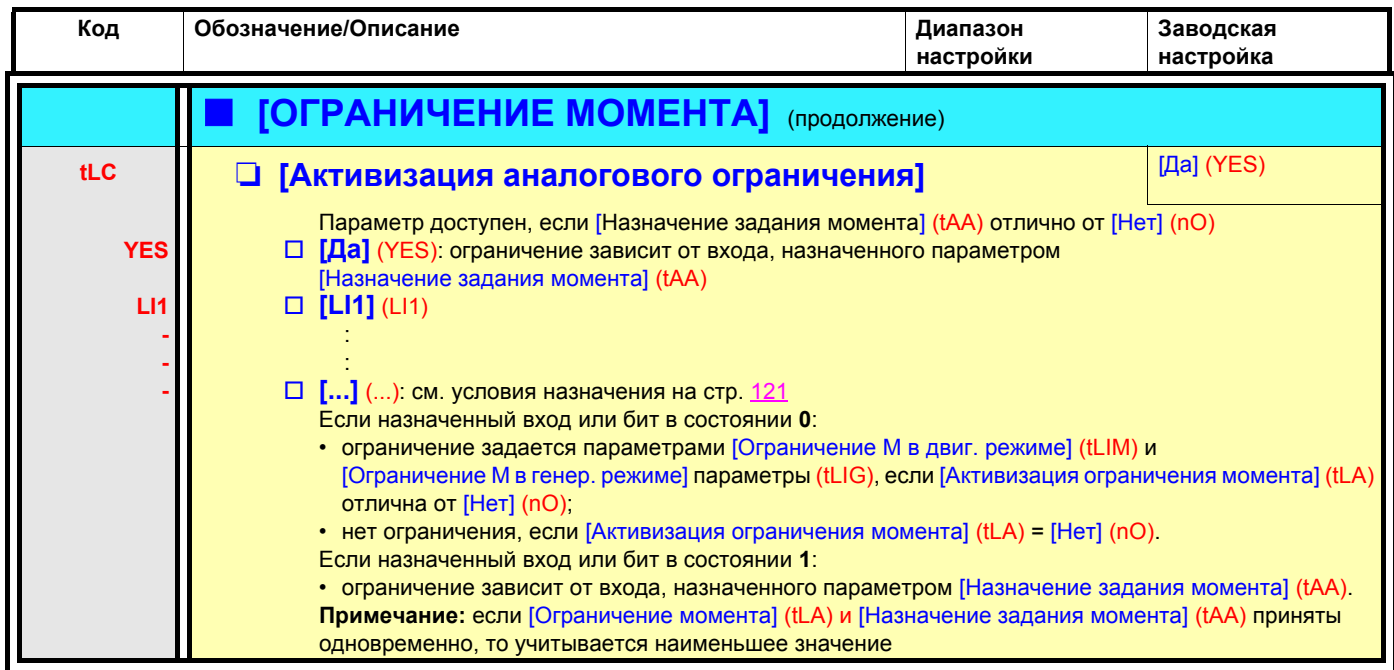

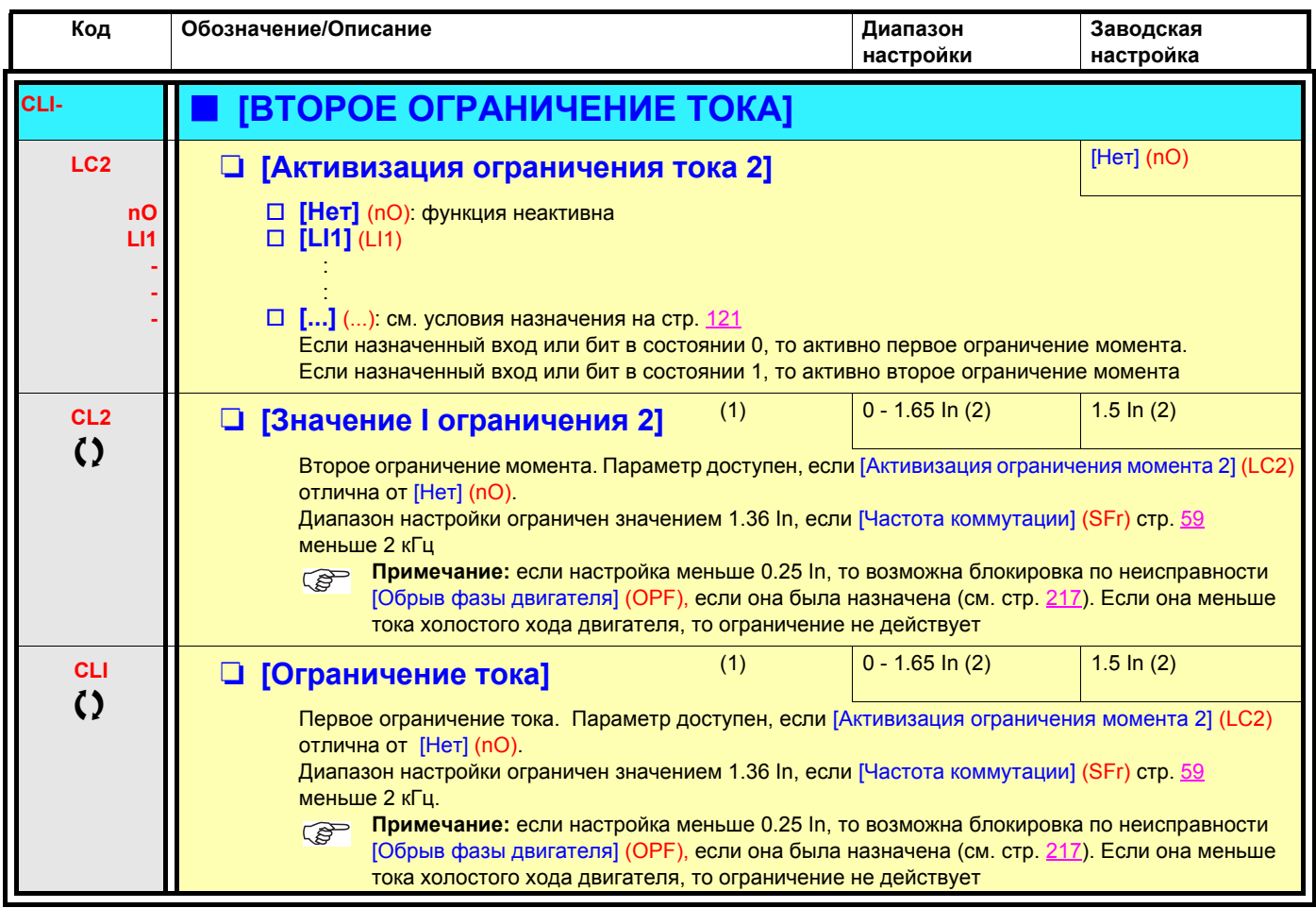

(1)Параметр также доступен в меню [1.3 НАСТРОЙКА] (SEt-).

(2)In соответствует номинальному току ПЧ, приведенному в Руководстве по эксплуатации и на заводской табличке.

 $\zeta$  Параметры, которые могут изменяться при работающем или остановленном приводе.

### **Управление сетевым контактором**

Сетевой контактор срабатывает после подачи каждой команды пуска (Вперед или Назад) и размыкается после каждой команды остановки, как только ПЧ блокируется. Например, если выбран Тип остановки с заданным темпом, то контактор размыкается после достижения двигателем нулевой скорости.

**Примечание:** цепи управления ПЧ должны запитываться от внешнего источника 24 В. **PED** 

#### Пример схемы:

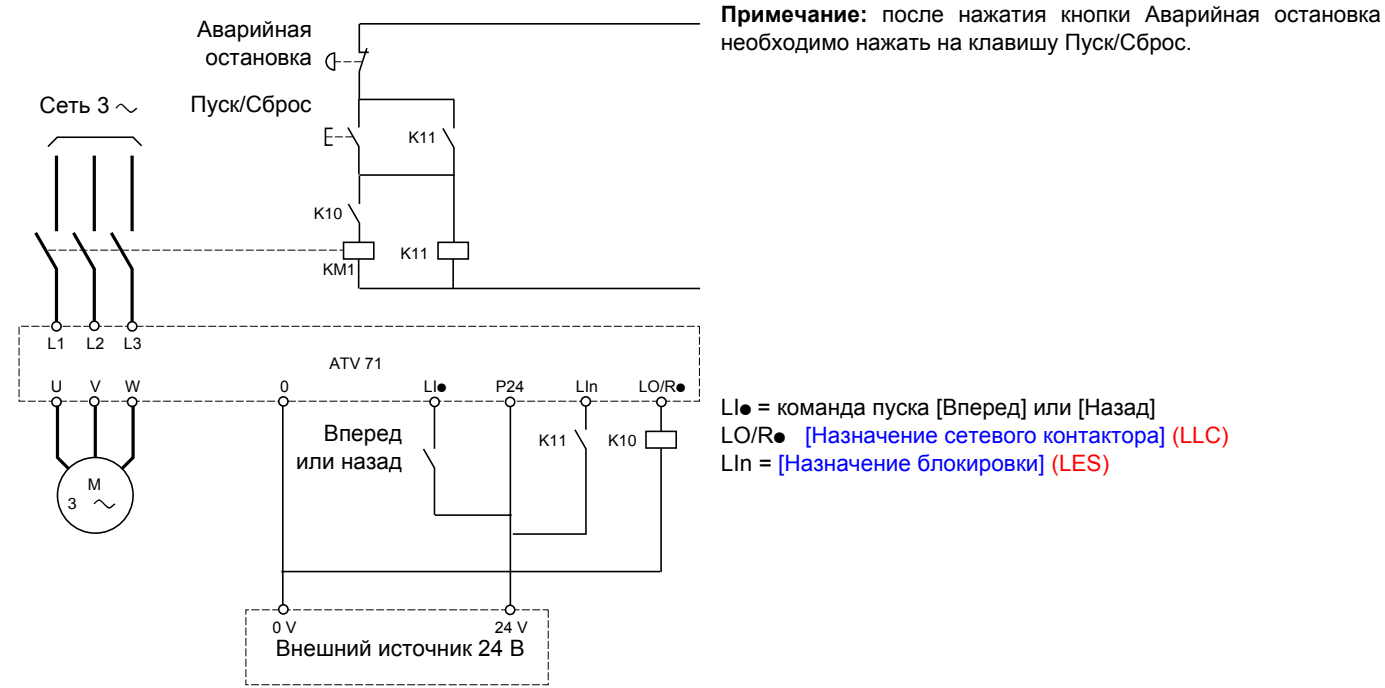

## **ВНИМАНИЕ**

**Функция должна использоваться в схемах с небольшим числом пусков с длительностью цикла больше 60 с (в противном случае существует риск преждевременного выхода из строя конденсаторов промежуточного звена постоянного тока).**

**При несоблюдении этого предупреждения возможен выход оборудования из строя.**

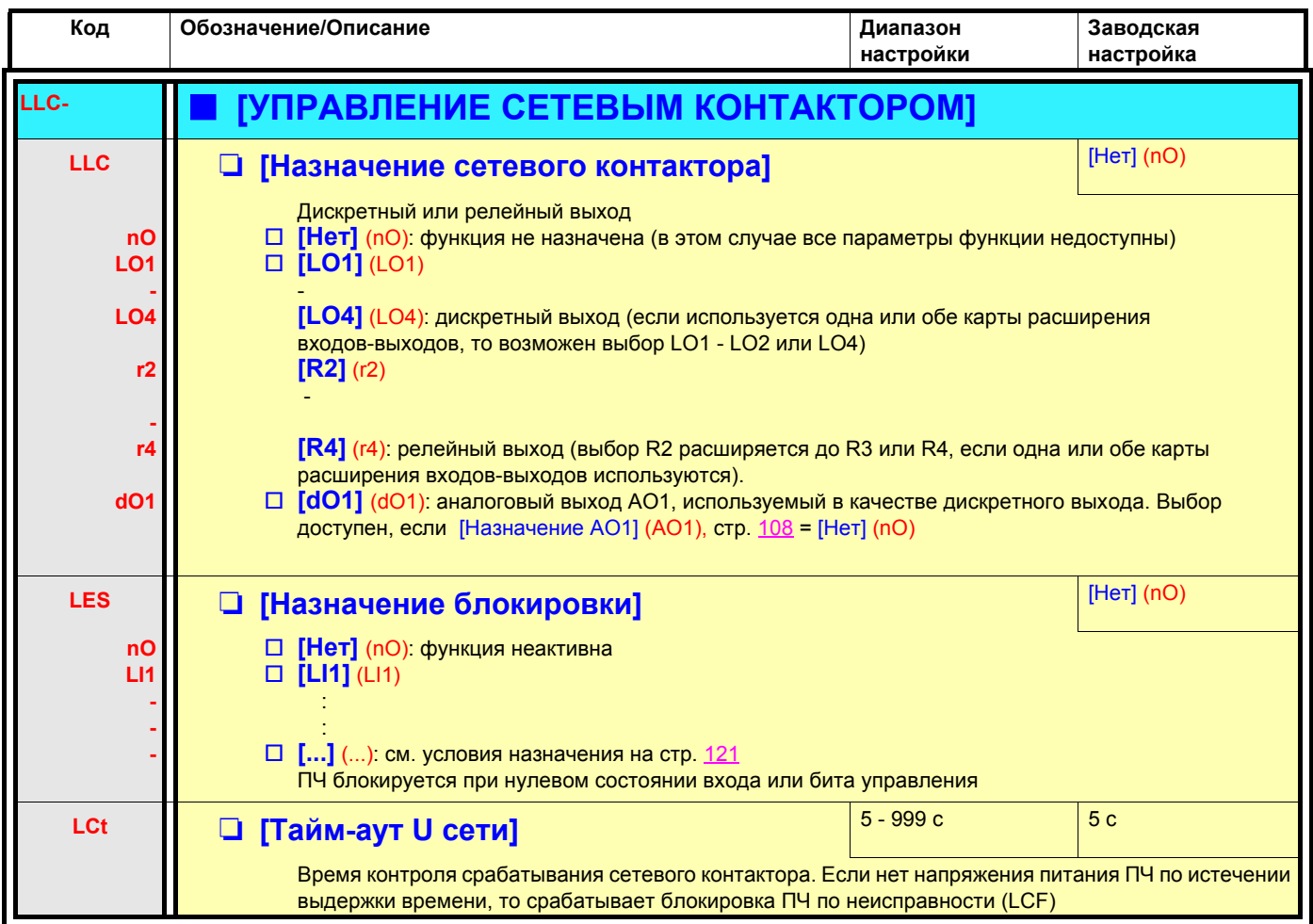

### Управление выходным контактором

Функция позволяет с помощью преобразователя управлять контактором, расположенным между ПЧ и двигателем. Команда на замыкание контактора подается при появлении команды пуска. Размыкание контактора происходит при отсутствии тока в двигателе.

## **ВНИМАНИЕ**

При сконфигурированной функции динамического торможения необходимо ограничить ее действие при остановке, т.к. контактор разомкнется только по окончании торможения.

При несоблюдении этого предупреждения возможен выход оборудования из строя.

#### Контроль исправности выходного контактора

Соответствующий дискретный вход должен быть в состоянии 1 при отсутствии команды пуска и в состоянии 0 при работе. При несоответствии ПЧ блокируется по неисправности FCF1, если выходной контактор не замкнут (LIx в состоянии 1), и по неисправности FCF2, если он "залип" (Llx в состоянии 0).

Параметр [Выдержка времени при работе] (dbS) позволяет настроить задержку срабатывания защиты при появлении команды пуска, а параметр [Выдержка времени при остановке] (dAS) - задержку при команде остановки.

#### Примечание:

Неисправность FCF1 (контактор не замыкается) может быть сброшена при переходе 1 в 0 (0 --> 1 --> 0 при трехпроводном управлении).

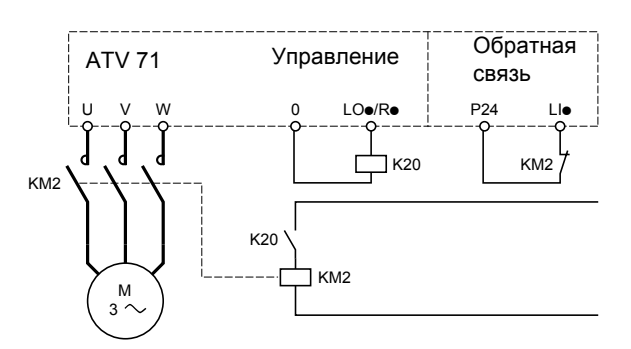

Функции [Назначение выходного контактора] (ОСС) и [О.с. выходного контактора] (гСА) могут могут использоваться индивидуально и вместе.

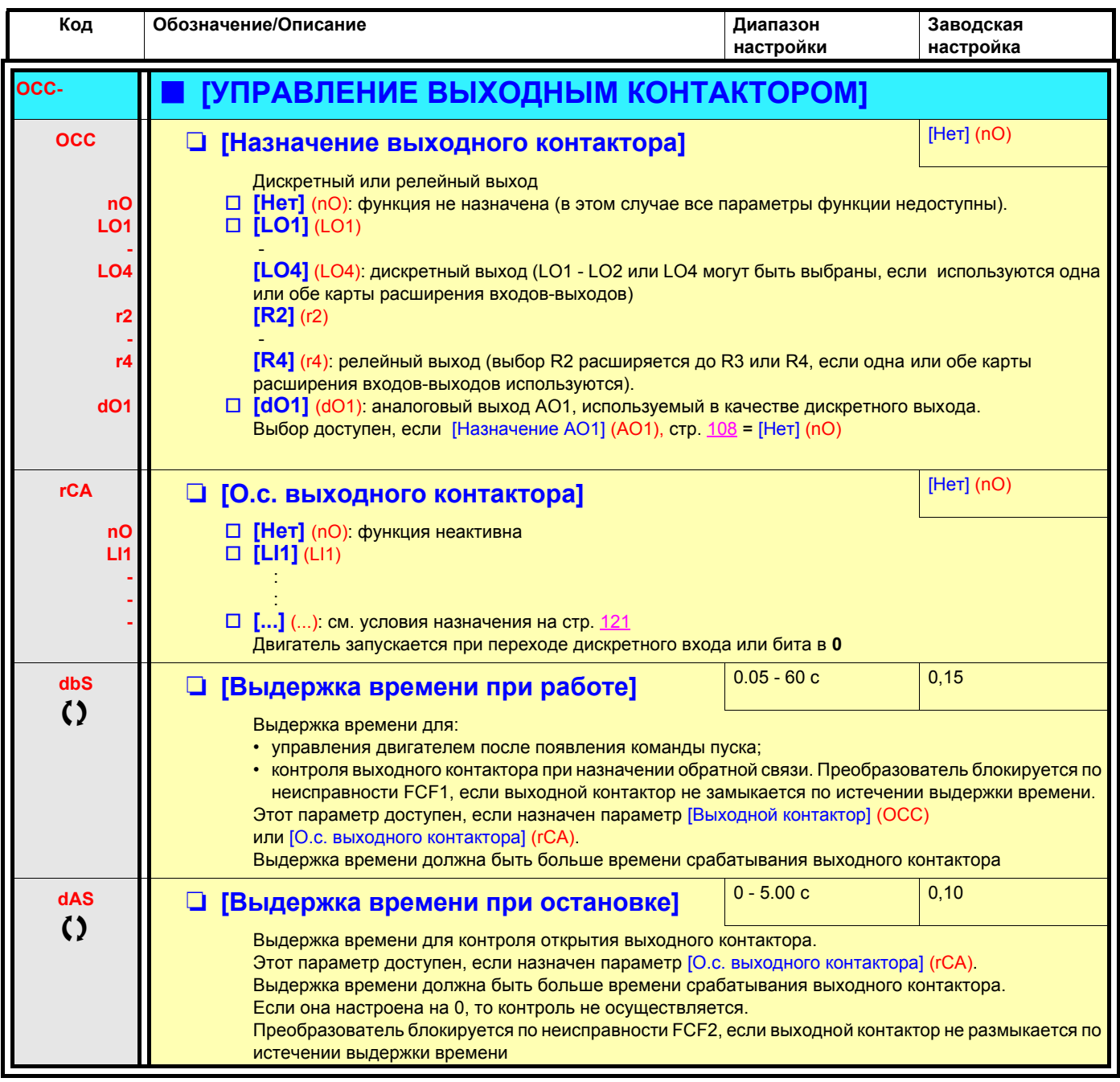

С) Параметры, которые могут изменяться при работающем или остановленном приводе.

### **Позиционирование с помощью датчиков или концевых выключателей**

Позволяет управлять положением с помощью датчиков положения или контактов концевых выключателей, подключенных к дискретным входам, или на основе битов слова управления:

- замедление;
- остановка.

Логика управления входов или битов конфигурируется по переднему фронту (переход от **0** к **1**) или по заднему фронту (переход от **1** к **0**). Приведенный ниже пример соответствует переднему фронту:

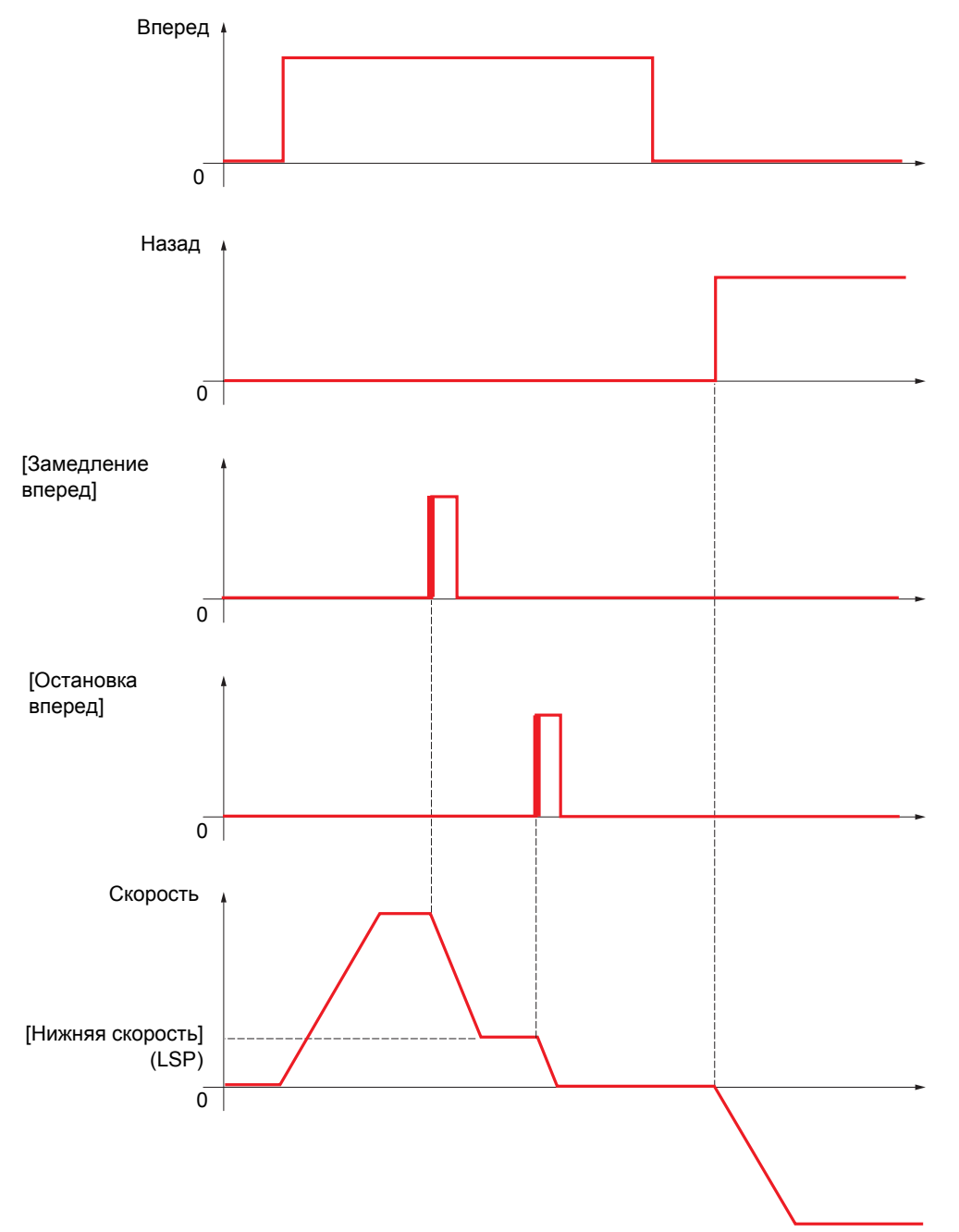

Режим замедления и Тип остановки конфигурируются. Принцип работы идентичен для обоих направлений вращения. Замедление и остановка осуществляются в соответствии с одинаковой логикой, приведенной ниже.

#### **Пример: замедление при работе вперед, по переднему фронту**

- Замедление вперед имеет место при переднем фронте (переход от **0** к **1**) назначенного дискретного входа или бита на замедление вперед, если этот фронт происходит в направлении вперед. Команда замедления в этом случае сохраняется даже при отключении питания. Работа в противоположном направлении разрешена на верхней скорости. Команда замедления снимается по заднему фронту (переход от **1** к **0**) назначенного дискретного входа или бита на замедление вперед, если этот фронт происходит в направлении назад.
- Можно назначить дискретный вход или бит слова управления для запрещения функции.
- Команда замедления вперед снимается в состоянии 1 дискретного входа или бита запрещения, но переходы датчиков отслеживаются и сохраняются.

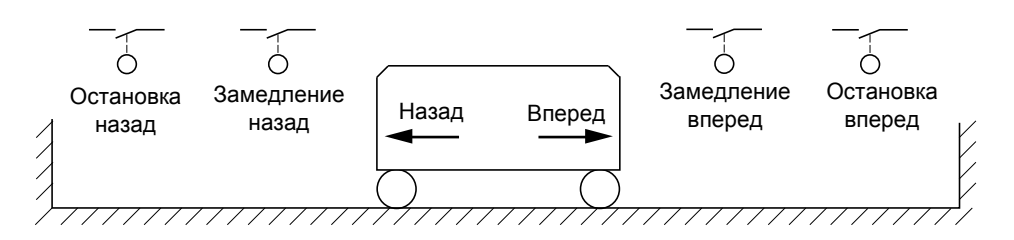

### **Пример: позиционирование по концевым выключателям, по переднему фронту**

#### **Работа с короткими копирами:**

В этом случае для инициализации функции при первом пуске или после возврата к заводским настройкам необходимо произвести пуск вне зоны действия датчиков замедления и остановки.

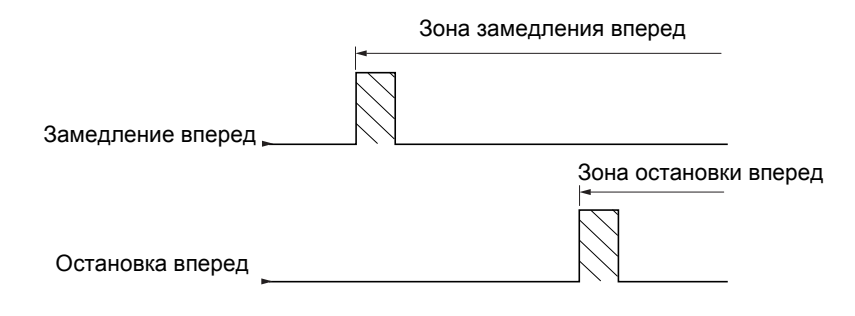

#### **Работа с длинными копирами:**

В этом случае нет ограничения и функция инициализируется вдоль всей траектории.

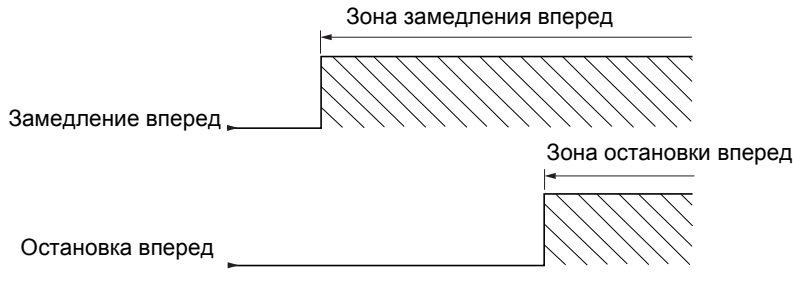

### **Остановка на расчетном пути после срабатывания концевого выключателя замедления**

Функция позволяет управлять автоматической остановкой движущихся объектов на заданном пути после срабатывания концевого выключателя замедления.

В зависимости от номинальной линейной скорости и скорости, оцененной преобразователем при срабатывании концевого выключателя замедления, ПЧ сам запускает остановку на сконфигурированном отрезке пути. Эта функция применима тогда, когда общий концевой выключатель (аварийной остановки) с ручным возвратом используется для обоих направлений вращения. В этом случае он применяется только в целях безопасности при превышении пути. Концевой выключатель остановки остается приоритетным для функции.

В зависимости от настройки параметра [Тип замедления] (dSF) можно получить один из двух описанных ниже режимов:

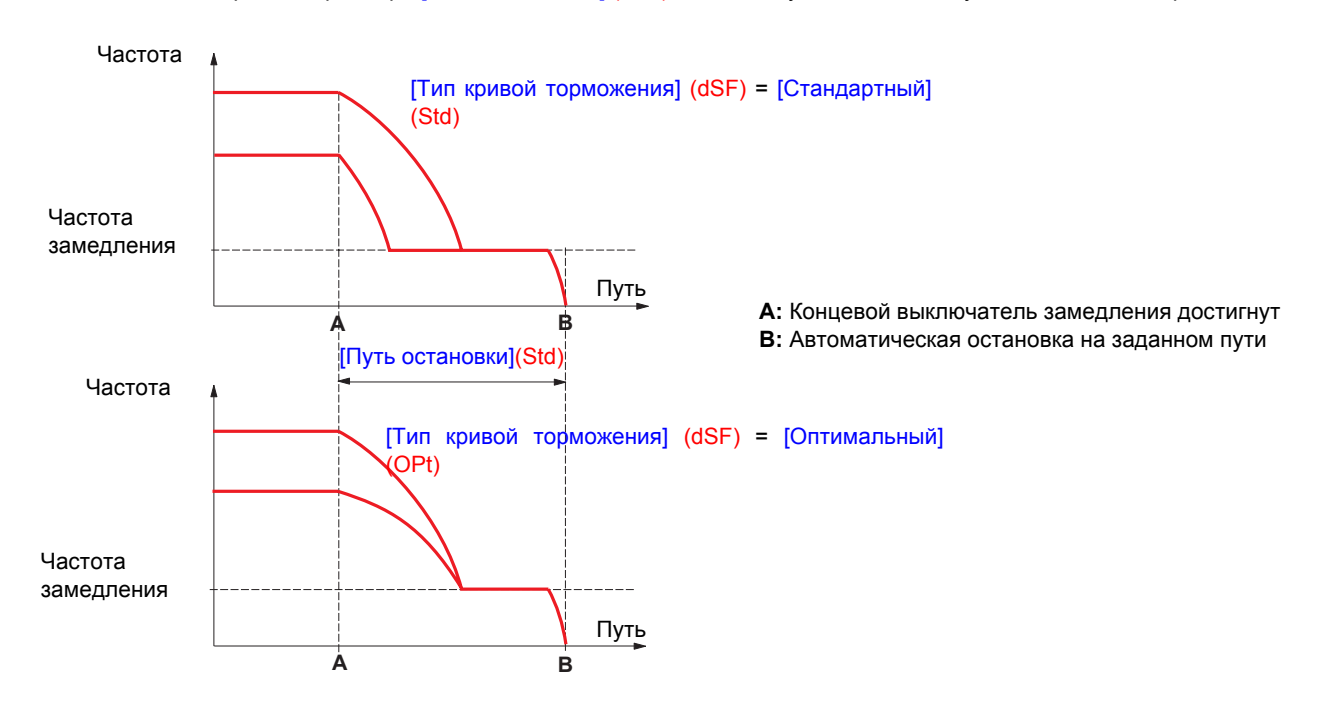

#### **Примечание:**

.

2

- Если темп торможения изменяется во время остановки на заданном пути, то этот путь не будет соблюден.
- Если направление вращения изменяется во время остановки на заданном пути, то этот путь не будет соблюден.

## **ПРЕДУПРЕЖДЕНИЕ**

#### **НЕПРЕДВИДЕННОЕ ФУНКЦИОНИРОВАНИЕ ПРЕОБРАЗОВАТЕЛЯ**

- Убедитесь, что сконфигурированные параметры совместимы, в частности, что желаемый путь остановки возможен.
- Эта функция не заменяет концевой выключатель остановки, который необходим для обеспечения безопасности.

**Несоблюдение этого указания может привести к смерти или тяжелым травмам**

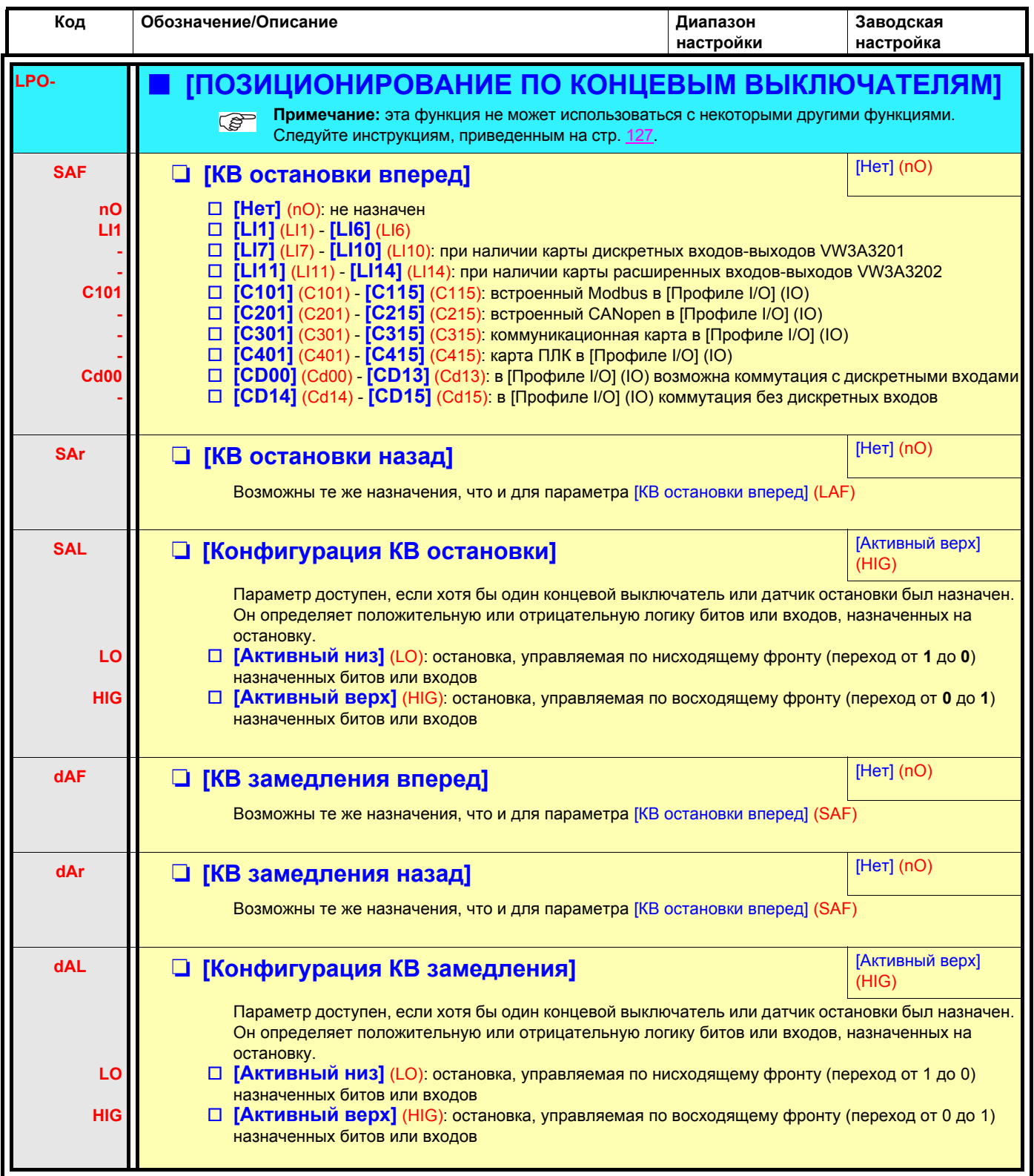

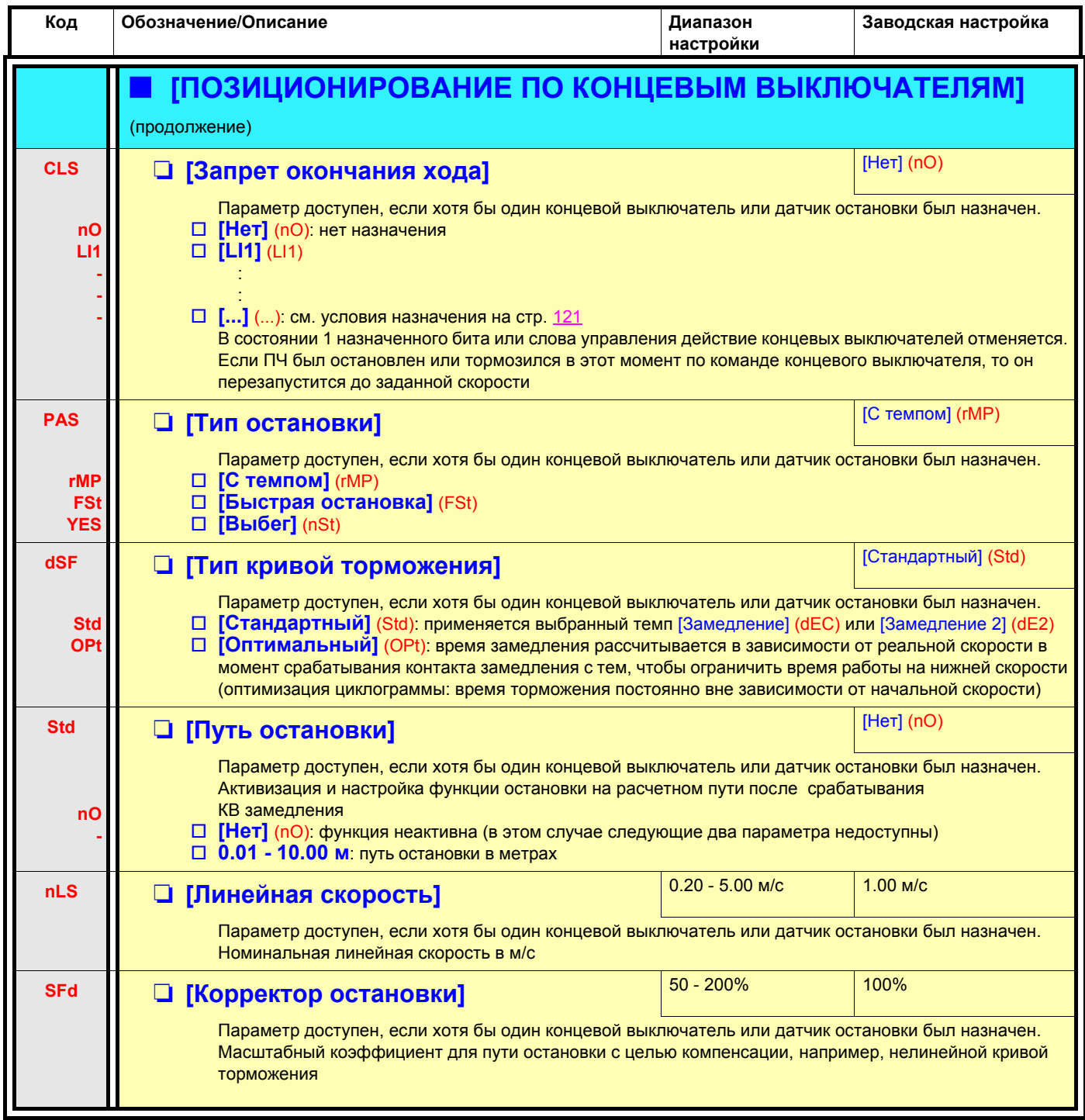

## **Переключение параметров [ПЕРЕКЛЮЧЕНИЕ КОМПЛЕКТОВ ПАРАМЕТРОВ]**

Возможен выбор комплекта от 1 до 15 параметров меню [1.3 НАСТРОЙКА] (SEt-) на стр. [52](#page-51-0), которым можно назначить 2 или 3 различных значения. Эти 2 или 3 комплекта могут переключаться с помощью 1 или 2 дискретных входов или битов слова управления. Переключение может осуществляться при работающем двигателе.

Можно также управлять процессом переключения с помощью одной или двух уставок частоты, которые действуют аналогично дискретному входу (0 = уставка не достигнута, 1 = уставка достигнута).

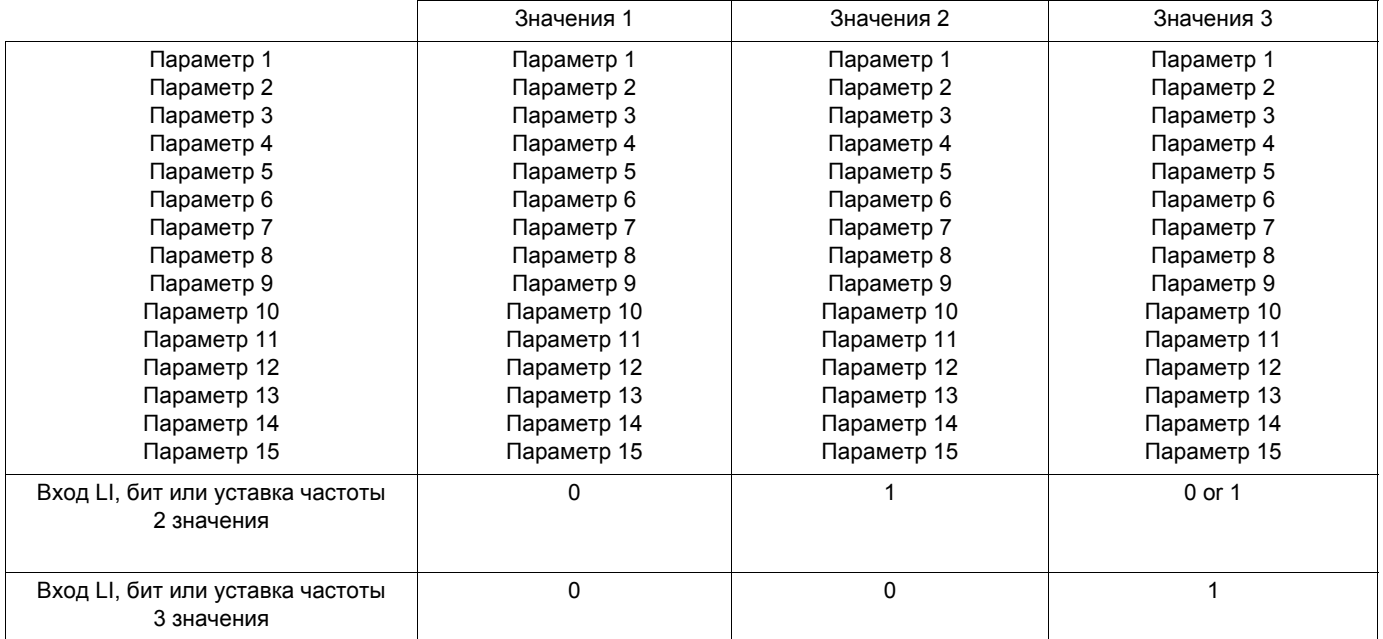

**Примечание:** эти параметры не могут больше изменяться в меню [1.3 НАСТРОЙКА] (SEt-). Любые изменения в меню P [1.3 НАСТРОЙКА] (SEt-) теряются при отключении питания. Параметры активной конфигурации могут настраиваться при работе в меню [ПЕРЕКЛЮЧЕНИЕ КОМПЛЕКТОВ ПАРАМЕТРОВ] (MLP-).

**Примечание:** конфигурирование переключения параметров невозможно с помощью встроенного терминала.

Параметры могут настраиваться с помощью встроенного терминала только в том случае, если функция была предварительно сконфигурирована с помощью графического терминала, ПО PowerSuite или по сети. Если функция не была сконфигурирована, то меню **MLP-** и подменю **PS1-**, **PS2-**, **PS3-** не появляются.

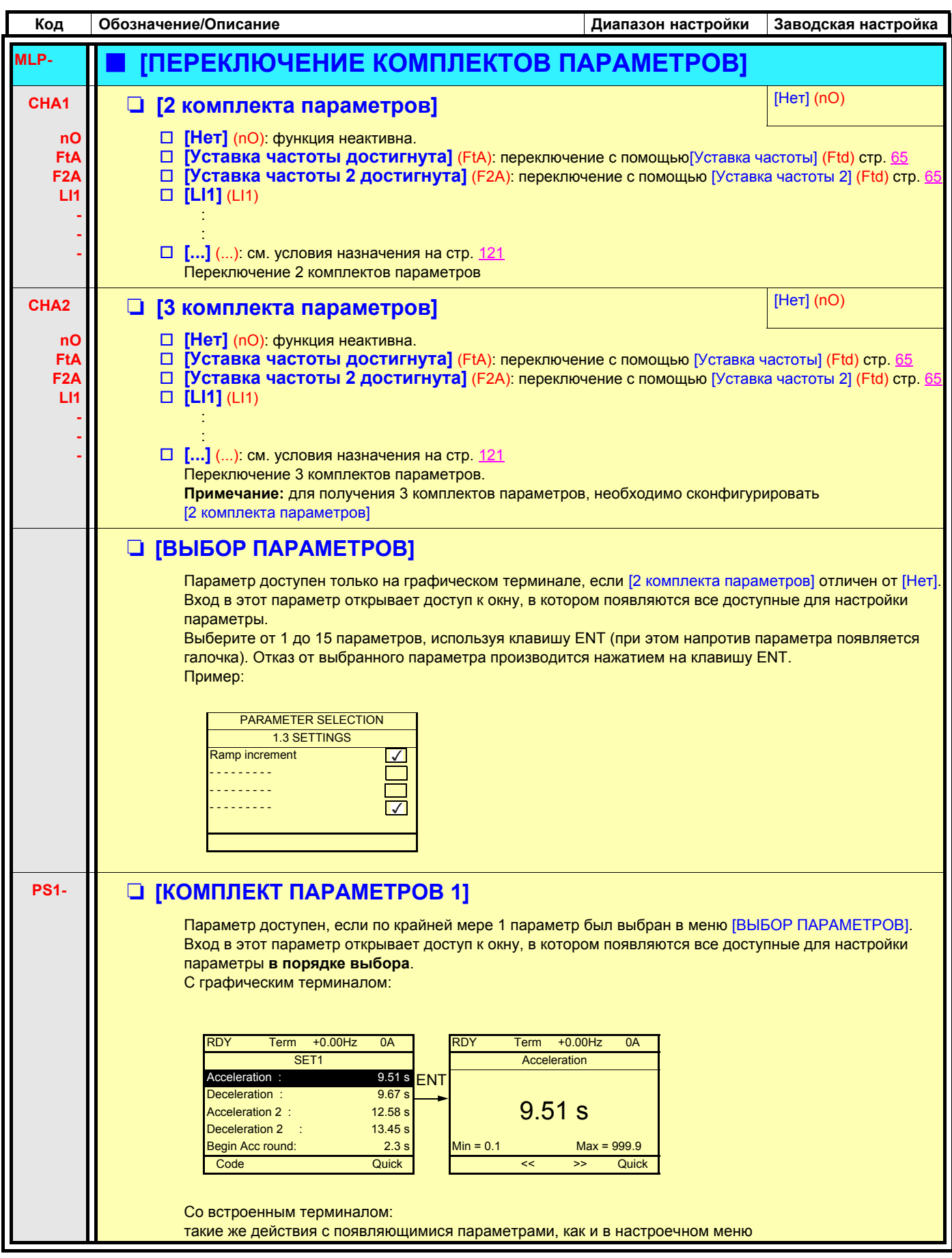

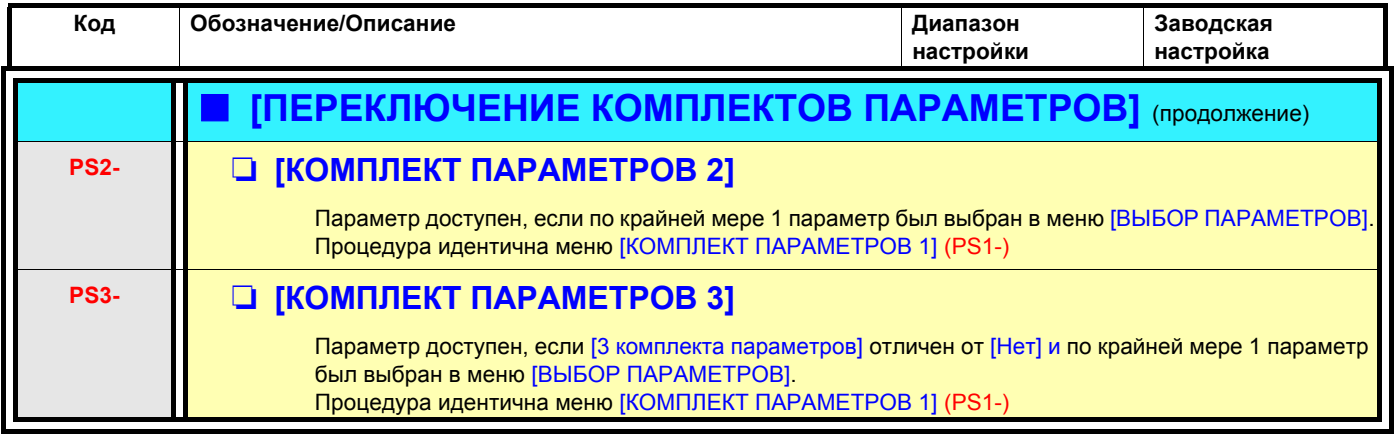

**Примечание: рекомендуется провести испытание по переключению параметров при остановке и убедиться в правильном функционировании.**

**Некоторые параметры взаимозависимы и в этом случае они могут быть ограничены при переключении.**

**Взаимозависимость между параметрами должна соблюдаться даже для различных комплектов.**

**Например: наибольшее значение параметра [Нижняя скорость] (LSP) должно быть ниже наименьшего значения параметра [Верхняя скорость] (HSP).**

## **Переключение двигателей или конфигураций [МУЛЬТИДВИГАТЕЛЬ/КОНФИГУРАЦИЯ]**

Преобразователь может иметь до 3 конфигураций, сохраняемых в меню [1.12 ЗАВОДСКАЯ НАСТРОЙКА] (FCS-), стр. [241.](#page-240-0) Каждая из этих конфигураций может быть активизирована дистанционно для адаптации к:

- 2 или 3 различным двигателям или механизмам в режиме мультидвигателя;
- 2 или 3 конфигурациям для одного двигателя в режиме мультиконфигурации.

Режимы мультидвигателя и мультиконфигурации несовместимы.

- **Примечание:** выполнение следующих условий является обязательным:
	- переключение должно осуществляться только при остановленном двигателе. Если команда на переключение поступает при работе, то она будет выполнена только при последующей остановке.
	- При переключении двигателей должны выполняться дополнительные условия:

- переключение должно сопровождаться соответствующим переключением необходимых силовых и управляющих цепей;

- максимальная мощность преобразователя должна подходить для всех двигателей.

• Все переключаемые конфигурации должны предварительно устанавливаться и сохраняться при одинаковой аппаратной конфигурации, которая должна быть окончательной (дополнительные и коммуникационные карты). При несоблюдении этого предупреждения возможна блокировка ПЧ по неисправности [Неправильная конфигурация] (CFF).

#### **Меню и параметры, переключаемые в режиме мультидвигателя**

- [1.3 НАСТРОЙКА] (SEt-)
- [1.4 ПРИВОД] (drC-)
- [1.5 ВХОДЫ-ВЫХОДЫ] (I-O-)
- [1.6 УПРАВЛЕНИЕ ЭП] (CtL-)
- [1.7 ПРИКЛАДНЫЕ ФУНКЦИИ] (FUn-) за исключением функции [МУЛЬТИДВИГАТЕЛЬ/КОНФИГУРАЦИЯ], которая конфигурируется только один раз
- [1.8 УПРАВЛЕНИЕ ПРИ НЕИСПРАВНОСТЯХ] (FLt)
- [1.13 МЕНЮ ПОЛЬЗОВАТЕЛЯ]
- [ИНДИВИДУАЛЬНАЯ КОНФИГУРАЦИЯ]: название конфигурации, данное пользователем в меню [1.12 ЗАВОДСКАЯ НАСТРОЙКА] (FCS-)

#### **Меню и параметры, переключаемые в режиме мультиконфигурации**

Как и в режиме мультидвигателя, кроме параметров двигателя, общих для трех конфигураций:

- номинальный ток;
- тепловой ток;
- номинальное напряжение;
- номинальная частота;
- номинальная скорость;
- номинальная мощность;
- IR-компенсация;
- компенсация скольжения;
- параметры синхронного двигателя;
- тип тепловой защиты;
- тепловое состояние;
- параметры автоподстройки и параметры двигателя, доступные в экспертном режиме;
- закон управления двигателя.

**Примечание: все остальные меню и параметры остаются непереключаемыми. PED** 

### **Управление переключением**

Управление обеспечивается одним или двумя дискретными входами в зависимости от выбранного количества двигателей или конфигураций (2 или 3). Возможные комбинации приведены в таблице.

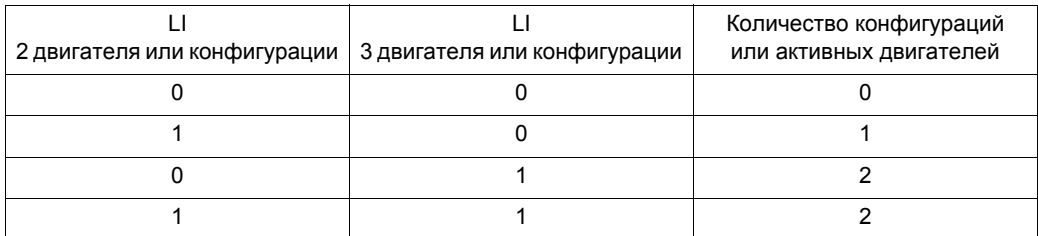

#### **Принципиальная схема режима мультидвигателя**

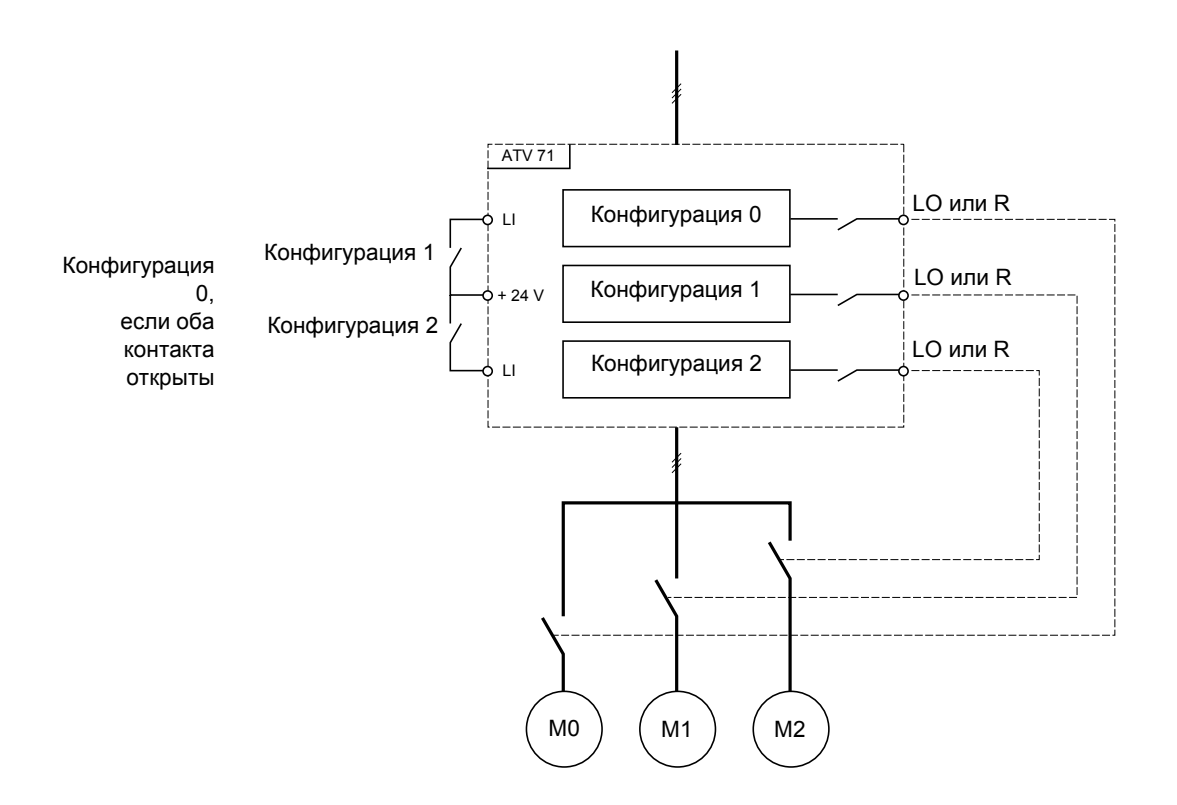

### **Автоподстройка в режиме мультидвигателя**

Эта автоподстройка может осуществляться:

- вручную с помощью дискретного входа при замене двигателя;
- автоматически при каждой первой активизации двигателя, если параметр [Автоматическая автоподстройка] (AUt) на стр.  $68 = [Aa]$  $68 = [Aa]$  (YES).

#### **Тепловое состояние двигателей в режиме мультидвигателя:**

Преобразователь осуществляет индивидуальную защиту всех трех двигателей. Каждое тепловое состояние учитывает все времена остановок, включая отключение питания ПЧ.

Таким образом, нет необходимости выполнять автоподстройку при каждом включении питания, достаточно сделать автоподстройку один раз для каждого двигателя.

### **Выходная информация о конфигурации**

Можно назначить в меню [1.5 ВХОДЫ-ВЫХОДЫ] (I-O-) дискретный выход для каждой конфигурации или двигателя (2 или 3) для дистанционной передачи информации.

**Примечание:** поскольку меню [1.5 ВХОДЫ-ВЫХОДЫ] (I-O-) переключается, то необходимо назначить эти выходы для всех **PED** конфигураций, если информация необходима.

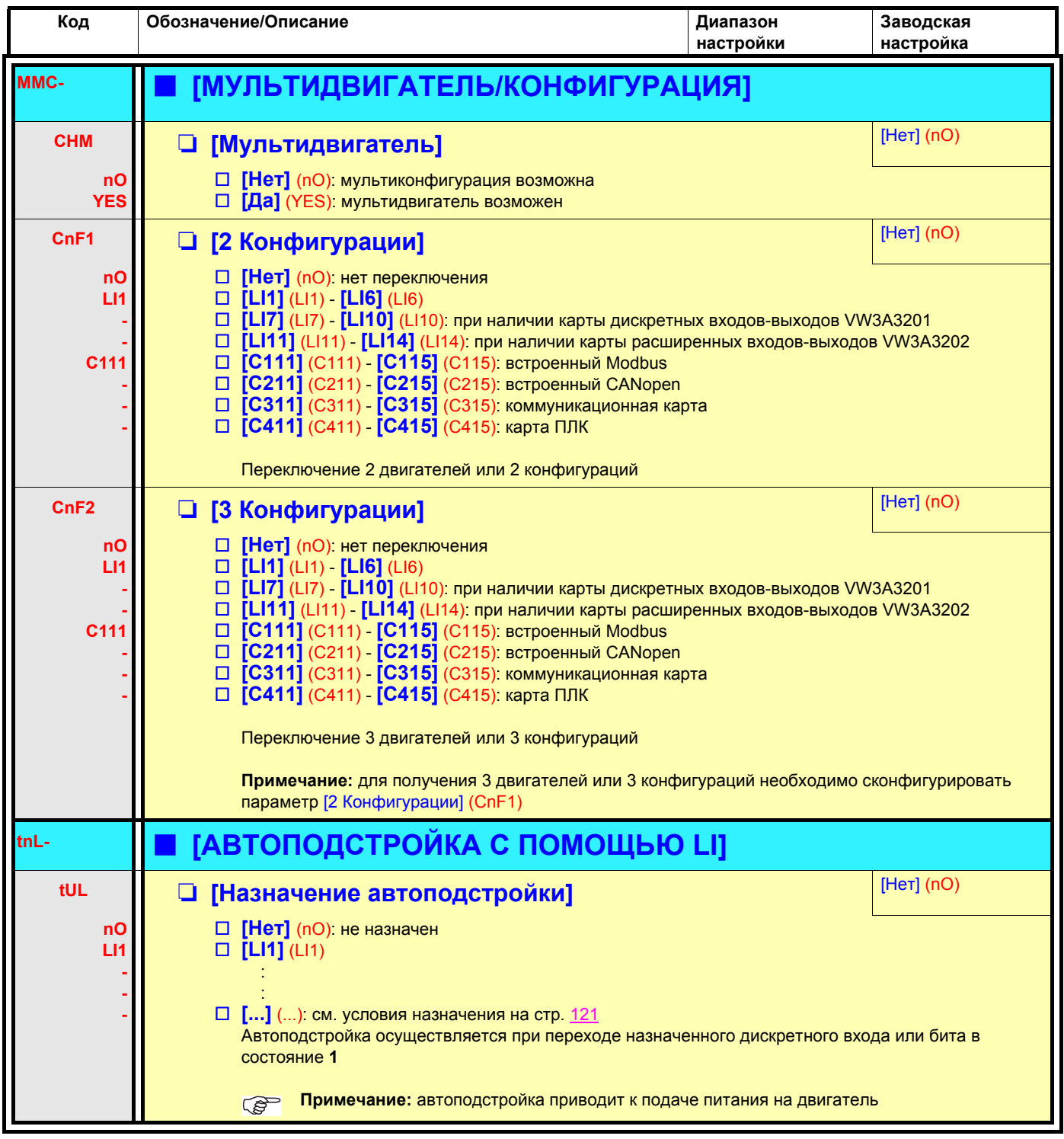

### Управление нитераскладчиком

Функция намотки бобины (текстильные машины)

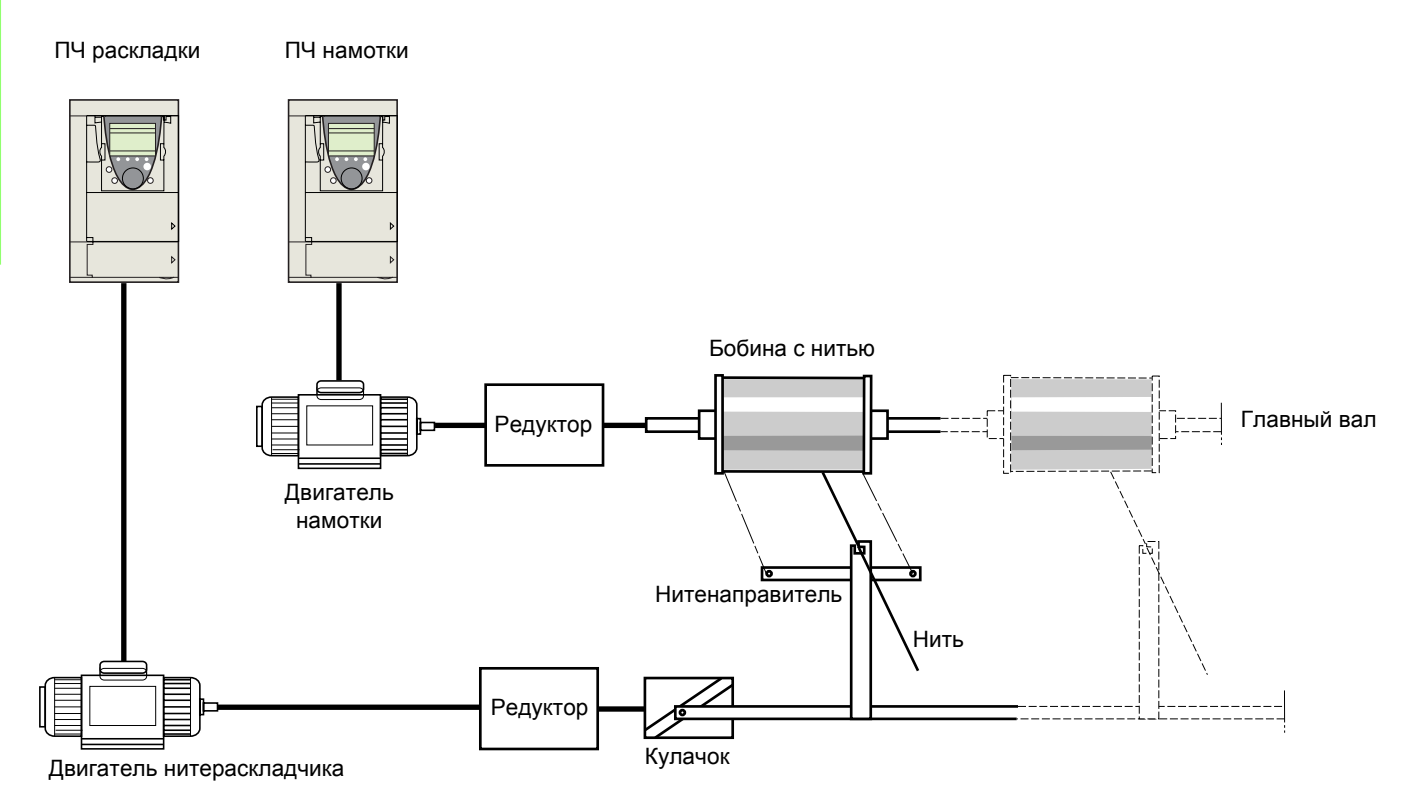

Скорость вращения кулачка должна подчиняться определенному закону для получения качественной намотки с заданной плотностью и шагом:

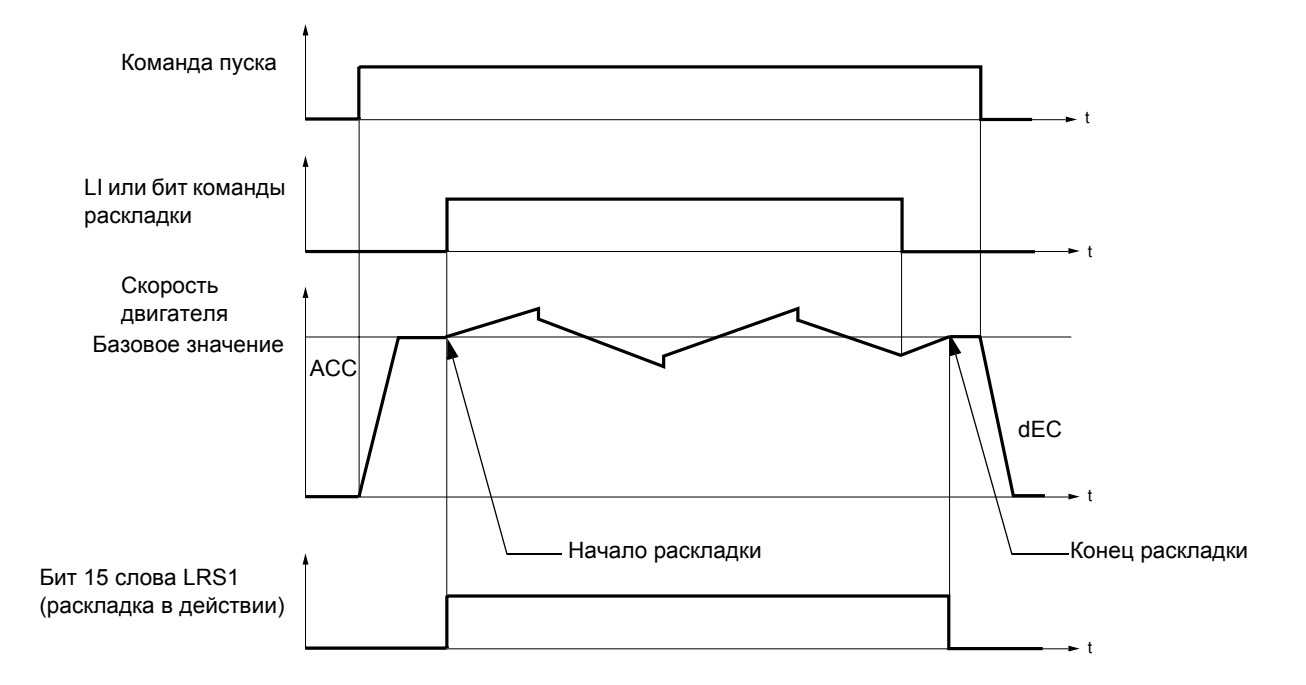

Раскладка начинается, когда ПЧ достигает базового значения и команда управления нитераскладчиком активизирована. После снятия команды управления нитераскладчиком ПЧ возвращается к базовому значению с заданным темпом. Раскладка прекращается, как только ПЧ возвращается к заданному значению. Бит 15 слова LRS1 равен 1, когда функция активна.

#### Параметры функции:

Они определяют циклограмму изменений частоты относительно базового значения в соответствии с нижеприведенным рисунком:

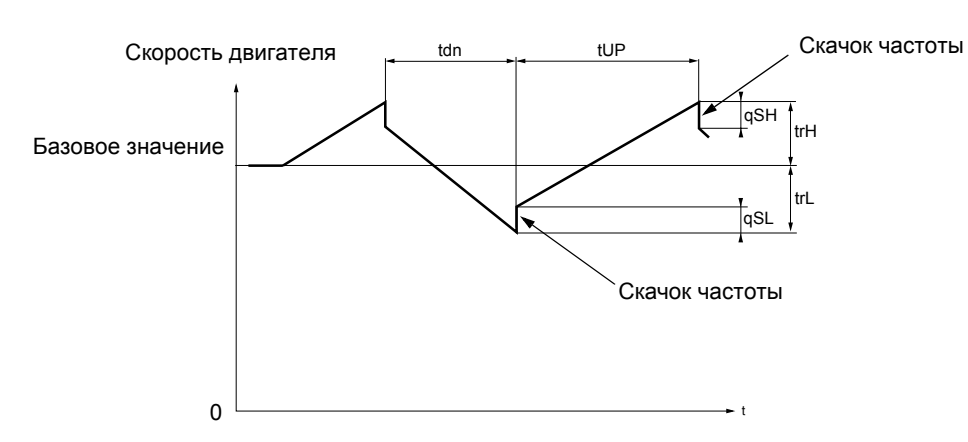

- $\cdot$  trC: [Контроль намотки]: назначение функции управления раскладки дискретному входу или биту слова управления по сети
- $\cdot$  tdn: [Время торможения нитераскладчика], в секундах
- $\cdot$  tUP: [Время разгона нитераскладчика], в секундах
- $\cdot$  trH $\cdot$ [Верхняя частота раскладки], в Гц
- $\cdot$  trL: [Нижняя частота раскладки], в Гц
- $\cdot$   $aSH$ : [Верхний скачок], в Гц
- $\cdot$  qSL: [Нижний скачок], в Гц

#### Параметры бобины:

 $\cdot$  tbO: [Время намотки]: время намотки бобины в минутах

.<br>Данный параметр предназначен для сигнализации об окончании намотки. Когда время работы нитераскладчика. начиная с команды trC, достигает значения tbO, дискретный или один из релейных выходов переходит в состояние 1, если соответствующая функция EbO была назначена. Время работы при управлении нитераскладчиком EbOt может контролироваться по коммуникационной сети или в меню мониторинга.

 $\cdot$  dtF: [Уменьшение задания]: уменьшение базового значения.

В некоторых случаях необходимо уменьшать базовое значение по мере заполнения бобины. Значение dtF соответствует времени tbO. По истечении этого времени задание продолжает уменьшаться в соответствии с заданным временем торможения. Если нижняя скорость LSP равна 0, частота достигает 0 Гц, ПЧ останавливается и должен быть активизирован новой командой пуска.

Если нижняя скорость LSP отлична от 0, то функция управления нитераскладчиком продолжает действовать выше LSP.

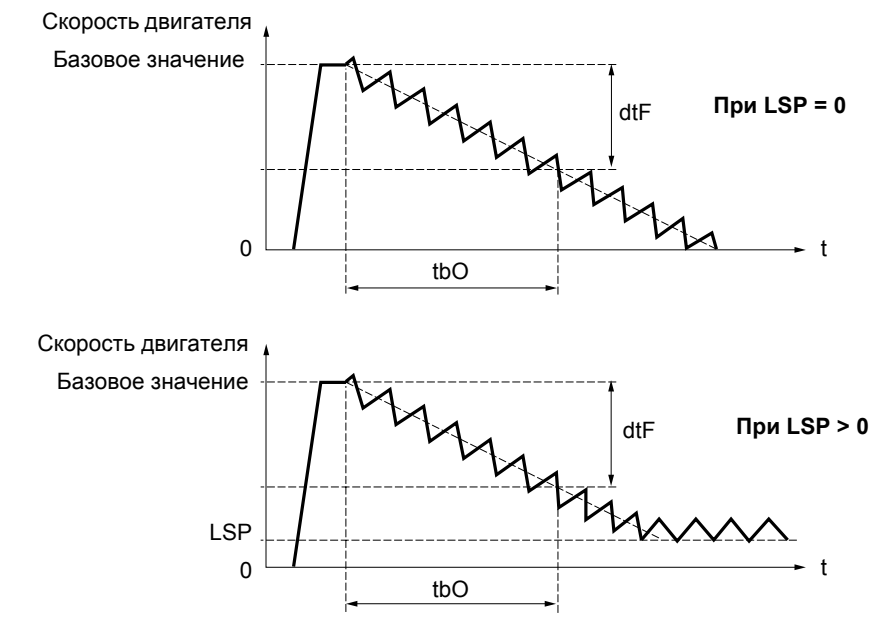

#### $\cdot$  rtr: [Иниц. упр. намотки] инициализация управления нитераскладчиком.

Данная команда назначается дискретному входу или биту слова управления по коммуникационной шине. Она возвращает к нулю параметры сигнализации EbO и времени работы EbOt и обновляет базовое значение. Пока rtr остается в состоянии 1 функция управления нитераскладчиком не действует и скорость остается равной базовому значению.

Данная команда используется в основном при смене бобин.

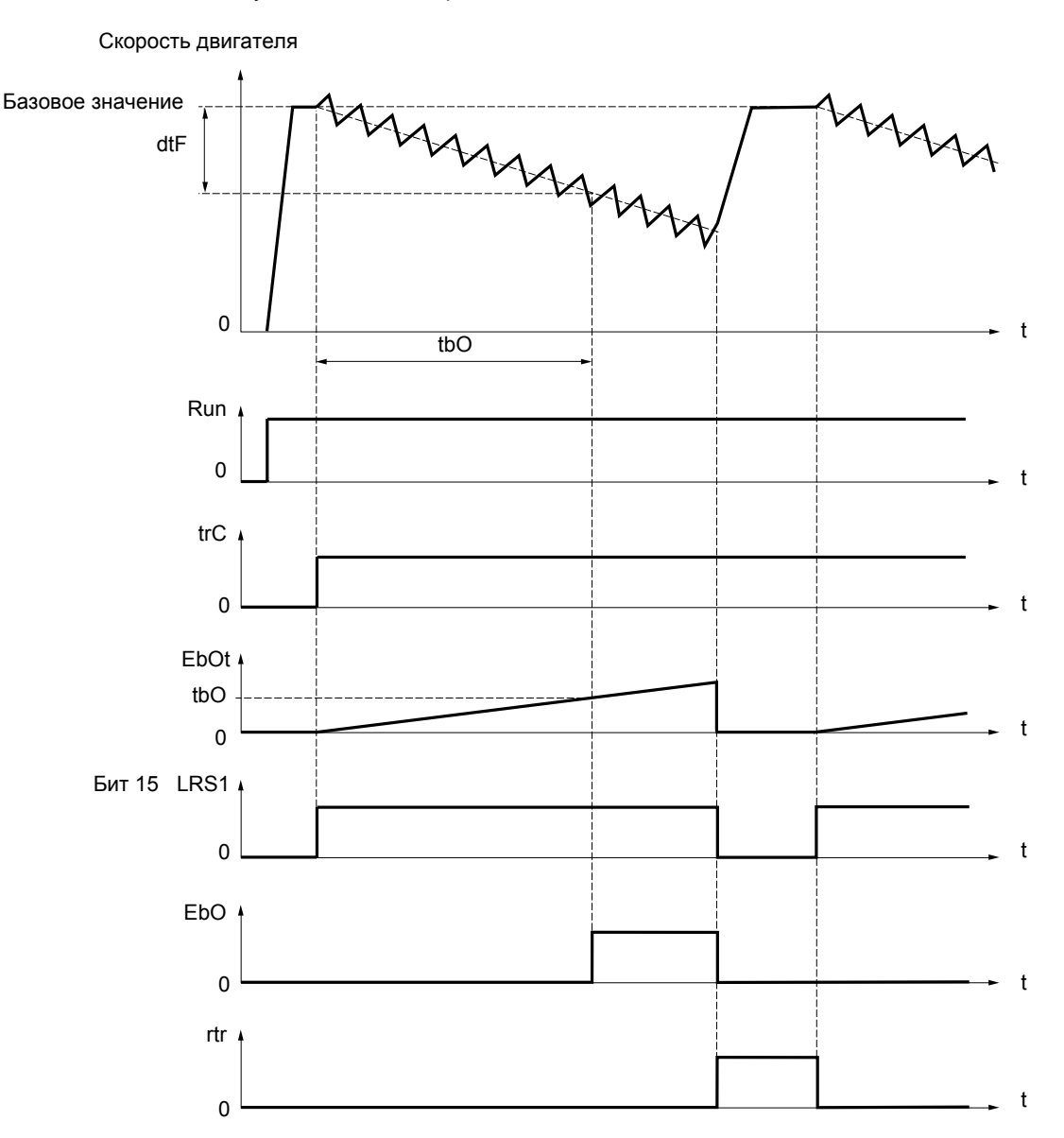

### Крестовая намотка

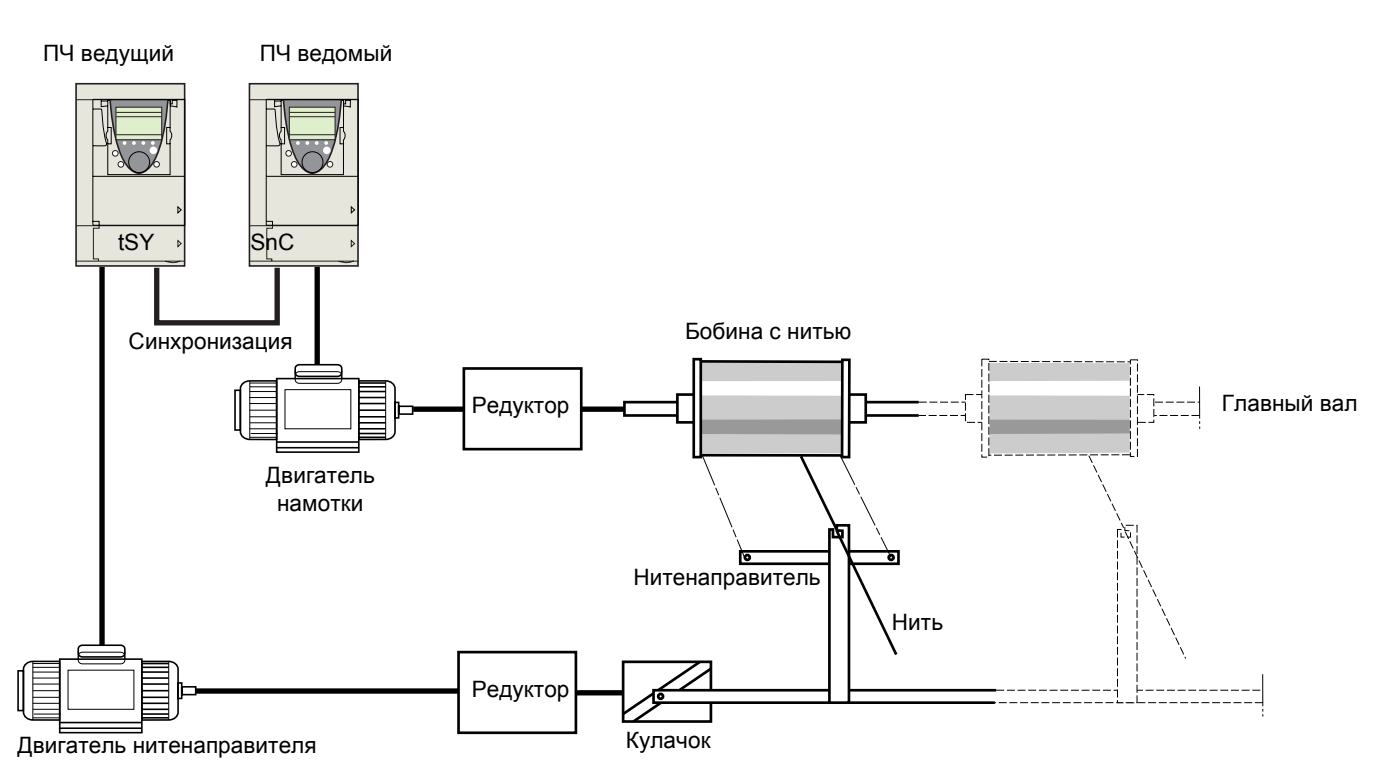

Функция крестовой намотки служит в некоторых применениях для получения постоянного натяжения нити, когда функция раскладки вызывает значительные колебания скорости двигателя нитенаправителя (trH и trL см. стр. 205). Должны использоваться два специальных ПЧ для управления намоткой (ведущий и ведомый).

Ведущий контролирует скорость нитенаправителя, ведомый контролирует скорость намотки. Функция задает ведомому закон скорости в противофазе со скоростью ведущего. Необходима, следовательно, синхронизация между дискретным выходом ведущего и дискретным входом ведомого.

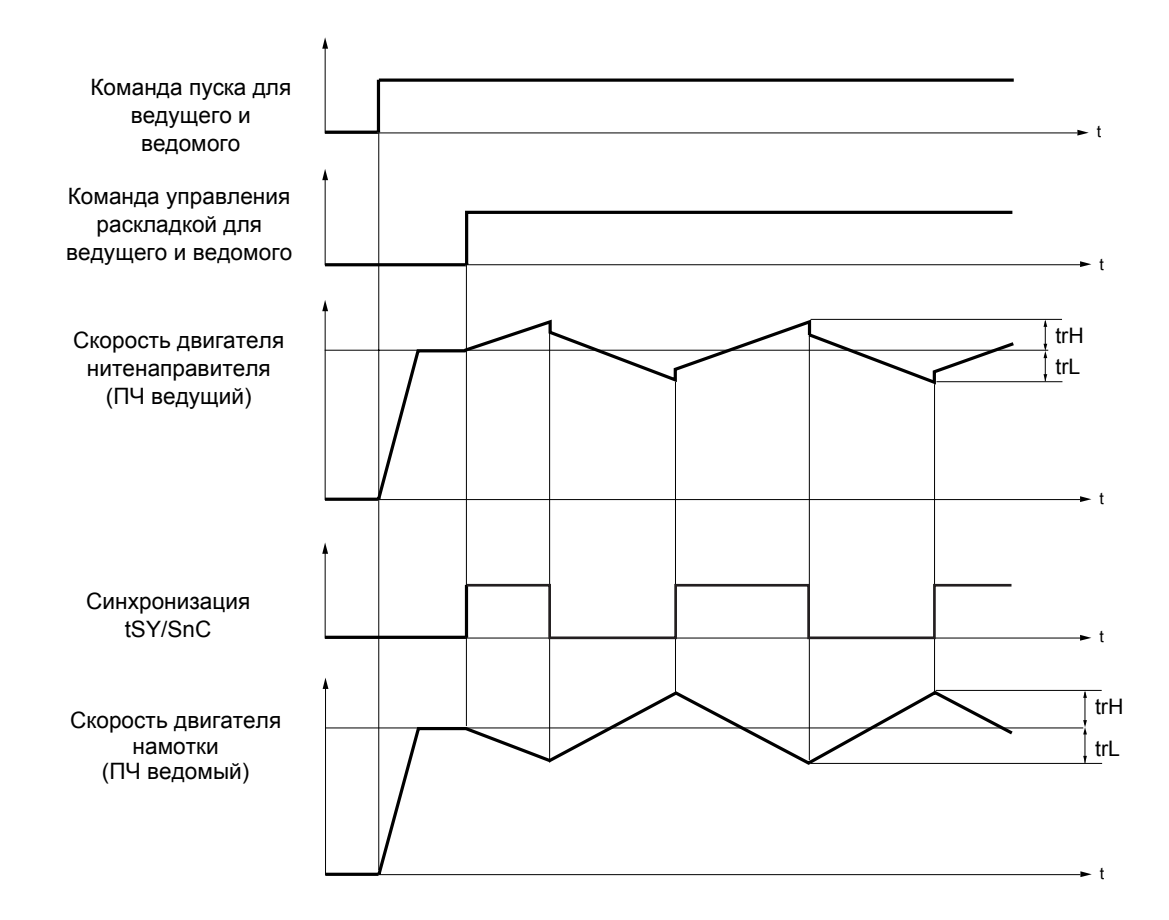

### Подключение синхронизирующих входов-выходов

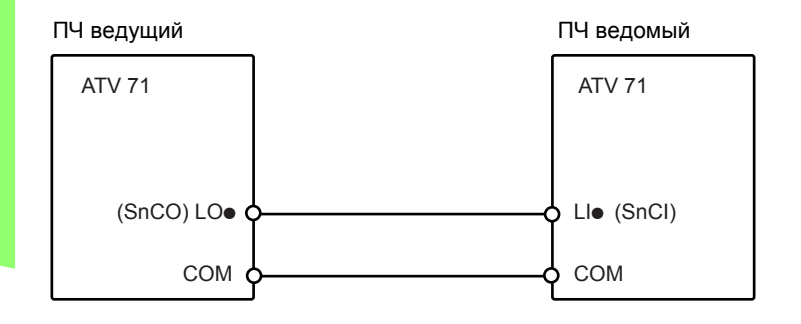

Условия запуска функции следующие:

- базовые скорости двумя ПЧ достигнуты;
- $\overline{\phantom{a}}$ вход [Контроль намотки] (trC) задействован;
- наличие сигнала синхронизации.

Примечание: у ПЧ ведомого параметры [Верхний скачок] (qSH) и [Нижний скачок] (qSL) обычно равны нулю.

<span id="page-204-0"></span>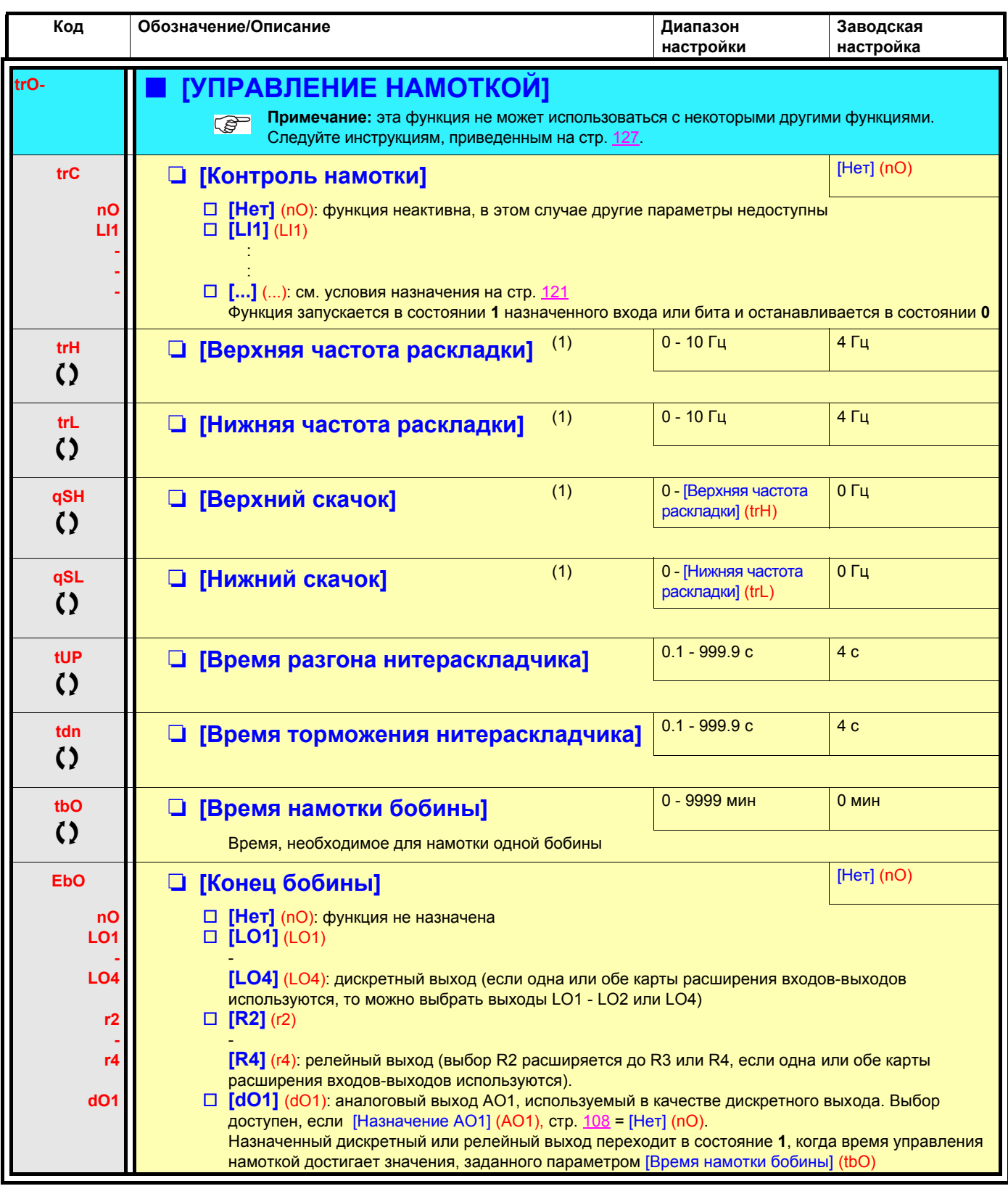

(1)Параметр также доступен в меню [1.3 НАСТРОЙКА] (SEt-).

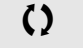

 $\zeta$  Параметры, которые могут изменяться при работающем или остановленном приводе.

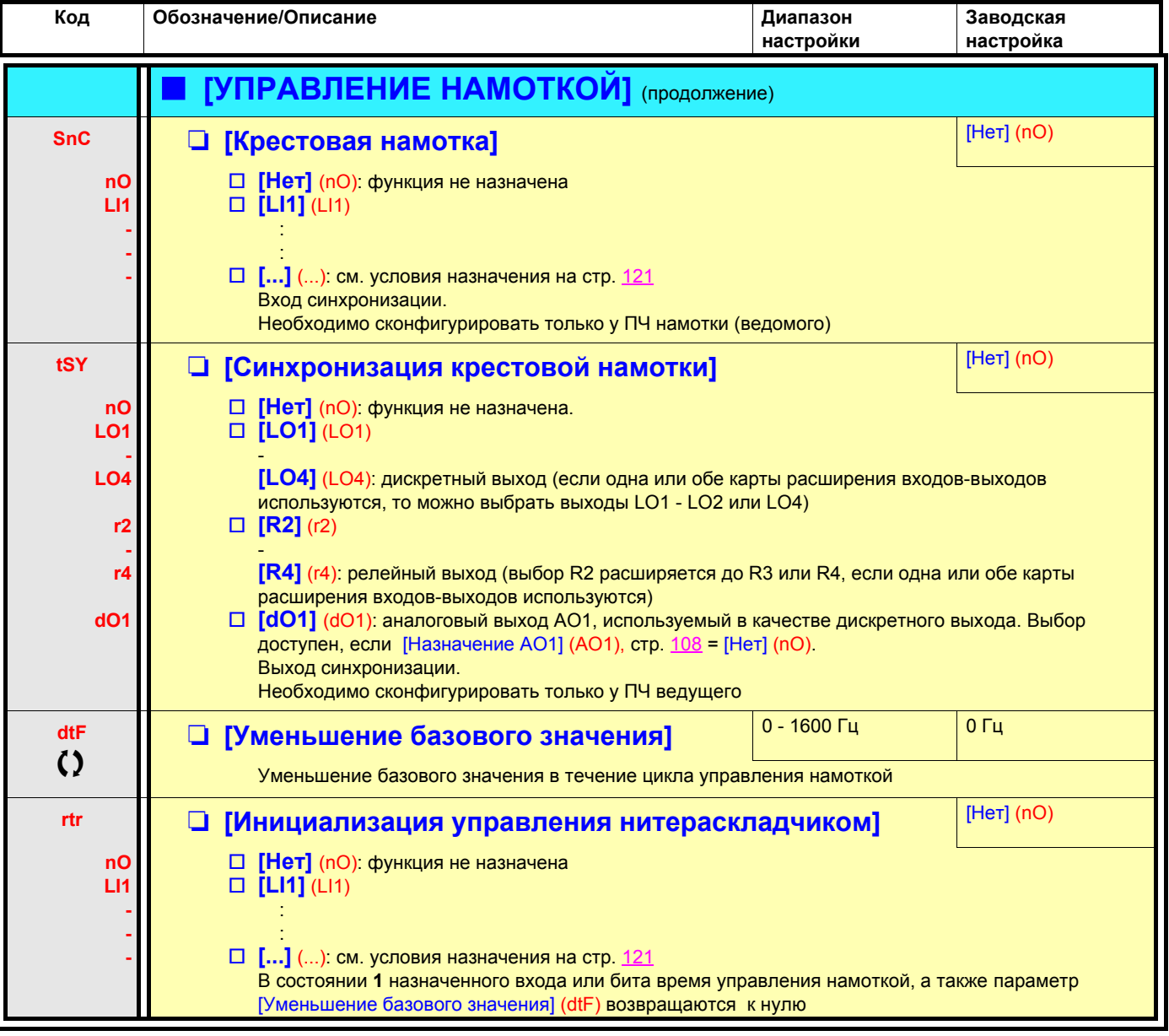

### **Функция аварийной эвакуации**

Функция аварийной эвакуации предназначена для лифтовых применений. Она доступна только в ПЧ типа ATV71eeeN4 (380/480 В). Функция позволяет при отключении сетевого питания эвакуировать как можно быстрее людей, заблокированных в кабине между этажами.

Для работы функции необходимо подключение преобразователя к источнику аварийного питания.

Этот источник с уменьшенным напряжением позволяет управлять работой двигателя на пониженной скорости с сохранение характеристик по моменту.

Для функции необходимы:

- один дискретный вход для управления работой в режиме эвакуации;
- уменьшенная уставка контроля напряжения;
- соответствующее задание низкой скорости.

При обрыве питания и **отключении преобразователя**, он может быть вновь запитан без перехода в неисправность [Недонапряжение] (USF), если соответствующий вход или бит управления находится в это время в состоянии **1.** В этом случае возможно управление подъемом (FW) или спуском (RV) кабины.

## **ВНИМАНИЕ**

- Этот вход не должен быть в состоянии **1,** когда ПЧ питается от сети. Поэтому для обеспечения этого условия, а также для предотвращения возможного короткого замыкания необходимо использовать реверсивные контакторы для питания ПЧ.
- При возврате от аварийного питания к сетевому поставьте этот вход в состояние **0** и обеспечьте выдержку ПЧ без питания в течение около 10 с.

**При несоблюдении этих предупреждений возможен выход оборудования из строя.**

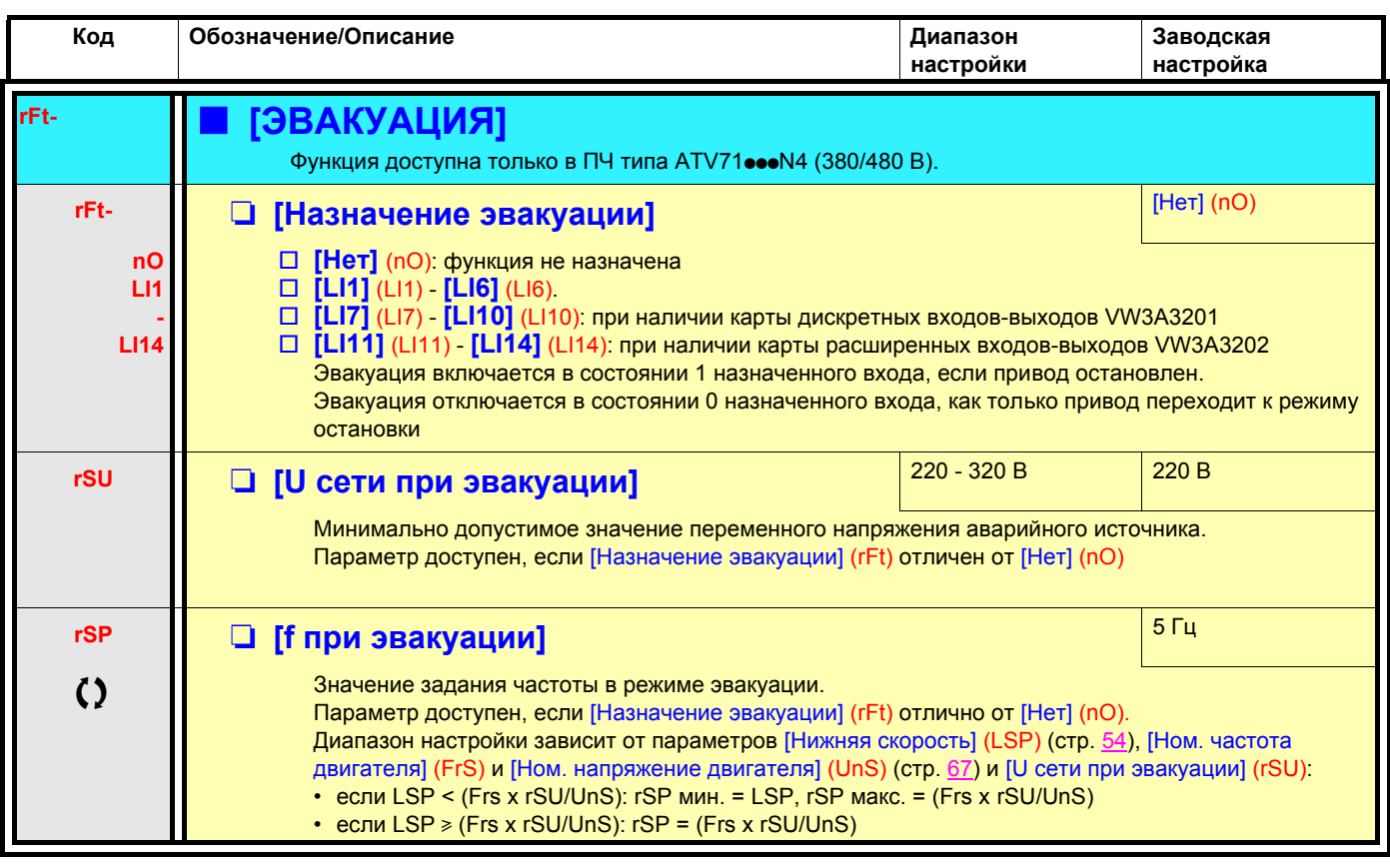

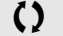

**()** Параметры, которые могут изменяться при работающем или остановленном приводе.

### Поэтажный разъезд

Функция поэтажного разъезда предназначена для лифтовых применений.

Время цикла при поездке между соседними этажами может быть слишком большим, поскольку лифт не успевает достичь полной скорости до подхода к путевому выключателю замедления. Поэтому период движения на малой скорости оказывается слишком затянутым.

Функция поэтажного разъезда может использоваться для компенсации этого затягивания путем запуска процесса замедления только после того, как скорость достигнет заданной уставки [Межэтажная скорость] (HLS) с тем, чтобы конечный участок торможения был бы таким же, что и при нормальном разъезде.

Приведенные ниже графики иллюстрируют работу лифта без этой функции и с ней:

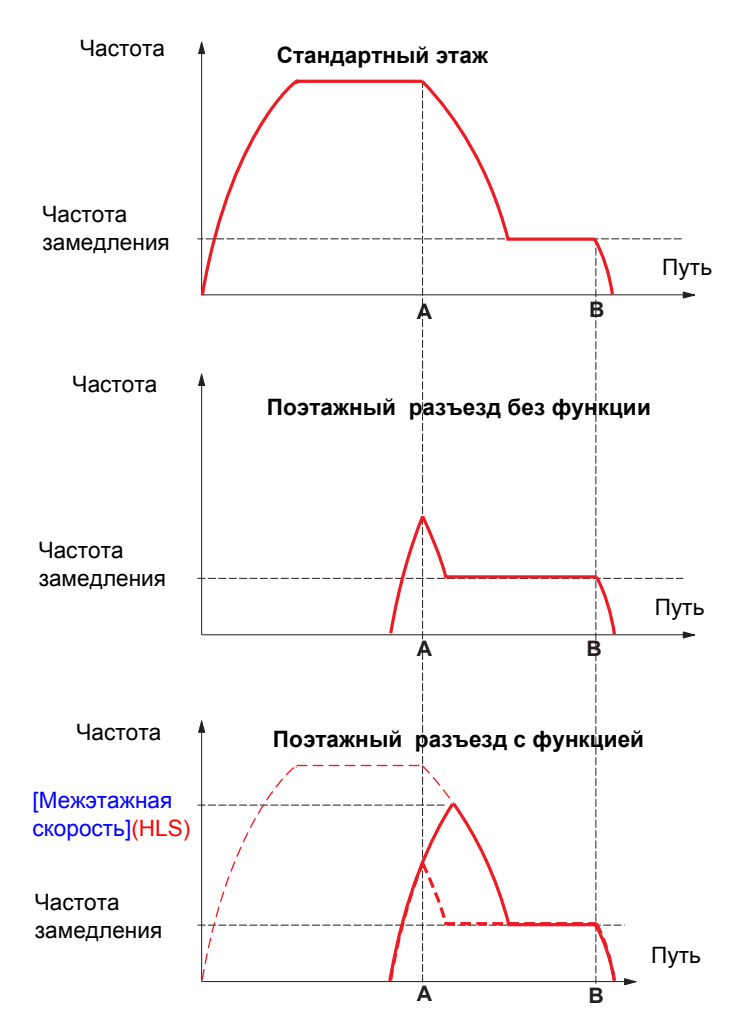

А: Концевой выключатель замедления достигнут В: Концевой выключатель остановки достигнут

Функция активизируется, если частота двигателя при срабатывании концевого выключателя замедления меньше уставки [Межэтажная скорость] (HLS). Разгон продолжается и процесс замедления начнется после достижения этой частоты.

Конечный участок торможения такой же, что и при нормальном разъезде.

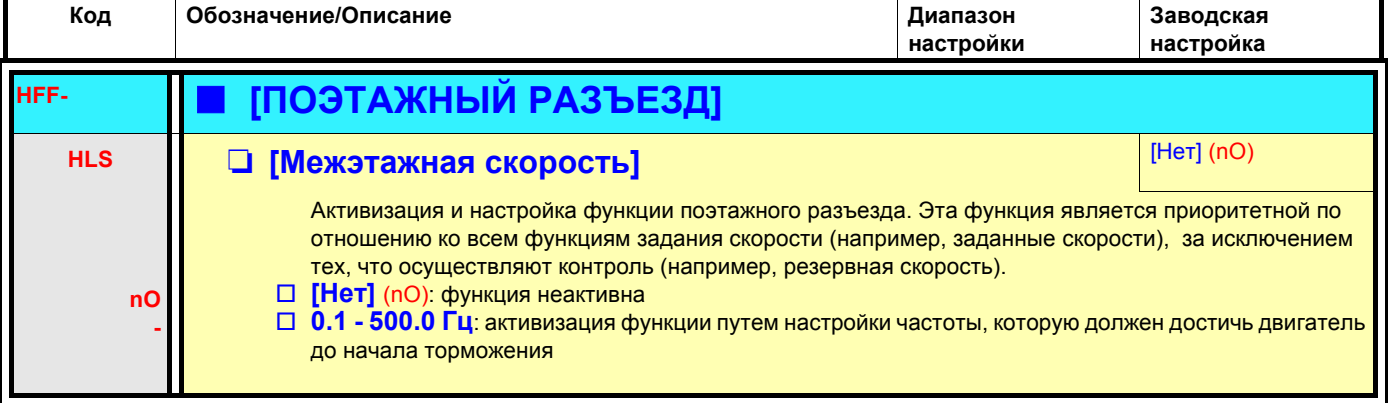

### **Прямое питание ПЧ от звена постоянного тока**

#### **Функция доступна только в ПЧ ATV71**ppp**M3** u **18.5 кВт и ATV71**ppp**N4 > 18.5 кВт**.

Для прямого питания ПЧ с помощью промежуточного звена постоянного тока требуется защищенный источник питания соответствующей мощности и напряжения, а также правильно выбранные сопротивление и контактор цепи предварительного заряда конденсаторов. Обращайтесь в сервисную службу Schneider Electric для правильного выбора этих элементов.

Данная функция позволяет управлять контактором зарядной цепи с помощью дискретного или релейного выхода.

Пример схемы с релейным выходом R2:

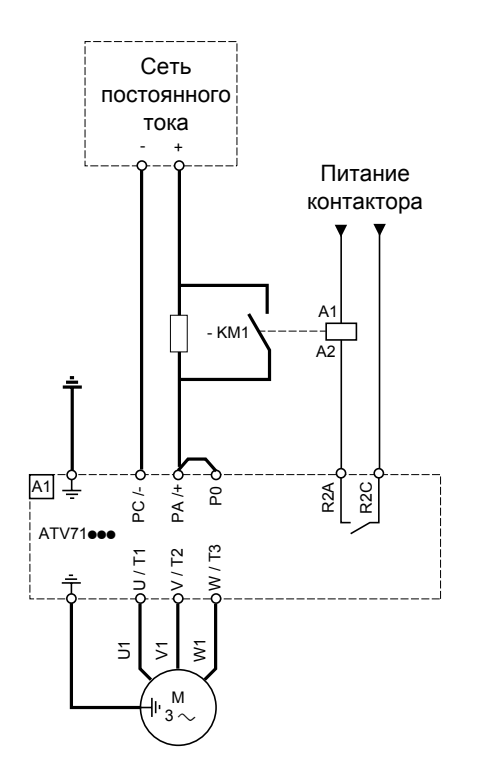

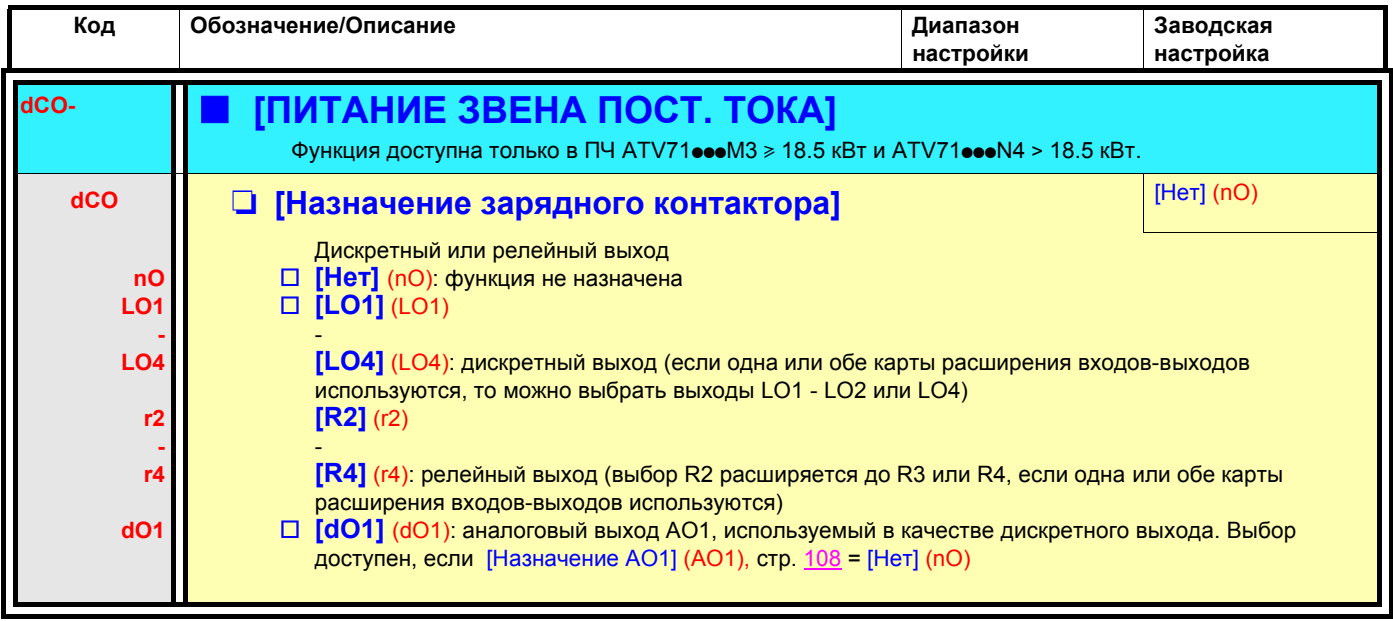

## **С графическим терминалом:**

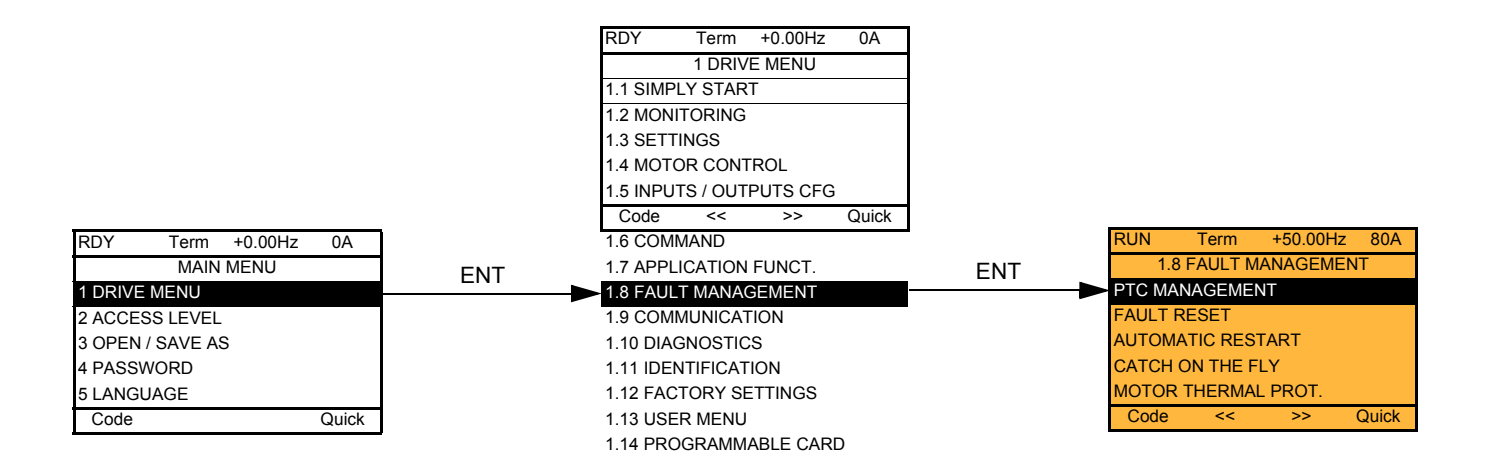

## **Со встроенным терминалом: Перечень функций:**

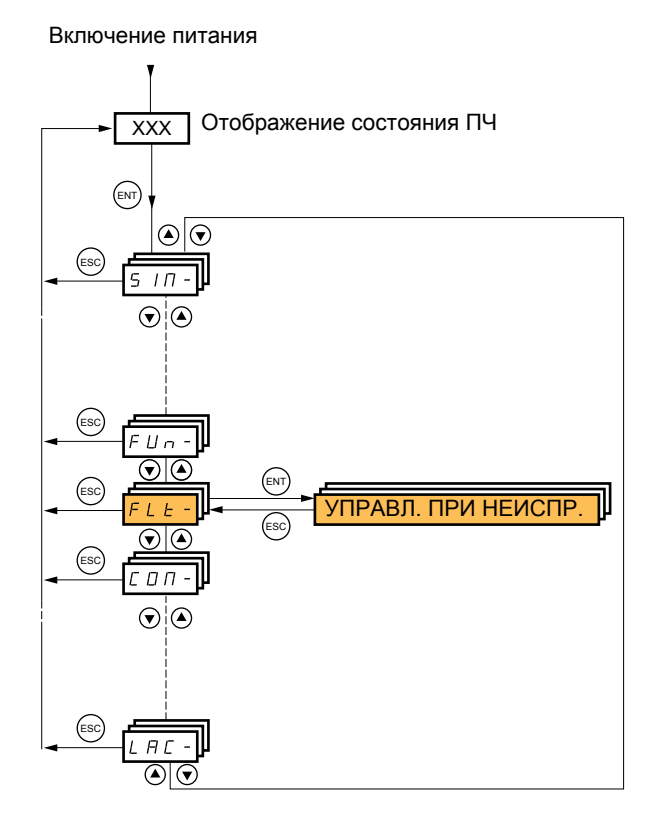

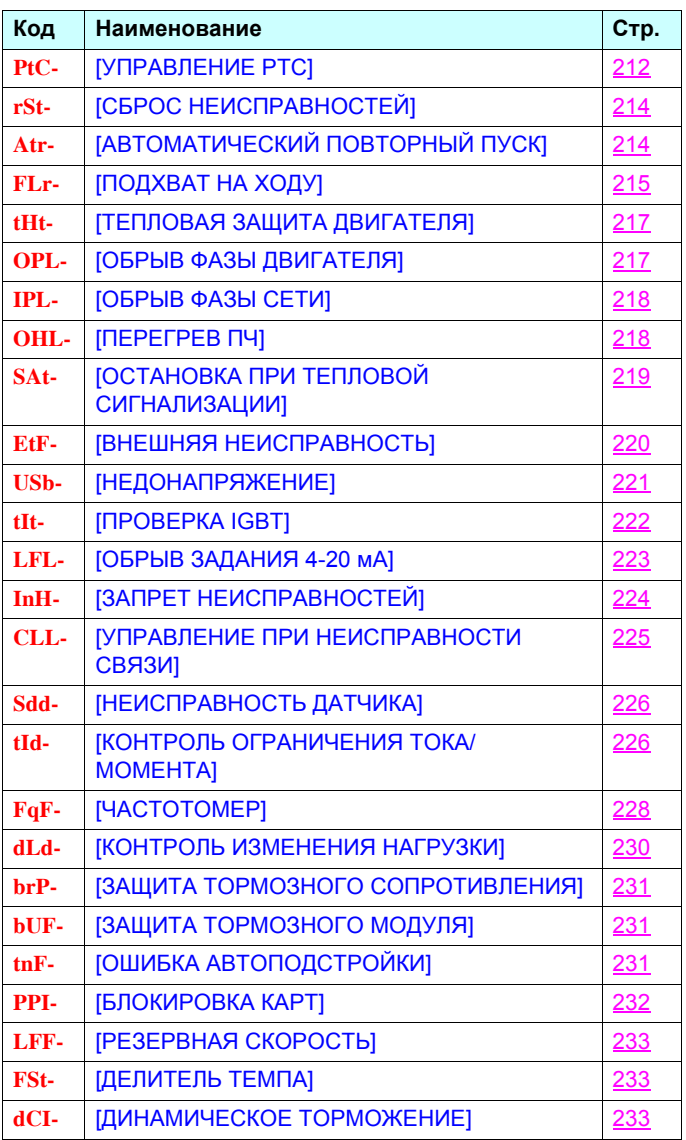

Параметры в меню [1.8 УПРАВЛЕНИЕ ПРИ НЕИСПРАВНОСТЯХ] (FLt-) могут изменяться только при остановленном приводе и отсутствии команды пуска, за исключением параметров, отмеченных символом  $\Omega$  в колонке кодов, которые могут изменяться как при работе, так и при остановке.

## **Термосопротивления PTC**

3 комплекта термосопротивлений PTC могут управляться преобразователем частоты для защиты двигателей:

- 1 на дискретном входе LI6, преобразуемом для этой цели с помощью переключателя **SW2** на карте управления;
- 1 на каждой из двух карт расширения входов-выходов VW3A3201 и VW3A3202.

Каждый из этих комплектов термосопротивлений PTC используется с целью контроля следующих неисправностей:

- перегрев двигателя;
- обрыв термосопротивления;
- короткое замыкание термосопротивления.

Защита с помощью термосопротивлений PTC не исключает косвенную защиту путем расчета преобразователем время-токовой функции <sup>2</sup>t (оба типа защиты являются совместимыми).

<span id="page-211-1"></span><span id="page-211-0"></span>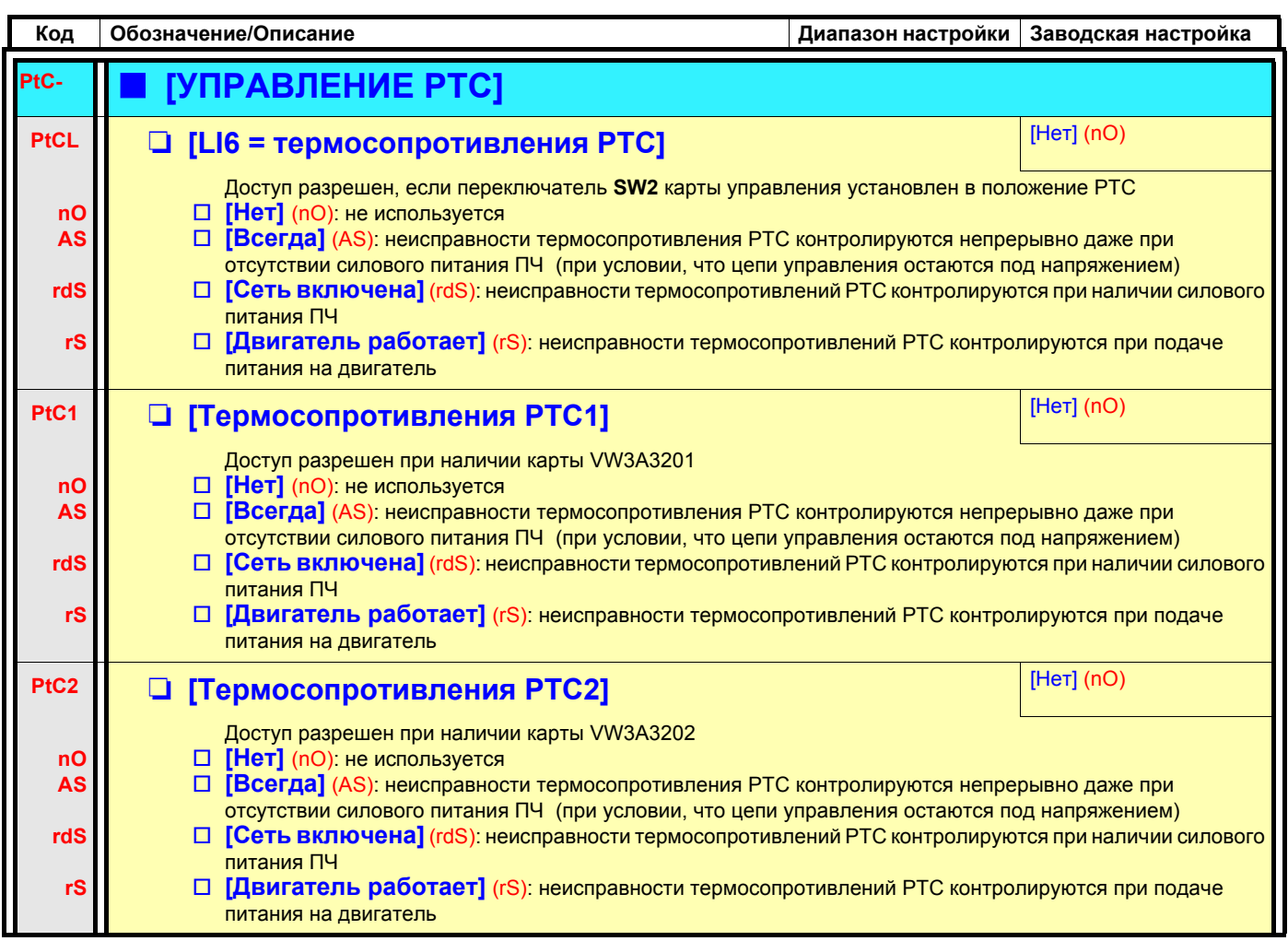

<span id="page-212-0"></span>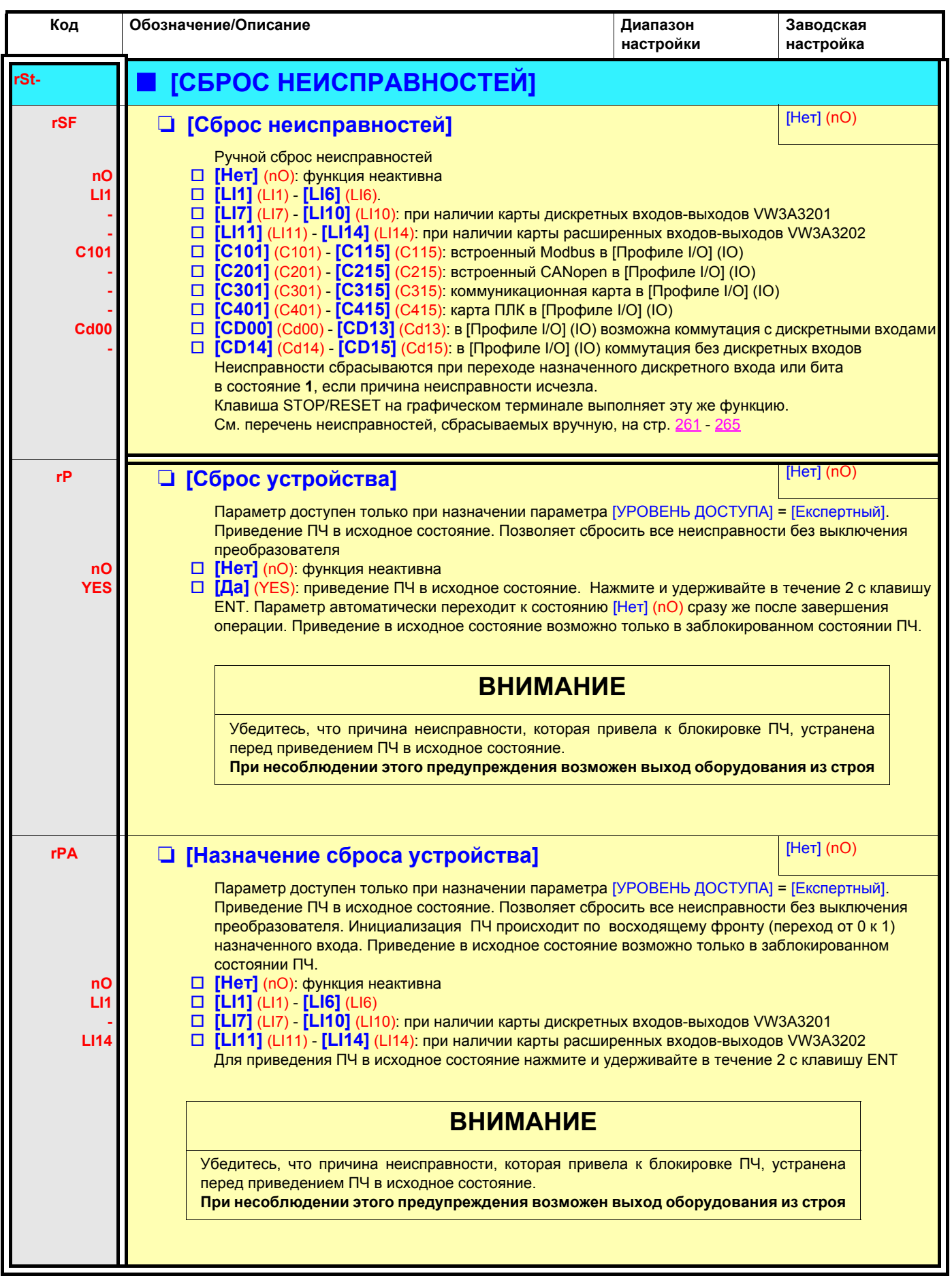

<span id="page-213-1"></span><span id="page-213-0"></span>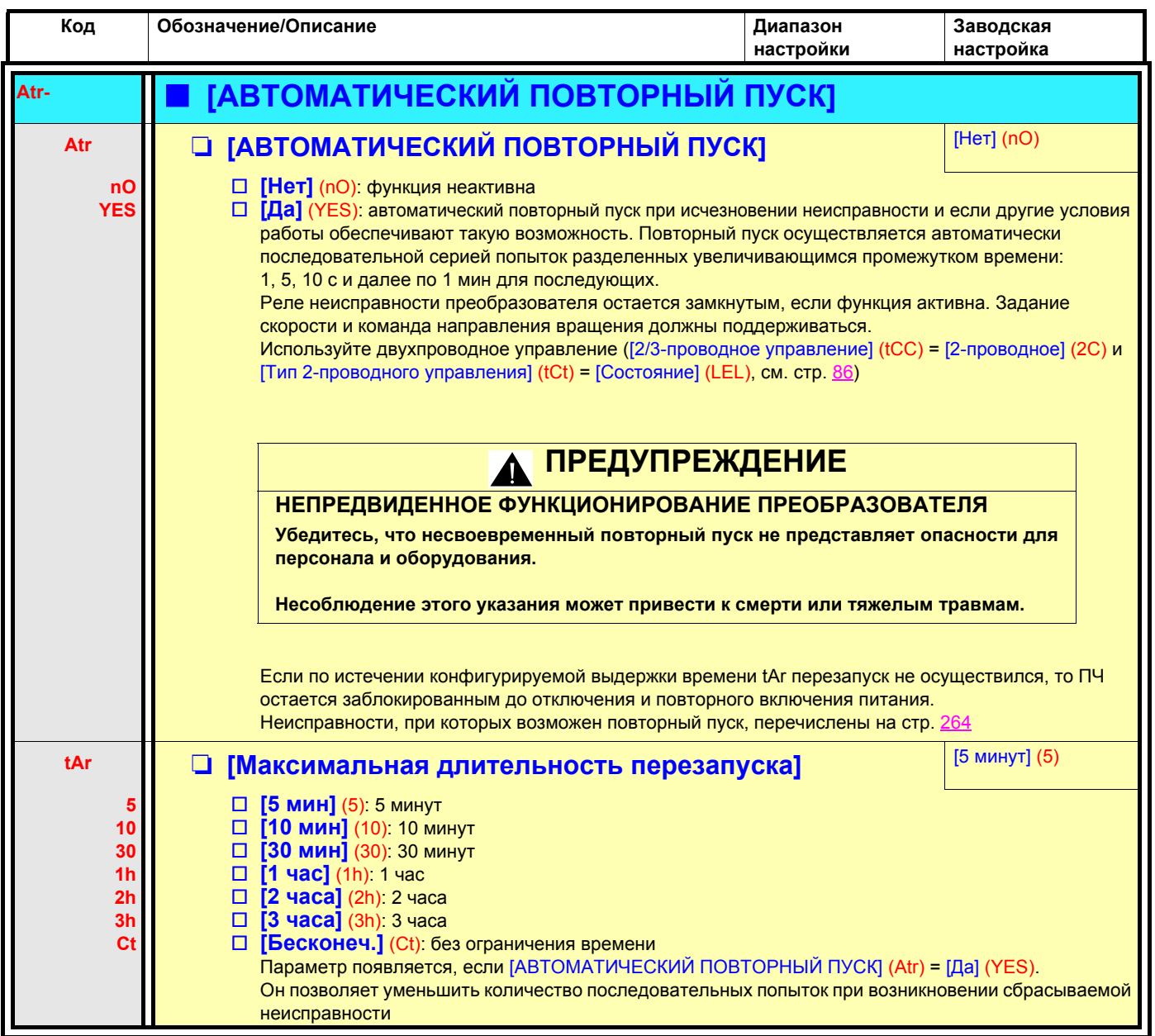

<span id="page-214-1"></span><span id="page-214-0"></span>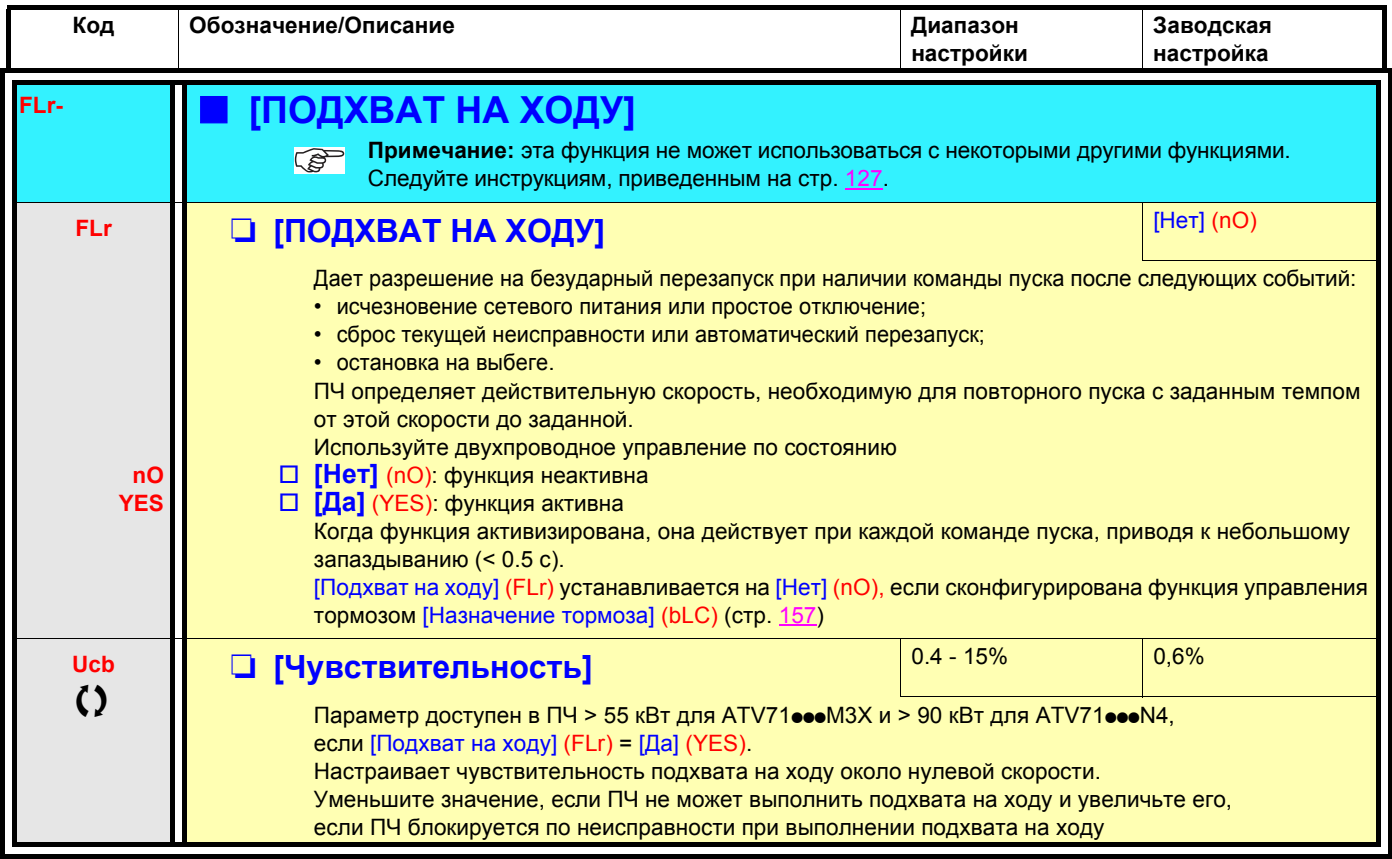

О Параметры, которые могут изменяться при работающем или остановленном приводе.

### **Тепловая защита двигателя**

#### **Функция:**

Косвенная тепловая защита двигателя путем непрерывного расчета l<sup>2</sup>t.

- **Примечание:** значение тепловой защиты устанавливается равным нулю при отключении питания управления  $\mathbb{R}$ преобразователя.
	- Двигатели с естественной вентиляцией: кривые отключения зависят от частоты двигателя.
	- Двигатели с принудительной вентиляцией: должна рассматриваться только кривая отключения при 50 Гц вне зависимости от частоты двигателя.

Время отключения (с)

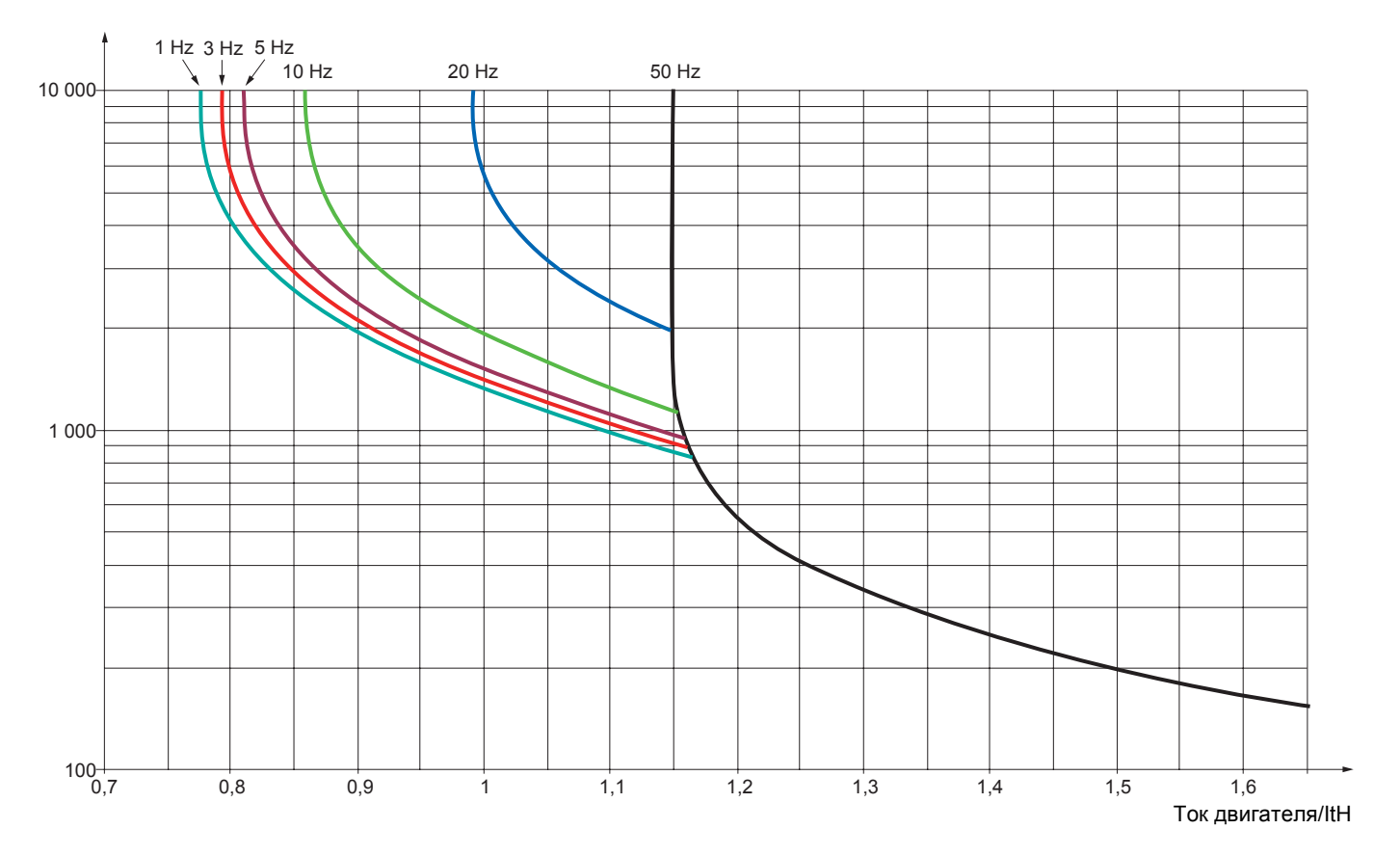
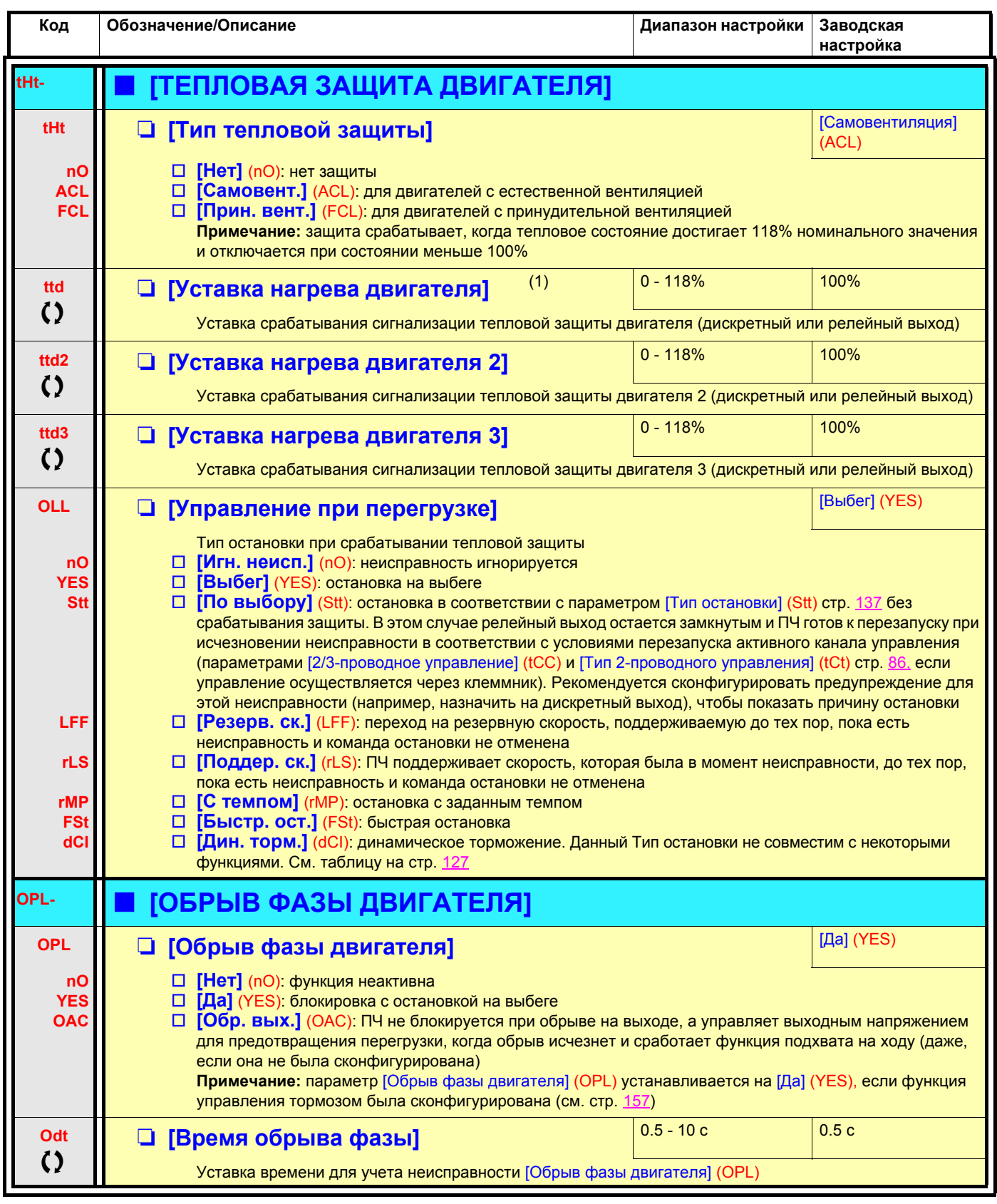

(1)Параметр также доступен в меню [1.3 НАСТРОЙКА] (SEt-).

() Параметры, которые могут изменяться при работающем или остановленном приводе.

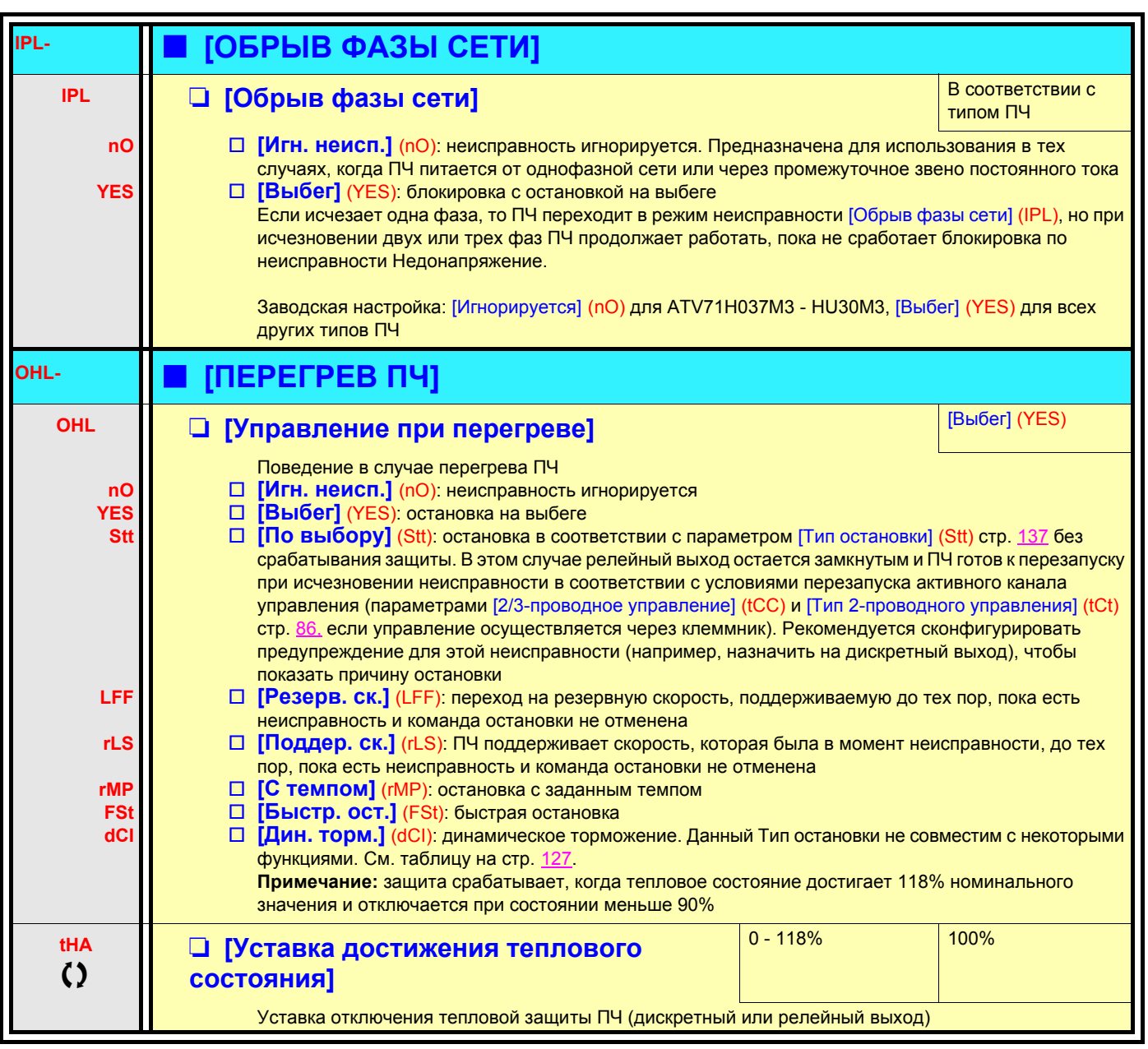

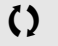

Параметры, которые могут изменяться при работающем или остановленном приводе.

### **Задержка остановки при перегреве**

Функция предназначена в основном для лифтовых применений. Она предотвращает несвоевременную остановку лифта между этажами в случае перегрева ПЧ или двигателя, разрешая работу до следующей остановки. После остановки ПЧ блокируется, ожидая пока тепловое состояние не уменьшится на 20% от настраиваемой уставки. Например: уставка отключения, настроенная на 80%, разрешает повторное включение при 60%.

Определяют уставку теплового состояния для ПЧ и двигателя (двигателей), активизирующую отложенную остановку.

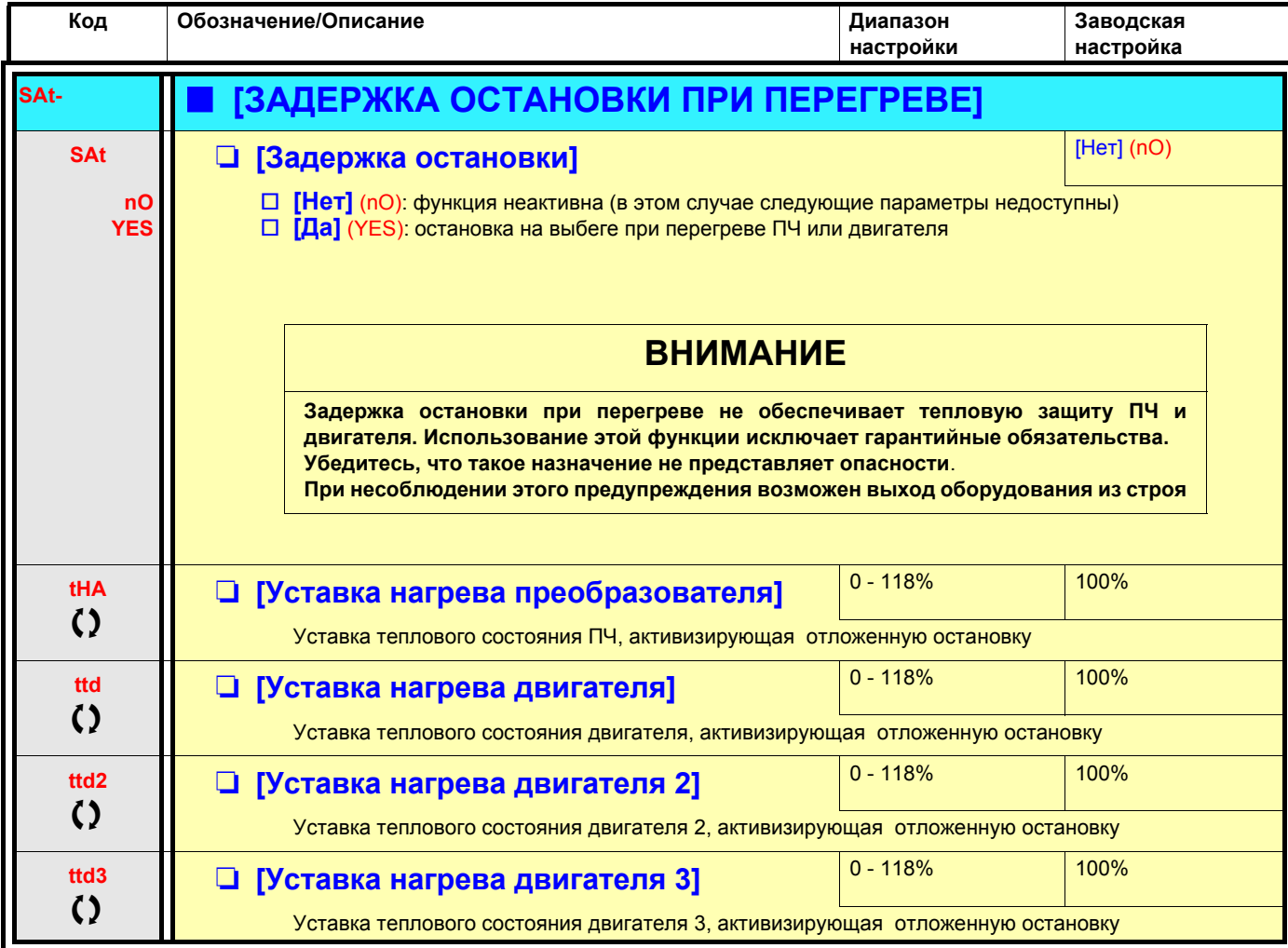

 $\zeta$  Параметры, которые могут изменяться при работающем или остановленном приводе.

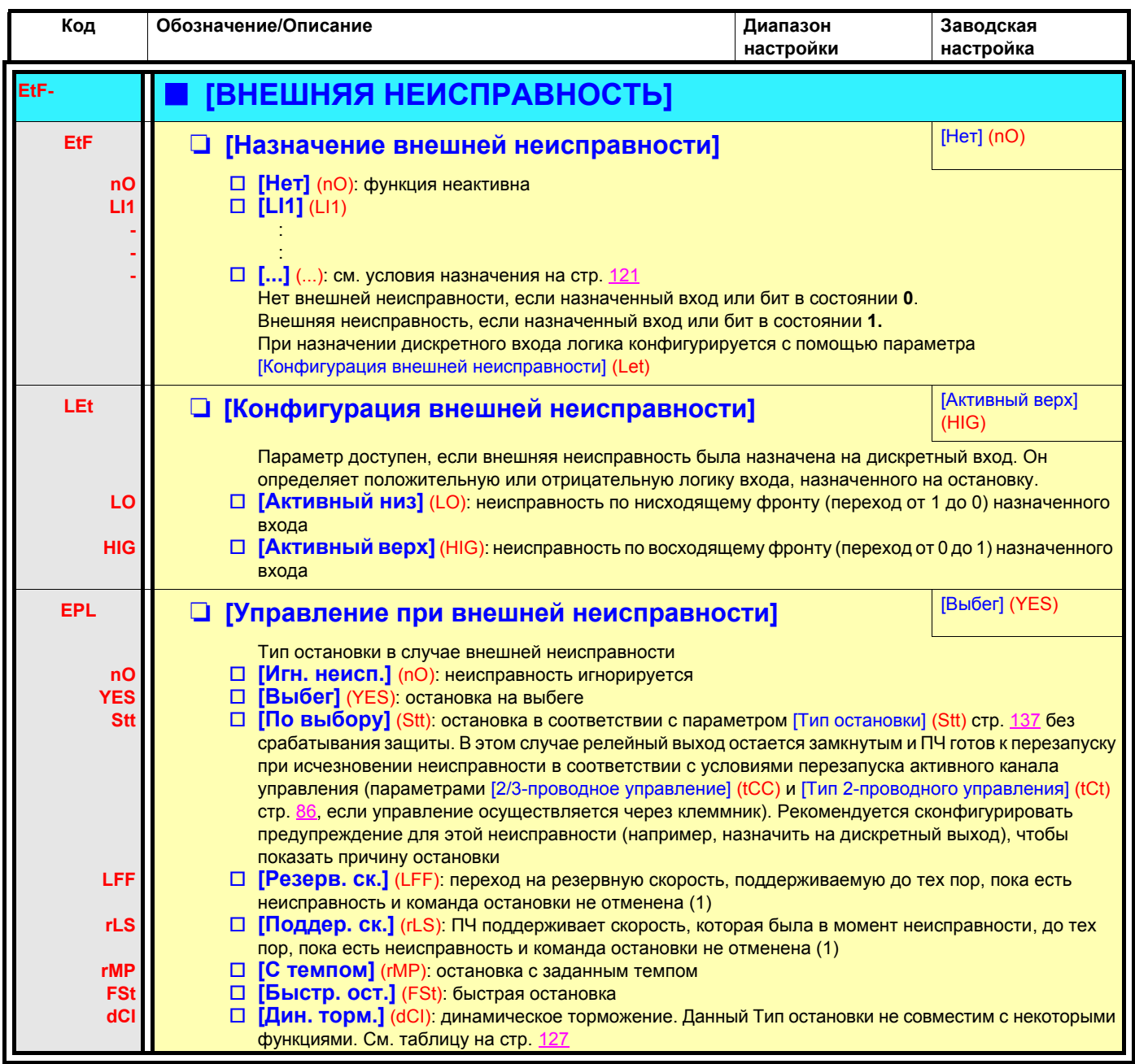

(1) Поскольку в этом случае неисправность не приводит к остановке, то необходимо назначить дискретный или релейный выход для сигнализации этой неисправности.

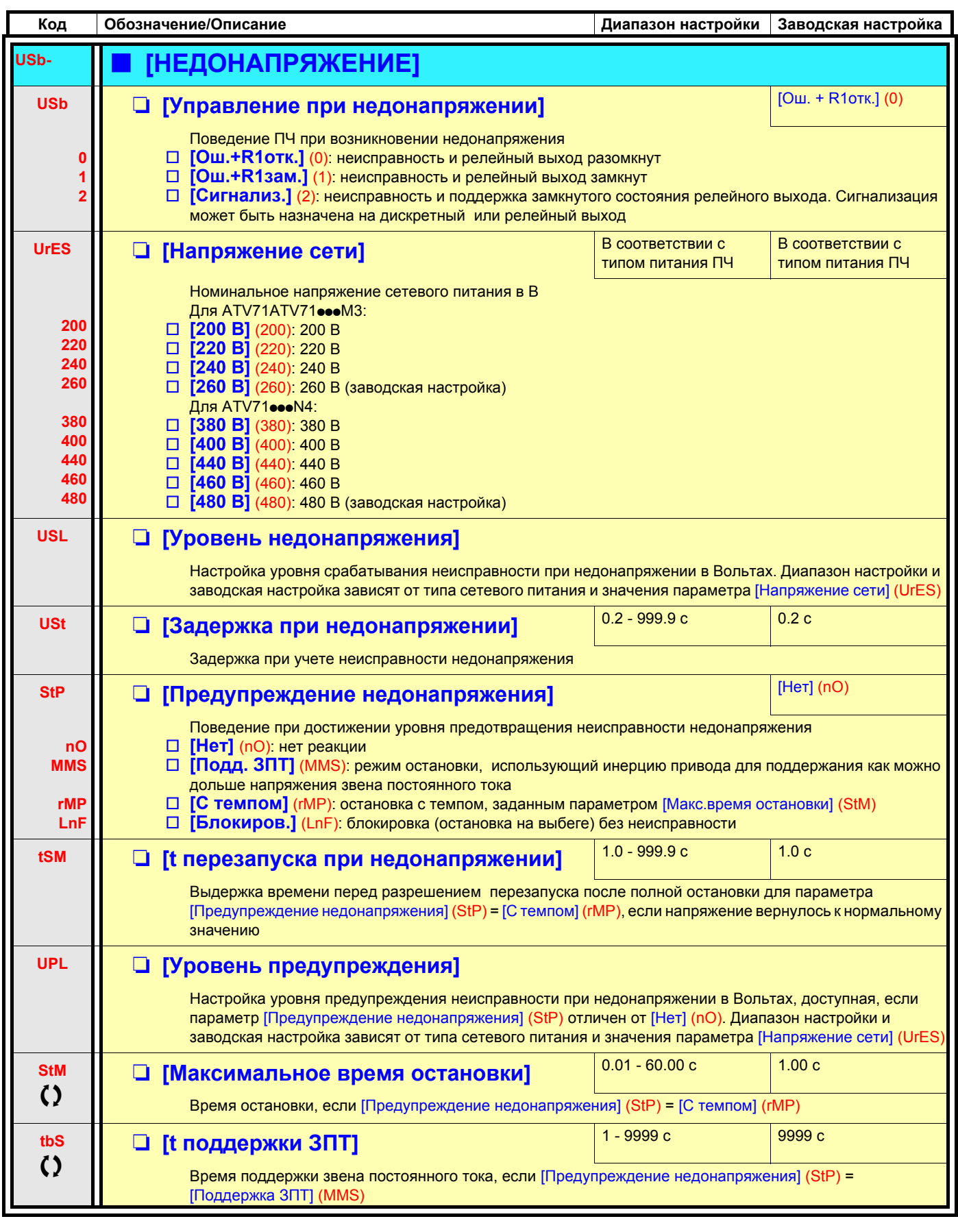

() Параметры, которые могут изменяться при работающем или остановленном приводе.

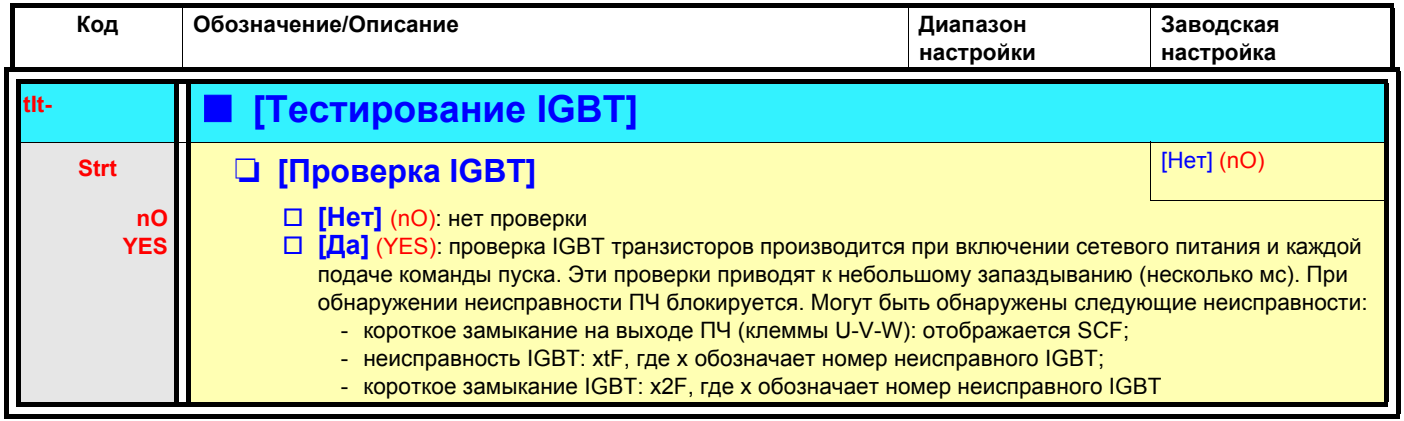

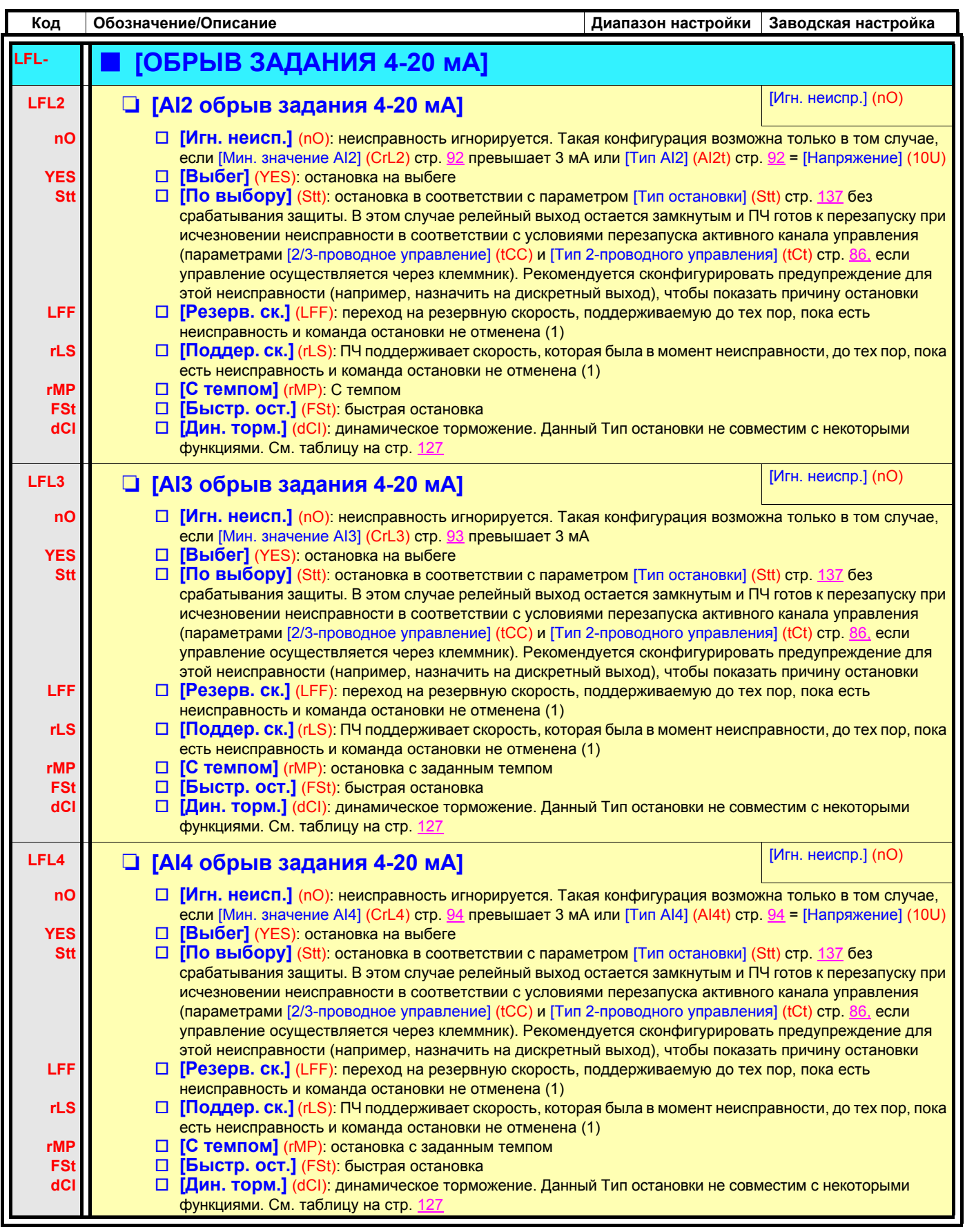

(1) Поскольку в этом случае неисправность не приводит к остановке, то необходимо назначить дискретный или релейный выход для сигнализации этой неисправности.

#### Параметр доступен в режиме [ЭКСПЕРТНЫЙ]

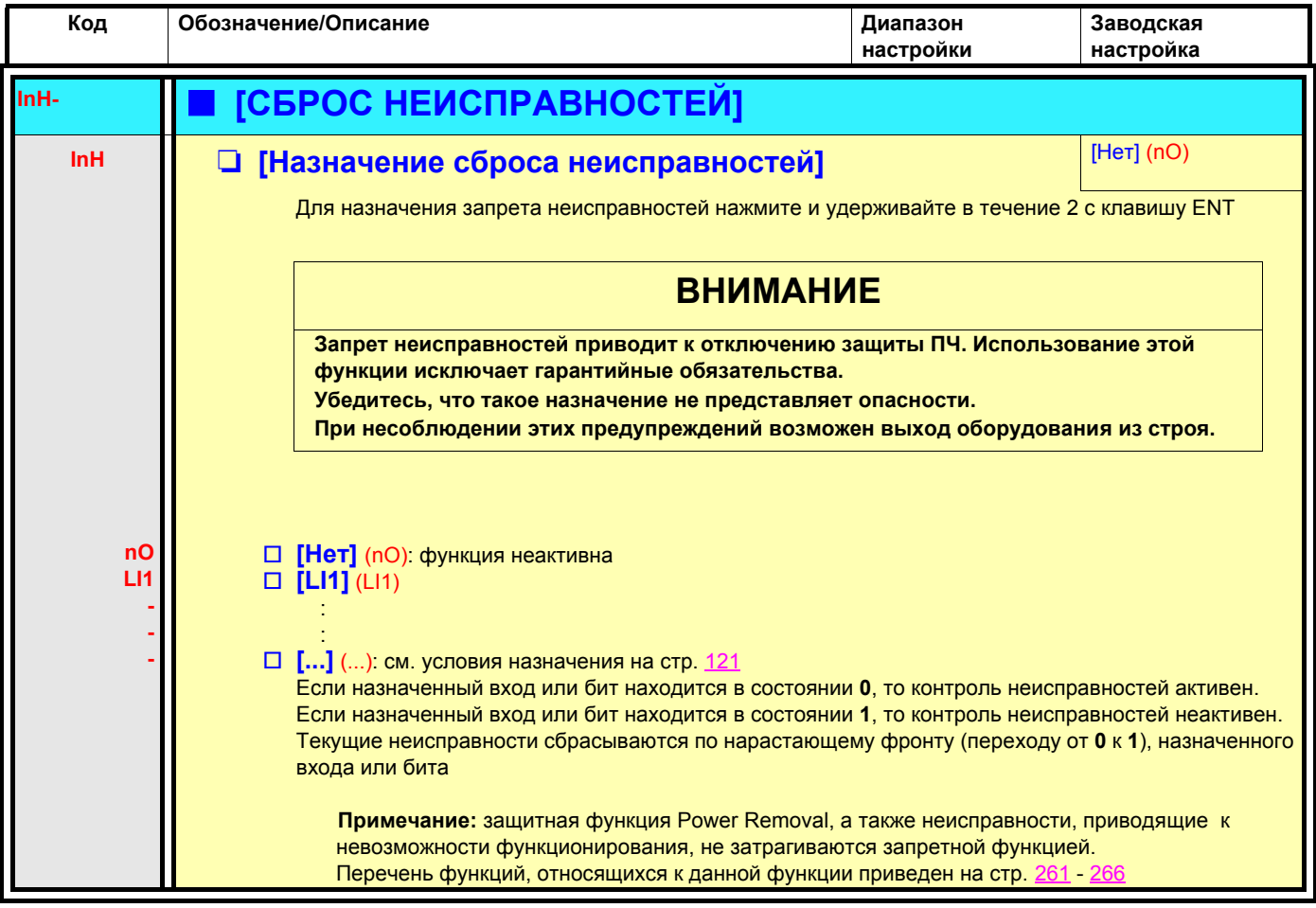

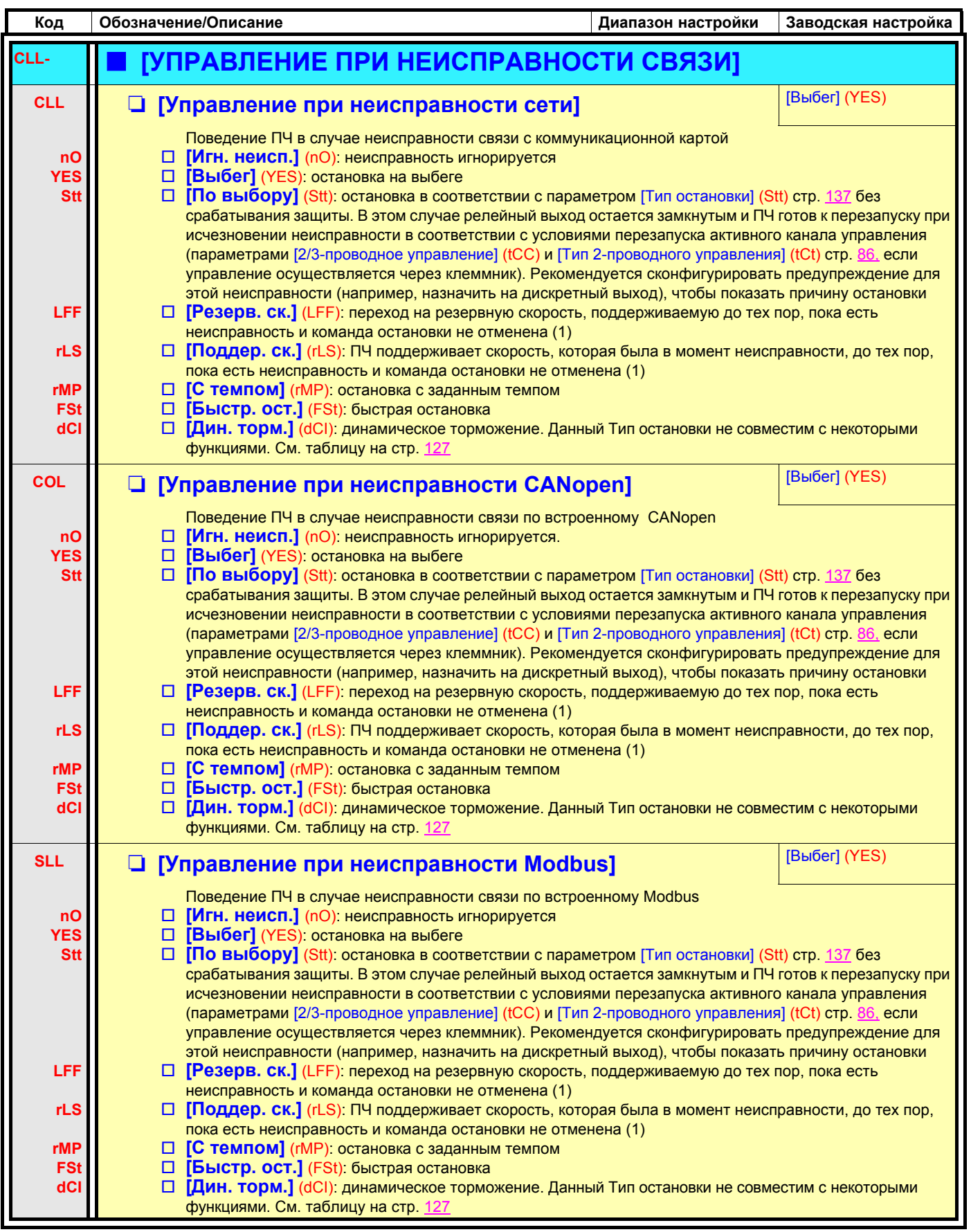

(1) Поскольку в этом случае неисправность не приводит к остановке, то необходимо назначить дискретный или релейный выход для сигнализации этой неисправности.

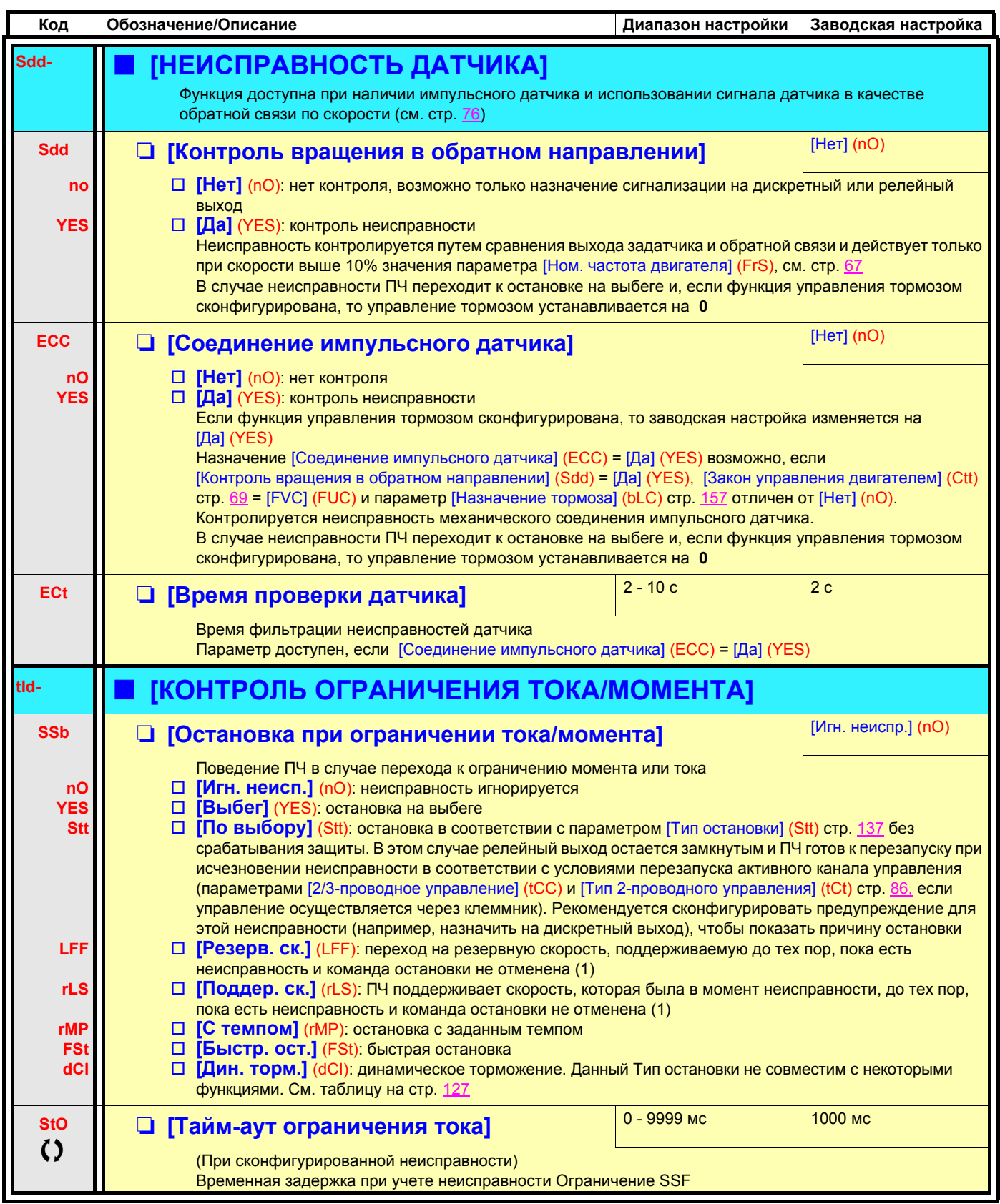

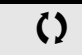

 $\zeta$  Параметры, которые могут изменяться при работающем или остановленном приводе.

(1)Поскольку в этом случае неисправность не приводит к остановке, то необходимо назначить дискретный или релейный выход для сигнализации этой неисправности.

### Применение импульсного входа для измерения скорости двигателя

Эта функция использует импульсный вход карты расширения VW3A3202 и, следовательно, может применяться только при наличии этой карты и, если импульсный вход не используется для другой функции.

#### Пример применения

Диск с зубцами, вращаемый двигателем и связанный с датчиком приближения, позволяет генерировать частотный сигнал пропорциональный скорости двигателя.

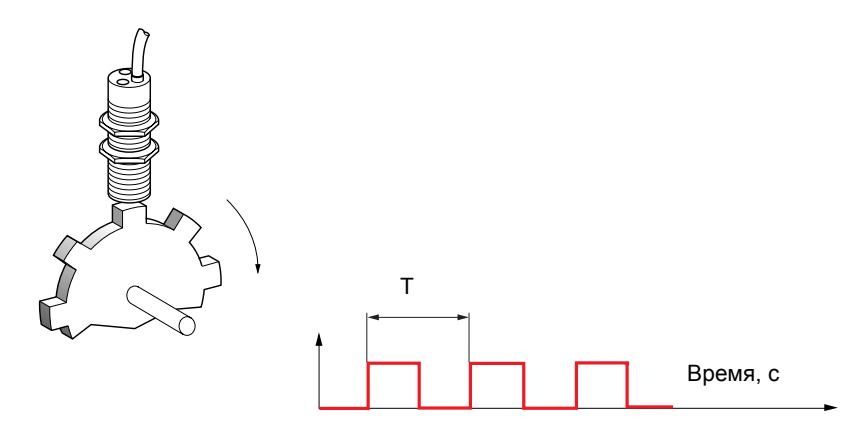

Этот сигнал, приложенный к импульсному входу, обеспечивает следующие возможности:

- измерение и отображение скорости двигателя: частота сигнала = 1/Т. Индицируется эта частота с помощью параметра [Рабочая частота импульсного входа] (FqS), стр. 49 или 51;
- Контроль превышения скорости: если измеренная скорость превышает заданную уставку, то ПЧ блокируется по неисправности:
- контроль исправности тормоза: при сконфигурированной функции управления тормозом, если скорость не становится равной нулю достаточно быстро после команды наложения тормоза, то ПЧ блокируется по неисправности. Эта функция позволяет контролировать износ тормозных колодок:
- контроль настраиваемой уставки скорости с помощью параметра [Сигнализация импульсного входа] (FqL), стр. 65. настраиваемой на релейный или дискретный выход, см. стр. 100.

Параметр доступен при наличии карты VW3A3202

Обозначение/Описание

• [Частотомер]

**HACTOTOMEP1** 

Транспортировка

Код

FqF

FqF-

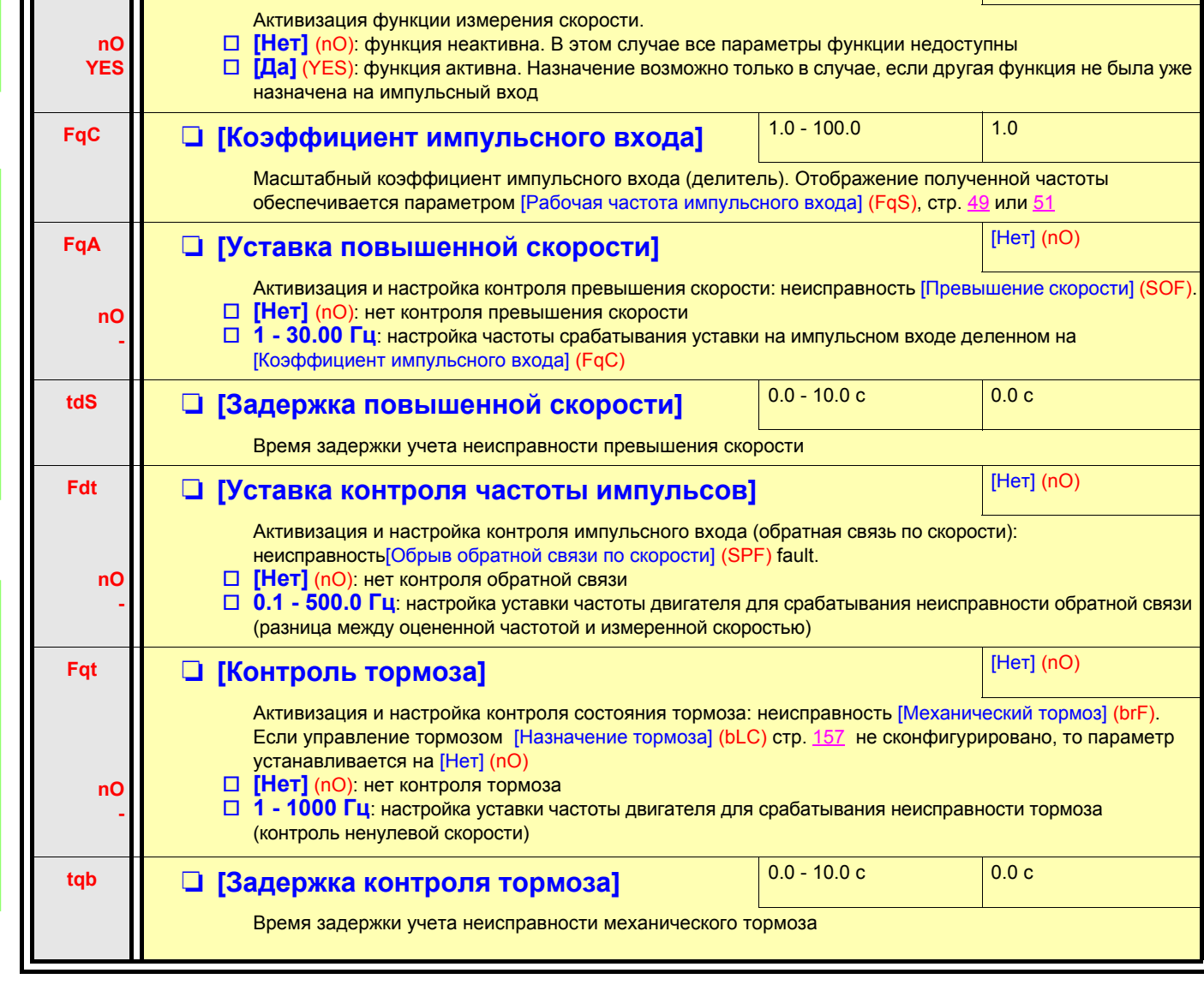

Заводская настройка

 $[Her]$  (nO)

Диапазон настройки

**DLL** 

### **Контроль изменения нагрузки**

Этот контроль возможен только с функцией подъема с повышенной скоростью. Функция позволяет контролировать возникновение противодействие, вызывающее внезапное увеличение (при подъеме) или уменьшение (при спуске) нагрузки. Контроль изменения нагрузки вызывает срабатывание неисправности [Изменение нагрузки] (dLF). Параметр [Управление при изменении нагрузки] (dLb) позволяет сконфигурировать поведение привода при этой неисправности. Контроль изменения нагрузки также может быть назначен на дискретный или релейный выход.

Возможны два режима контроля в соответствии с конфигурацией функции подъема с повышенной скоростью:

#### **Режим задания скорости**

[Подъем с повышенной скоростью] (HSO) стр. [168](#page-167-0) = [Задание скорости] (SSO). Контроль изменения момента.

В процессе работы с повышенной скоростью нагрузка сравнивается с ее величиной, измеренной при задании скачка скорости. Допустимое изменение нагрузки и его длительность могут быть сконфигурированы.

#### **Режим ограничения тока**

[Подъем с повышенной скоростью] (HSO) стр. [168](#page-167-0) = [Ограничение тока] (CSO).

В процессе работы с повышенной скоростью при подъеме увеличение нагрузки приводит к снижению скорости. При сконфигурированной функции подъема с повышенной скоростью, если частота двигателя становится меньше уставки [Частота тока ограничения] (SCL), стр. [168,](#page-167-1) то ПЧ блокируется по неисправности. При спуске работа аналогична режиму задания скорости.

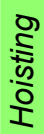

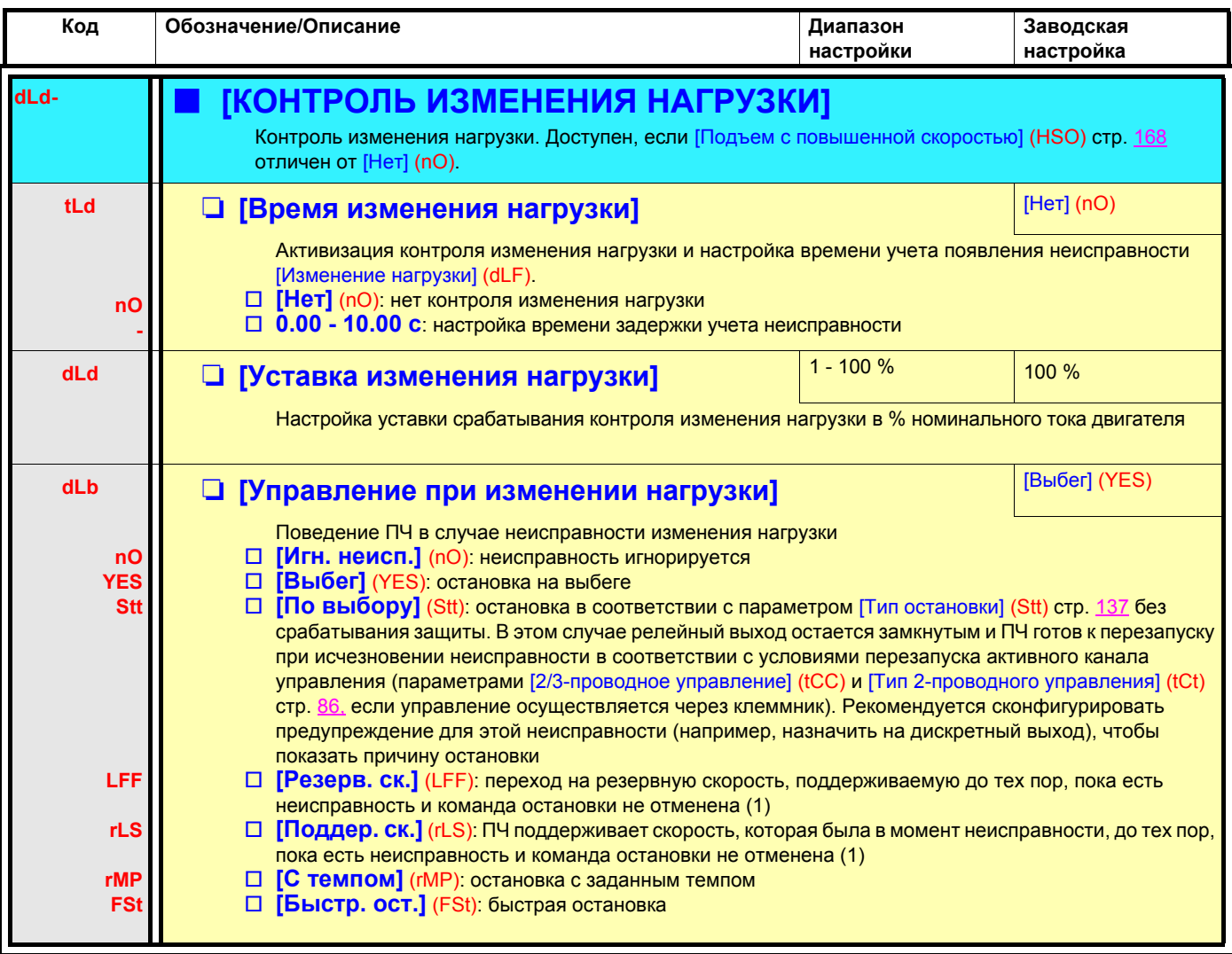

(1) Поскольку в этом случае неисправность не приводит к остановке, то необходимо назначить дискретный или релейный выход для сигнализации этой неисправности.

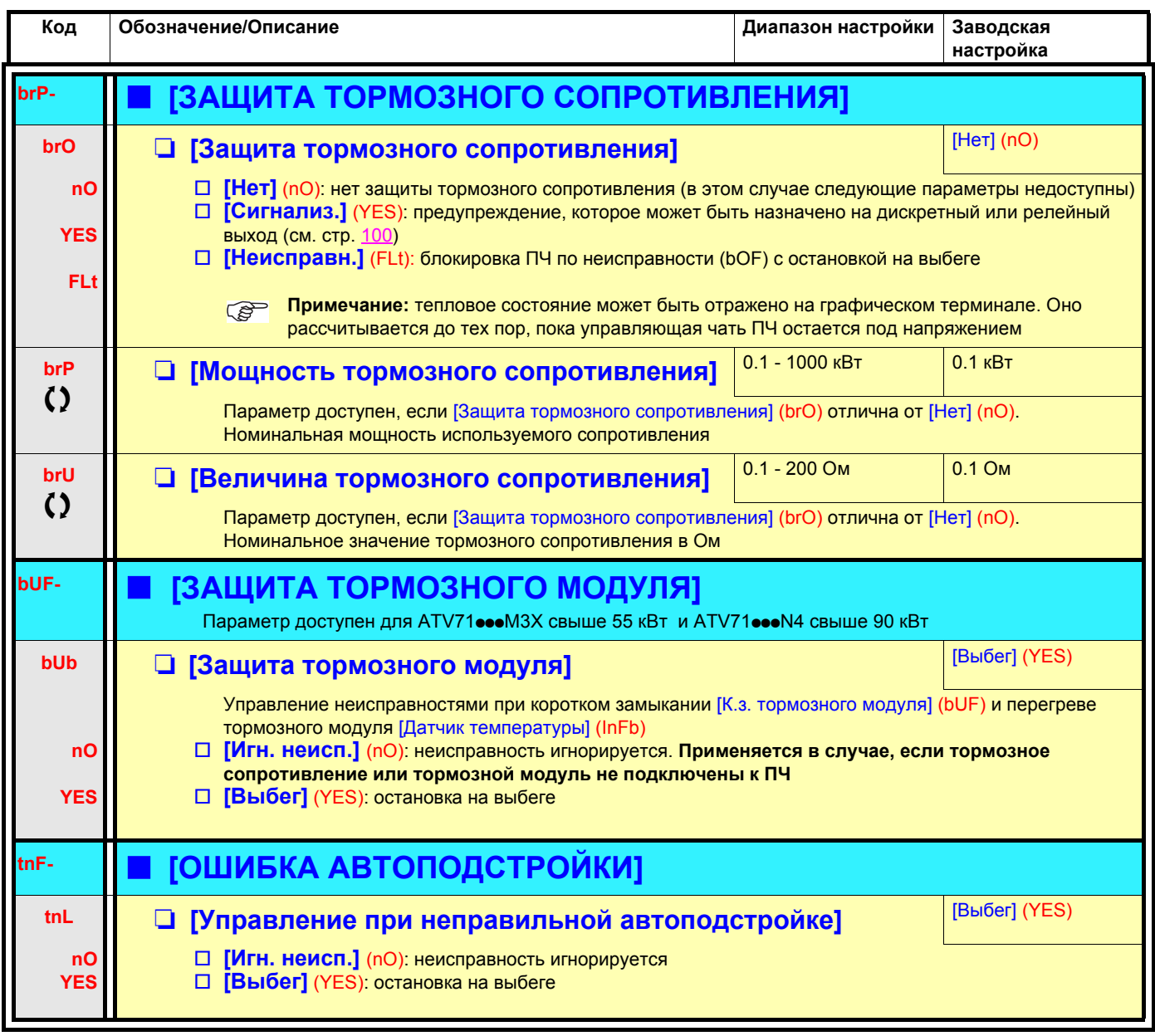

() Параметры, которые могут изменяться при работающем или остановленном приводе.

### **Блокировка карт**

Функция позволяет обнаружить любую замену карты или модификацию программного обеспечения.

После ввода кода блокировки параметры, установленных в данный момент карт, запоминаются. При каждом последующем включении питания эти параметры проверяются и в случае несоответствия ПЧ блокируется по неисправности HCF. Для перезапуска нужно восстановить исходную конфигурацию или ввести новый код блокировки карт.

Проверяются следующие параметры:

- тип карты: для всех карт;
- версия ПО: для двух карт управления, карты расширения VW3A3202, карты встроенного контроллера и коммуникационных карт;
- серийный номер: для двух карт управления.

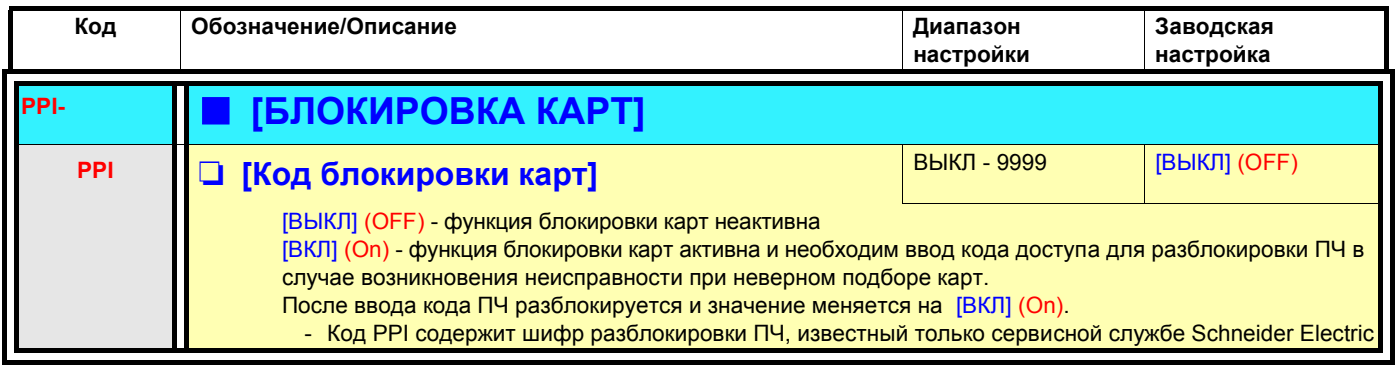

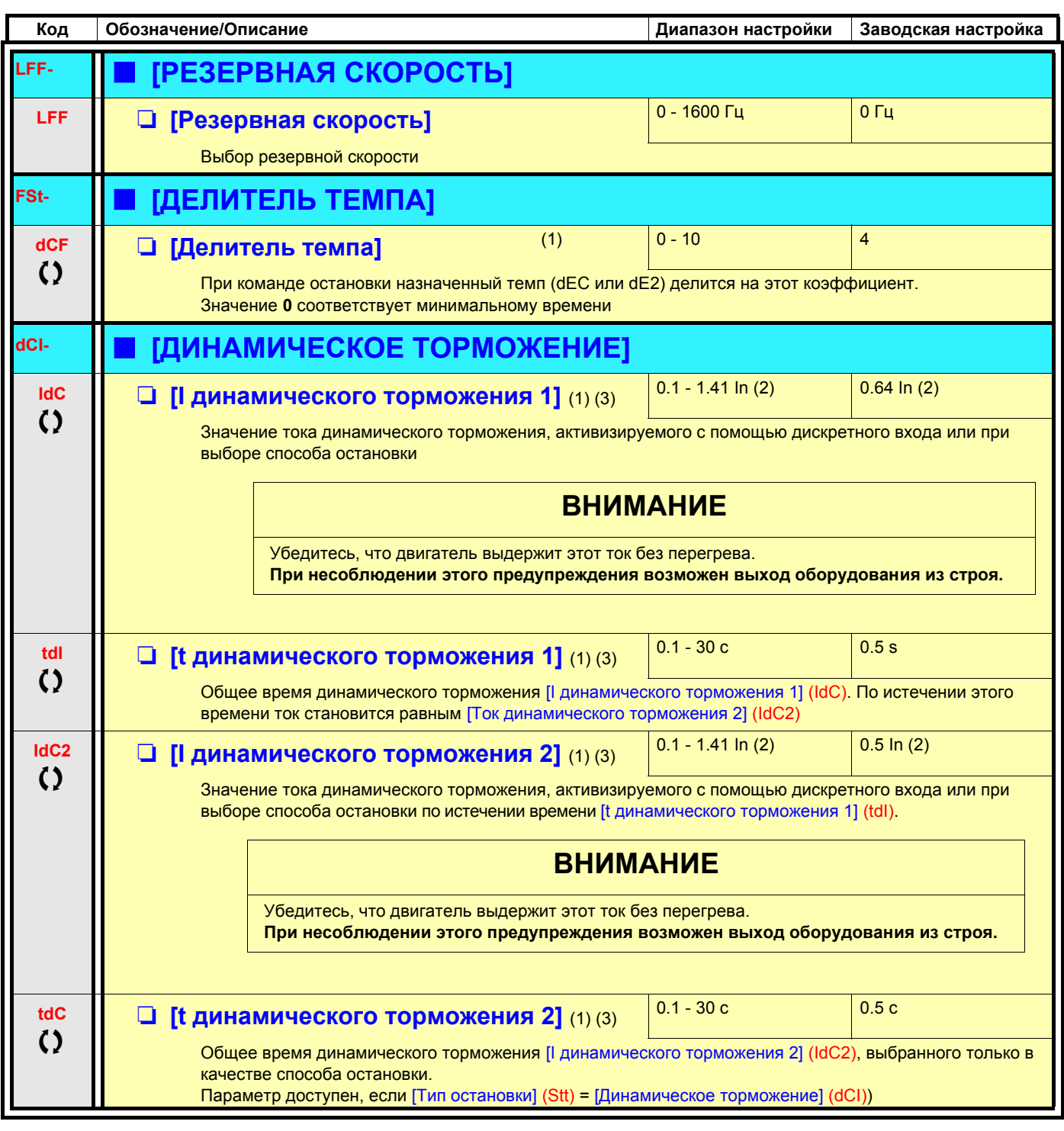

(1) Параметр также доступен в меню [1.3 НАСТРОЙКА] (SEt-) и [1.7 ПРИКЛАДНЫЕ ФУНКЦИИ] (FUn-).

(2) In соответствует номинальному току ПЧ, приведенному в Руководстве по эксплуатации и на заводской табличке.

(3) ПРЕДУПРЕЖДЕНИЕ: эти настройки не зависят от функции [Авт. динамическое торможение] (AdC-).

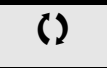

Параметры, которые могут изменяться при работающем или остановленном приводе.

### **С графическим терминалом:**

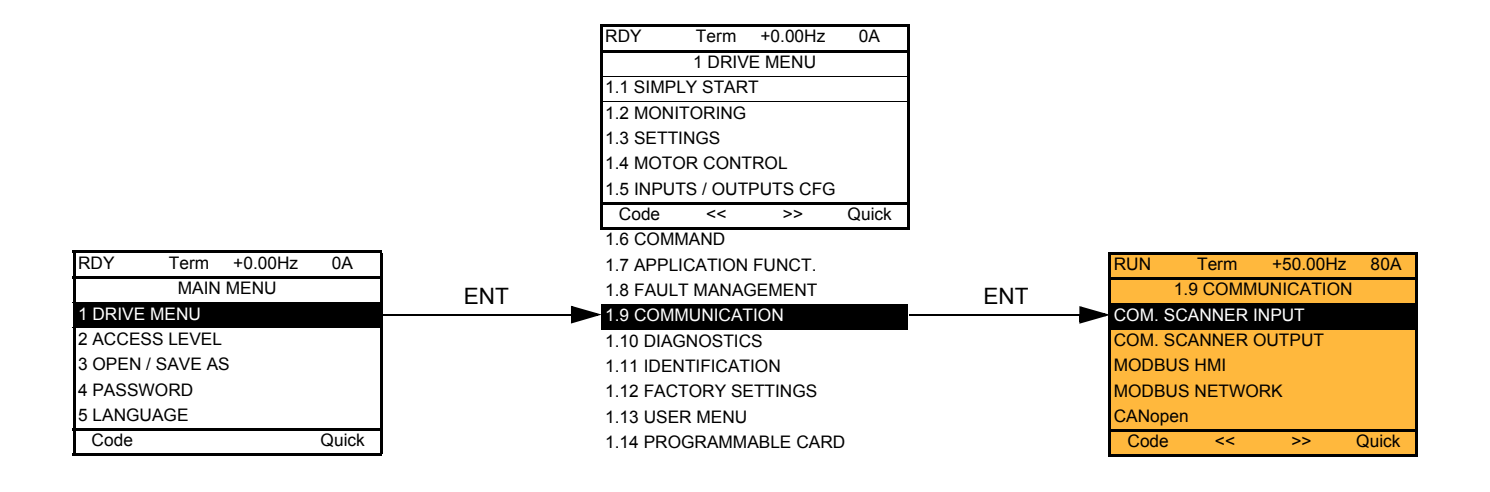

### **Со встроенным терминалом:**

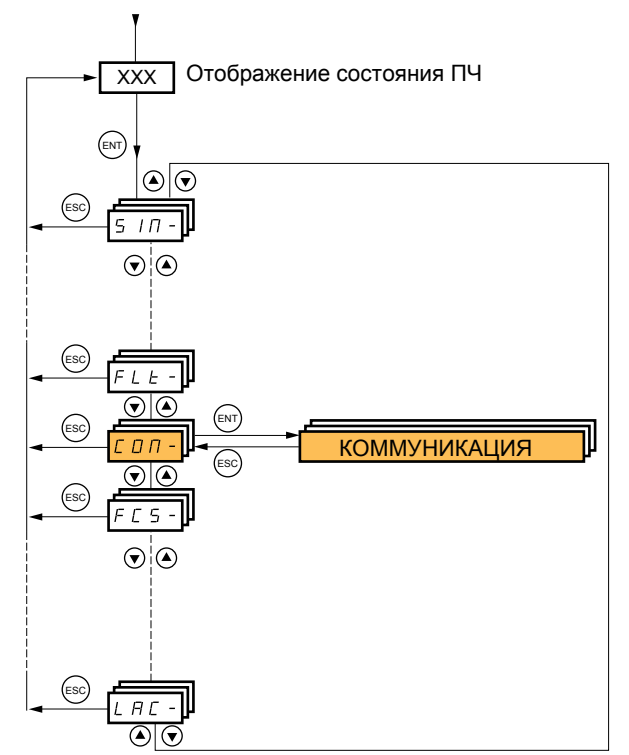

Включение питания

# **[1.9 КОММУНИКАЦИЯ] (COM-)**

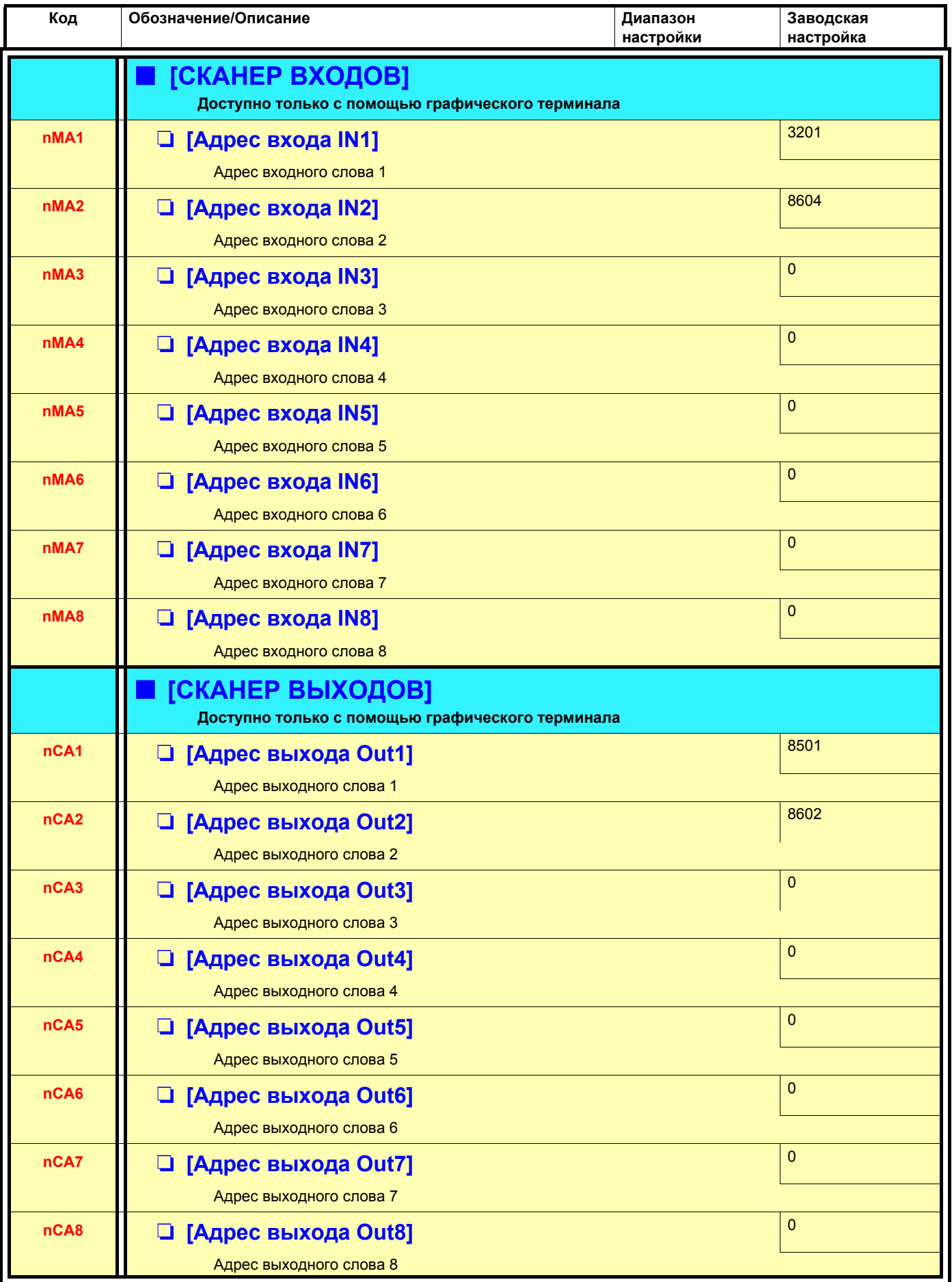

# **[1.9 КОММУНИКАЦИЯ] (COM-)**

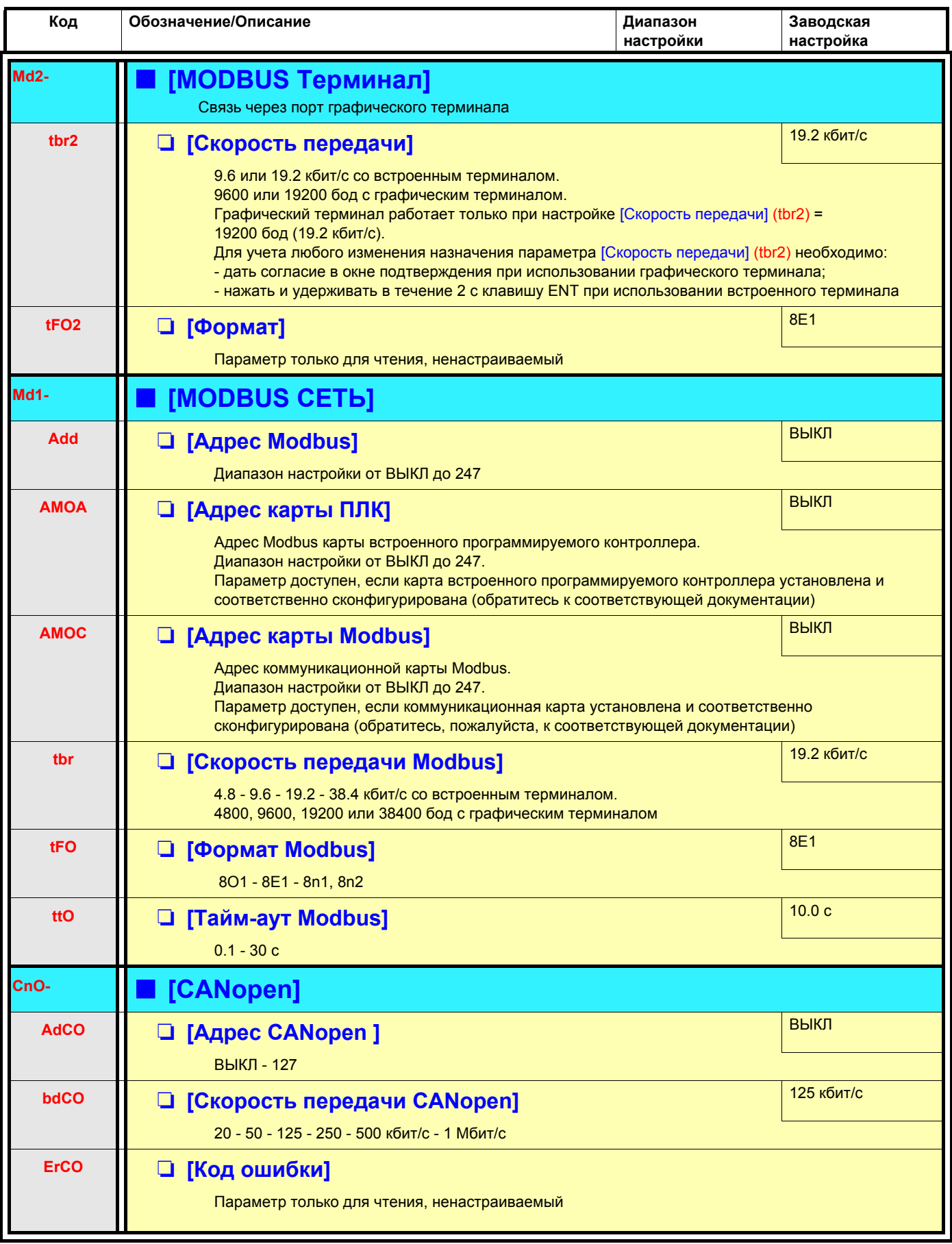

# **[1.9 КОММУНИКАЦИЯ] (COM-)**

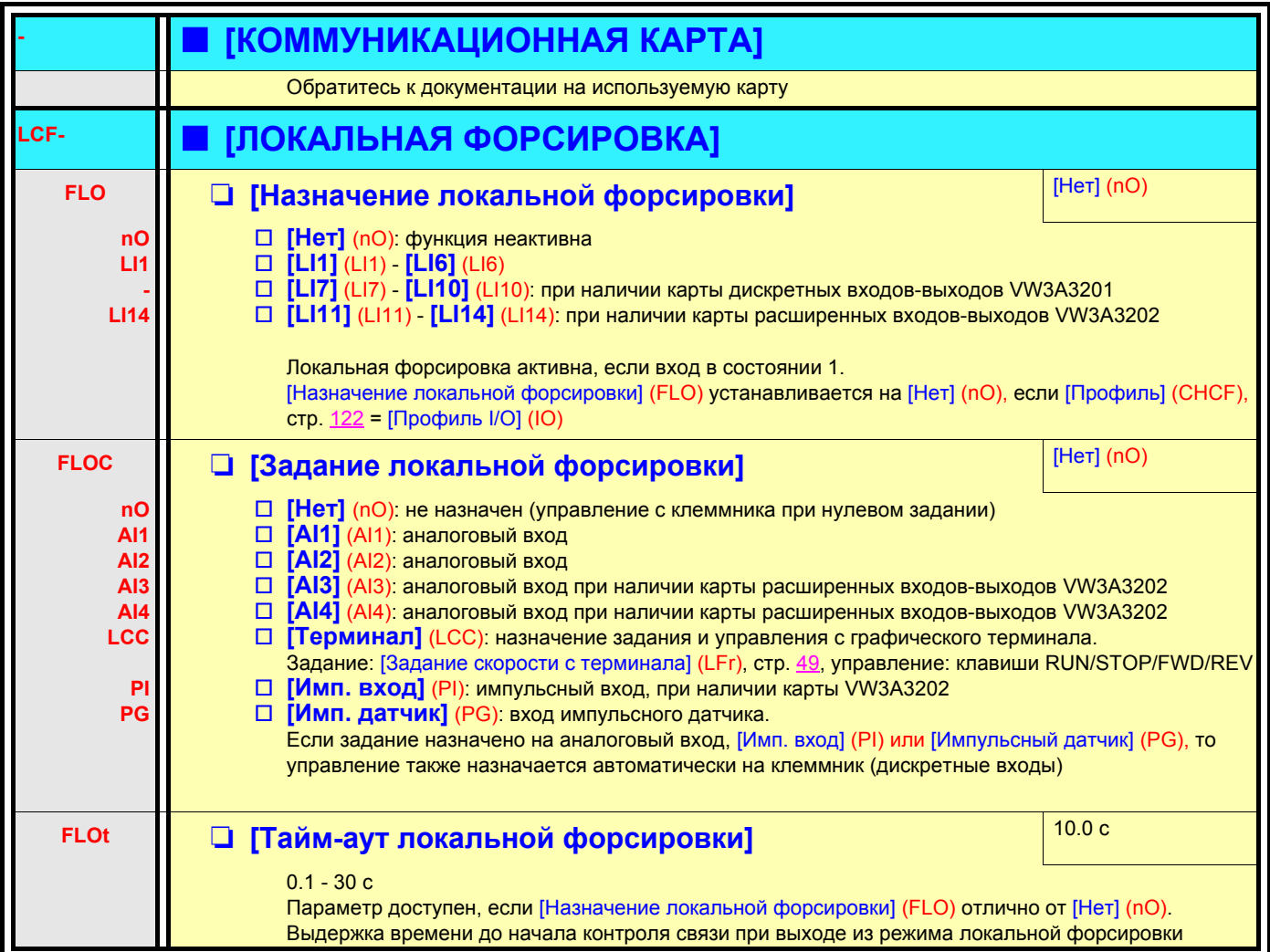

# **[1.10 ДИАГНОСТИКА]**

#### Меню доступно только в ПЧ с графическим терминалом.

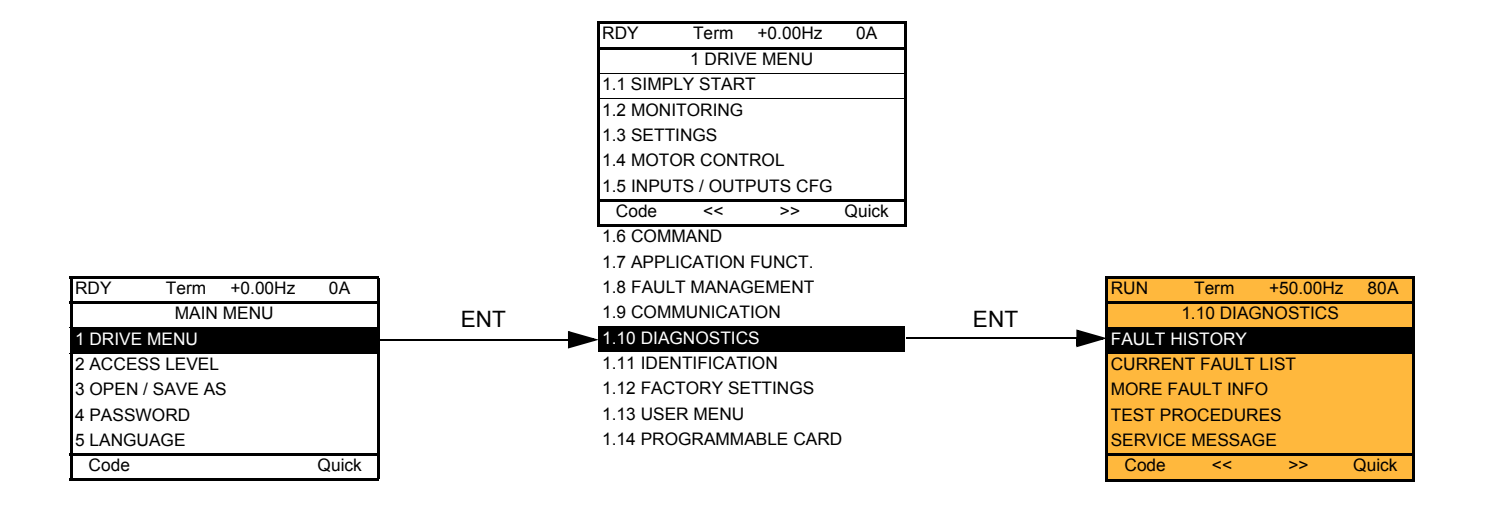

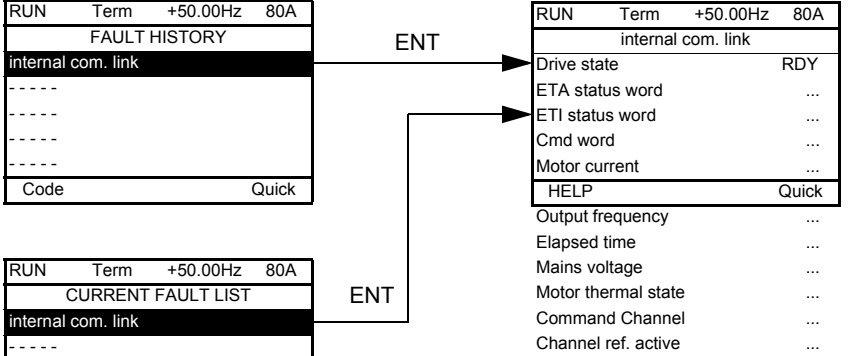

Экран отображает состояние ПЧ в момент появления выбранной неисправности

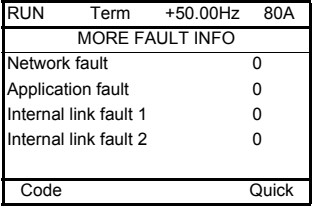

Code Quick

- - - - - - - - - - - - - - -

> Экран отображает количество коммуникационных неисправностей, например, с дополнительными картами. Количество: от 0 до 65535

# **[1.10 ДИАГНОСТИКА]**

#### [ПРОВЕРКА ТИРИСТОРОВ] ДОСТУПНА ТОЛЬКО ДЛЯ ПЧ ATV71●●●M3 ≥ 18.5 кВт и ATV71●●●N4 > 18.5 кВт.

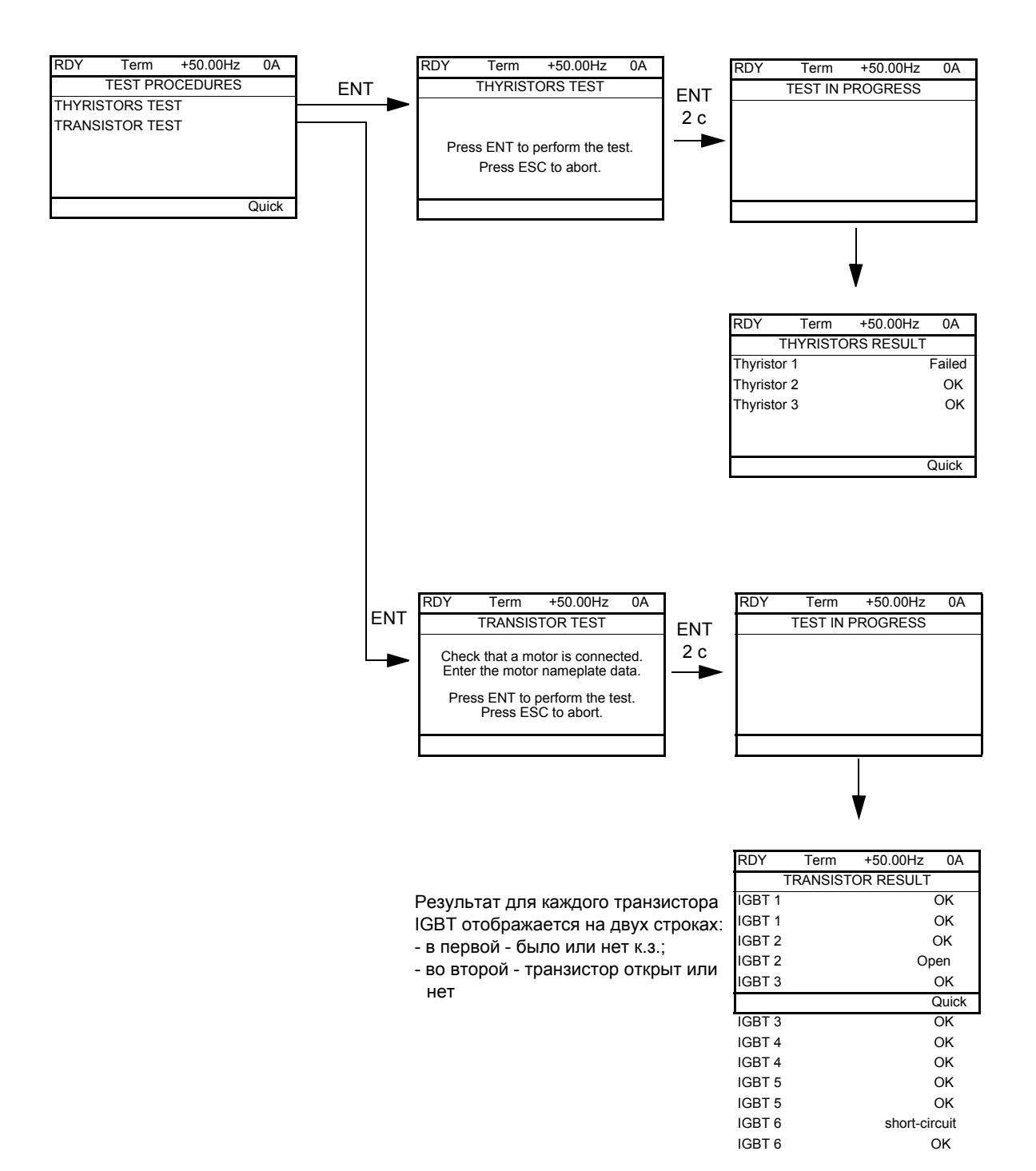

**Примечание:** для начала тестирования нажмите и удерживайте в течение 2 c клавишу ENT.

# **[1.11 ИДЕНТИФИКАЦИЯ]**

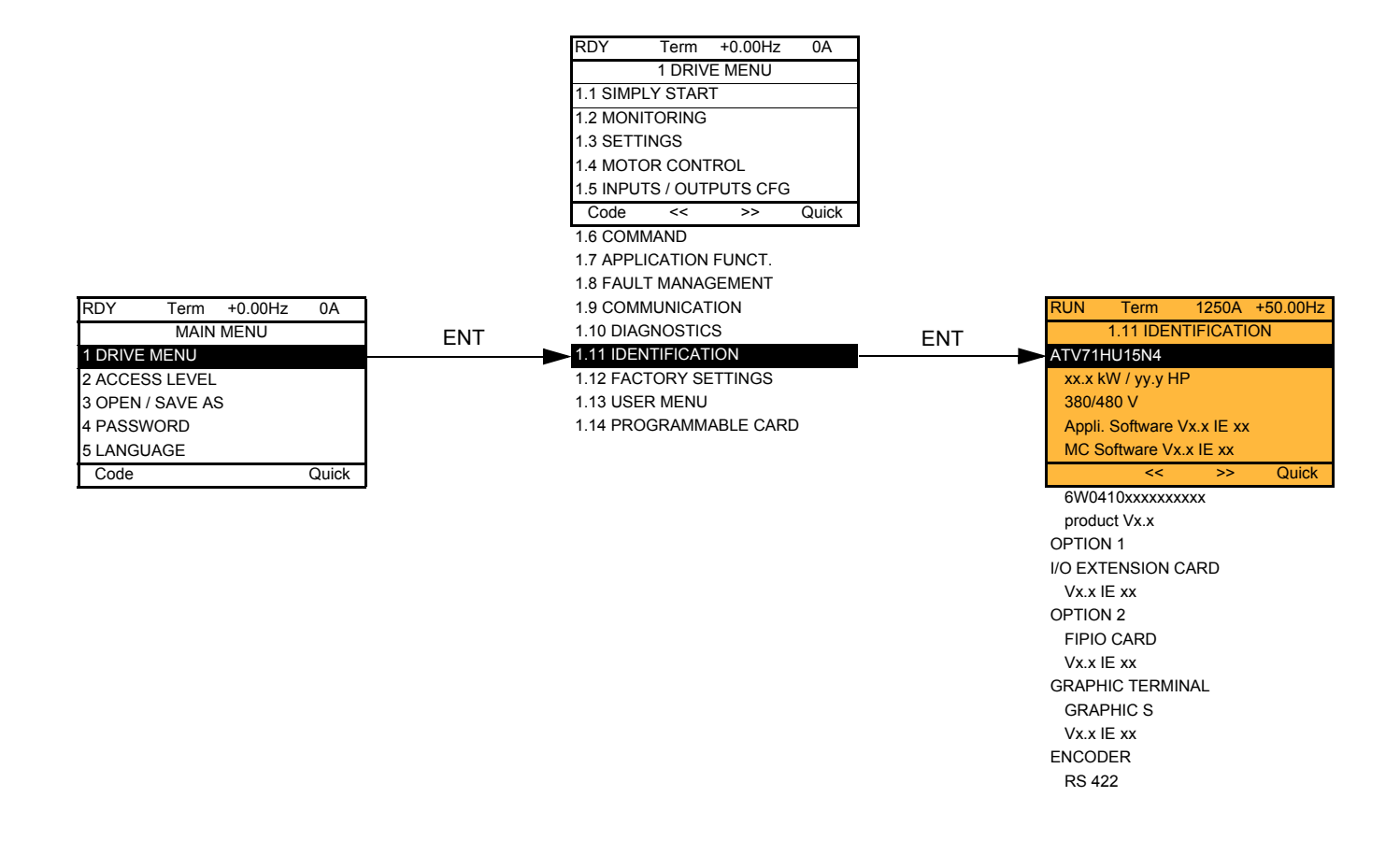

Меню [1.11 ИДЕНТИФИКАЦИЯ] доступно только в ПЧ с графическим терминалом

Это меню только для чтения и оно не конфигурируется. Меню позволяет отображать следующую информацию:

- каталожный номер, мощность и напряжение питания преобразователя;
- версию ПО;
- серийный номер ПЧ;
- тип используемых дополнительных карт и их версии ПО.

### **С графическим терминалом:**

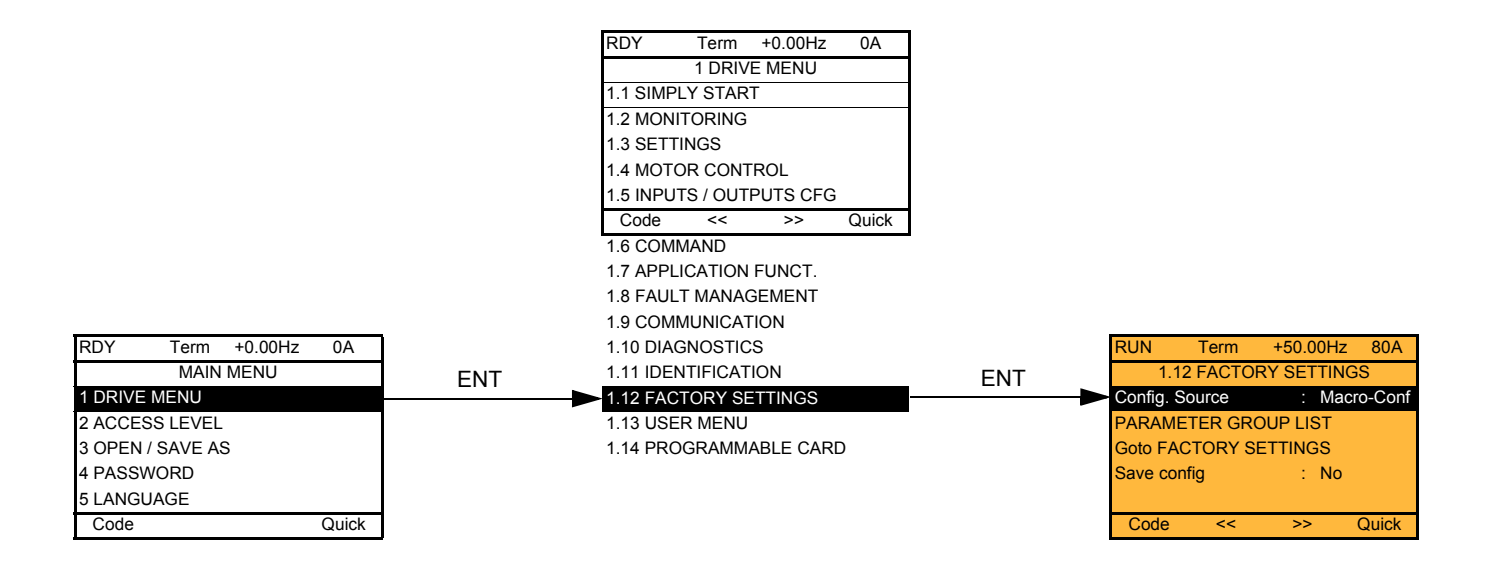

### **Со встроенным терминалом:**

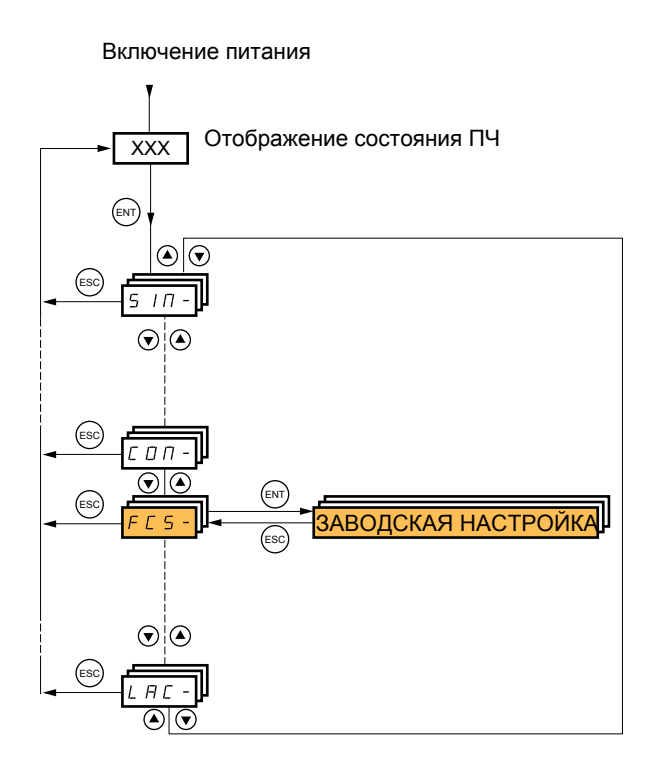

#### Меню [1.12 ЗАВОДСКАЯ НАСТРОЙКА] (FCS-) позволяет:

- заменить текущую конфигурацию на заводскую или на предварительно сохраненную конфигурацию. Есть возможность замены части или всей текущей конфигурации: выбор группы параметров позволяет отобрать меню, которые желают загрузить с выбранным источником конфигурации;
- сохранить текущую конфигурацию в виде файла.

# **[1.12 ЗАВОДСКАЯ НАСТРОЙКА] (FCS-)**

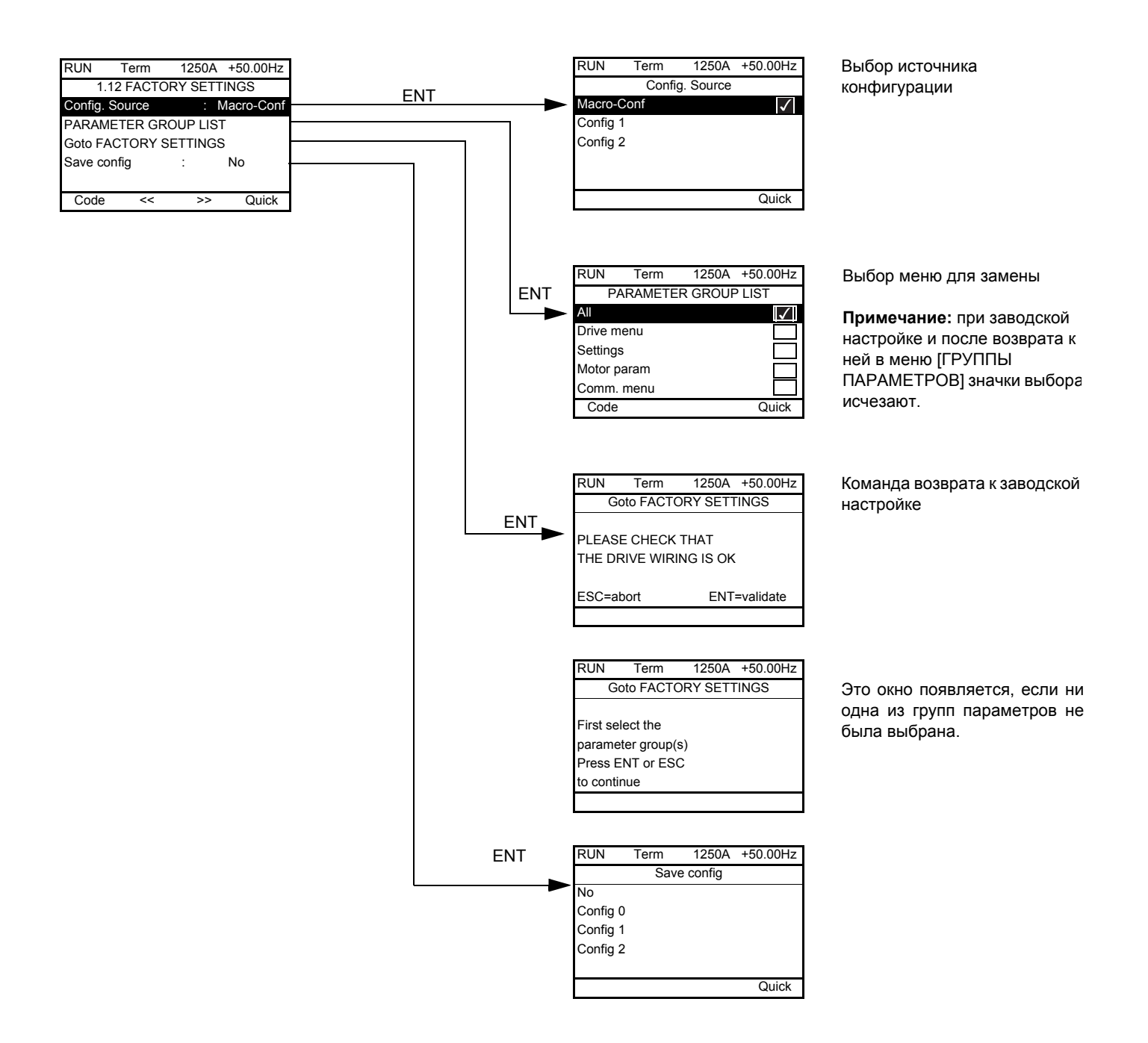

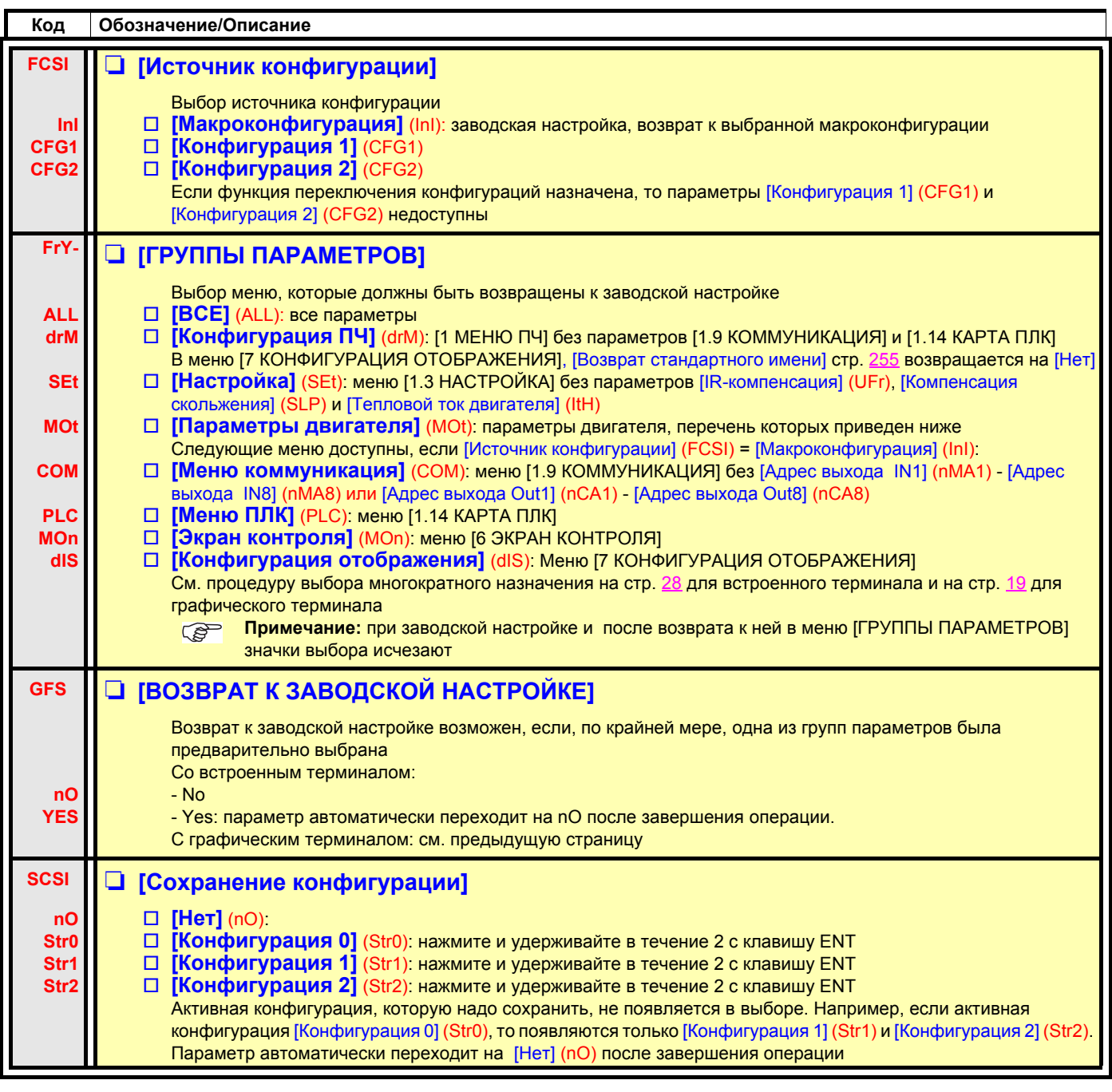

### **Перечень параметров двигателя**

### **[1.4 ПРИВОД] (drC-):**

[Ном. мощность двигателя] (nPr) - [Ном. напряжение двигателя] (UnS) - [Ном. ток двигателя] (nCr) - [Ном. частота двигателя] (FrS) - [Ном. скорость двигателя] (nSP) - [Автоподстройка] (tUn) - [Состояние автоподстройки] (tUS) - [U0] (U0) - [U5] (U5) - [F1] (F1) - [F5] (F5) - [Напряжение при постоянной мощности] (UCP) - [Частота при постоянной мощности] (FCP) - [Ном. ток СД] (nCrS) - [Ном. скорость СД] (nSPS) - [Число пар полюсов] (PPnS) - [Постоянная ЭДС СД] (PHS) - [Индуктивная составл. по оси d] (LdS) - [Индуктивная составл. по оси q] (LqS) - [Сопротивление статора СД] (rSAS) - [IR-компенсация] (UFr) - [Компенсация скольжения] (SLP) - параметры двигателя доступны в режиме [ЭКСПЕРТНЫЙ], стр. [73.](#page-72-0)

### **Меню [1.3 НАСТРОЙКА] (SEt-):**

[Тепловой ток двигателя] (ItH)

### **Пример полного возврата к заводской настройке**

- 1. [Источник конфигурации] (FCSI) = [Макроконфигурация] (InI)
- 2. [ГРУППЫ ПАРАМЕТРОВ] (FrY-) = [ВСЕ] (ALL)
- 3. [ВОЗВРАТ К ЗАВОДСКОЙ НАСТРОЙКЕ] (GFS = YES)

# **[1.13 МЕНЮ ПОЛЬЗОВАТЕЛЯ] (USr-)**

Это меню состоит из параметров, выбранных в меню [7 КОНФИГУРАЦИЯ ОТОБРАЖЕНИЯ], стр. [254](#page-253-0).

### **С графическим терминалом:**

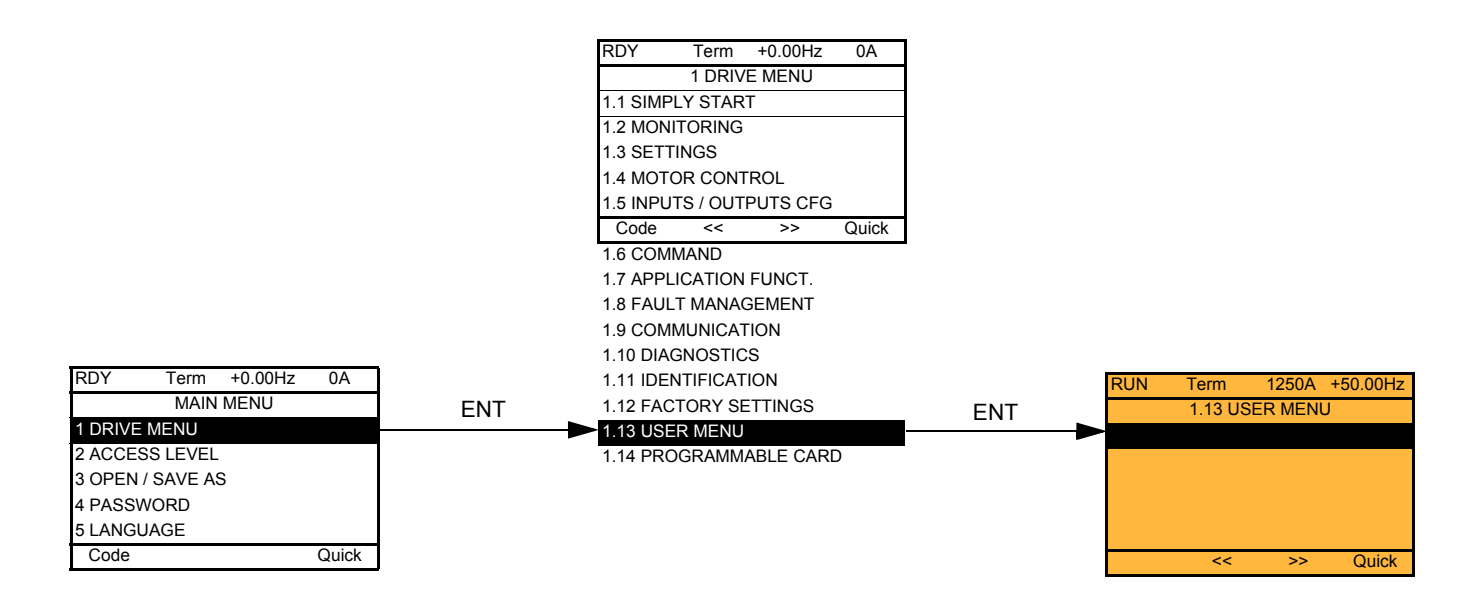

### **Со встроенным терминалом:**

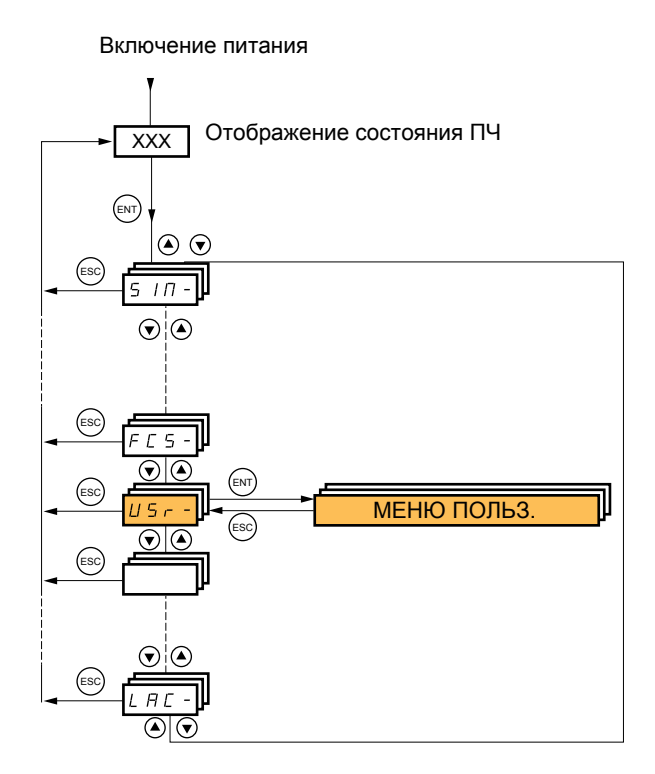

# **[1.14 КАРТА ПЛК] (SPL-)**

Меню доступно при наличии карты ПЛК. Обратитесь к документации, относящейся к карте ПЛК.

### **С графическим терминалом:**

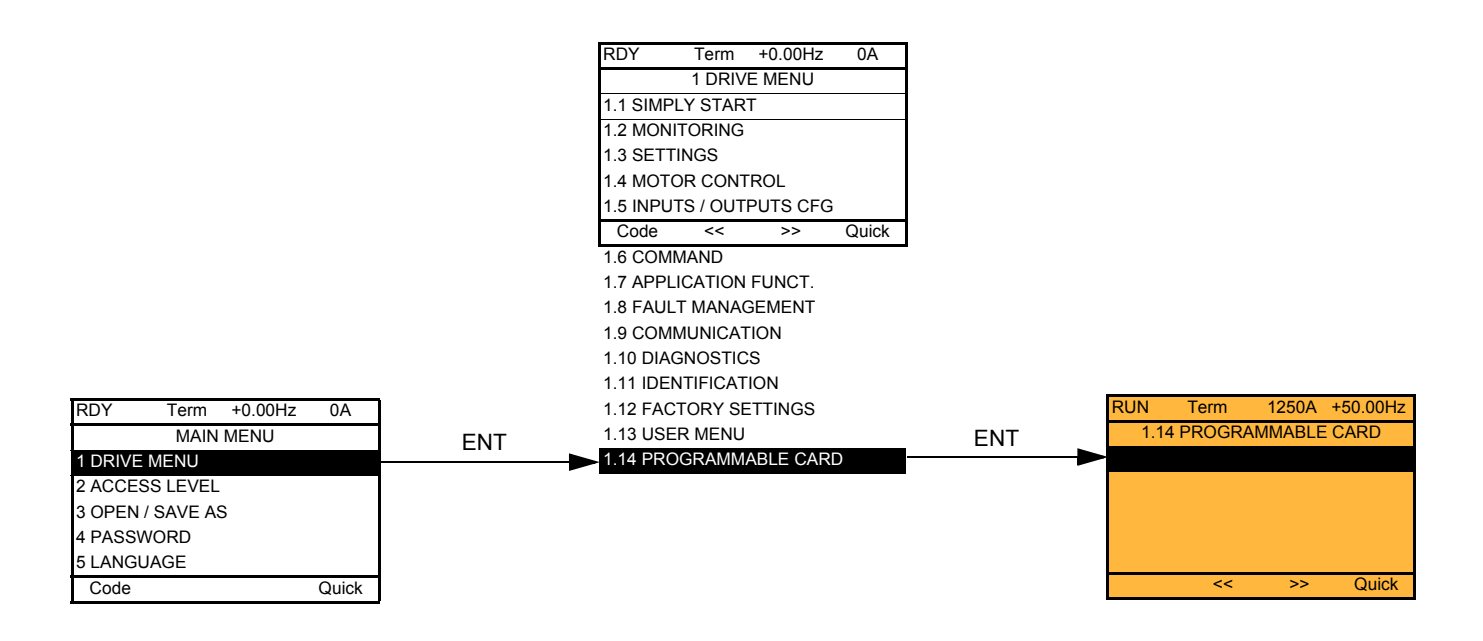

### **Со встроенным терминалом:**

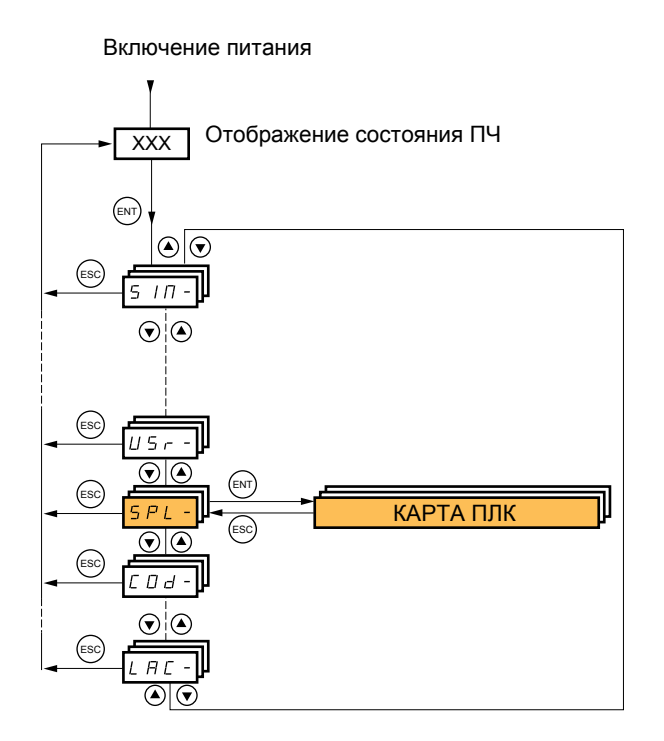

Меню доступно только в ПЧ с графическим терминалом.

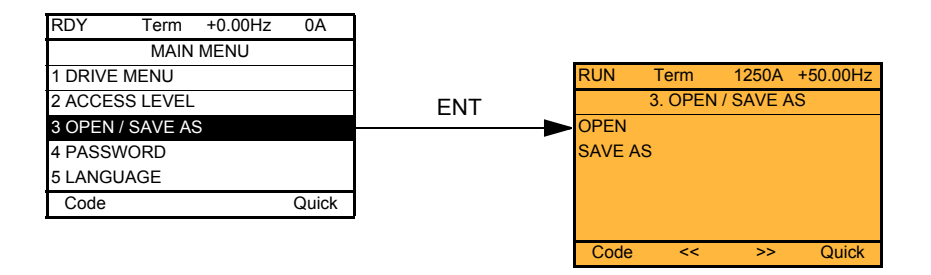

[ОТКРЫТЬ]: загрузка с графического терминала в ПЧ одной из четырех хранящихся в нем конфигураций. [СОХРАНИТЬ]: загрузка текущей конфигурации в ПЧ с графического терминала.

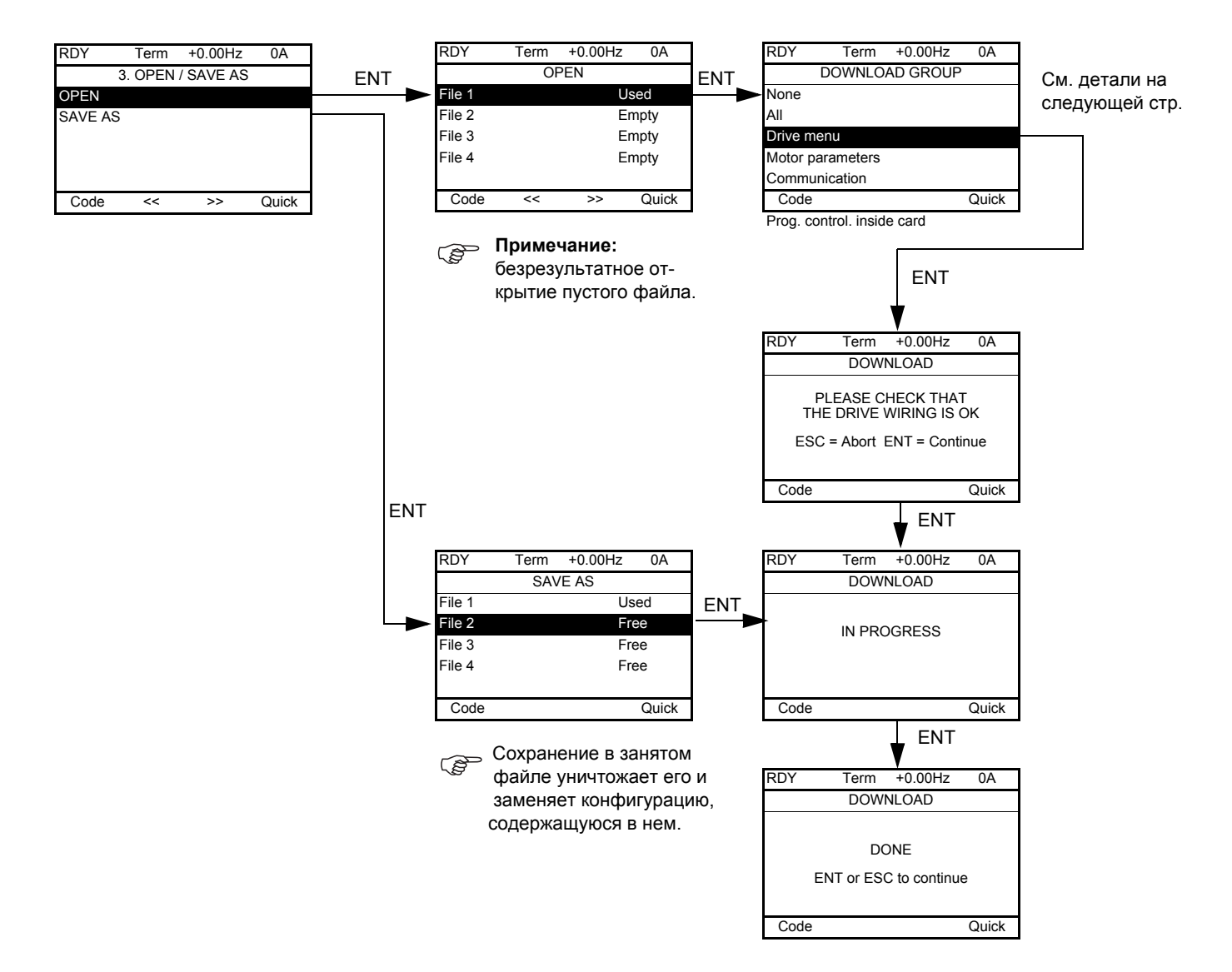

При запросе загрузки возможно появление различных сообщений:

- [ВЫПОЛНЯЕТСЯ]
- [ВЫПОЛНЕНА]
- Сообщения об ошибках при загрузке
- [Параметры двигателя НЕСОВМЕСТИМЫ. Продолжить?]: в этом случае передача возможна, но параметры будут ограничены.

### **[ЗАГРУЖАЕМАЯ ГРУППА]**

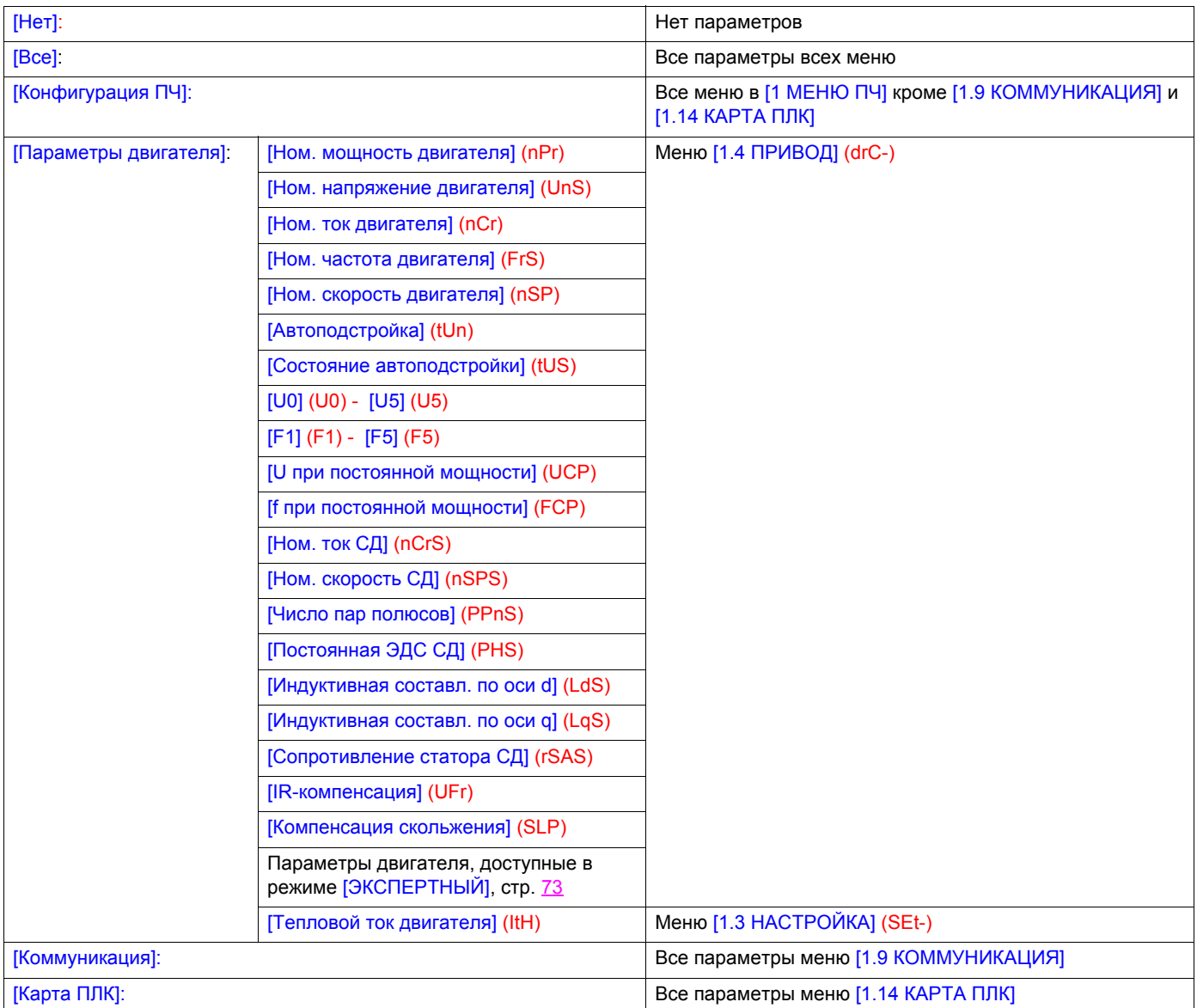

### С графическим терминалом:

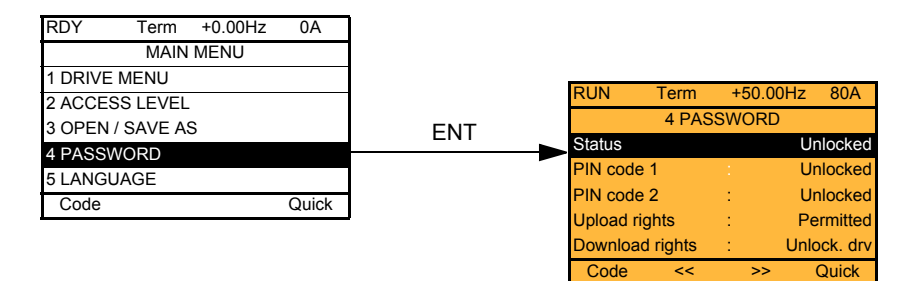

### Со встроенным терминалом:

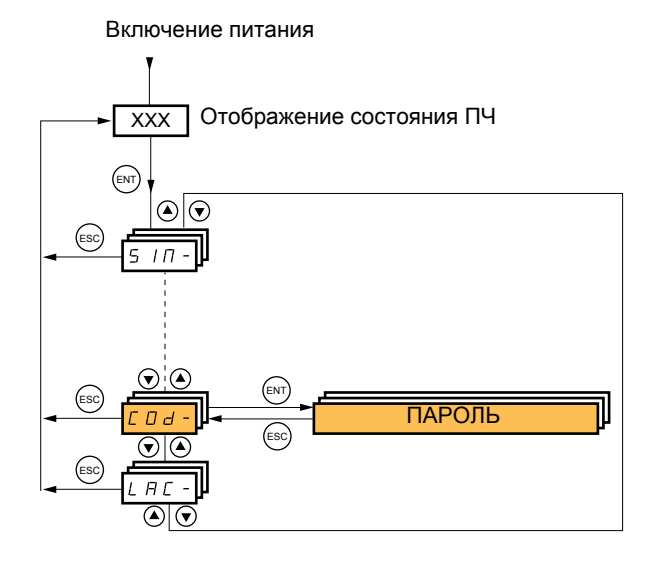

Позволяет защитить конфигурацию с помощью кода доступа или ввести пароль для доступа в защищенную конфигурацию.

Пример с графическим терминалом:

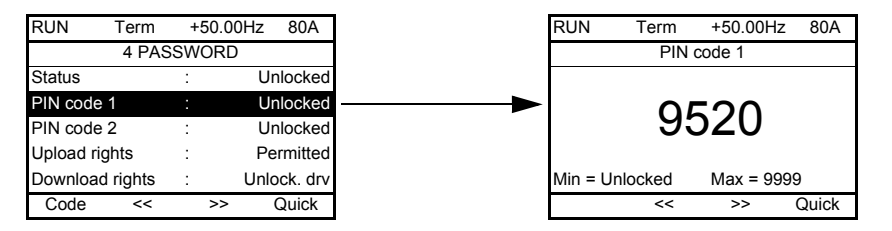

- ПЧ разблокирован при назначении пароля на [нет блокировки] (ОFF) (нет пароля) или при введенном правильном коде.
- Перед зашитой конфигурации с помощью кода доступа необходимо: - определить [Право чтения] (ULr) и [Право загрузки] (dLr);
	- записать код, чтобы при необходимости можно было его найти.
- ПЧ имеет два кода, позволяющие установить два уровня доступа;
	- Пароль 1 содержит доступный всем ключ разблокировки: 6969:
	- Пароль 2 содержит ключ разблокировки, известный сервисной службе Schneider Electric. Он доступен в режиме [ЭКСПЕРТНЫЙ].
		- Используется только Пароль 1 или Пароль 2, а другой должен оставаться в состоянии [ВЫКЛ] (ОFF).

Примечание: при введенном коде разблокировки отображается пользовательский код доступа.

Защищенными являются следующие доступы:

- возврат к заводской настройке ([1.12 ЗАВОДСКАЯ НАСТРОЙКА] (FCS-);
- каналы и параметры, защищенные с помощью [1.13 МЕНЮ ПОЛЬЗОВАТЕЛЯ] и само это меню;
- индивидуальный экран отображения (меню [7 КОНФИГУРАЦИЯ ОТОБРАЖЕНИЯ]).

# **[4. ПАРОЛЬ] (COd-)**

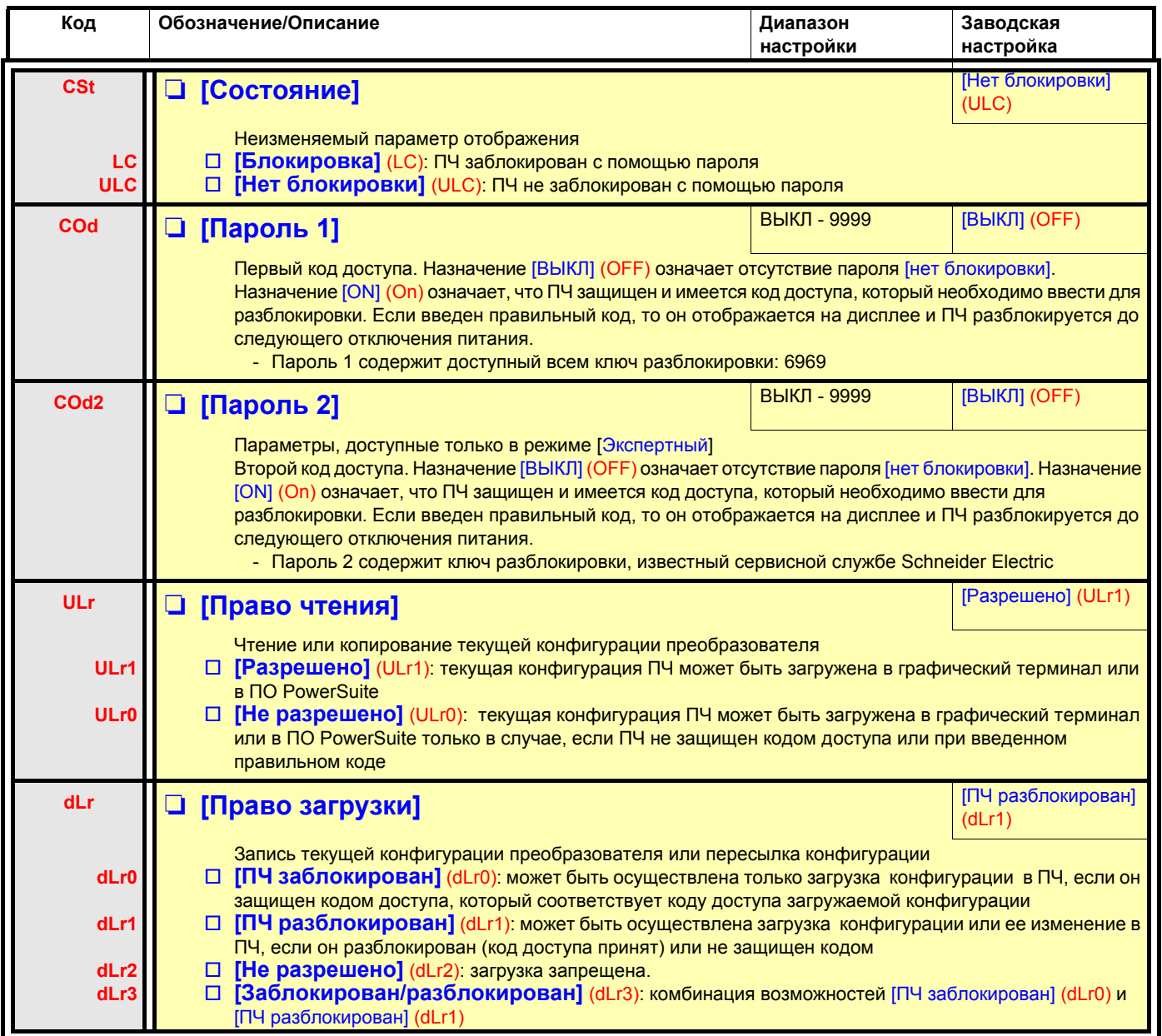

# **[6 ЭКРАН КОНТРОЛЯ]**

Меню доступно только в ПЧ с графическим терминалом.

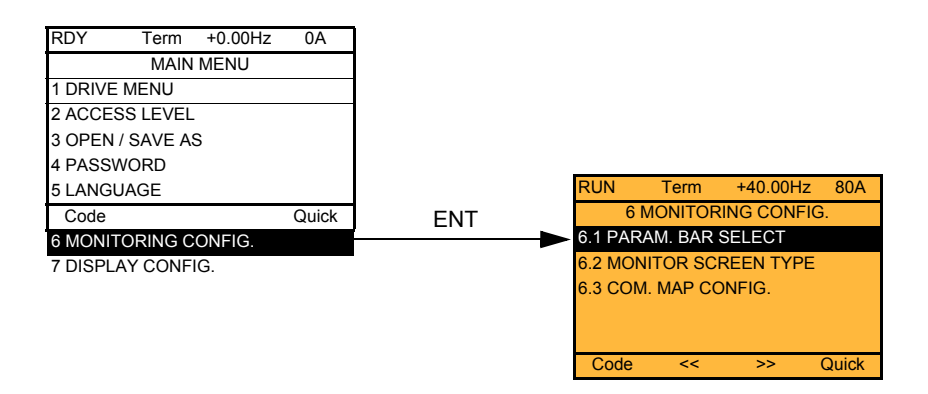

Меню позволяет сконфигурировать на дисплее терминала отображаемую информацию при работе привода.

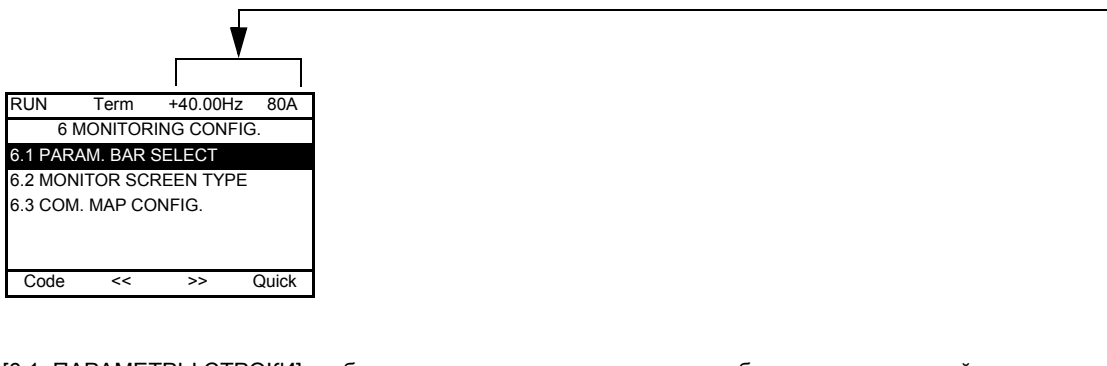

[6.1. ПАРАМЕТРЫ СТРОКИ]: выбор одного или двух параметров, отображаемых в верхней строке (первые два параметра строки не меняются).

[6.2. ТИП ЭКРАНА ОТОБРАЖЕНИЯ]: выбор параметров, отображаемых в центре экрана и типа отображения (цифровые значения или индикаторные линейки).

[6.3 КОНФИГУРАЦИЯ ОТОБРАЖЕНИЯ СЕТИ]: выбор отображаемых слов и их формата.

- - - - - - - - -  $-$  -  $-$ 

 $\overline{\mathbf{v}}$ 

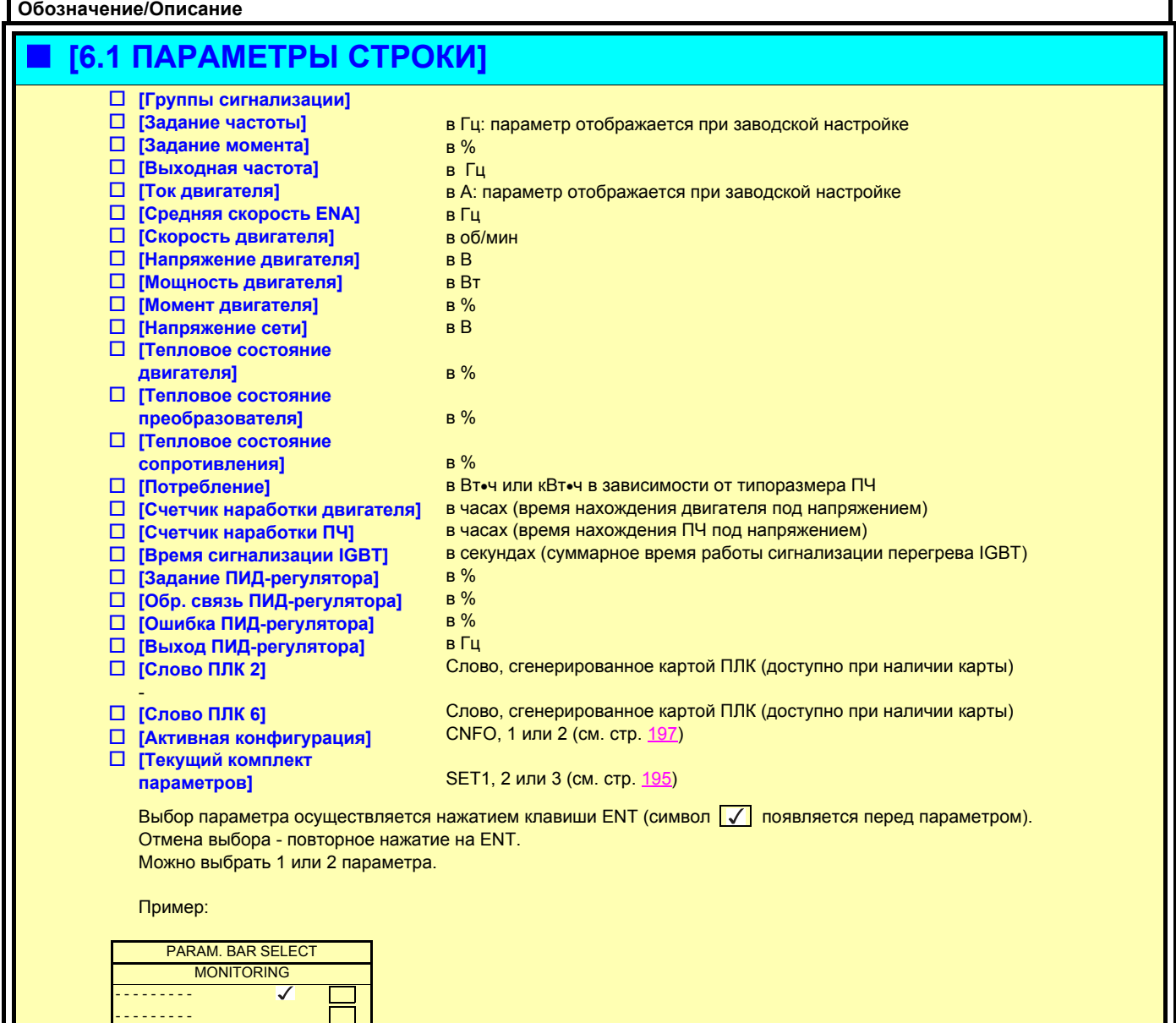

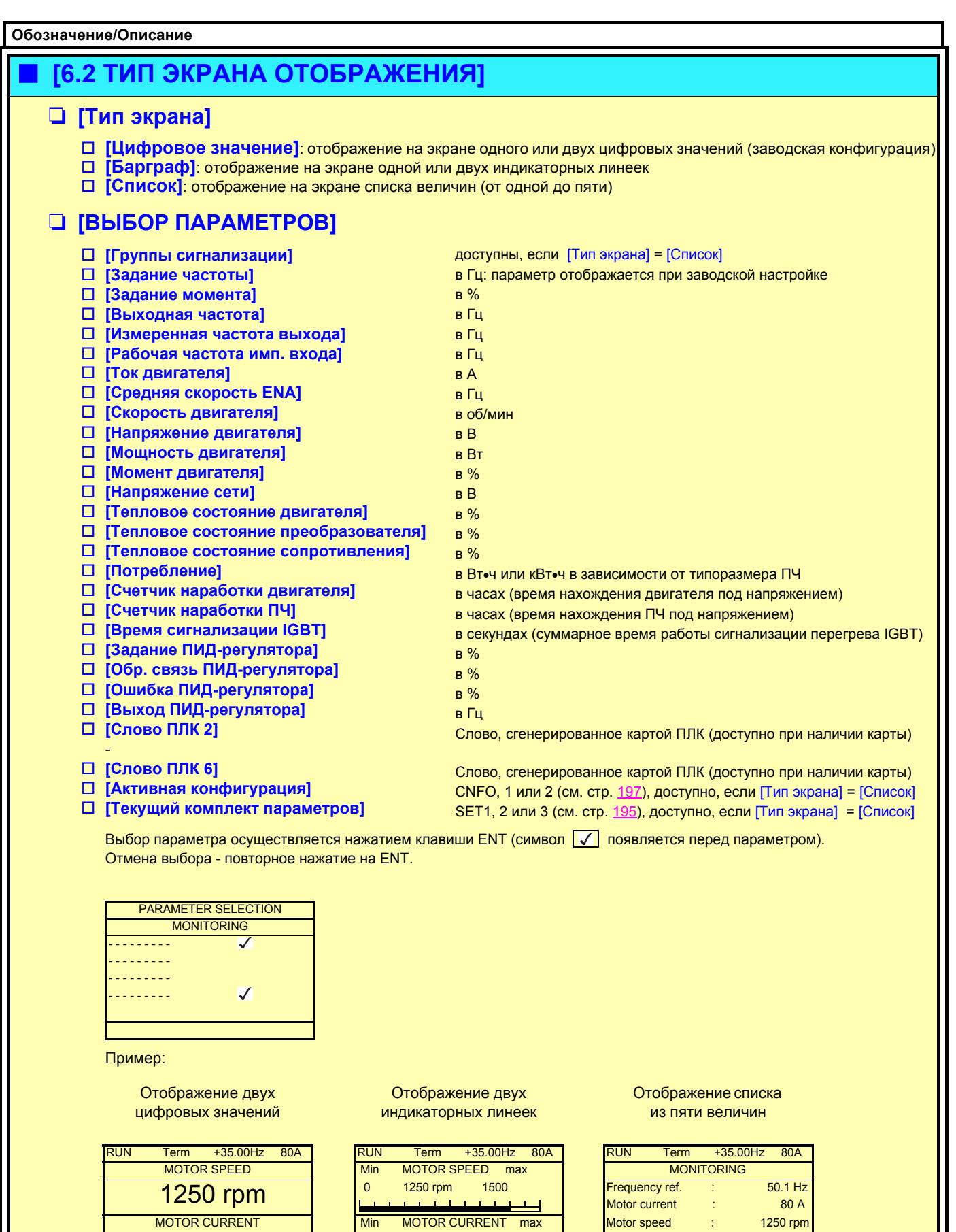

 $80 \, \mathrm{A}$  0 80 A 150 Motor thermal state : 80% Motor thermal state : 80%

Quick **Quick (Cuick Community Cuick Cuick** Cuick Cuick Cuick Cuick Cuick Cuick Cuick

Motor current

Drv. thermal state : 80%

Min MOTOR CURRENT max Motor speed : 1250 rpm
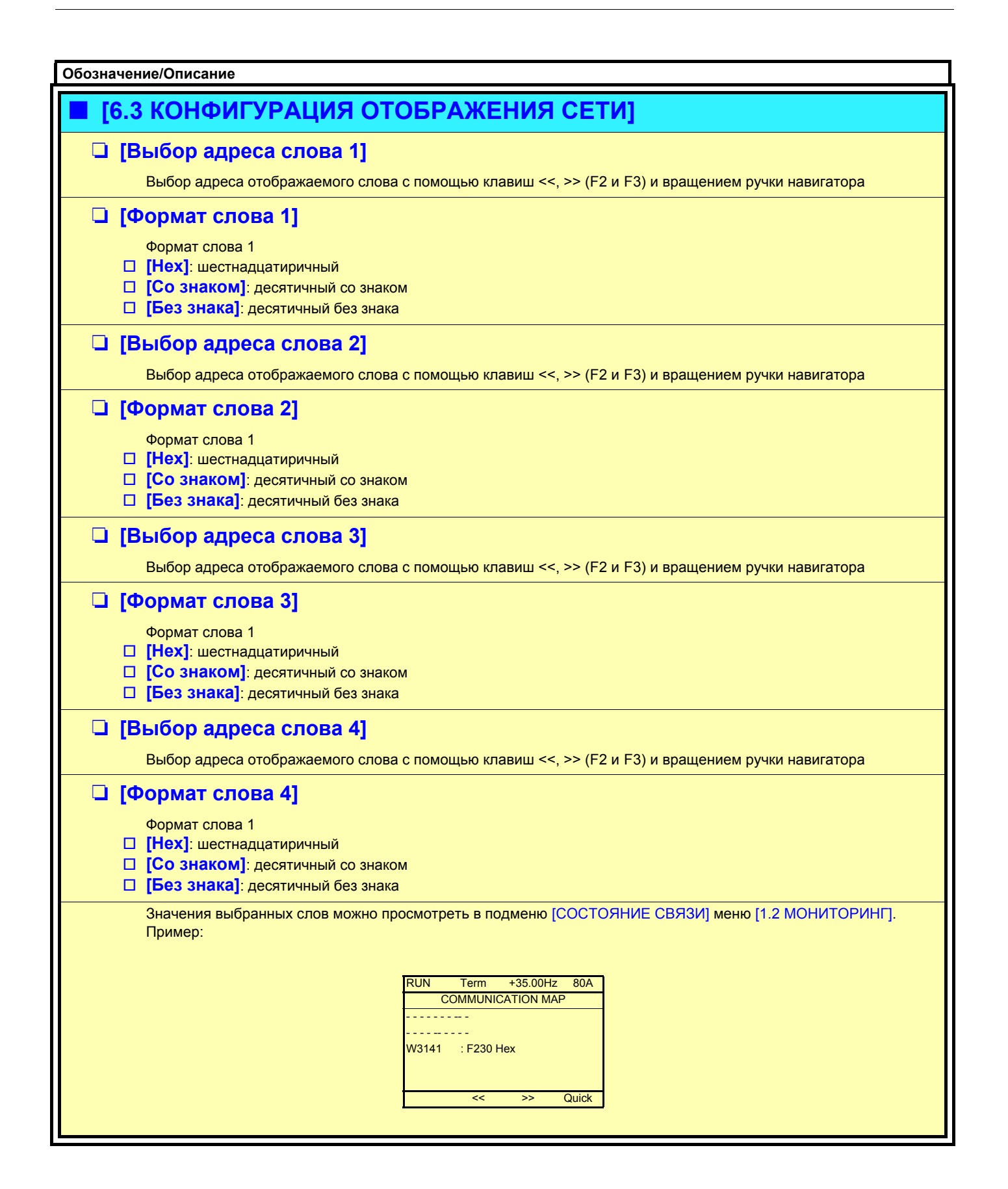

Меню доступно только в ПЧ с графическим терминалом и позволяет индивидуализировать параметры, меню и доступ к параметрам.

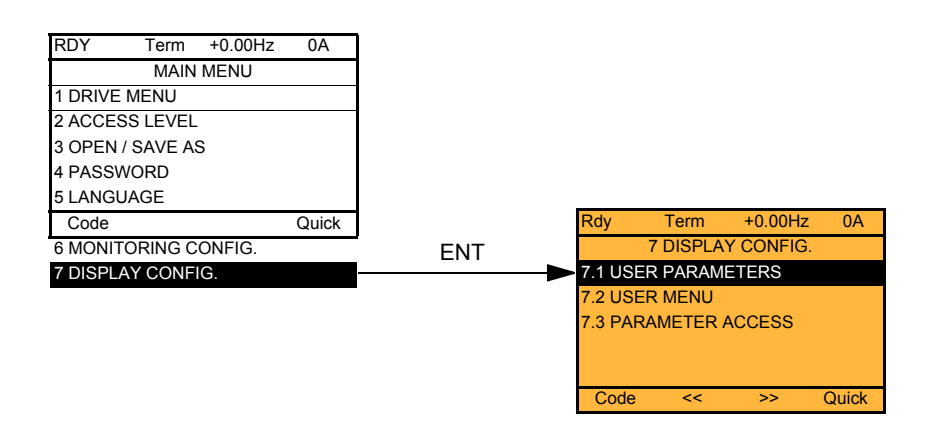

- 7.1 ИНДИВИДУАЛЬНЫЕ ПАРАМЕТРЫ: индивидуализация от 1 до 15 параметров
- 7.2 МЕНЮ ПОЛЬЗОВАТЕЛЯ: создание индивидуального меню
- 7.3 ДОСТУП К ПАРАМЕТРАМ: индивидуализация видимости (на экране терминала) и защиты меню и параметров
- 7.4 ПАРАМЕТРЫ ТЕРМИНАЛА: настройка контрастности изображения и "спящего" режима графического терминала (параметры сохраняются в терминале, а не в ПЧ)

Если [Возврат станд. имени] = [Да], отображение возвращается к стандартному, но индивидуальные настройки сохраняются.

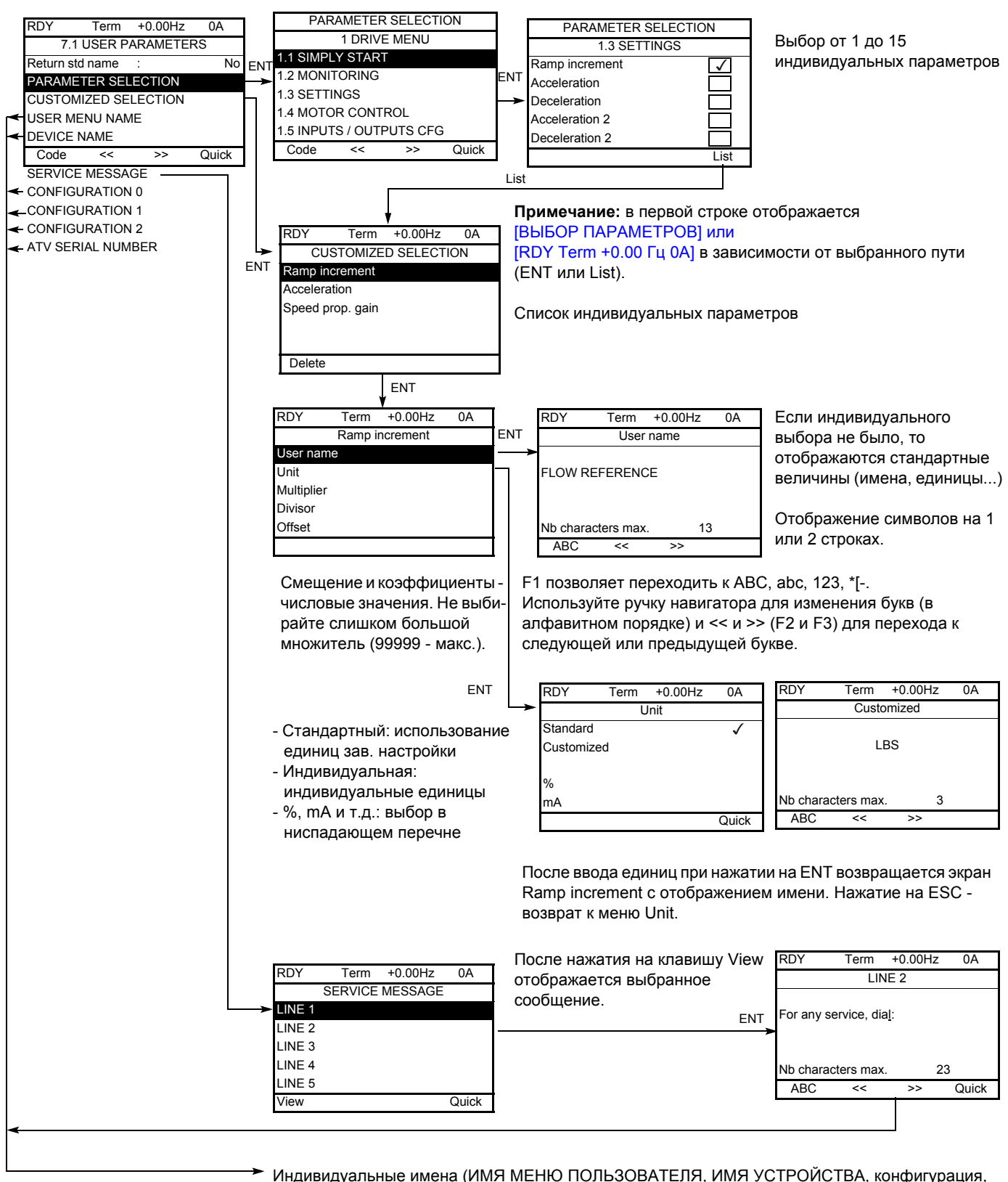

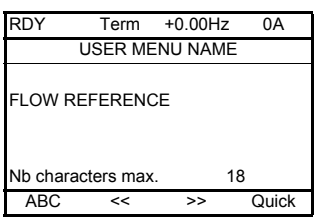

серийный номер, строки сообщений, названия единиц и т.д.) присваиваются так же, как в примере слева с именем параметра.

Если индивидуального выбора не было, то отображаются стандартные величины (имена, единицы...).

Отображение символов на 1 или 2 строках.

Клавиша F1 позволяет переходить к ABC, abc, 123, \*I-.

Используйте ручку навигатора для изменения букв (в алфавитном порядке) и << и >> (F2 и F3) для перехода к следующей или предыдущей букве.

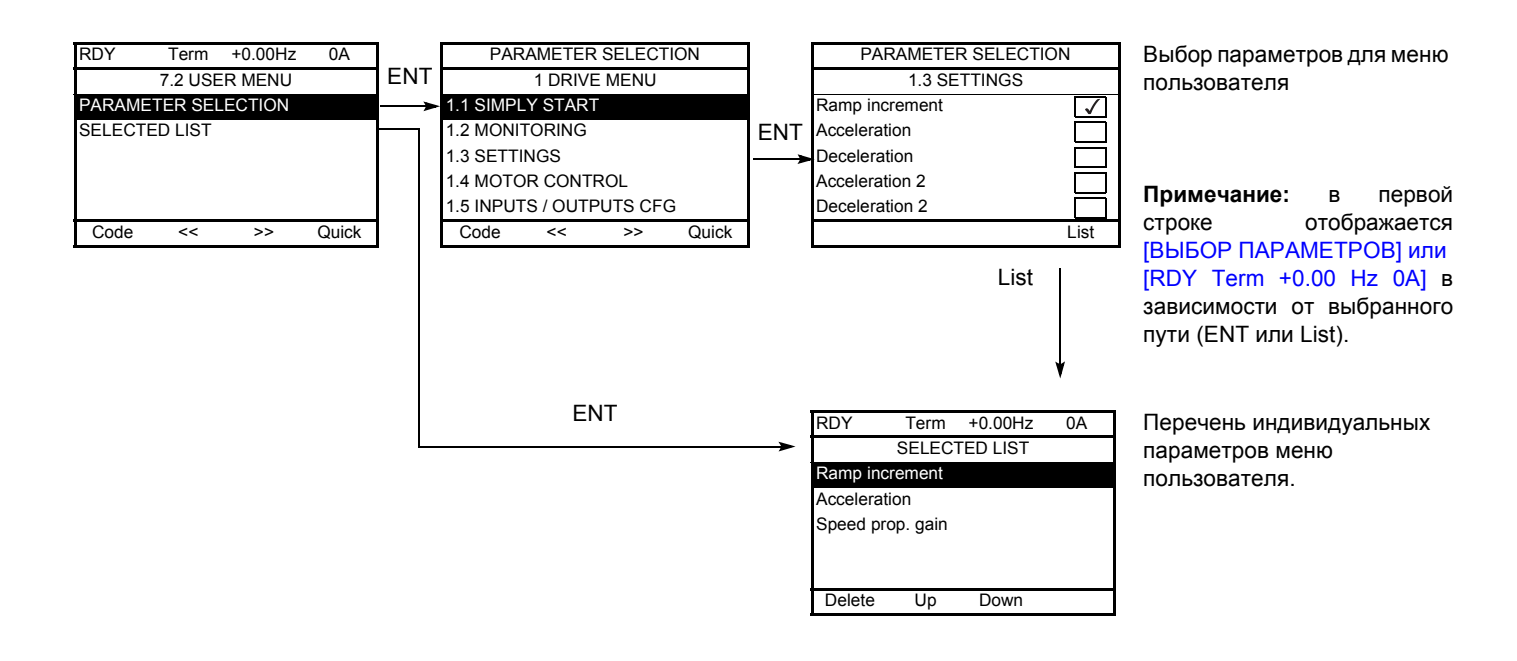

Используйте клавиши F2 и F3 для расположения списка в нужном порядке (пример ниже с использованием клавиши F3).

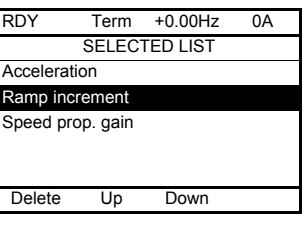

Документ загружен с Profsector.com

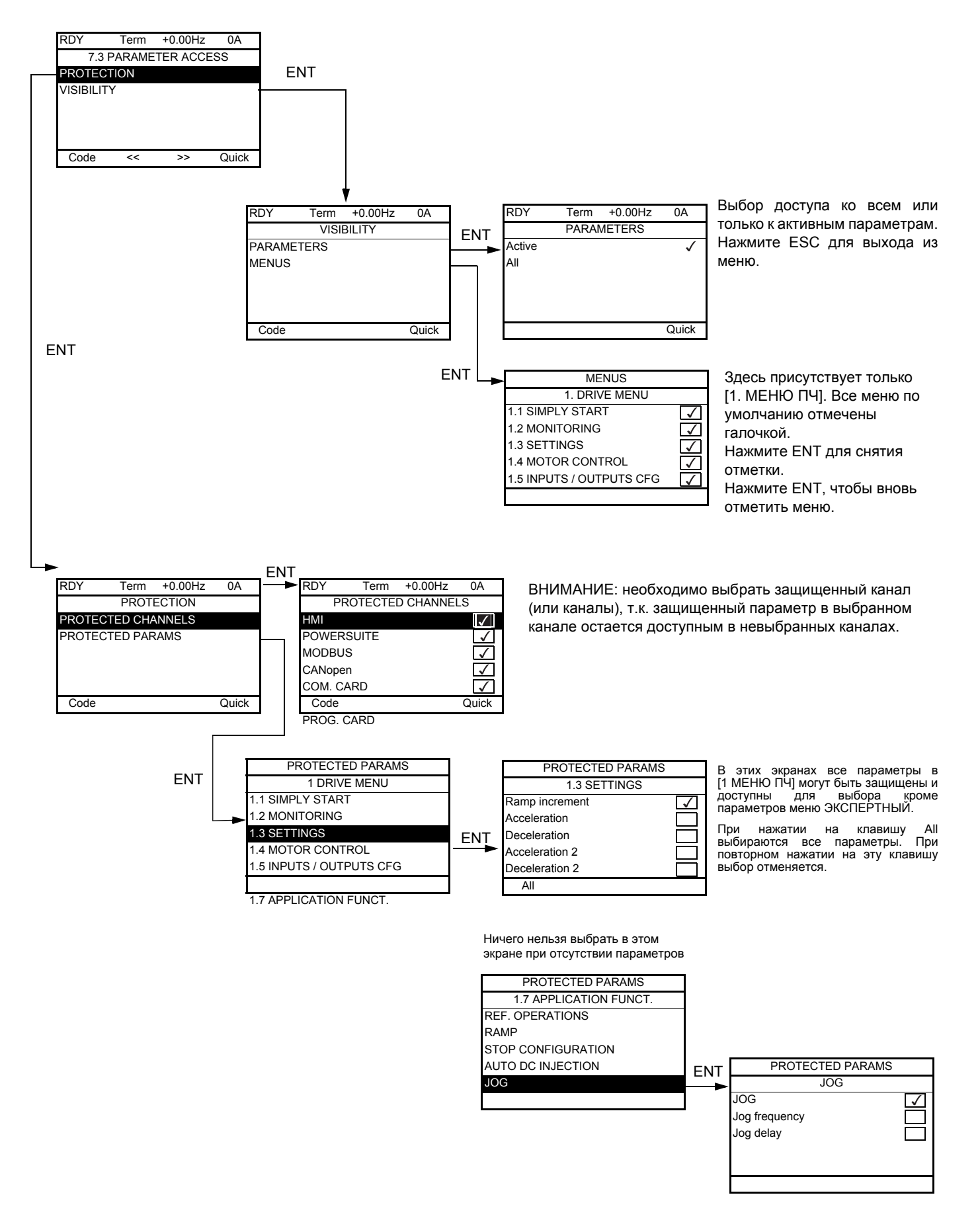

**Примечание:** защищенные параметры теперь недоступны, т.е. невидимы для выбранных каналов.

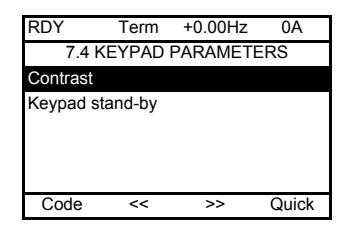

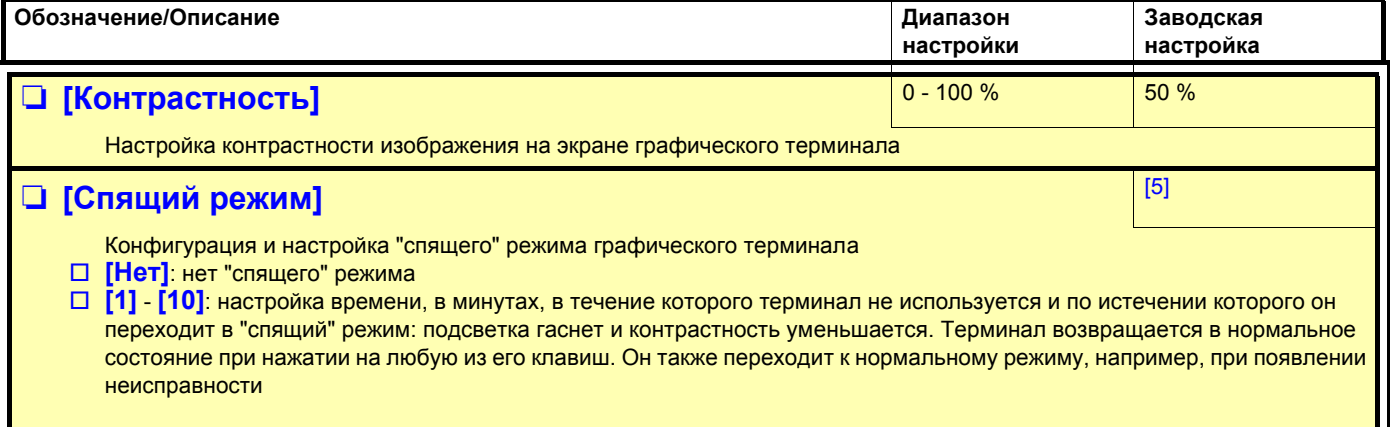

# **[МНОГОТОЧЕЧНЫЙ ЭКРАН]**

Возможен диалог между графическим терминалом и несколькими ПЧ, подключенными к одной сети. Предварительно должны быть сконфигурированы адреса ПЧ в меню [1.9 КОММУНИКАЦИЯ], используя параметр [Адрес Modbus] (Adb), стр. [236](#page-235-0).

При подключении нескольких ПЧ к терминалу на его экране автоматически отображается:

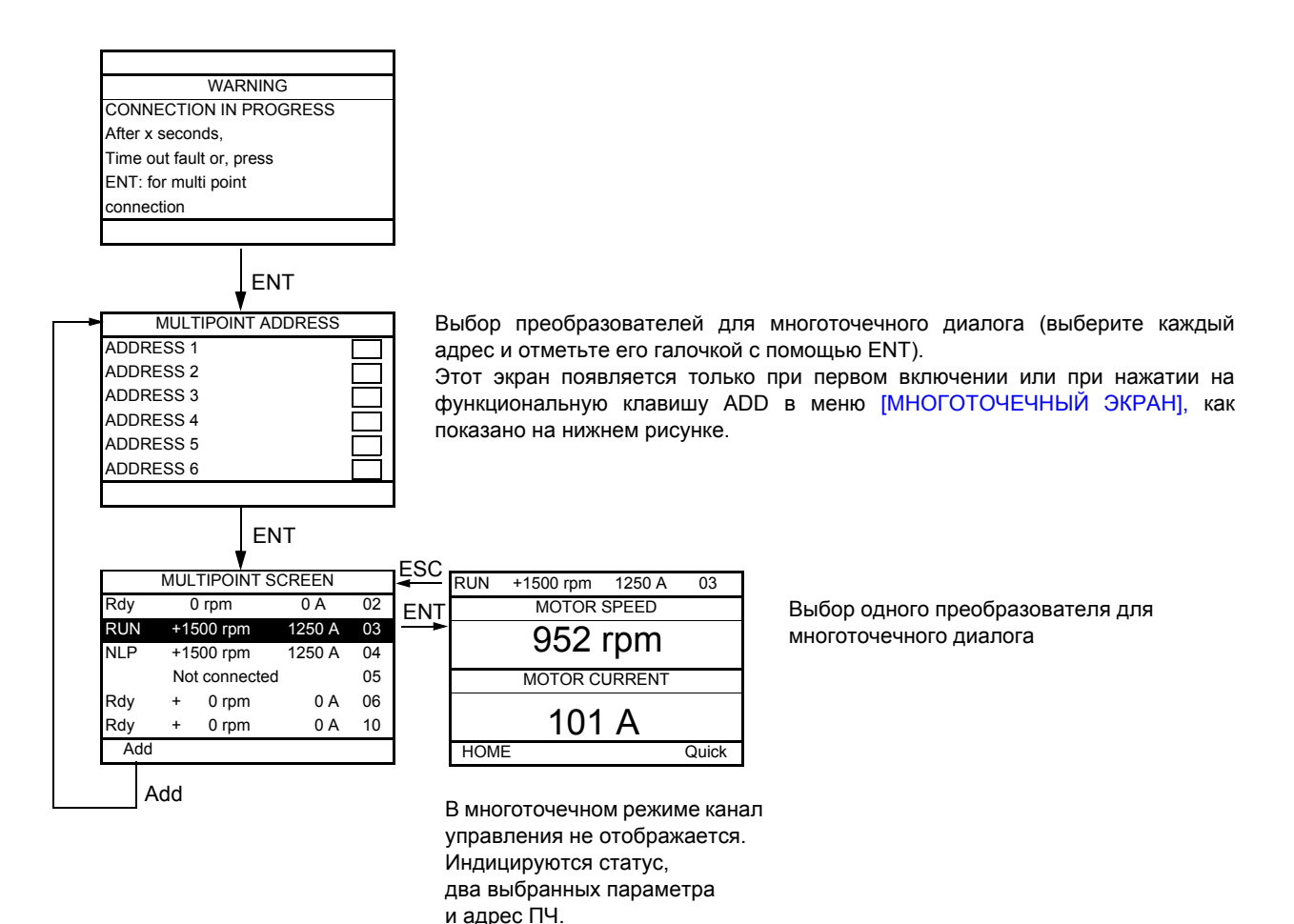

**В многоточечном режиме возможен доступ ко всем меню. Однако управление преобразователями с графического терминала невозможно, за исключением клавиши Stop, которая блокирует все ПЧ. В случае неисправности какого-либо преобразователя отображение переходит на него.**

## Уход

Преобразователь Altivar 71 не требует профилактического ухода. Тем не менее периодически рекомендуется:

- проверять состояние и крепление соединений;
- контролировать температуру в непосредственной близости от преобразователя и вентиляцию (средний срок службы вентиляторов равен 3 - 5 годам в зависимости от условий эксплуатации);
- удалять при необходимости пыль с преобразователя.

### Помощь при обслуживании, отображение неисправности

В случае возникновения проблем при вводе в эксплуатацию или при работе прежде всего убедитесь, что выполнены рекомендации, касающиеся окружающей среды, монтажа и подключения.

Первая выявленная неисправность вводится в память и отображается на экране, ПЧ блокируется. О неисправности ПЧ можно дистанционно сигнализировать с помощью дискретного или релейного выхода, сконфигурированного в меню [1.5 ВХОДЫ-ВЫХОДЫ] (I-O-), см. например [КОНФИГУРАЦИЯ R1] (г1-), стр. 100.

## Меню [1.10 ДИАГНОСТИКА]

Меню доступно только в ПЧ с графическим терминалом, который отображает неисправности, причину их появления и позволяет осуществить тестирование, см. стр. 238.

### Сброс неисправности

Отключите ПЧ от сети в случае неустранимой неисправности. Дождитесь полного погасания дисплея. Найдите причину неисправности и устраните ее.

Разблокировка ПЧ после неисправности осуществляется:

- путем отключения ПЧ до полного погасания экрана и повторного включения питания;
- автоматически в случаях, описанных в функции [АВТОМАТИЧЕСКИЙ ПОВТОРНЫЙ ПУСК] (Atr-), стр. 214;
- с помощью дискретного входа или бита управления, назначенного для функции ГСБРОС НЕИСПРАВНОСТЕЙІ (rSt-). стр. 213.
- нажатием на клавишу STOP/RESET на графическом терминале.

## [1.2 MOHUTOPUHIT] (SUP-):

Он может использоваться для предупреждения и поиска причин неисправности путем отображения состояния ПЧ и его текущих значений.

Меню доступно в ПЧ со встроенным терминалом.

### Запасные части и ремонт:

Обращайтесь в сервисную службу компании Schneider Electric.

## **Невозможность пуска без отображения неисправности**

- При отсутствии индикации проверьте, что ПЧ действительно запитан.
- Назначение функций **Быстрая остановка** и **Остановка на выбеге** делает невозможным пуск привода при отсутствии напряжения на соответствующих дискретных входах. Преобразователь ATV71 отображает [NST] (nSt) при назначенной остановке на выбеге и [FST] (FSt) при быстрой остановке. Это нормальное поведение ПЧ, т.к. данные функции активны в нуле для получения безопасной остановки привода в случае обрыва провода.
- Убедитесь, что вход или входы управления пуском приводятся в действие в соответствии с выбранным режимом управления (параметры [2/3-проводное управление] (tCC) и [Тип 2-проводного управления] (tCt), стр. [86\)](#page-85-0).
- Если один из входов назначен на функцию **Окончание хода** и находится в состоянии 0, то пуск привода возможен только при подаче команды на вращение в противоположном направлении (см. стр. [151](#page-150-0) и [189\)](#page-188-0).
- Если канал управления или задания назначен на коммуникационную связь, то при подаче сетевого питания ПЧ отображает [NST] (nSt) и остается заблокированным до прихода команды по сети.

### **Неисправности, не сбрасываемые автоматически**

Причина неисправности должна быть исключена перед перезапуском путем отключения и повторного включения питания. Неисправности AnF, brF, ECF, EnF, SOF, SPF и tnF могут быть также сброшены дистанционно с помощью дискретного входа или бита слова управления (параметр [Сброс неисправностей] (rSF), стр. 213). Неисправности AnF, EnF, InFA, InFb, SOF, SPF, и tnF могут быть запрещены и сброшены дистанционно с помощью дискретного входа или бита слова управления (параметр [Назначение сброса неисправностей] (InH), стр. [224](#page-223-0)).

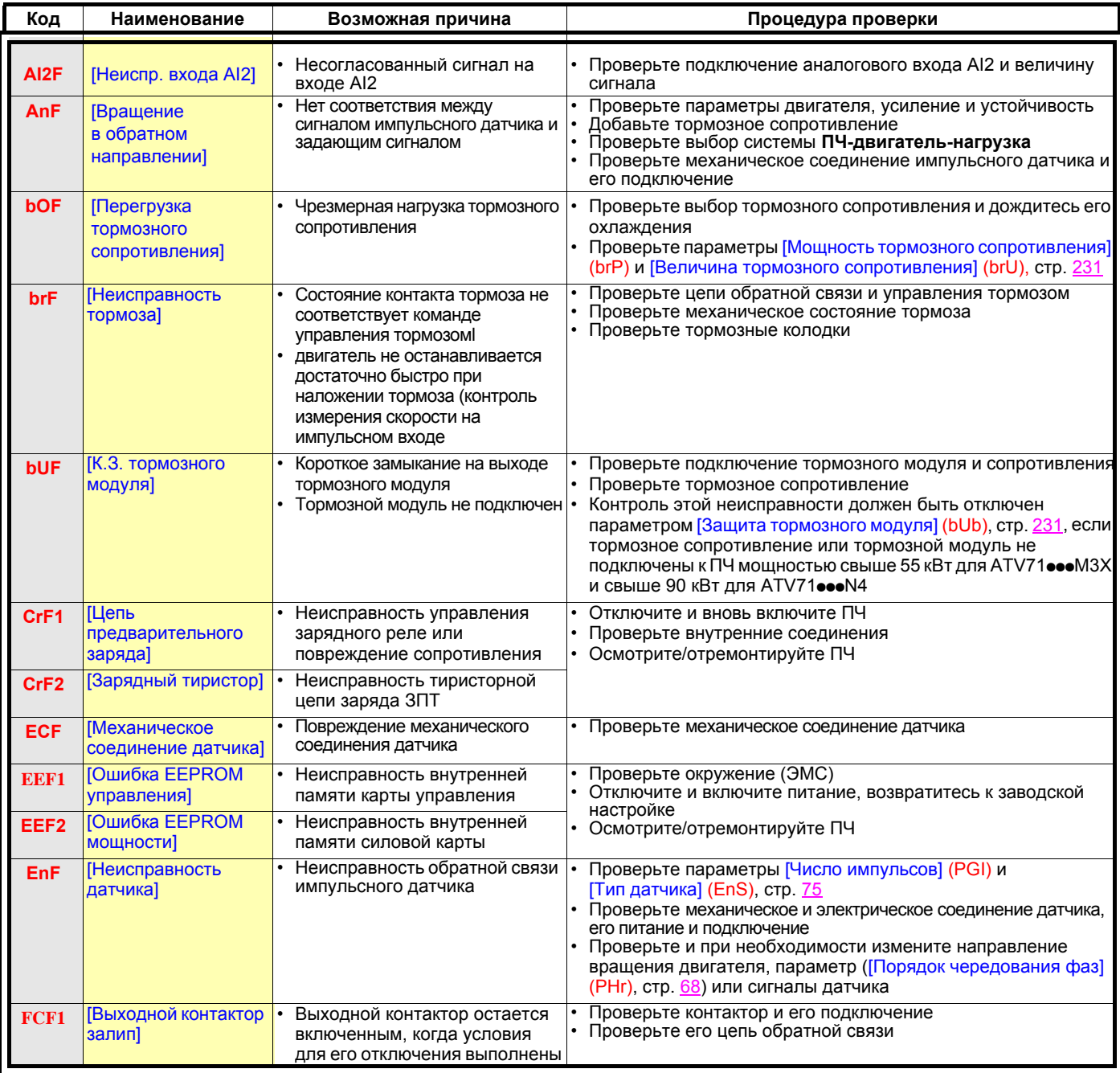

# Неисправности, не сбрасываемые автоматически (продолжение)

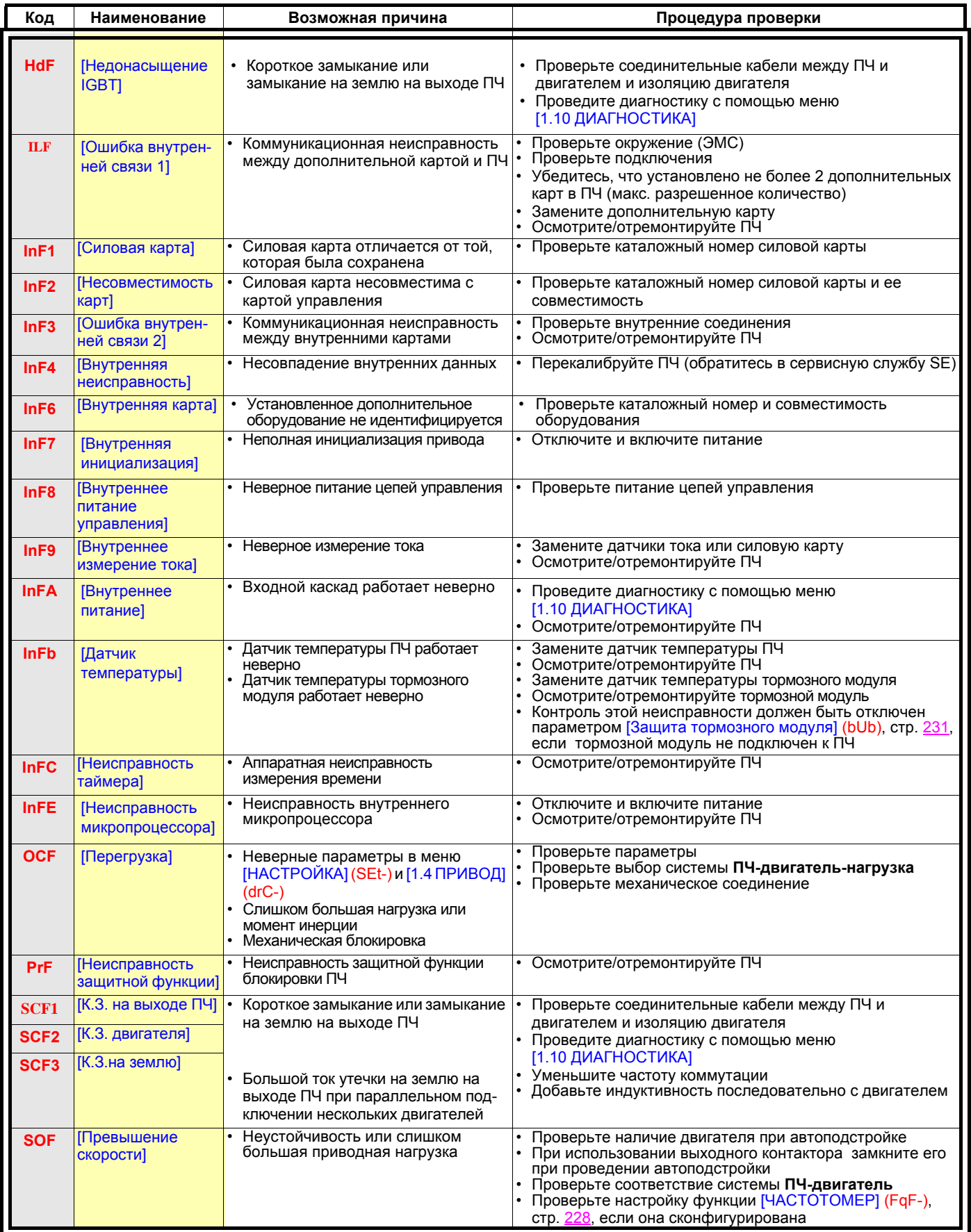

# Неисправности, не сбрасываемые автоматически (продолжение)

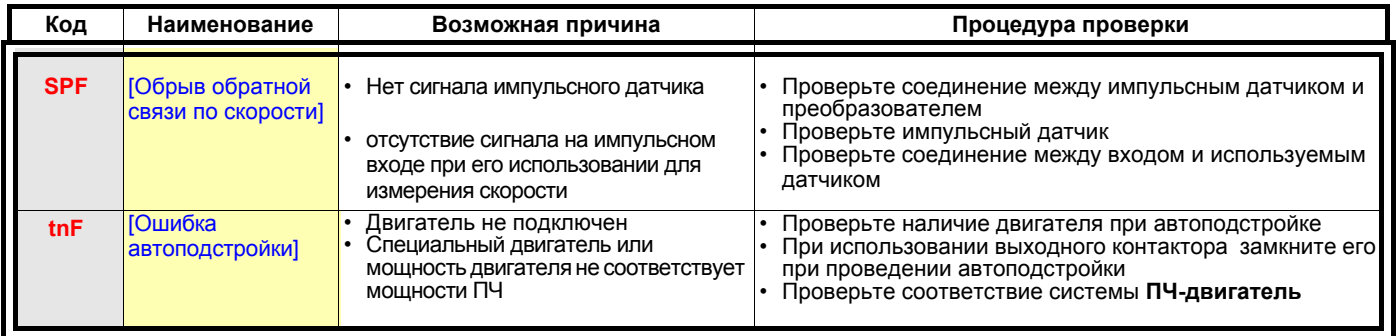

## Сбрасываемые неисправности с функцией автоматического повторного пуска после исчезновения причины их появления

Данные неисправности могут быть также сброшены путем отключения и повторного включения питания с помощью дискретного входа или бита слова управления (параметр [Сброс неисправностей] (rSF), стр. 213).<br>Неисправности APF, CnF, COF, EPF1, EPF2, FCF2, LFF2, LFF3, LFF4, ObF, OHF, OLF, OPF1, OPF2, OSF, OtF1, OtF2, OtFL, PHF, PtF1, PtF2, PtFL, SLF1, SLF2, SLF3, SrF, SSF и tJF могут быть запрещены и сброшены дистанционно с помощью дискретного входа или бита слова управления (параметр [Назначение сброса неисправностей] (InH), стр. 224).

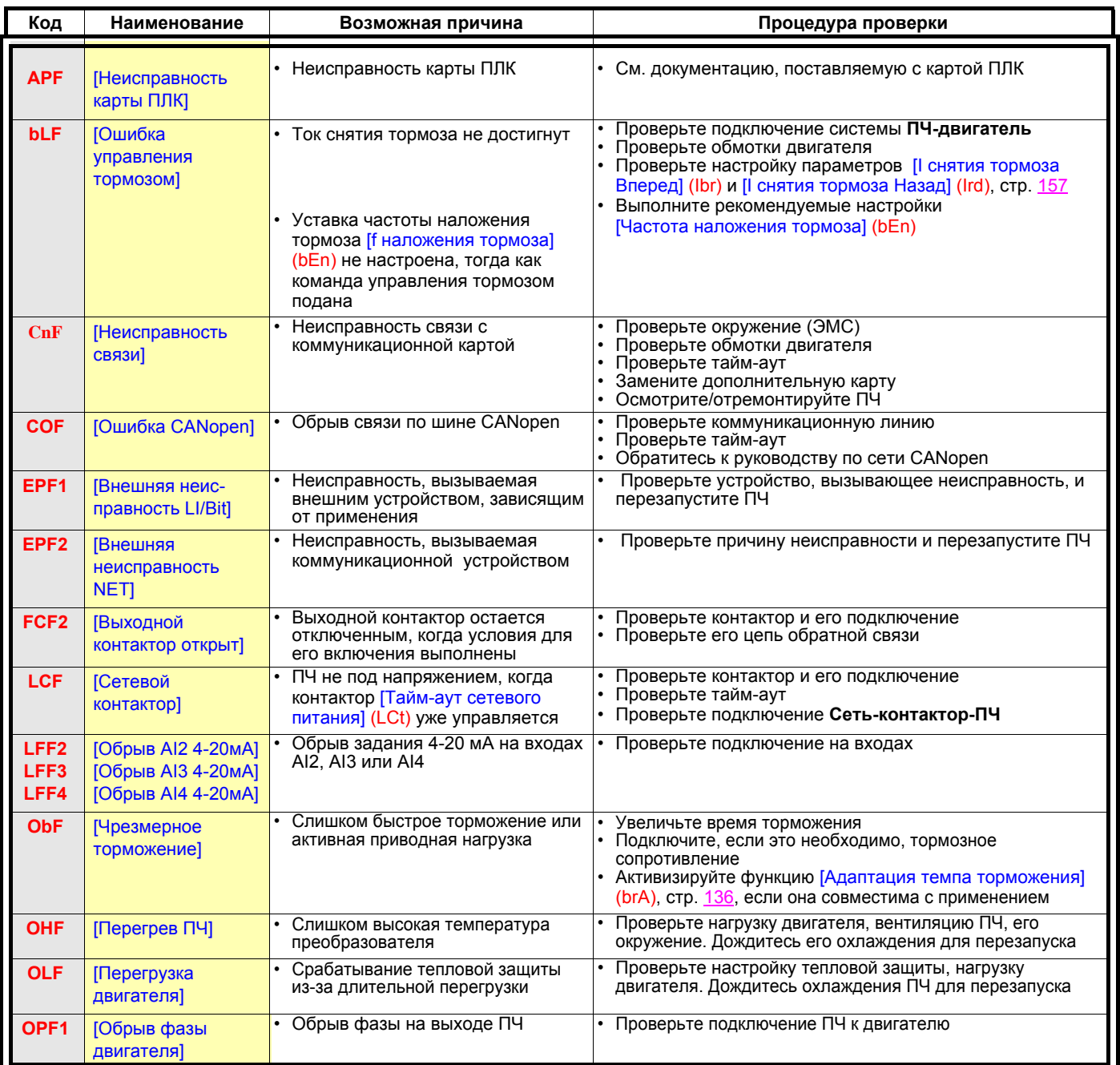

## Сбрасываемые неисправности с функцией автоматического повторного пуска после исчезновения причины их появления (продолжение)

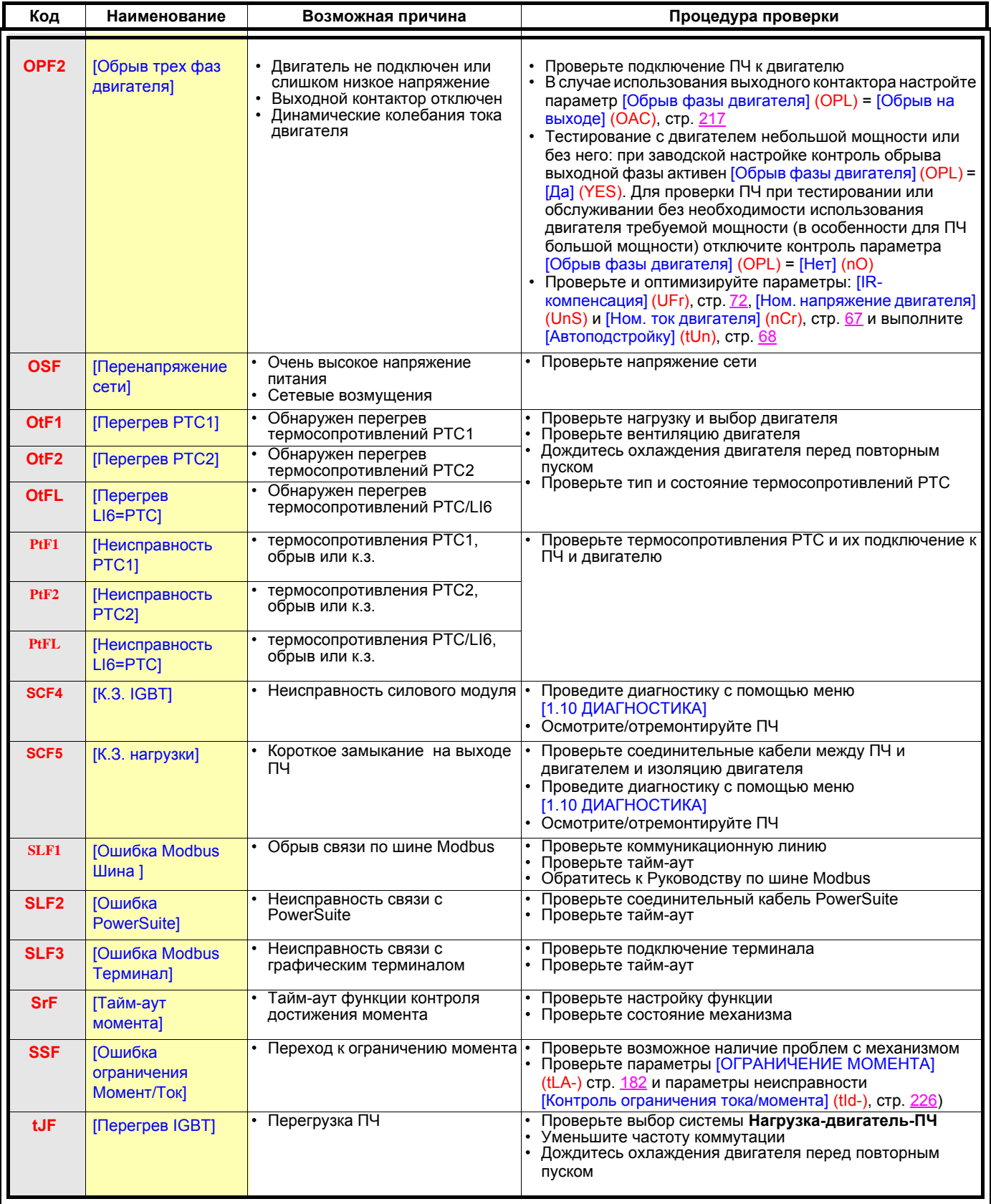

## **Неисправности, сбрасываемые после исчезновения причины их появления**

Неисправность USF может быть запрещена и сброшена дистанционно с помощью дискретного входа или бита слова управления (параметр [Назначение сброса неисправностей] (InH), стр. [224\)](#page-223-0).

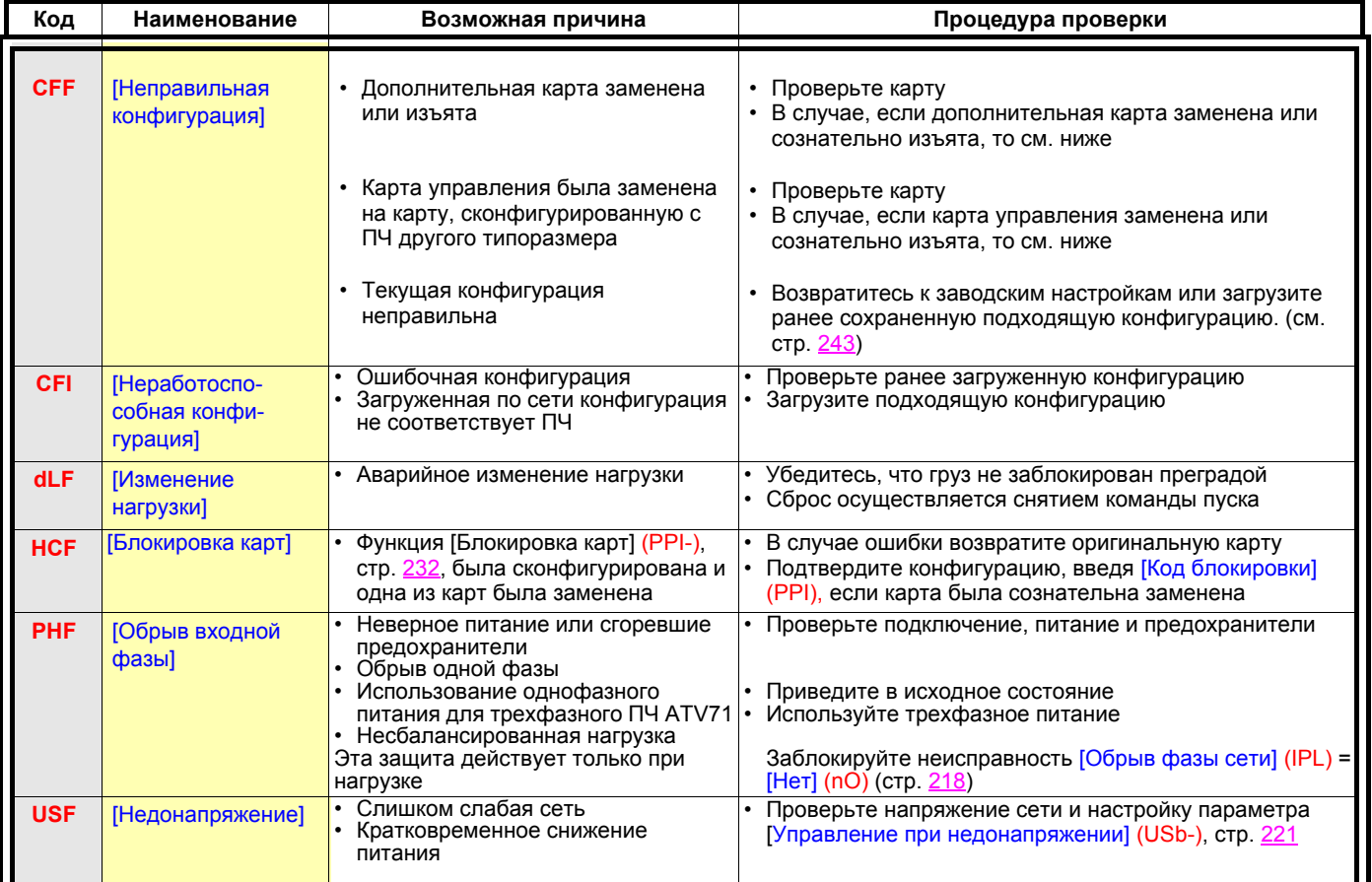

### **Замена или изъятие дополнительной карты**

При изъятии или замене дополнительной карты ПЧ блокируется по неисправности [Неправильная конфигурация] (CFF) при подаче сетевого питания. Если была проведена сознательная замена или изъятие дополнительной карты, то неисправность может быть сброшена путем последовательного нажатия два раза на клавишу ENT, что приводит к **возврату к заводской настройке** (см. стр. [243](#page-242-0)) групп параметров, относящихся к данной карте, а именно:

#### **Замена карты того жe типа**

- Карты входов-выходов: [Конфигурация ПЧ] (drM)
- Интерфейсные карты: [Конфигурация ПЧ] (drM)
- Коммуникационные карты: только параметры, относящиеся к этим картам
- Карта встроенного контроллера: [Меню ПЛК] (PLC)

#### **Изъятие карты (или замена картой другого типа)**

- Карты входов-выходов: [Конфигурация ПЧ] (drM)
- Интерфейсные карты: [Конфигурация ПЧ] (drM)
- Коммуникационные карты: только параметры, относящиеся к этим картам
- Карта встроенного контроллера: [Меню ПЛК] (PLC)

### **Замена карты управления**

При замене карты управления на карту, сконфигурированную с ПЧ другого типоразмера, он блокируется после подачи питания по неисправности [Неправильная конфигурация] (СFF). Если была проведена сознательная замена карты, то неисправность может быть сброшена путем последовательного нажатия два раза на клавишу ENT, что приводит к **полному возврату к заводской настройке.**

# [1.1 УСКОРЕННЫЙ ЗАПУСК] (SIM-)

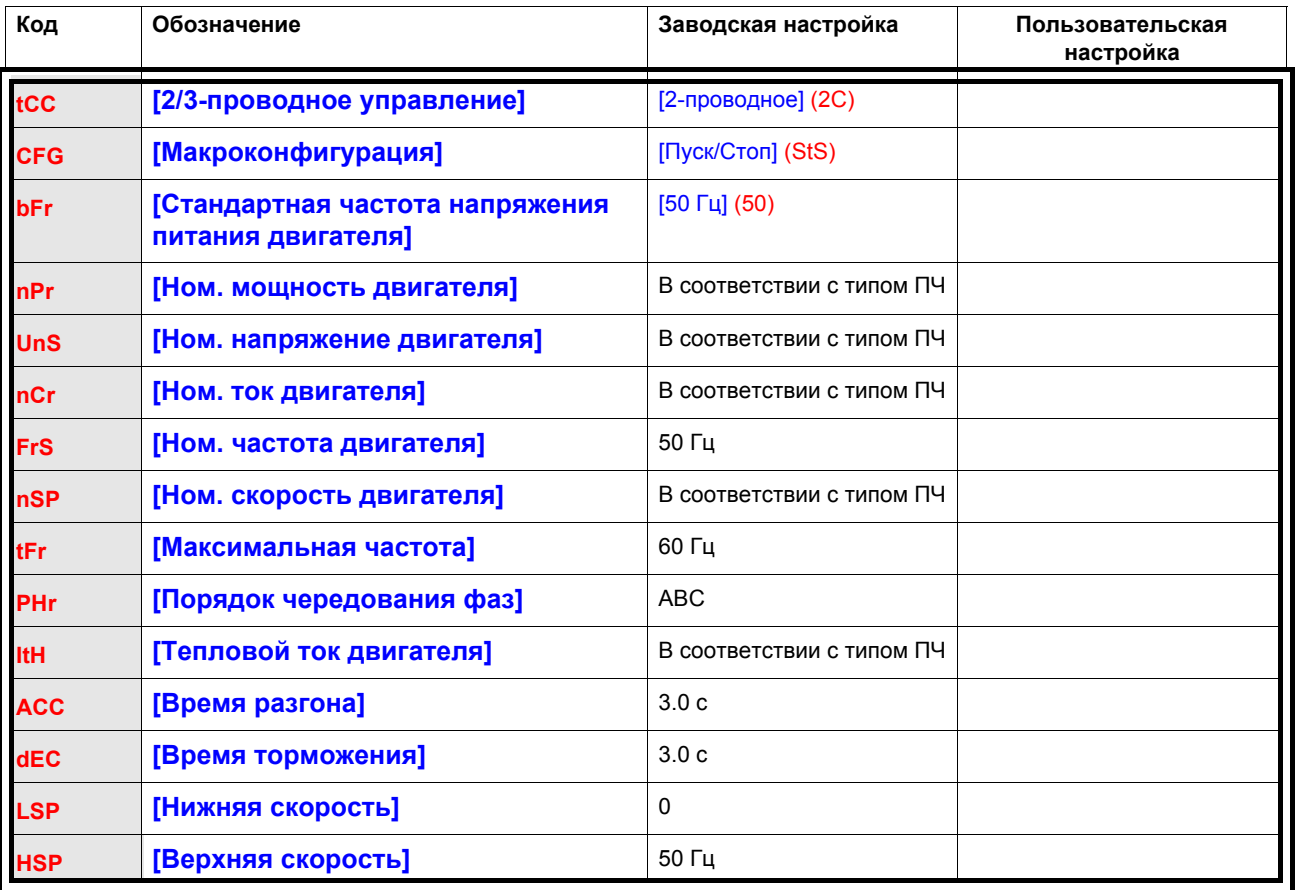

Функции, назначенные на входы-выходы I/0 (таблица заполняется пользователем)

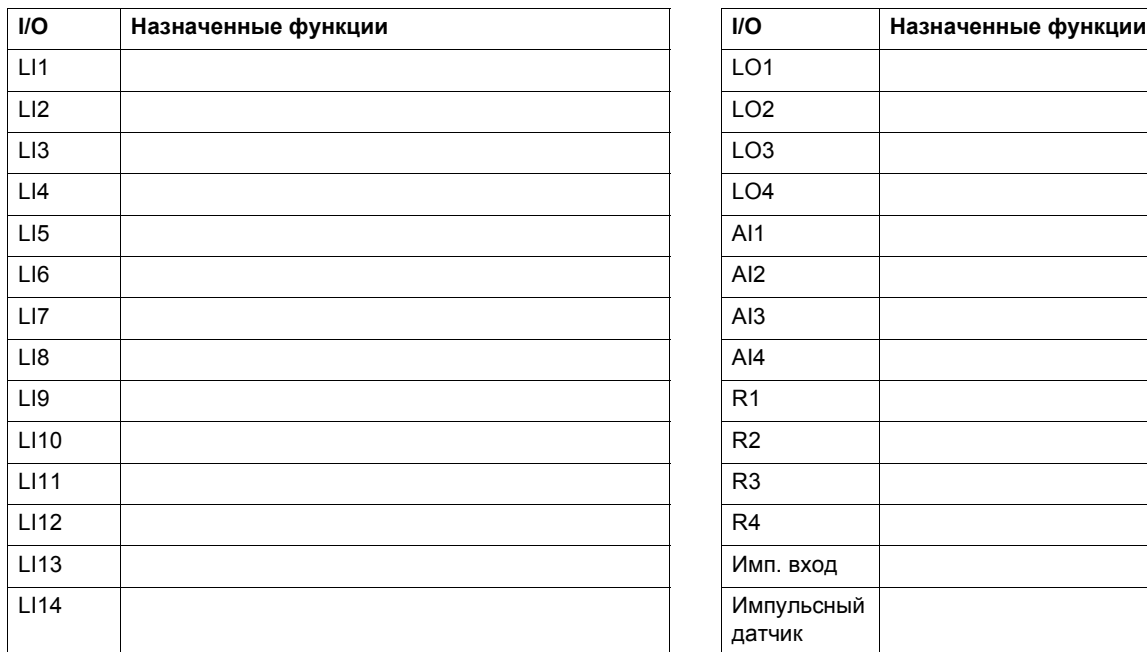

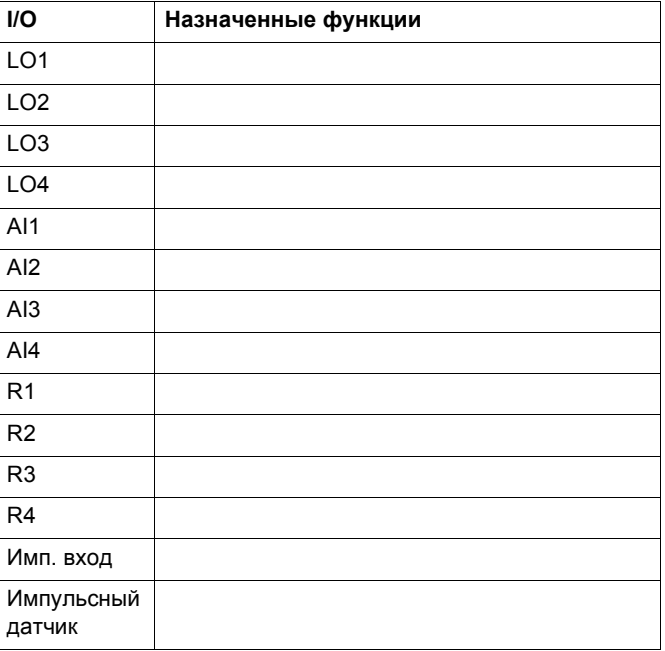

# Другие настройки (таблица заполняется пользователем)

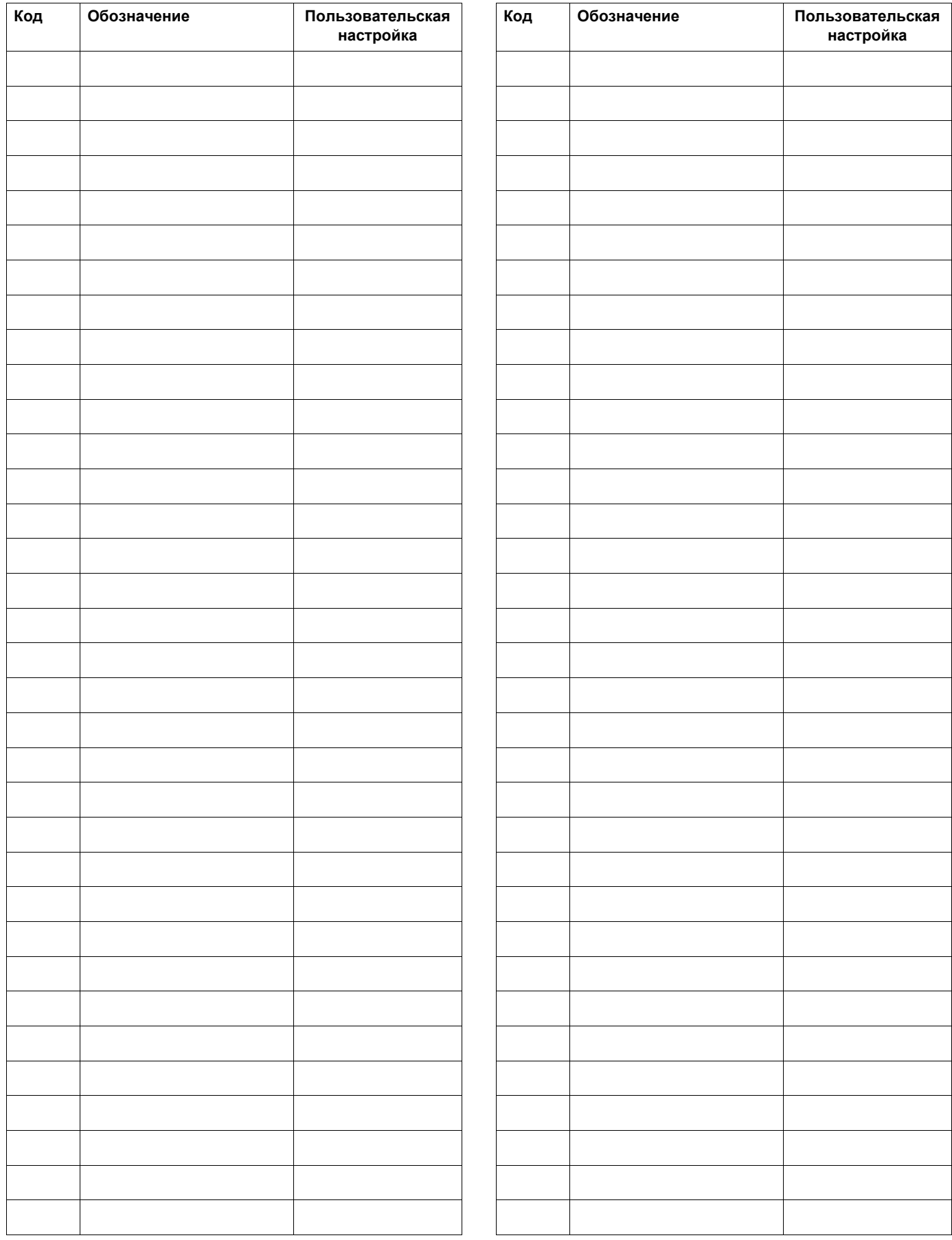

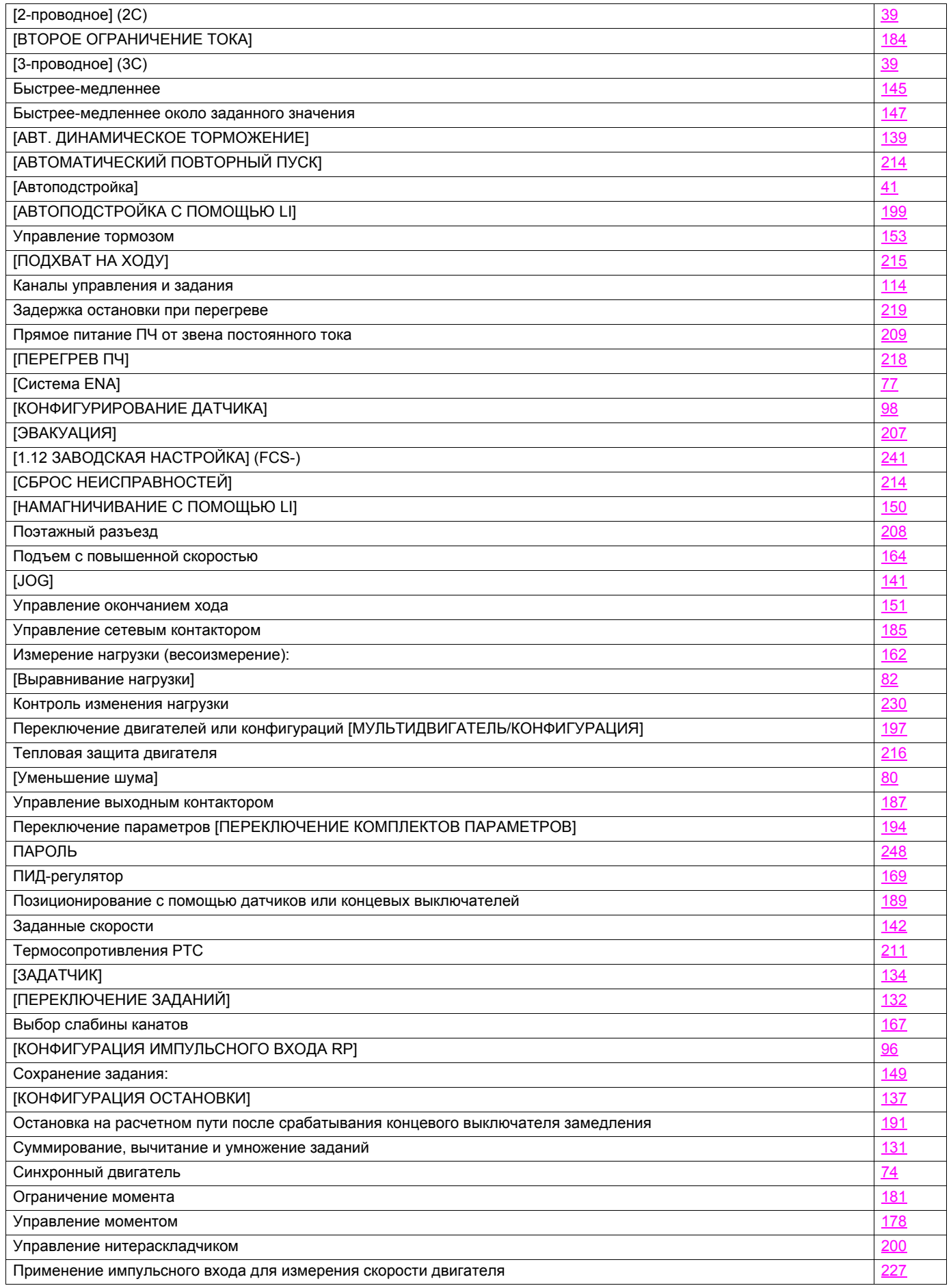

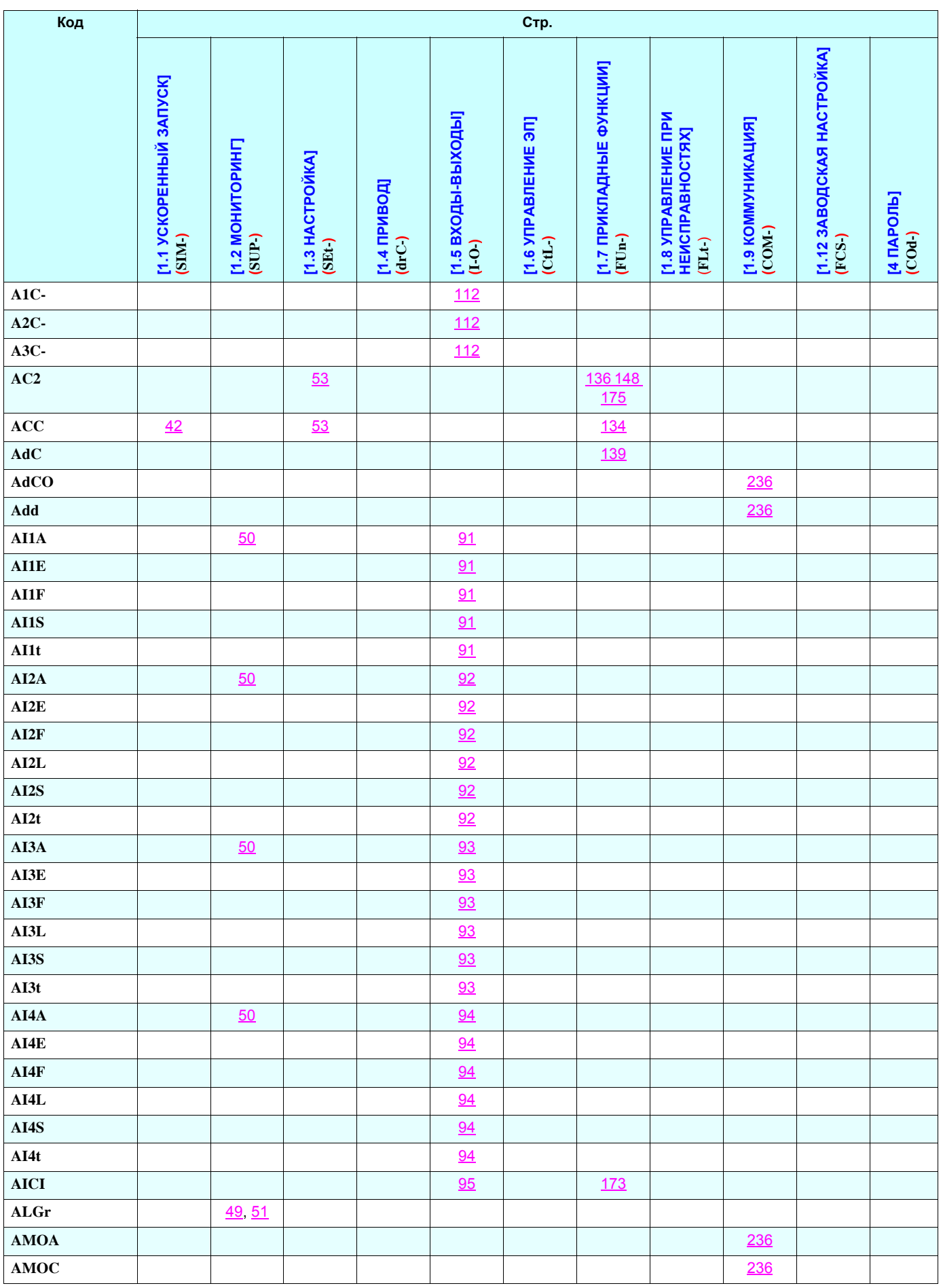

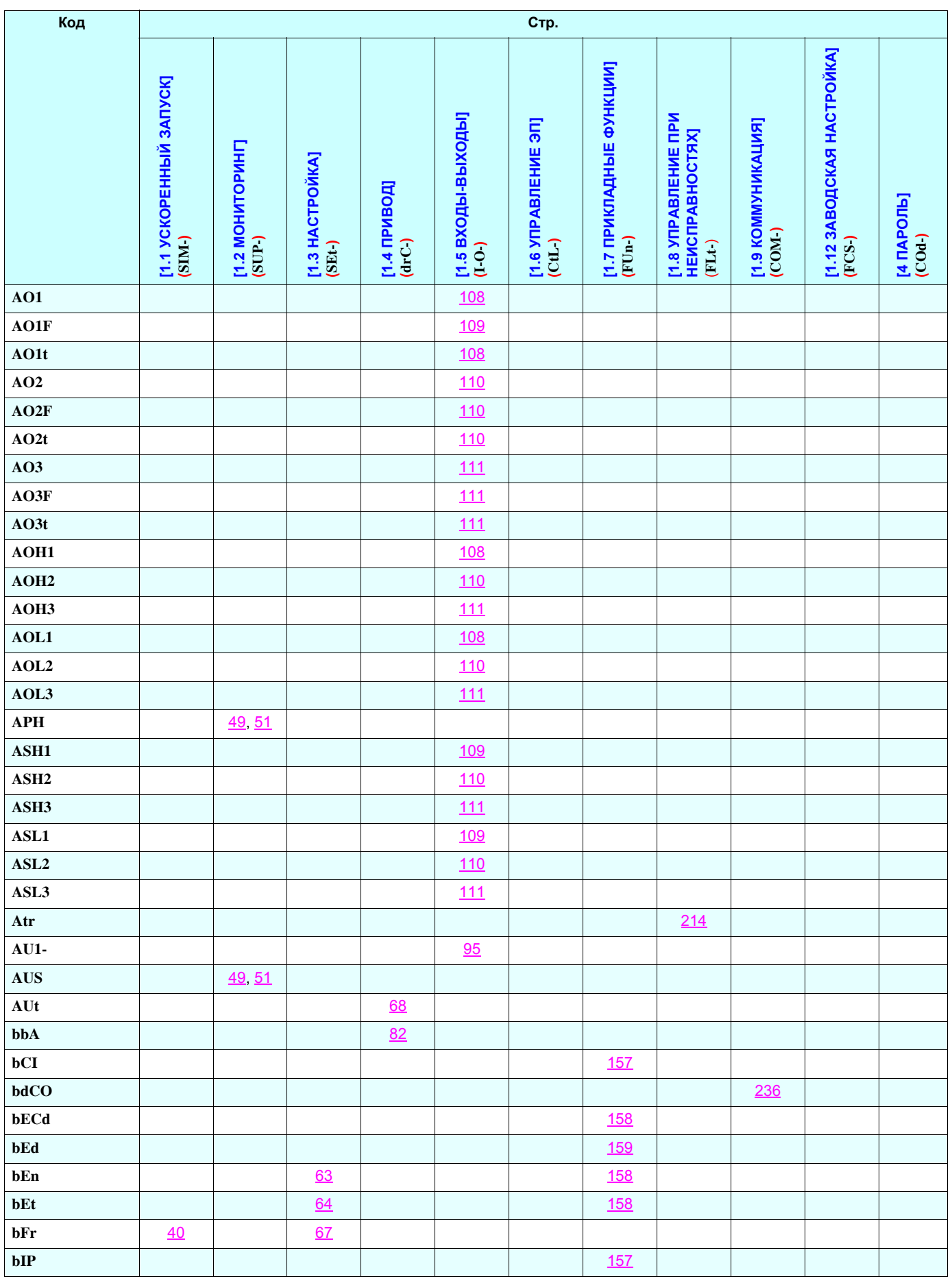

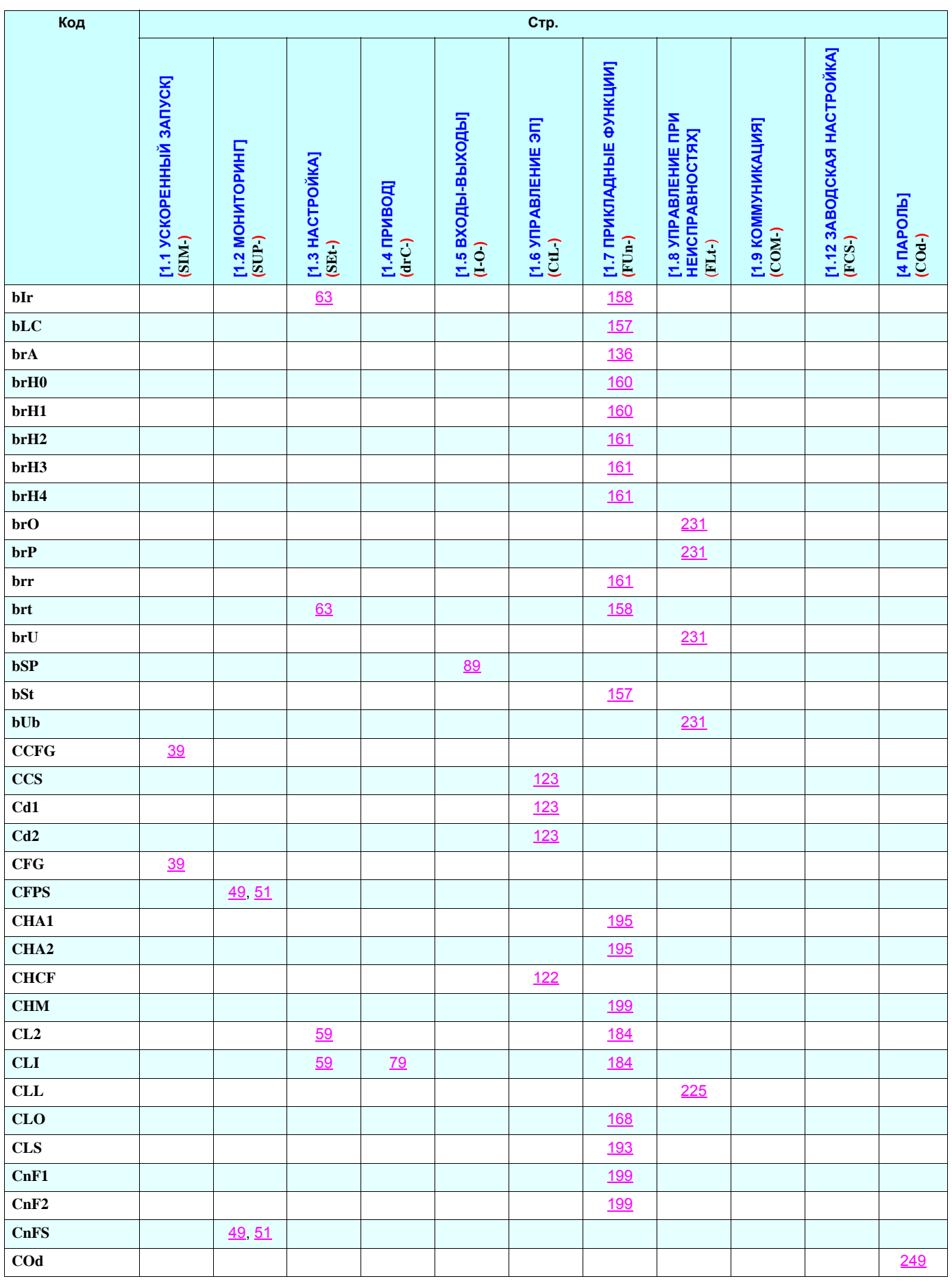

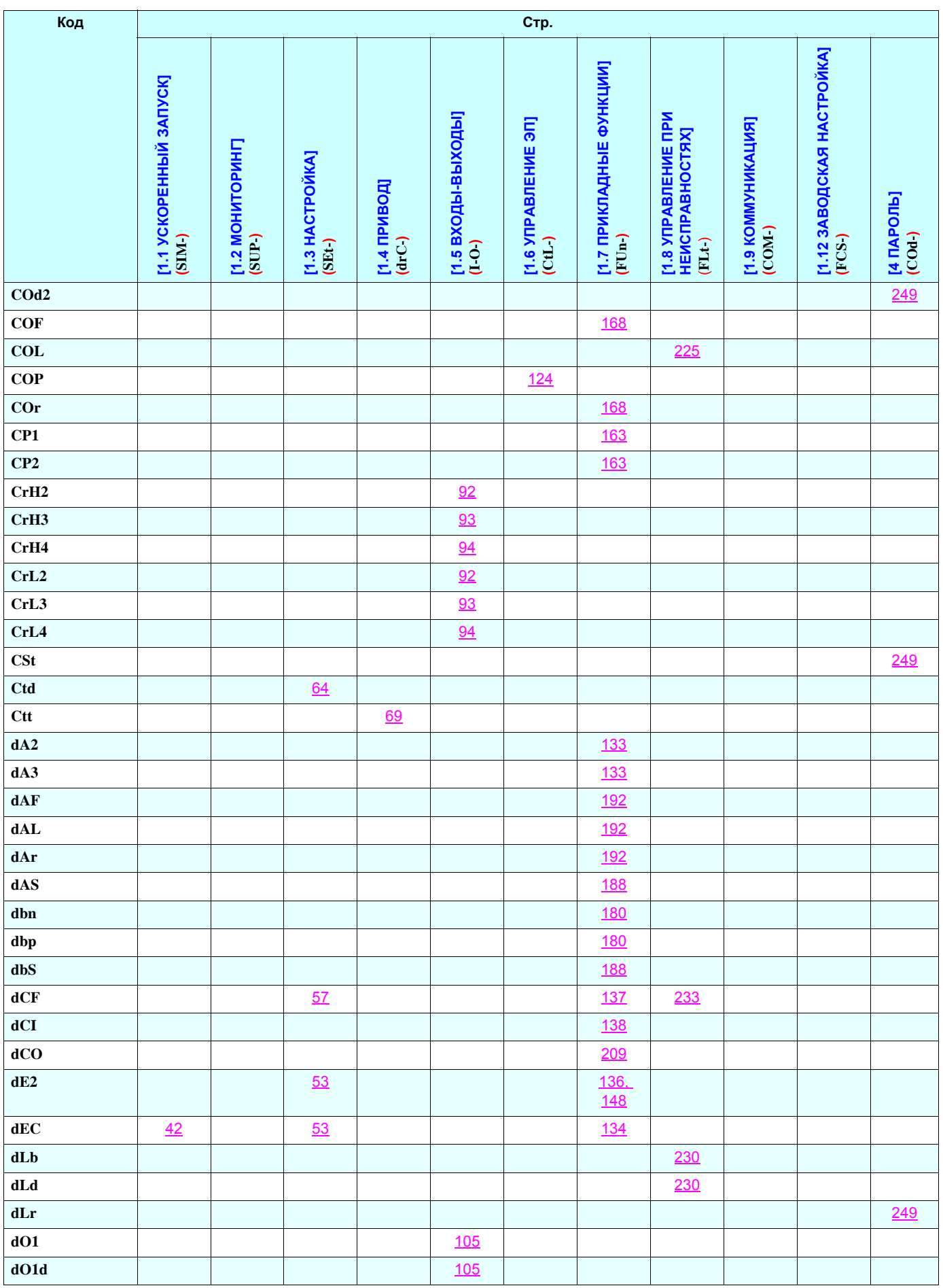

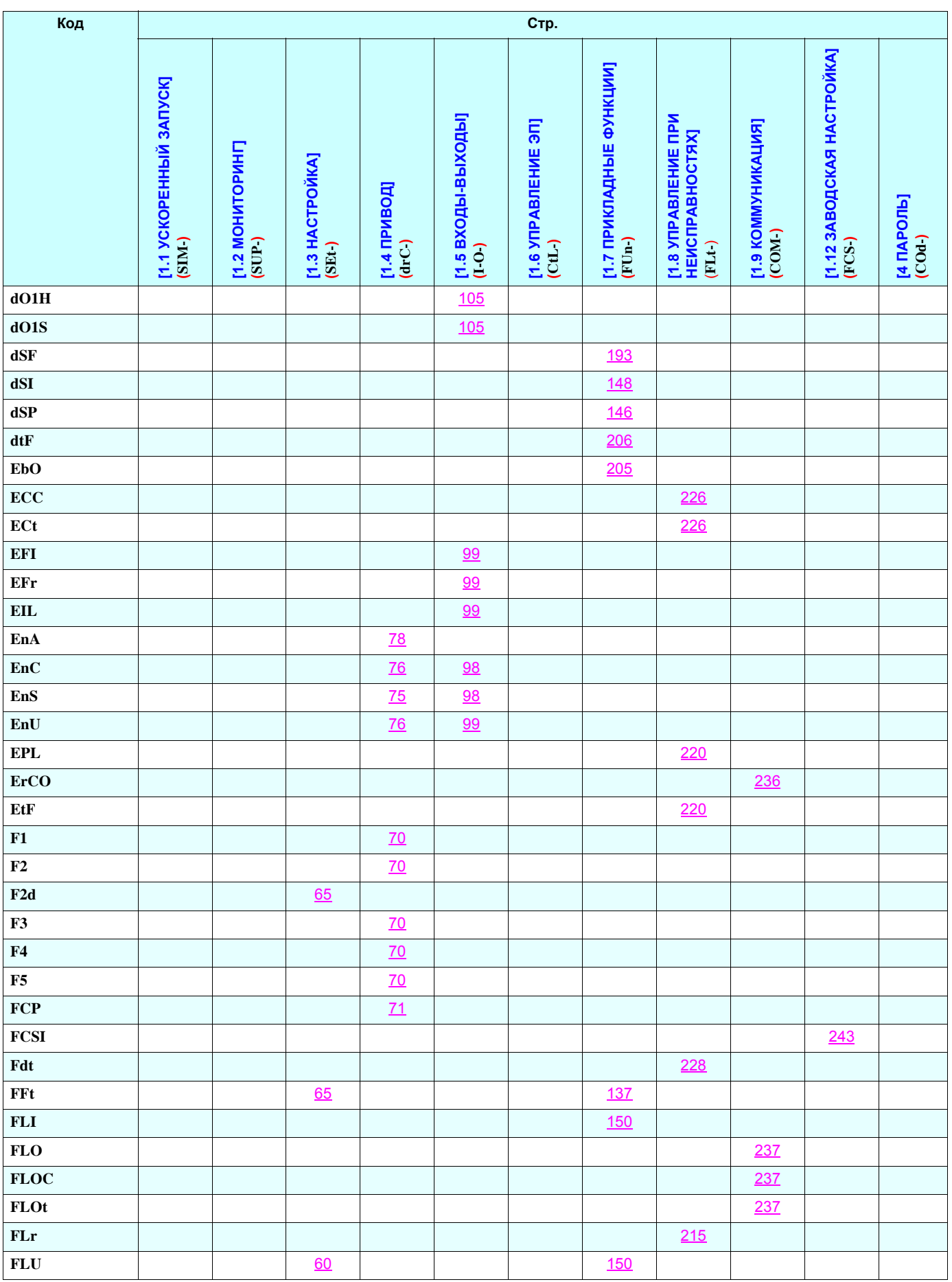

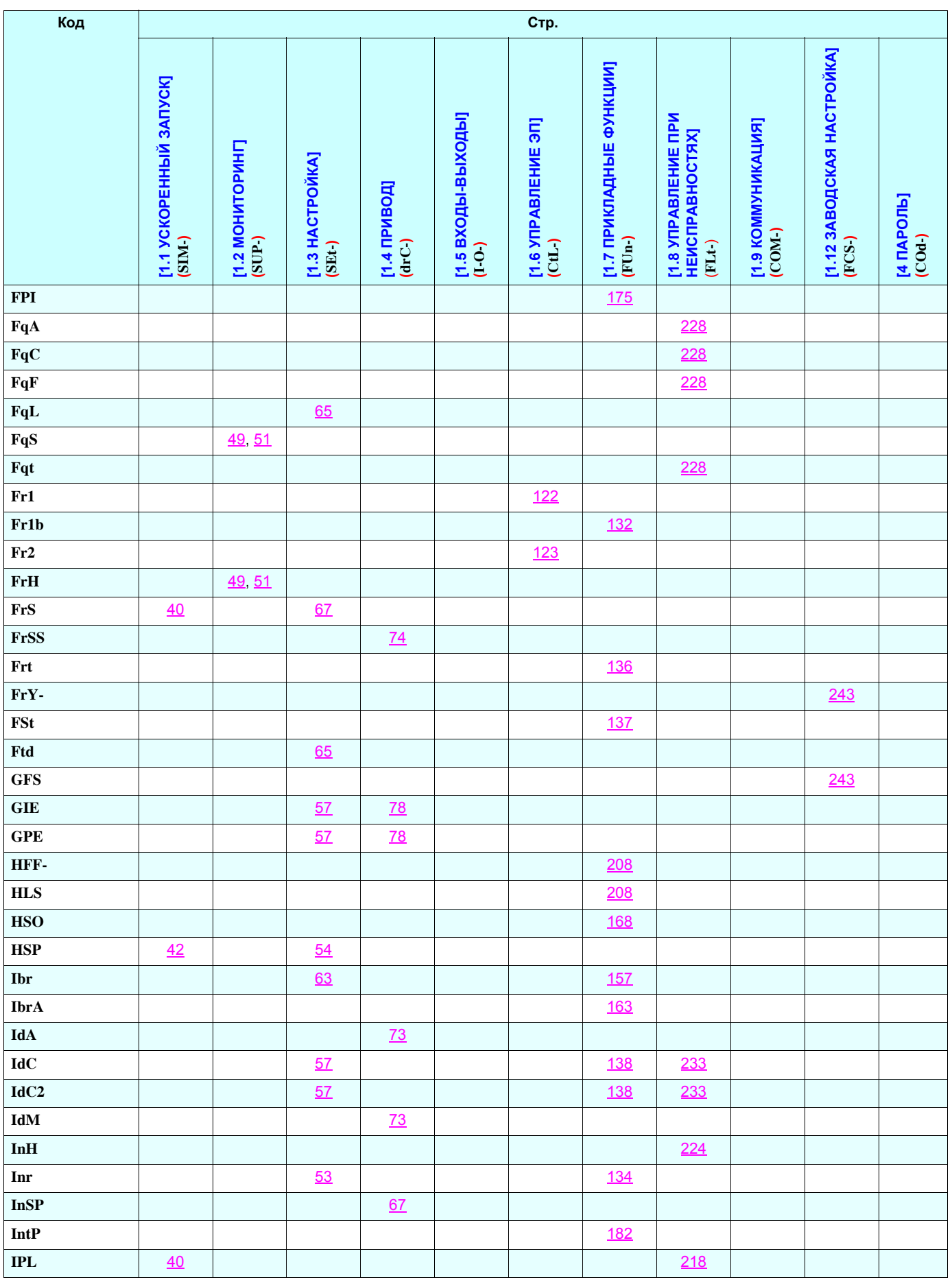

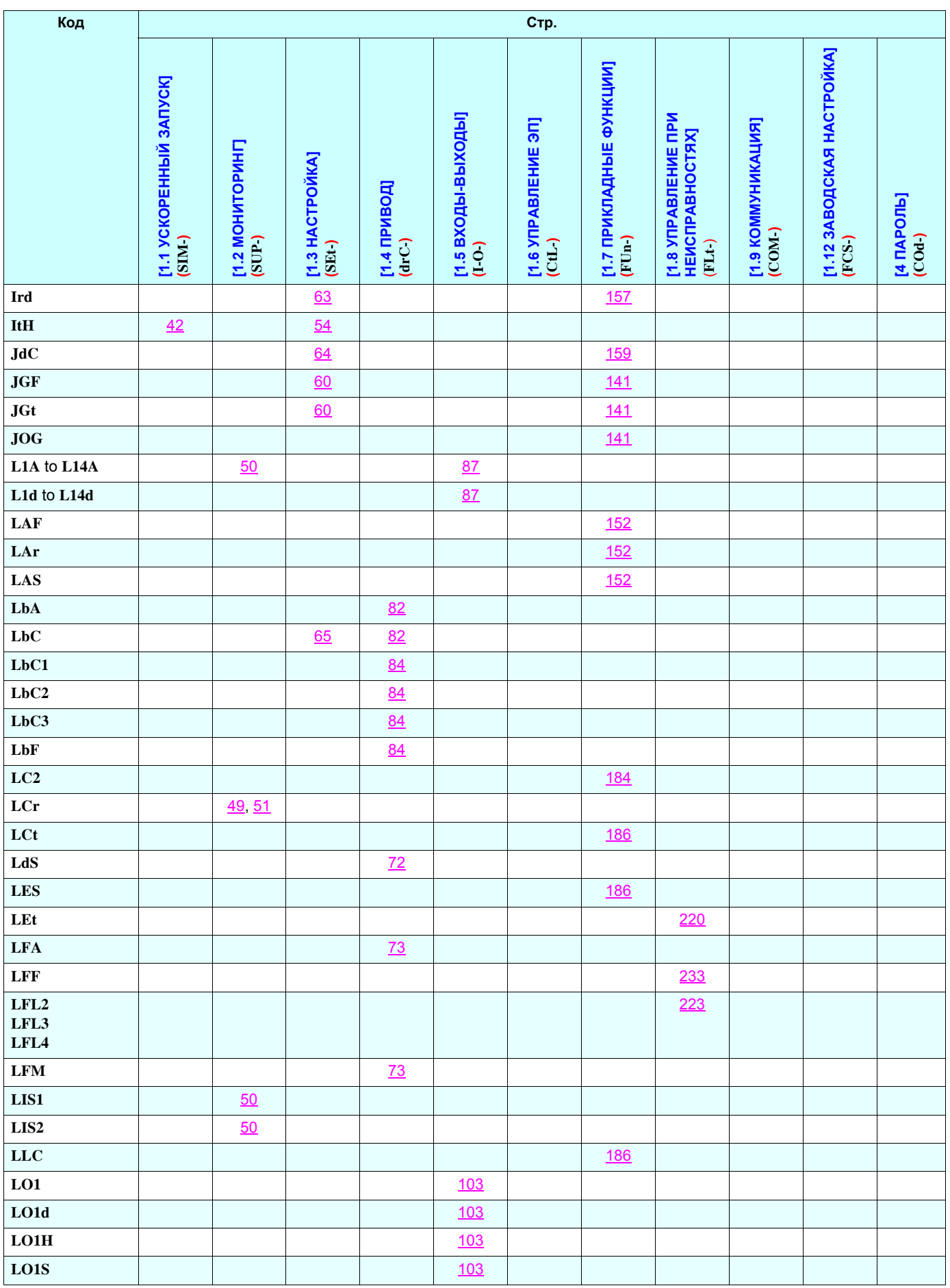

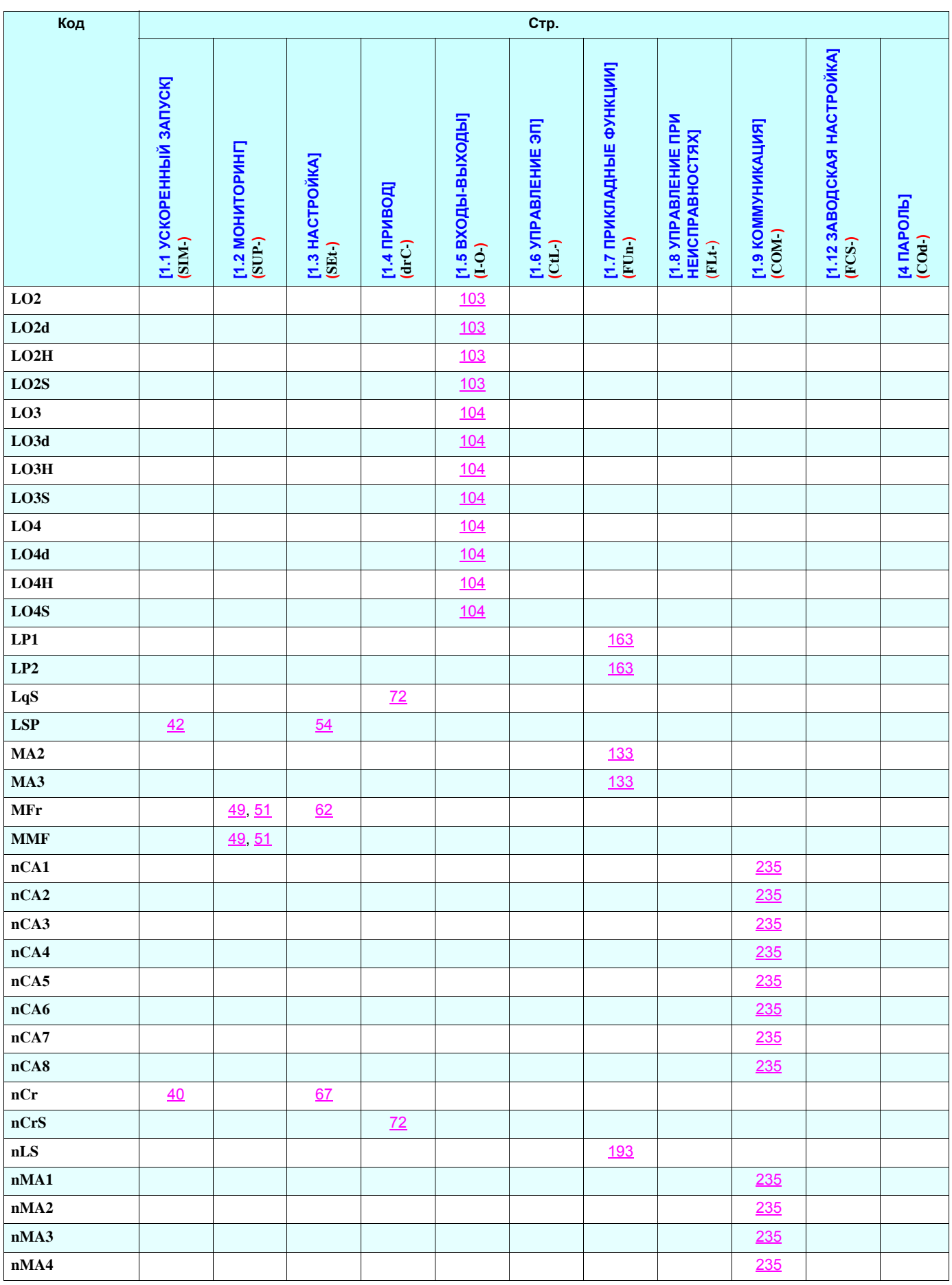

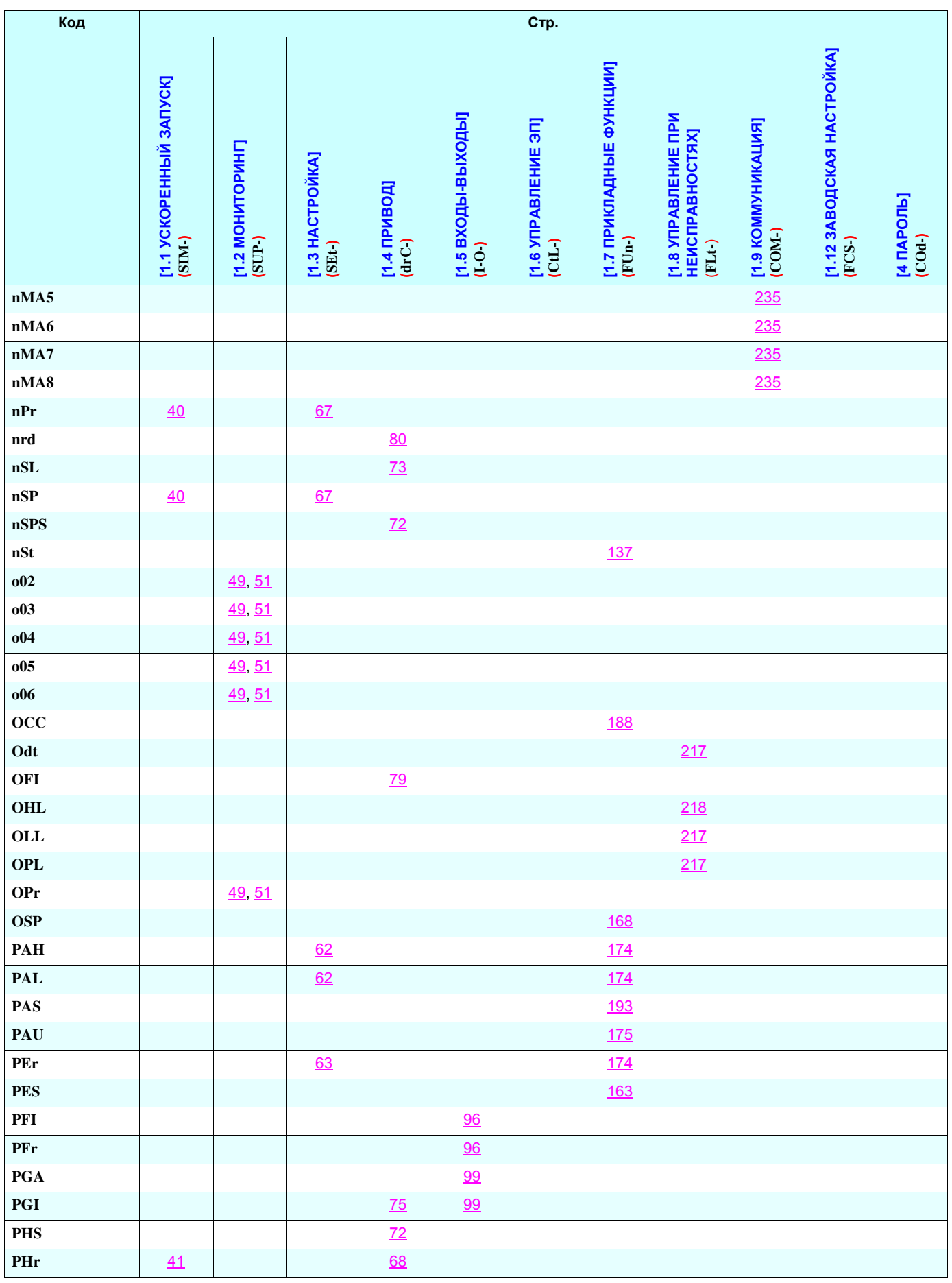

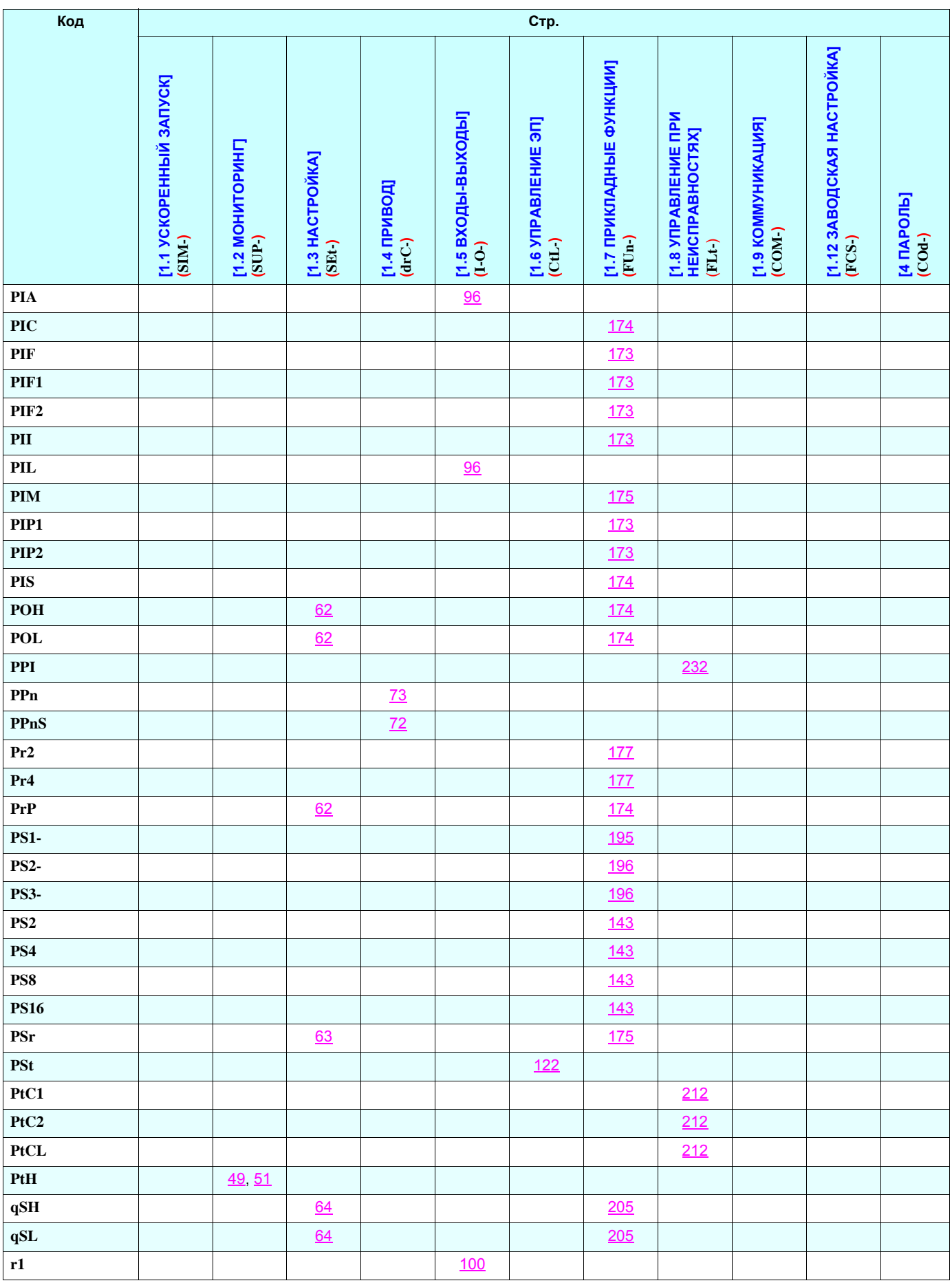

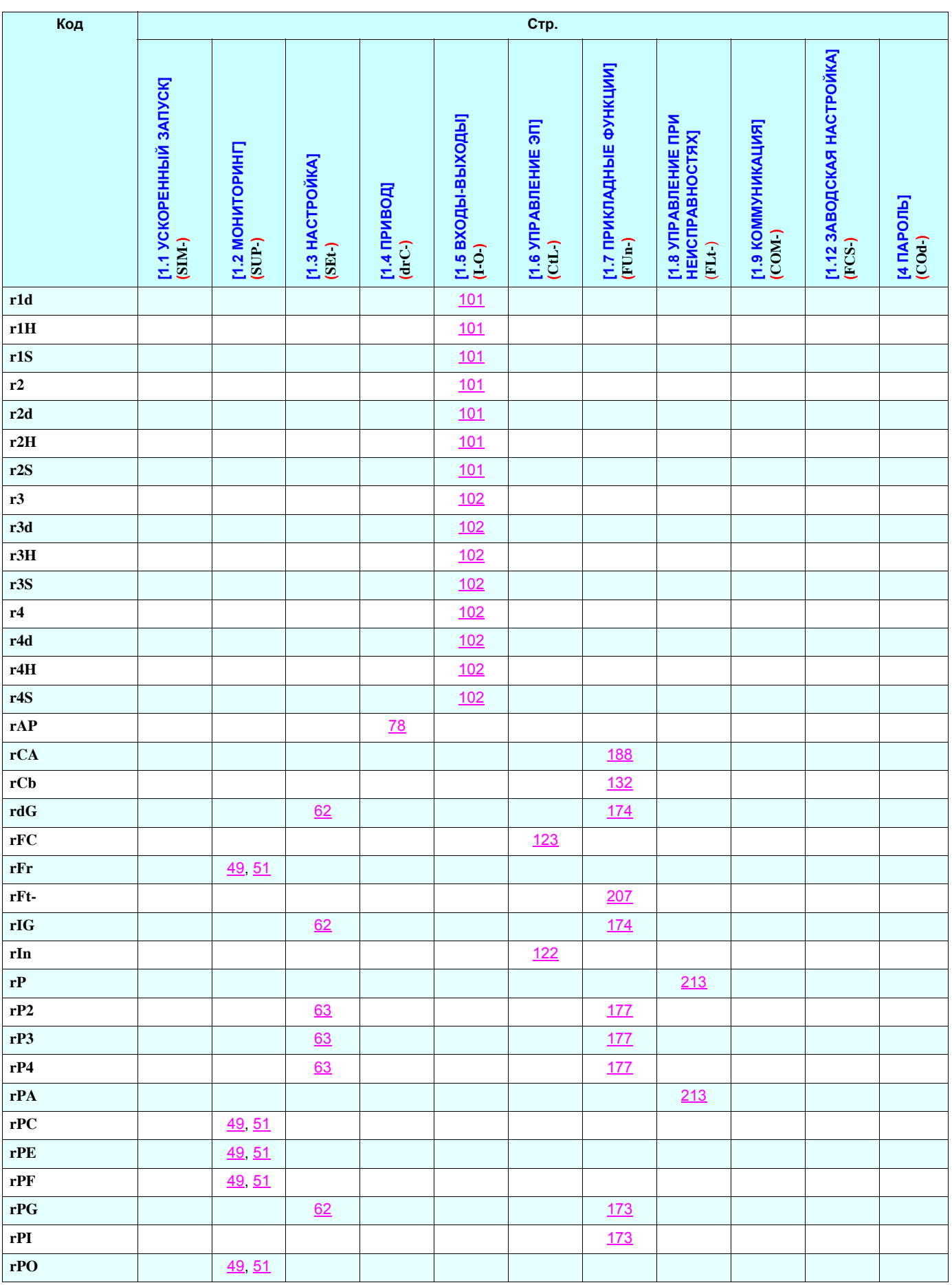

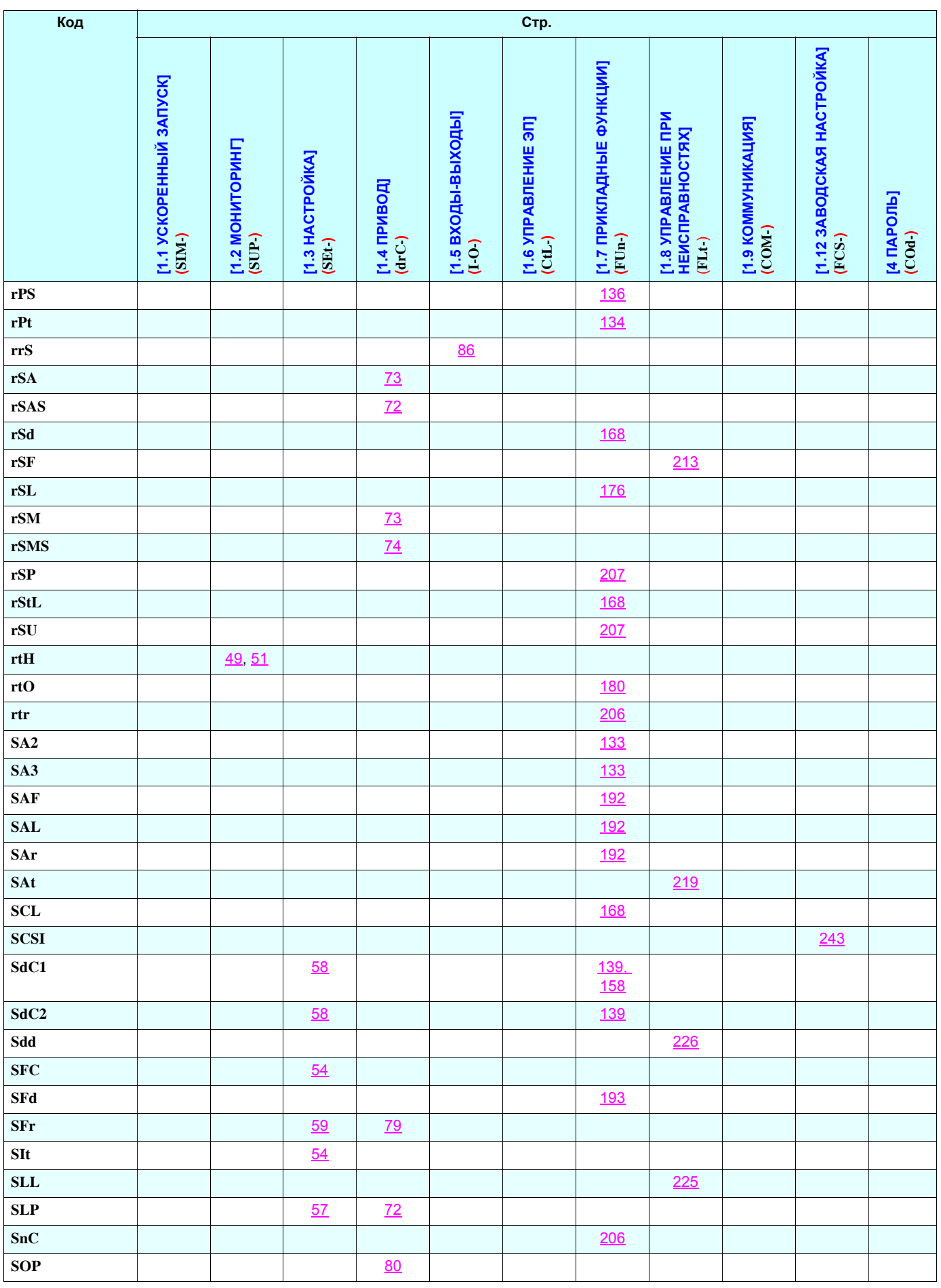

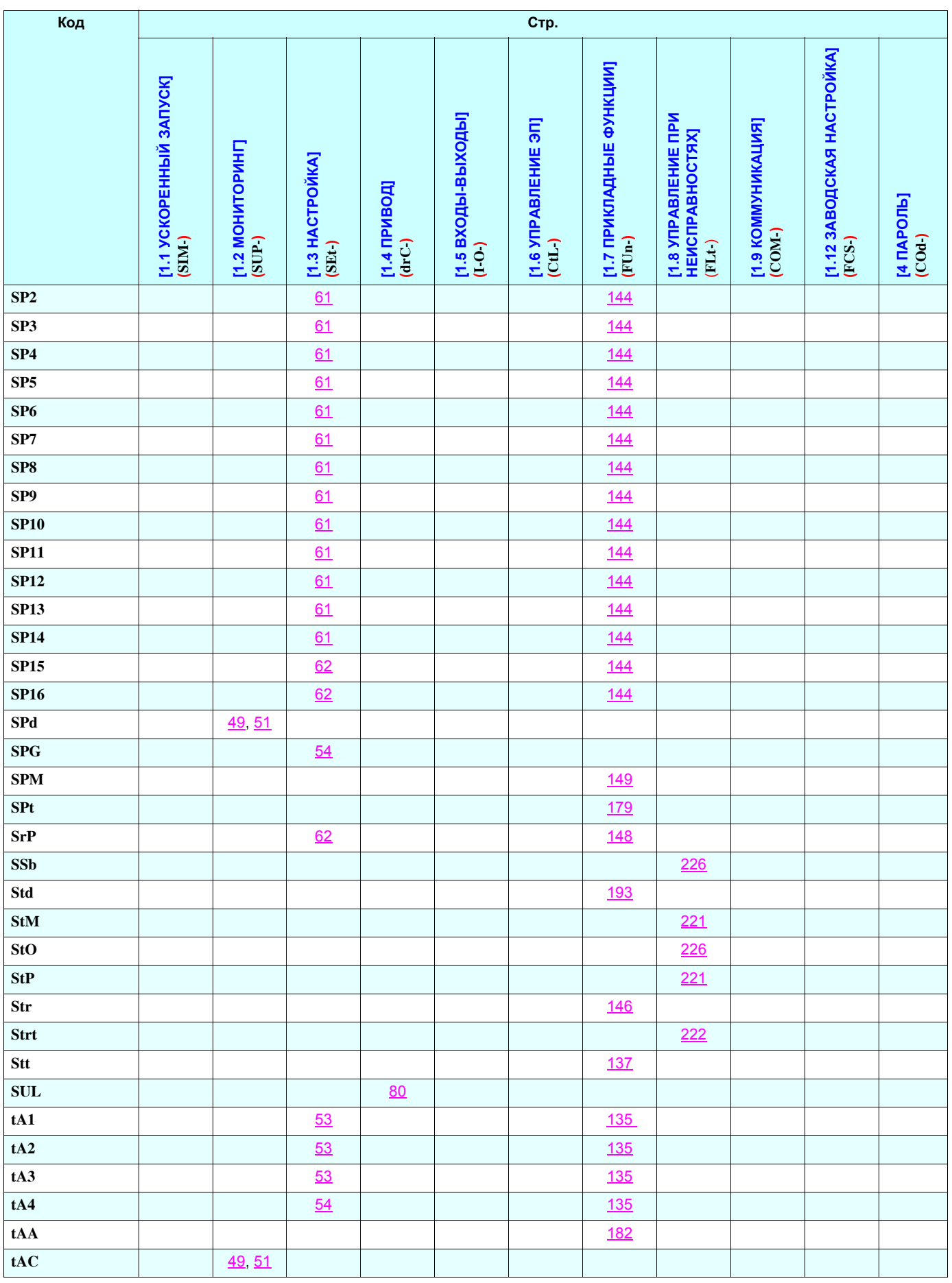

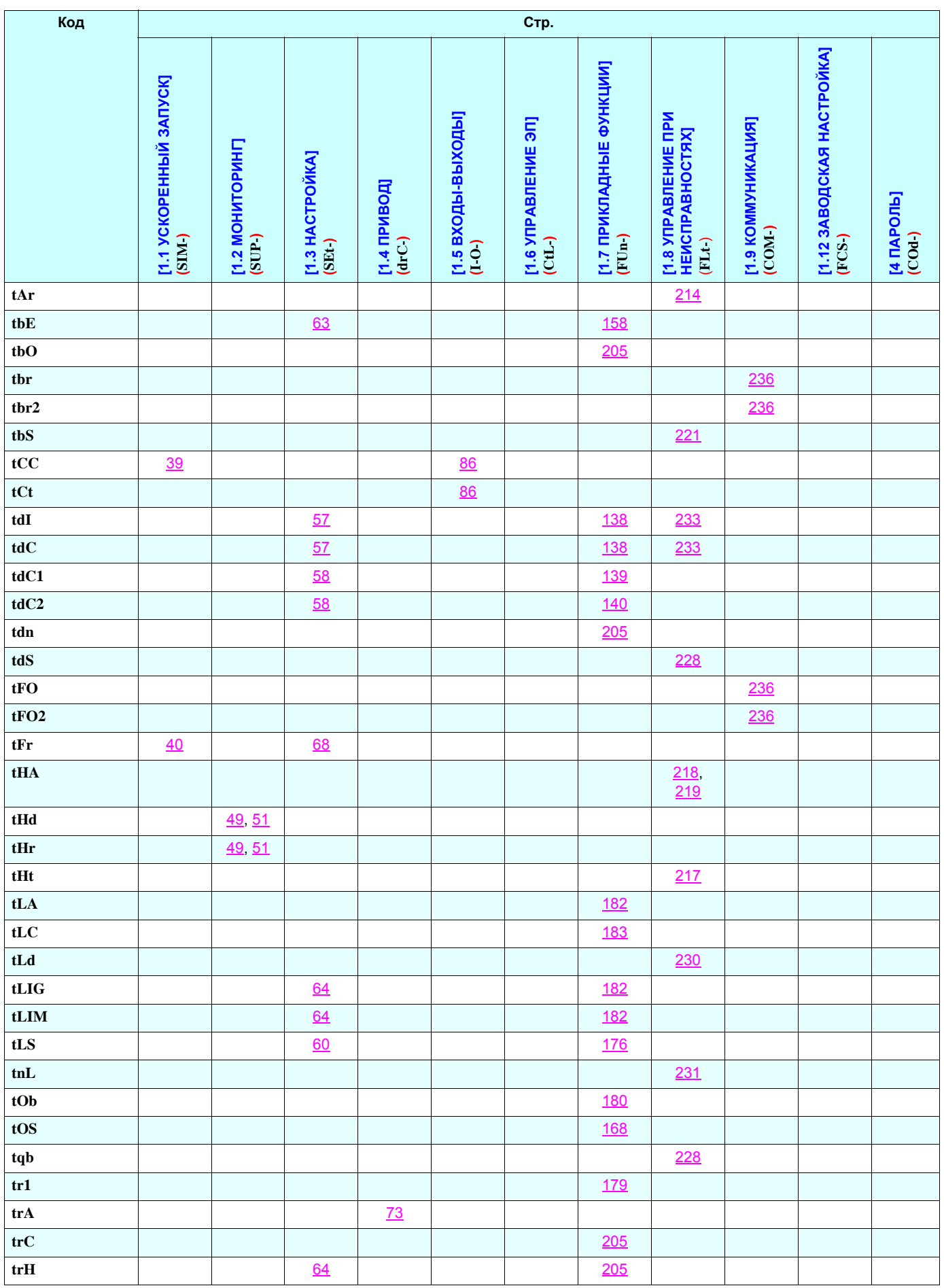

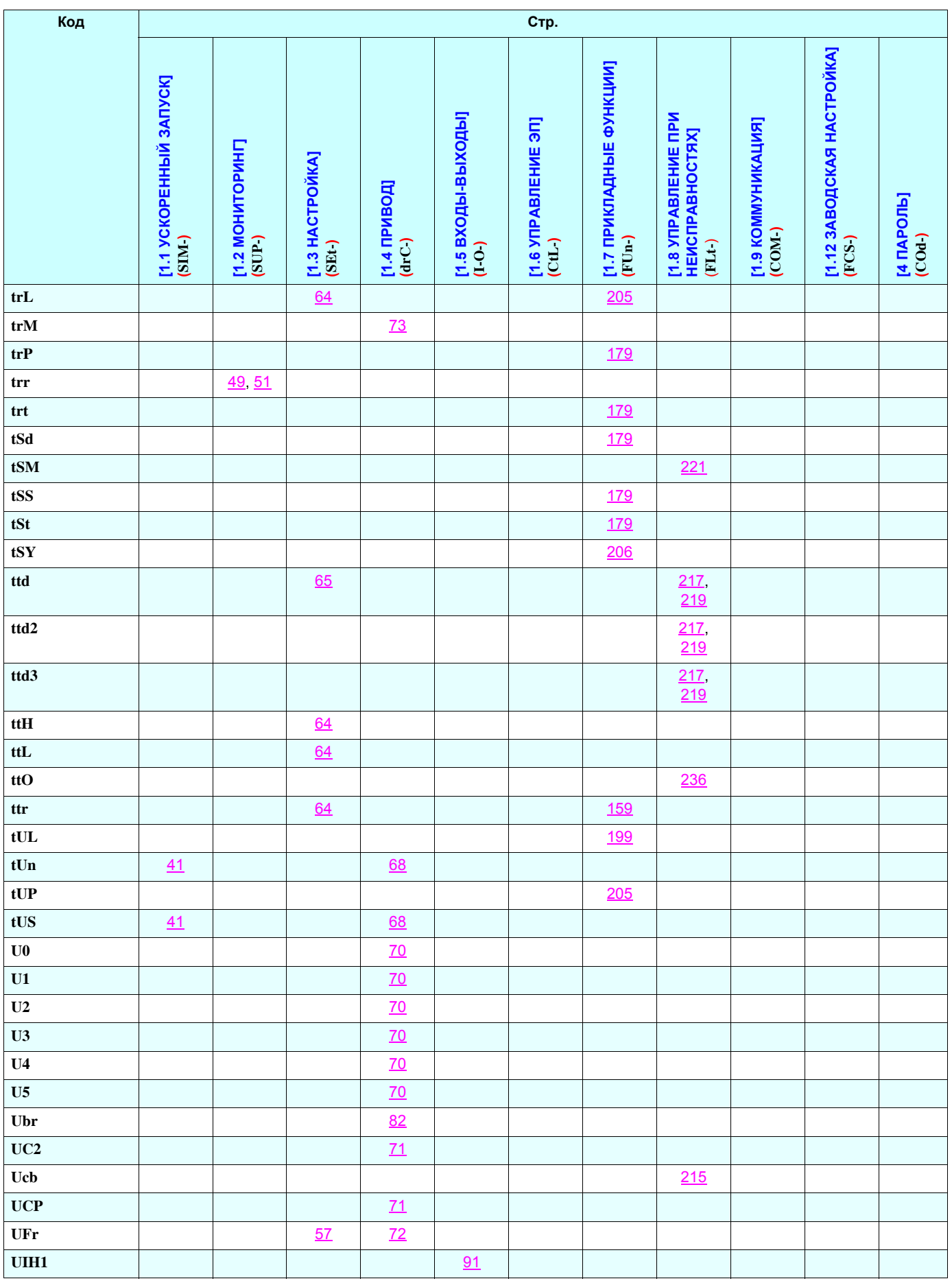

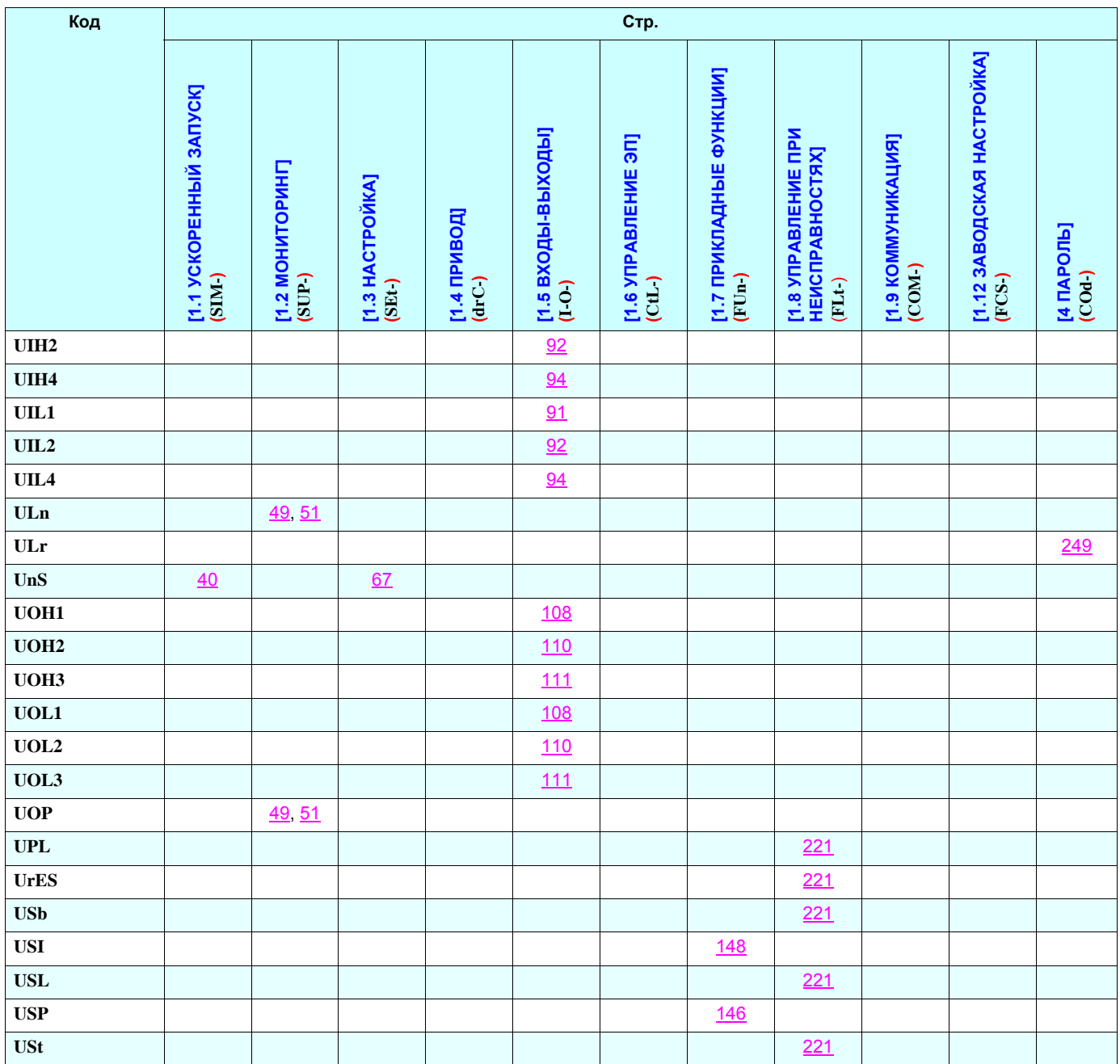

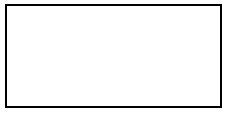

**atv71\_руководство по программированию\_v3**